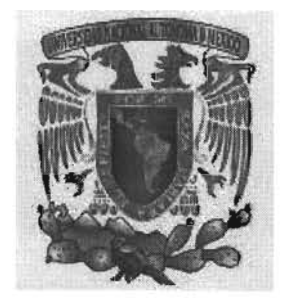

# UNIVERSIDAD NACIONAL AUTONOMA DE MEXICO

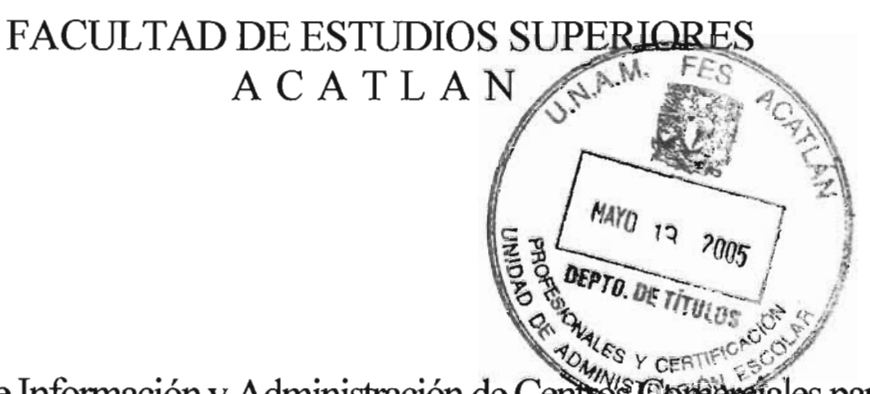

"Sistema de Información y Administración de Centres Comperciales para la División Comercial del Grupo FRISA, que eficienta el proceso administrativo y apoya la toma de decisiones de los mandos ejecutivos"

**Memoria de desempeño profesional** 

QUE PARA OBTENER EL TÍTULO DE LICENCIADO EN MATEMATICAS APLICADAS y COMPUTACION

P R E S E N T A

# **Alejandro Alberto Navarro García**

ASESOR: M. en C. Sara Camacho Cancino.

NAUCALPAN, EDO DE MEXICO, ABRIL 2005

m. 34430

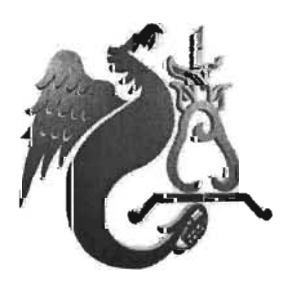

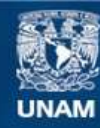

Universidad Nacional Autónoma de México

**UNAM – Dirección General de Bibliotecas Tesis Digitales Restricciones de uso**

#### **DERECHOS RESERVADOS © PROHIBIDA SU REPRODUCCIÓN TOTAL O PARCIAL**

Todo el material contenido en esta tesis esta protegido por la Ley Federal del Derecho de Autor (LFDA) de los Estados Unidos Mexicanos (México).

**Biblioteca Central** 

Dirección General de Bibliotecas de la UNAM

El uso de imágenes, fragmentos de videos, y demás material que sea objeto de protección de los derechos de autor, será exclusivamente para fines educativos e informativos y deberá citar la fuente donde la obtuvo mencionando el autor o autores. Cualquier uso distinto como el lucro, reproducción, edición o modificación, será perseguido y sancionado por el respectivo titular de los Derechos de Autor.

**A Ximena mi hija,** porque simplemente eres mi razón de existir.

**A Luz mi esposa,** porque con tu amor incondicional me has impulsado siempre en todos los proyectos que he emprendido.

**A Carmen mi madre,** por ser siempre mi modelo de superación y amor. Gracias a ti soy felíz.

**A Arturo mi padre,** porque me has apoyado siempre, en el éxito y el fracaso. Este logro también es tuyo.

**A Luis Angel y Arturo mis hermanos,** por todo el afecto y cariño que siempre he recibido de ustedes.

**A Sara mi asesora,** porque tu espíritu, profesionalismo y amor por la Universidad fue una fuente de inspiración constante.

**A la Universidad,** porque me brindaste educación, amigos y felicidad.

**A mis amigos,** porque su amistad sincera es un invaluable tesoro que siempre guardaré en mi corazón.

## **Indice**

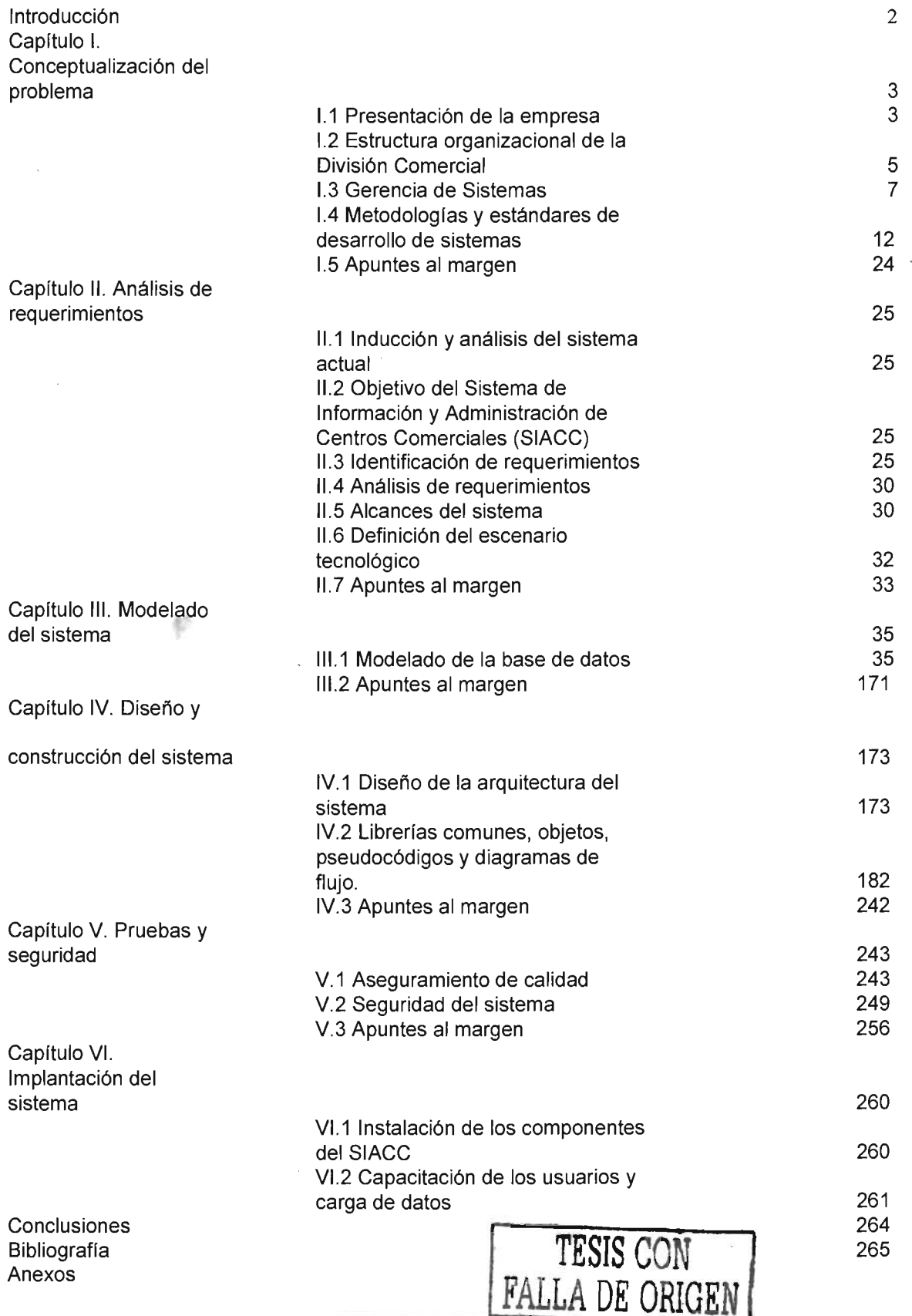

 $\bar{\beta}$ 

 $\epsilon$ 

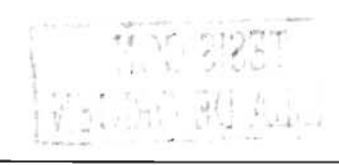

 $\cdot$ 

# **INTRODUCCION**

El desarrollo de sistemas "a la medida" de las empresas sigue siendo un campo de amplio desarrollo para los expertos en TI. Esto se debe a que existen procesos muy particulares dentro de las empresas que deben ser automatizados de acuerdo a los métodos y procedimientos existentes. A pesar de la fiebre mundial por los Enterprise Resource Planning (ERP por sus siglas), se puede comentar que su uso no es una generalización en las empresas. ¿Qué significa éste término? Un ERP es un amplio y complejo paquete de software que busca integrar y centralizar los procesos de todos los departamentos (tales como Compras, Ventas, Manufactura, etc.) de un negocio. Las compañías proveedoras de este producto han intentado establecer un estándar de procesos hacia una cultura de clase mundial, basadas en estudios de consultores especialistas para cada giro de la empresa. Sin embargo ésta no es una misión fácil: las empresas creadas antes de ERP no están obligadas a someterse a éstos estándares ni a implantar estos sistemas, máxime que algunas de ellas llevan años realizando desarrollos internos y éstos han satisfecho y cubierto sus requerimientos. Entonces ¿por qué implantar ERP? De ninguna manera es una solución sencilla de implantar y mucho menos barata. Se puede entonces llegar a dos conclusiones: 1) Los ERP's, por su característica comercial, se enfoca en procesos comunes e impone sus estándares, además que el costo de su implantación es elevado, 2) dentro de las empresas, existen procesos vitales que son el punto neurálgico del giro de la empresa, los cuales, no son considerados dentro de los ERP's por ser procesos muy específicos. Es este el caso que se presenta: el arrendamiento de Centros Comerciales es el proceso medular de la División Comercial del grupo FRISA.

El Departamento de Sistemas de la División Comercial, desde sus inicios, estuvo siempre conciente de tal necesidad, por ello creó una herramienta que en su momento cubrió las necesidades que dicho proceso requería. Pero la organización ha crecido, expandido sus operaciones a otras localidades geográficas y aumentado sus requerimientos de información. De ésta manera, se pensó en el desarrollo y evaluación de un nuevo sistema de información, que además de cubrir dichos requerimientos, aprovechara los avances que la tecnología ofrece para aplicarlos y mantener a la empresa a la vanguardia en ese rubro.

Como se podrá revisar en capítulos posteriores, se puede presumir que FRISA ha sido pionero en México en establecer toda una metodología y procedimiento para este proceso. Todo este conocimiento ha sido resultado de muchos años de trabajo y experiencia en el sector; y se necesita organizarlo, documentarlo, automatizarlo y transmitirlo de forma clara a los directivos de la institución. Así, se propone el Sistema de Información y Administración de Centros Comerciales, cuya justificación, desarrollo e implantación se revisará a lo largo de este trabajo.

Sistema de Información y Administración de Centros Comerciales

# CAPITULO 1. Conceptualización del problema

## 1.1 Presentación de la Empresa

El Grupo FRISA "Constructora de Ciudades", es una compañía inmobiliaria mexicana con más de 40 años de experiencia en el mercado. Fundada por Gaspar Rivera Torres, la dirección de la empresa ha quedado en manos de sus seis hijos, quienes han diversificado sus operaciones a lo largo de éstos años en desarrollos industriales, comerciales, habitacionales y turísticos. FRISA ha desarrollado inmuebles donde habitan más de medio millón de mexicanos. Ha construído más de 200,000 metros cuadrados de espacios comerciales. Ha fraccionado más de 100 hectáreas de parques industriales y más de 400 hectáreas de complejos turísticos. Gracias a esto, FRISA se ha posicionado como uno de los más importantes desarrolladores en México.

La División Industrial ha duplicado en los últimos tres años su cartera de clientes domésticos e internacionales. Los servicios que se ofrecen van de la investigación para ubicar una planta hasta un paquete integral con planes de financiamiento y construcción del edificio equipado.

El desarrollo de casas habitación ha sido la piedra angular del éxito del grupo desde 1957. Ha construído más de 377,000 casas y vendido más de 210,000 lotes en zonas de la república tales como Pachuca, Veracruz, Cancún, Tijuana, Los Cabos y Estado de México, para los diferentes sectores de la población.

En el desarrollo de complejos turísticos FRISA ha cumplido con estándares internacionales en cuanto a soluciones arquitectónicas y niveles de servicio para marinas, campos de golf, hoteles y residencias. Tiene presencia en Cancún, Tijuana, Acapulco y Los Cabos.

### Grupo FRISA: División Comercial.

En años recientes, el concepto de buen negocio es ligado a centros comerciales: la alternativa de juntar múltiples establecimientos dentro de un complejo, asegurando el flujo de clientes potenciales para cada proyecto. Con esta idea en mente surgió la División Comercial del Grupo FRISA: encargada de la construcción de desarrollos comerciales para su arrendamiento o venta.

Siempre pionera en su ramo, FRISA creó el concepto de "Multiplaza", que son centros comerciales situados estratégicamente en el área metropolitana (Izcalli, Valle Dorado, Pirules, Baz, Jacarandas, Alamedas, Jardines, Santín, Magnocentro, Vergel, San Juan, Bosques y Aragón), así como en Cancún, Tijuana, Veracruz y Acapulco. Más de 200, 000 metros cuadrados de espacios, 1,100 contratos de arrendamiento y 40 millones de clientes cada año han demostrado que Multiplaza es símbolo de confianza, incremento en ventas y liderazgo en negocios. Cada Multiplaza tiene al menos una tienda ancla y varias sub-ancla (éstas tiendas son generalmente cadenas de prestigiosas marcas), que por su naturaleza, generan el flujo de miles de clientes todos los días.

Algunos de los clientes de FRISA son:

- Banamex City Group
- Benetton
- Blockbuster
- Burger King
- Carreofur
- Comercial Mexicana
- Cost Co
- Cinemex
- Cinepolis
- Domino's Pizza
- Gigante
- Kentucky
- Levi's Store
- Mc Donald's
- Pizza Hut
- Rainforest Café
- Sony
- Sport City
- Telcel
- Vips
- Wal Mart
- Zara

entre otros.

## Mundo *E.*

En 1998 FRISA alcanzó una de sus más ambiciosas metas con la apertura de "Mundo E", el cual es el primer complejo del país de entretenimiento y comercios. Ubicado estratégicamente en el Estado de México, sobre Periférico Norte a tres minutos de las torres de satélite, Mundo E recibe cada año más de 14 millones de visitantes quienes lo han convertido en uno de los grandes y más atractivos espacios comerciales de México. Este importante centro comercial se compone de tres niveles en los que conviven entre sí las opciones más vanguardistas de tiendas, restaurantes y centros de entretenimiento.

## 1.2 Estructura organizacional de la División Comercial

Debido a la naturaleza de su giro, se puede dividir en dos rubros la estructura funcional de la División Comercial: Operación y Nuevos Proyectos.

El sector de Operación controla en todos sus ámbitos los desarrollos comerciales activos. La Dirección General encabeza esta subdivisión, delegando en cuatro Direcciones sus actividades principales: Jurídico, Administración, Finanzas y Operación de Centros Comerciales (figura 1).

La Dirección Jurídica enfoca sus esfuerzos en proporcionar asesoría jurídica de diversa índole para proteger el patrimonio de la empresa, elaborando contratos de arrendamiento, todos los documentos corporativos que requiere la operación de sociedades anónimas; obtención de registros marcarios respecto de marcas propiedad de las diversas empresas que conforman la División; elaboración y revisión de contratos relacionados con el sector financiero como lo son oferta pública de valores, prendas, hipotecas, mutuos y arrendamientos financieros.

La Dirección de Administración se encarga de la implementación del sistema de control interno, que incluye la aplicación de métodos y procedimientos que derivan en los manuales de la organización; se responsabiliza del cumplimiento de la normatividad de la empresa ante los organismos gubernamentales correspondientes (IMSS, INFONAVIT, SHCP); además de optimizar los recursos tanto humanos como materiales.

La Dirección de Finanzas tiene como función principal encontrar financiamiento para los nuevos proyectos que previamente analizó y proyectó para confirmar su viabilidad. Optimiza los recursos financieros e invierte los excedentes del flujo de efectivo en diversos mecanismos, tanto en casas de bolsa, como en bancos y sociedades de inversión. Lleva el control presupuestal en estrecha relación con la Dirección de Administración.

La Dirección de Operación de Centros Comerciales realiza la facturación, cobranza, renovaciones de contratos, recuperación de cartera vencida, etc. de los espacios rentados de los centros comerciales. Se encarga de coordinar los mantenimientos preventivos y correctivos a las instalaciones del centro comercial, así como supervisar su limpieza, seguridad y control de estacionamiento. Diseña programas de publicidad, incluyendo realización de eventos para la captación de clientes. Adicionalmente, esta Dirección tiene bajo su mando a la Gerencia de Sistemas, cuyas funciones y estructura se detallará a continuación.

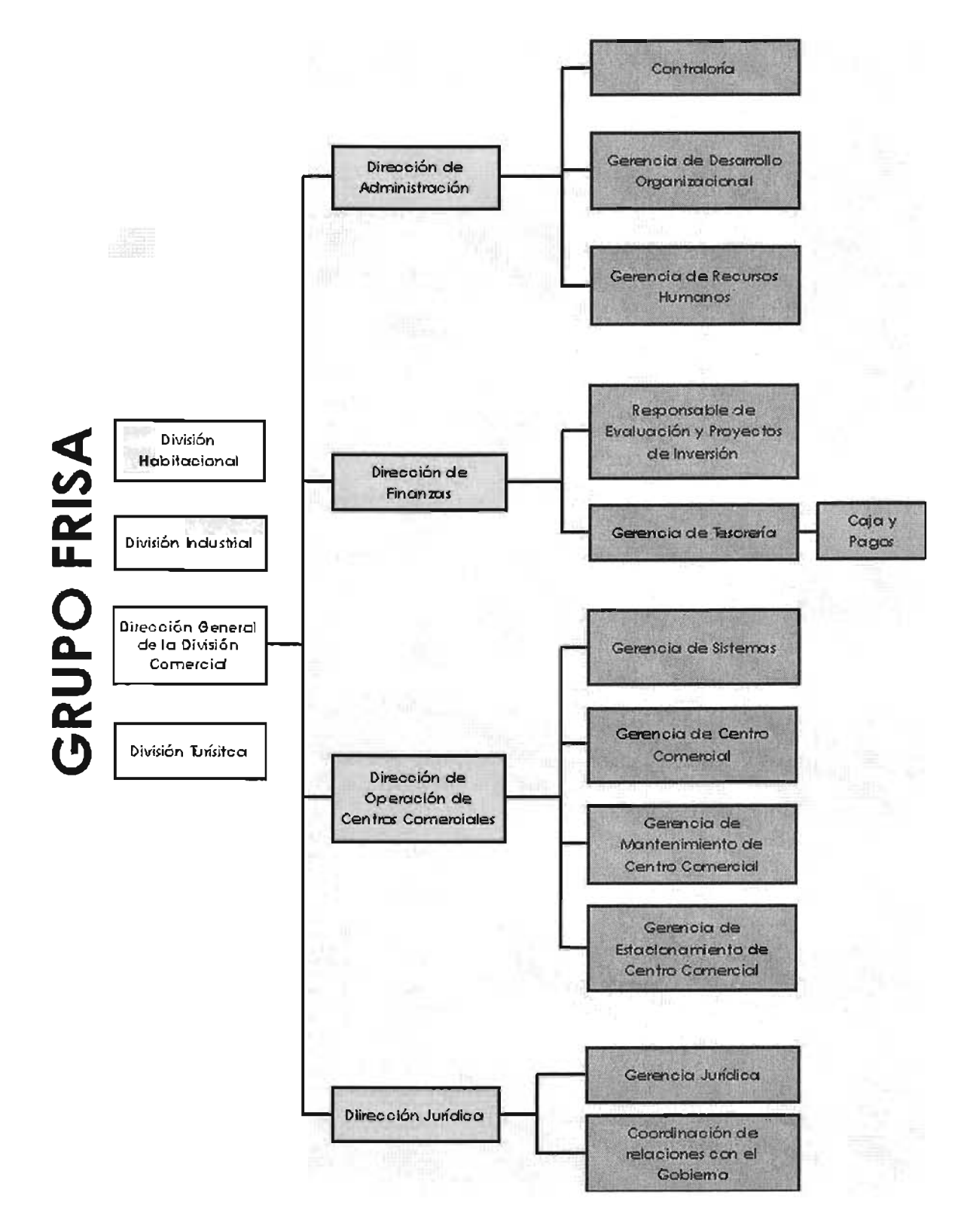

figura 1. Estructura organizacional de la División Comercial

## 1.3 Gerencia de Sistemas

La Gerencia de Sistemas tiene como objetivo principal proveer a todas las áreas de la División Comercial las herramientas de Tecnología de la Información que coadyuven a optimizar sus labores diarias. Para ello, deposita sus actividades en un esquema de recursos humanos simple: un Gerente y cuatro Programadores Analistas. Dichas tareas las podemos clasificar en telecomunicaciones, hardware y desarrollo de sistemas informáticos.

#### Telecomunicaciones

La División Comercial centraliza sus operaciones en una oficina general, a la cual se interconectan los centros comerciales del área metropolitana mediante antenas de microondas configuradas en modo bridge. En virtud de la velocidad de transmisión que manejan estos equipos (10 Mbps), se tiene una WAN en la cual los usuarios de los centros comerciales se firman en el Servidor de Red central, comparten archivos, impresoras y ejecutar aplicaciones; envían y reciben correo electrónico, tienen acceso a Internet, etc., es decir, todas las ventajas que ofrece una red LAN. Para los centros comerciales que se encuentran en otros estados o localidades lejanas, la forma de conexión a las oficinas centrales es mediante tuneles VPN. Así, estos usuarios tienen acceso a un servidor Citrix (servidor de aplicaciones) en el cual ejecutan las aplicaciones administrativas que utilizan en su actividad diaria.

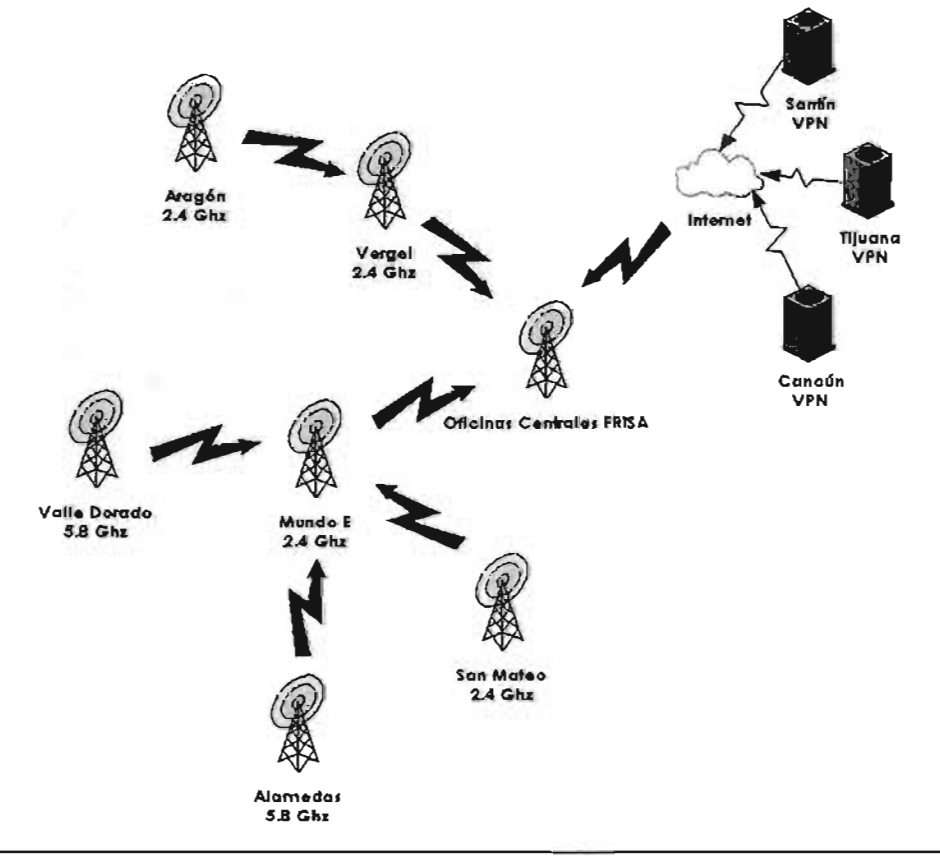

En cuanto a las oficinas centrales, la red instalada es Ethernet a 100 Mbps, en topología de estrella con una salida a Internet. El gestionador de Red es el Sistema Operativo Windows NT, el cual sustituyó a la infraestructura Novell anterior.

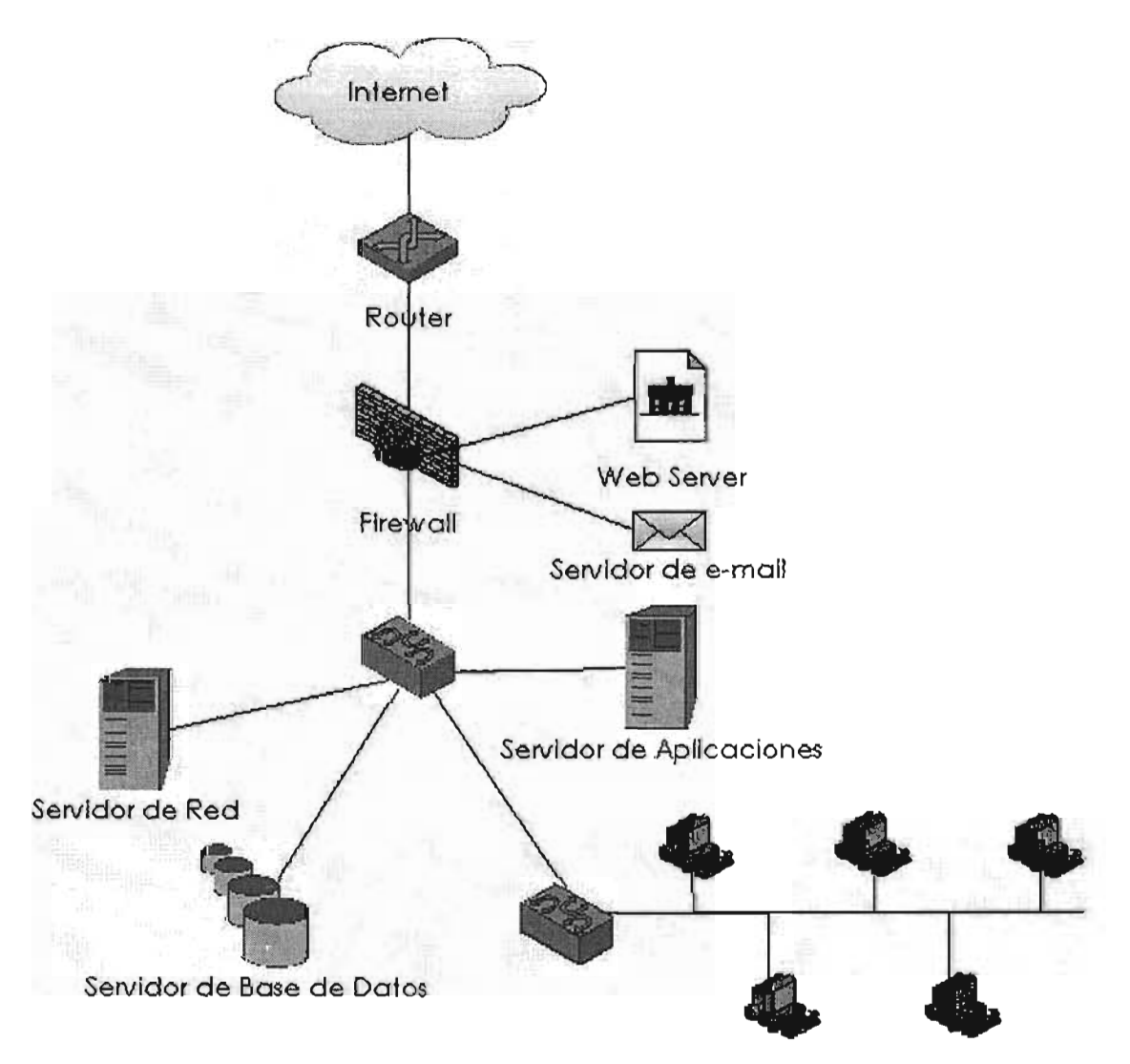

La labor de la Gerencia de Sistemas en este rubro consiste en administrar la red, el correo electrónico, el servidor de antivirus y en general monitorear el estado de la red para que siempre esté en óptimas condiciones de uso.

#### **Hardware**

Las actividades de la Gerencia de Sistemas relacionadas con el equipo de cómputo son las siguientes:

- 1. Proporcionar mantenimiento preventivo semestral al equipo de cómputo de Oficinas Centrales y Sucursales.
- 2. Aplicar mantenimiento correctivo.
- 3. Mantener una estrecha relación con proveedores de consumibles y refacciones.
- 4. Llevar el control del Inventario de Hardware.
- 5. Brindar Soporte Técnico vía telefónica y en sitio.
- 6. Establecer programas de respaldo de información con los usuarios.
- 7. Administrar y controlar las herramientas de trabajo, tanto físicas, como de software (drivers).

## Desarrollo de Sistemas

En cuanto a desarrollo de sistemas, los esfuerzos de la Gerencia se centraron básicamente en el desarrollo del Sistema de Información y Administración de Centros Comerciales. Para comprender más este punto, es necesario detenerse a exponer la forma de trabajar antes del año de 1998 dentro del Grupo FRISA.

En esta época, cada división del grupo realizaba sus propios desarrollos y contaba con sus propios procesos y metodologías de acuerdo a sus necesidades específicas (contaba con su propia área de Informática y ésta no tenía relación alguna con su contraparte en las otras divisiones). Esta errónea forma de trabajar resultaba en deficiencias en los procesos administrativos y por lo tanto, reducción en la producción en todas las divisiones. De una manera más específica, esta metodología:

- 1. No estaba orientada al cliente.
- 2. Causaba fragmentación de los procesos.
- 3. Originaba islas de poder.
- 4. Se fundamentaba en estructuras rígidas.
- 5. Creaba duplicidad en la labor de las áreas Informáticas.
- 6. Generaba burocracia dentro del grupo.
- 7. Tornaba lenta la comunicación.

En noviembre de 1998, los directivos de cada área Informática de las divisiones del grupo, concientes y dispuestos a dar una solución a ésta problemática se reunieron en una convención en la cual se pudieron exponer los proyectos e ideas que cada parte presentó. Las conclusiones de ésta reunión se plasmaron en un documento llamado "Nueva FRISA" que fue entregado al Consejo de Administración del Grupo para su análisis y discusión, siendo aprobado por éste tiempo después. A continuación se presentan algunos fragmentos clave de dicho documento:

# **"Nueva FRISA**

**Visión del Grupo FRISA: Ser la empresa líder en desarrollos Inmobiliarios.** 

## **Estrategia:**

Llevar a cabo una reingeniería de empresa.

Definición: Una reingeniería de empresa es repensar los aspectos fundamentales del negocio y hacer un rediseño integral y radical de toda la empresa. Incluye:

- 1. Replantear la estrategia.
- 2. Validar la visión y la misión.
- 3. Fortalecer valores y creencias.
- 4. Transformar al personal hacia el nuevo mundo de trabajo.
- 5. Innovar procesos de negocio.
- 6. Incrementar el uso y aprovechamiento de la tecnología de información.

Con el fin de alcanzar mejoras dramáticas en aspectos vitales de calidad, servicio, oportunidad y costo asegurando beneficios cuánticos.

Palabras clave de la reingeniería:

Fundamental. Al hacer reingeniería debemos preguntar ¿para qué hacemos lo que hacemos?, ¿porqué lo hacemos?, ¿cómo lo hacemos?

Radical. Significa ir a la raíz de las cosas. Innovar nuevas formas de realizar las cosas y de organizar las tareas. Es reinventar el proceso, no optimizarlo, mejorarlo, modificarlo o ampliarlo.

Dramáticas. Hacer reingeniería no se refiere a cambios marginales sino a mejoras de fondo en el desempeño de los procesos.

Procesos. Es un conjunto de actividades que partiendo de uno o más tipo de entradas, originan una salida o producto terminado que es de valor para el cliente. La mayoría de las empresas no están orientadas a los procesos sino a la estructura y a las tareas.

Resultantes de la reingeniería:

- 1. Una empresa de alto desempeño y Dirección por procesos.
- 2. Bajos costos, alto aprovechamiento de los recursos, satisfacción del cliente, estructura plana e integrada.
- 3. Una organización enfocada a clientes y fundada en procesos.
- 4. Centrada en los procesos vitales que añaden valor al cliente.

Tecnología de la Información.

Nuevas Directrices:

- 1. Autonomía de gestión de las áreas Informáticas.
- 2. Dispersión geográfica.
- 3. Integración de la Información.
- 4. Reforzamiento de métricas.
- 5. Outsourcing *y* subcontratación.
- 6. Comunicación con el cliente.
- 7. Estandarización de operaciones."

Toda esta reforma en la manera de trabajar dentro de la empresa ha dado frutos desde su implantación, pero como en todo proceso de cambio, su caminar es lento y con obstáculos que se han logrado superar a lo largo del tiempo.

Retomaremos los puntos más importantes del último fragmento presentado, el cual se refiere a las Tecnologías de la información, y que es el de importancia para los fines de este trabajo. Derivado de un profundo análisis, se llegó a la conclusión que la respuesta adecuada a la integración de la información del grupo, era el establecimiento del llamado Sistema Integral para Desarrollos Inmobiliarios (SIPDI), el cual se presentó como un sistema integrador de los procesos del grupo en general, y que son los siguientes:

- 1. Ventas
- 2. Administración de Centros Comerciales (Rentas)
- 3. Construcción
- 4. Finanzas
- 5. Jurídico
- 6. Reservas Territoriales
- 7. Planeación
- 8. Comercialización
- 9. Servicios internos (Recursos Humanos, Recursos Materiales, Contabilidad, etc.)

Debido al gran volumen de trabajo que la División Vivienda maneja (es la división más grande, seguida de la Comercial), el desarrollo de este sistema quedó en manos de su área de Sistemas con excepción del módulo de Rentas, cuyo encargado fue la Gerencia de Sistemas de la División Comercial. Además, debido a la localización geográfica de estas dos divisiones -sus oficinas centrales se encuentran instaladas en el mismo edificio- se estableció una base de datos institucional para alimentar al sistema. Las dos divisiones restantes se comunicarían a esta base de datos por medio de enlaces dedicados desde sus oficinas remotas.

Este gran proyecto desde su planeación ha generado toda una metodología propia de desarrollo de sistemas y se ha vuelto un estándar en todos los proyectos. El mismo Sistema de Información y Administración de Centros Comerciales - que como se puede observar, es un subsistema del SIPDI - aplica dicha metodología.

# 1.4 Metodología y Estándares de Desarrollo de Sistemas

Como se señaló anteriormente, el proyecto SIPDI requería de un gran análisis y comunicación entre las áreas informáticas para establecer una metodología y estándares de desarrollo, así como para elegir las herramientas tecnológicas ideales. Posteriores a esas reuniones llegaron a las siguientes conclusiones:

## 1.4.1 **Metodología**

Todo ciclo de vida del proyecto deberá seguir los siguientes pasos en su desarrollo y documentación:

- $\alpha$
- 1. Análisis de requerimientos
- 1. 1 Inducción y análisis del sistema actual
- 1.2 Objetivo del Sistema
- 1.3 Identificación de requerimientos
- 1.4 Análisis de requerimientos.
- 1.5 Alcances del sistema. Hasta donde abarca en funcionalidad el sistema a desarrollar
- 1.6 Definición del escenario tecnológico
	- a. Arquitectura del sistema. En que ambiente va a ejecutarse la aplicación y como van a organizarse los componentes en el cliente y en el servidor
	- b. Acceso a datos, que tablas va a necesitar la aplicación para su entrada y salida, que operaciones básicas necesita hacer la aplicación sobre estas tablas. Interfaz del usuario: cómo va a presentar los datos el usuario y su interacción para ver, manipular y navegar a través de la aplicación, despliegue de mensajes y más.
	- c. Procesamiento, que debe hacer la aplicación para preparar y mostrar la información al usuario o bien actualizar la base de datos, cuál es el flujo de control que debe seguir la aplicación para realizar sus operaciones.
	- d. Interacción con otros programas, que datos se van a compartir con otros programas, que servicios va a tener la aplicación a través de la ejecución de programas de apoyo (correo electrónico, Word, Excel, etc.). Salidas, que reportes necesita imprimir la aplicación y su formato, que otros productos adicionales debe de generar la aplicación en sus procesos.
- 1. 7 Reportes de fase
	- a. Diagrama de flujo de datos (Diagramas HIPO)
- 2. Modelado del sistema
- 2.1 Modelo del sistema actual
- 2.2 Modelo conceptual del sistema nuevo: Es una representación lógica de toda la estructura del sistema de información independientemente de la forma en como se implementará
- 2.3 Modelo físico del sistema nuevo: Es la representación del modelo conceptual de datos en términos de los detalles de la implementación física, incluyendo las características del RDBMS
- 2.4 Construcción de especificaciones: Políticas del negocio
- 2.5 Reportes de fase
	- a. Modelo del sistema en términos de objetos que tienen propiedades y métodos
	- b. Triggers y store procedures que se guardan en el cliente y en el servidor
	- c. Diccionario de datos
- 3. Diseño y construcción del sistema
- 3.1 Diseño de la estructura del sistema: Definir el flujo de cómo el usuario va a navegar dentro del mismo, generando un árbol de opciones que el sistema va a contemplar.
	- a. Diseño de presentación
	- b. Modelado de datos
	- c. Identificador de procesos
- 3.2 Diseño de prototipo
- 3.3 Diseño de base de datos: Generación de scripts para la base de datos
- 3.4 Codificación de los procesos
- 3.5 Documentación complementaria
- 4. Aseguramiento de calidad y seguridad
- 4.1 Pruebas de unidad
- 4.2 Pruebas de integración
- 4.3 Pruebas en ambiente de producción
- 4.4 Pruebas normal
- 4.5 Pruebas de error anormal
- 4.6 Pruebas de eficiencia en volumen
- 4.7 Pruebas de validación
- 4.8 Pruebas de aceptación
- 4.9 Reporte de pruebas efectuadas
- 4.10 Definición de seguridad
- 4.11 Modelo de seguridad
- 5. Implantación
- 5. 1 Definir estrategia de implantación

#### 5.2 Instalación de componentes

5.3 Capacitación

Documentación que debe generarse a través del ciclo Análisis - Diseño e Implementación de cualquier sistema:

- 1. Informe general de acuerdo a esta metodología
- 2. Manual del usuario"

## **1.4.2 Estándares**

Al momento de programar una aplicación, es necesario contar con una serie de estándares que nos permitan máximizar y eficientar los tiempos de desarrollo, así como permitir la reutilización y mantenimiento del código, independientemente del lenguaje de programación y de la persona que lo haya realizado. Esta inquietud ocasionó la creación de un manual de estándares de desarrollo de sistemas que aplican todos y cada uno de los proyectos del SIPOI.

"Arquitectura de desarrollo: Cliente Servidor en tres capas.

Herramienta de desarrollo: PowerBuilder versión 6.5 de Sybase. Beneficios:

- 1. Es una herramienta de desarrollo visual de cuarta generación, multiplataforma, con capacidad de trabajo en arquitecturas cliente servidor y multicapa (aplicaciones distribuídas).
- 2. Lenguaje propio de alto nivel llamado Powerscript, con todas las características de orientación a objetos.
- 3. Capacidad de incrustar sentencias SQL de manera transparente para el programador.
- 4. Conexión a virtualmente todas las bases de datos del mercado a través de software nativo o por medio de ODBC's.

Controlador de base de datos (DBMS): SYC Sybase SQL Server 11.X de Sybase.

Herramienta de diseño de base de datos: PowerDesigner de Sybase.

## **Estándares de desarrollo**

l. Esqueleto de la pantalla

La pantalla podrá estar conformada por las siguientes secciones, cuando éstas se requieran, sin importar el nivel de anidación de la pantalla dentro del sistema:

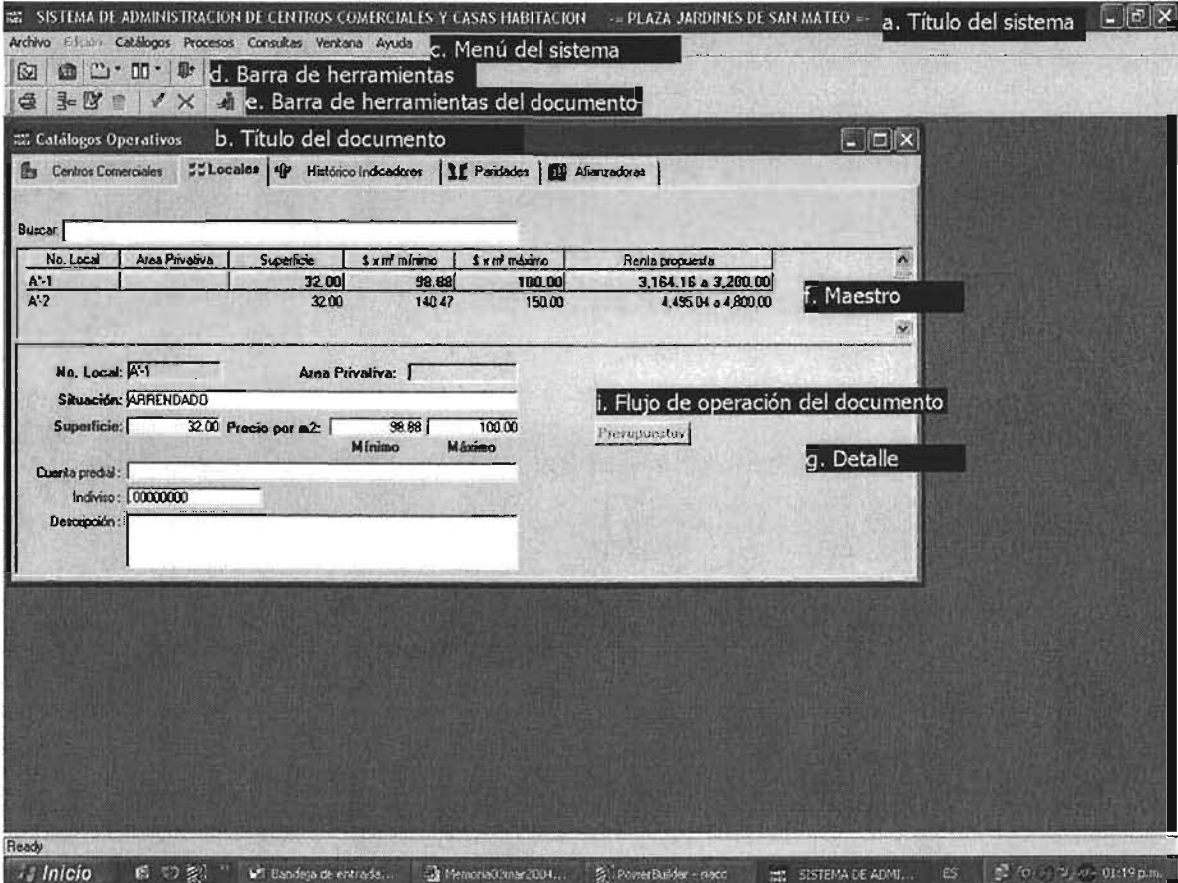

- a. Nombre del sistema en mayúsculas.
- b. Primera letra de cada palabra en mayúsculas, el resto en minúsculas.
- c. Este menú contendrá todas las opciones del sistema disponibles. Este podrá cambiar de acuerdo al documento que se encuentre activo en un momento determinado. Cada opción puede contener a su vez más subopciones dentro del sistema. Deberá evitarse en lo posible el anidar más de tres niveles de subopciones para llegar al detalle de la acción deseada, si esto ocurre, convendría agregar otra opción al nivel del menú, o bien al nivel de la subopción donde se encuentra dicha acción. Las opciones deberán ser escritas en letras minúsculas a excepción de la primera letra. Cada opción tendrá una letra subrayada en señal de que ésta será la letra de acceso rápido.
- d. Se identificará por ser un conjunto de botones, cada uno con una imagen alusiva a la acción que representa (ícono), éstas serán las correspondientes a las opciones que ofrece el menú del sistema. En el caso de que las opciones sean demasiadas, éstas se podrán agrupar en un botón de la barra de herramientas y cada uno mostrará las opciones contenidas.
- e. Se identificará por ser un conjunto de botones, cada uno con una imagen alusiva a la acción que representa (ícono), se distingue de la barra de herramientas del sistema, ya que en ésta se controlarán las opciones propias del documento abierto en ese momento, dichas opciones pueden ser deshacer, guardar, eliminar, imprimir, así como el manejo de registros.
- f. En ésta área se registran los datos generales, los más significativos o mínimos necesarios para la realización de un proceso de búsqueda, dependiendo de la acción a realizar.
- g. Dentro del detalle aparecen los datos específicos con relación al maestro.
- *h.* En ésta área se podrán incluir los totales, comentarios, autorizaciones, etc. relacionados al maestro y al detalle.
- i. Se mostrarán botones de las diferentes opciones a realizar que complementan el proceso del documento.

## 11. Guías de diseño

Las etiquetas que describen los campos deberán ir dentro de un rectángulo, cargadas a la izquierda del mismo, con la primera letra de cada palabra en mayúscula y las posteriores en minúscula. El tipo de letra estándar es MS Sans Serif de tamaño 8 en texto normal.

Los rectángulos que contienen las etiquetas que describen a los campos obligatorios de entrada de datos, deberán manejar el tipo de letra estándar MS Sans Serif de tamaño 8 y con texto Bold.

El contenido de los campos editables por el usuario irá frente a su etiqueta, dentro de un rectángulo de tamaño igual al especificado en la base de datos, a excepción de aquellos campos de descripciones largas que se determine que pueden ser truncados.

En caso de que los datos sean desplegados por el sistema, se utilizarán las mismas especificaciones que para los datos editables por el usuario, sólo que cambiarán el color de fondo del rectángulo, para su identificación.

Se deberá zonificar la información de un documento, es decir, agrupar la información relacionada.

Se deberá guardar en lo posible la misma distancia entre los diferentes datos del documento.

En caso de tener campos numéricos decimales, deberá alinearse conforme al punto decimal.

Las fechas se presentarán siempre con el año en cuatro dígitos.

111. Opciones de navegación

El usuario deberá tener tres formas de acceso a las opciones del sistema:

- 1. A través de la estructura del menú del sistema, por medio de la selección con el mouse.
- 2. Manejo de teclas de acceso rápido o método abreviado, mediante la combinación de teclas.
- 3. Mediante la barra de herramientas del sistema y del documento descritas anteriormente.

IV. Mensajes.

Los mensajes aparecerán en forma de ventana de diálogo y se compodrán de los siguientes elementos:

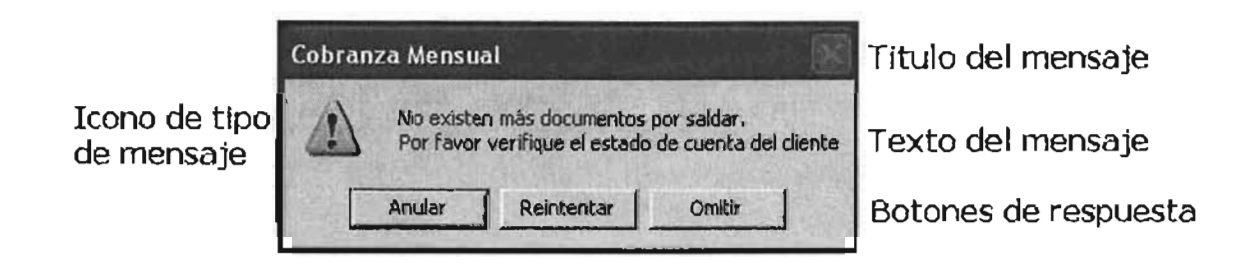

- a. El título del mensaje se reservará para el nombre del proceso desde donde se manda el mensaje, donde la primera letra de cada palabra será mayúscula y las siguientes minúsculas.
- b. Existen diferentes tipos de mensajes y éstos son representados por los siguientes íconos:

Mensaje de pregunta Mensaje de información Mensaje de precaución Mensaje de error o validaciones

c. A su vez estos mensajes pueden presentar seis tipos de combinaciones de botones de respuesta:

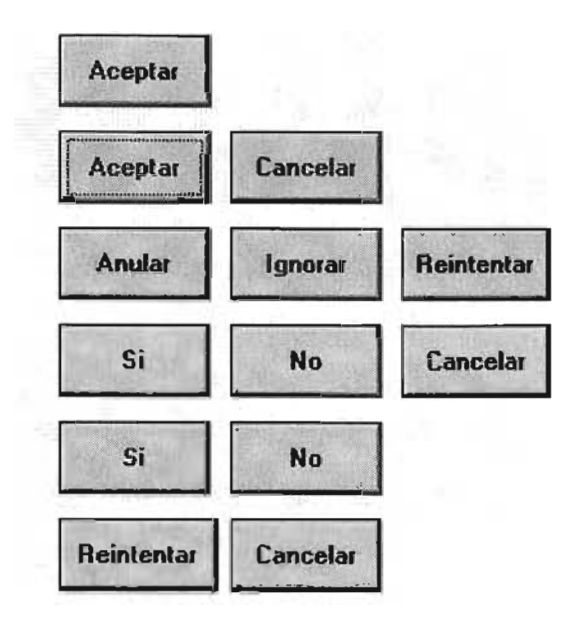

d. En cuanto al texto del mensaje se establece lo siguiente:

Evitar al máximo las abreviaciones.

El mensaje deberá ser en letras minúsculas excepto en el primer carácter o en las palabras que desea resaltar.

En caso de mensajes de error, debe indicar los datos necesarios para la identificación del error y contestar las siguientes preguntas: ¿dónde? (proceso y/o programa que manda el error), ¿qué pasó? (Motivo por el que se manda el error), ¿qué hacer? (Informa a quién reportarlo o la acción a tomar).

## v. Reportes.

Existen dos puntos importantes a discutir en cuanto a los reportes:

- 1. Estructura del reporte
- 2. Guías en el diseño
- 1. Estructura del reporte.

Normalmente un encabezado de página debe tener lo siguiente:

- 1. Fecha de ejecución.
- 2. Nombre completo del reporte.
- 3. Encabezados de columna.

El sumario deberá contener el número de página actual más el número total de páginas del reporte.

### 2. Guías en el diseño.

Para complementar los estándares anteriores se tomará en cuenta lo siguiente:

- 1. Evitar en lo posible las abreviaciones
- 2. Los campos numéricos deberán ser justificados conforme al punto decimal
- 3. Si existen totales, debe iniciar en el corte menor y terminar en el mayor

#### VI. Codificación.

Los estándares de codificación son muy importantes no sólo en las etapas de desarrollo, sino que también toman gran importancia en la post-implementación y mantenimiento. Los aspectos a considerar son:

- 1. Documentación del código.
- 2. Posición del código.
- 3. Recomendaciones de codificación.

Documentación del código.

Al principio de cada programa deberá hacerse una presentación o documentación referente al mismo consistiendo en:

#### /\*\*\*\*\*\*\*\*\*\*\*\*\*\*\*\*\*\*\*\*\*\*\*\*\*\*\*\*\*\*\*\*\*\*\*\*\*\*\*\*\*\*\*\*\*\*\*\*

- \* *Programa ......... : (Nombre del programa)*
- \* *Autor ............... : (Nombre del autor)*
- \* *Proyecto ........... : (Nombre del proyecto)*
- \* *Creado ............. : (dd/mm/yyyy)*
- \* *Descripción ....... : (Descripción breve acerca del programa)*
- \* *Modificado por* .. : *(En caso* de *modificación, el nombre* de *quién lo modificó)*
- \* *Fecha* de *modificación: (Fecha* de *la última modificación)*
- \* *Descripción ....... : (Descripción* de *las modificaciones)*
- \* *Lista* de *parámetros: (Parámetros requeridos)*

\*\*\*\*\*\*\*\*\*\*\*\*\*\*\*\*\*\*\*\*\*\*\*\*\*\*\*\*\*\*\*\*\*\*\*\*\*\*\*\*\*\*\*\*\*\*\*\*\*\*\*/

Posición del código.

- 1. Para evitar confusiones acerca de los niveles de anidamiento se recomienda el uso de las sangrías, utilizando el siguiente TAB para cada anidación requerida.
- 2. Debe haber una línea en blanco al comienzo de cada función, así como una breve descripción de la labor que desempeña.

VII. Recomendaciones de codificación.

- 1. Toda línea de comentario debe iniciar con una doble diagonal y un espacio en blanco antes del comentario, el cual debe ir en minúsculas.
- 2. Todo bloque del comentario debe iniciar con un diagonal asterisco y un espacio en blanco antes del comentario en minúsculas y finalizar con asterisco diagonal.
- 3. No mezclar mayúsculas y minúsculas arbitrariamente
- 4. No se permitirá usar cursores

VIII. Nomenclatura de las variables.

Cada variable comenzará con al menos dos caracteres como prefijo, en minúscula. El primero definirá el alcance de la variable. El segundo y tercero designarán el tipo de dato de la variable. El prefijo estará seguido por un guión bajo y el nombre de la variable. Los tipos de variable scope y los tipos de datos son presentados en las siguientes tablas:

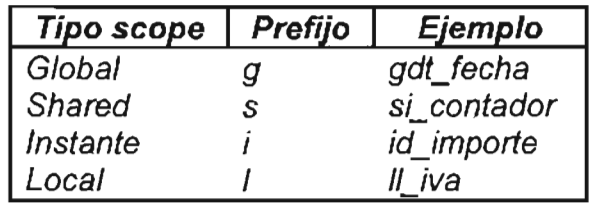

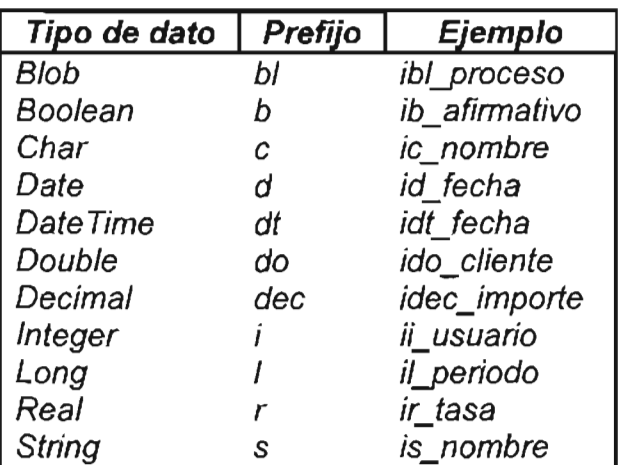

IX. Bibliotecas de objetos

La nomenclatura de las bibliotecas será mmm\_oooo\_nombredelabiblioteca, es decir:

mmm *0000*  nombredelabiblioteca Tres primeras letras del nombre del módulo o aplicación Identificador de la opción del menú principal Nombre descriptivo

El objeto principal de cada módulo deberá quedar en una librería con el nombre completo del módulo, por ejemplo: ventas.pbl, rentas.pbl, etc.

Si la biblioteca rebasa su tamaño estándar de 1 Mb se dividirá manteniendo su nombre original seguido por un número consecutivo, por ejemplo: ren\_proc\_contratos1, ren\_proc\_contratos2

X. Datos.

Control de integridad

Para el diseño de la base de datos se utilizará PowerDesigner generando primero un modelo general con las tablas que contienen los catálogos generales del sistema (éstos catálogos son el resultado de un análisis donde se buscó reunir en ciertas tablas los datos comunes que ocuparán todos los módulos del sistema integral, incluyendo el directorio que se explicará más adelante). Posteriormente se creará un submodelo por cada aplicación en donde se importarán los catálogos generales que se requieran y se darán de alta las tablas particulares de la aplicación.

Para mantener la integridad y consistencia de la base de datos y minimizar el tráfico de la información, es recomendable asociar en las tablas y no en la aplicación los siguientes tipos de validación:

- 1. Default de campos (predeterminado). Introduce automáticamente un valor para un campo cuando no se le asigne un valor al crear un nuevo registro.
- 2. Reglas al nivel de campo. Una regla de validación asociada a un campo que se activa cuando se inserta o cambia el valor del campo y que normalmente se usa para verificar la entrada de datos y su exactitud.
- 3. Triggers (disparadores). Código de evento a nivel de registro que se ejecuta después de una inserción, una actualización o una eliminación. Es posible adjuntar distintas acciones a los distintos eventos. Los triggers se ejecutan en último lugar, después de las reglas. Suele utilizarse para integridad entre tablas.

#### Nomenclatura.

Los nombres tanto de entidades como de ítems deben empezar en mayúscula y continuar en minúsculas, no deben contener subguiones, acentos ni abreviaciones y deben cuidar la ortografía.

El código tanto de entidades como de ítems debe contener solo minúsculas, usar subguiones como separador y abreviaciones si es necesario

### Entity List

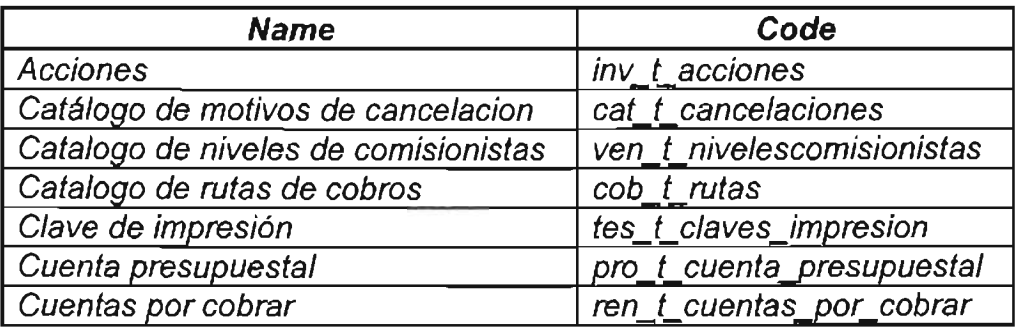

Data Item List

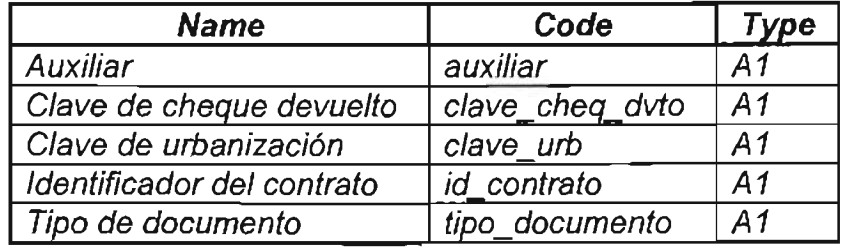

El estándar para el código de las tablas es ccc\_t\_nombredelatabla, es decir:

ccc Prefijo de tres letras del módulo al que pertenece la tabla t Identificador de tabla nombredelatabla Nombre descriptivo de la tabla

El nombre de los campos que representan un identificador será id\_nombrealusivo

### XI. Catálogos.

Los catálogos son tablas en la base de datos que contienen datos comunes a los módulos del SIPOI o bien contienen datos que sólo son utilizados dentro de cada uno de los módulos.

Catálogos generales.

A continuación se listan algunos de los catálogos que pueden ser utilizados por todos los módulos del SIPOI:

- a. Situaciones
- b. Países
- c. Estados
- d. Municipios
- e. Monedas
- f. Paridades
- g. IVA
- *h.* Módulos
- i. Tipo de registro
- j. Directorio: Este es un catálogo general muy especial. Es un compendio de todas las personas físicas y morales que interactúan en todos los módulos del SIPOI. Contiene datos importantes como RFC, nombre completo, apellidos en caso de personas físicas, dirección, teléfono y son clasificados de acuerdo a un identificador de registro, siendo las opciones: compañías, proveedores, empleados, líderes, especialistas, arrendatarios, afianzadoras, clientes, concesionarios, comisionistas, Instituciones financieras, avales, outsources, gestores, etc.

#### Catálogos operativos.

Son catálogos particulares a cada módulo del SIPOI. Ejemplos en el caso del módulo de rentas:

- a. Centros Comerciales
- b. Tipos de documentos
- c. Formas de pago
- d. Locales
- e. Categorías
- f. Giros
- g. Indicadores
- *h.* Histórico de indicadores, etc."

### Apuntes al margen.

La División Comercial también arrenda casas habitación en una zona residencial del área de Huixquilucan. El manejo y administración de estas casas es idéntico al tratamiento que se le da a un centro comercial.

La Divisón Comercial es la única división del grupo que no contrata compañías consultoras de desarrollo para la programación de sus sistemas y es la única que ha completado sus proyectos al 100%, incluso a coadyuvado a las otras Divisiones en el desarrollo de los suyos. Una conclusión un tanto subjetiva, pero válida, sería que los elementos contratados directamente por el grupo se involucran y comprometen de manera más rápida en los procesos de la compañía y por consecuencia, para ellos es más fácil identificar los requerimientos de los usuarios.

La creación de los estándares y métodos aplicables a los sistemas se llevó a cabo, como ya lo mencionamos, en el año de 1998 mediante el concenso de todas las áreas informáticas del grupo. De todas las personas involucradas en estos acuerdos, se estima que un 60% de ellas ya no labora en el grupo. El autor no formaba del grupo en ese entonces y no tuvo la oportunidad de participar en dichas reuniones de trabajo.

**V** 

# CAPITULO 11. Análisis de requerimientos

2.1 Inducción y análisis del sistema anterior

El Sistema de Centros Comerciales (CC) se encontraba en uso, teniendo como usuarios a los Gerentes de Centros Comerciales y a la Dirección de Operación de Centros Comerciales. Fue desarrollado en Clipper Summer 87, en un ambiente de red usando Novell 3.11 y con plataforma DOS. La base de datos estaba construída sobre FoxBase, en base a archivos DBF que se encuentraban instalados localmente en cada una de las PC's de los usuarios. Existía una versión diferente de este sistema de acuerdo a las necesidades de cada centro comercial, por ejemplo, en Multiplaza Aragón, de acuerdo a ciertos requerimientos, se desarrolló la versión PA (Plaza Aragón) del sistema CC. Por la característica descentralizada del almacenamiento de la información, cada vez que se requería información del sistema en oficinas centrales, los administradores de cada Multiplaza y Mundo E debían enviar estos archivos vía módem, para que el Departamento de Sistemas se encargara de proporcionarla a la Dirección de Operación de Centros Comerciales.

2.2. Objetivo del Sistema de Información y Administración de Centros Comerciales (SIACC)

Proporcionar a la División Comercial del Grupo FRISA, y en específico a los Directivos y Administradores de Centros Comerciales, una herramienta tecnológica de vanguardia que les permita mejorar el desempeño de sus actividades administrativas, centralizando su información para proveerles confianza y control sobre la misma y servir como base en la toma de decisiones de los mandos ejecutivos.

## 2.3 Identificación de requerimientos

### El proceso de arrendamiento.

La División Comercial se dedica a la búsqueda de terrenos localizados estratégicamente para posteriormente construir en ellos centros comerciales. Estos centros comerciales, una vez desarrollados y en base a un estudio mercadológico, son divididos en varios locales, los cuales son etiquetados de acuerdo a una nomenclatura establecida (número de local) tomando en cuenta localización, superficie en metros cuadrados, precio por metro cuadrado, etc. Posteriormente, el área de Comercialización de la División Comercial tiene como objetivo promocionarlos en calidad de renta a los diferentes clientes que existen en cartera o nuevos. Los tipos de locales son variados, pueden ser desde locales

pequeños o superficies en los pasillos del centro comercial, hasta locales grandes destinados principalmente a las cadenas. Cuando un cliente se interesa por un local de un determinado centro comercial, el área de Comercialización turna al cliente a la Gerencia Jurídica, quién se encarga de realizar un estudio previo del cliente, tomando en cuenta el giro del negocio, credenciales crediticias del cliente prospecto, etc. Si estas condiciones son aprobadas, el área Jurídica procede a la realización de un contrato de arrendamiento, en el cual, apegados a estándares creados por la División Comercial, se establece un acuerdo con el cliente, donde se asientan claúsulas tales como:

- $\Box$  datos fiscales del arrendatario
- $\Box$  superficie en metros cuadrados y número(s) del o los local (es) rentados
- $\Box$  vigencia del contrato (éste rubro es muy variable, va que existen superficies que se pueden contratar desde tres meses, hasta locales cuya vigencia es por diez años)
- $\Box$  monto de la renta a pagar mensualmente
- □ divisa en la cual el cliente pagará esta renta
- $\Box$  límite de días de cada mes en la cual el cliente deberá pagar esta renta para que no sea acreedor a un interés moratorio
- $\Box$  indicador (CETES, CPP, etc.), tipo y sobretasa sobre los cuales se calcularán dichos intereses moratorios
- O periodicidad (puede ser semestral o anual) en la cual se incrementará la renta de acuerdo al Indice General de Precios al Consumidor (IGPC) o al Indice Nacional de Precios al Consumidor (INPC)
- $\square$  giro
- O nombre comercial
- $\Box$  categoría del local (local interior, local exterior, superficie, ancla)
- $\Box$  nombre de la Afianzadora o Fiador del cliente
- $\Box$  fechas de entrega y apertura del local
- O monto del depósito que el cliente deberá cubrir por concepto de apartado del local.

Una vez que este contrato es firmado por ambas partes, los Gerentes de Centros Comerciales tienen como labor realizar las tareas administrativas que se desprenden de estos acuerdos durante todo su ciclo de vida: facturación mensual por concepto de renta y complemento de renta, además de los servicios adicionales, tales como cuotas de mantenimiento, de limpieza, de seguridad, entre otros, cobranza de éstas facturas, administración de los incrementos del monto de la renta, control de la facturación y cobranza de los depósitos por apartado. Al término del contrato, el Gerente del Centro Comercial realiza una labor de comercialización con el cliente, tendiente a la renovación de su contrato por un lapso de tiempo adicional.

En términos generales, éste es el proceso común de arrendamiento, sin embargo, lo que lo torna más complejo son las variantes que pueden ocurrir a lo largo del ciclo de vida del contrato y que a continuación se explican.

## **Contratos.**

- 1. Bonificaciones por convenio. Existen situaciones de diversa índole en las cuales el arrendatario se ve incapacitado para pagar el monto total de la renta mensual establecida. En estas circunstancias, que son muy excepcionales, el arrendatario llega a un acuerdo con el área Jurídica en el cual se establece que por un periodo determinado de tiempo no mayor a seis meses, se le bonifica un porcentaje de la renta siempre y cuando no exceda el 50% de ésta. Este convenio es notificado al Gerente del Centro Comercial para que al momento de realizar la cobranza de la renta, ajuste esta bonificación por medio de notas de crédito. Posteriormente detallaremos el proceso de creación de notas de crédito.
- 2. Cambio de la divisa de la renta. Implica llevar un registro de la fecha de la realización del cambio, tomando nota del motivo del cambio y adaptando las futuras facturaciones.
- 3. Cambio a la renta por razones externas. Principalmente causado por errores administrativos o al momento de formular el contrato, o bien por negociaciones de diversas índoles, el monto de la renta puede ser incrementado o decrementado. El Gerente de Centro Comercial debe llevar un registro de los cambios realizados y la fecha en que éstos se generen.
- 4. Cancelaciones de contrato. El contrato se puede ver interrumpido en algún momento por razones atribuídas al arrendador o por razones personales del arrendatario. En el caso de la segunda causa, el arrendatario es merecedor de un cargo por pena de cancelación antes de la terminación del contrato, que generalmente consta de multiplicar tres veces el importe de la renta actual por el número de meses restantes para terminar su contrato.
- 5. Cesión de derechos. El arrendatario cede todos sus derechos y obligaciones que están asentados en el contrato a otra persona física o moral, la cual acepta dicho contrato en los términos en que fue celebrado originalmente sin posibilidad de realizar algún tipo de cambio.
- 6. Cambio o modificaciones al fiador o afianzadora. Como sabemos, el fiador o afianzadora es la persona jurídica con la responsabilidad de cumplir con las obligaciones deudoras cuando el arrendatario esté imposibilitado de cumplir por él mismo. Estas personas pueden cambiar debido a los intereses particulares del arrendatario.

### **Facturación.**

1. Rentas adelantadas. Algunos arrendatarios tienen la posibilidad de hacer pagos adelantados de la renta de sus locales. El beneficio principal de este movimiento, es que evitan pagar la diferencia de la renta cuando se sucedan sus incrementos correspondientes. El Gerente del centro comercial debe llevar un control de estas rentas adelantadas con el fin de no duplicar la facturación de estas rentas en los meses correspondientes, al momento de realizar el proceso de facturación mensual de todo el centro comercial.

- 2. Rentas variables. En algunos contratos se establece que el arrendatario está obligado a pagar un complemento de la renta del mes, siempre y cuando un porcentaje establecido del monto de sus ingresos por ventas, supere al monto de su renta mensual. En este caso el importe de dicho concepto se origina de la diferencia de dicho monto porcentual y de la renta mensual. Supongamos que el importe de la renta mensual es de 25,000 pesos. El arrendatario declara que su ingreso por ventas fue de 1,000,000.00 de pesos. En el contrato se estableció que el porcentaje sobre ingresos es del 3%. Esto nos genera un monto de 30,000 pesos. Como esta cantidad supera a la renta mensual, se generará una factura por la diferencia de estas cantidades, es decir, por 5,000.00 pesos. Cabe mencionar que esta factura, como todas las demás, causa intereses moratorios si no es pagada en los días límite en que se devengue. El Gerente del centro comercial tiene la obligación de requerir la información de estos ingresos mensuales al cliente los primeros días del siguiente mes, con el objeto de realizar esta facturación.
- 3. Depósitos. Al momento de celebrar un contrato, el arrendador puede requerir el pago de un depósito por apartado del local o como garantía para saldar alguna posible deuda al finalizar el contrato. Este depósito es devuelto al arrendatario parcialmente (si se cumple la condición antes mencionada) o íntegramente. Existe otra variante en algunos centros comerciales: este depósito en garantía es devuelto solamente si el arrendatario decide no renovar su contrato al término de este, y en su lugar consigue que otro arrendatario adquiera las obligaciones y derechos que el poseía. Si esto no es así, el depósito no es devuelto. Algunas veces, el arrendatario puede solicitar que el monto de dicho depósito sea diferido en pagos mensuales de hasta por un año, situación que origina un control adicional que deben observar los Gerentes de Centros Comerciales. El mes de marzo de 2003, por disposiciones fiscales, significó un parteaguas en el control de estos depósitos: a partir de esta fecha, estas obligaciones generan impuesto al valor agregado. Se tienen entonces dos tipo de depósitos, los que no generan IVA, que además no generan intereses moratorios y no se imprimen en facturas fiscales y los que sí generan IVA.

## **Cobranza.**

El proceso de cobranza realizado por el Gerente de centro comercial consiste en saldar total o parcialmente los adeudos del arrendatario, previa presentación de la ficha de depósito bancario en las cuentas correspondientes del arrendador, o bien, recibiendo en efectivo el monto proporcionado. Por políticas de la empresa, si el arrendatario tiene adeudos atrasados, estos pagos deben aplicarse a los documentos más antiguos, y dando preferencia a saldar en primera instancia los intereses moratorios que se originen. Estos pagos pueden realizarse en la divisa original del contrato, o bien en otro tipo de moneda, teniendo conocimiento por parte del arrendatario que la facturación se realiza al tipo de cambio de venta bancario y la cobranza se realiza al tipo de cambio compra bancario, lo cual origina una diferencia cambiaria que se refleja en ganancia para el arrendador. En este proceso de cobranza se tienen las siguientes variantes:

- 1. Aplicación de saldos a favor. Cuando un arrendatario acude a pagar sus adeudos, puede suceder que por error en la expedición de su cheque u otras razones, este importe supere al total de sus adeudos, lo cual origina un saldo a favor del cliente. Entonces, el arrendatario podrá solicitar que dicho excedente sea aplicado a su siguiente facturación.
- 2. Aplicación de depósitos. Si el arrendatario cumplió al pagar la totalidad de sus depósitos (que fueron descritos anteriormente), puede solicitar en algún momento determinado, que dicho monto sea aplicado parcial o totalmente a sus adeudos.
- 3. Aplicación de notas de crédito. Como también ya fue mencionado, debido a un convenio u otra razón externa, el arrendatario logra que un porcentaje del monto de su renta sea bonificado. En estos casos, la facturación de la renta se realiza de manera normal, y al momento de realizar la cobranza, se debe aplicar una nota de crédito para saldar el monto de esta bonificación. Detallaremos más acerca de notas de crédito a continuación.

#### **Notas de crédito.**

Una nota de crédito es un documento fiscal que es generado para beneficiar al arrendatario en caso de un convenio de bonificación de renta, o bien en caso de algún inconveniente que repercuta a los intereses del arrendatario, como por ejemplo, daños a su local por razones atribuídas al arrendador, problemas al entregarle su local en la fecha establecida, decremento en sus ventas debido a alguna reparación o modificación en el centro comercial, etc. Este documento tiene efectos al realizar la cobranza y sustituye al monto que por él se genere.

#### **Cheques devueltos.**

Cuando un pago realizado por el arrendatario mediante cheque depositado a cuenta del arrendador es registrado por el Gerente del centro comercial, y tiempo después el banco notifica que este cheque es devuelto por diversas razones, la cobranza de este cheque es cancelada de los registros del Gerente y adicionalmente se genera un cargo al arrendatario por comisión por cheque devuelto que consta del 20% del importe del cheque en cuestión. Para ello, se genera una factura fiscal que se añade a su deuda original.

Además de contar con una herramienta que automatice y controle el flujo del proceso que se describe, es necesario que dicha herramienta provea una serie de información de manera clara y oportuna a los Directivos del grupo a través de reportes y consultas muy específicas que les ayudarán a conocer el status actual de la empresa y les servirá de apoyo en la toma de decisiones.

## 2.4 Análisis de requerimientos

El sistema actual presenta dos serias deficiencias que lo tornan incompatible con los requerimientos actuales de la empresa. Se exponen a continuación:

- 1. Descentralización. La empresa necesita información actualizada en el momento que se requiera. Es necesario contar con la base de datos central para que todas las modificaciones se afecten directamente en ella, y así la información este disponible para que cualquier persona autorizada (Gerentes de Centro Comercial o Directivos) tenga acceso a ésta, independientemente de la localización geográfica donde se encuentre. La tecnología utilizada en el sistema actual no permite esta centralización.
- 2. Diferentes versiones del sistema. Es necesario contar con una sola versión estandarizada del sistema, donde existan procesos generales y procesos específicos, y sean aplicados de manera correcta por medio de validaciones pertinentes. Estos estándares deben aplicar a los Centros Comerciales existentes y los que se desarrollen en un futuro. El sistema actual no contempla todos los requerimientos descritos en el proceso de arrendamiento.

Debido a éstas razones irreconciliables, se concluye que no es posible pensar en realizar modificaciones al sistema actual; que es necesario el desarrollo e implementación de un nuevo sistema que cubra en su totalidad las especificaciones antes descritas además de las que la Tecología actual nos exige. Es por eso que se propone el nuevo Sistema de Información y Administración de Centros Comerciales (SIACC), cuyos alcances se describen a continuación.

2.5 Alcances del sistema.

## Distribución.

El SIACC debe estar disponible para ser utilizado por cualquier persona autorizada en cualquier localidad geográfica los 365 días del año. Para ello, deberá ser instalado en un servidor de aplicaciones ubicado en oficinas centrales, y accesado mediante la WAN institucional o por medio de Internet a través de túneles VPN. Este servidor debe ser muy robusto, ya que realizará todas los procesos que sean solicitados por los usuarios de manera concurrente, además que tendrá contacto directo con el servidor de Base de Datos que se encuentra también en oficinas centrales. De esta manera se cumplirá con el esquema cliente - servidor en tres capas.

#### **Esquema**

De acuerdo a los requerimientos citados en el proceso de arrendamiento, el SIACC deberá cubrir los siguientes módulos:

- 1. Catálogos Operativos. Inserción, modificación o borrado de registros de:
	- a. Centros Comerciales
	- b. Locales
	- c. Categorías
	- d. Giros
	- e. Indicadores
	- f. Histórico de indicadores
	- g. Tipos de moneda
	- h. Paridades
	- i. Documentos
	- j. Conceptos
	- k. Formas de pago
	- 1. IVA
	- m. Países
	- n. Estados
	- o. Ciudades
	- p. Situaciones

#### 2. Procesos

- a. Contratos
- b. Rentas Anticipadas
- c. Rentas Variables
- d. Incrementos y Renovaciones
- e. Facturación automática del mes
- f. Facturación manual
- g. Facturación de servicios
- h. Cobranza
- i. Notas de crédito
- j. Cuentas por pagar (Devolución de depósitos)
- k. Cheques devueltos
- 1. Cancelación de cobranza
- m. Redocumentaciones
- 3. Consultas (Reportes)
	- a. Plano del centro comercial, ligado con la base de datos
- b. Saldos
	- b.1 Antigüedad de saldos
	- b.2 Estado de cuenta por contrato
	- b.3 Análisis de movimientos por contrato
	- b.4 Adeudos globales
- c. Rentabilidad
- d. Flujo de efectivo
- e. Contratos
	- e.1) Información general
	- e.2) Por categorías
	- e.3) No renovados
	- e.4) Por vigencias
	- e.S) Con vencimientos a dos meses
	- e.6) Por fecha de vencimiento
	- e.7) Por situación
	- e.8) Locales afianzados
	- e.9) Distribución de giros
	- e.10) Locales disponibles
	- e.11) Precio de la renta por metro cuadrado
	- e.12) Ingresos mensuales de contratos con renta variable
	- e.13) Bonificaciones
- f. Recibos y facturas generadas en el mes
- g. Reportes de cobranza
	- g.1) Cobranza diaria
	- g.2) Cobranza mensual y recuperación de cartera
	- g.3) Cobrabilidad
- h. Reportes para contabilidad
	- h.1) Facturación
		- h.1.1) Recibos y facturas generadas en el mes
		- h.1 .2) Notas de crédito generadas en el mes
		- h.1.3) Recibos y facturas canceladas fuera de mes
		- h.1.4) Notas de crédito canceladas fuera de mes
	- h.2) Cobranza
		- h.2.1) Cobranza diaria
		- h.2.2) Consecutivo de cobranza
		- h.2.3) Aplicaciones de notas de crédito en el mes
		- h.2.4) Compensaciones en el mes
- i. Comparativo de cobranza

## 2.6 Definición del escenario tecnológico

Como lo hemos mencionado anteriormente, el SIACC debe trabajar bajo el esquema cliente - servidor, en una plataforma Windows NT. Para clientes que se encuentren dentro de la WAN, el SIACC se instalará de manera local y realizará las peticiones al servidor que contiene la base de datos institucional. Esta será gestionada por Sybase SQL Versión 11.

Para clientes foráneos, la forma de conexión será por medio de túneles VPN. Detallando: se requiere que cada cliente tenga acceso a una conexión a Internet de alta velocidad, 128 kbps es suficiente para lograr una conexión adecuada. Se debe instalar un firewall Netscreen que construya la VPN y se comunique con el firewall que se encuentra en oficinas centrales. Así, se crea un tunel totalmente confiable (maneja un nivel de encriptación de 64 bits) por el cual se tiene acceso a un servidor de aplicaciones. Este servidor tendrá instalado Citrix Metaframe XP, que es un gestionador de aplicaciones. En este servidor se instalará y ejecutará el SIACC, enviando al cliente solamente las pantallas de interfaz, lo cual le brinda la sensación de estar ejecutando la aplicación localmente y a una velocidad que supera expectativas.

La herramienta para el desarrollo del SIACC será PowerBuilder 6.5 y para el modelado de la base de datos, PowerDesigner. El tráfico en la red se estima de 10 usuarios de manera concurrente. las convenciones y estándares generales de presentación a utilizar están estipuladas en el manual de métodos y procedimientos de la empresa.

El equipo de desarrollo estará integrado por:

Salvador Antonio Bonifacio. Coordinador del proyecto Alejandro Alberto Navarro García. Coordinador del proyecto Fernando Mandujano Ortiz. Programador analista Alejandro Jasso Cortéz. Programador Analista

Apuntes al margen.

la forma de obtención de la información del proceso de arrendamiento fue mediante reuniones con los Administradores de los Centros Comerciales. Para cada reunión sostenida se establecía previamente un menú del día con los puntos a discutir y sobre los cuales los Administradores proveían documentos importantes de apoyo. Cada reunión finalizaba con una minuta donde se asentaban los acuerdos y era firmado por todas las partes. Se llevaron a cabo cerca de siete reuniones con resultados importantes. Otra fuente de información vital fue la documentación del Sistema de Arrendamiento anterior.

 $\gamma_{\gamma}$ 

 $\bar{\phantom{a}}$ 

# Capítulo 111. Modelado del sistema

## 3.1 Modelado de la base de datos

Una de las etapas fundamentales en el ciclo de vida del desarrollo de un sistema es el modelado de la base de datos. Esta será el repositorio de la información y por lo tanto su diseño debe ser profundamente analizado para crear una estructura totalmente confiable y congruente. El manejador de base de datos elegido para el SIACC es uno de los más competitivos en el mercado y ofrece todas las características esenciales de una base de datos relacional. Como valor agregado, Sybase ofrece el software PowerDesigner, que es una herramienta CASE muy poderosa para el diseño de base de datos. Entre sus bondades se encuentran el diseño gráfico de los modelos conceptual y físico de la base de datos, generación de código SOL fuente para la creación física de la base de datos de acuerdo a las características de cada RDBMS (PowerDesigner contiene archivos de definición específicos para virtualmente todas las RDBMS del mercado además de plantillas de ejemplo para la creación de triggers y store procedures) y creación de informes completos acerca del diseño. En el diseño de la base de datos del SIACC se utilizará PowerDesigner para el modelado.

#### Modelo Conceptual

En el diseño de una base de datos, el proceso comienza normalmente a nivel conceptual. A este nivel, no es necesario considerar los detalles de la implementación física. Un modelo conceptual de datos (CDM, por sus siglas en inglés), es la representación lógica de la estructura de la base de datos independientemente del software manejador. En ocasiones, un CDM contiene objetos que no necesariamente se implementarán en la base de datos física. Solamente es la representación formal de los requerimientos de datos y reglas de negocio de la empresa. Un CDM permite:

a) Representar la estructura de datos de manera gráfica en formato de diagramas entidad - relación.

b) Validar el diseño.

c) Generar el modelo físico (PDM), el cual especifica la implementación física de la base de datos.

d) Implementar reglas de normalización.

Objetos de un CDM.

Un CDM representa la interacción de los siguientes objetos:

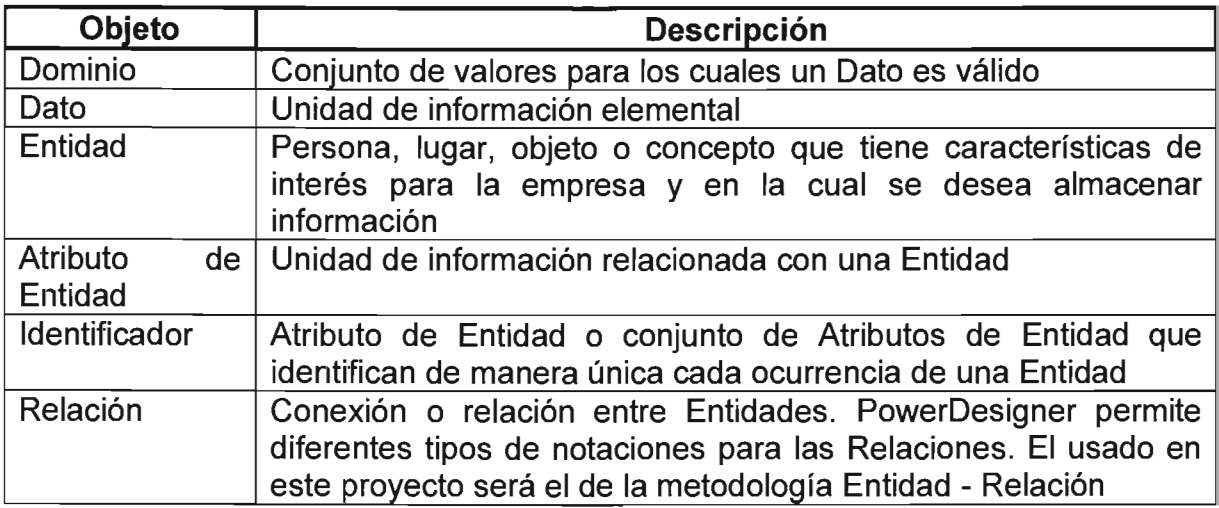

#### Reglas de negocio.

Una regla de negocio es una validación a la cual la empresa se apega. Puede ser una reglamentación gubernamental, un requerimiento de un cliente o una normatividad interna. Aparentan ser simples observaciones, por ejemplo "la facturación de la renta de un local de un contrato de arrendamiento no puede ser menor a la presupuestada"; sin embargo, estas reglas de negocios documentan y guían la creación del CDM, en el caso del ejemplo ayuda a crear gráficamente la liga entre facturación y presupuesto. Son especialmente útiles porque complementan el modelo con información que no es fácilmente representada gráficamente. Las preguntas clave para la creación de reglas de negocio son las siguientes:

¿Qué problemas de la empresa se desea abarcar?

¿Existen ya procedimientos establecidos?

¿Cómo describo estos procedimientos, especificaciones ó limitantes?

¿Cómo clasifico éstas descripciones: definiciones, fórmulas o reglas de validación?

Una vez creadas estas reglas, deben ser asignadas a los objetos del CDM.

#### **Creación del CDM del SIACC.**

Definición de Datos.

Como ya se mencionó, un Dato es la unidad de información elemental del CDM. Representa un hecho o una definición del sistema. Es posible asignar Datos a Entidades. Entonces se convierten en Atributo de Entidad. Cuando un PDM es generado a partir de un CDM, estos Atributos de Entidad se convierten en columnas de una tabla. Los Datos pueden ser únicos dentro del modelo o dentro de una Entidad específica, además que deben poseer un tipo de dato estándar, longitud y nivel de precisión.

#### Ejemplo:

En el proceso de arrendamiento, el Registro Federal de Causantes de un arrendatario es información importante para el sistema. El Dato "RFC" es creado para representar esta información. Es asignado a la Entidad "Clientes" y se convierte Atributo de Entidad de esa Entidad. Además posee un tipo de dato "character" con longitud de 13 caracteres.

#### Definición de Entidades.

Una Entidad representa un objeto definido dentro del sistema y sobre el cual se desea almacenar información. Por ejemplo, en el proceso de arrendamiento una Entidad es Centro Comercial. Una "ocurrencia" de una Entidad es un elemento individual que pertenece a la Entidad. Por ejemplo "Mundo E" es una ocurrencia de la Entidad Centro Comercial.

#### Definición de Identificadores.

Un identificador es un Atributo de Entidad o una combinación de Atributos de Entidad cuyo valor identifica de manera única cada ocurrencia de la Entidad. Este Identificador es el equivalente a una llave primaria en el PDM. Cada Entidad debe tener al menos un Identificador.

#### Definición de Relaciones.

Un objeto Relacion es una liga entre entidades. Por ejemplo, en el SIACC la Relacion Emisión liga las Entidades Factura y Contrato porque un contrato emite facturas. Esta Relacion establece que cada contrato tendrá un número tal de facturas y cada factura pertenecerá a un contrato. Una ocurrencia de una Relacion corresponde a una instancia de cada una de las dos Entidades involucradas en la Relacion. Por ejemplo, la factura número 234 que es emitida por el contrato 22030416 es una ocurrencia de la Relacion Emisión.

#### Cardinalidad de Relaciones.

Cardinalidad indica el número de instancias (ninguna, una o muchas) de una Entidad en relación con otra Entidad. Los valores para la cardinalidad pueden ser los siguientes:

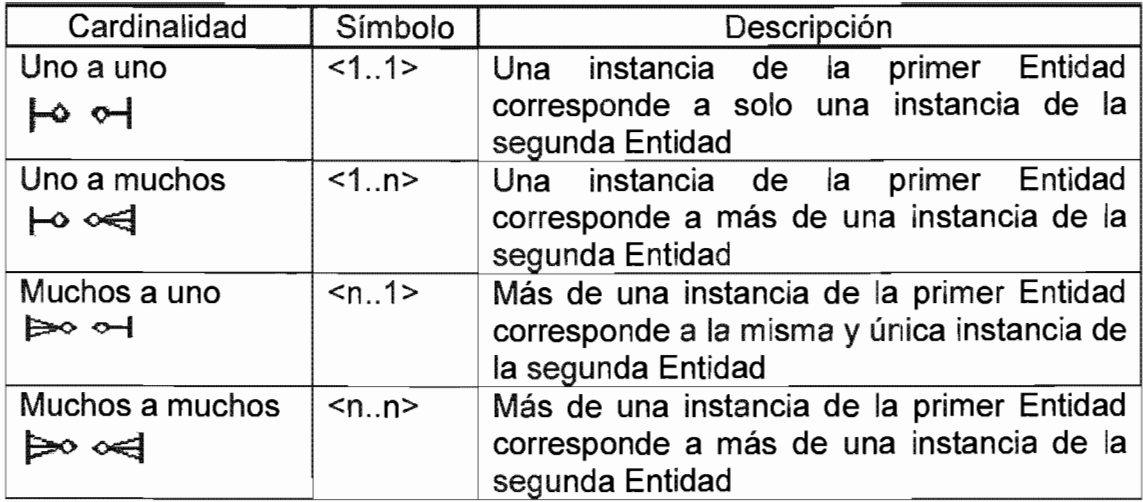

Propiedades de las Relaciones.

Mandatoria: Indica si la Relación entre Entidades es obligatoria u opcional. ( $\pm$  6  $\overline{H}$ 

Dependiente: En una Relacion Dependiente, una Entidad es parcialmente definida por otra. En estos casos, los Atributos de Identidad de una Entidad no son suficientes para identificar la ocurrencia de dicha Entidad. Entonces se incorporan

Identificadores de otra Entidad con la cual tiene Relacion Dependiente. ( $\overrightarrow{q}$  ó  $\overrightarrow{q}$ )

Con todas estas bases establecidas se presenta a continuación de CDM del SIACC.

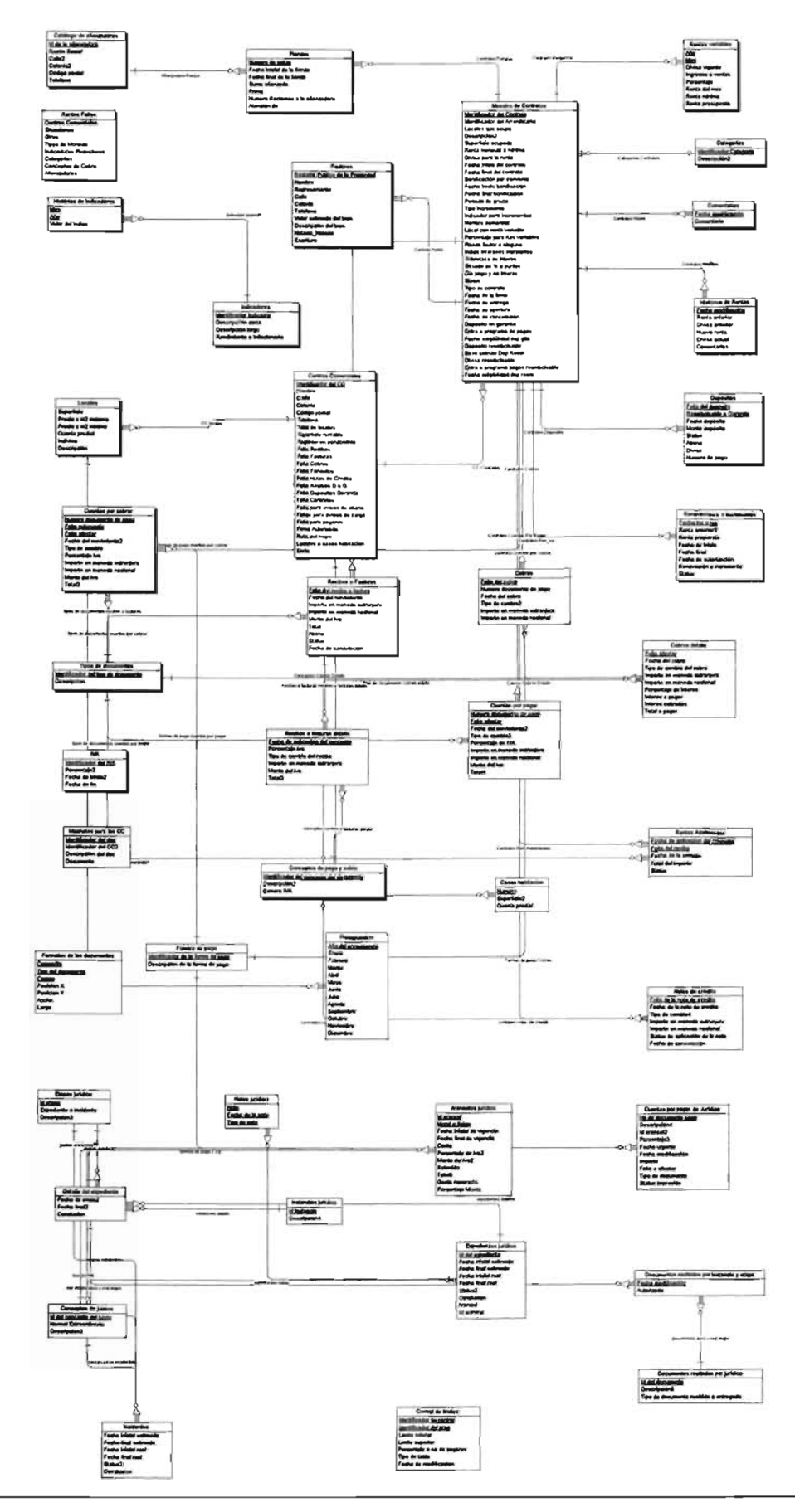

# **Listado de Objetos**

## Listado de Datos

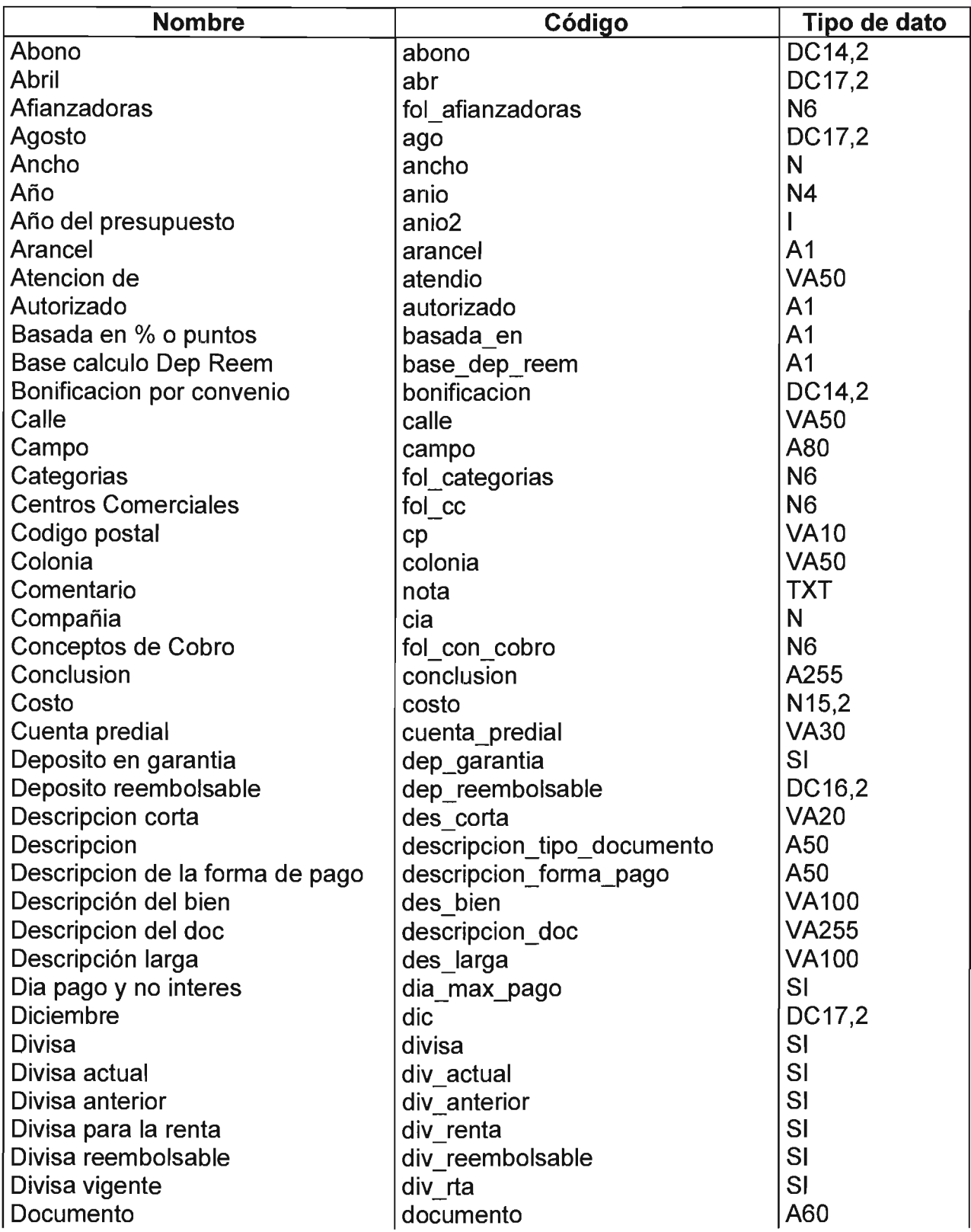

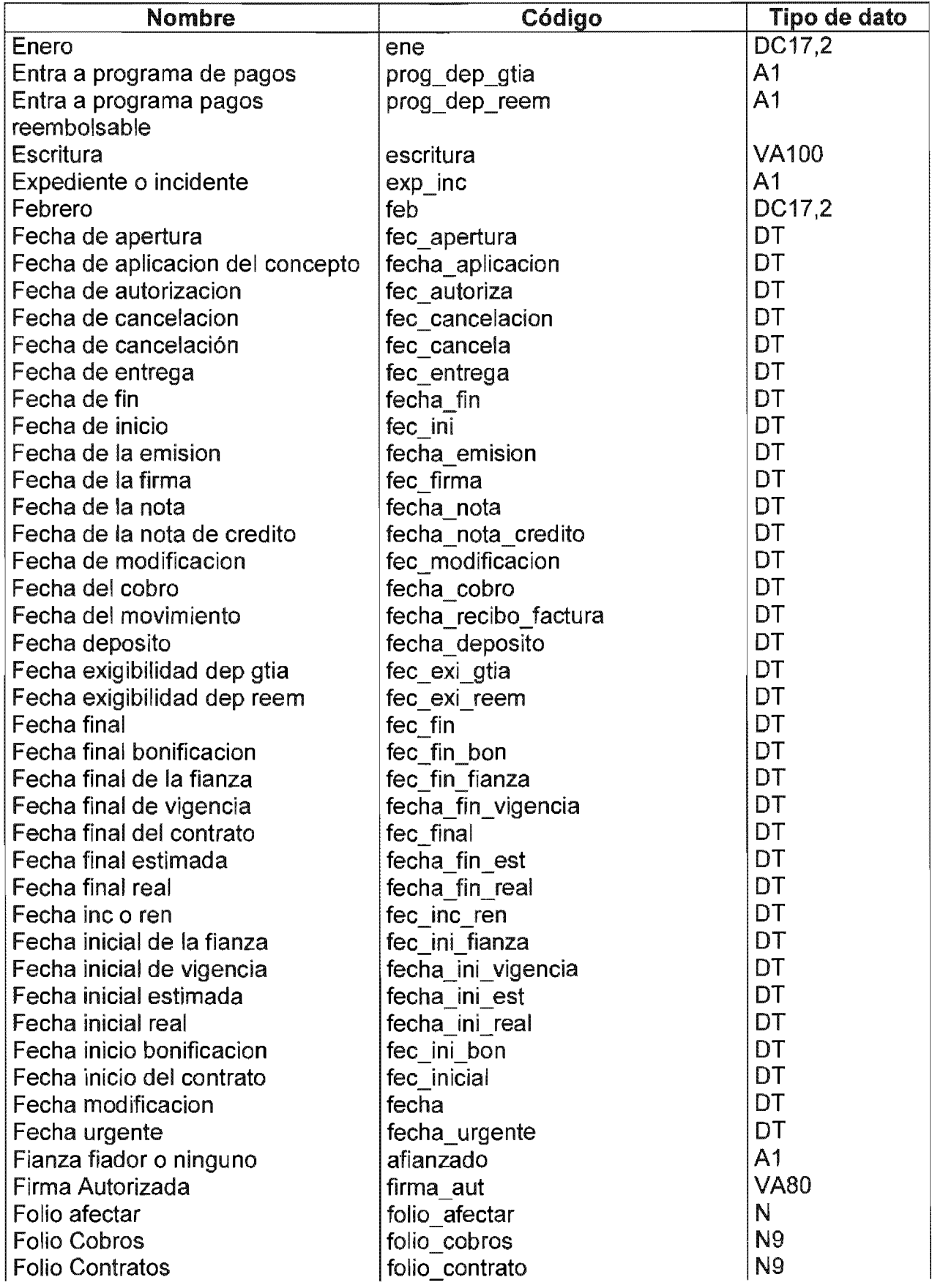

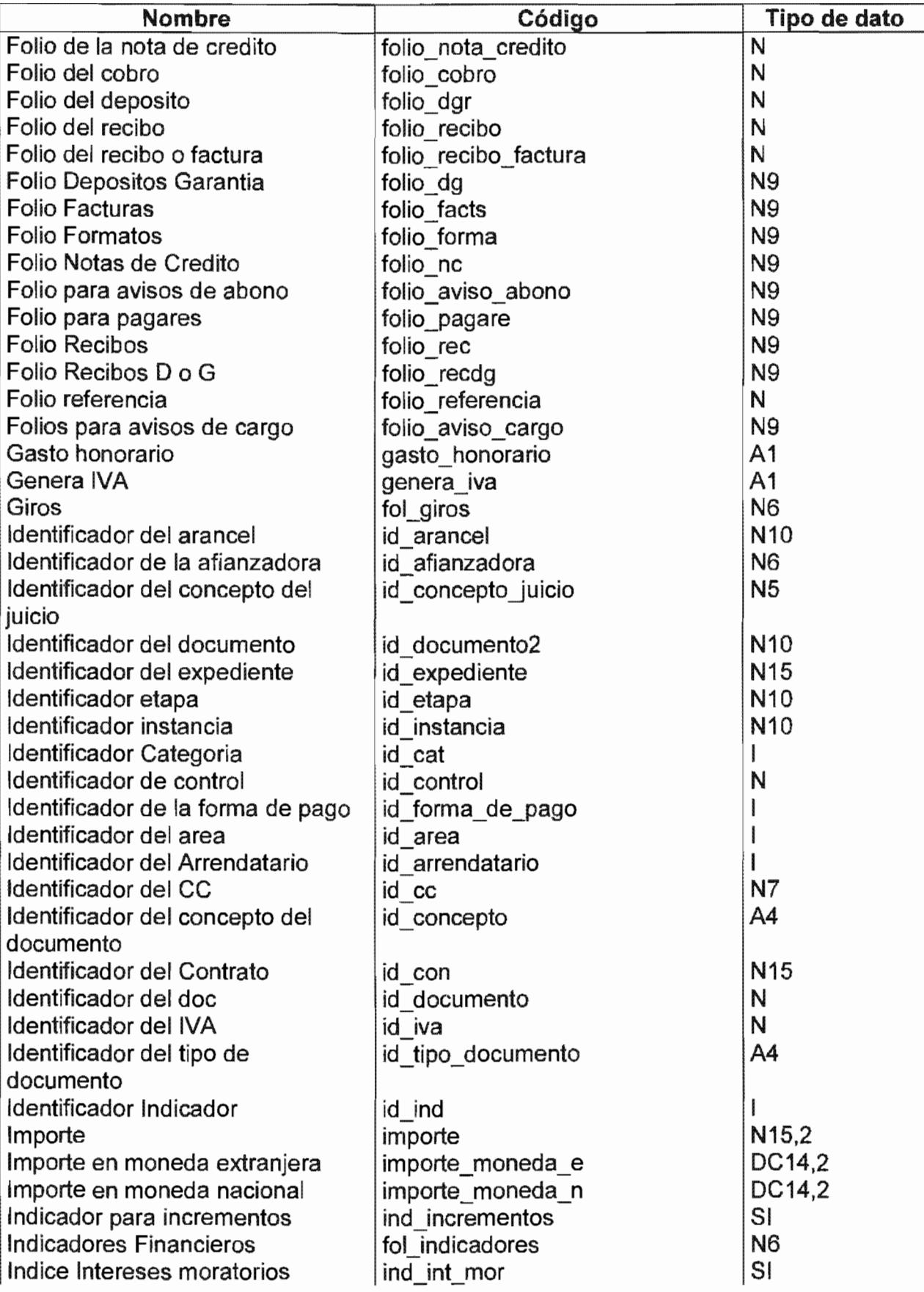

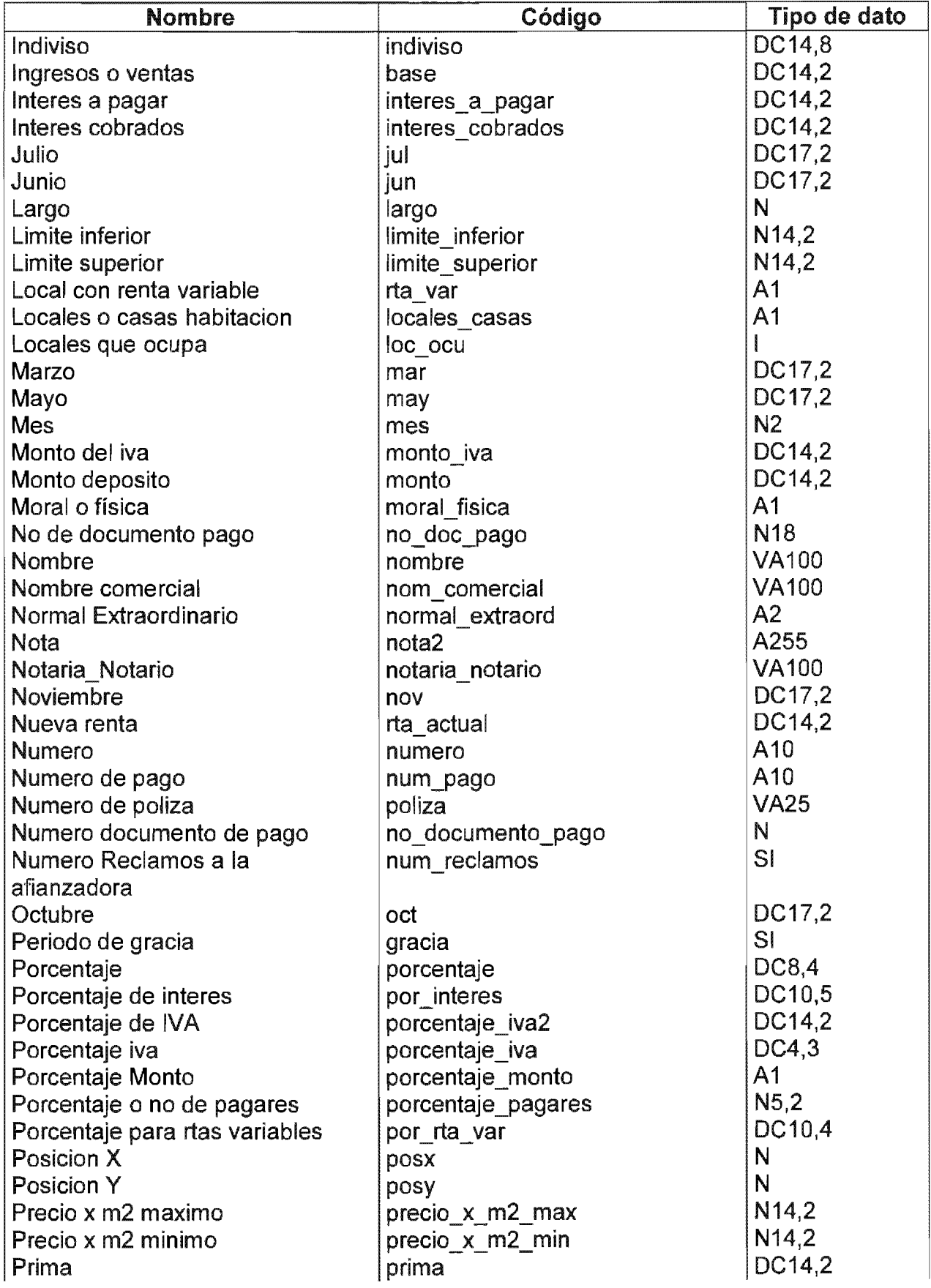

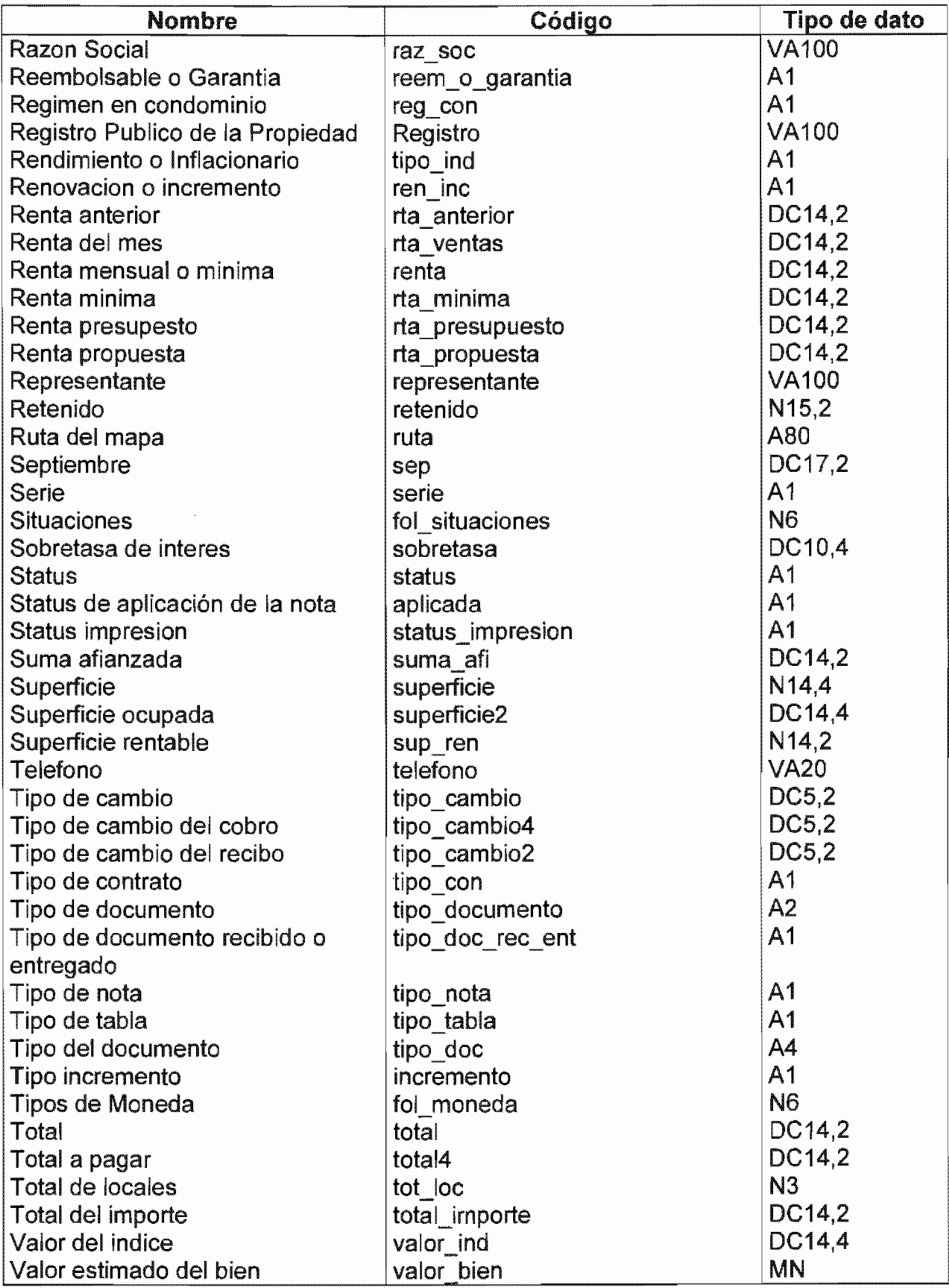

Listado de Entidades

| <b>Nombre</b>                        | Código                         |
|--------------------------------------|--------------------------------|
| Aranceles juridico                   | jur t aranceles                |
| Casas habitacion                     | ren t casashabitacion          |
| Catalogo de afianzadoras             | ren t afianzadoras             |
| Categorias                           | ren t categorias               |
| <b>Centros Comerciales</b>           | ren t cencom                   |
| Cobros                               | ren t cobros                   |
| Cobros detalle                       | ren t cobros detalle           |
| Comentarios                          | ren t notas                    |
| Conceptos de juicios                 | jur t conceptos juicios        |
| Conceptos de pago y cobro            | ren t conceptos                |
| Control de limites                   | jur t control limites          |
| Cuentas por cobrar                   | ren t cuentas por cobrar       |
| Cuentas por pagar                    | ren_t_cuentas_por_pagar        |
| Cuentas por pagar de Jurídico        | jur t cuentas por pagar        |
| Depositos                            | ren t depositos                |
| Detalle del expediente               | jur_t_expediente_detalle       |
| Documentos recibidos por instancia y | jur t docs por instancia etapa |
| etapa                                |                                |
| Documentos recibidos por jurídico    | jur t documentos               |
| Etapas juridico                      | jur t etapas                   |
| <b>Expedientes juridico</b>          | jur t expedientes              |
| Fiadores                             | ren t fiadores                 |
| Fianzas                              | ren t fianzas                  |
| Formas de pago                       | ren t formas de pago           |
| Formatos de los documentos           | ren t formatos docs            |
| Historico de Indicadores             | ren t hist ind                 |
| Histórico de Rentas                  | ren t historico rtas           |
| Incidentes                           | jur t incidentes               |
| Indicadores                          | ren t indicadores              |
| Instancias juridico                  | jur t instancias               |
| <b>IVA</b>                           | ren t iva                      |
| Locales                              | ren t locales                  |
| Machotes para los CC                 | ren t docs cc                  |
| Maestro de Contratos                 | ren t contratos                |
| Notas de credito                     | ren_t_notas_de_credito         |
| Notas juridico                       | jur t notas                    |
| Presupuestos                         | ren t presupuestos             |
| <b>Recibos o Facturas</b>            | ren t recibos o facturas       |
| Recibos o facturas detalle           | ren_t_recibos_o_facturas_d     |
| Renovaciones o Incrementos           | ren t ren o inc                |
| Rentas Adelantadas                   | ren t rtas adelandatas         |
| <b>Rentas Folios</b>                 | ren t folios                   |
| Rentas variables                     | ren t rtas_var                 |
| Tipos de documentos                  | ren_t_tipos_de_documentos      |

Listado de Relaciones

| <b>Nombre</b>                                 | Código                                            |
|-----------------------------------------------|---------------------------------------------------|
| Afianzadora Fianza                            | afianzadora fianza                                |
| Categorias Contratos                          | categoria contrato                                |
| <b>CC Contratos</b>                           | cc contrato                                       |
| <b>CC</b> locales                             | cc local                                          |
| cencom casas                                  | cencom casas                                      |
| <b>Cobros Cobres Detalle</b>                  | Cobros Cobres Detalle                             |
| conceptos $c \times p$                        | conceptos c x p                                   |
| <b>Conceptos Cobros Detalle</b>               | Conceptos Cobros Detalle                          |
| conceptos notas de credito                    | conceptos_notas_de_credito                        |
| conceptos recibos o facturas detalle          | conceptos_recibos_o_facturas_detalle              |
| concps juicio incidentes                      | concps juicio incidentes                          |
| Contrato fiador                               | contrato fiador                                   |
| <b>Contratos Cobros</b>                       | Contratos Cobros                                  |
| contratos cuentas por cobrar                  | contratos cuentas por cobrar                      |
| Contratos Cuentas Por Pagar                   | contratos_cuentas_por_pagar                       |
| <b>Contratos Depositos</b>                    | contratos_depositos                               |
| Contratos Fianzas                             | contrato fianza                                   |
| <b>Contratos HistRtas</b>                     | contrato histrtas                                 |
| <b>Contratos Notas</b>                        | contrato nota                                     |
| contratos notas de credito                    | contratos_notas_de_credito                        |
| contratos recibos o facturas                  | contratos recibos o facturas                      |
| Contratos Ren inc                             | contrato ren inc                                  |
| Contratos RentasVar                           | contrato rentasvar                                |
| <b>Contratos Rtas Adelantadas</b>             | Contratos Rtas Adelantadas                        |
| detalle c x p                                 | detalle c x p                                     |
| documentos docs x inst etapa                  | documentos docs x inst etapa                      |
| etapas detalle                                | etapas detalle                                    |
| etapas incidentes                             | etapas incidentes                                 |
| exp det inc                                   | exp det inc                                       |
| exp detalle docs x inst etapa                 | exp_detalle_docs_x_inst_etapa                     |
| expedientes detalles                          | expedientes detalles                              |
| expedientes notas                             | expedientes notas                                 |
| formas de pago c x p                          | formas_de_pago_c_x_p                              |
| Formas de pago Cobros                         | Formas_de_pago_Cobros                             |
| formas de pago cuentas por cobrar             | formas de pago cuentas por cobrar                 |
| formas de pago cuentas por pagar              | formas_de_pago_cuentas_por_pagar                  |
| Indicador historico                           | indicador historicos                              |
| instancias detalle                            | instancias_detalle                                |
| juicios aranceles                             | juicios aranceles                                 |
| locales presupuestos                          | locales_presupuestos                              |
| recibos o facturas recibos o facturas detalle | recibos_o_facturas_recibos_o_facturas_d<br>etalle |
| Tipo de documentos cobros detalle             | Tipo_de_documentos_cobros_detalle                 |

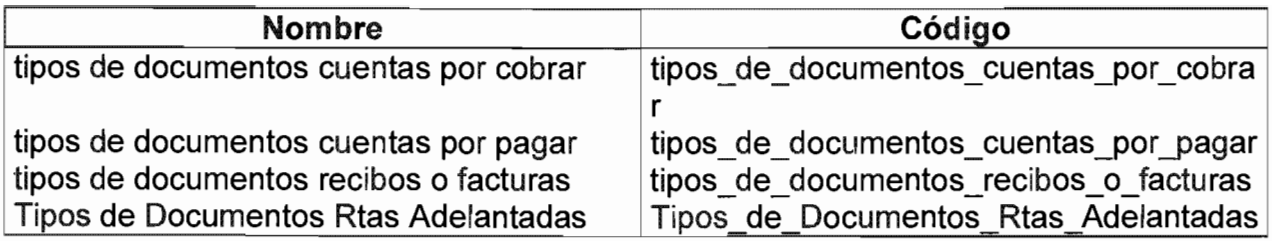

Información de Entidades

## Aranceles juridico

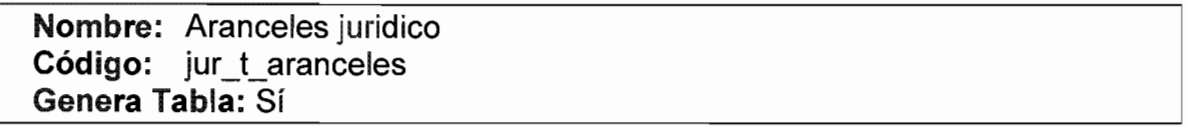

## Listado de Atributos

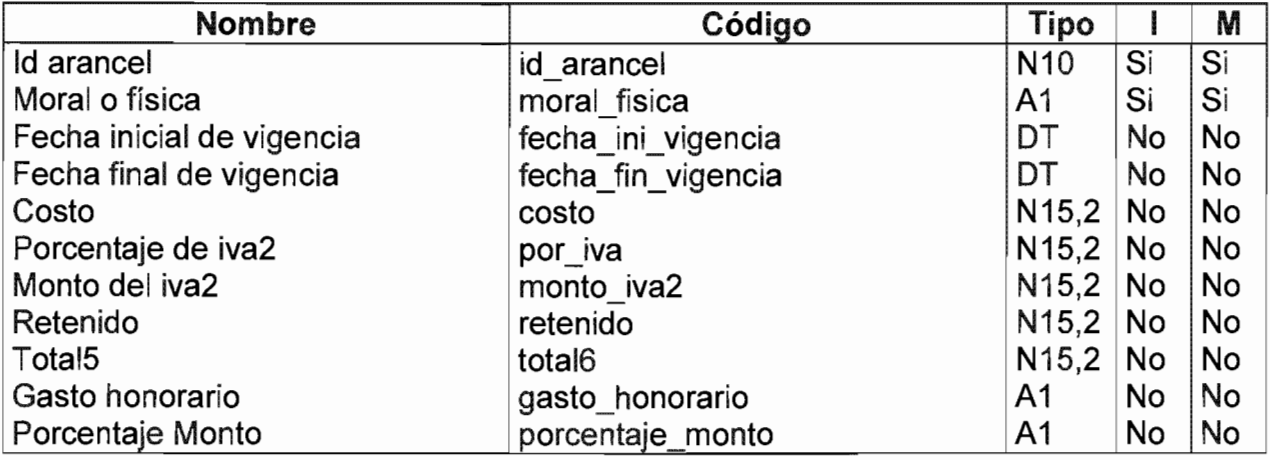

#### Listado de Referencias

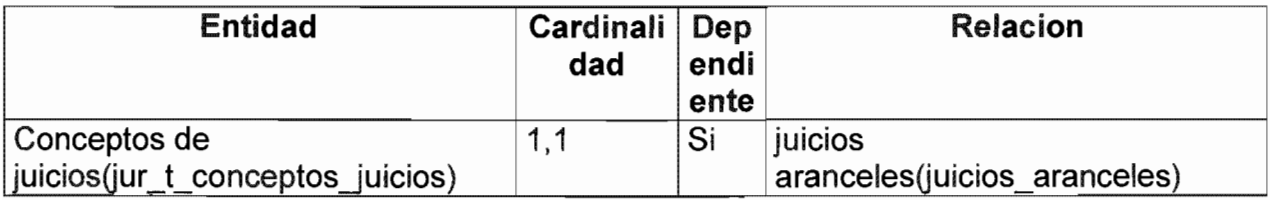

## Casas habitacion

Nombre: Casas habitacion Código: ren\_t\_casashabitacion Genera Tabla: Sí

Listado de Atributos

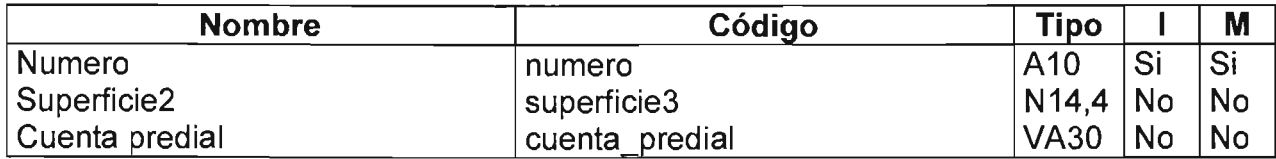

## Listado de Referencias

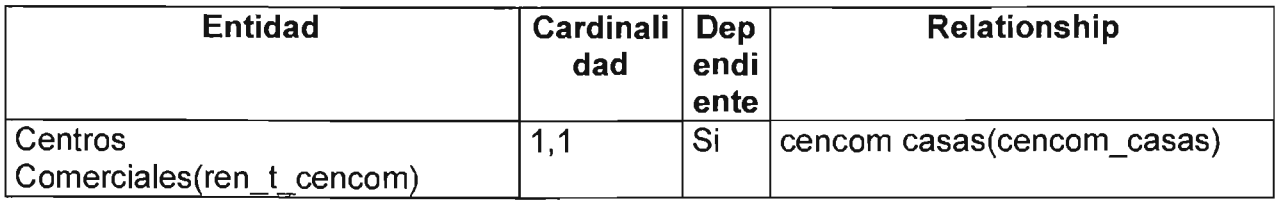

## **Catálogo de afianzadoras**

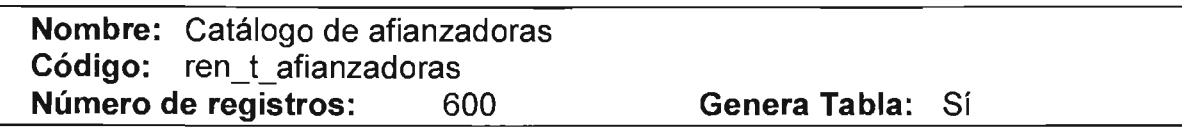

#### Listado de Atributos

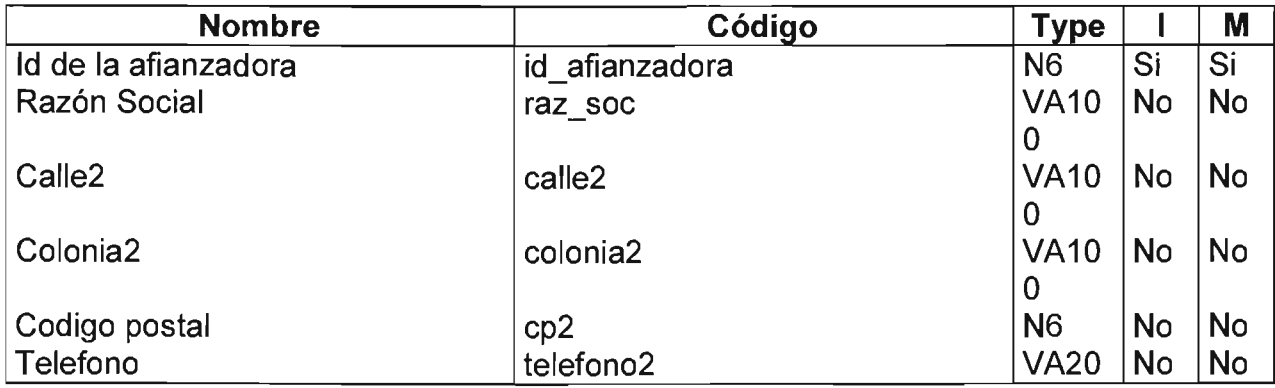

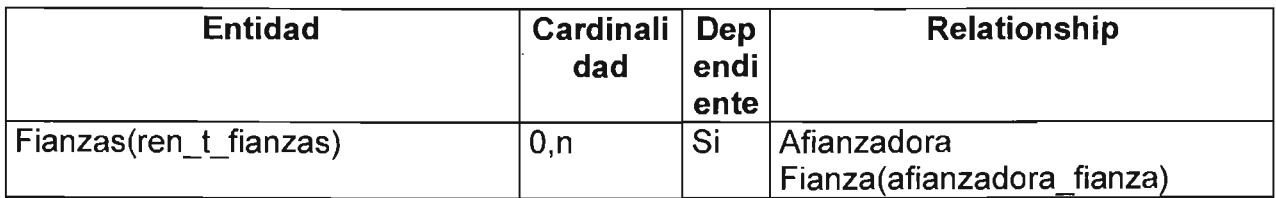

## **Categorias**

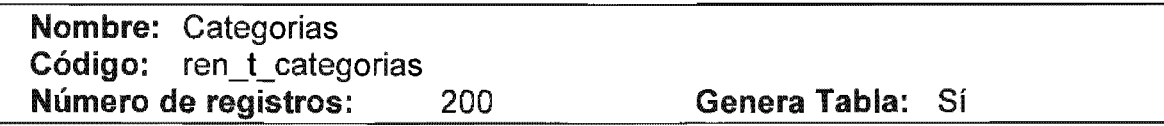

## Listado de Atributos

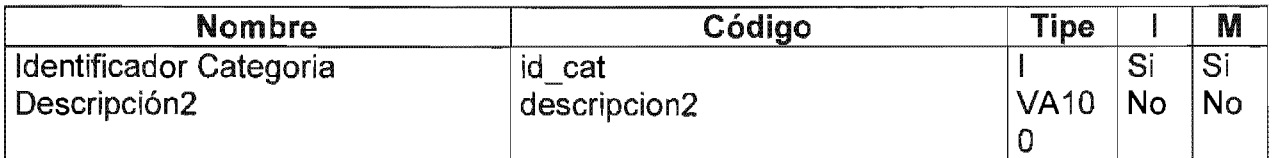

## Listado de Referencias

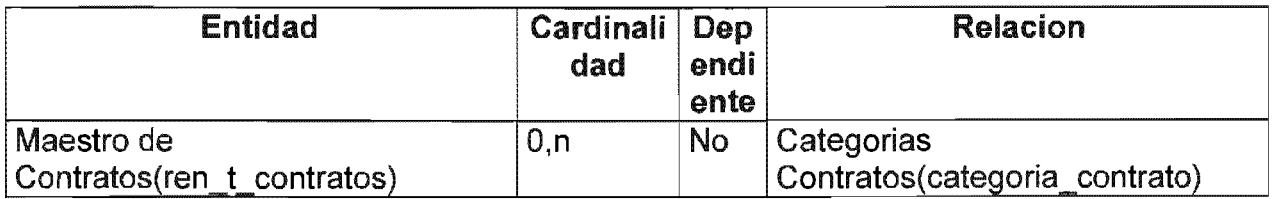

#### **Centros Comerciales**

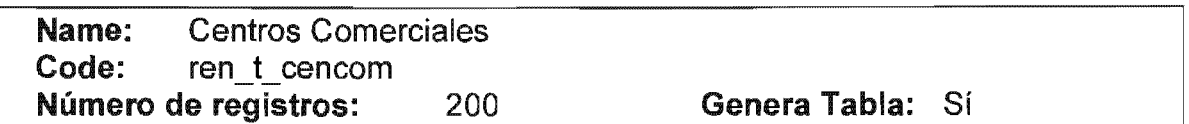

#### Listado de Atributos

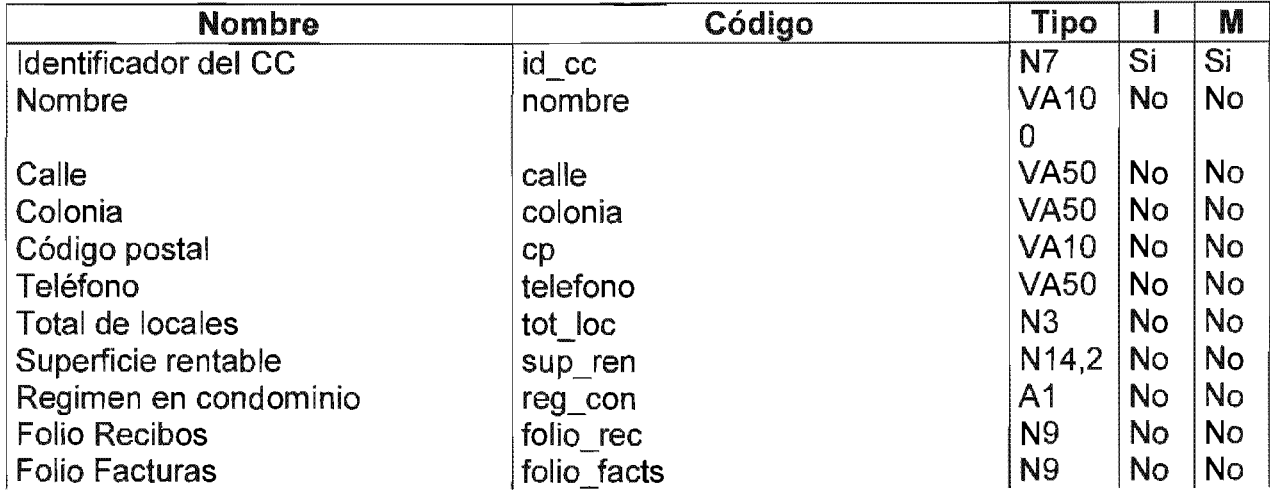

Sistema de Información y Administración de Centros Comerciales

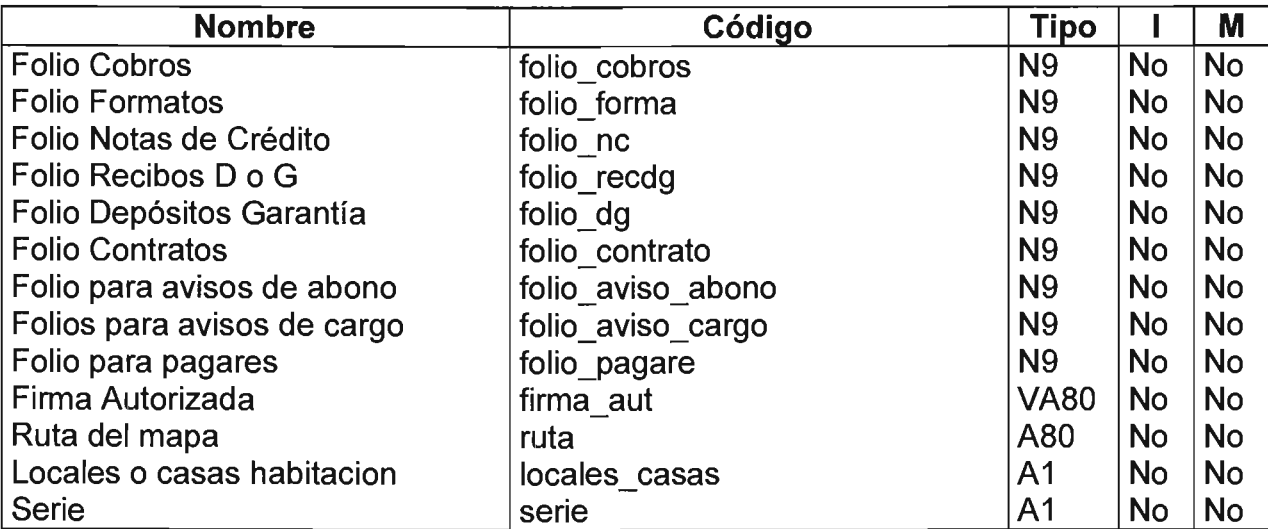

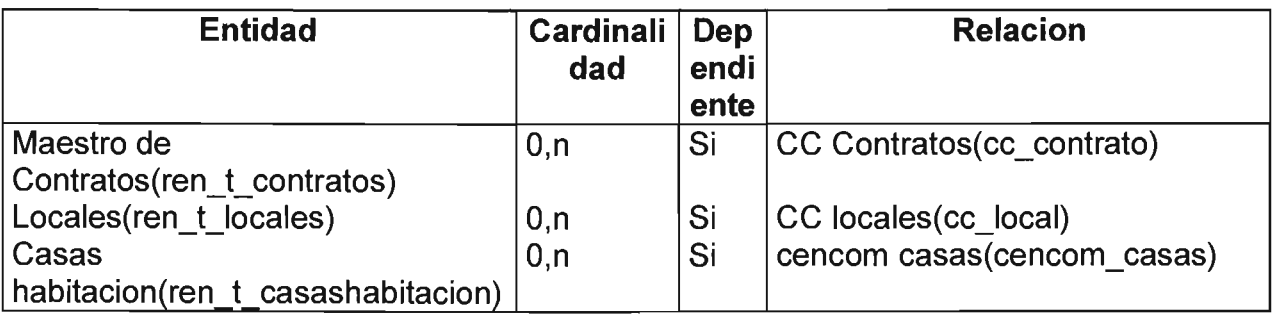

#### Cobros

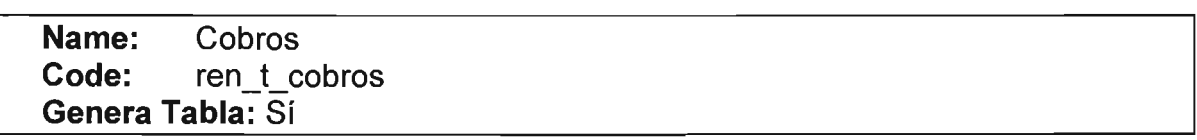

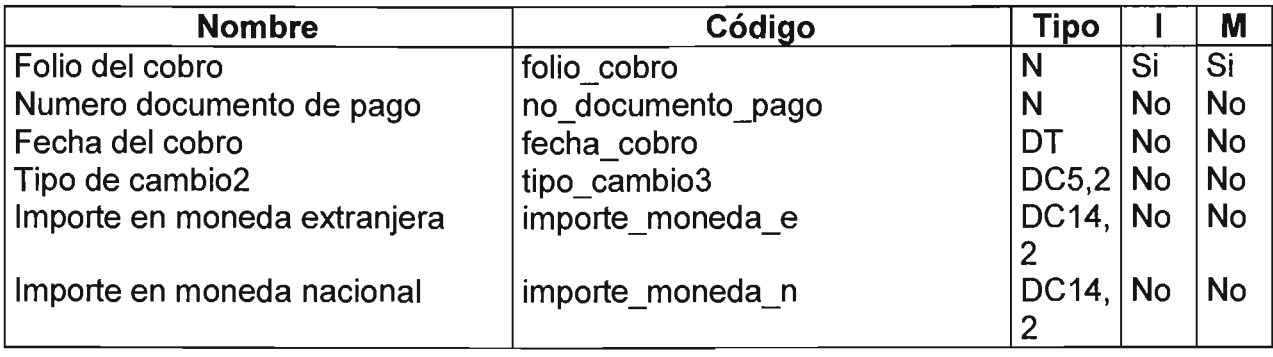

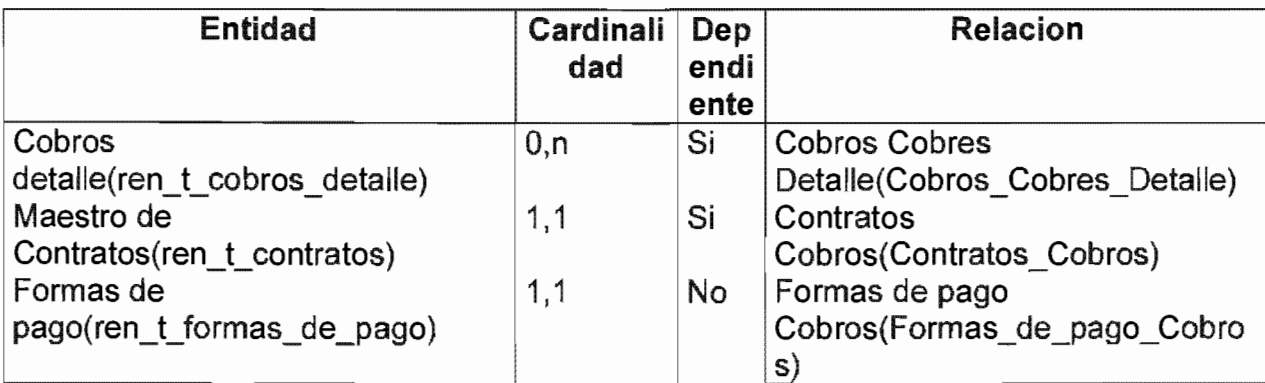

## Cobros detalle

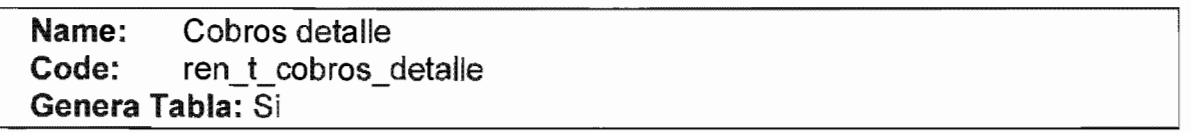

## Listado de Atributos

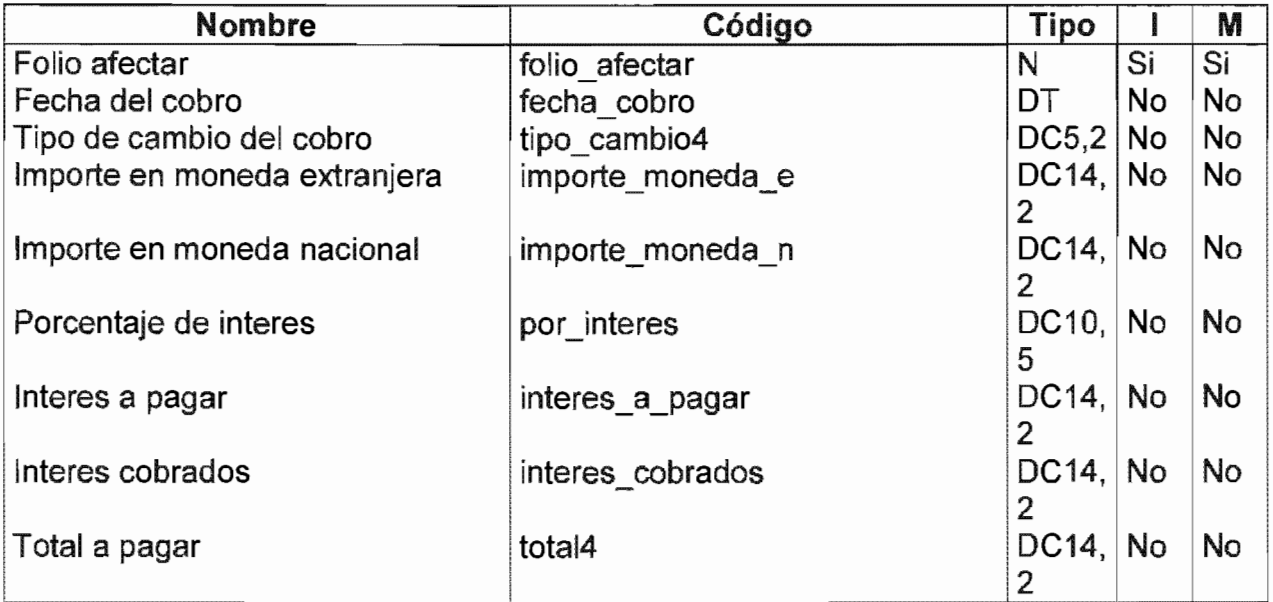

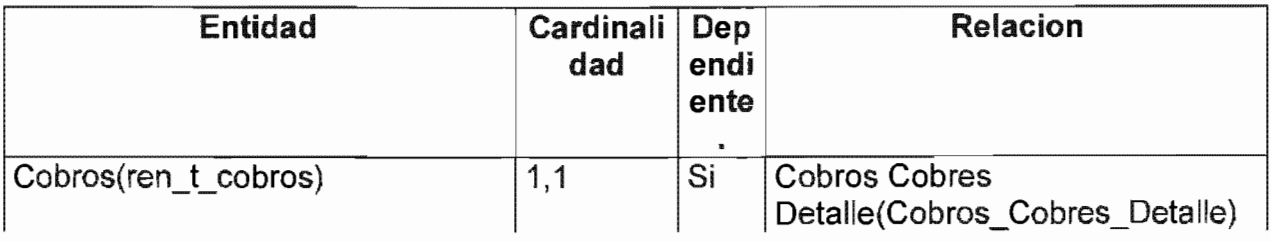

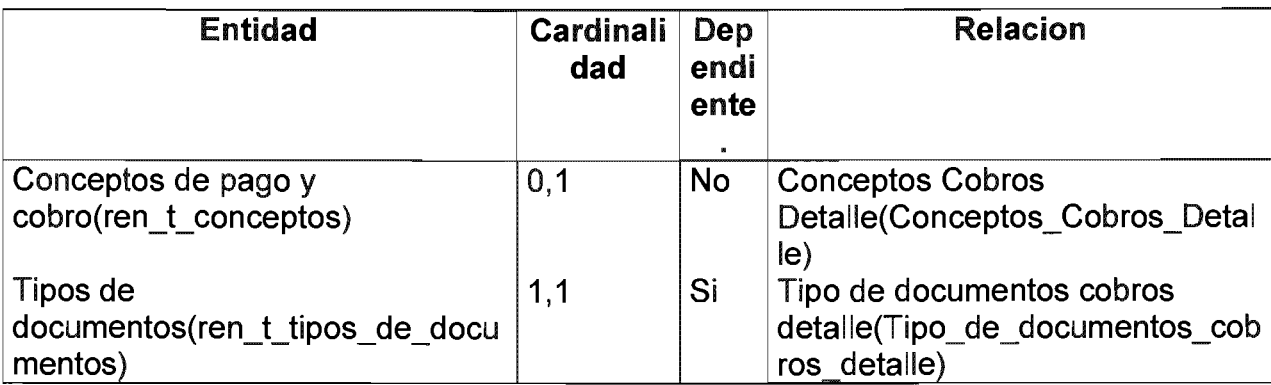

#### Comentarios

#### Comentarios

Nombre: Comentarios Código: ren t notas Genera Tabla: Si

#### Listado de Atributos

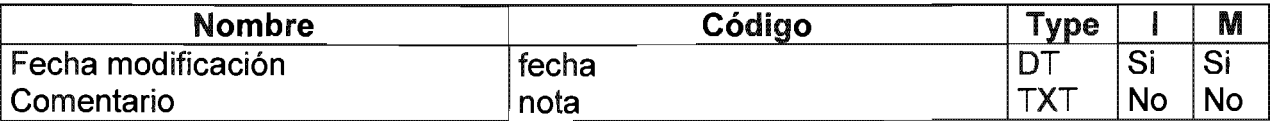

## Listado de Referencias

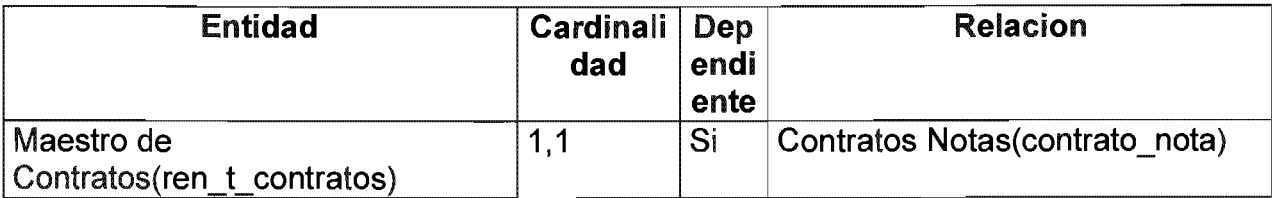

#### Conceptos de juicios

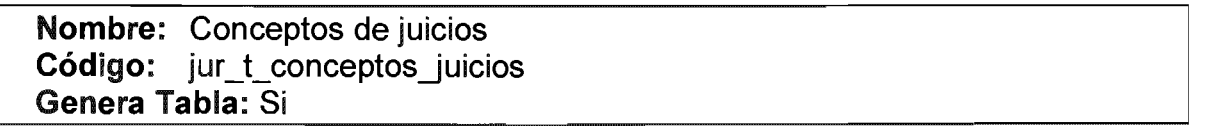

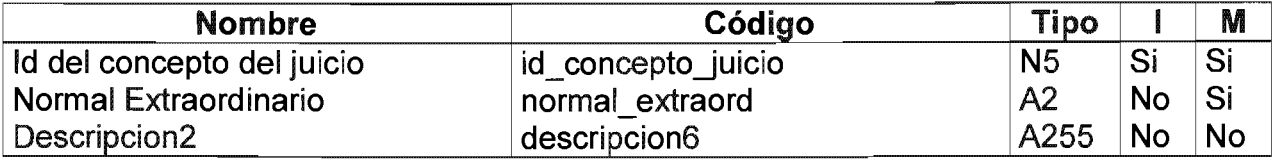

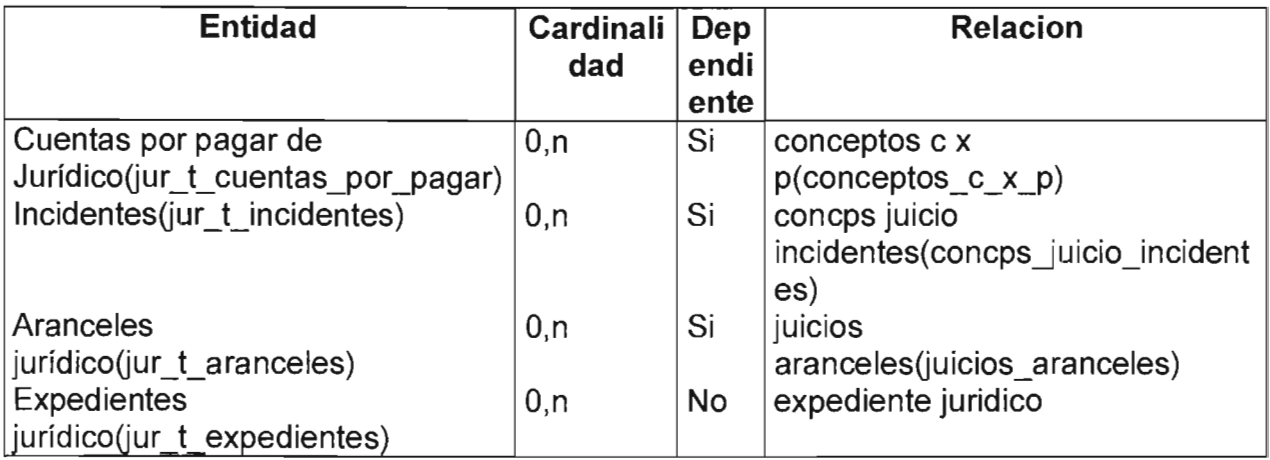

## **Conceptos de pago y cobro**

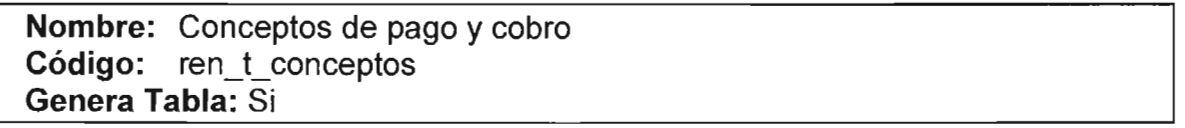

## Listado de Atributos

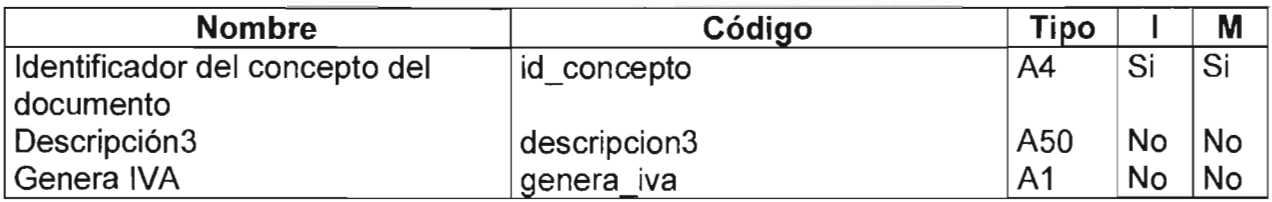

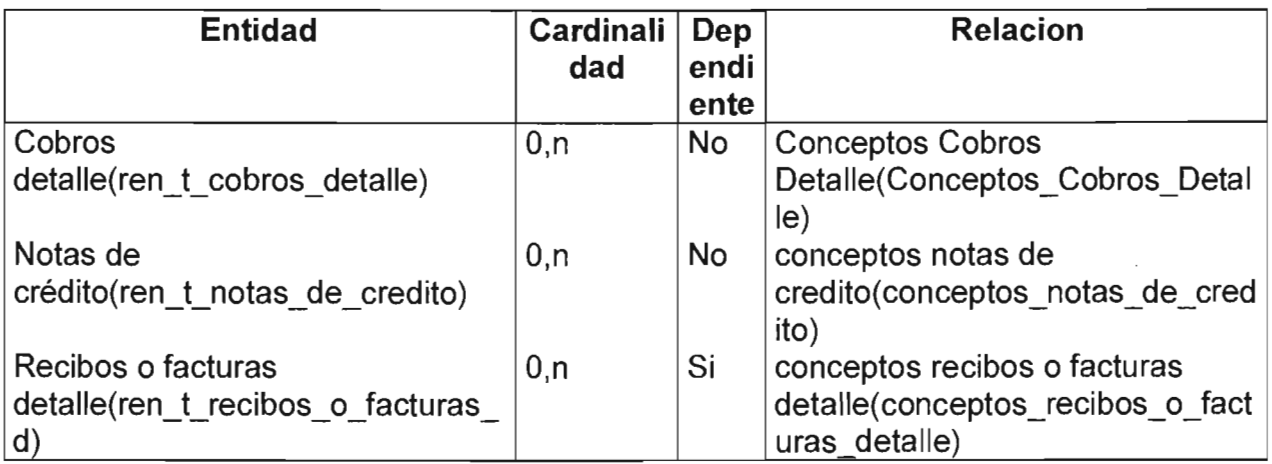

## Control de límites

Nombre: Control de límites Código: jur\_t\_control\_limites<br>Genera Tabla: Si

#### Listado de Atributos

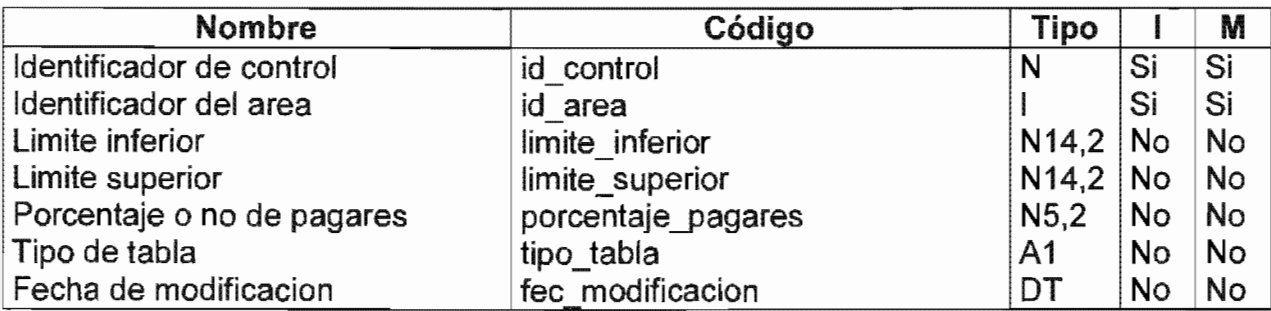

#### Cuentas por cobrar

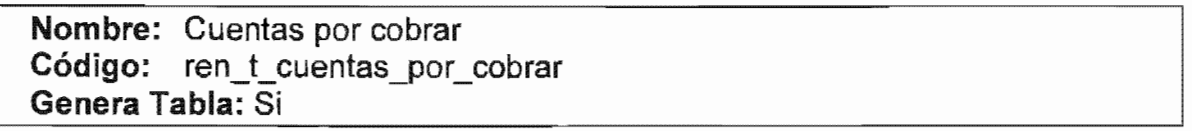

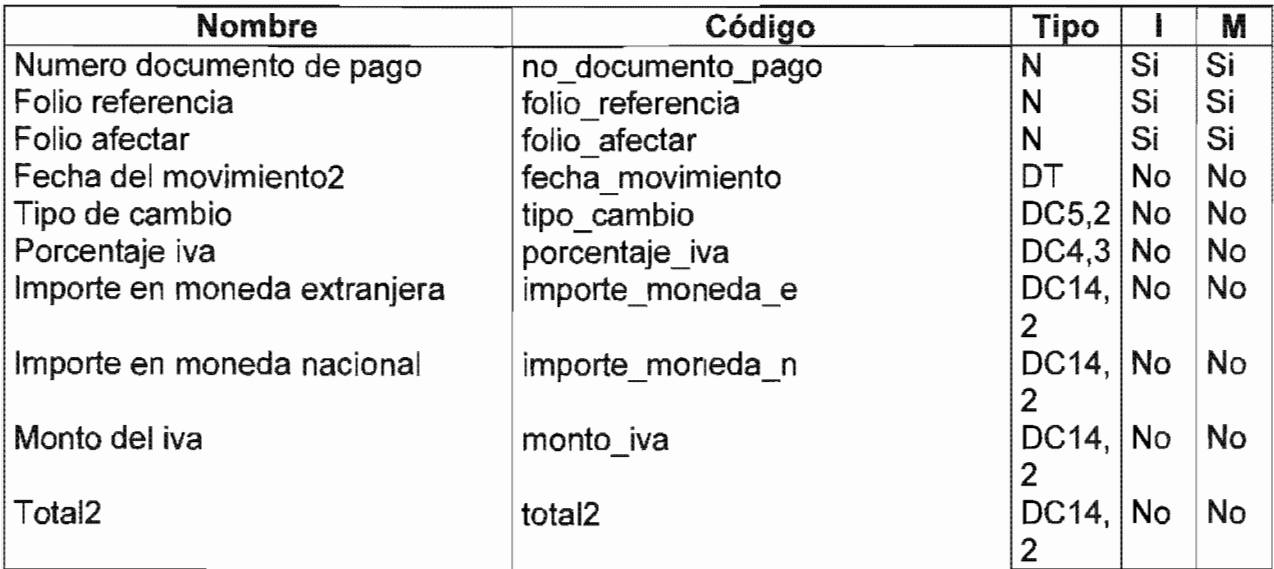

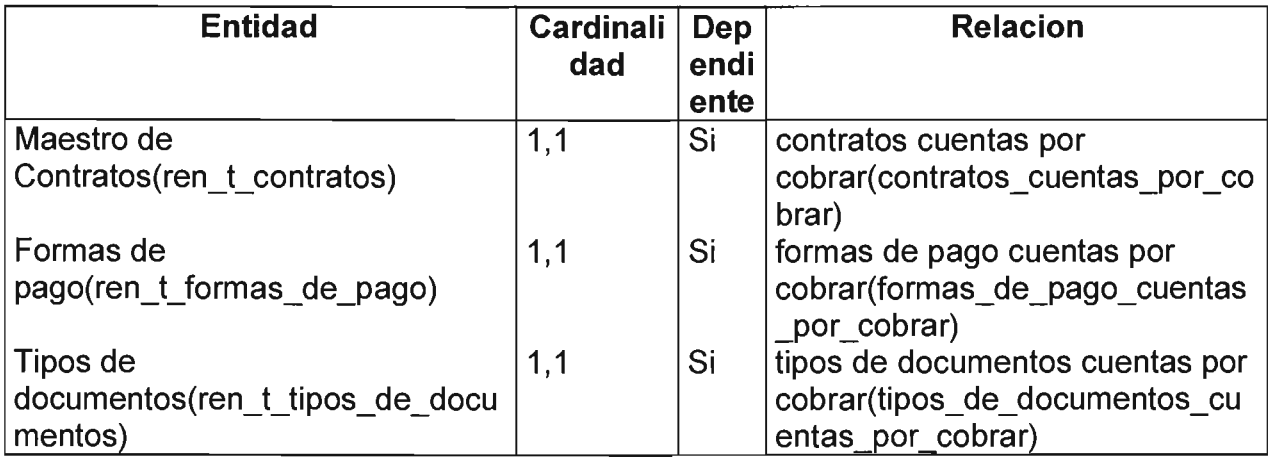

#### **Cuentas por pagar**

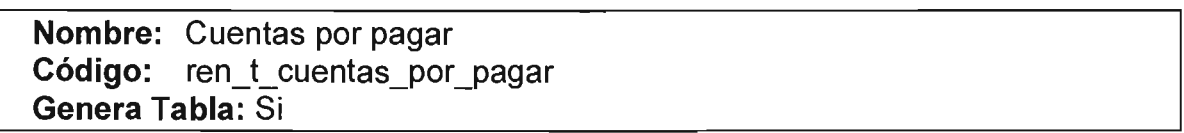

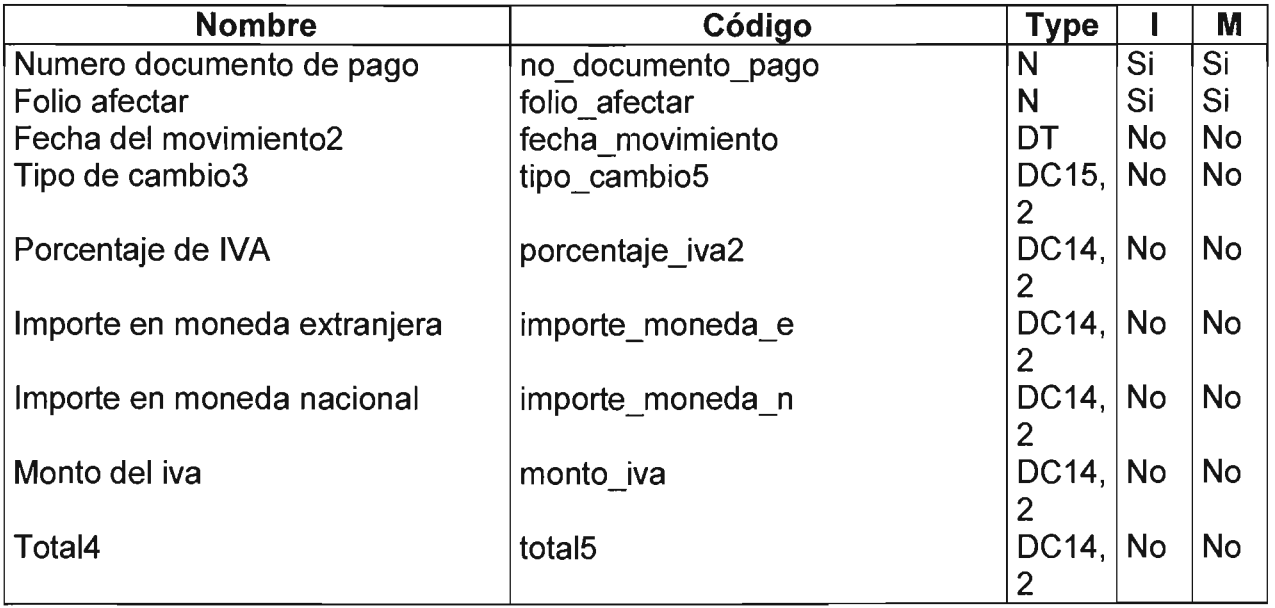

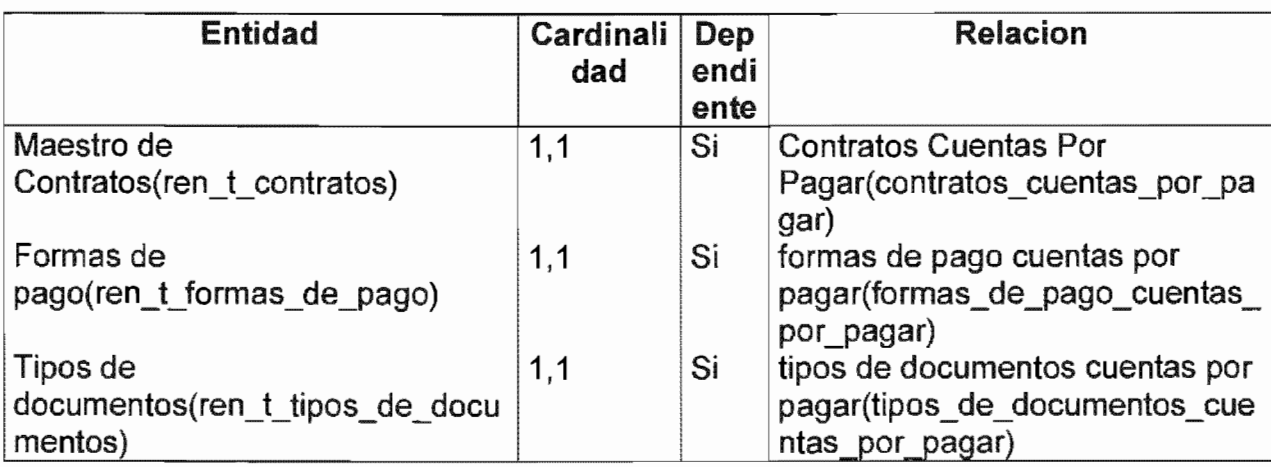

# Cuentas por pagar de Jurídico

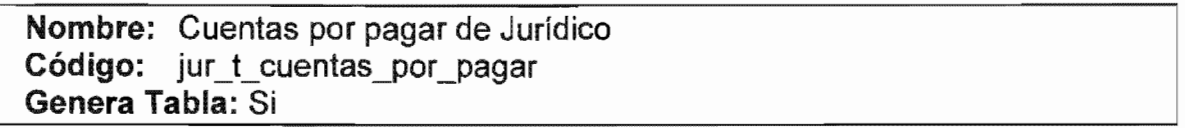

Listado de Atributos

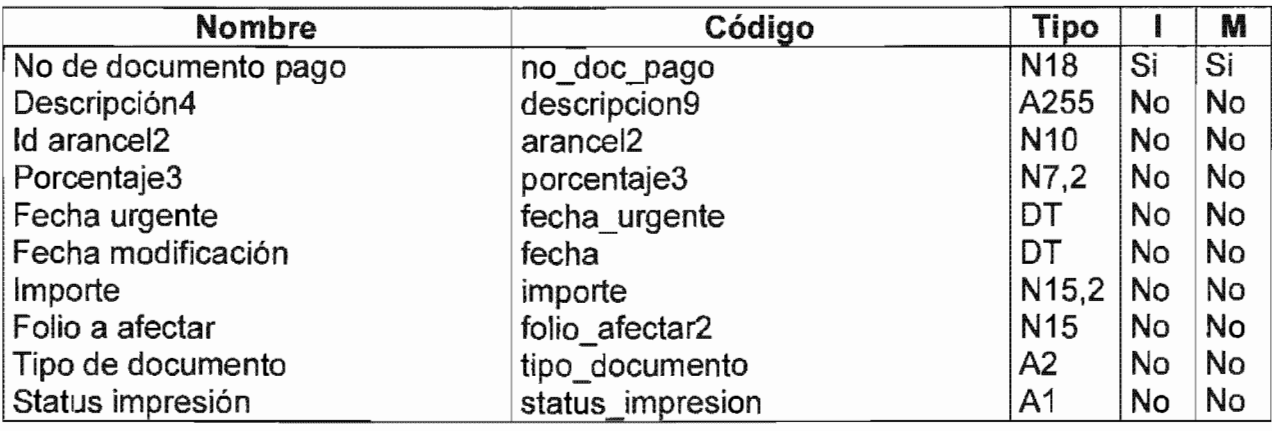

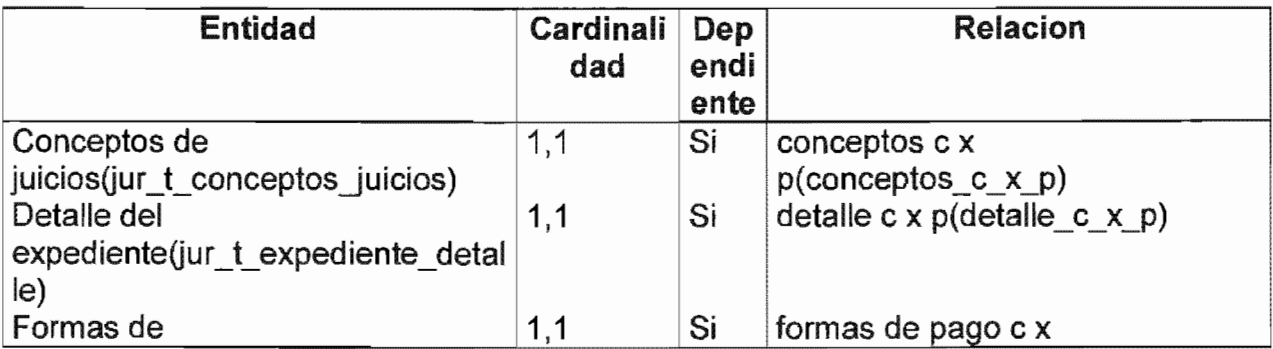

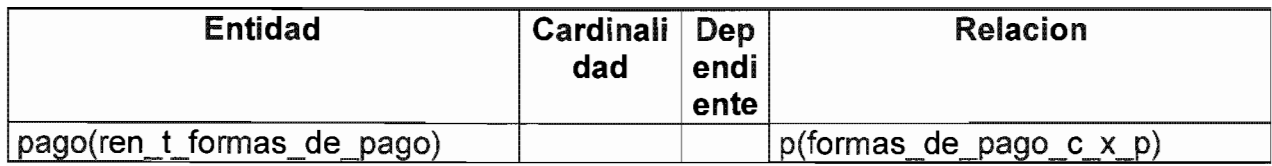

## Depositos

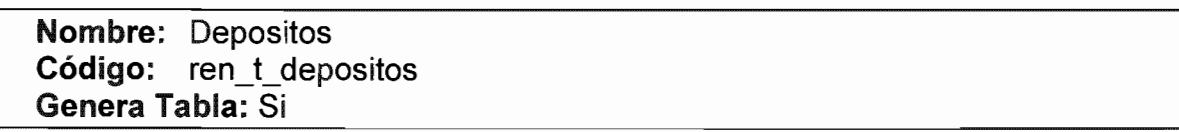

#### Listado de Atributos

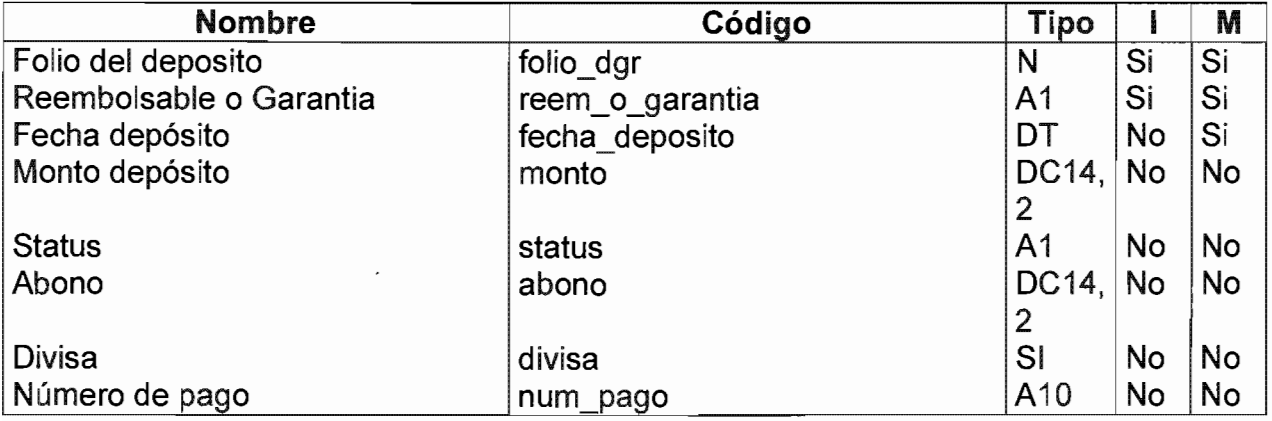

## Listado de Referencias

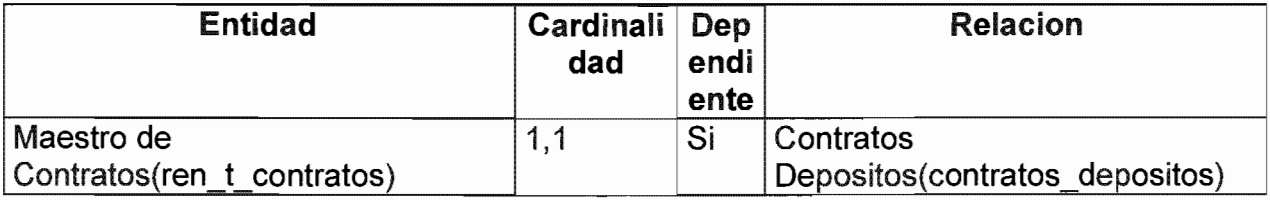

## Detalle del expediente

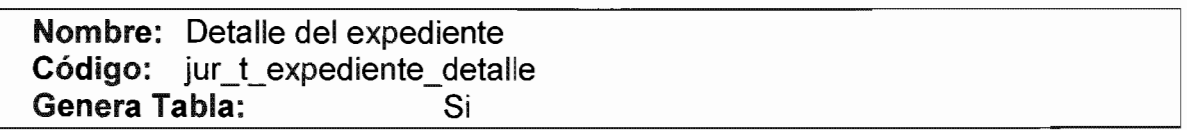

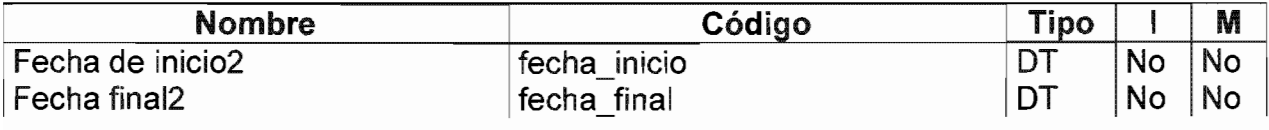

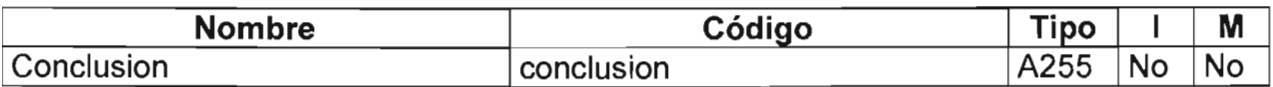

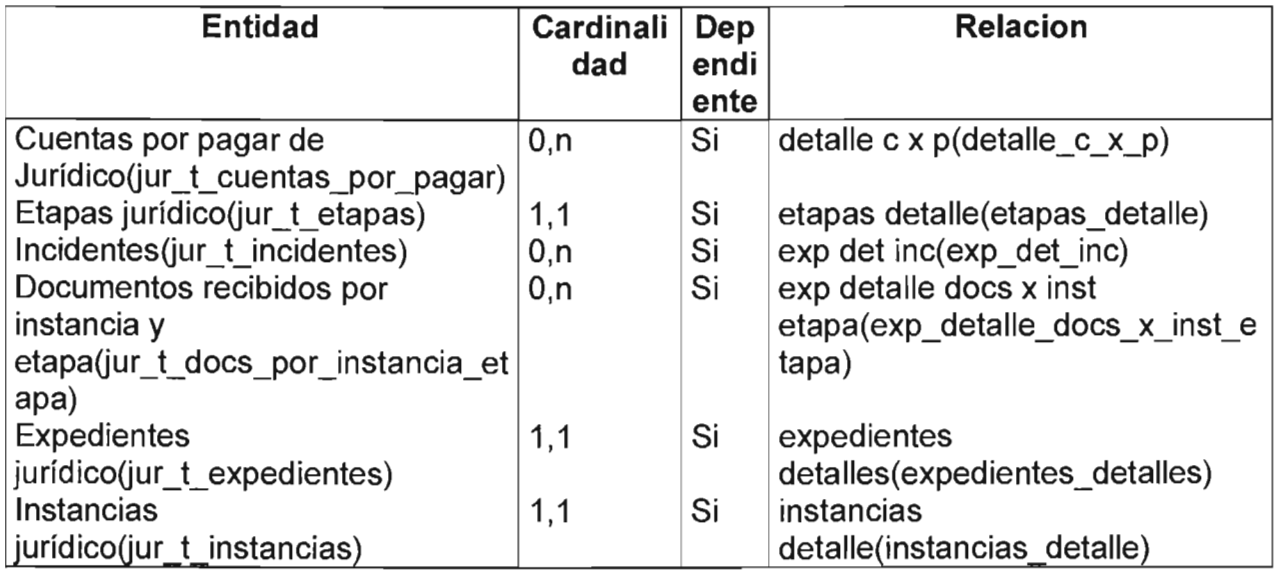

## **Documentos recibidos por instancia y etapa**

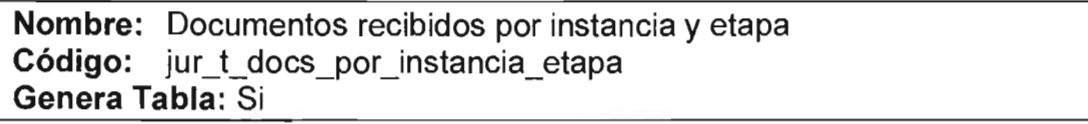

#### Listado de Atributos

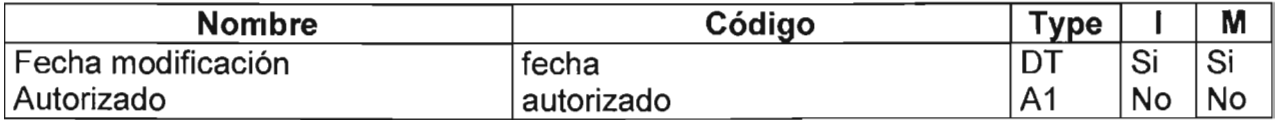

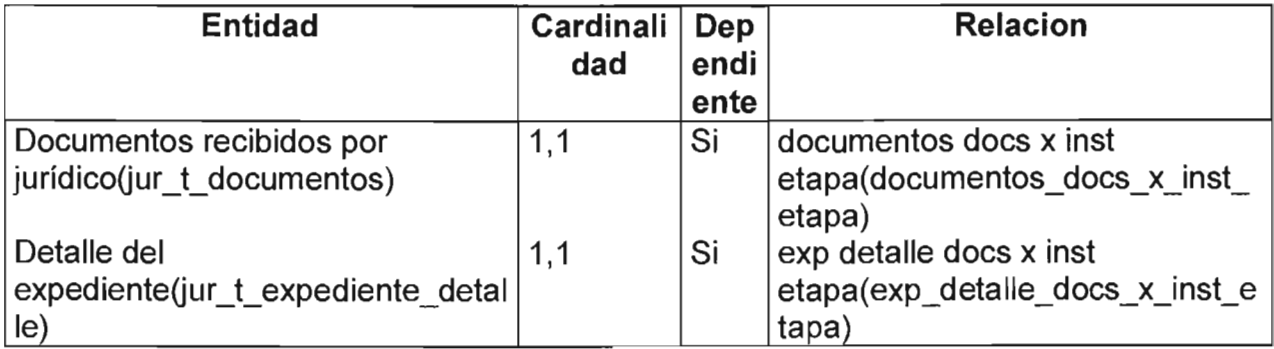

#### Documentos recibidos por jurídico

Nombre: Documentos recibidos por jurídico Código: jur\_t\_documentos Genera Tabla: Si

#### Listado de Atributos

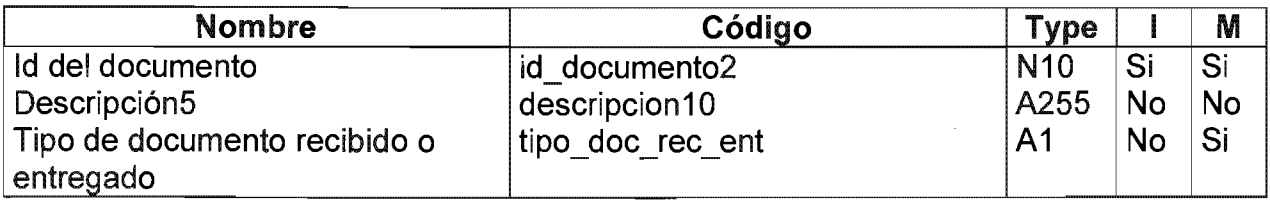

#### listado de Referencias

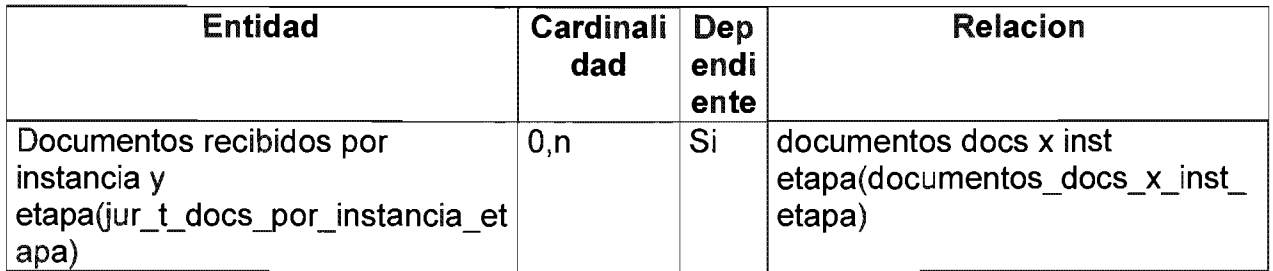

#### Etapas jurídico

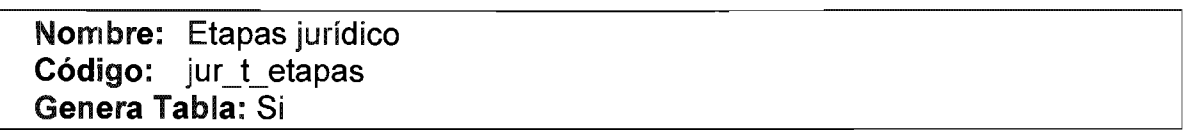

#### Listado de Atributos

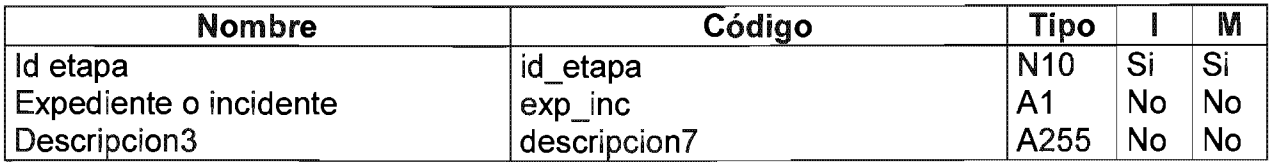

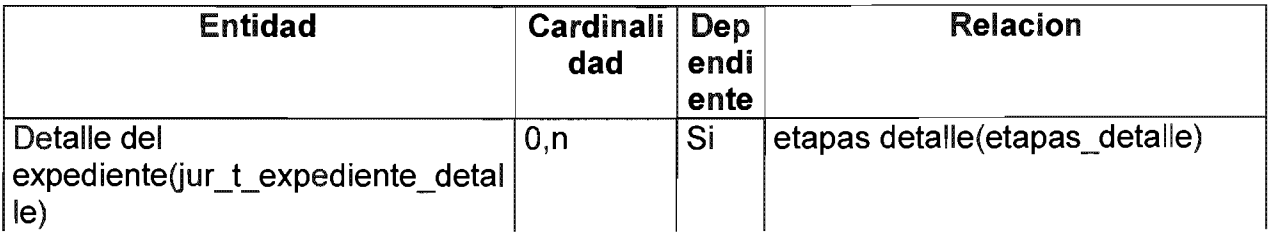

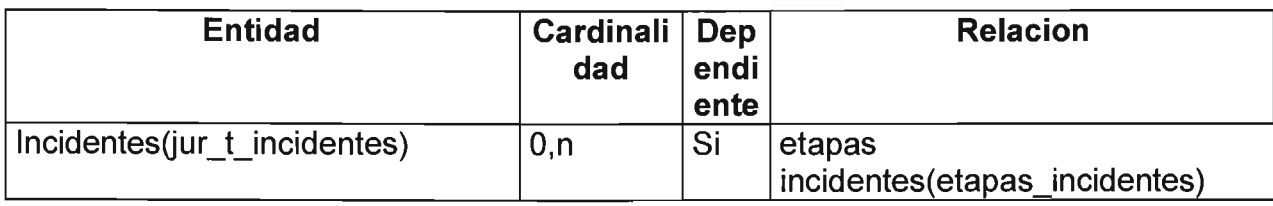

## **Expedientes jurídico**

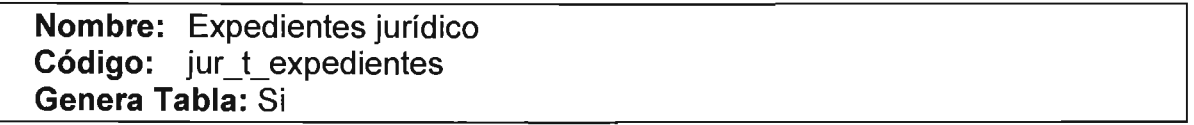

## Listado de Atributos

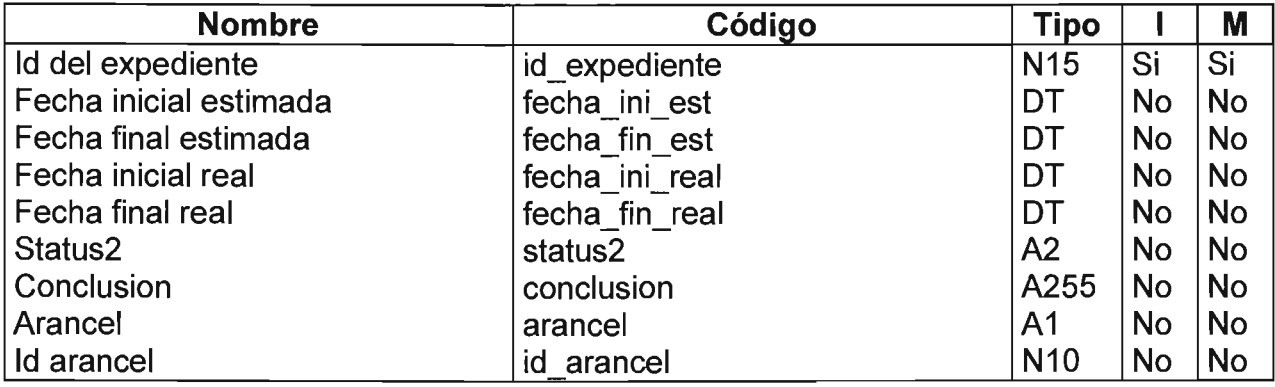

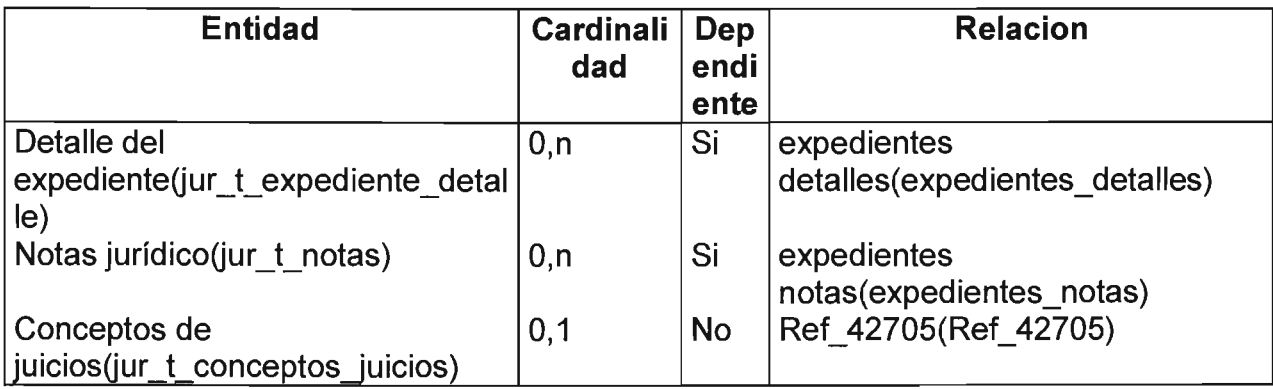

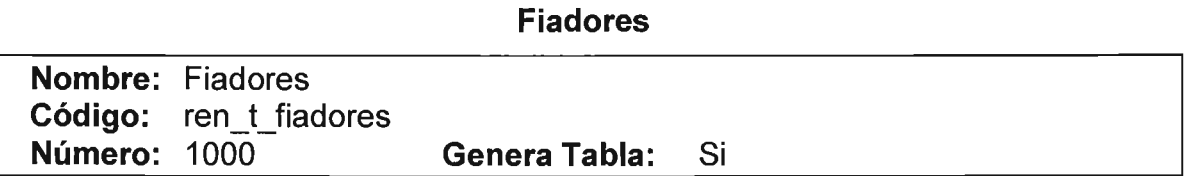

Listado de Atributos

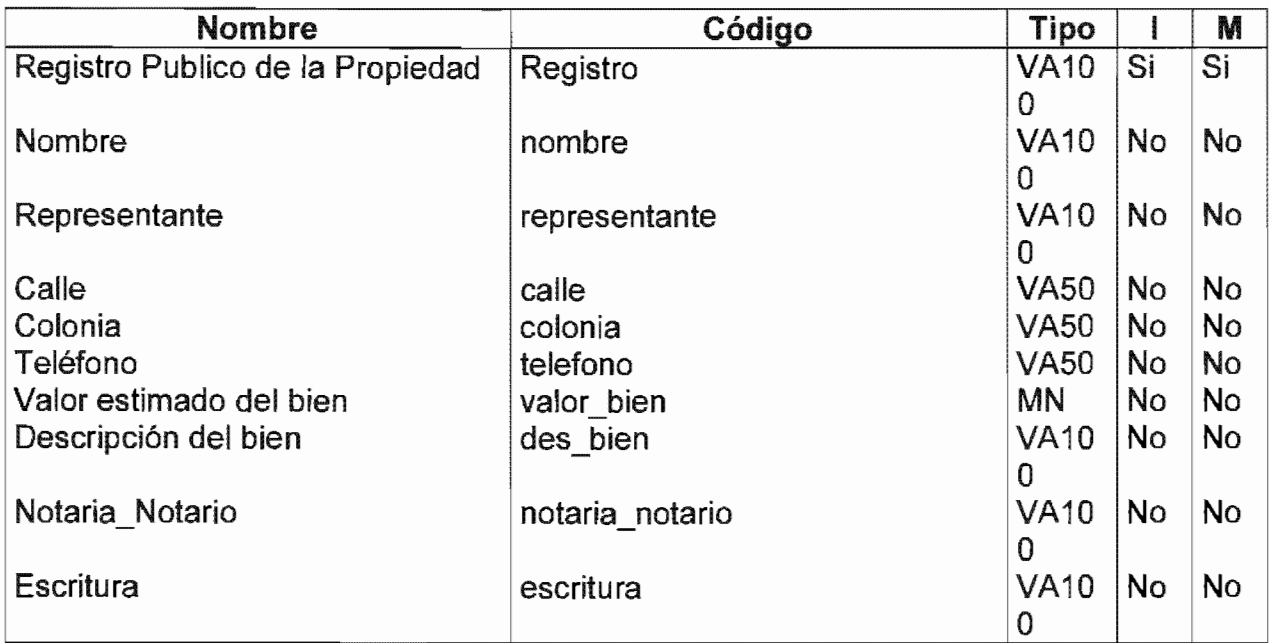

Listado de Referencias

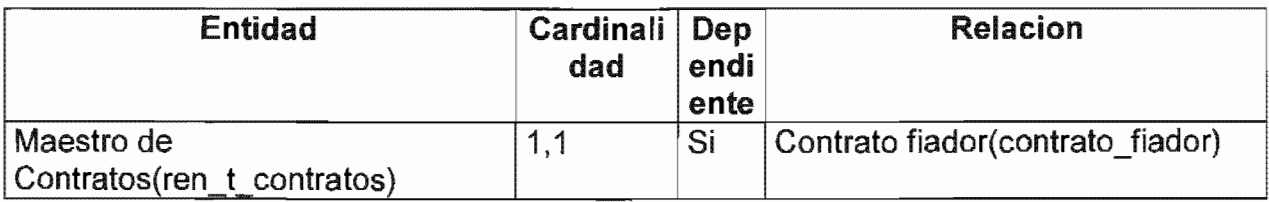

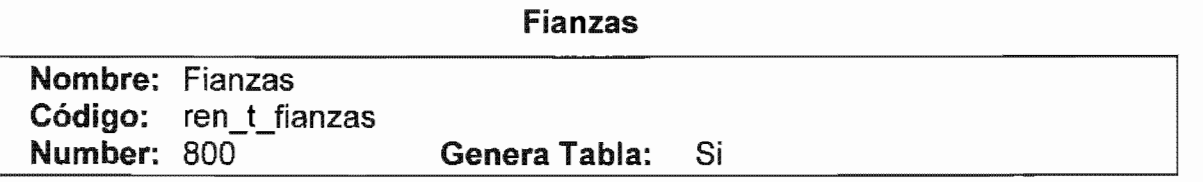

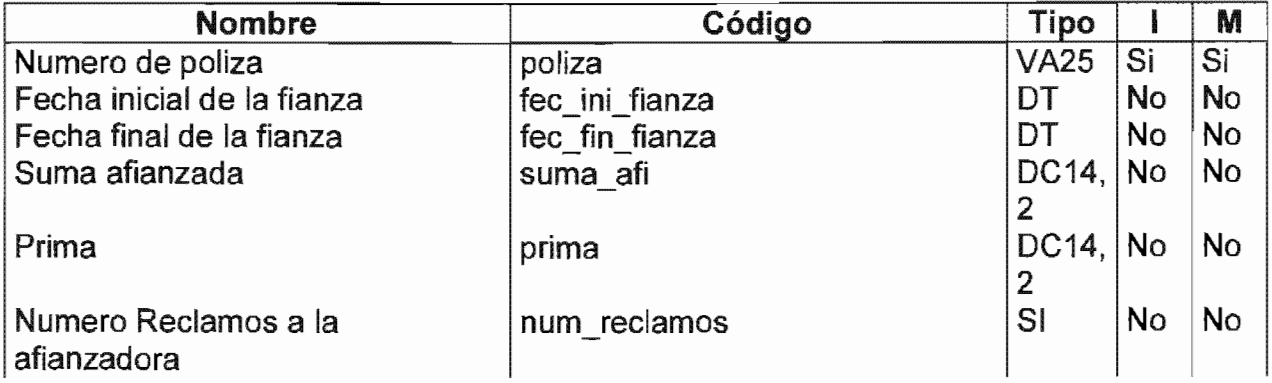

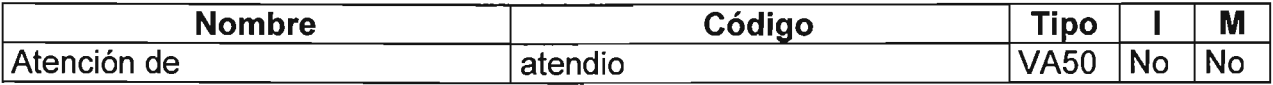

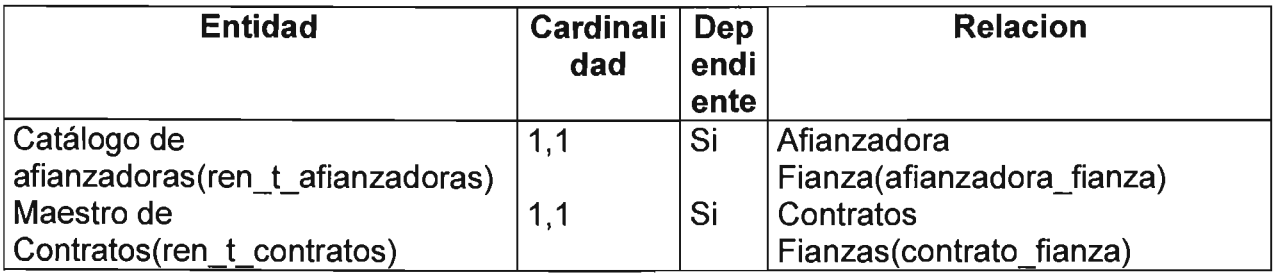

## **Formas de pago**

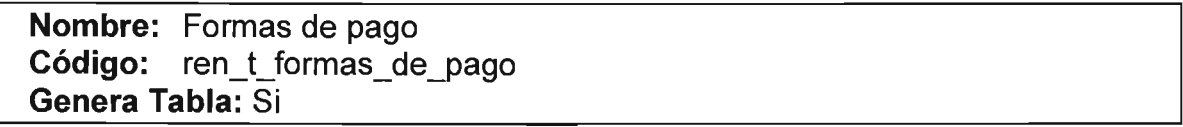

#### Listado de Atributos

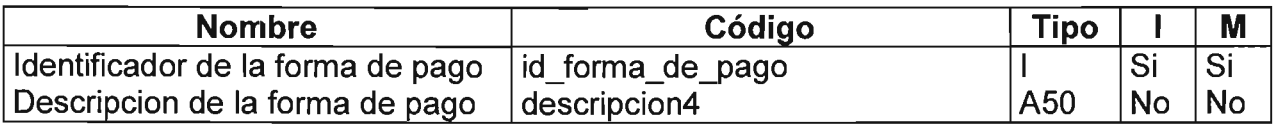

## Listado de Referencias

 $\hat{\mathcal{L}}$ 

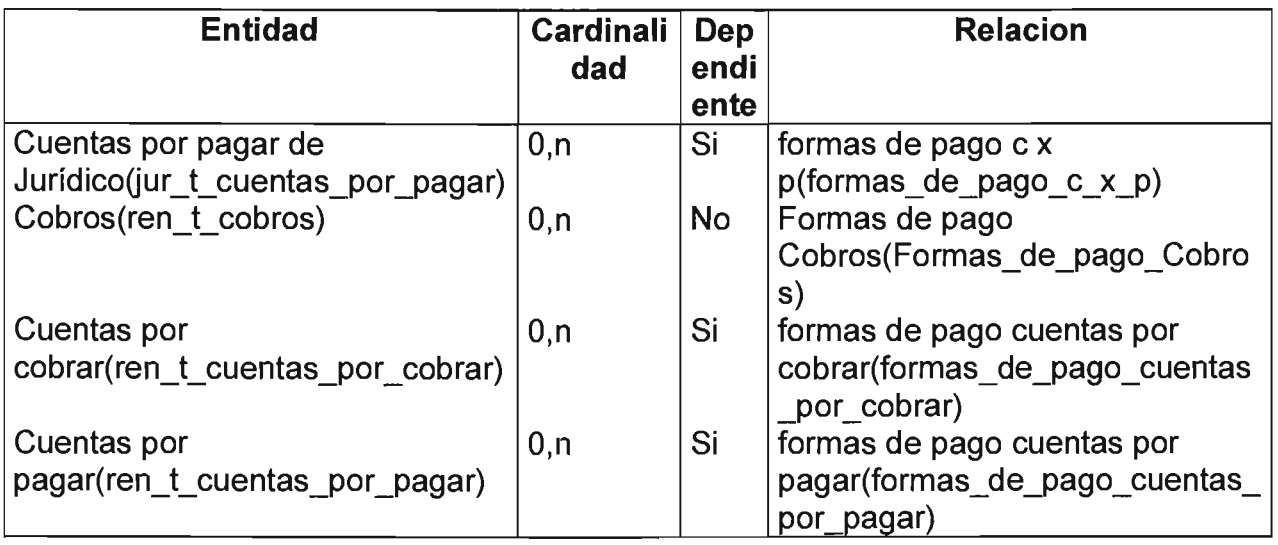

## Formatos de los documentos

Nombre: Formatos de los documentos Código: ren\_t\_formatos\_docs Genera Tabla: Si

## Listado de Atributos

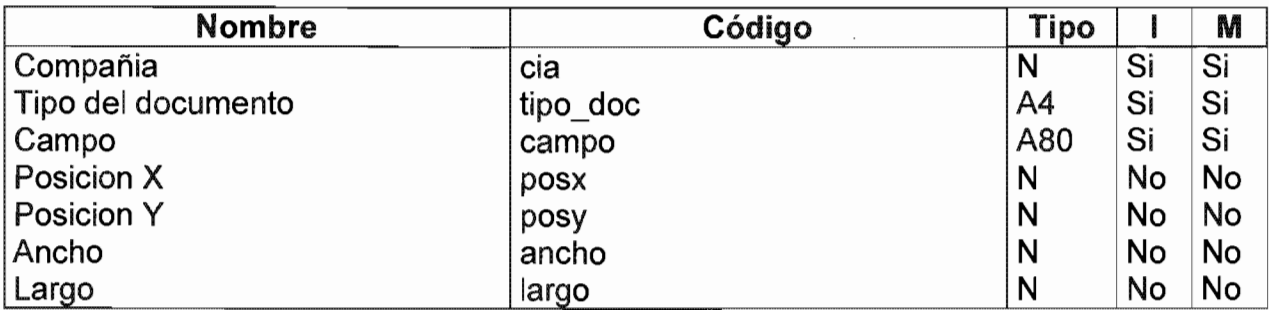

## Histórico de Indicadores

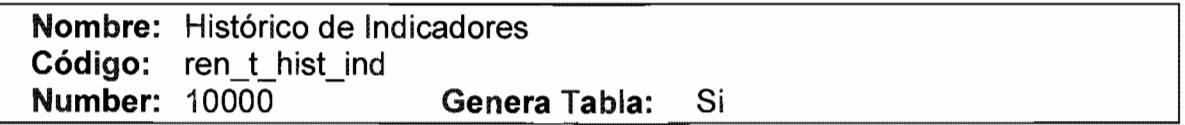

## Listado de Atributos

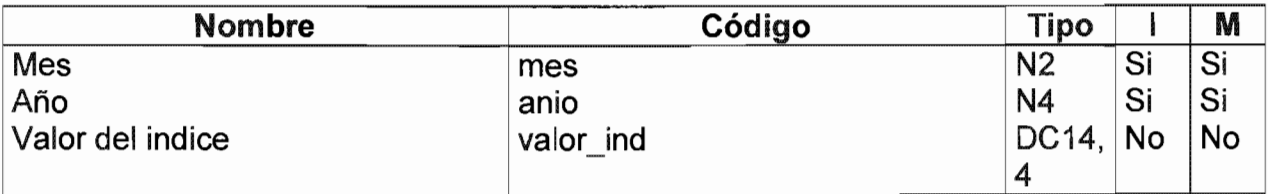

## Listado de Referencias

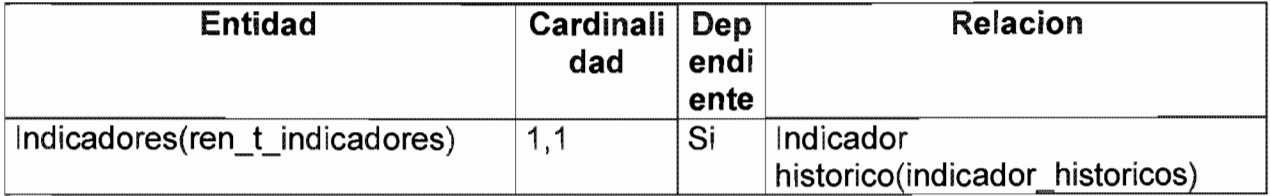

#### Histórico de Rentas

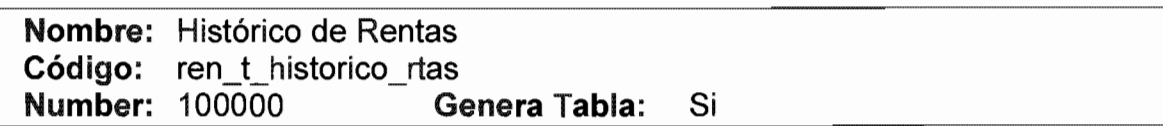

Listado de Atributos

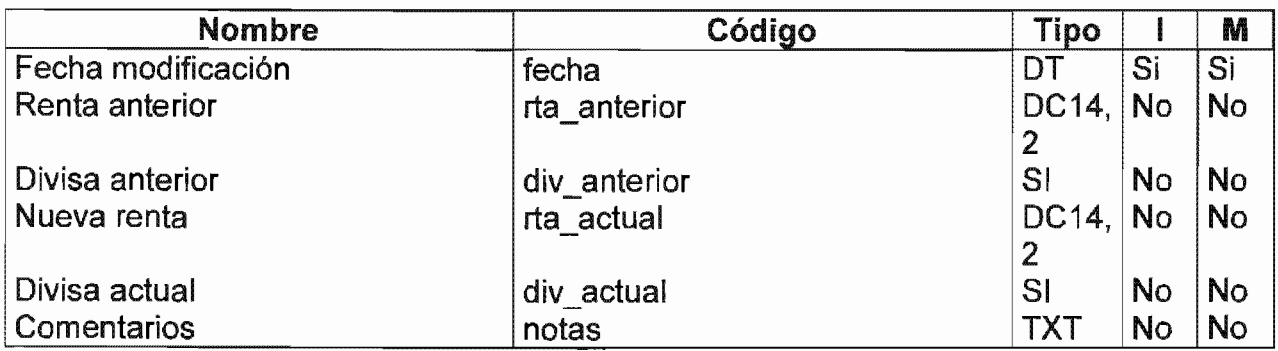

Listado de Referencias

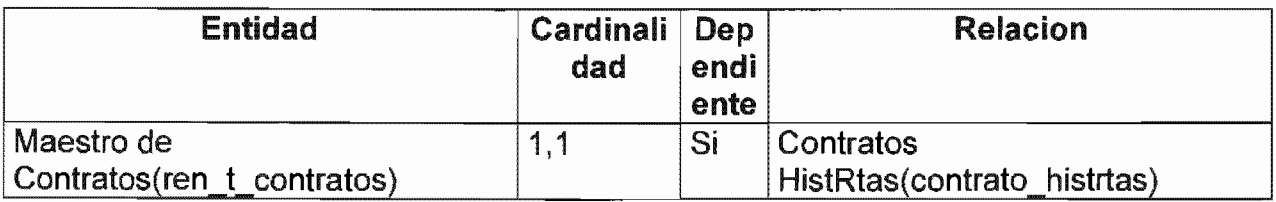

#### Incidentes

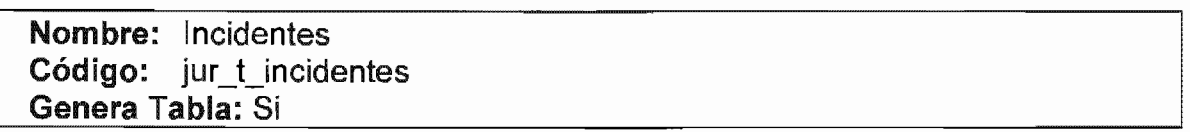

## Listado de Atributos

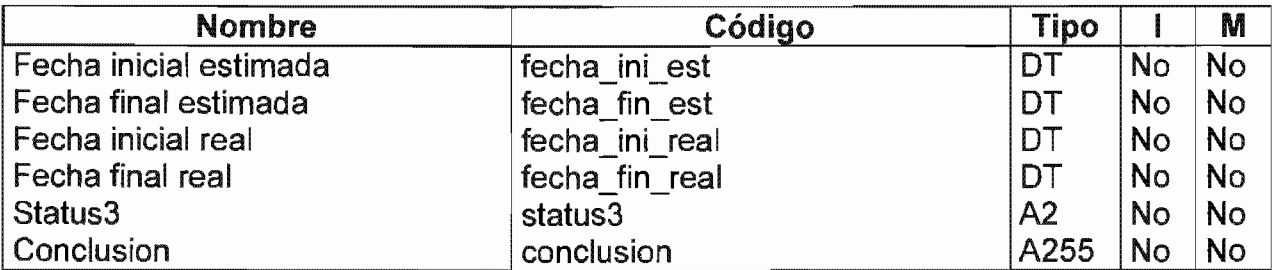

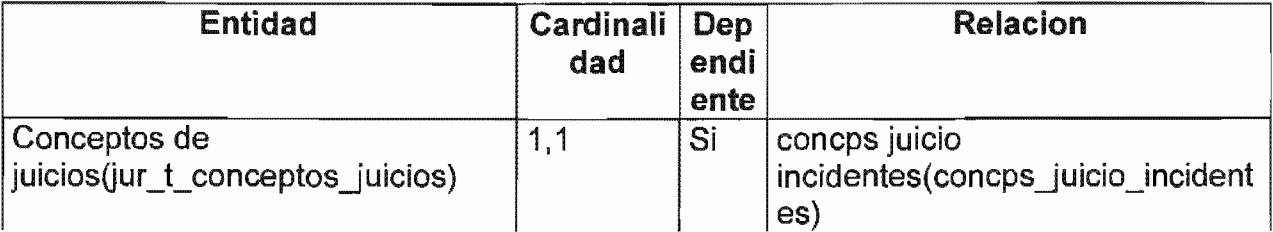

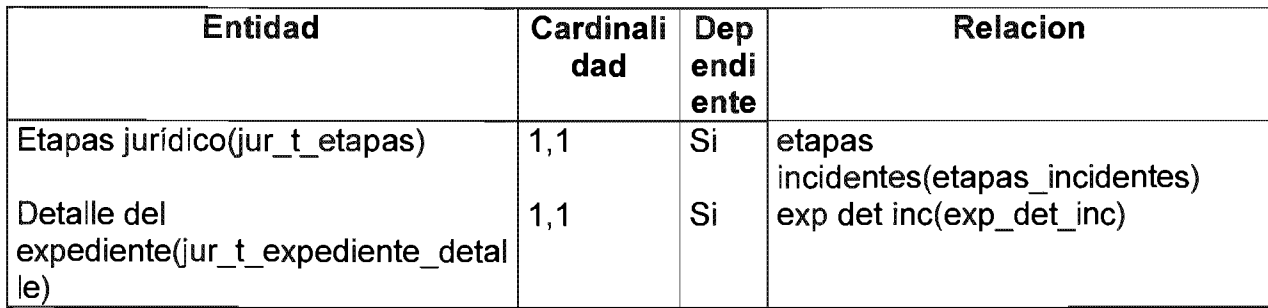

## Indicadores

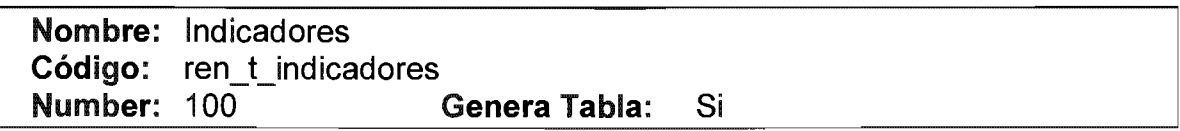

## Listado de Atributos

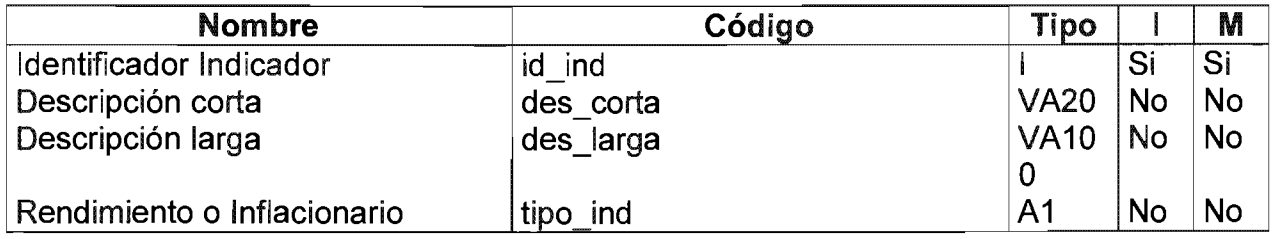

## Listado de Referencias

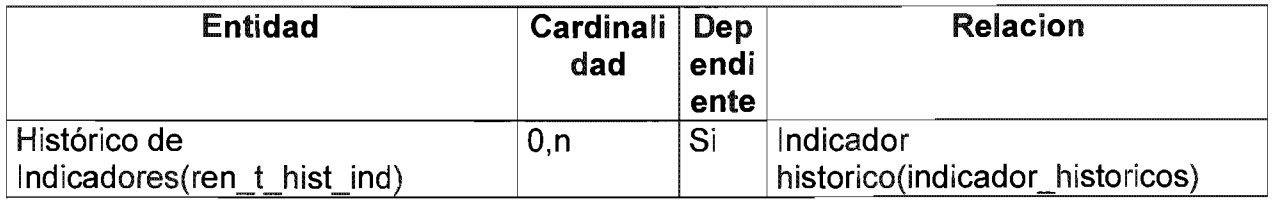

## Instancias jurídico

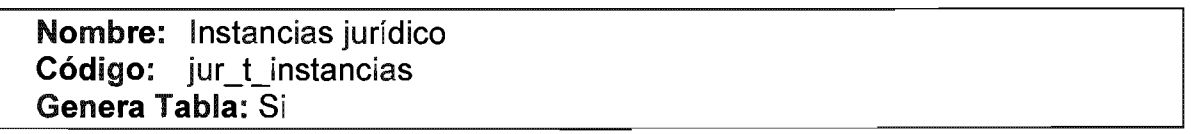

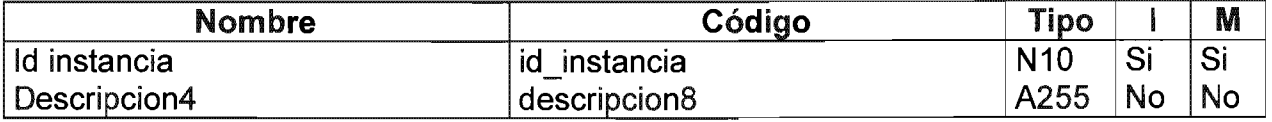

#### Listado de

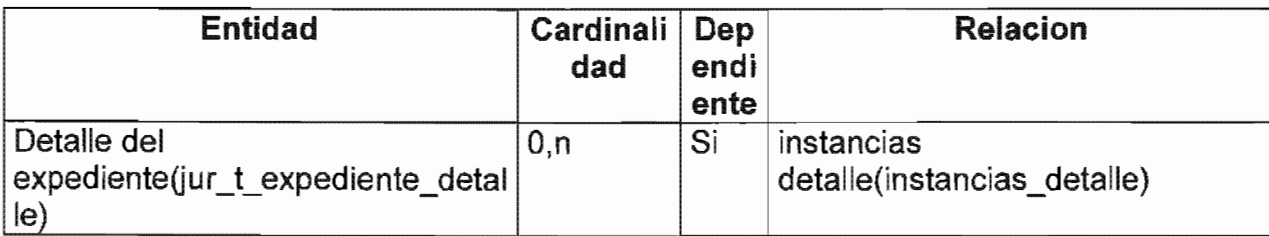

#### IVA

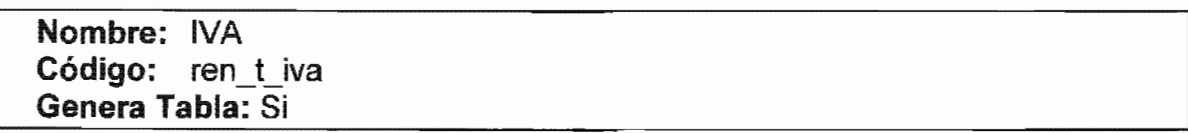

## Listado de

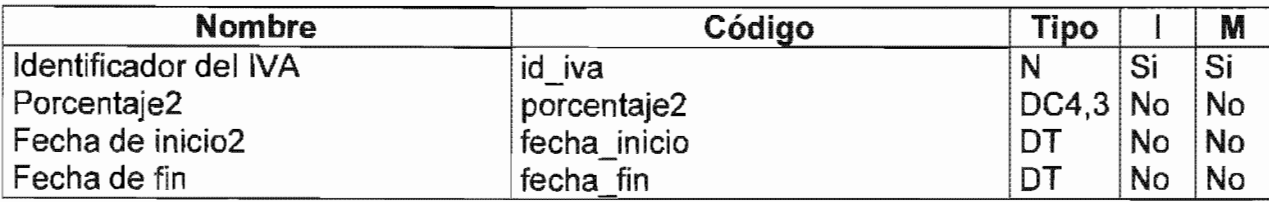

#### Locales Nombre: Locales Código: ren\_t\_locales **Number: 10000** Genera Tabla: Si

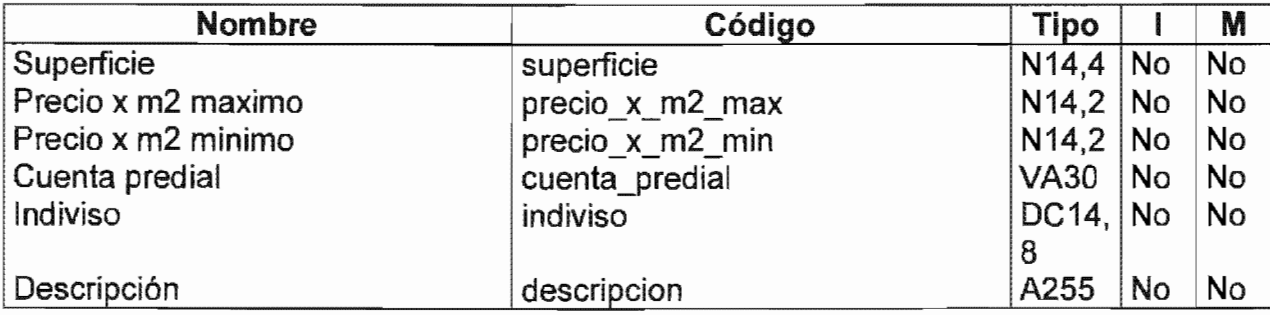

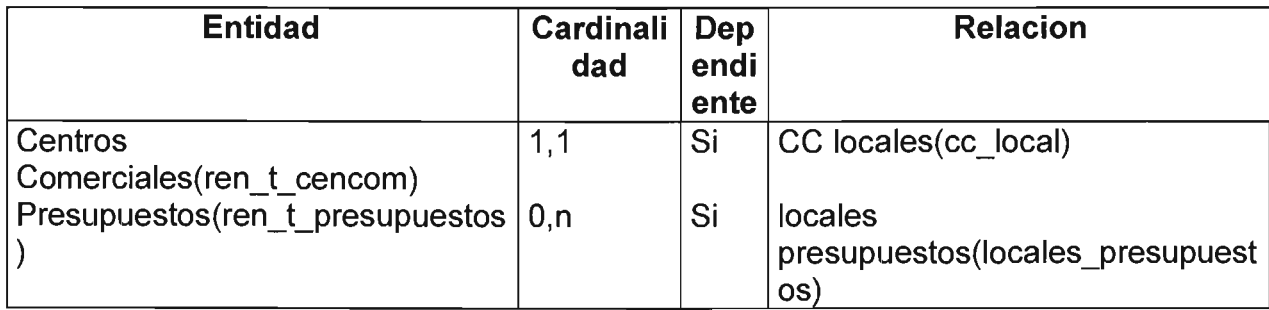

#### **Machotes para los CC**

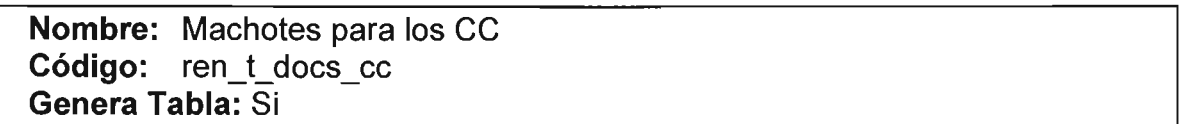

## Listado de Atributos

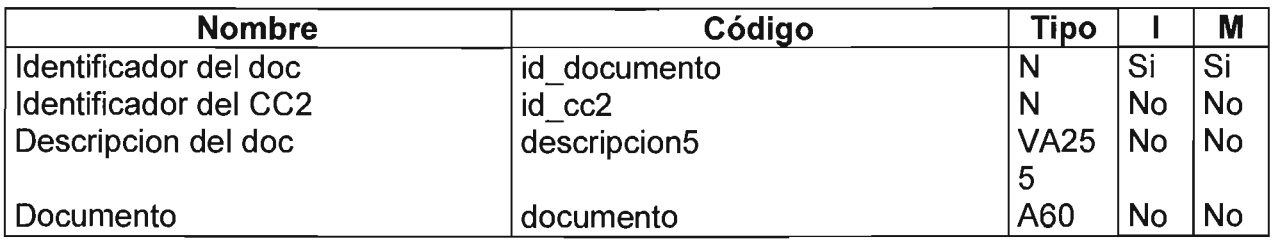

## **Maestro de Contratos**

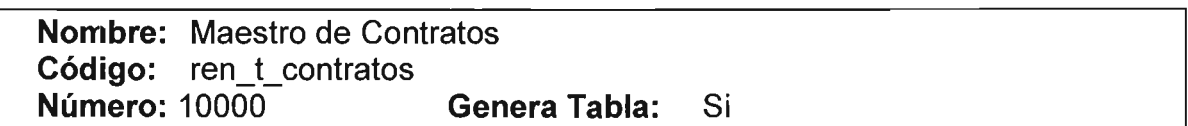

#### Listado de Atributos

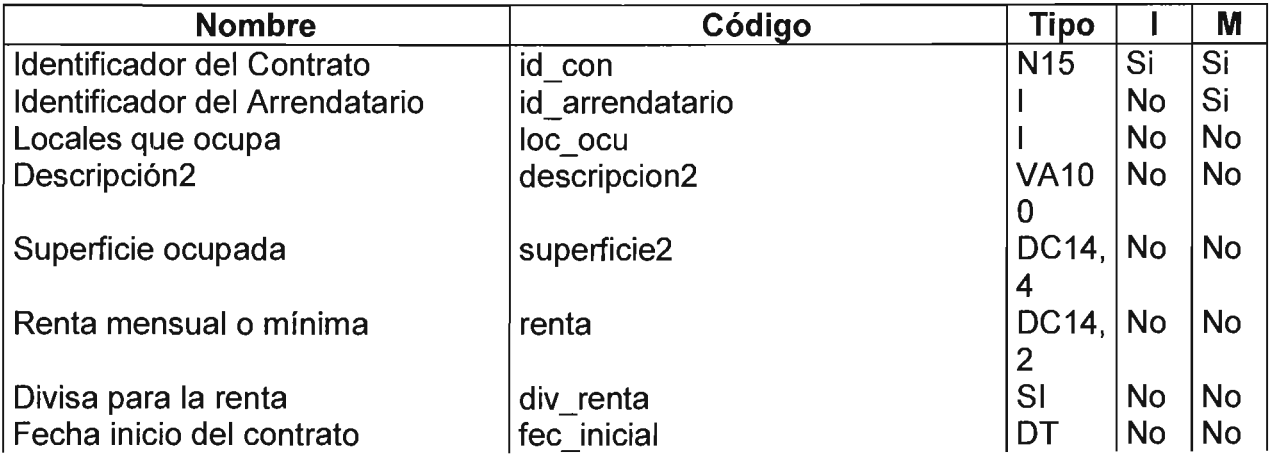

Sistema de Información y Administración de Centros Comerciales
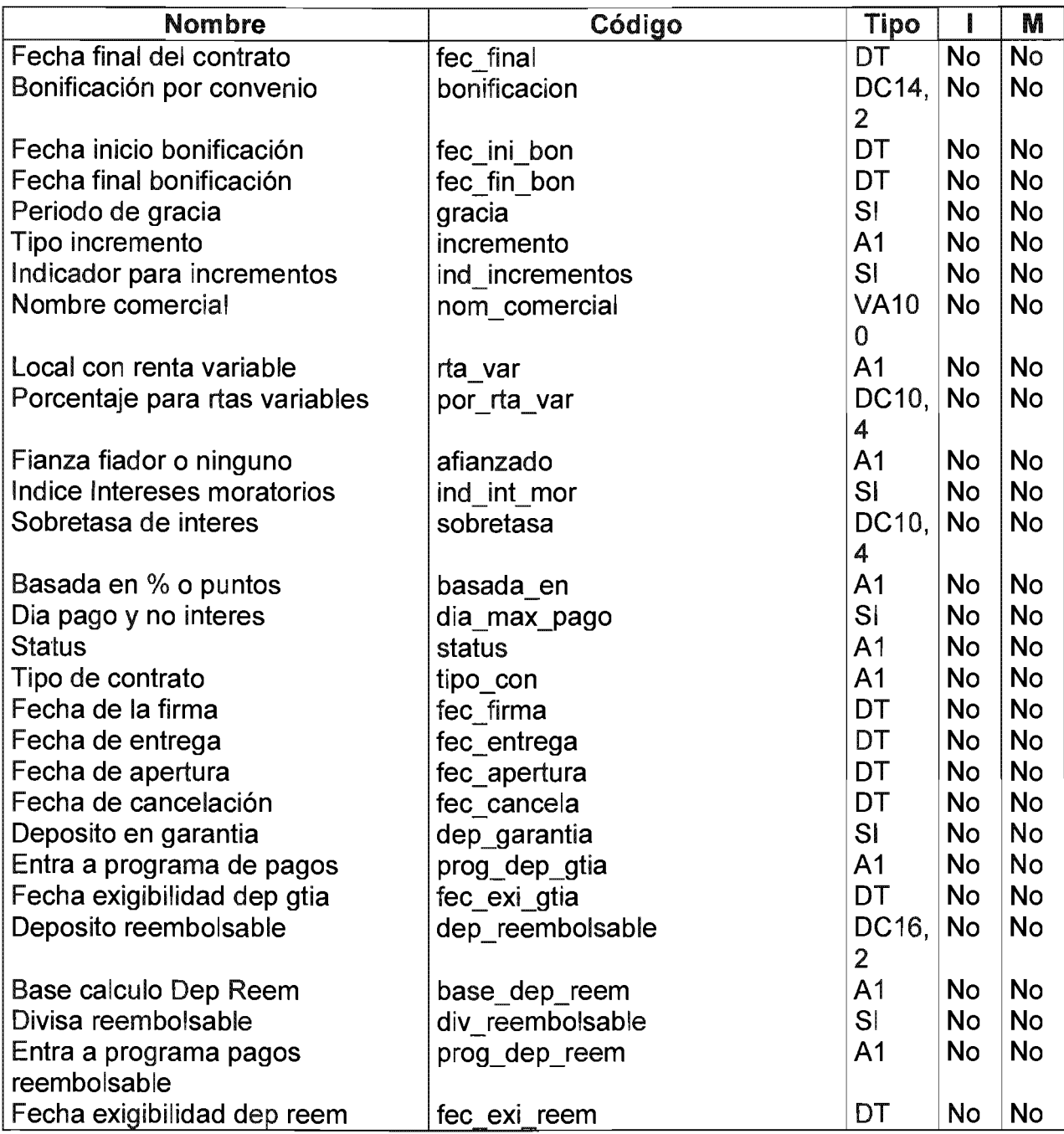

# Listado de Referencias

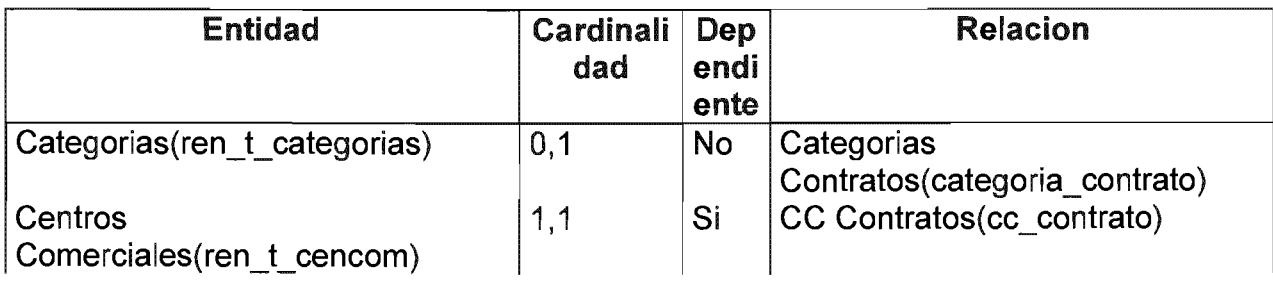

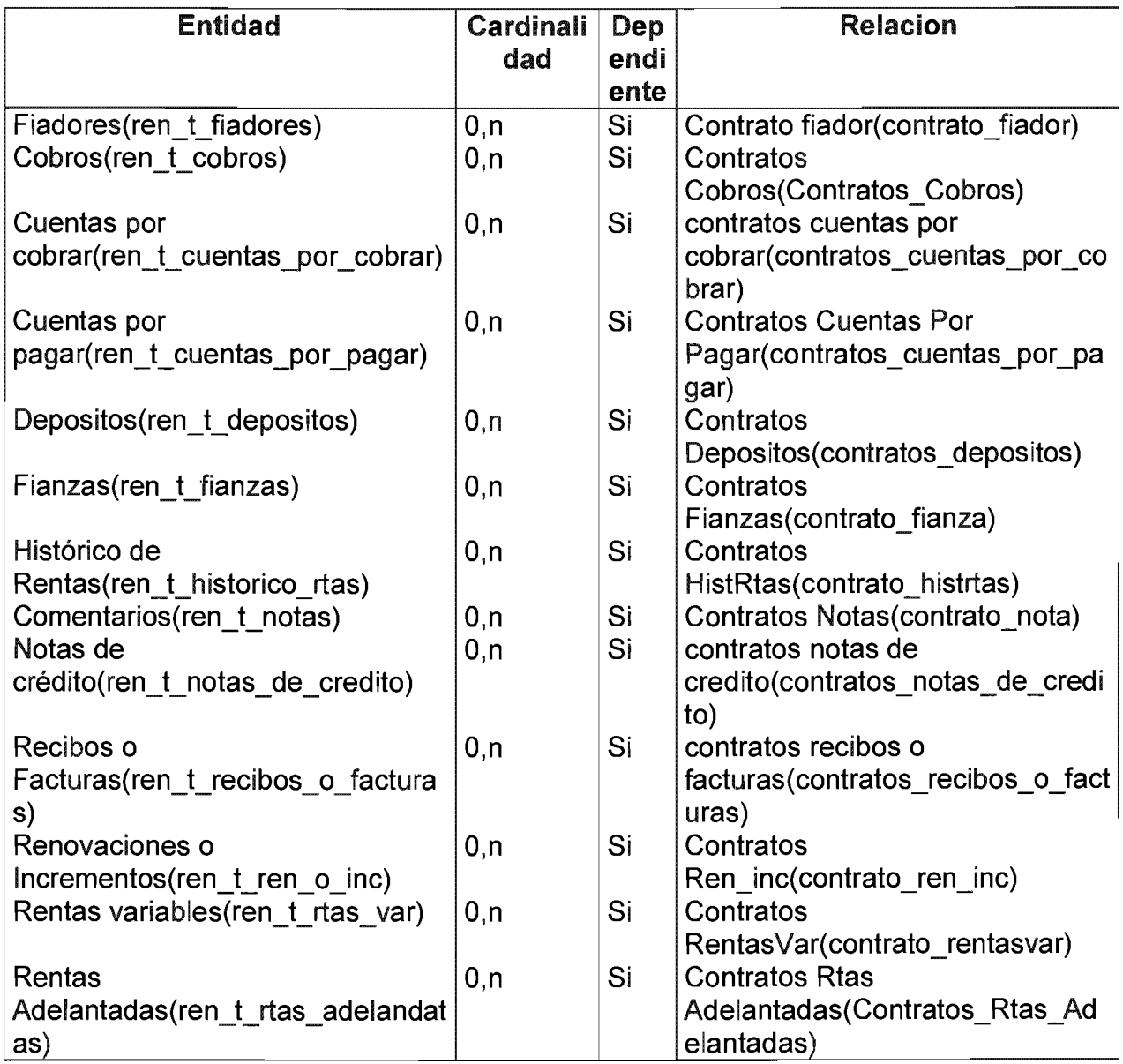

# Notas de crédito

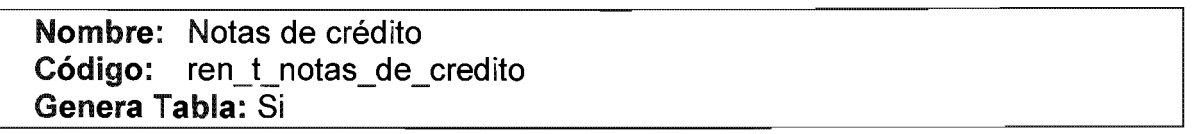

#### Listado de Atributos

J,

ò,

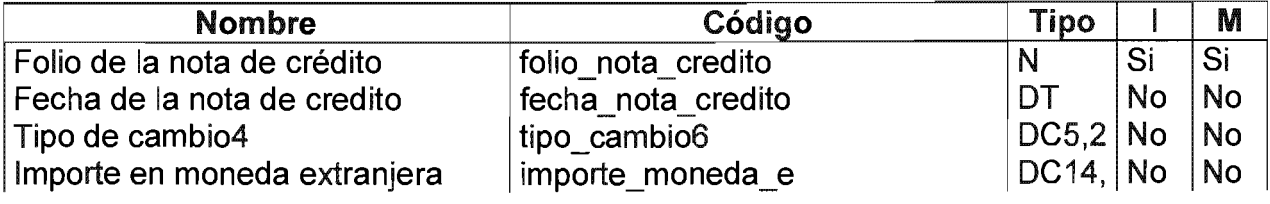

Sistema de Información y Administración de Centros Comerciales **71 1988** 

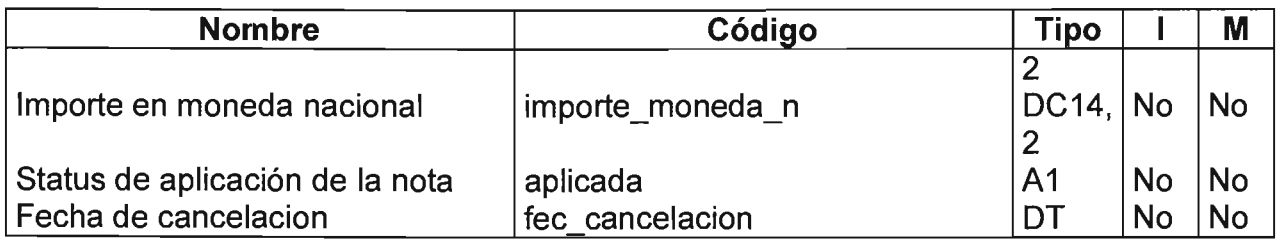

## Listado de Referencias

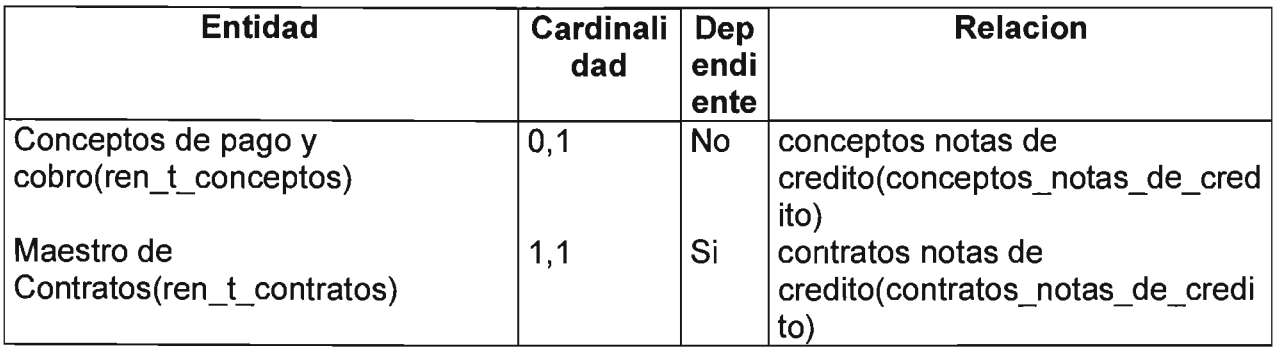

# **Notas jurídico**

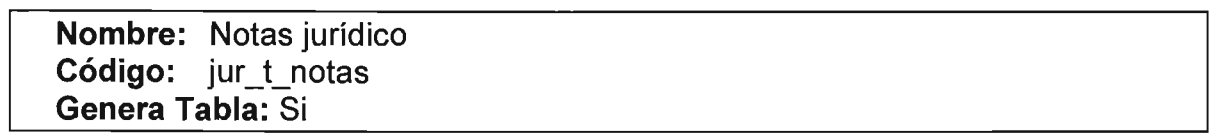

## Listado de Atributos

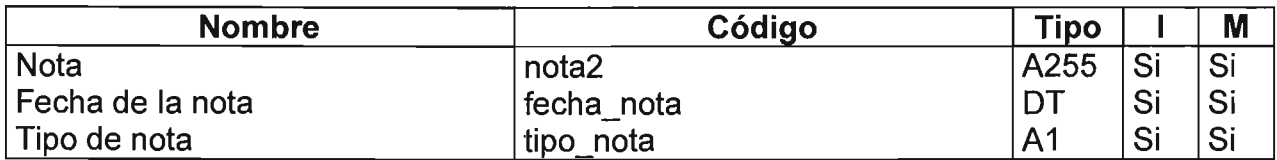

### Listado de Referencias

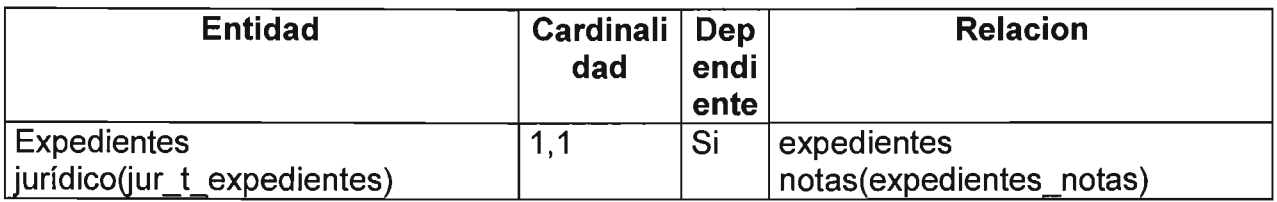

#### **Presupuestos**

**Nombre:** Presupuestos **Código:** ren\_t\_presupuestos **Genera Tabla: Si** 

#### Listado de Atributos

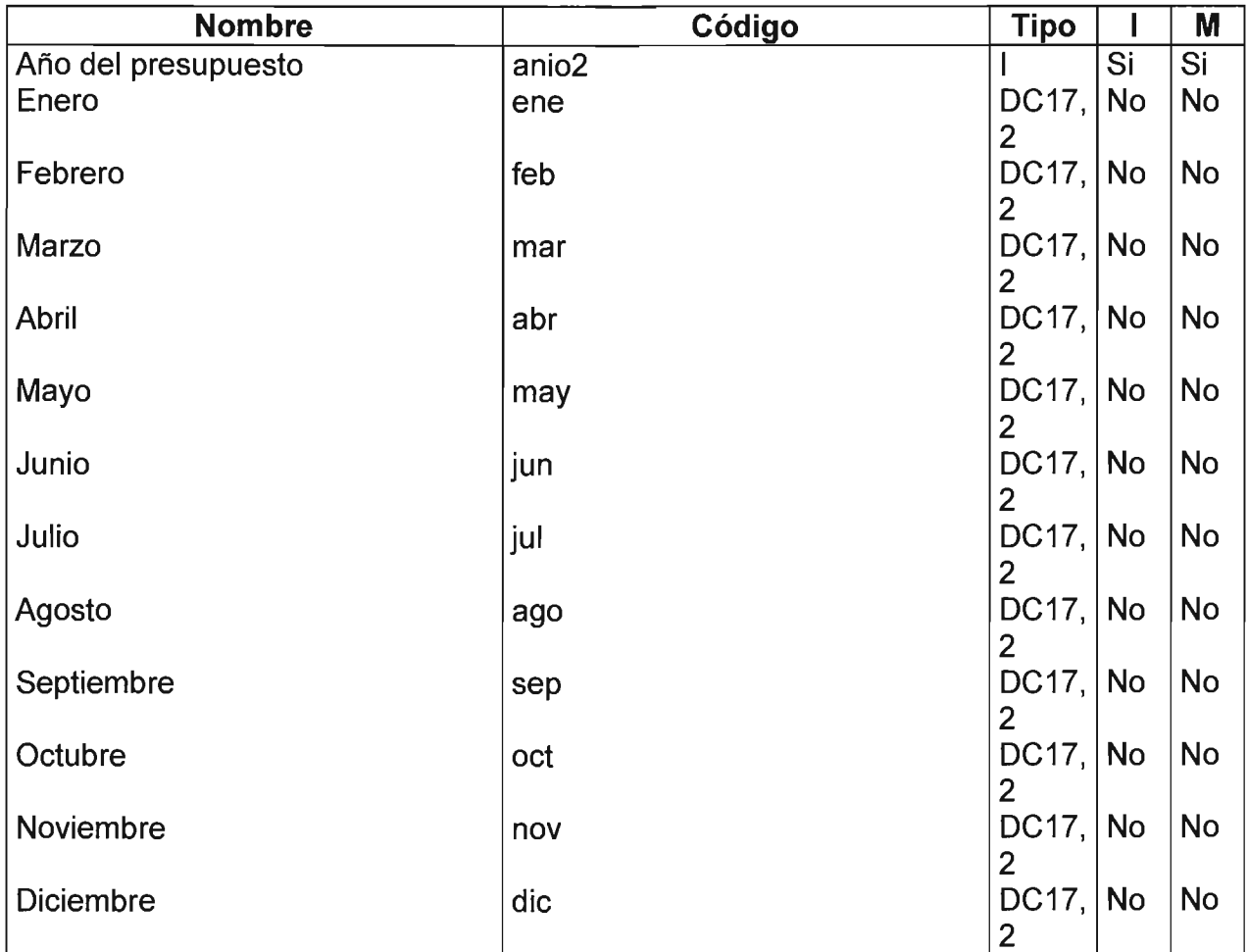

# Listado de Referencias

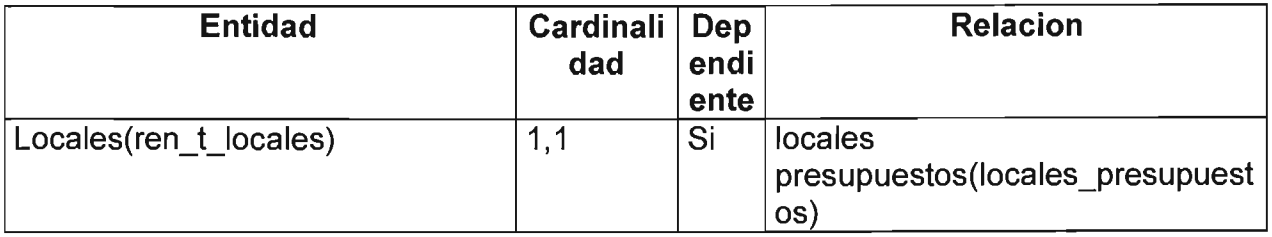

#### Recibos o Facturas

Nombre: Recibos o Facturas Código: ren\_t\_recibos o facturas Genera Tabla: Si

#### Listado de Atributos

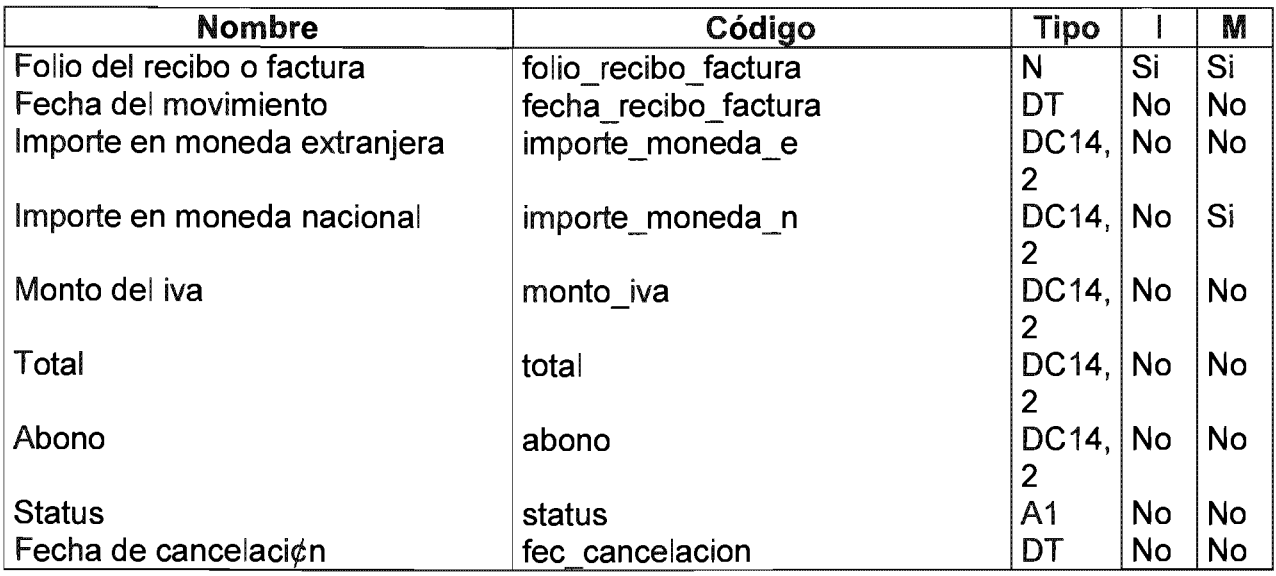

#### Listado de Referencias

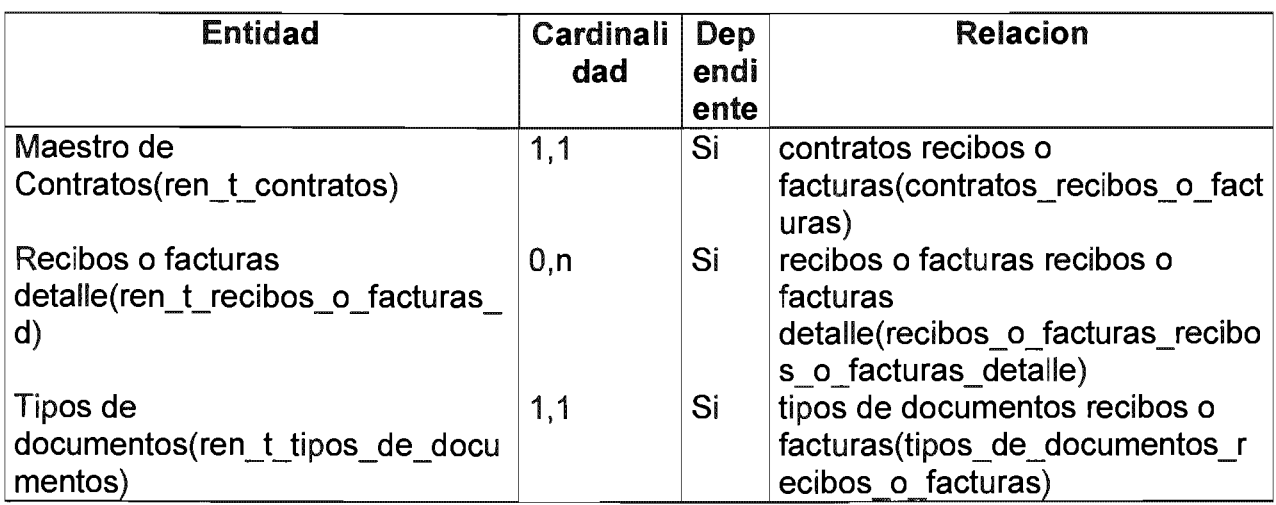

## Recibos o facturas detalle

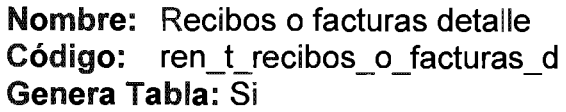

Listado de Atributos

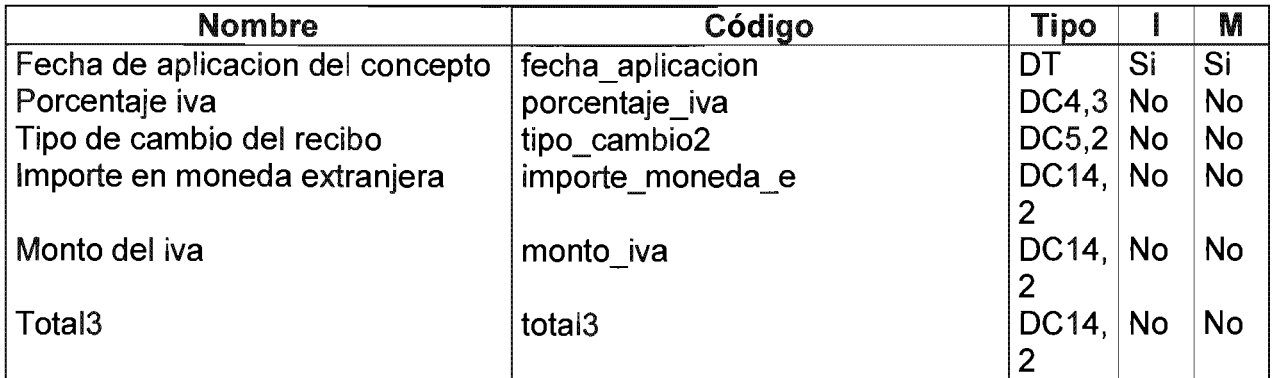

# Listado de Referencias

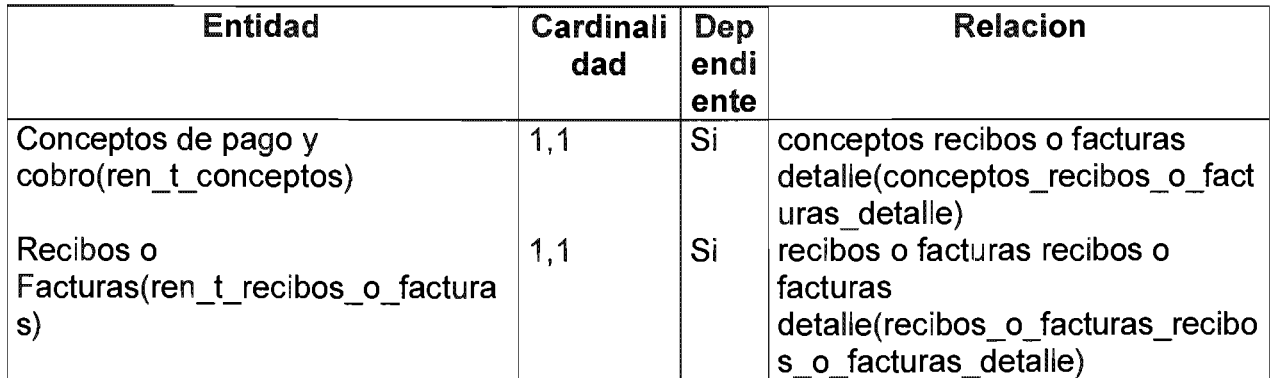

# Renovaciones o Incrementos

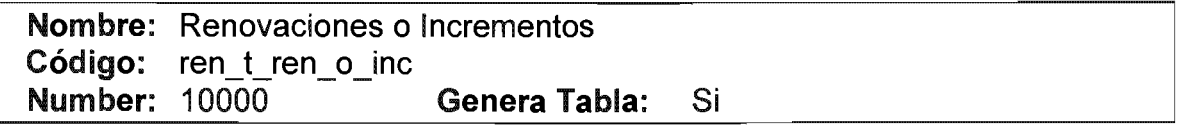

### Listado de Atributos

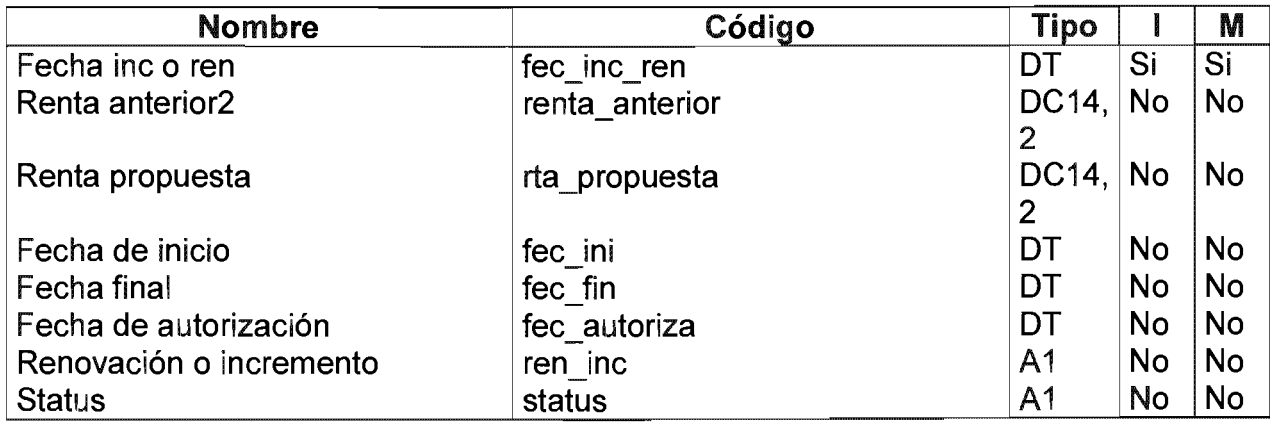

#### Listado de Referencias

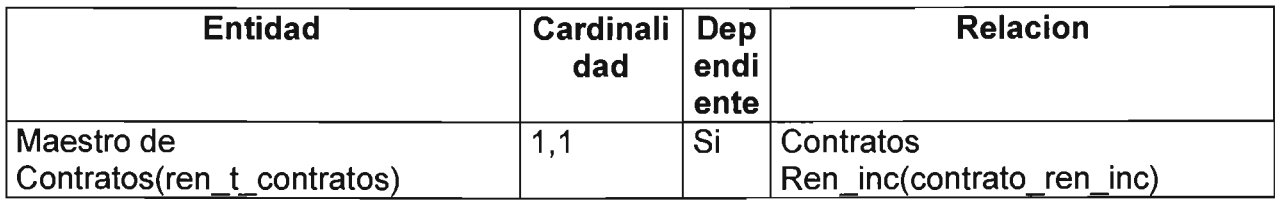

# Rentas Adelantadas

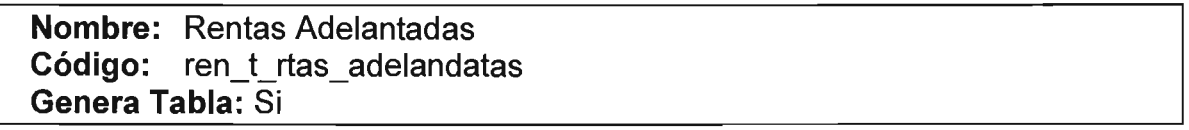

## Listado de Atributos

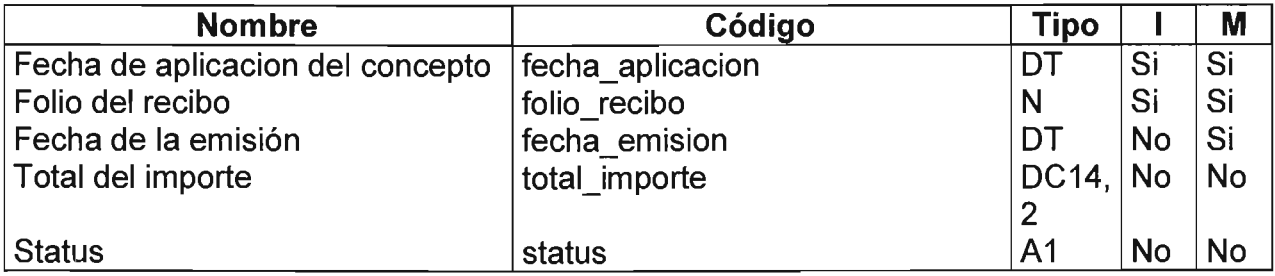

# Listado de Referencias

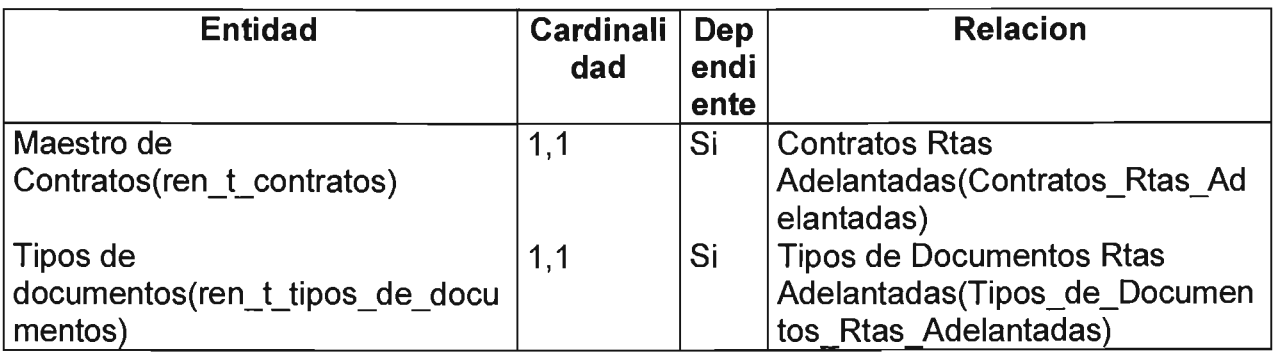

#### Rentas Folios

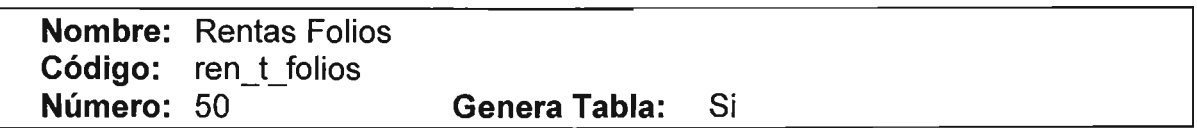

## Listado de Atributos

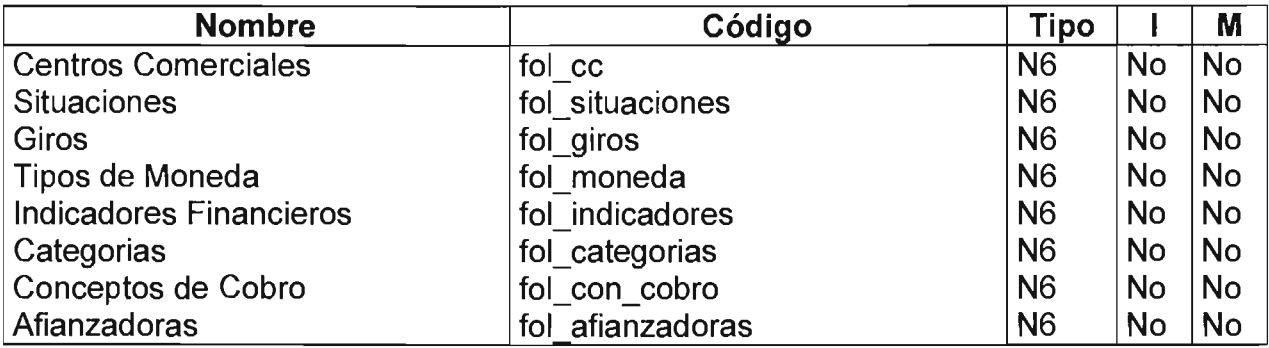

#### Rentas variables

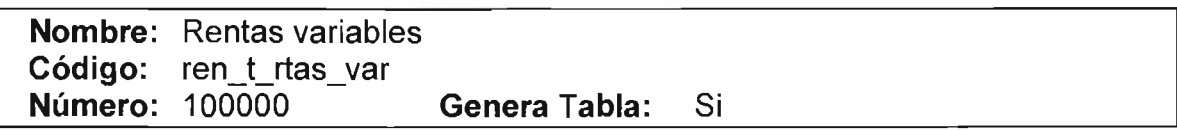

## Listado de Atributos

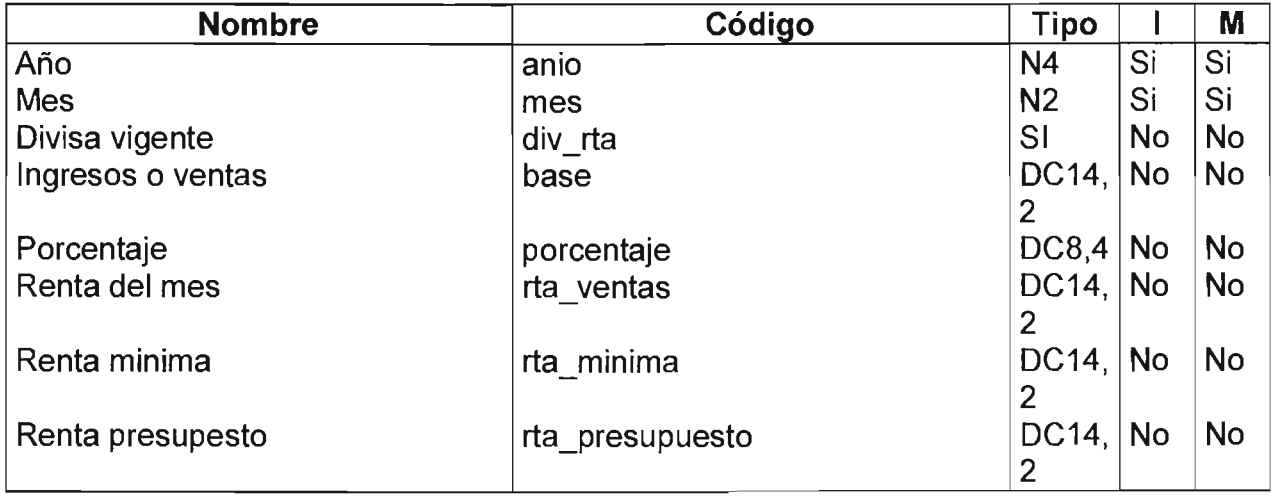

# Listado de Referencias

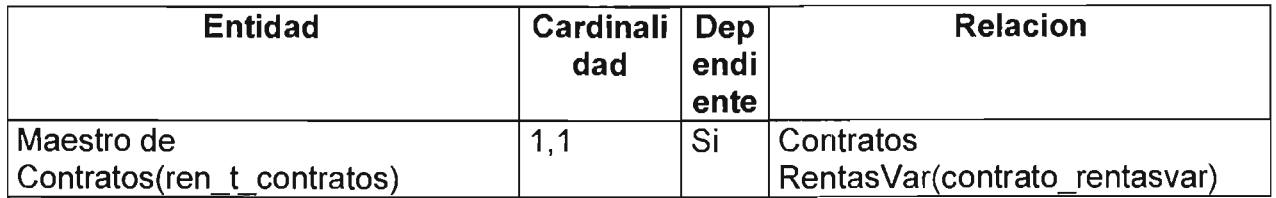

# Tipos de documentos

Nombre: Tipos de documentos Código: ren\_t\_tipos\_de\_documentos Genera Tabla: Si

## Listado de Atributos

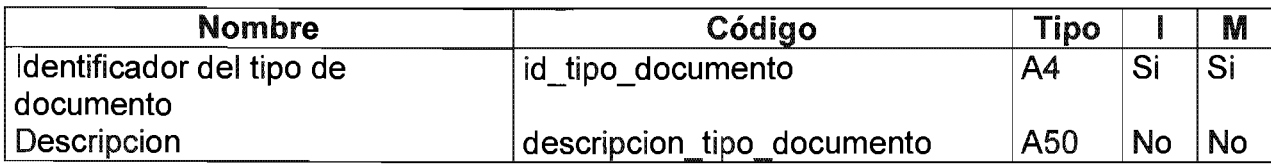

#### Listado de Referencias

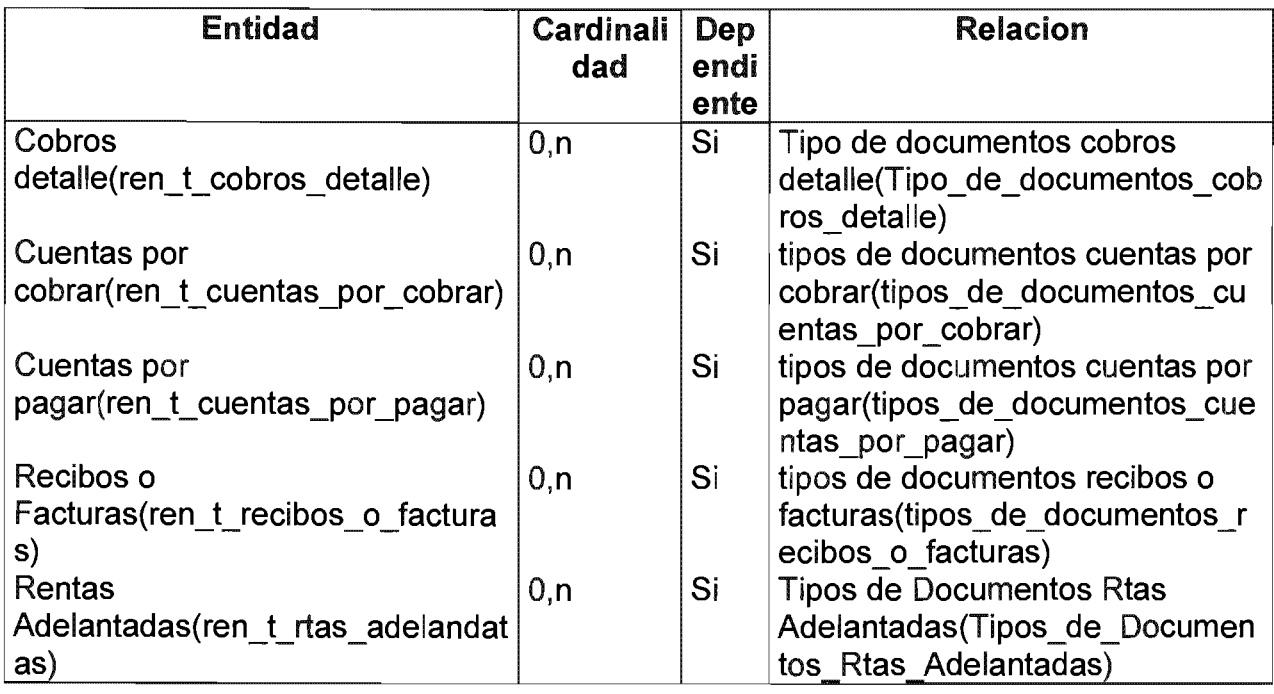

#### Relacion Afianzadora Fianza

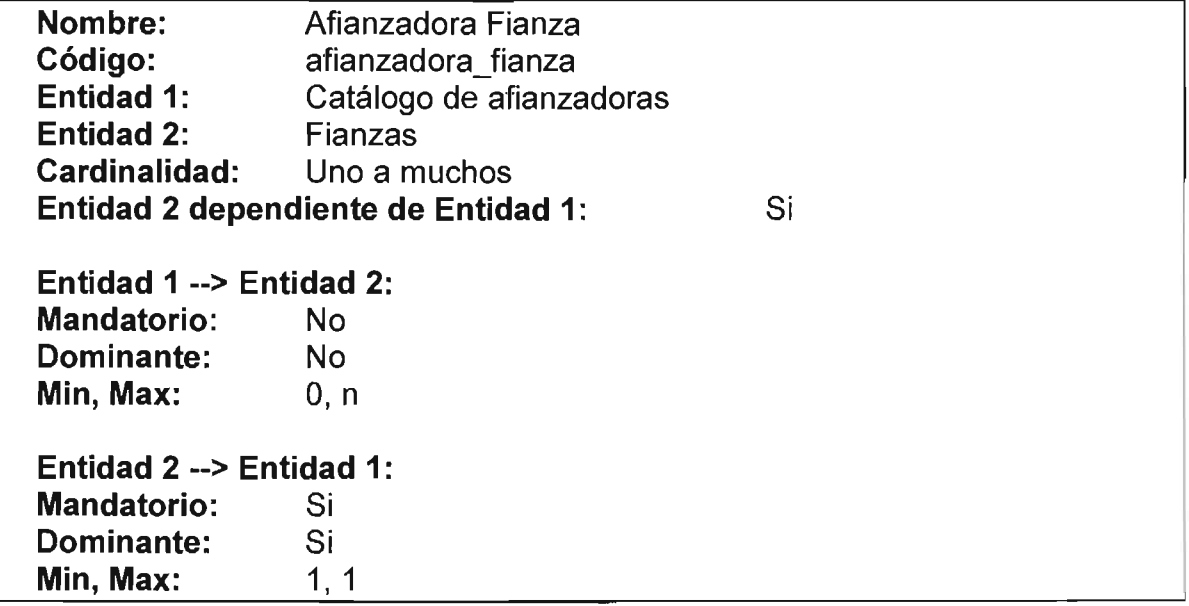

### Relacion Categorias Contratos

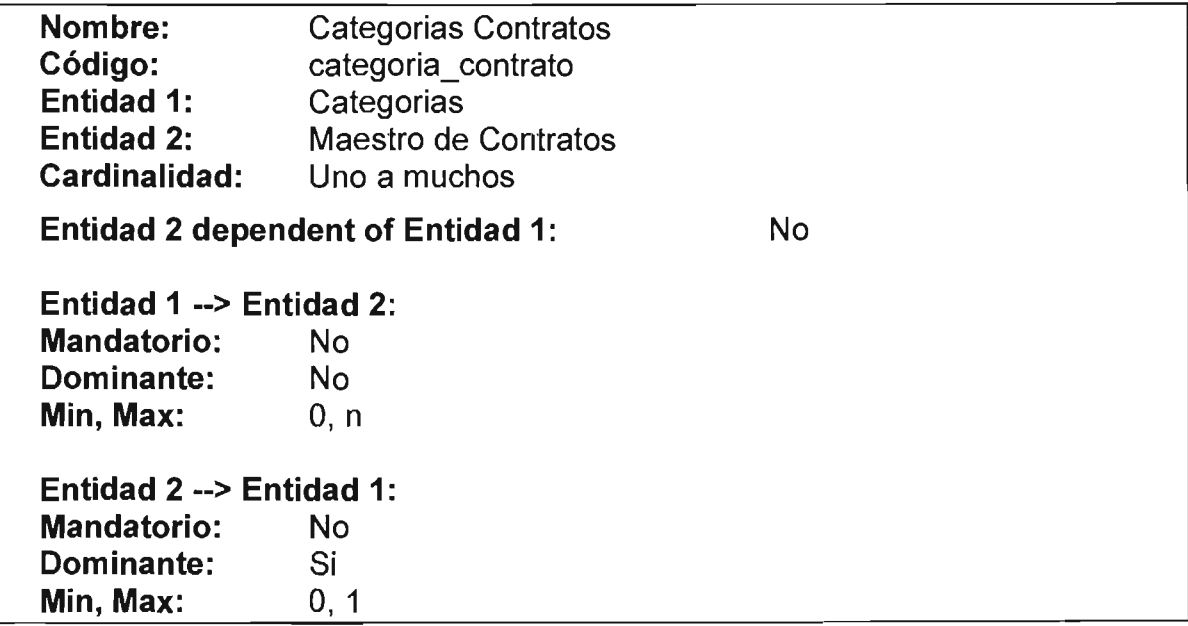

# ESTA TESIS NO SALE DE lA BIBIJOTECA

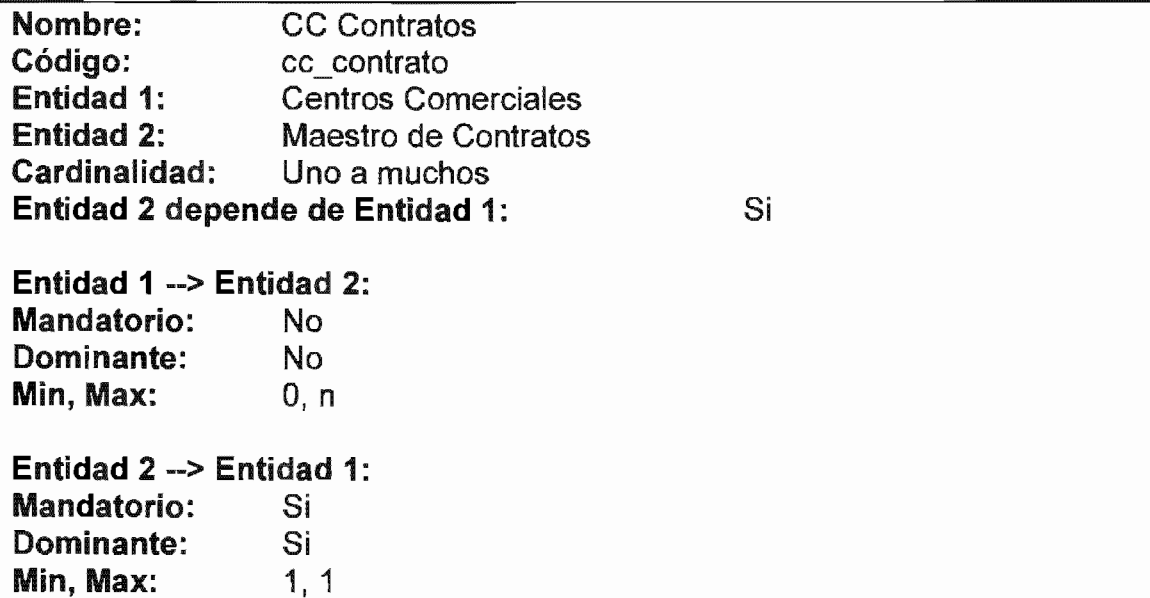

# Relacion CC locales

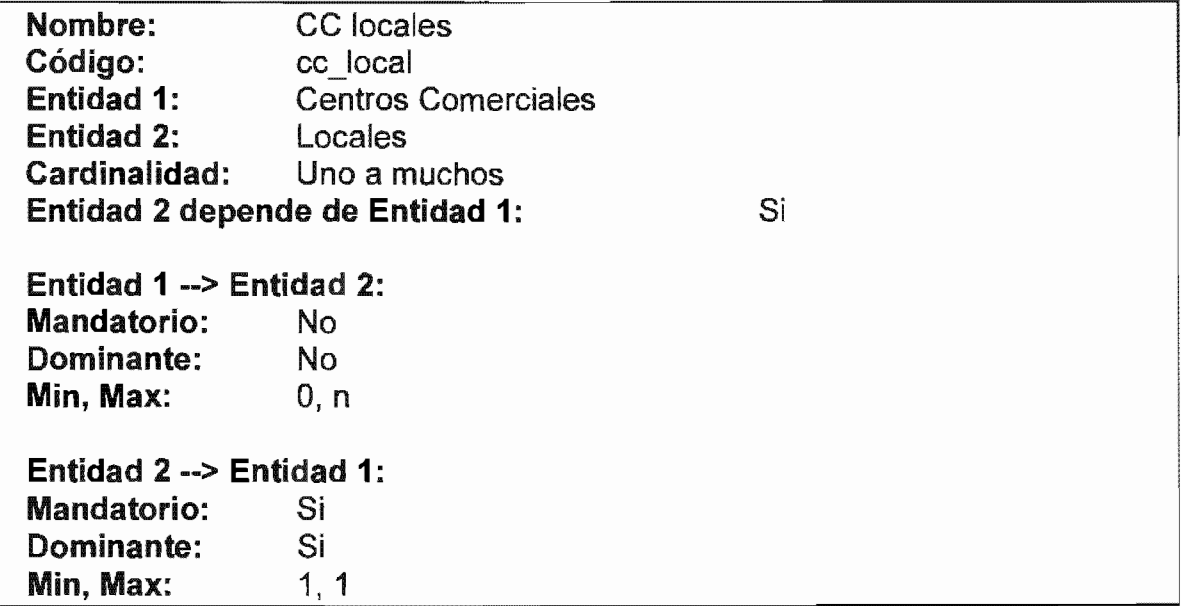

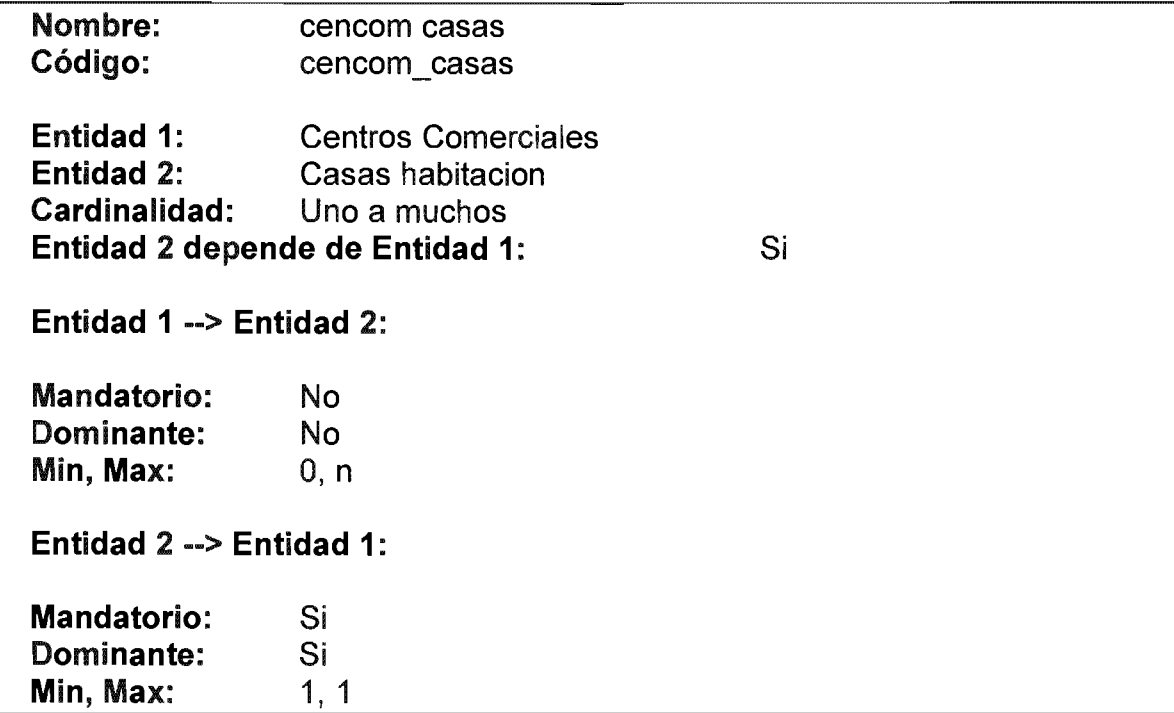

#### Relacion Cobros Cobres Detalle

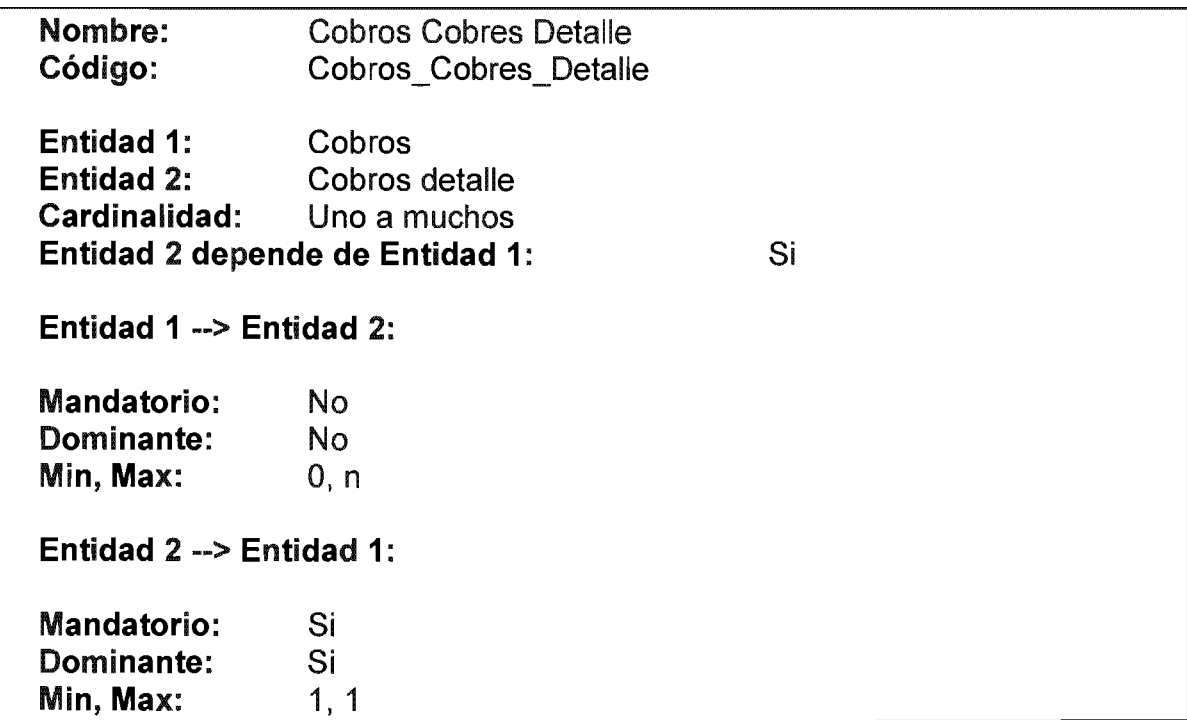

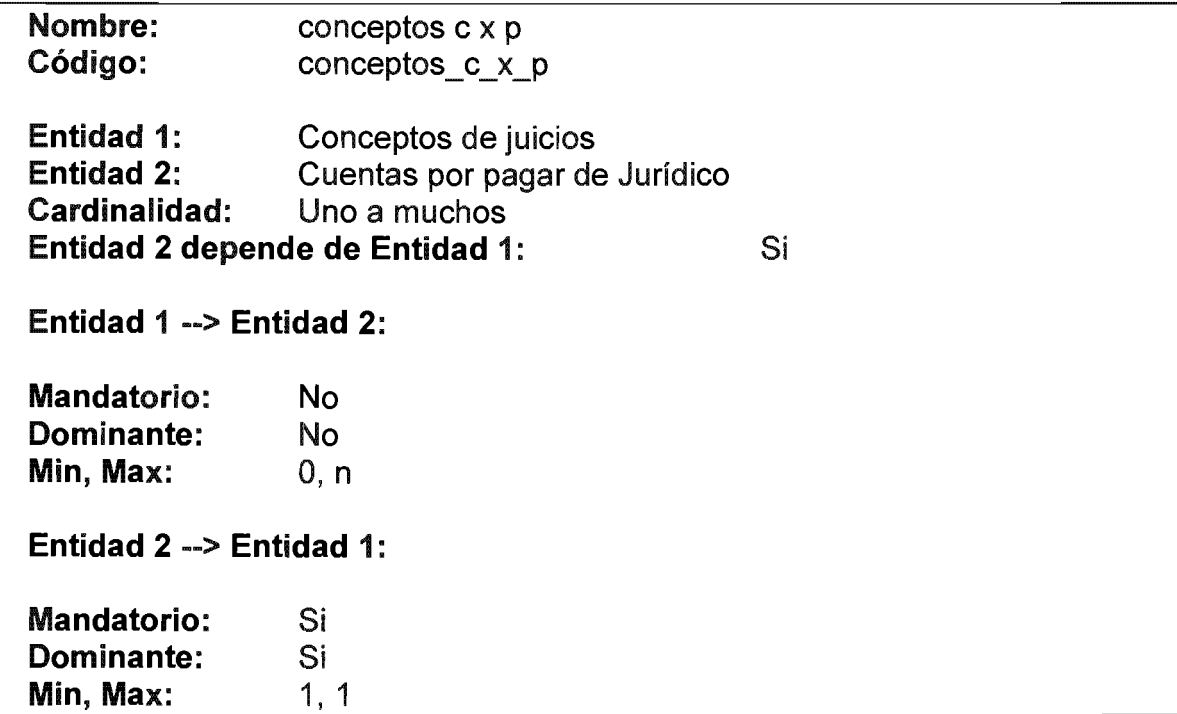

# Relacion Conceptos Cobros Detalle

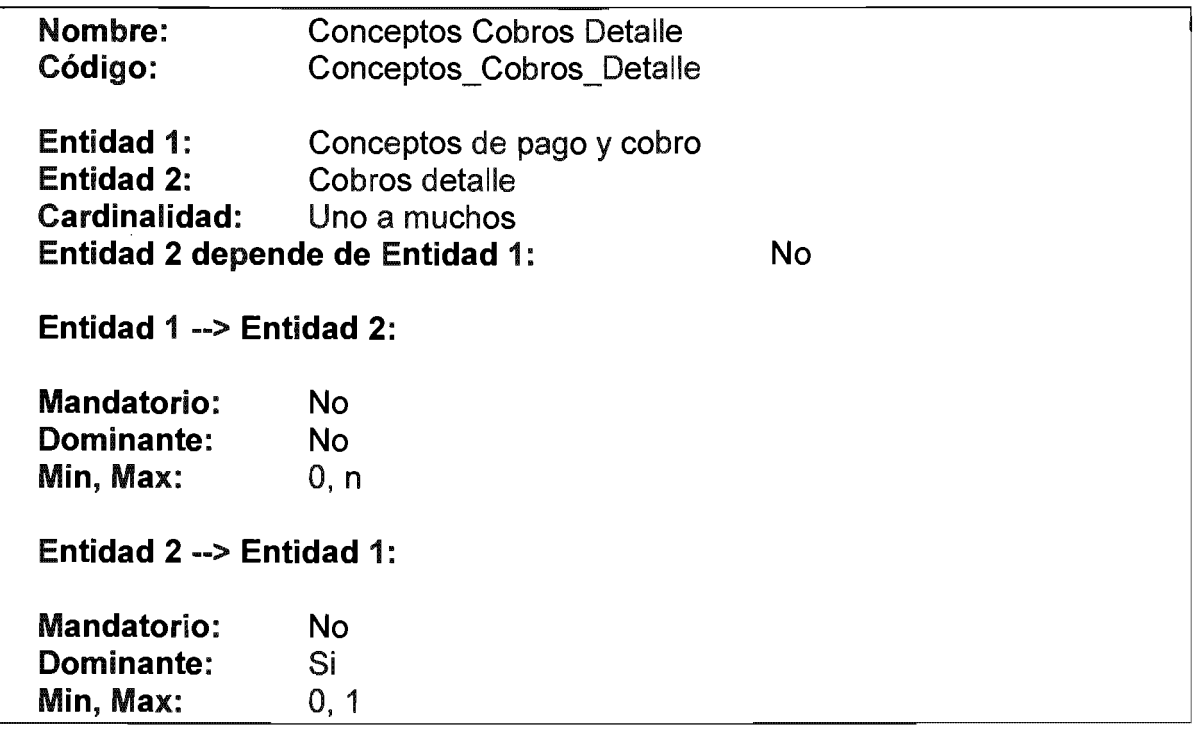

# Relacion conceptos notas de credito

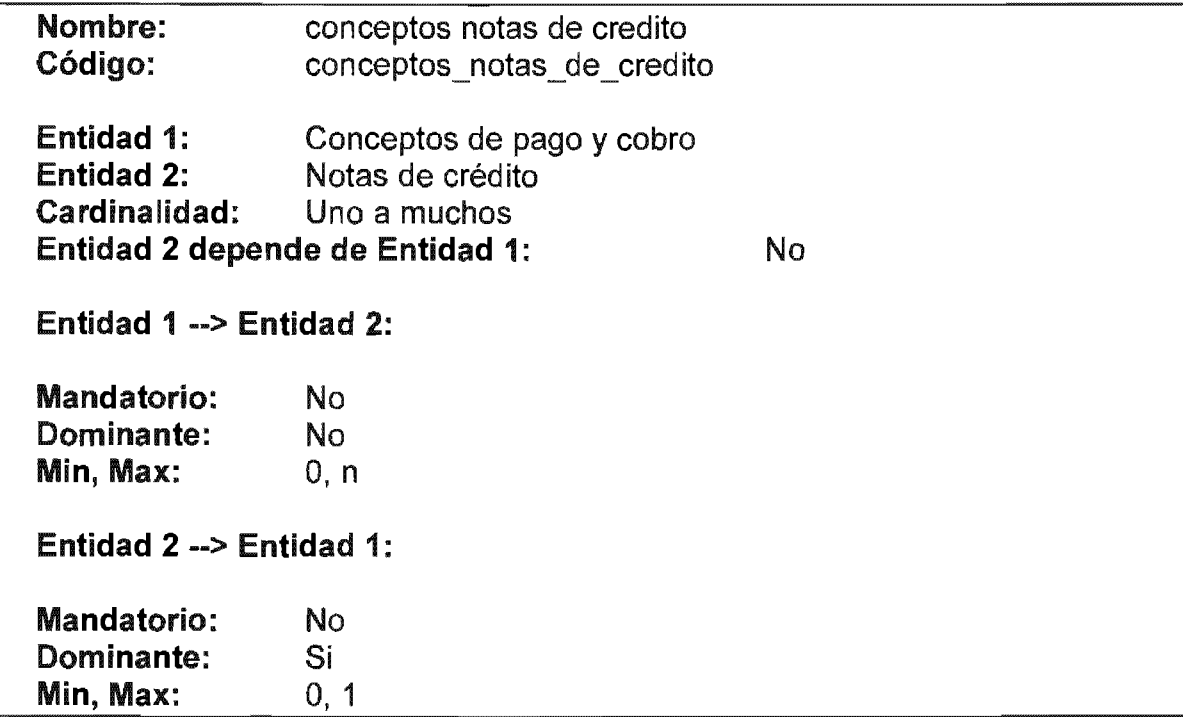

# Relacion conceptos recibos o facturas detalle

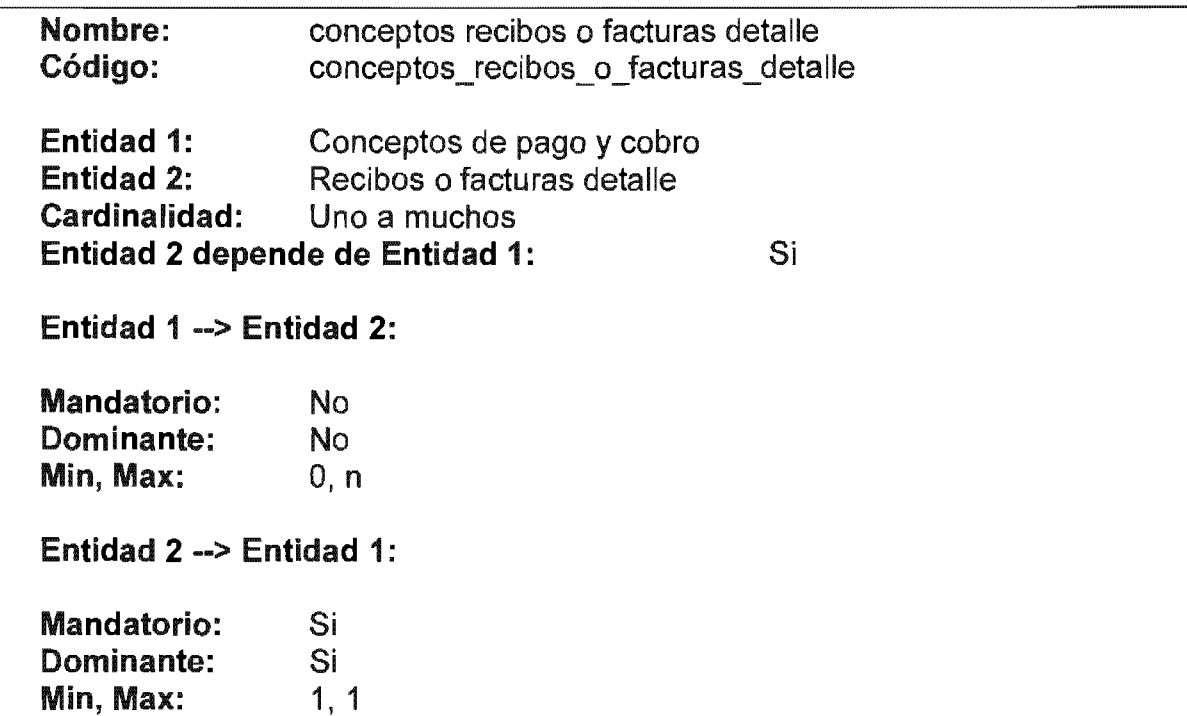

# Relacion concps juicio incidentes

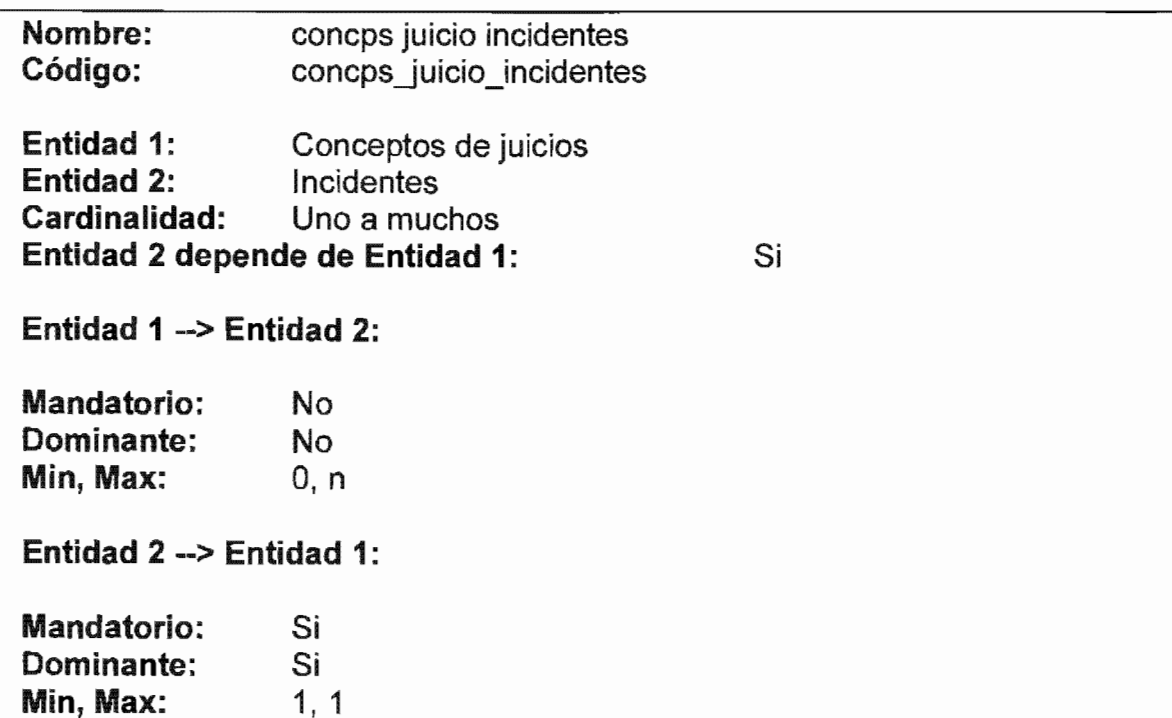

# Relacion Contrato fiador

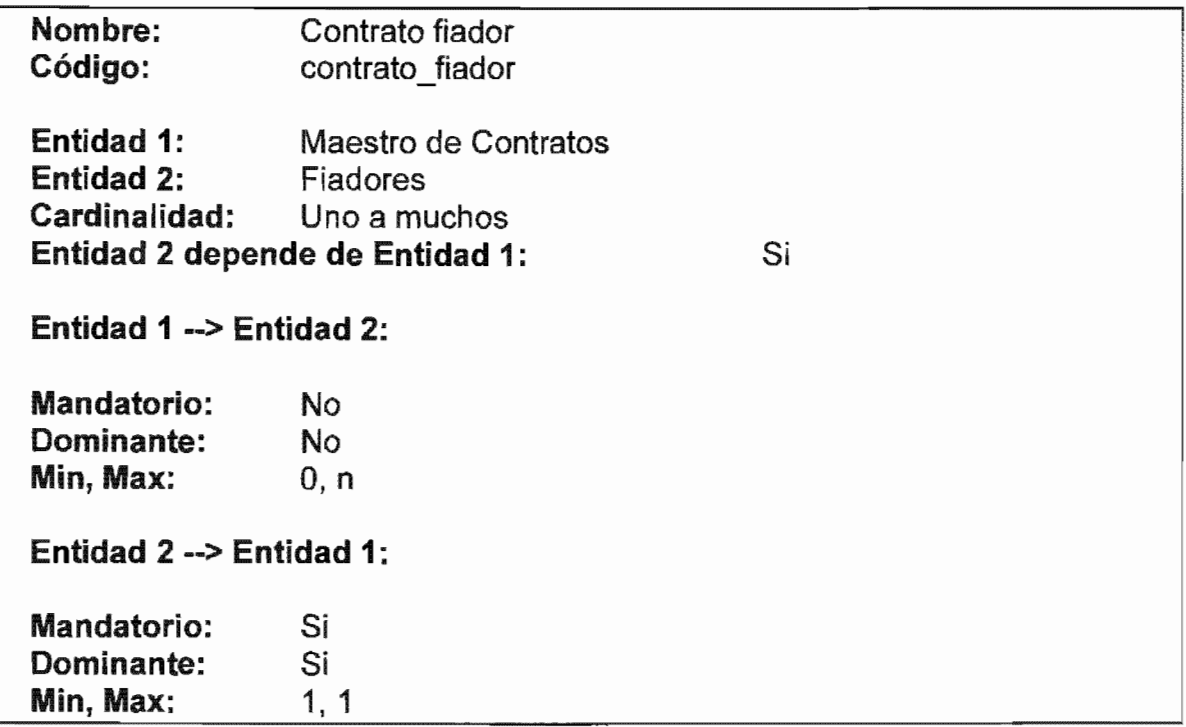

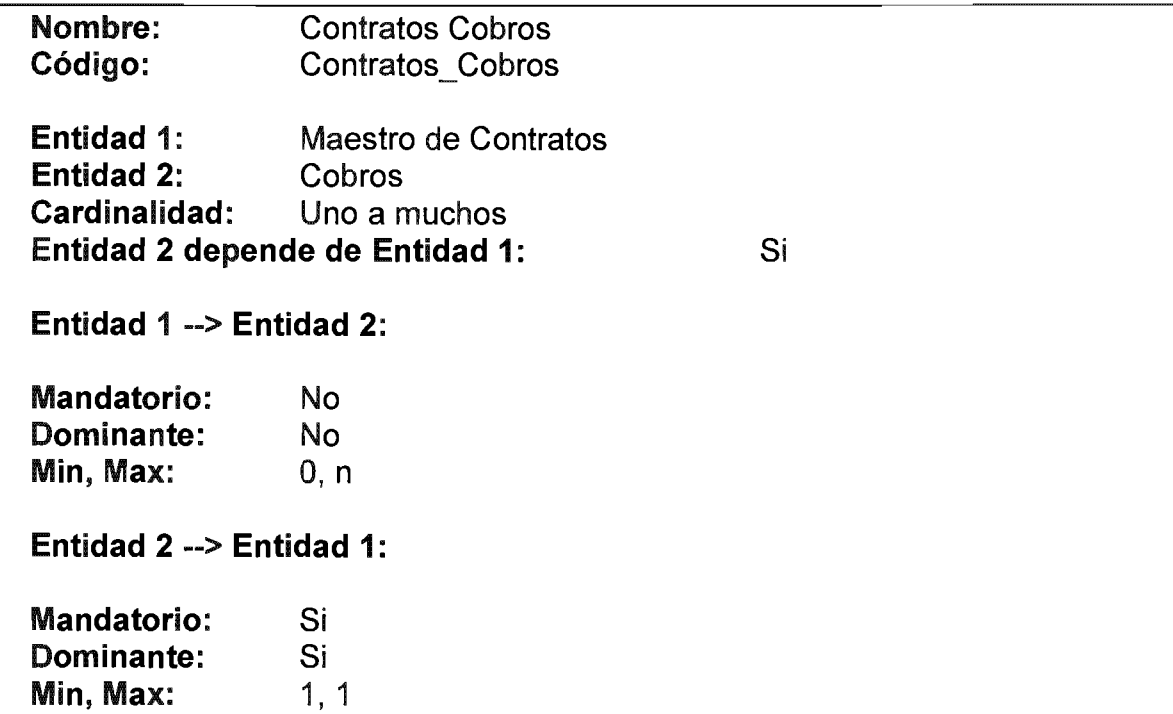

# Relacion contratos cuentas por cobrar

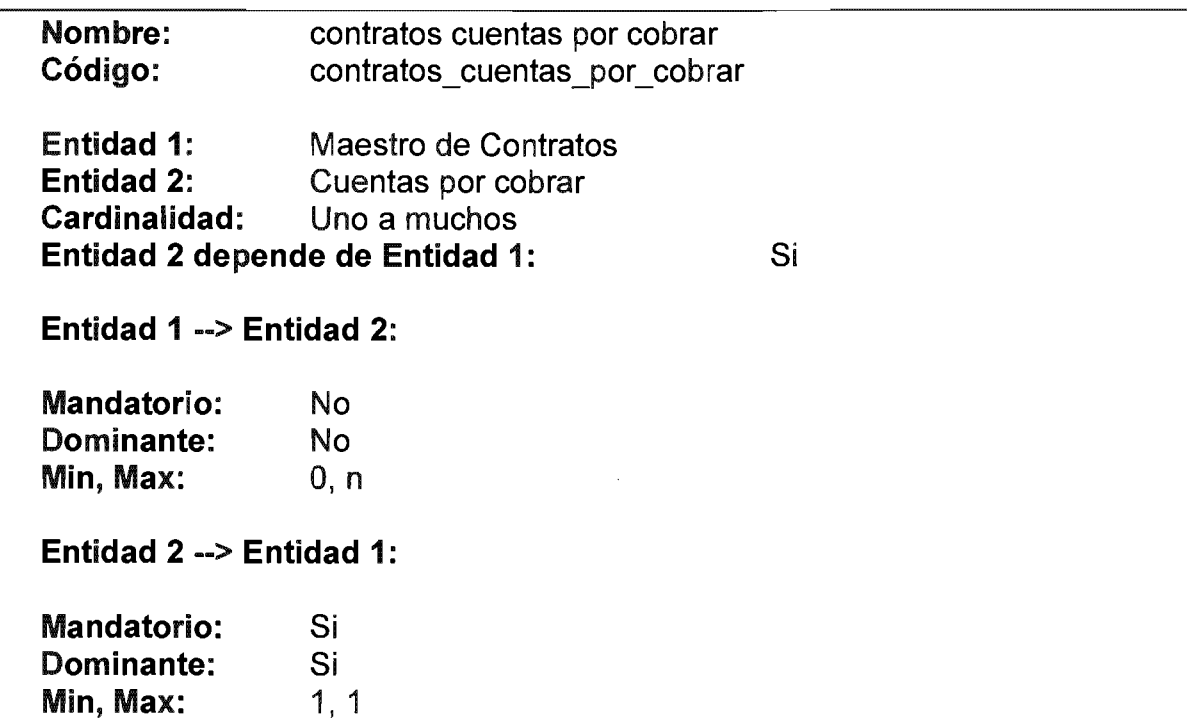

# Relacion Contratos Cuentas Por Pagar

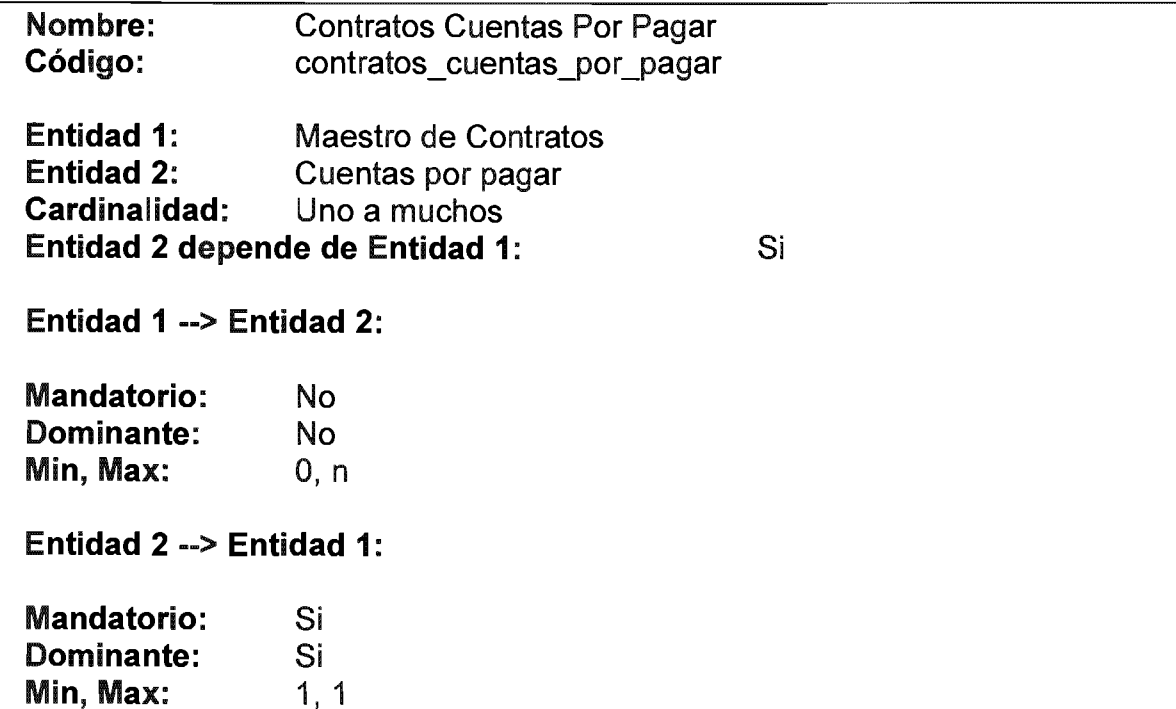

# Relacion Contratos Depositas

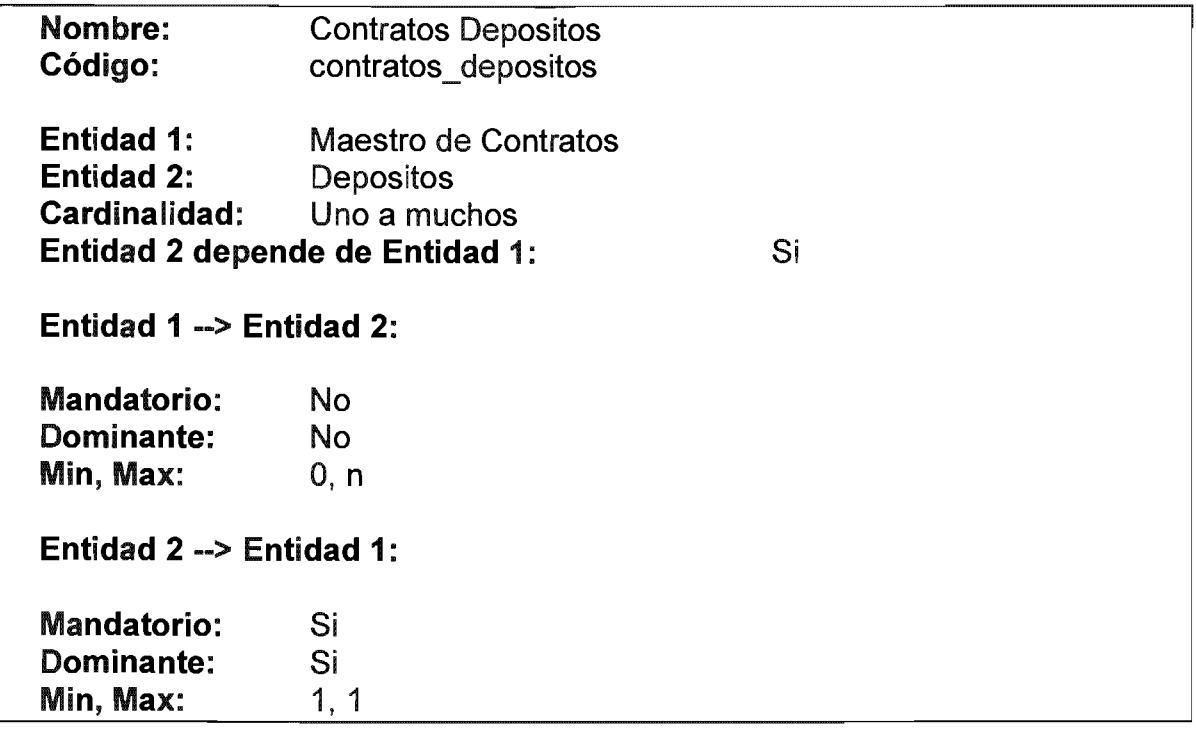

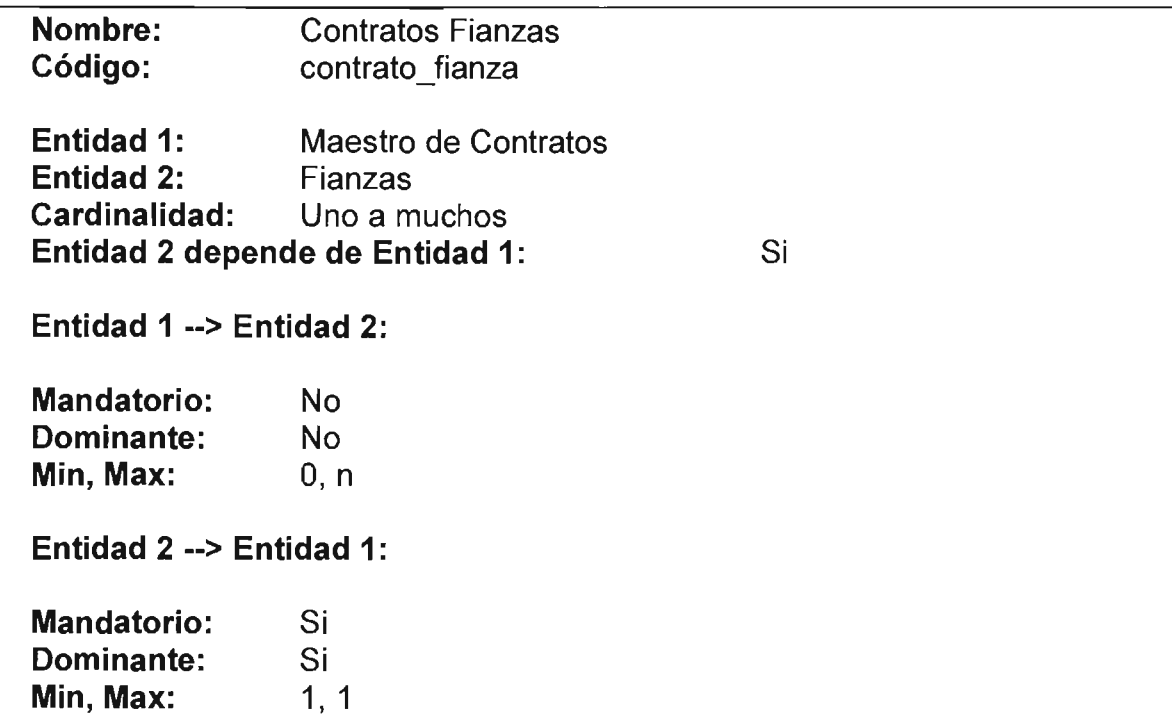

## Relacion Contratos HistRtas

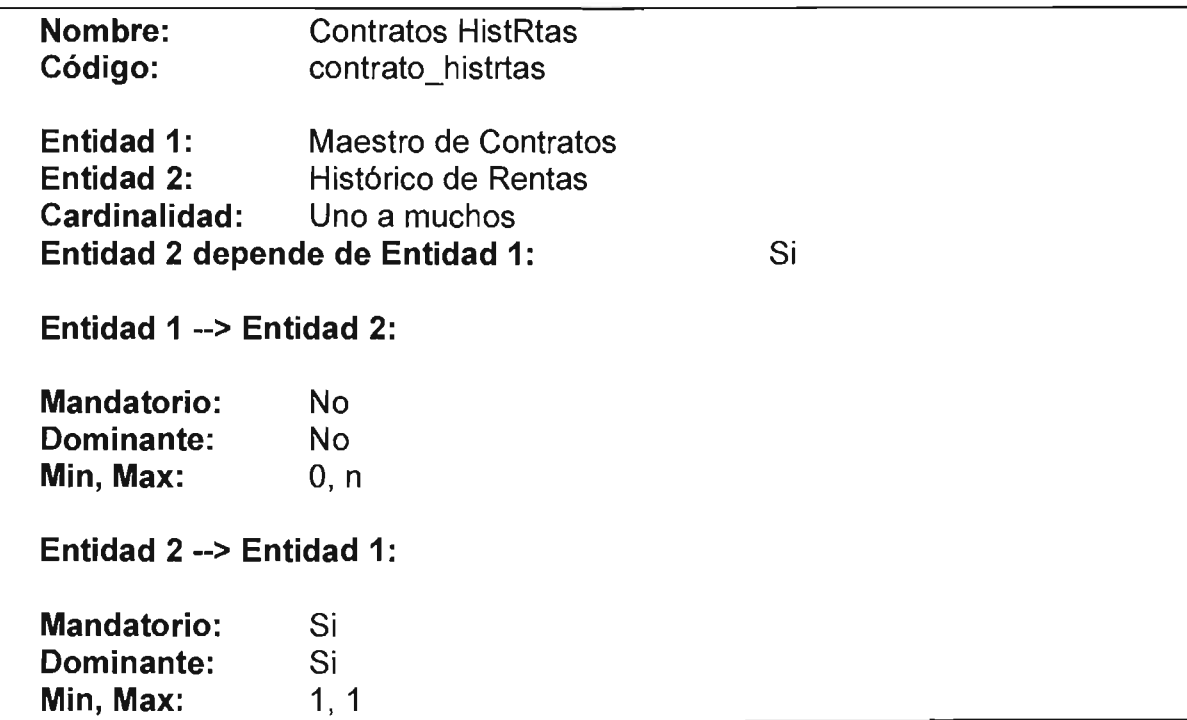

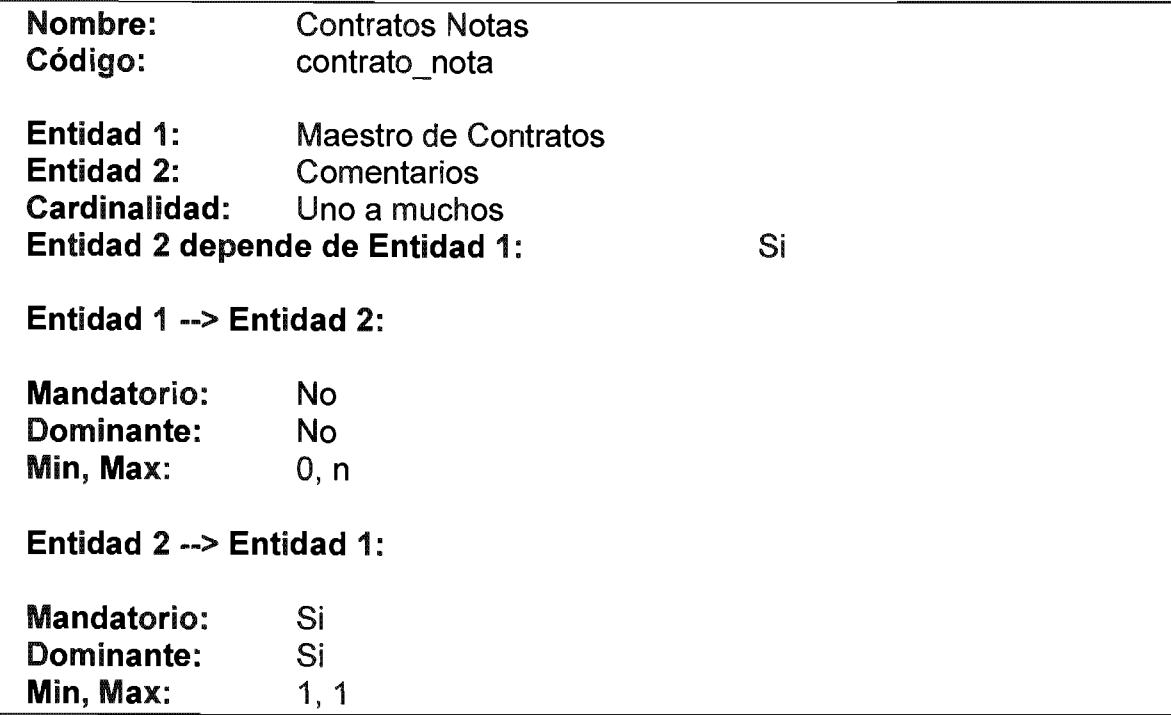

### Relacion contratos notas de credito

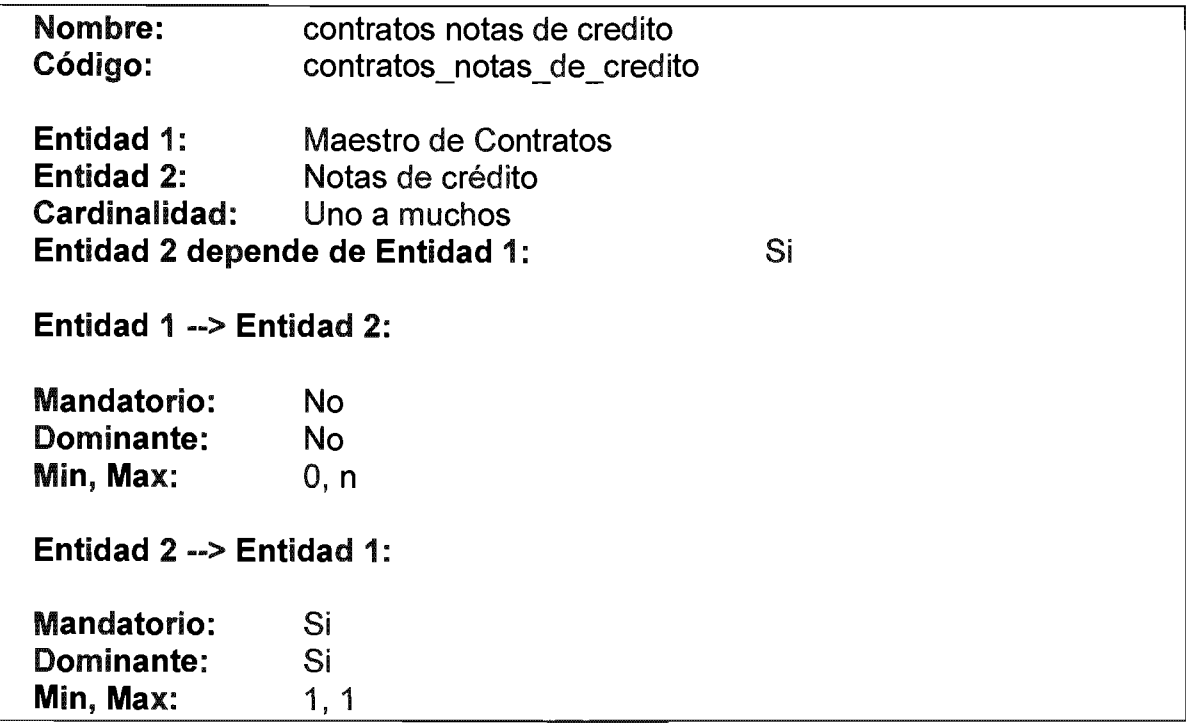

## Relacion contratos recibos o facturas

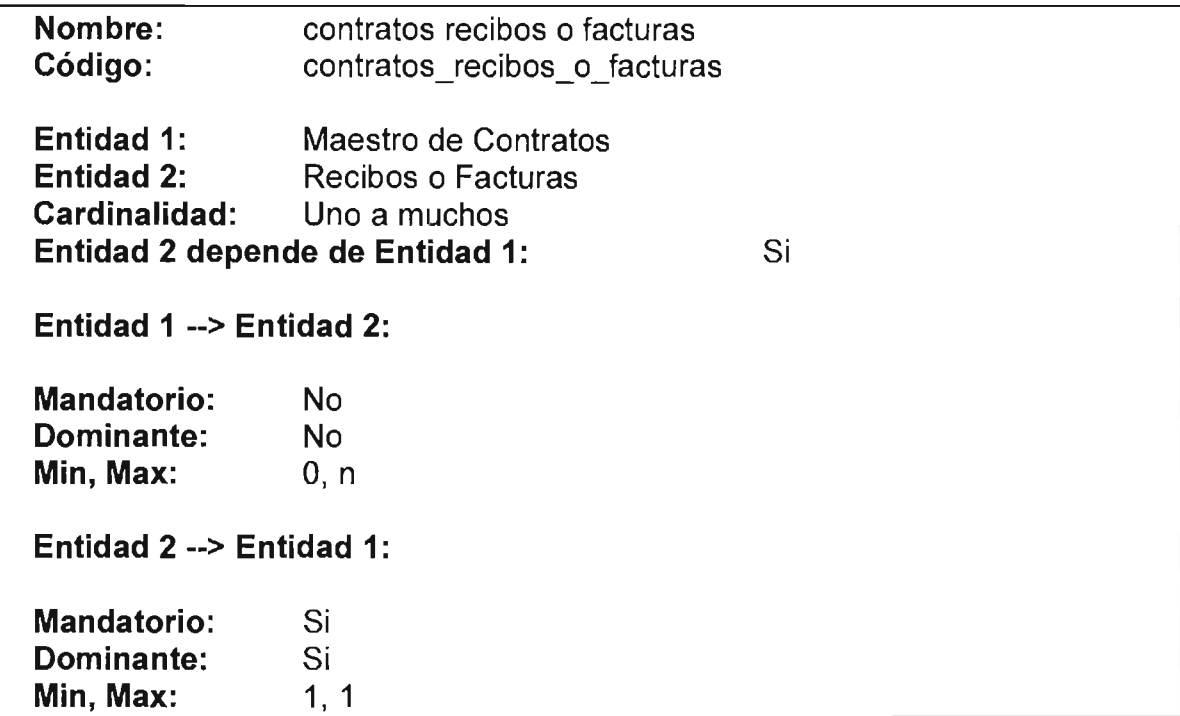

# Relacion Contratos Ren\_inc

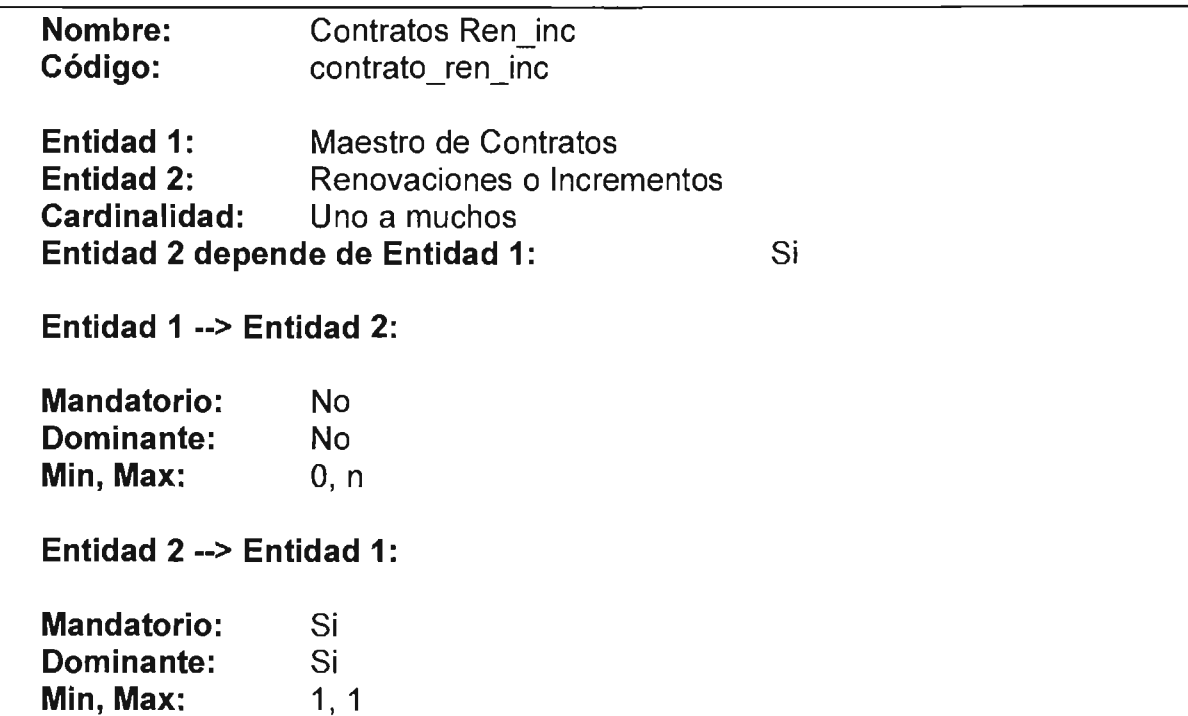

## Relacion Contratos RentasVar

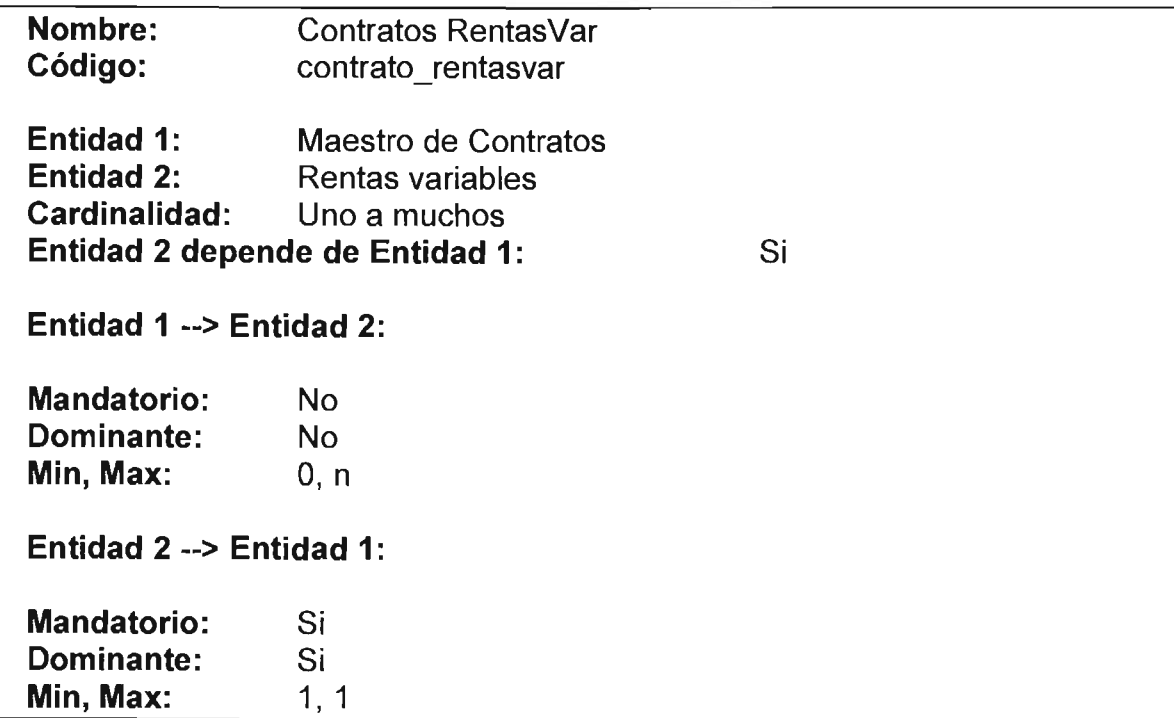

#### Relacion Contratos Rtas Adelantadas

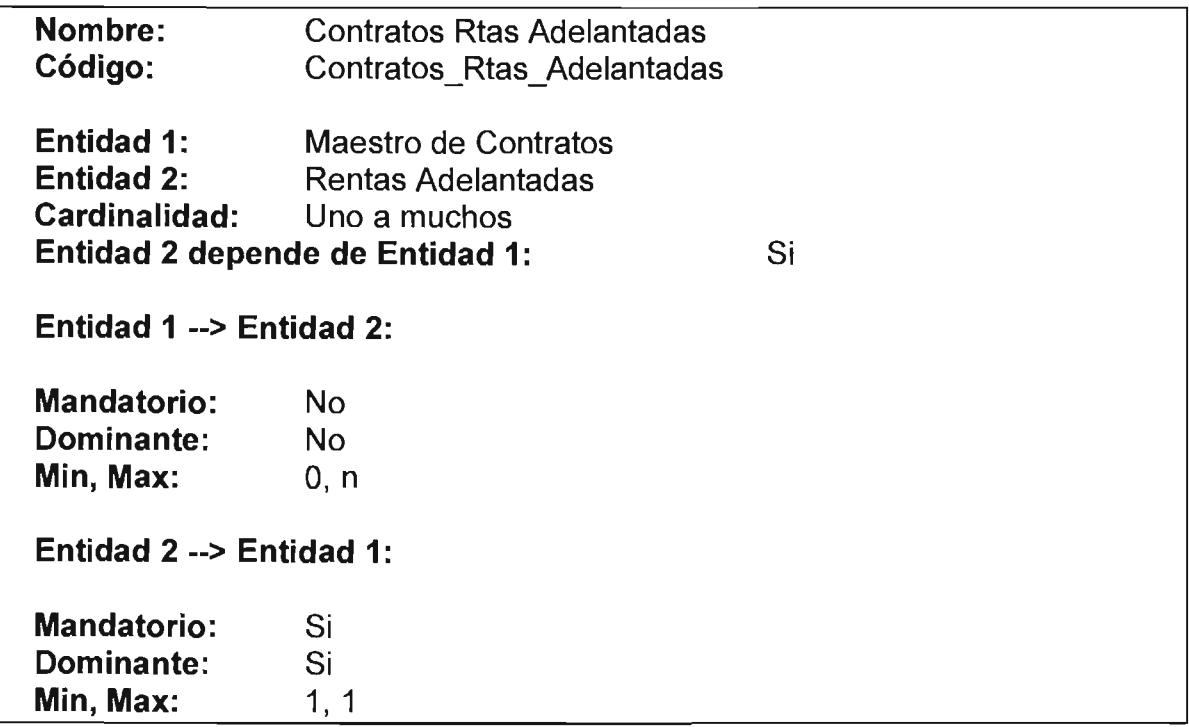

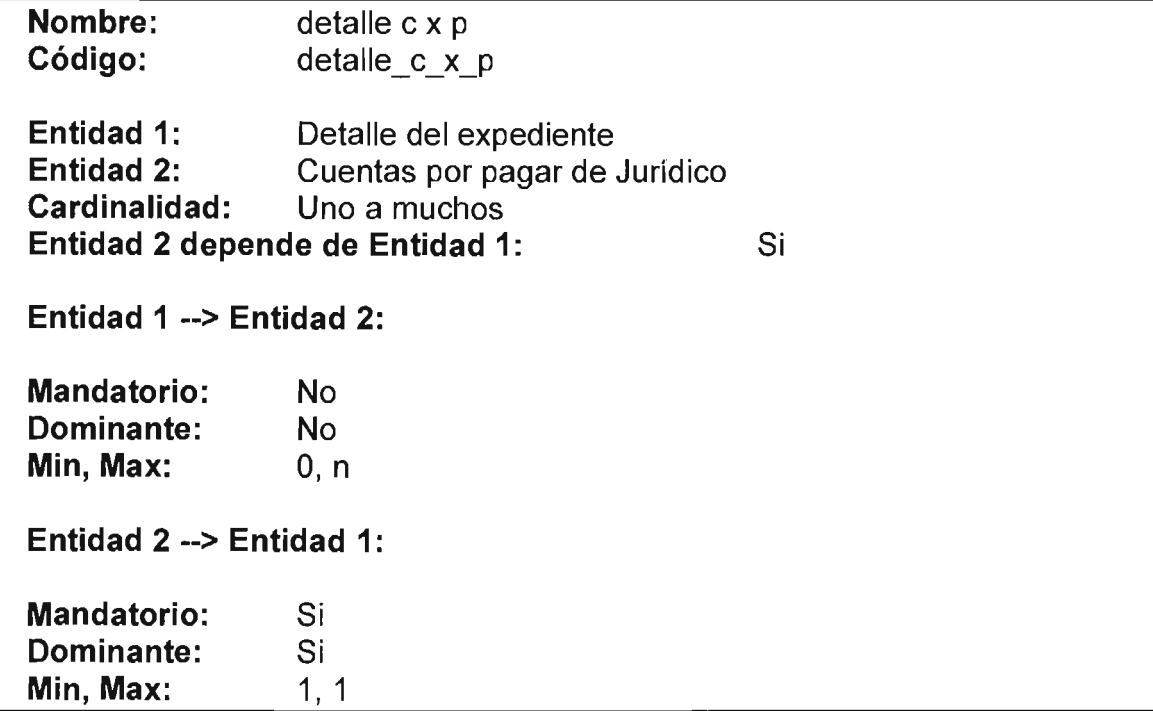

# Relacion documentos docs x inst etapa

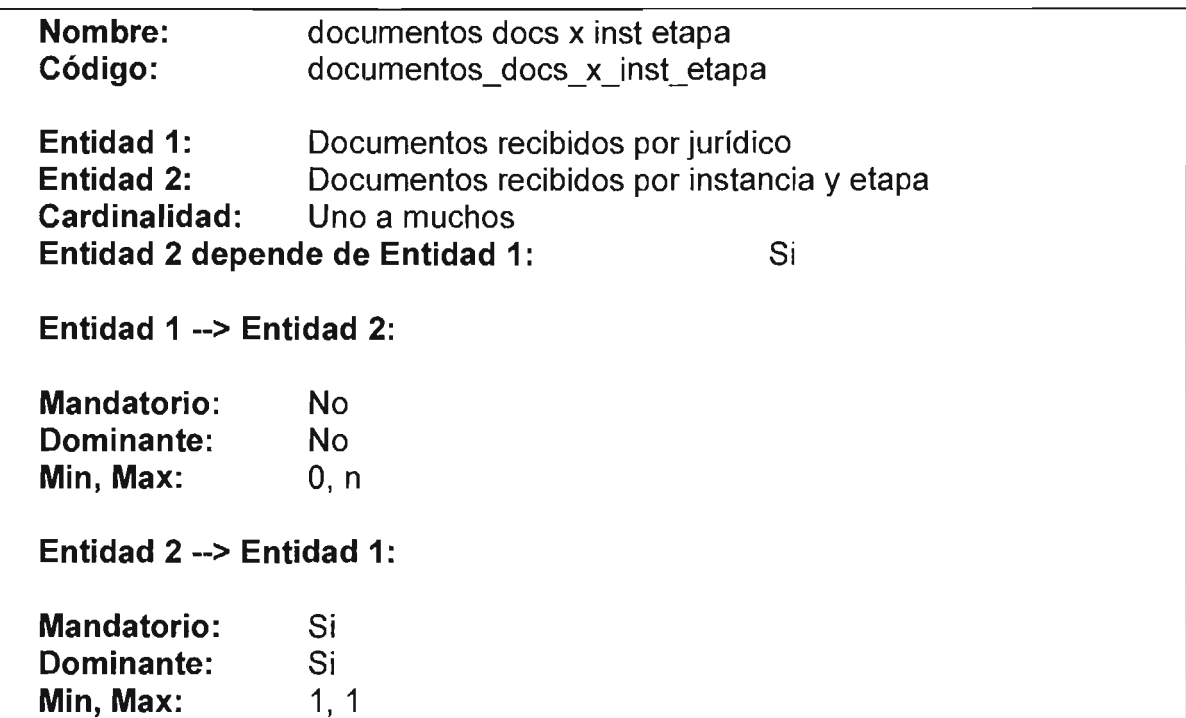

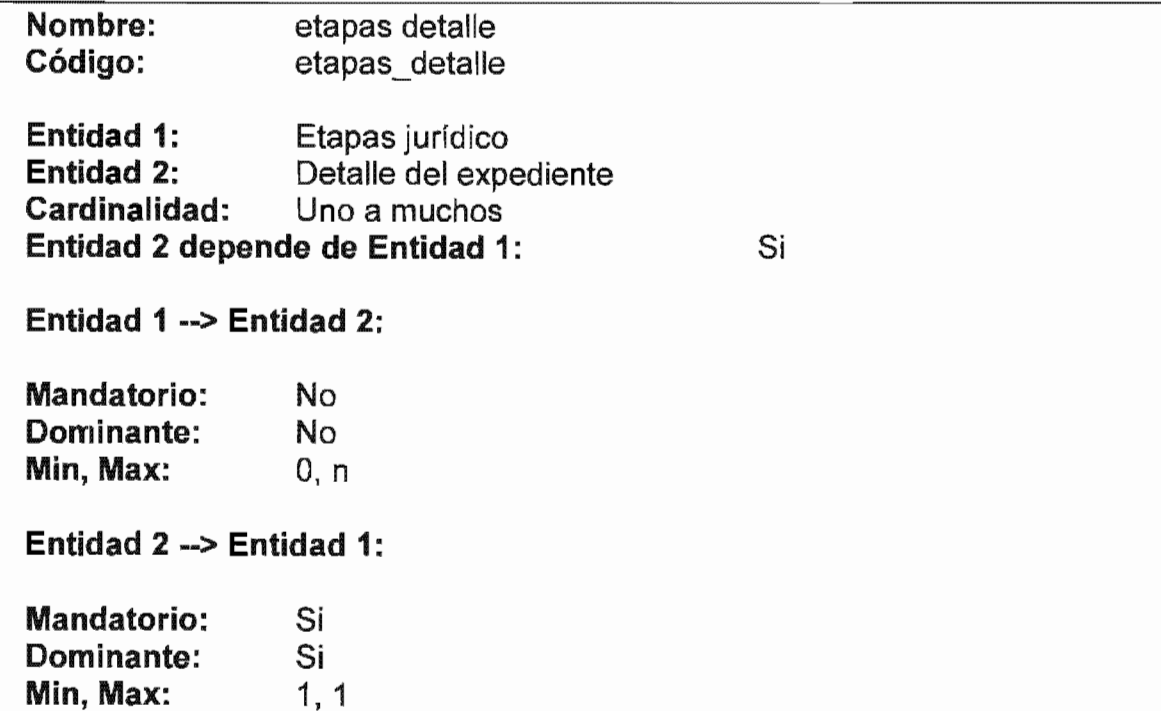

# Relacion etapas incidentes

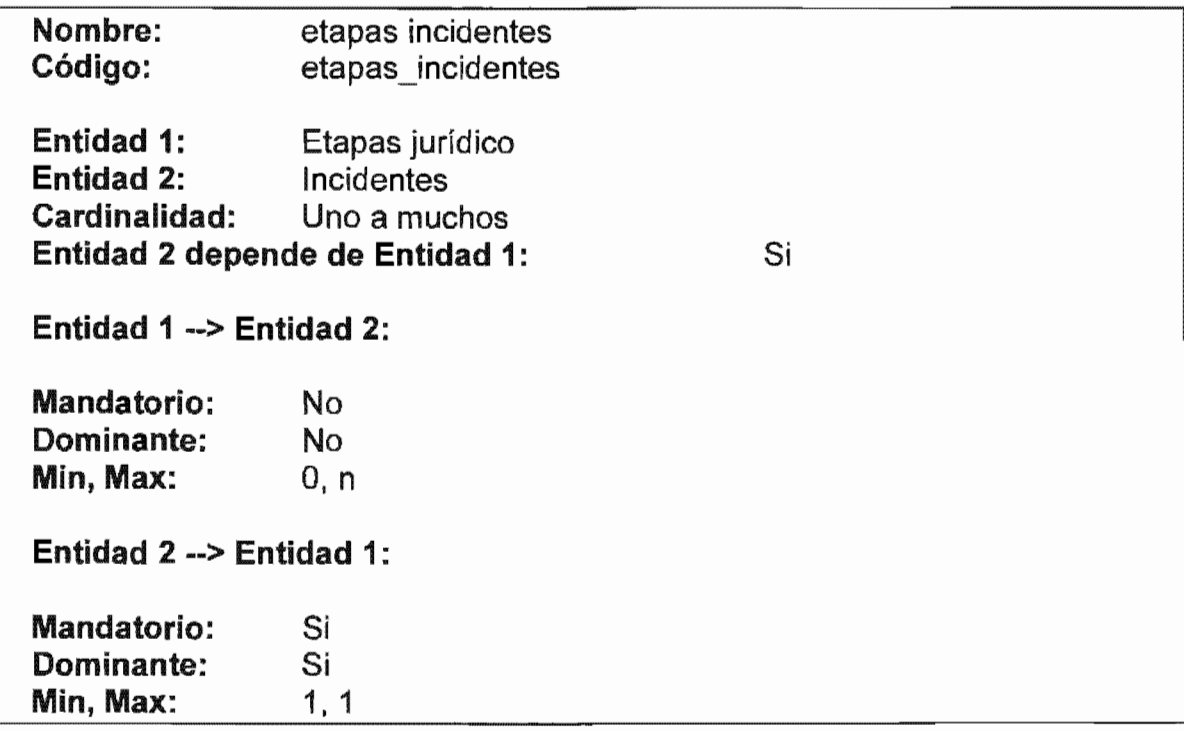

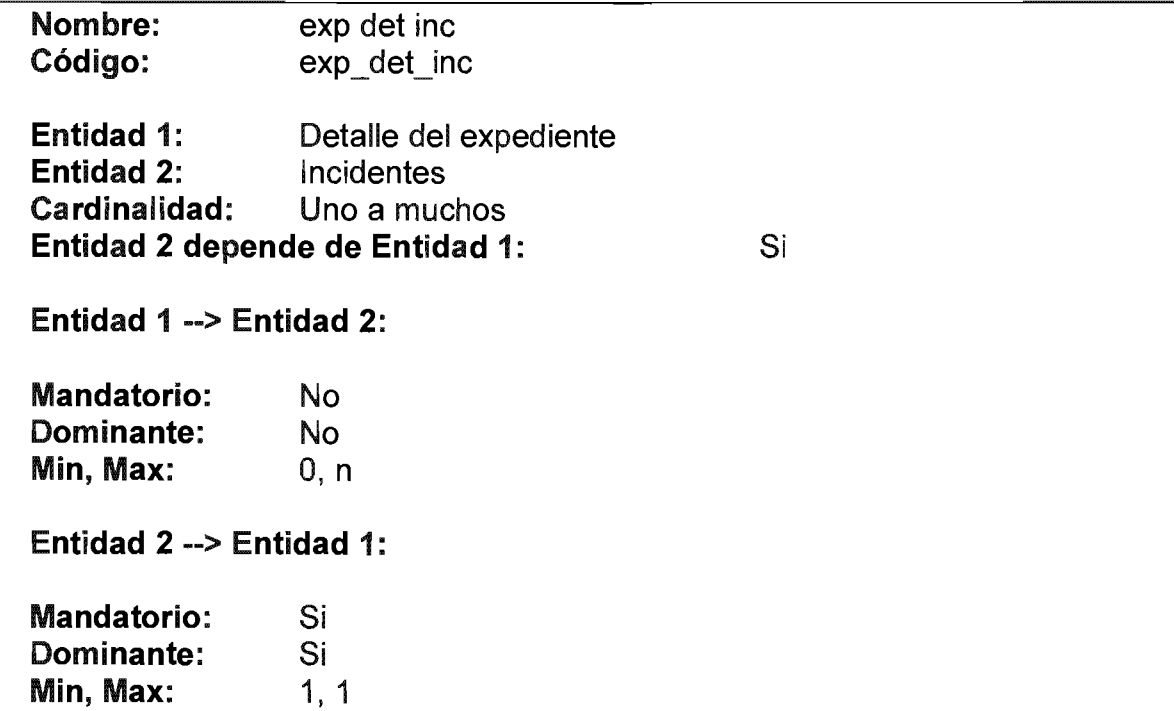

# Relacion exp detalle docs x inst etapa

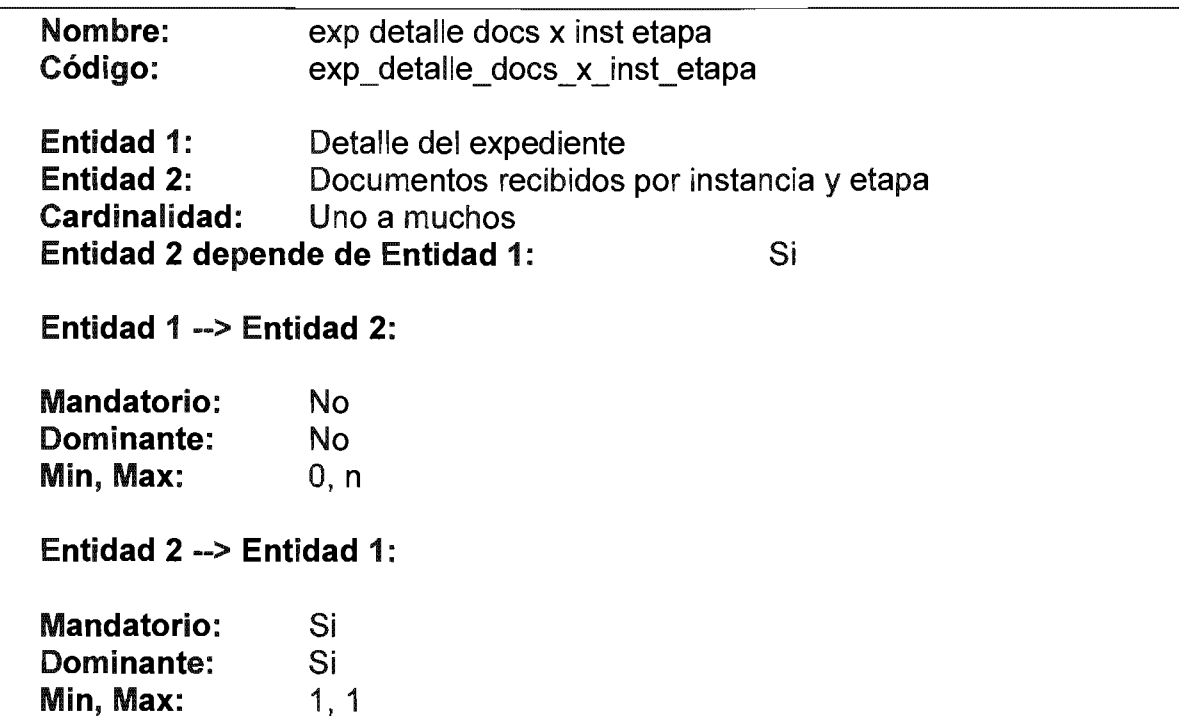

# Relacion expedientes detalles

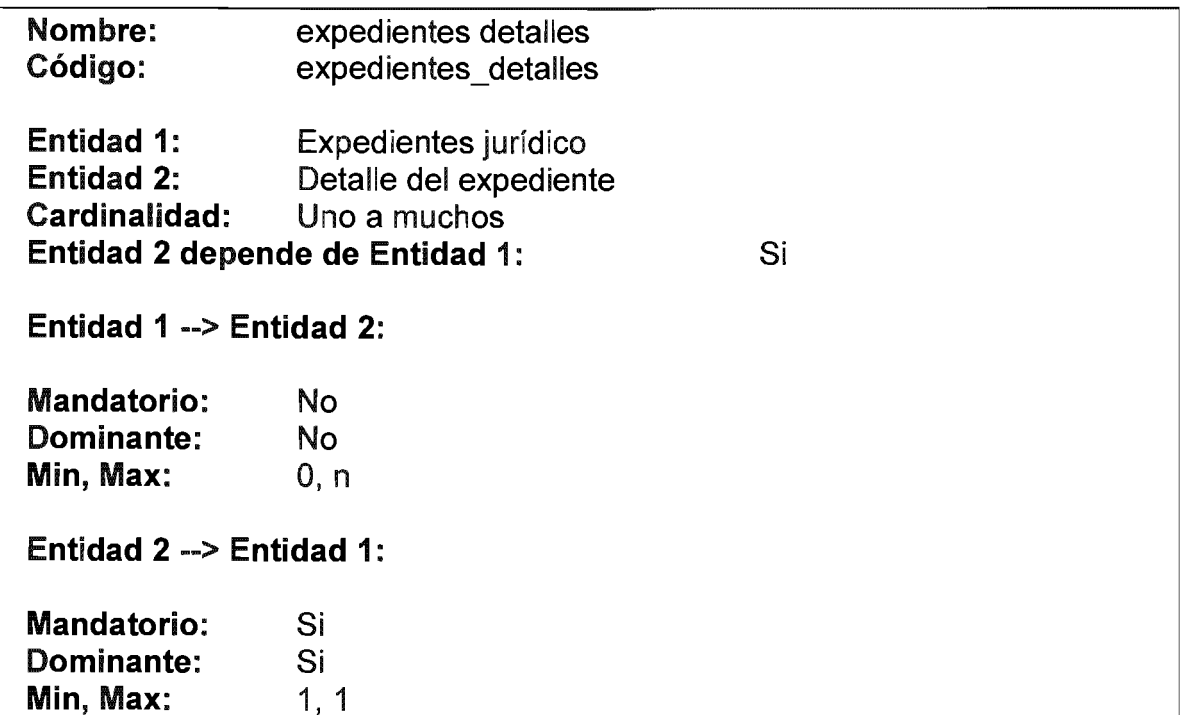

# Relacion expedientes notas

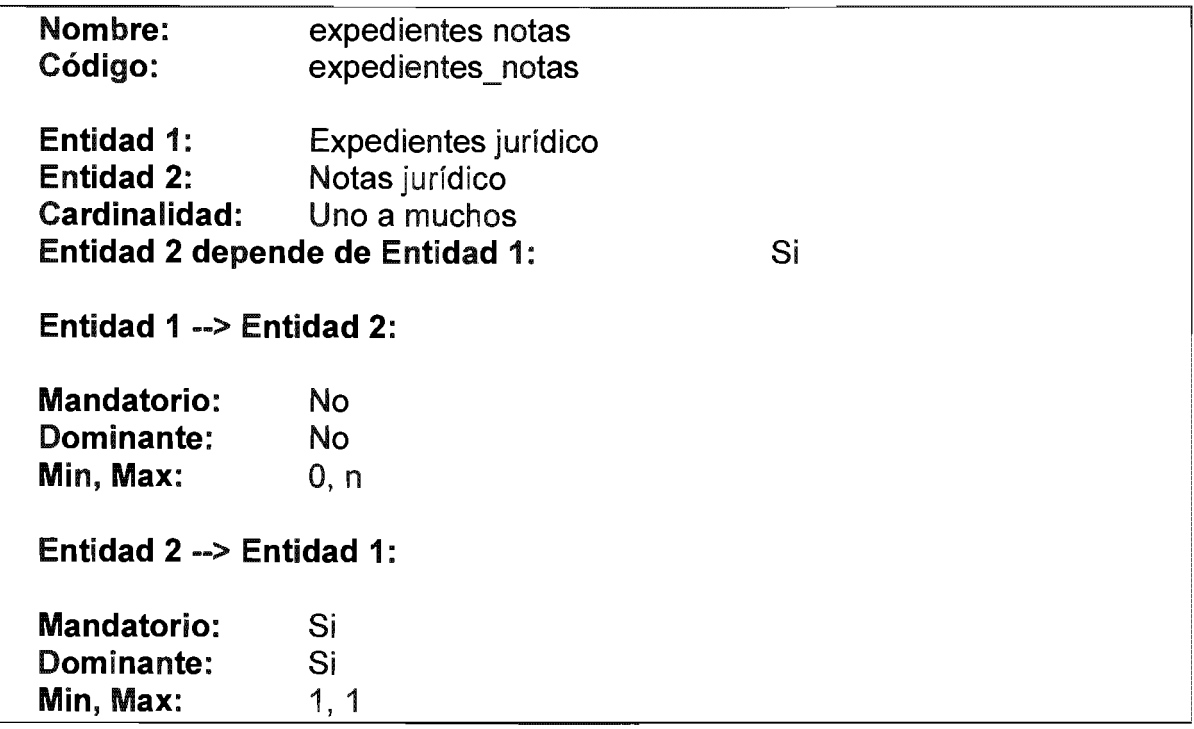

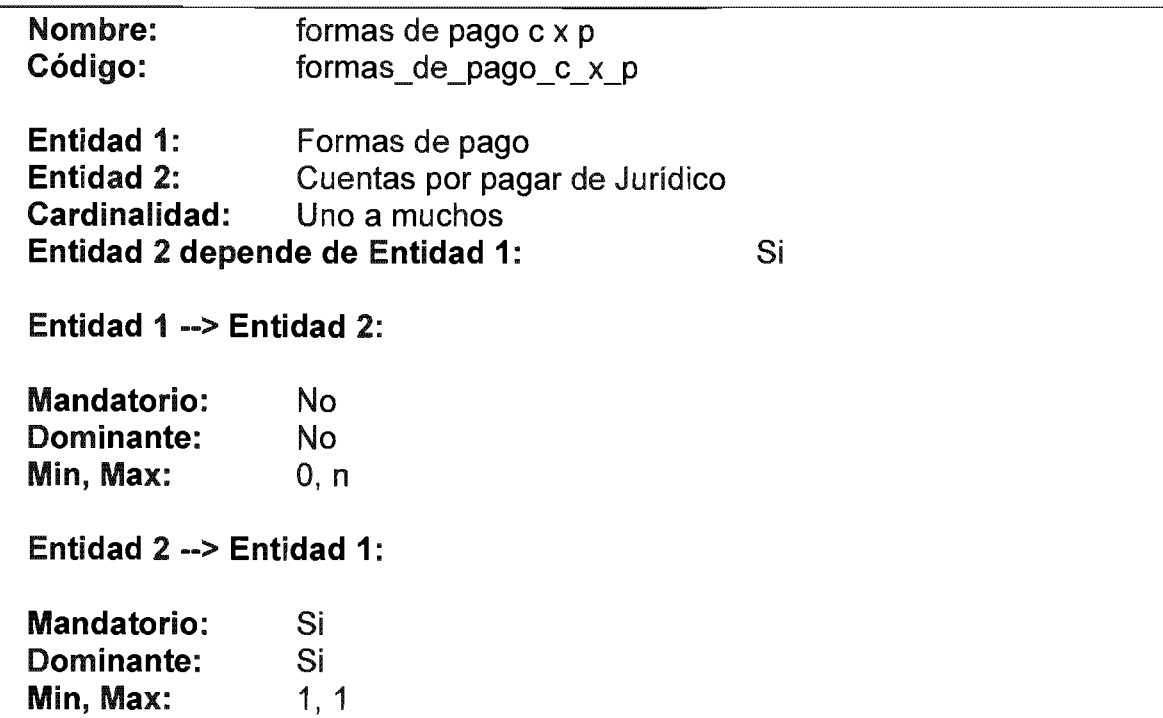

# Relacion Formas de pago Cobros

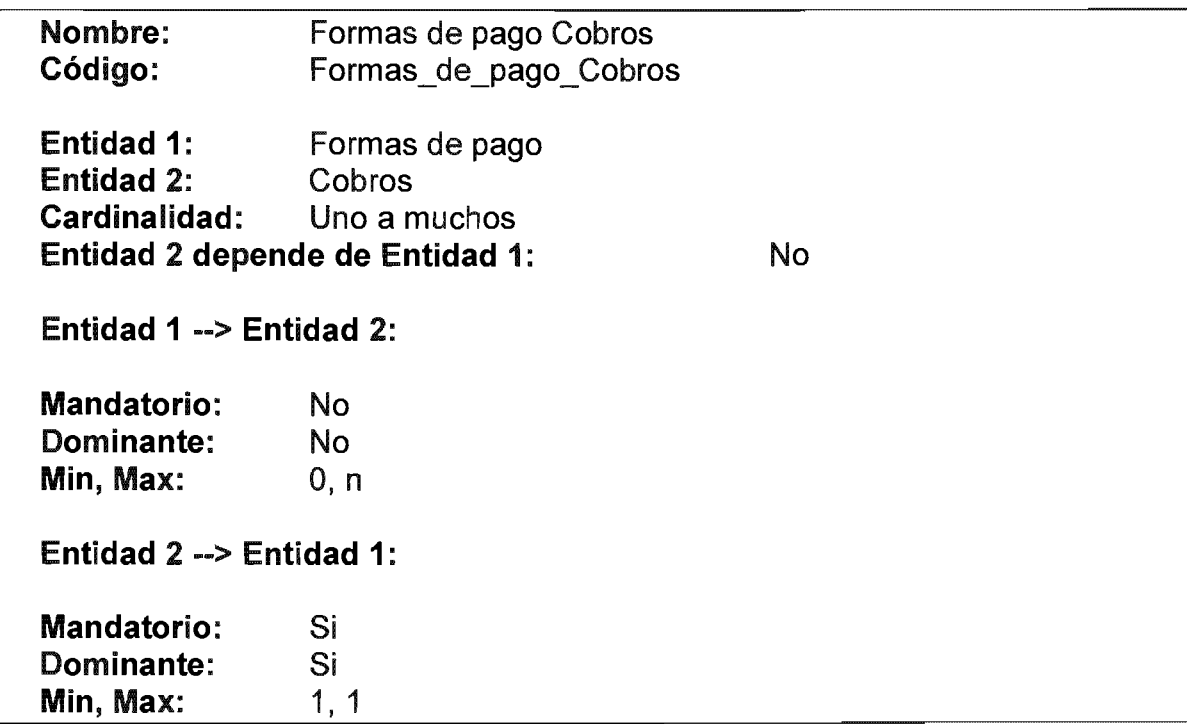

# Relacion formas de pago

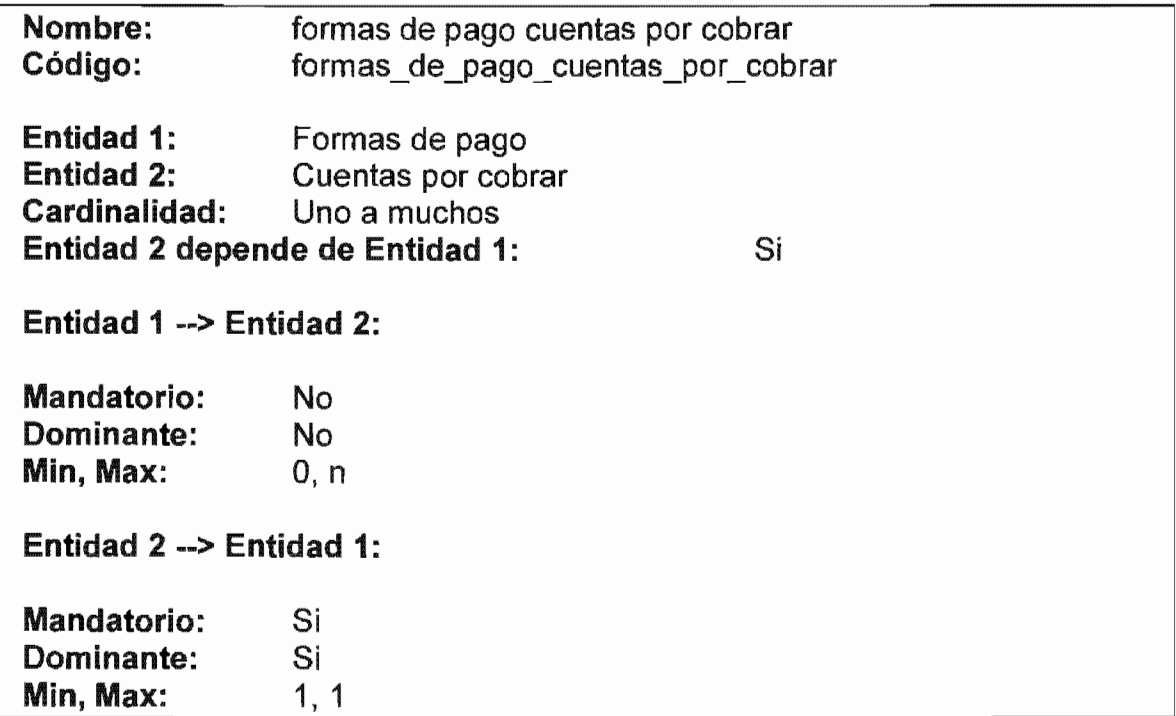

# Relacion formas de pago

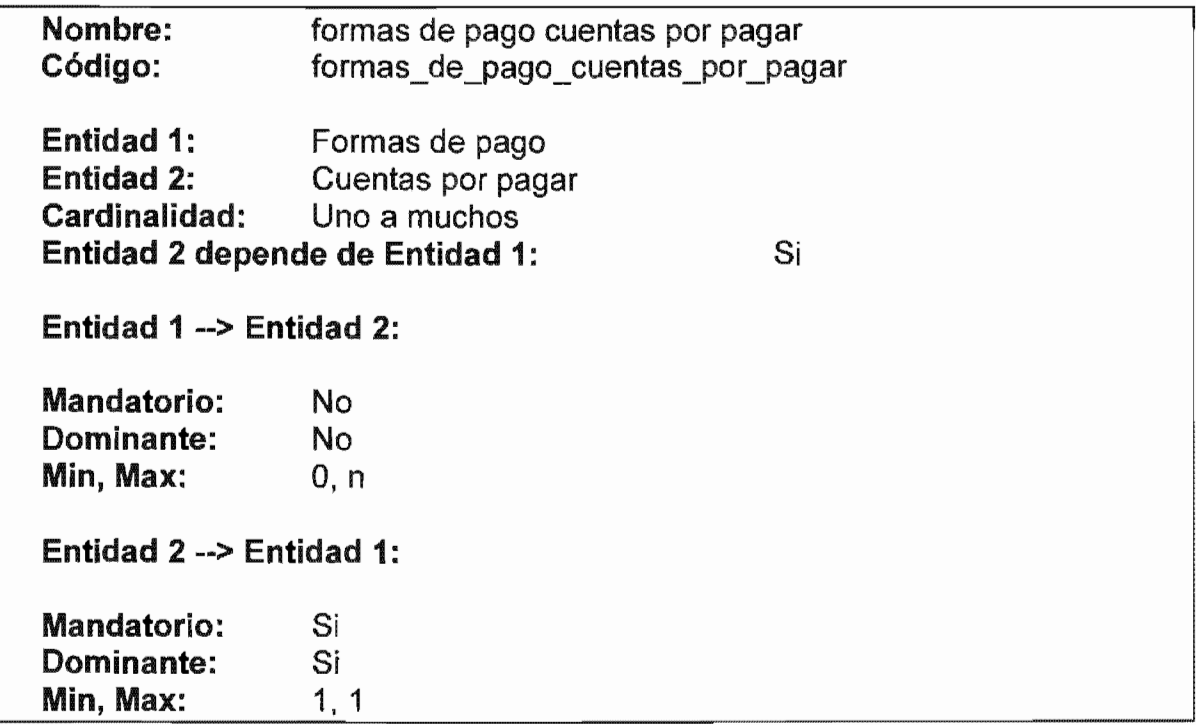

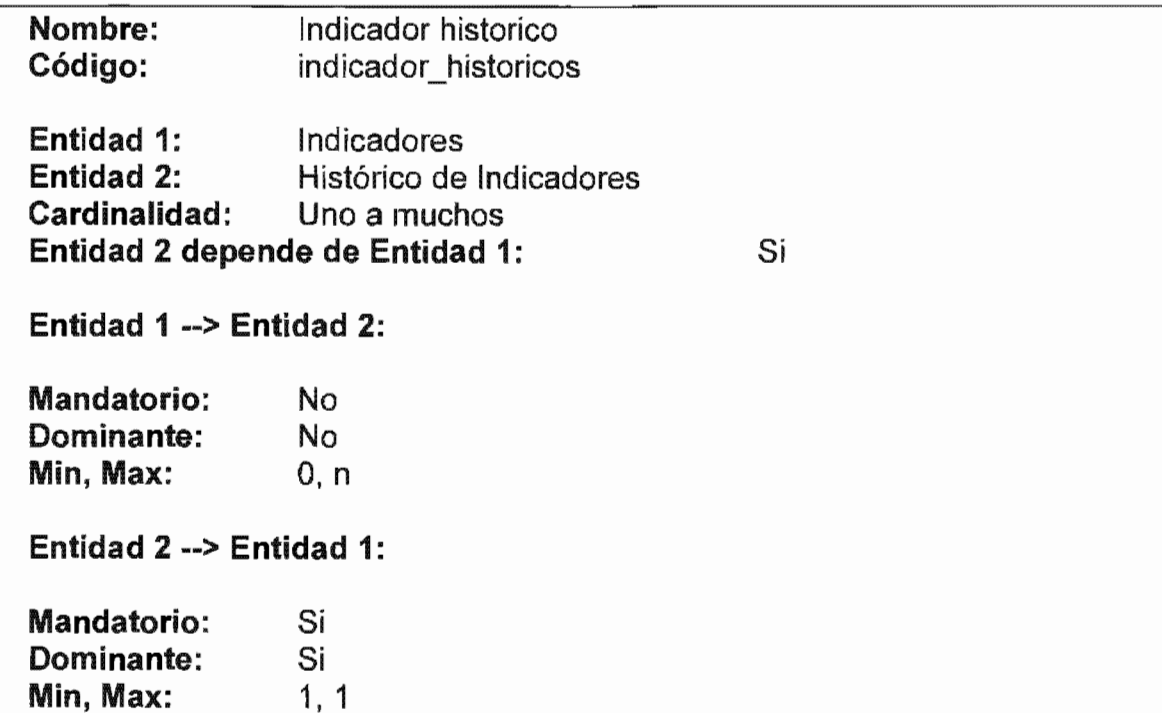

# Relacion instancias detalle

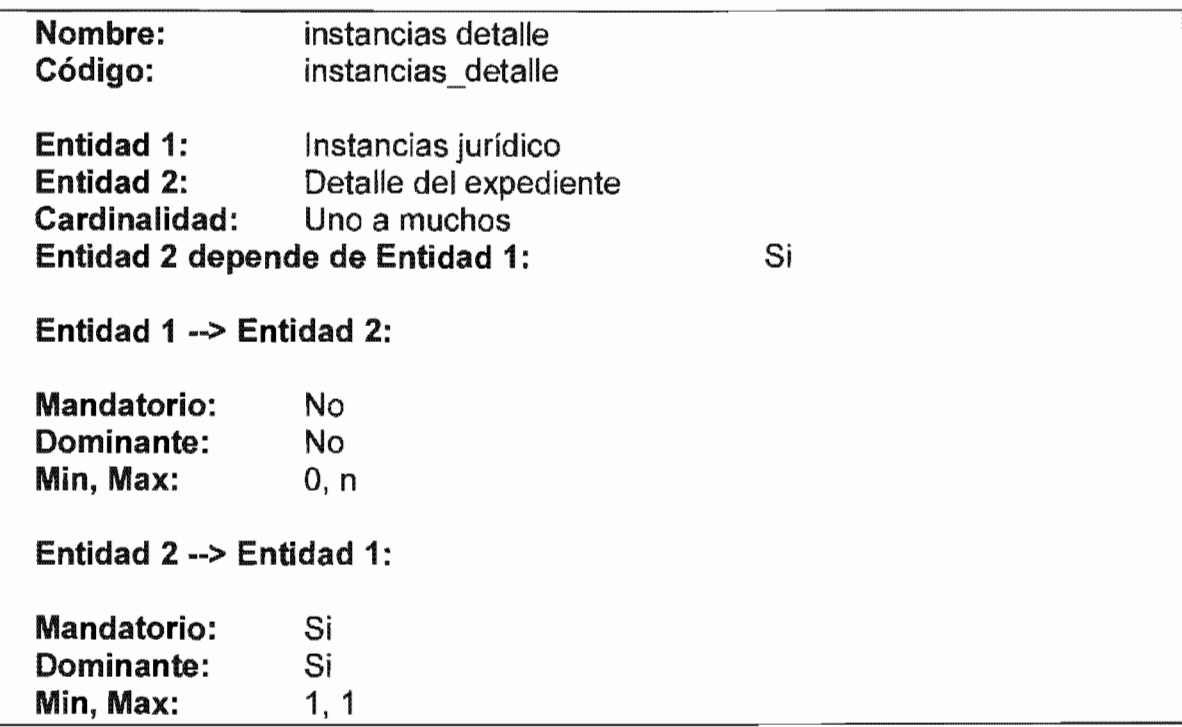

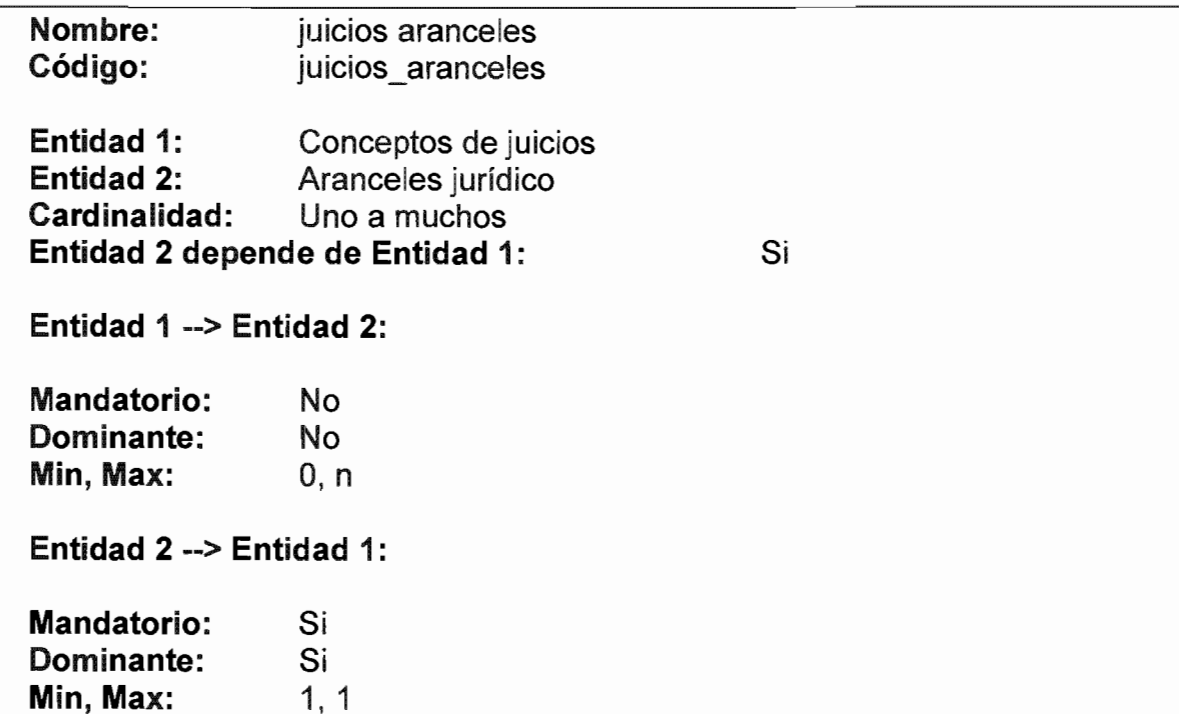

# Relacion locales presupuestos

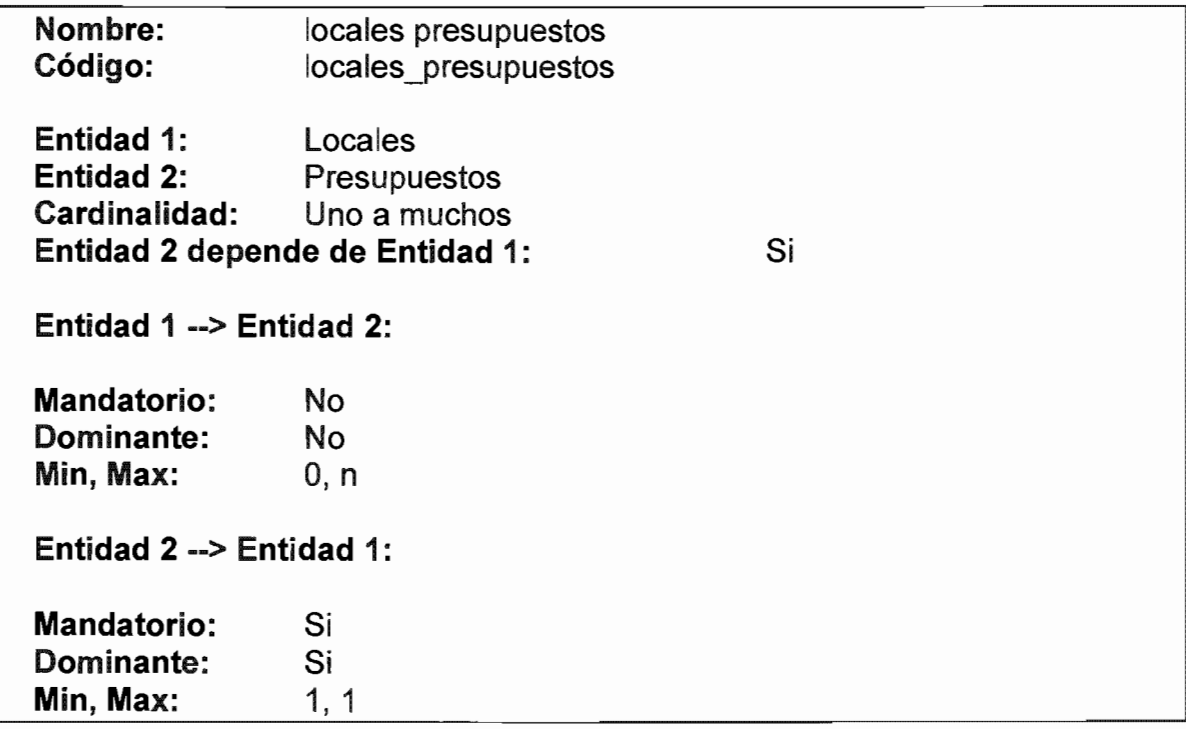

### Relacion recibos o facturas recibos o facturas detalle

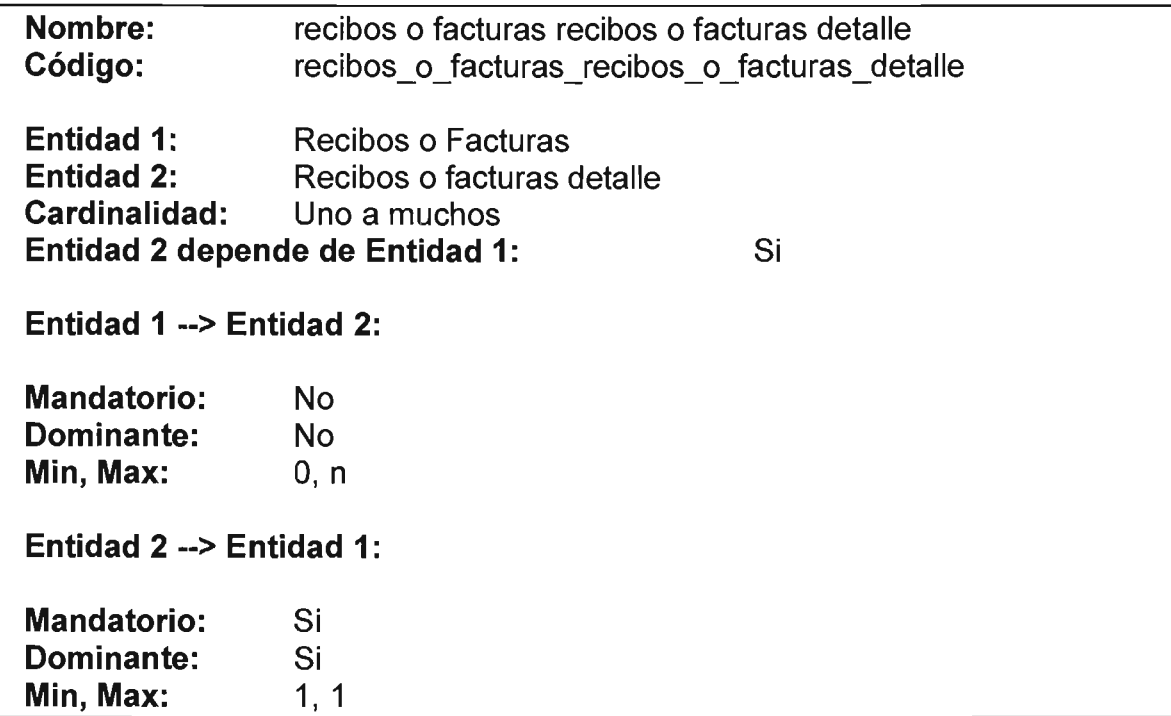

# Relacion Conceptos Expedientes

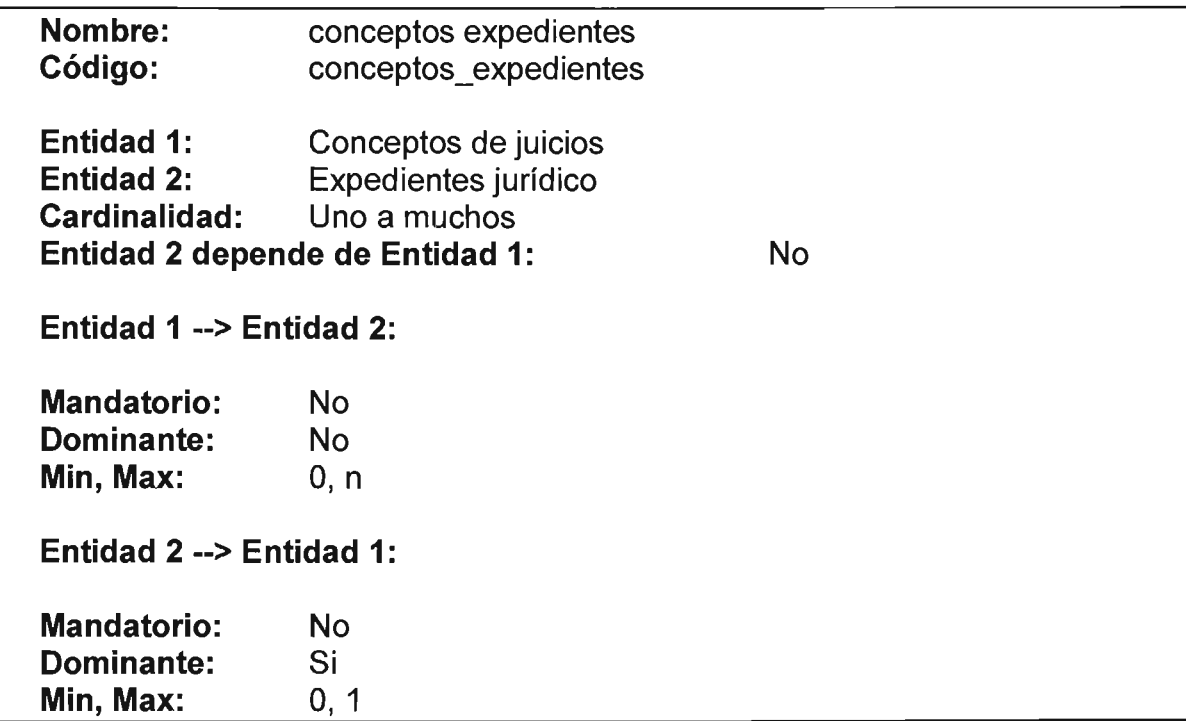

### Relacion Tipo de documentos cobros detalle

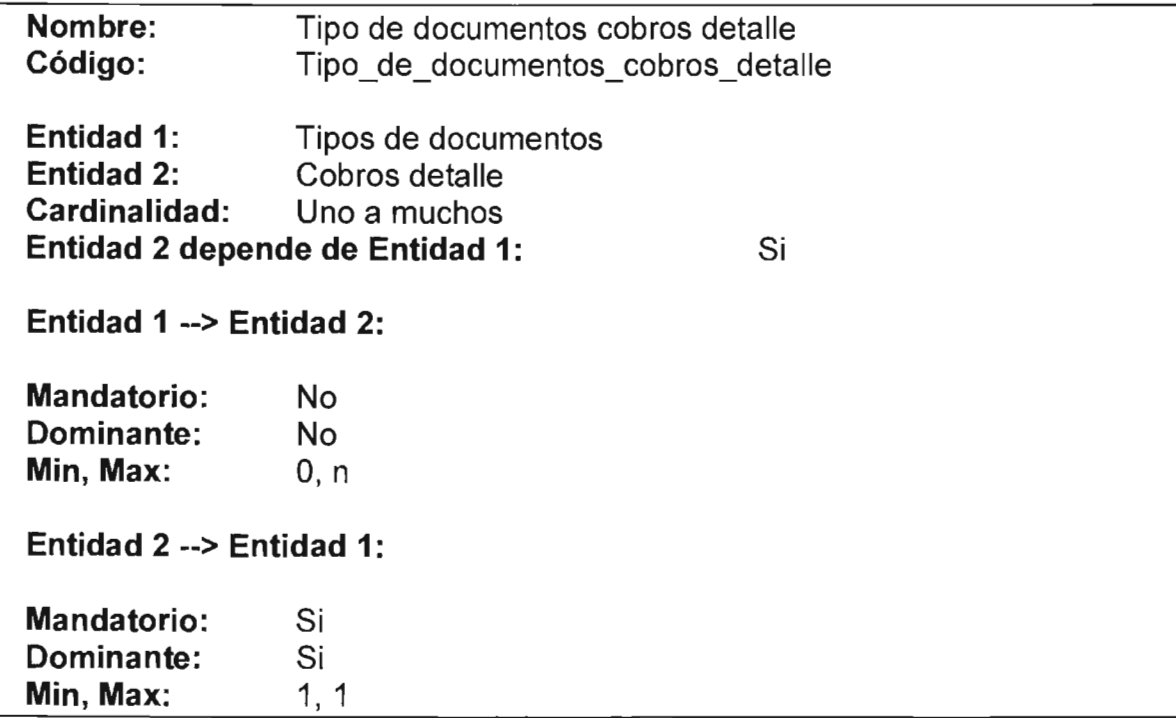

## Relacion tipos de documentos cuentas por cobrar

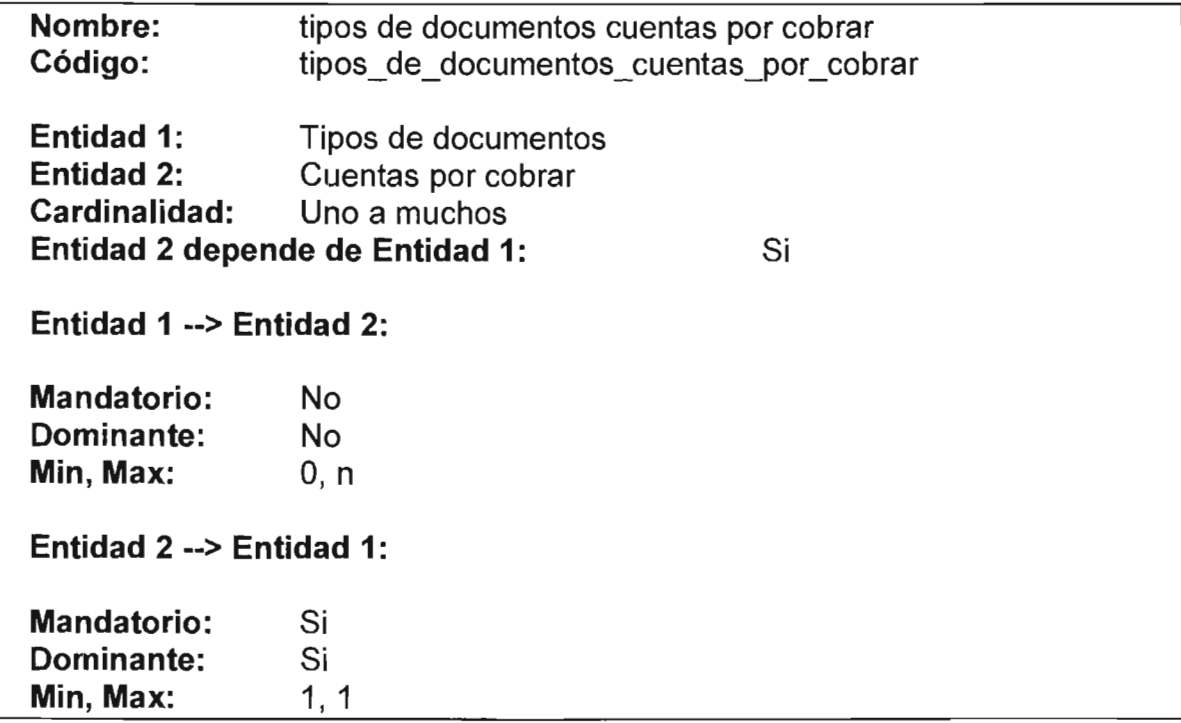

### Relacion tipos de documentos cuentas por pagar

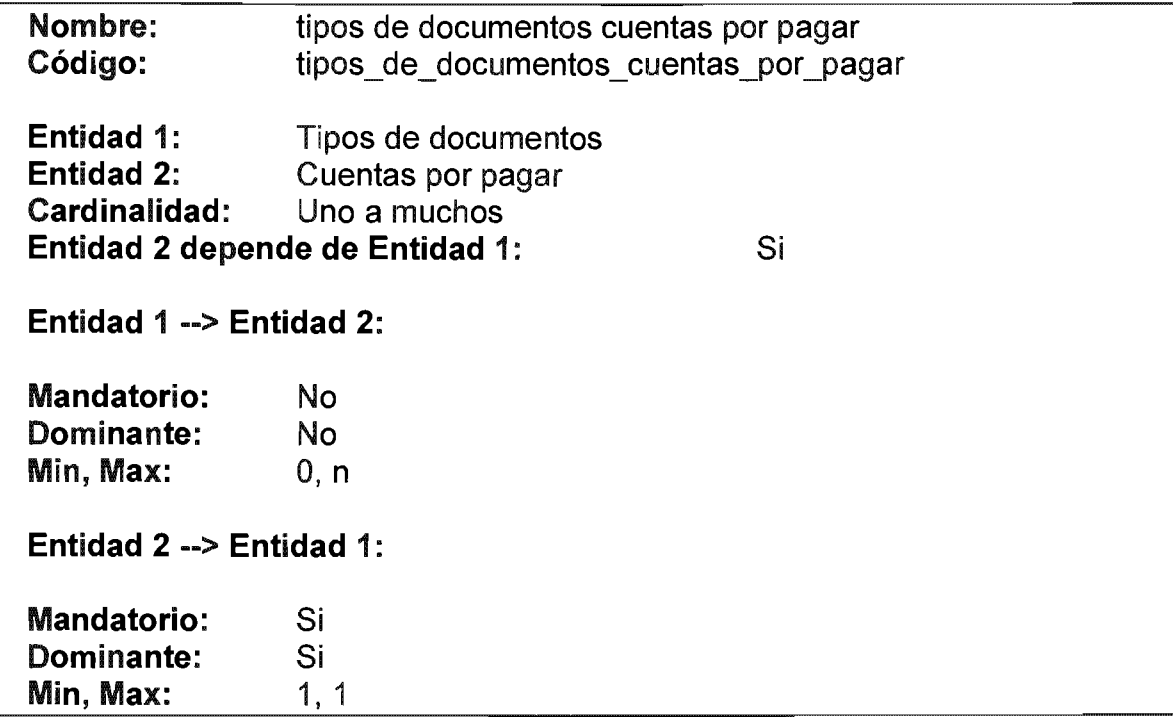

## Relacion tipos de documentos recibos o facturas

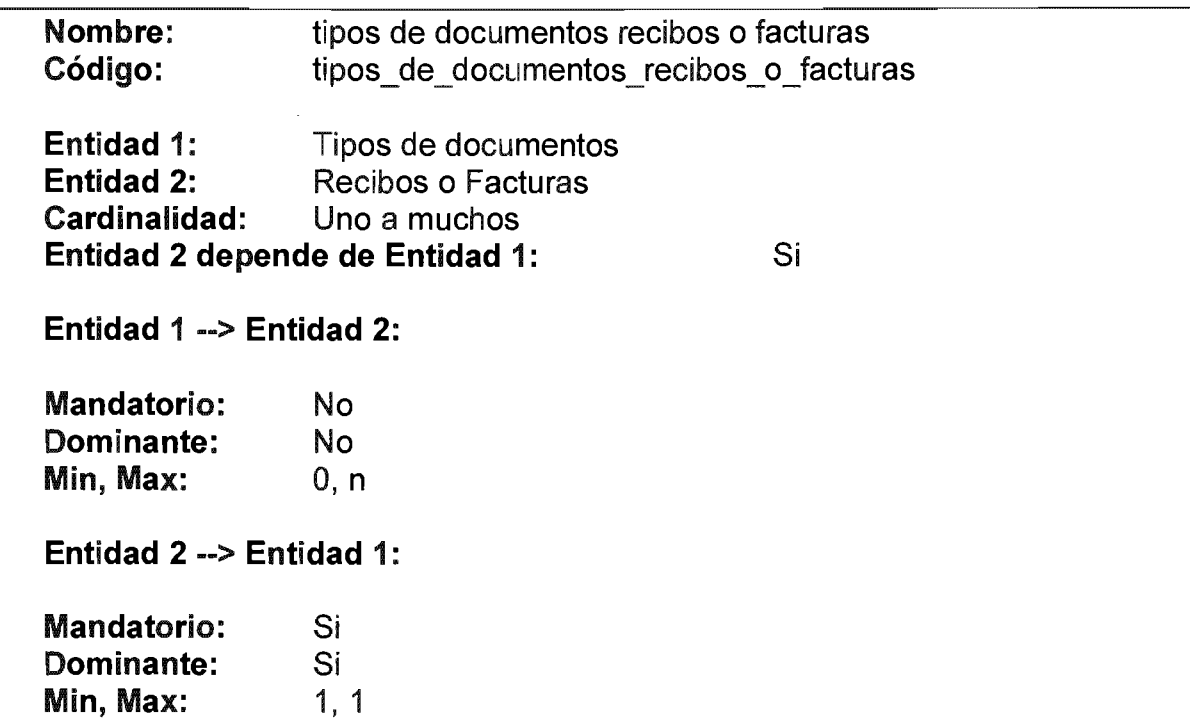

#### Relacion Tipos de Documentos

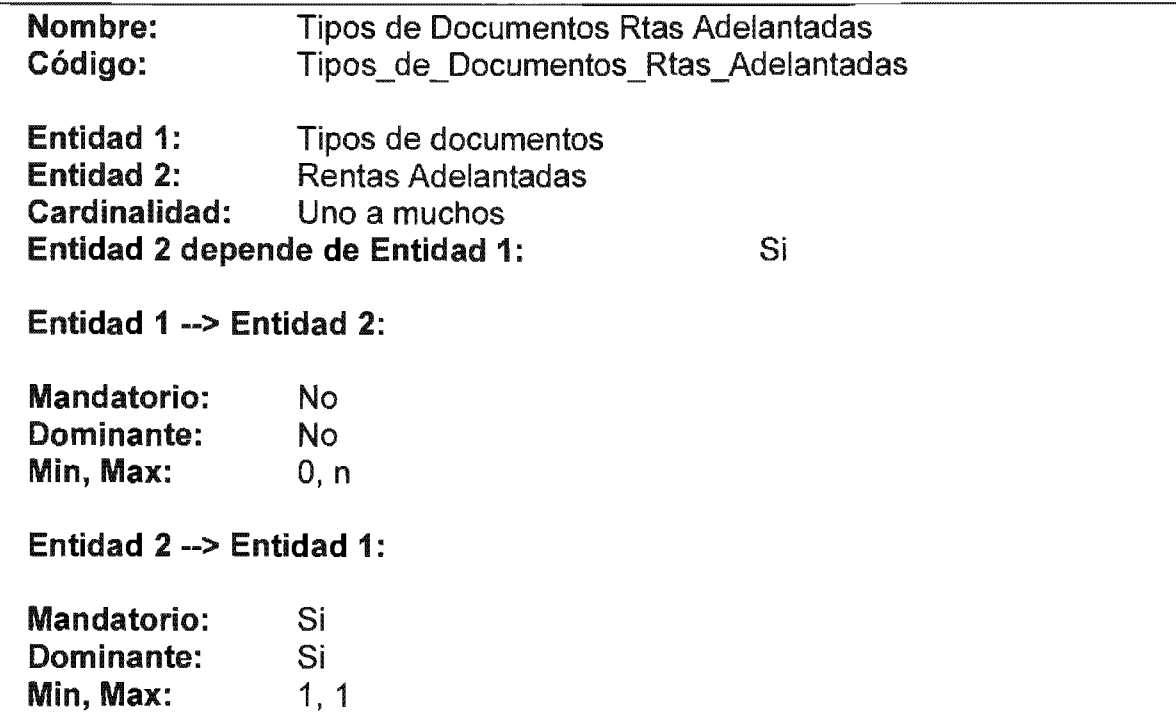

#### Revisión del CMD

PowerDesigner brinda la opción de "Check Model" que valida la integridad de un CMD. Un CMD válido se apega a las siguientes reglas:

- Cada objeto debe tener un nombre único.
- Cada Entidad debe tener por lo menos un atributo.
- Cada Relación debe estar asignada a por lo menos una

Con la opción de Check Model, se despliegan los parámetros inválidos con uno o dos tipos de mensaje dependiendo del grado de severidad:

Error: Problema mayor que impide la generación de la Base de Datos. Warning: Problema menos o recomendación.

Algunos problemas son arreglados automáticamente por PowerDesigner, ejemplo la corrección de nombres no únicos dentro del diagrama, se recomienda utilizar esta autocorrección y revisar bien el diagrama antes de hacer el checkeo, para no cometer futuros errores.

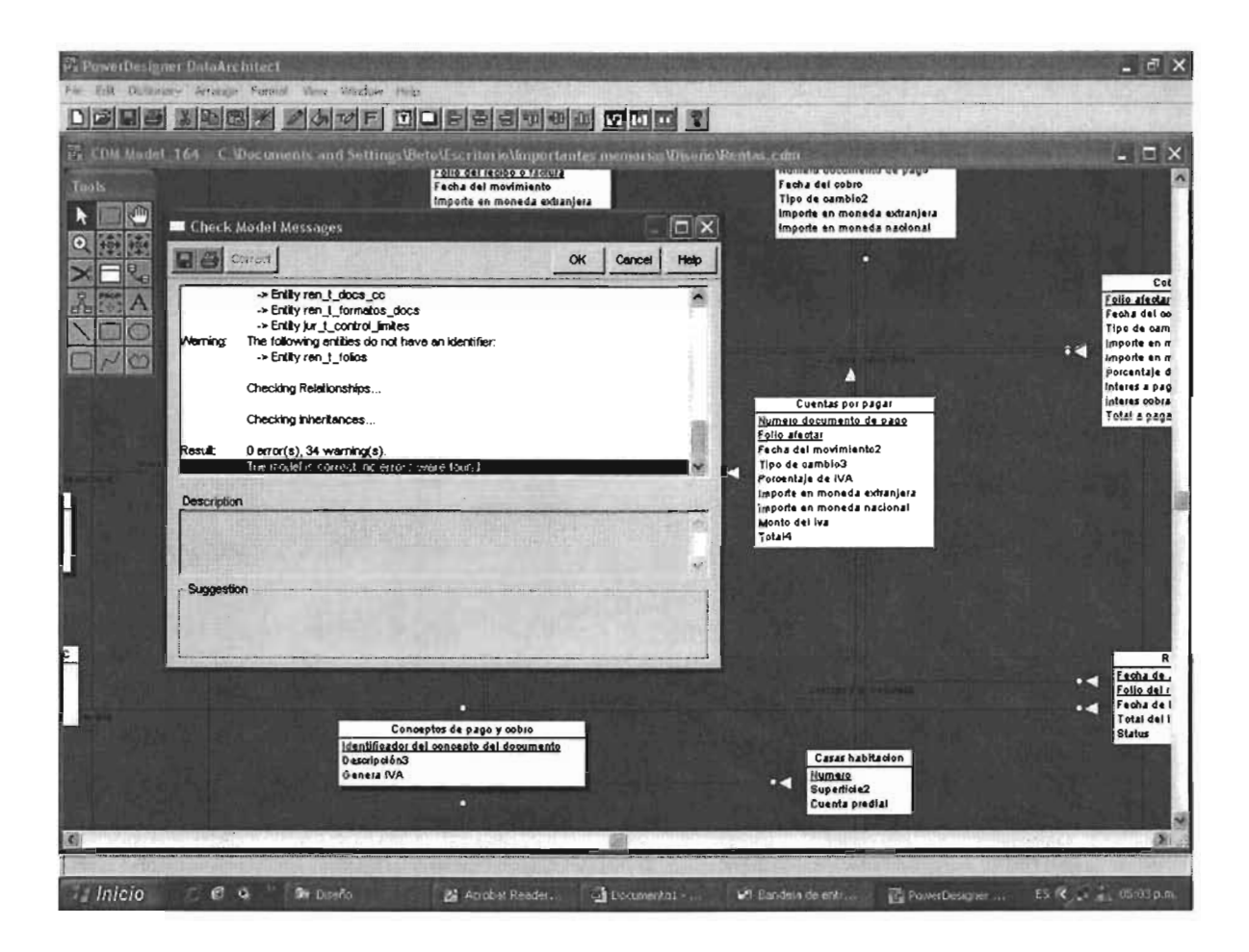

### Generación del Modelo Físico (PDM).

Un diagrama PDM modela la estructura física de una base de datos, teniendo en cuenta las características y estructuras propias del software DBMS. PowerDesigner puede ser utilizado para virtualmente todas los DBMS existentes en el mercado, para ello incluye archivos de definición que proveen la interfaz necesaria para el mejor manejo entre ambos programas.

PowerDesigner tiene la capacidad de crear diagramas PDM a partir de un CDM. Para ello convierte los objetos CDM en objetos PDM con características y tipos de dato propios del DBMS elegido. La conversión de los objetos se realiza de la siguiente manera:

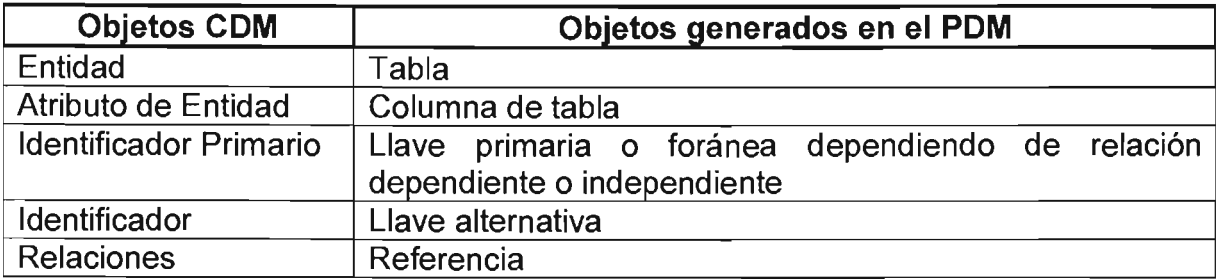

Generación de Llaves a partir de Identificadores.

Los Identificadores Primarios generan Llaves primarias y foráneas en el PDM. El tipo de Llave depende de la cardinalidad y el tipo de dependencia definida en una Relación de CDM.

Una Llave Primaria es una columna o columnas cuyos valores identifican de manera única a un registro en una tabla.

Una Llave Foránea es una columna o columnas que depende de la llave primaria de otra tabla.

En una relación independiente, de uno a muchos, el Identificador Primario de la Entidad de la izquierda de la Relación se convierte en:

Llave Primaria en la tabla generada por la Entidad de la izquierda de la Relación, y En Llave Foránea en la tabla generada por la Entidad del lado derecho de la Relación.

El siguiente ejemplo muestra una Relación Independiente. Cada Recibo o Factura tiene uno o más Detalles:

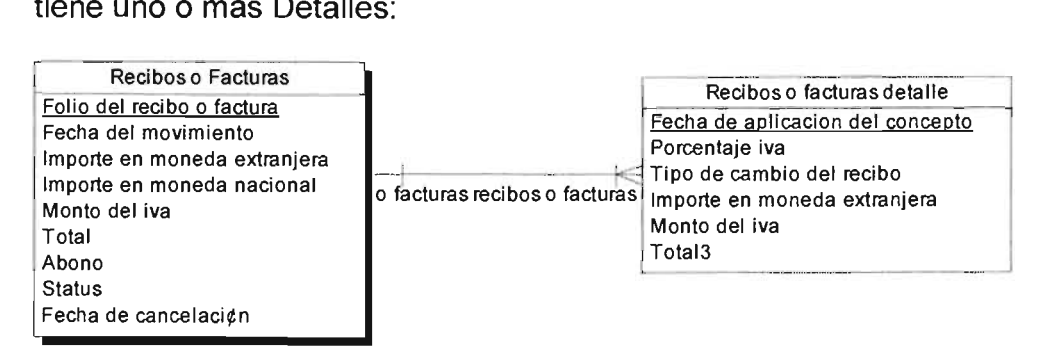

El siguiente PDM resulta de la generación:

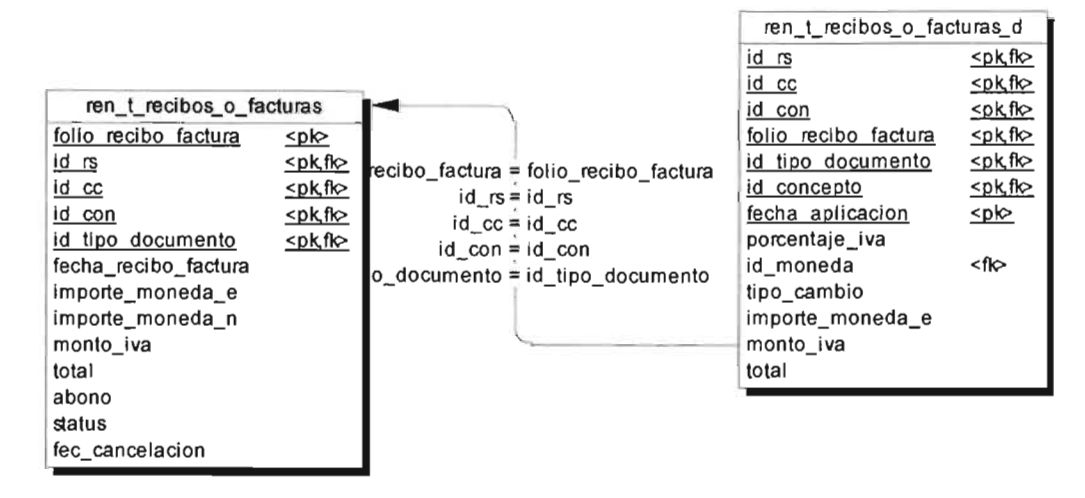

En Relaciones muchos a muchos, los Identificadores Primarios de ambas Entidades migran a una tabla "unión" como llaves primarias o foráneas.

Después de la generación, se presenta el PDM resultante así como el diccionario de datos:
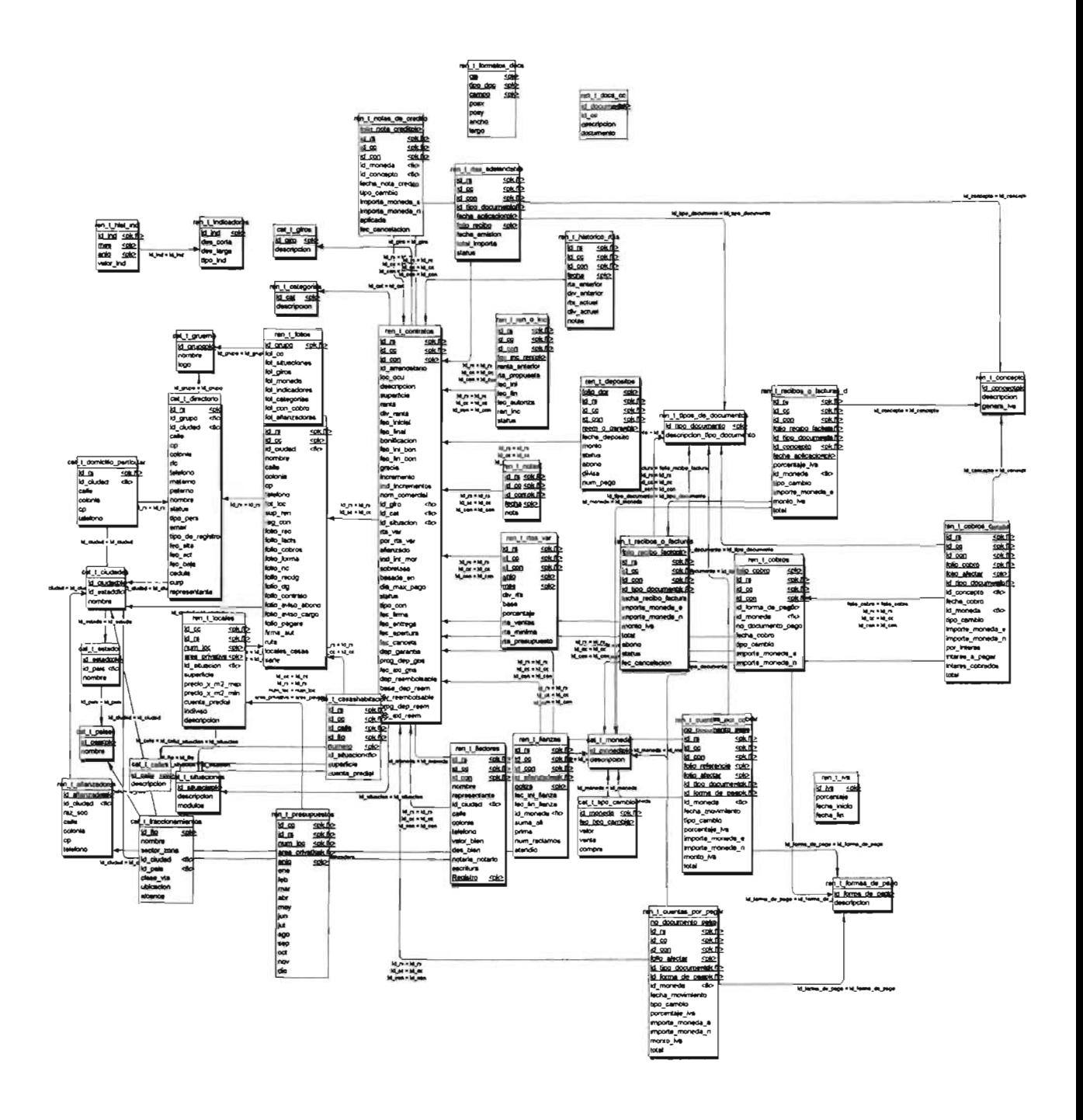

# Diccionario de datos

# Listado de tablas

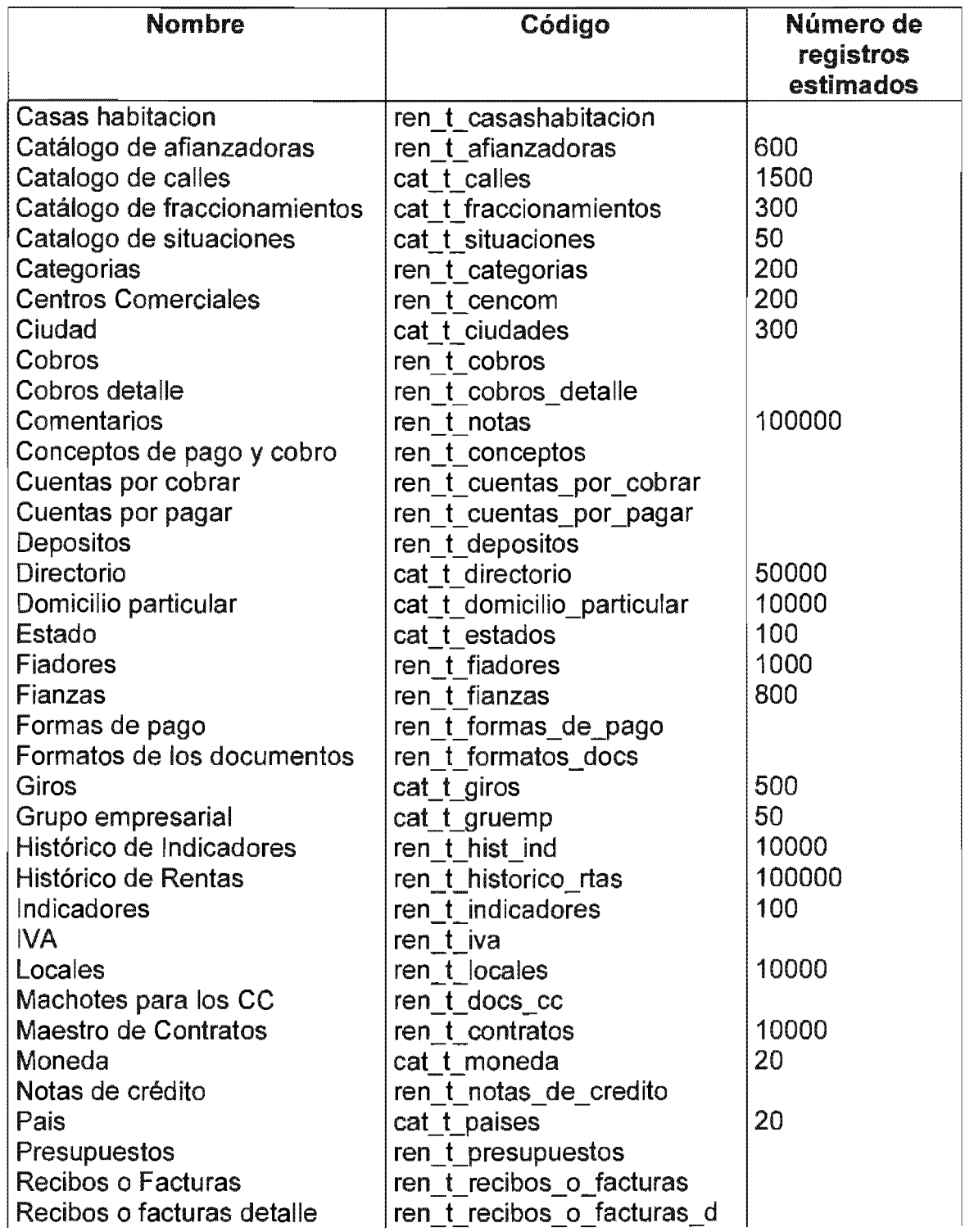

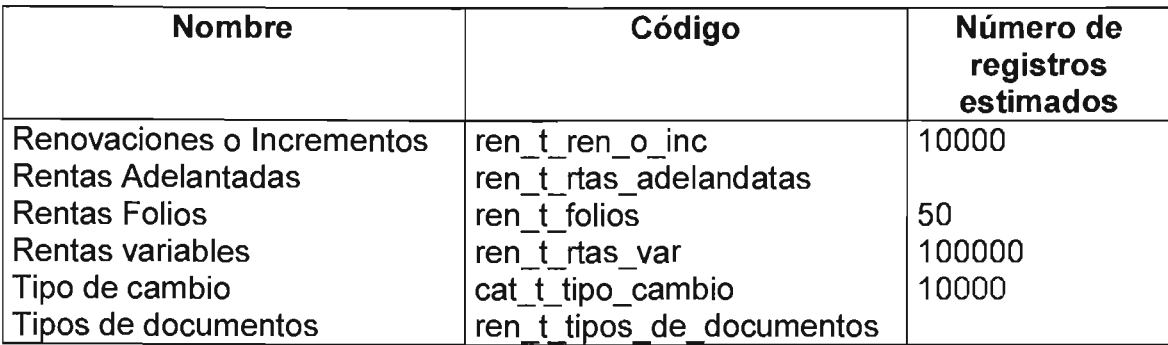

Listado de referencias

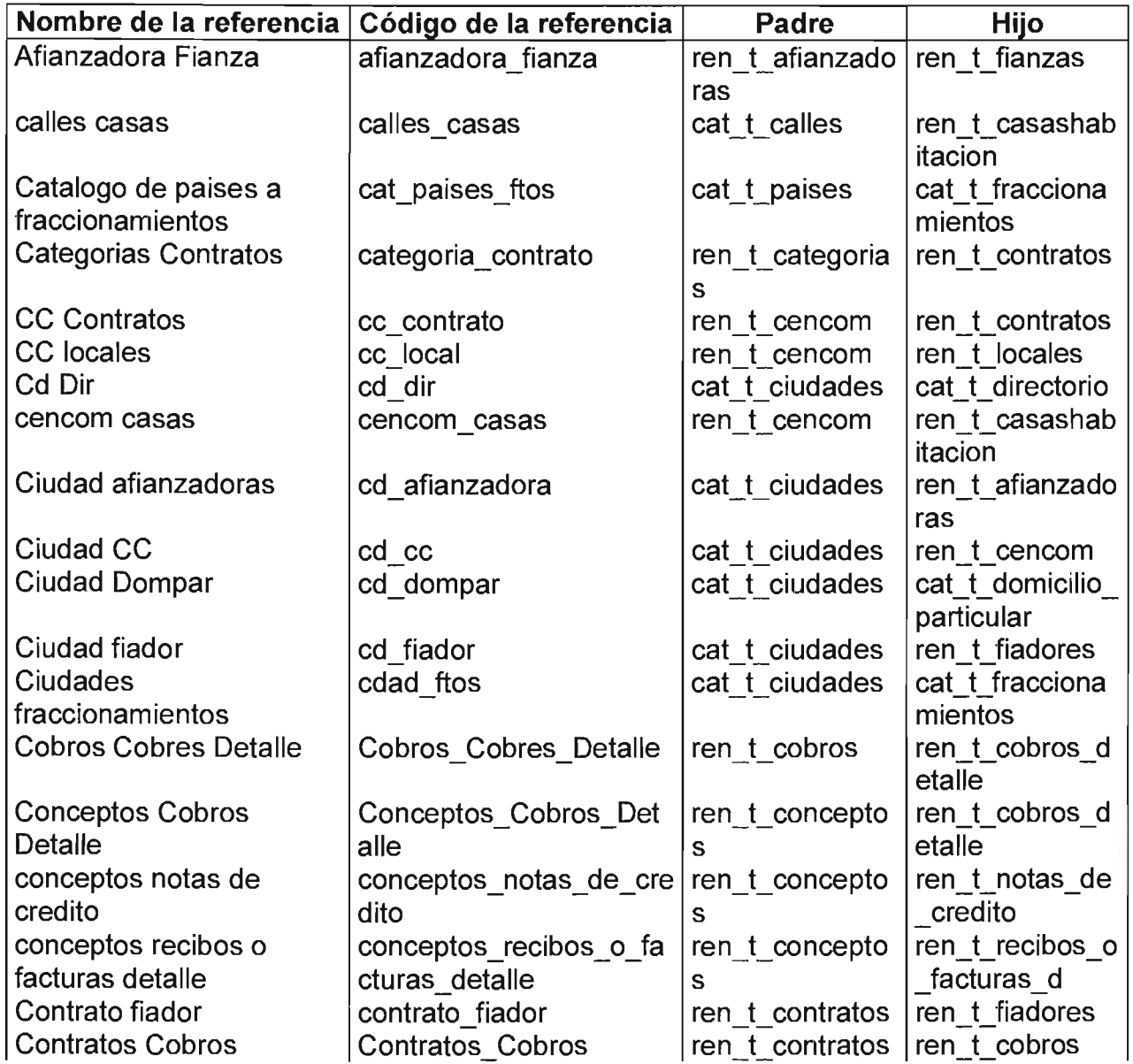

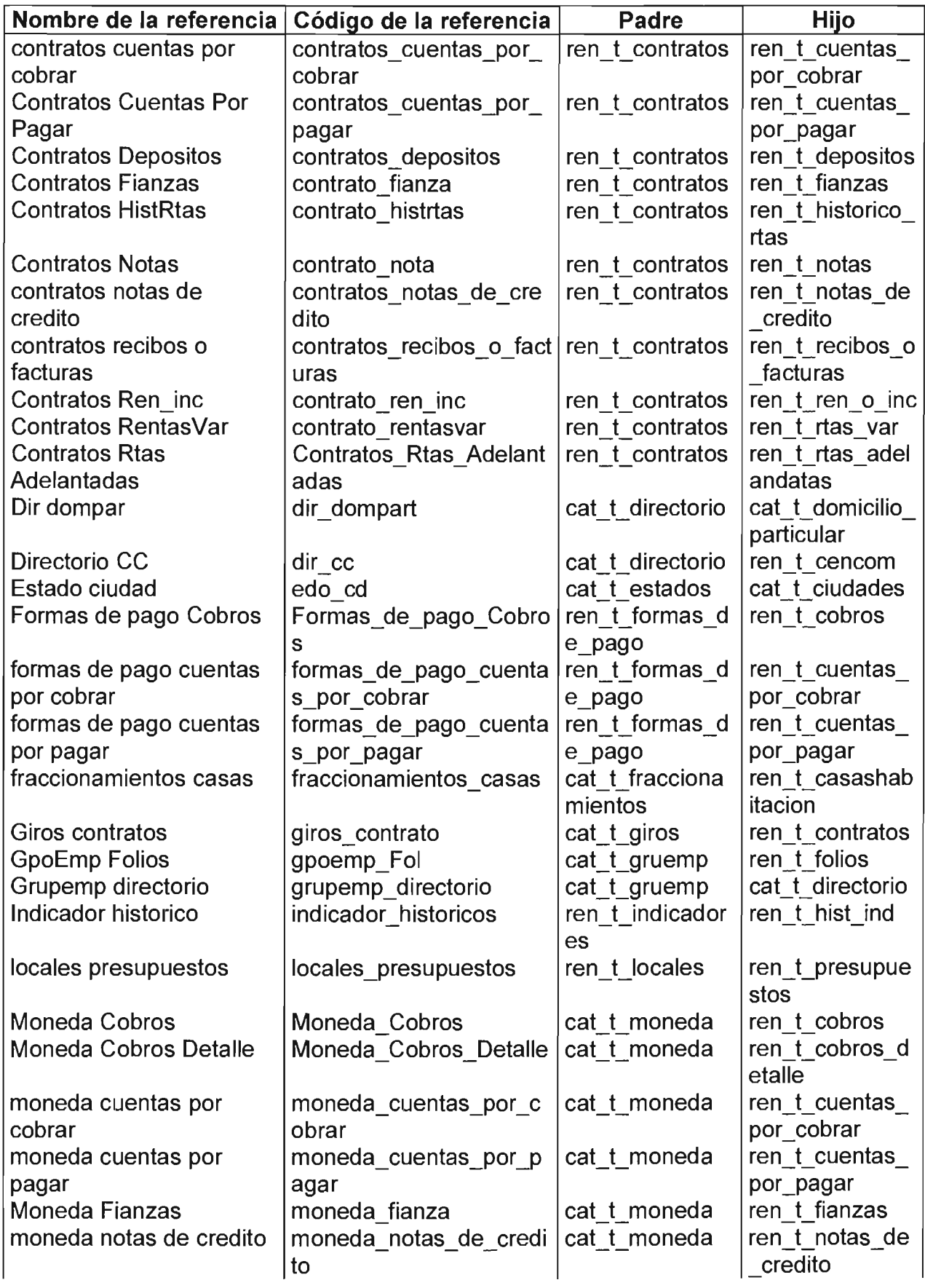

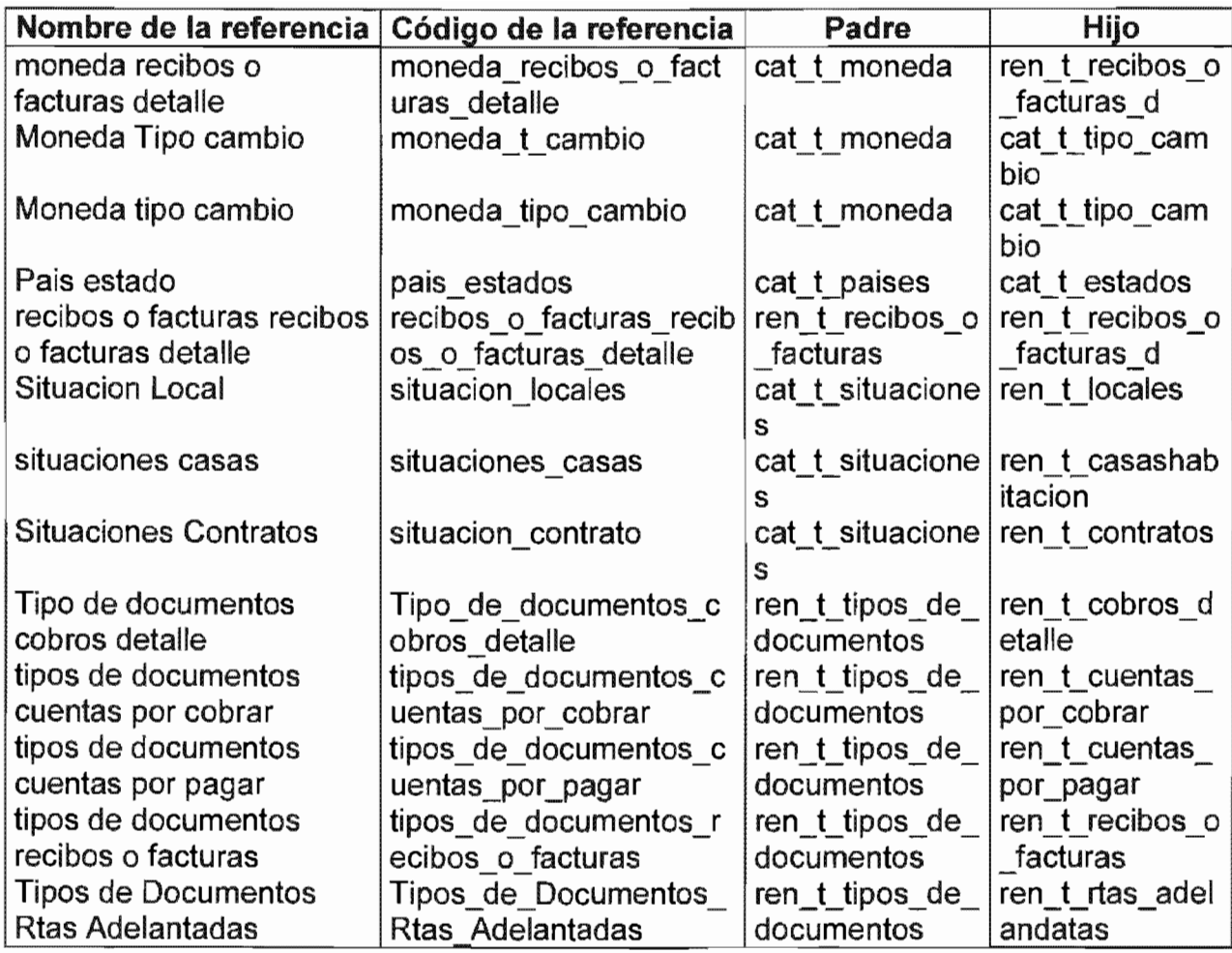

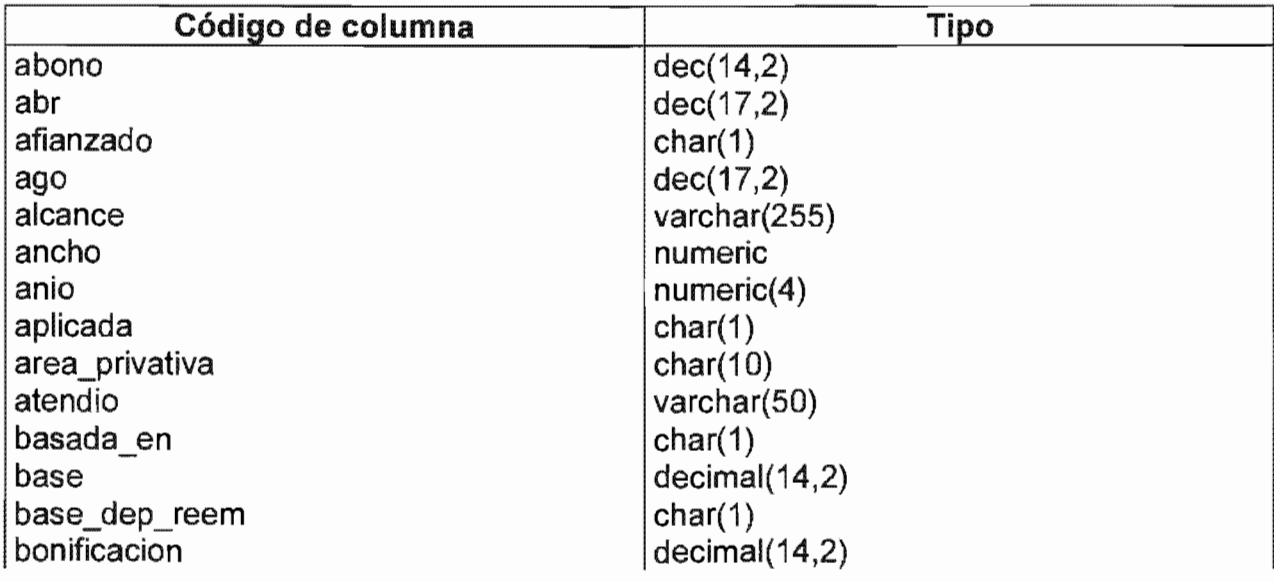

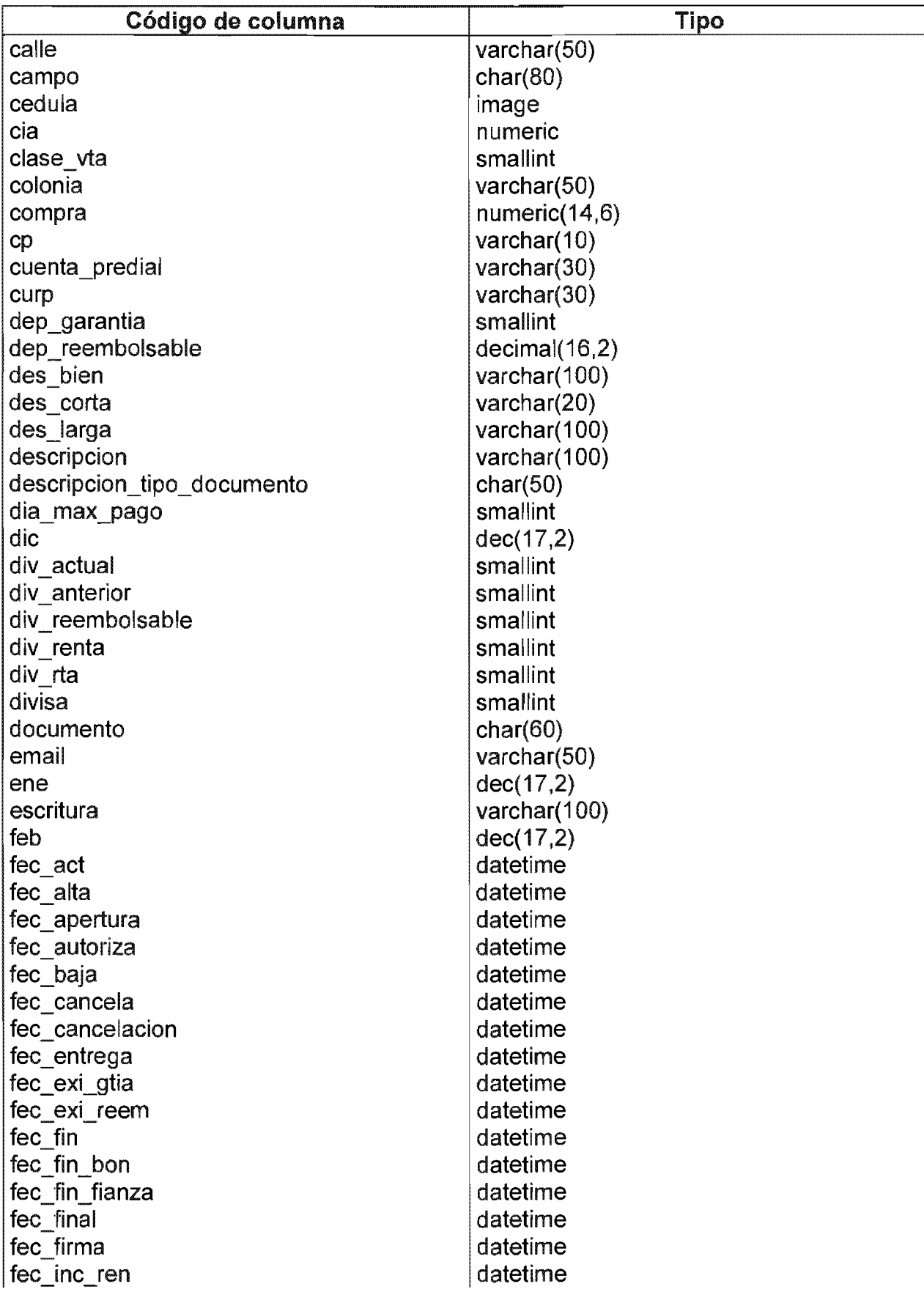

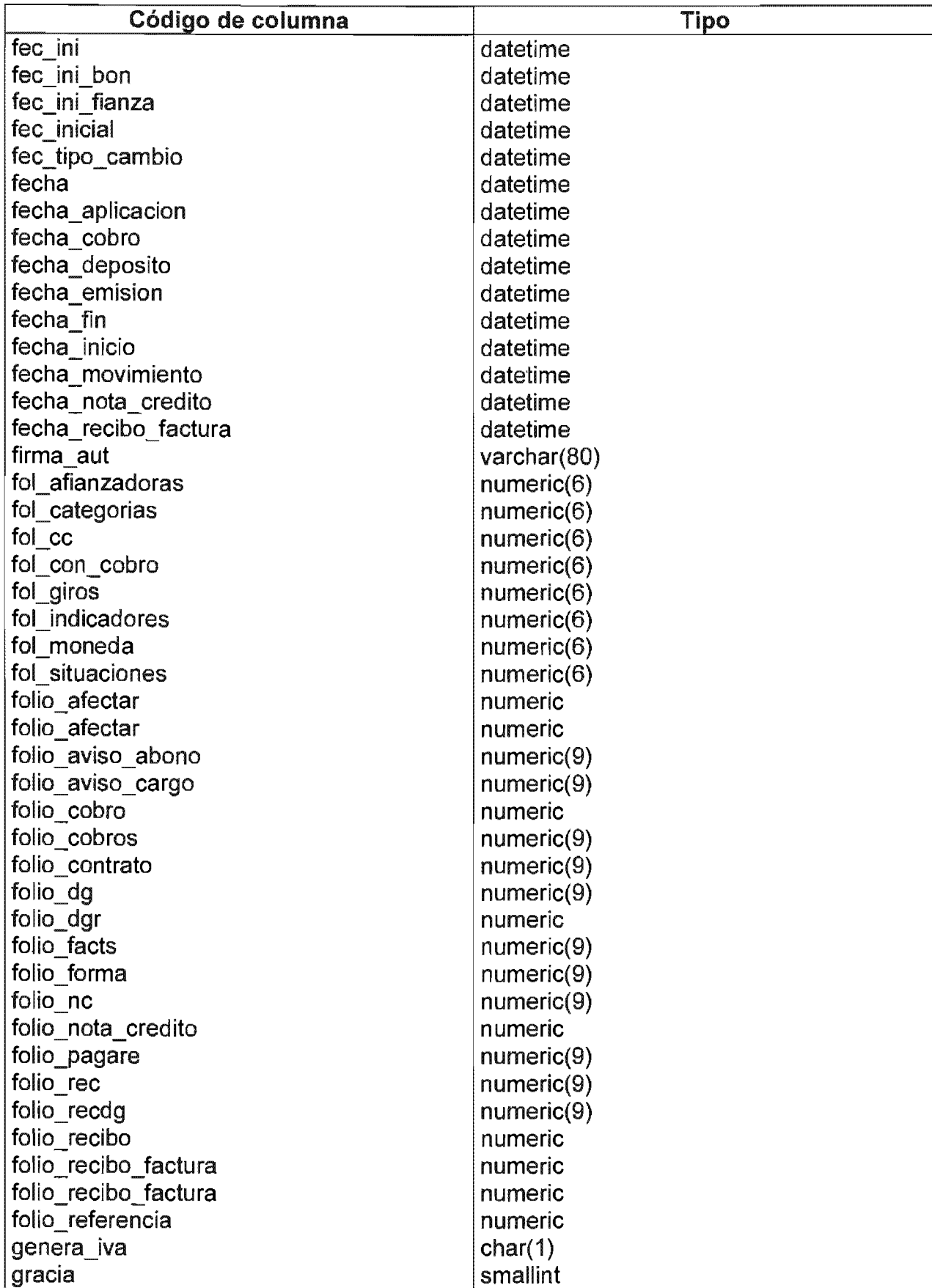

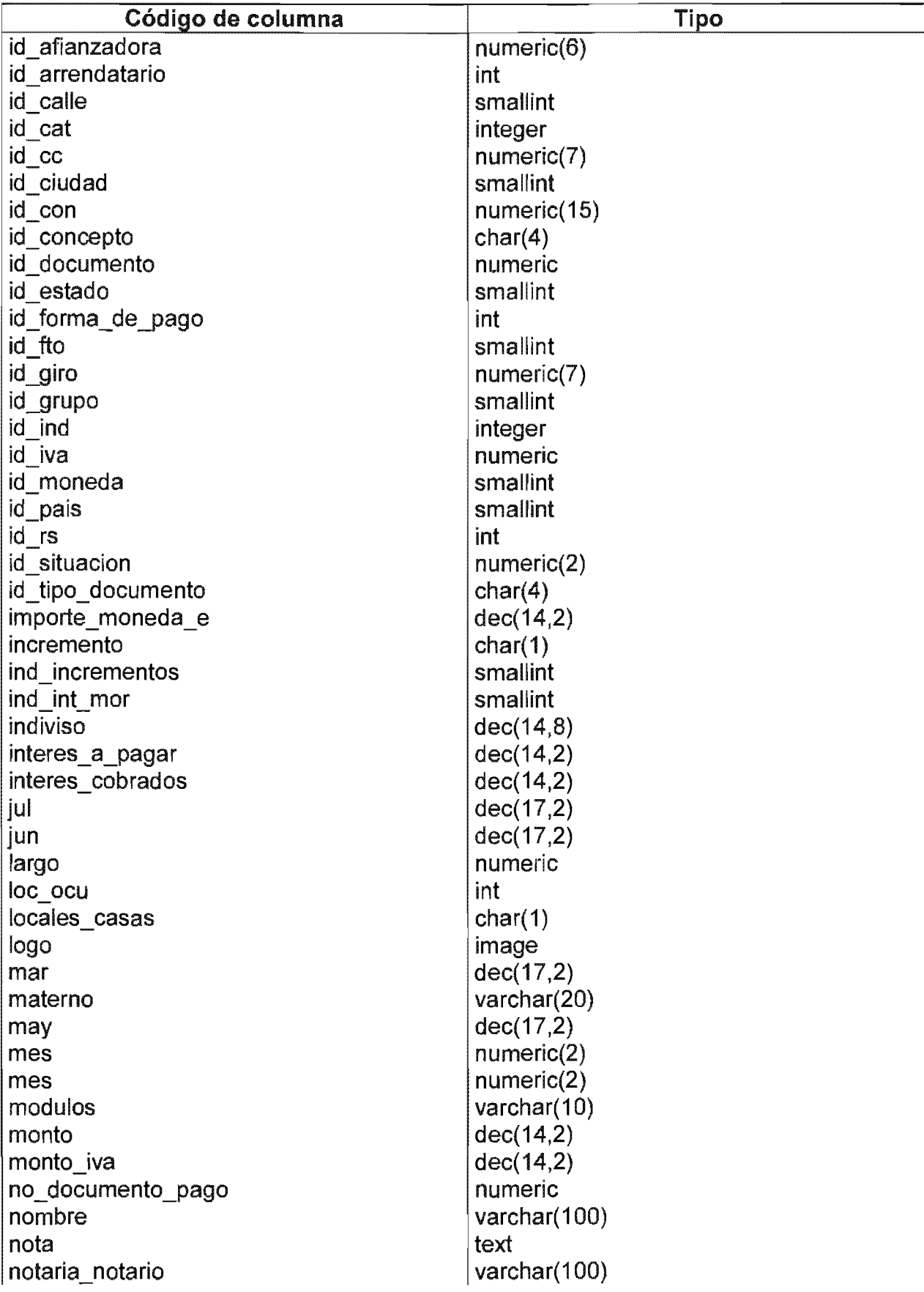

Sistema de Información y Administración de Centros Comerciales

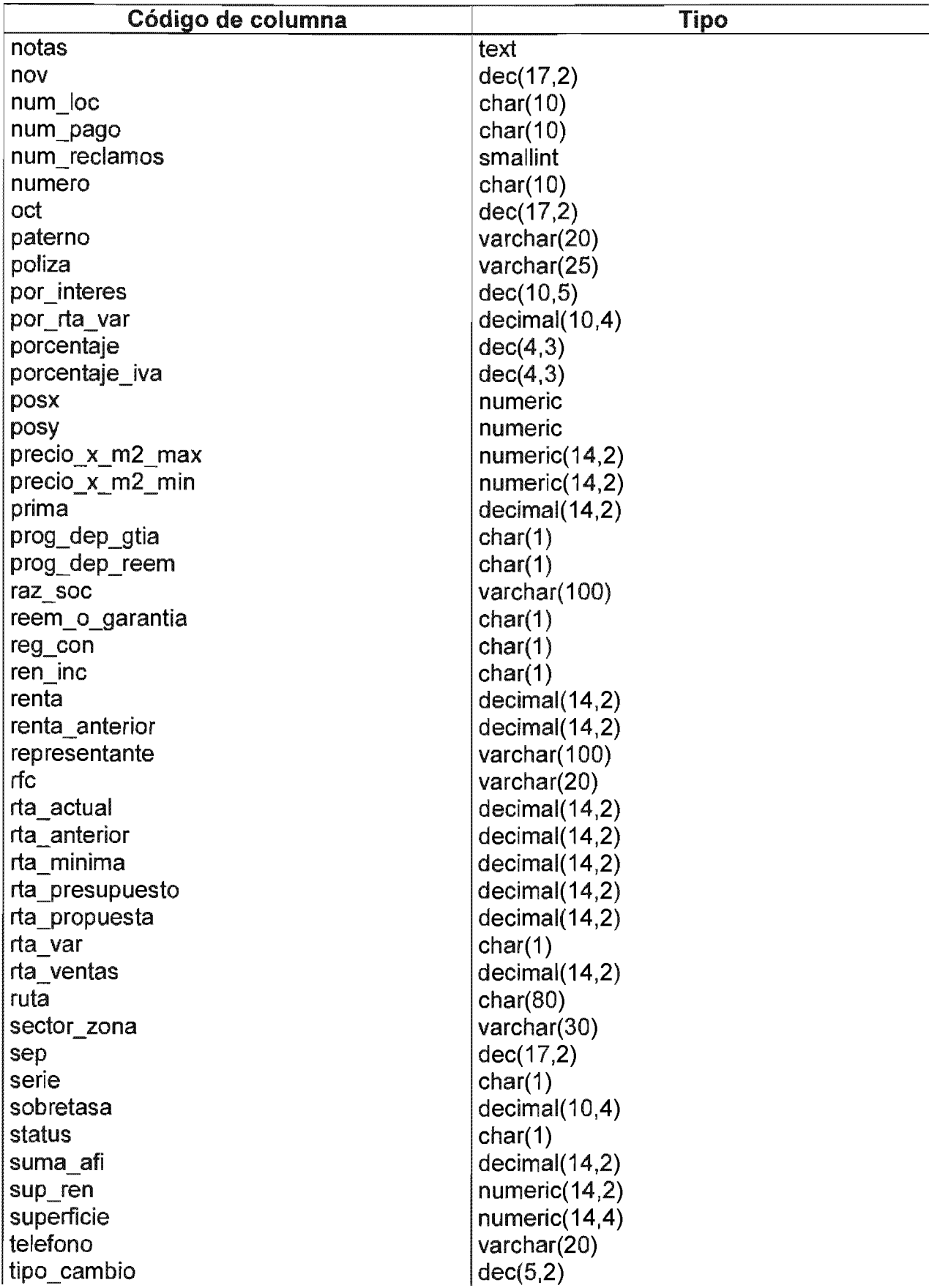

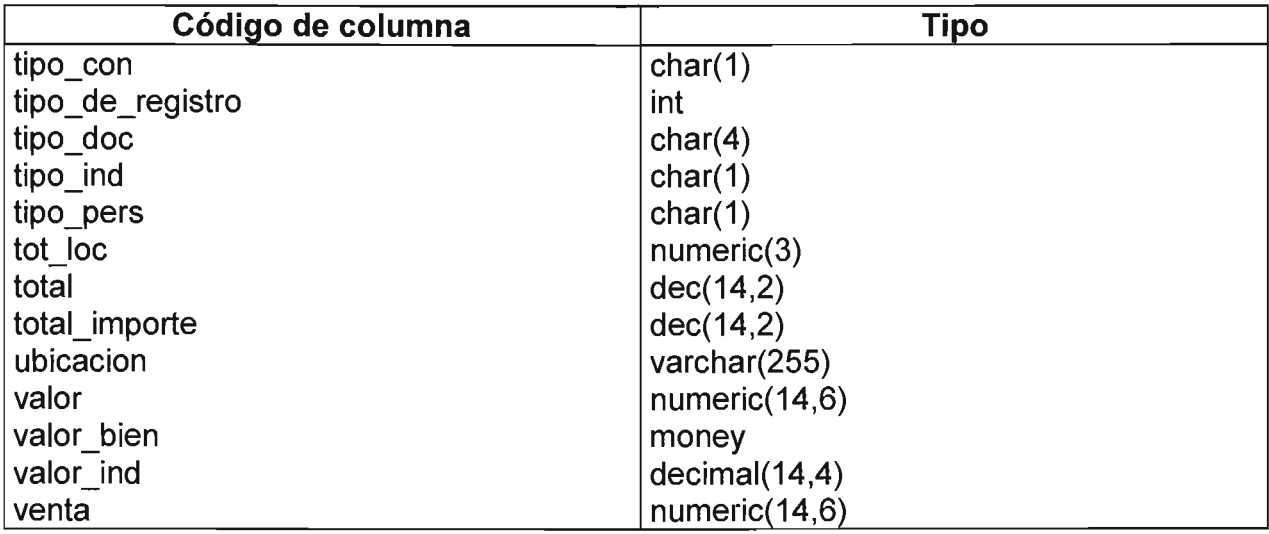

# Información de tablas

#### **Tabla Casas habitacion**

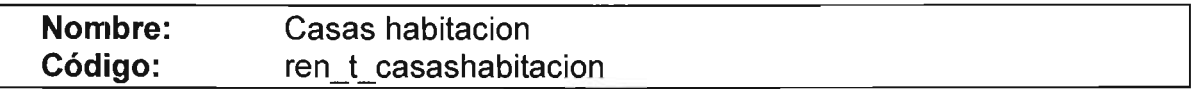

### Listado de columnas

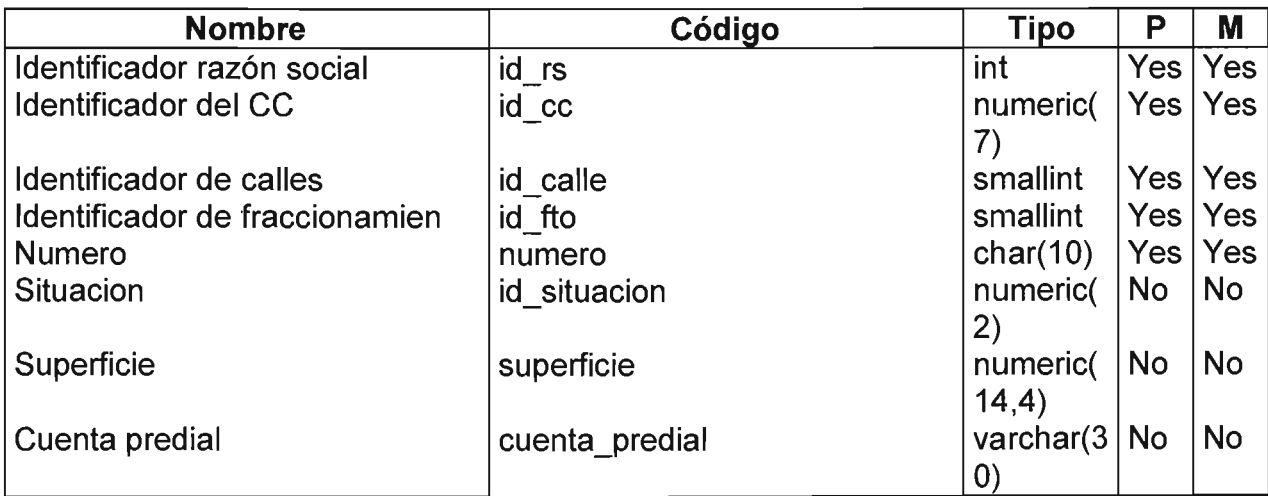

# Listado de referencias hacia

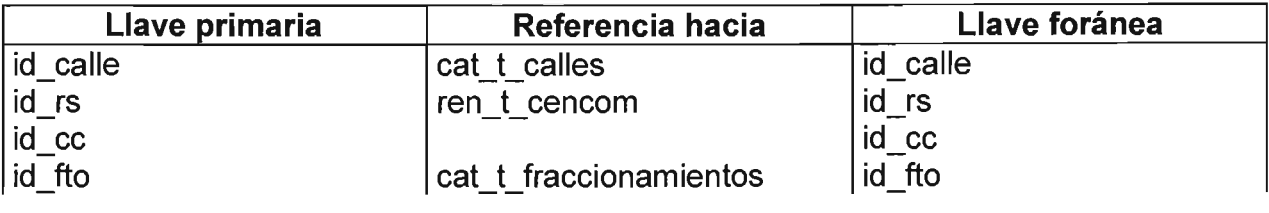

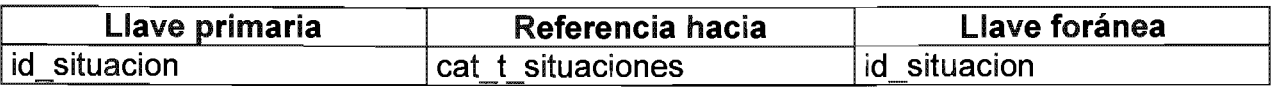

# Tabla Catálogo de afianzadoras

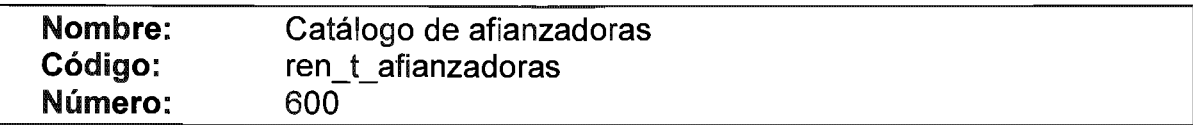

Listado de columnas

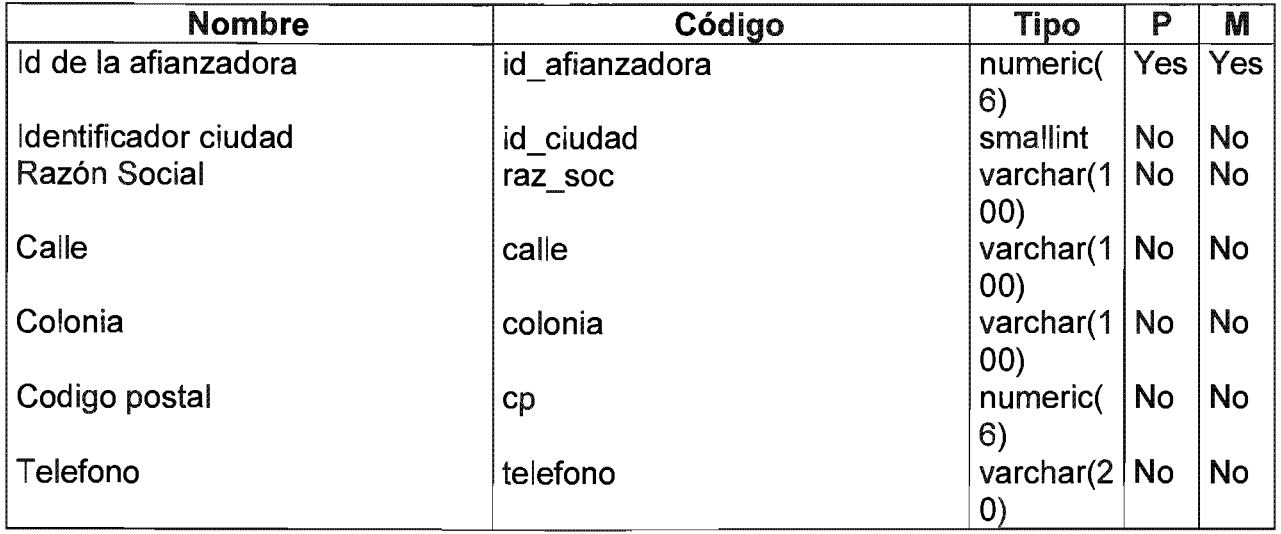

#### Listado de índices

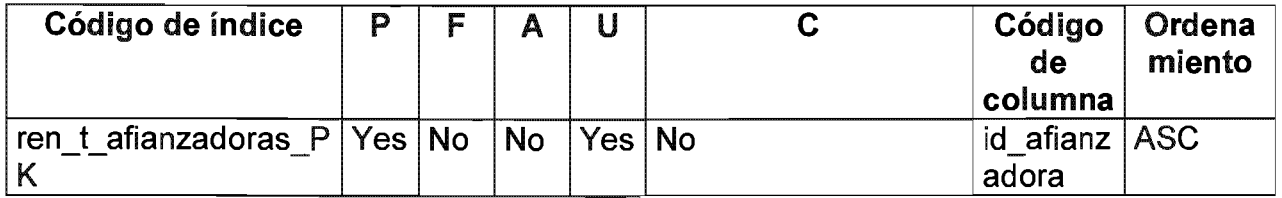

# Listado de referencias hacia

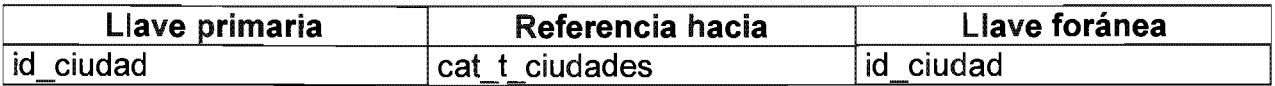

#### Lista de referencias por

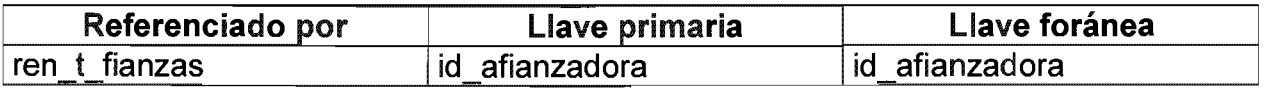

### Tabla Catalogo de calles

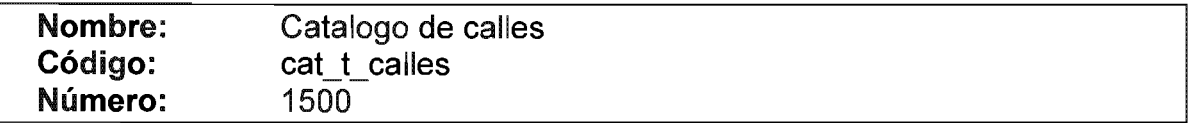

# Listado de columnas

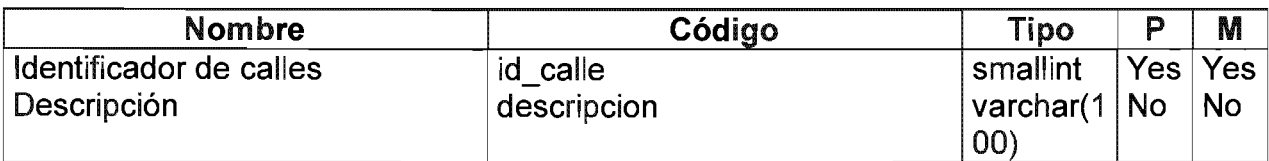

# Listado de índices

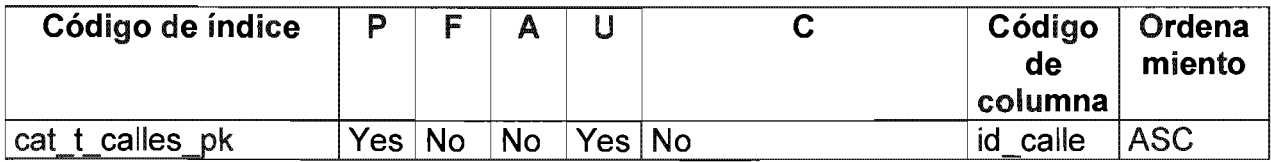

Lista de referencias por

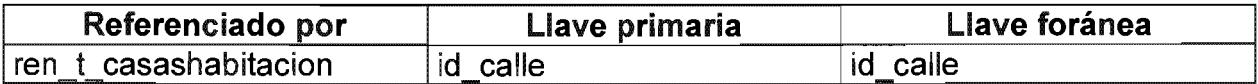

### Tabla Catálogo de fraccionamientos

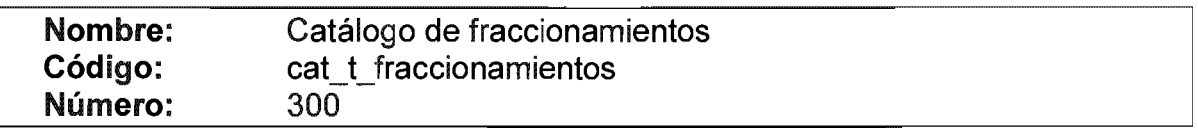

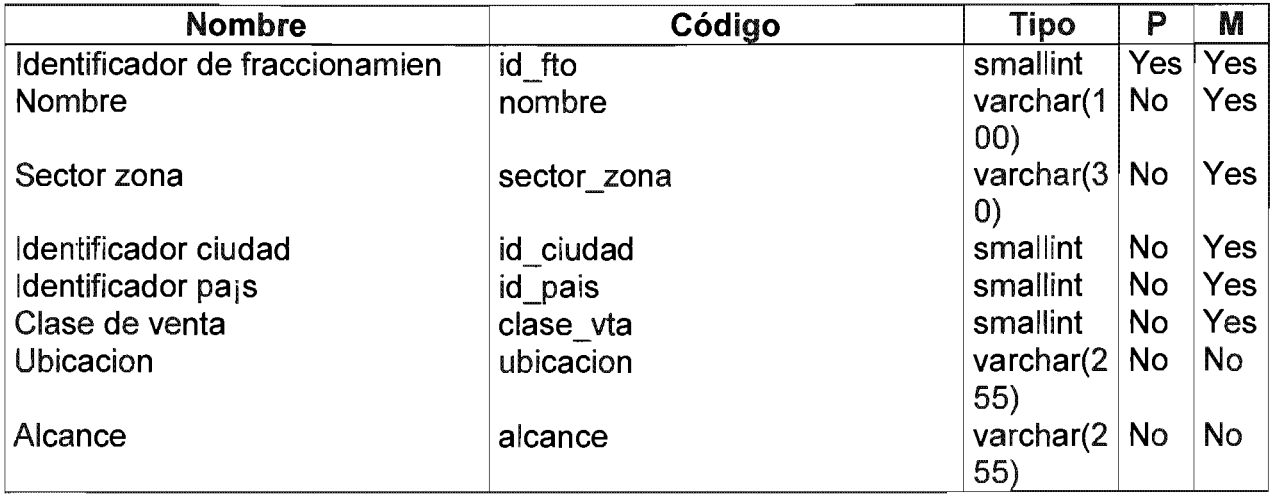

Listado de índices

| Código de índice                            | P         | F        | Α   | U               | C         | Código<br>de<br>columna | Ordena<br>miento |
|---------------------------------------------|-----------|----------|-----|-----------------|-----------|-------------------------|------------------|
| cat t fraccionamiento   Yes   No<br>$ s_p $ |           |          | ∣No | Yes No          |           | id fto                  | <b>ASC</b>       |
| cdad ftos fk                                | <b>No</b> | Yes   No |     | IN <sub>o</sub> | l No      | id ciuda                | <b>ASC</b>       |
| cat_paises_ftos_fk                          | <b>No</b> | Yes No   |     | <b>No</b>       | <b>No</b> | id_pais                 | <b>ASC</b>       |
| claseventa ftos fk                          | No.       | Yes   No |     | No              | No        | clase vt<br>а           | <b>ASC</b>       |

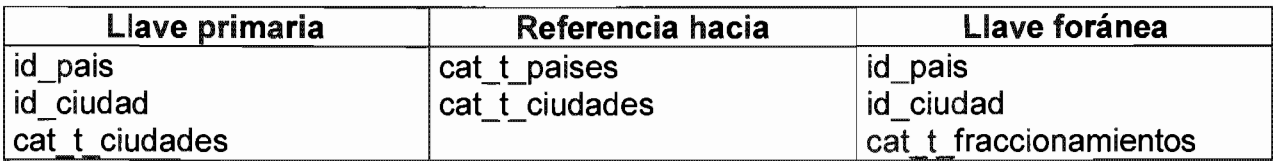

# Lista de referencias por

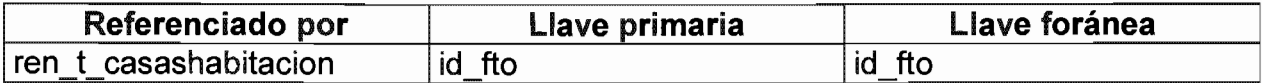

# Tabla Catalogo de situaciones

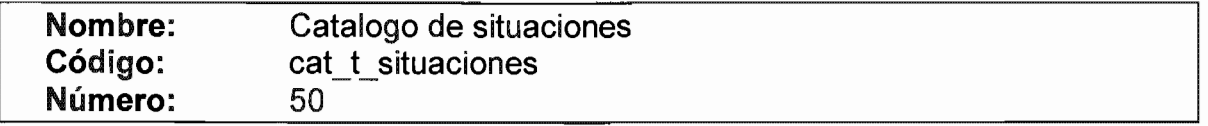

# Listado de columnas

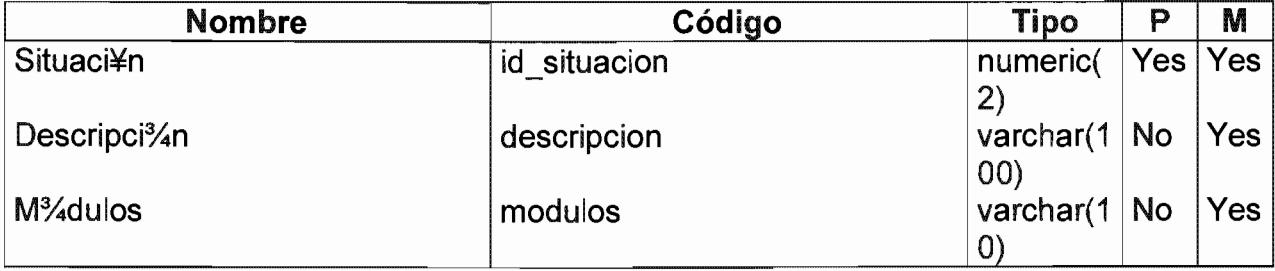

# Listado de índices

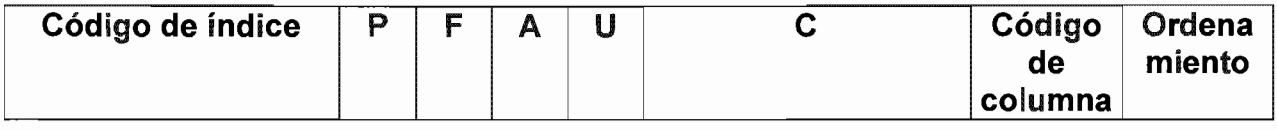

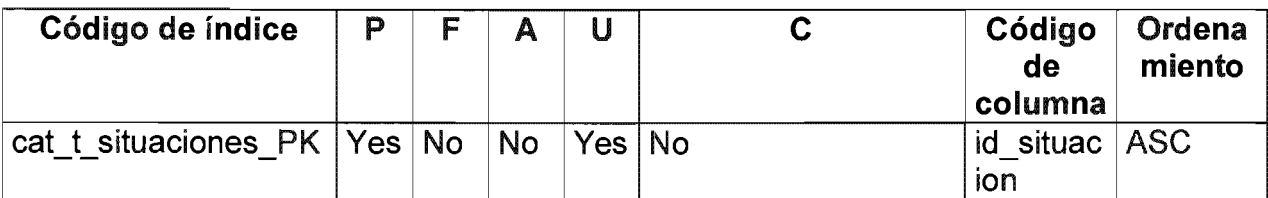

Lista de referencias por

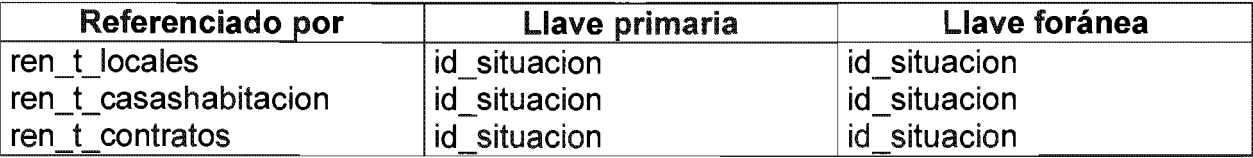

### Tabla Categorías

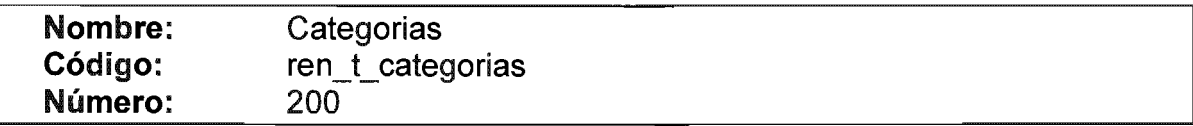

# Listado de columnas

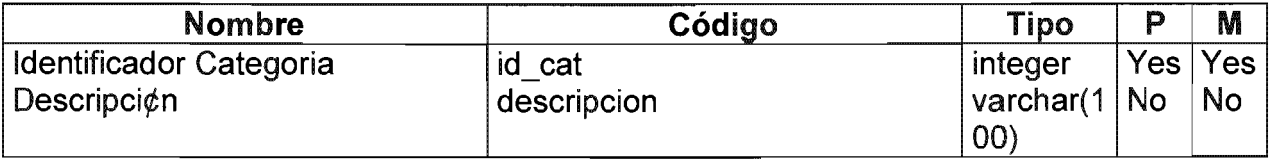

### Listado de índices

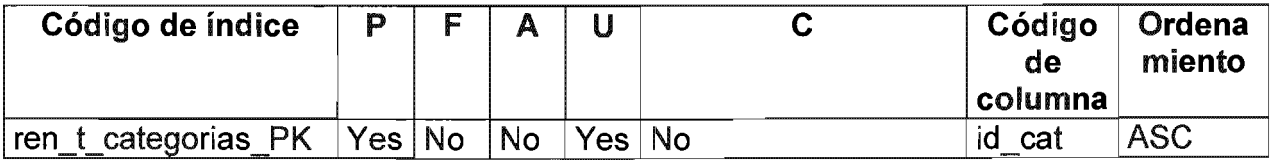

### Lista de referencias por

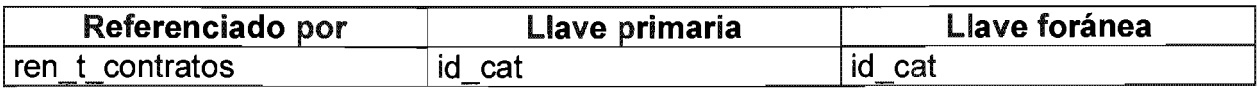

# Tabla Centros Comerciales

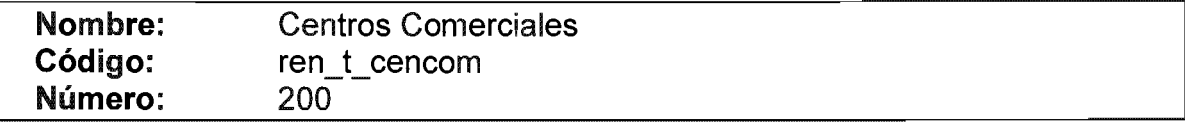

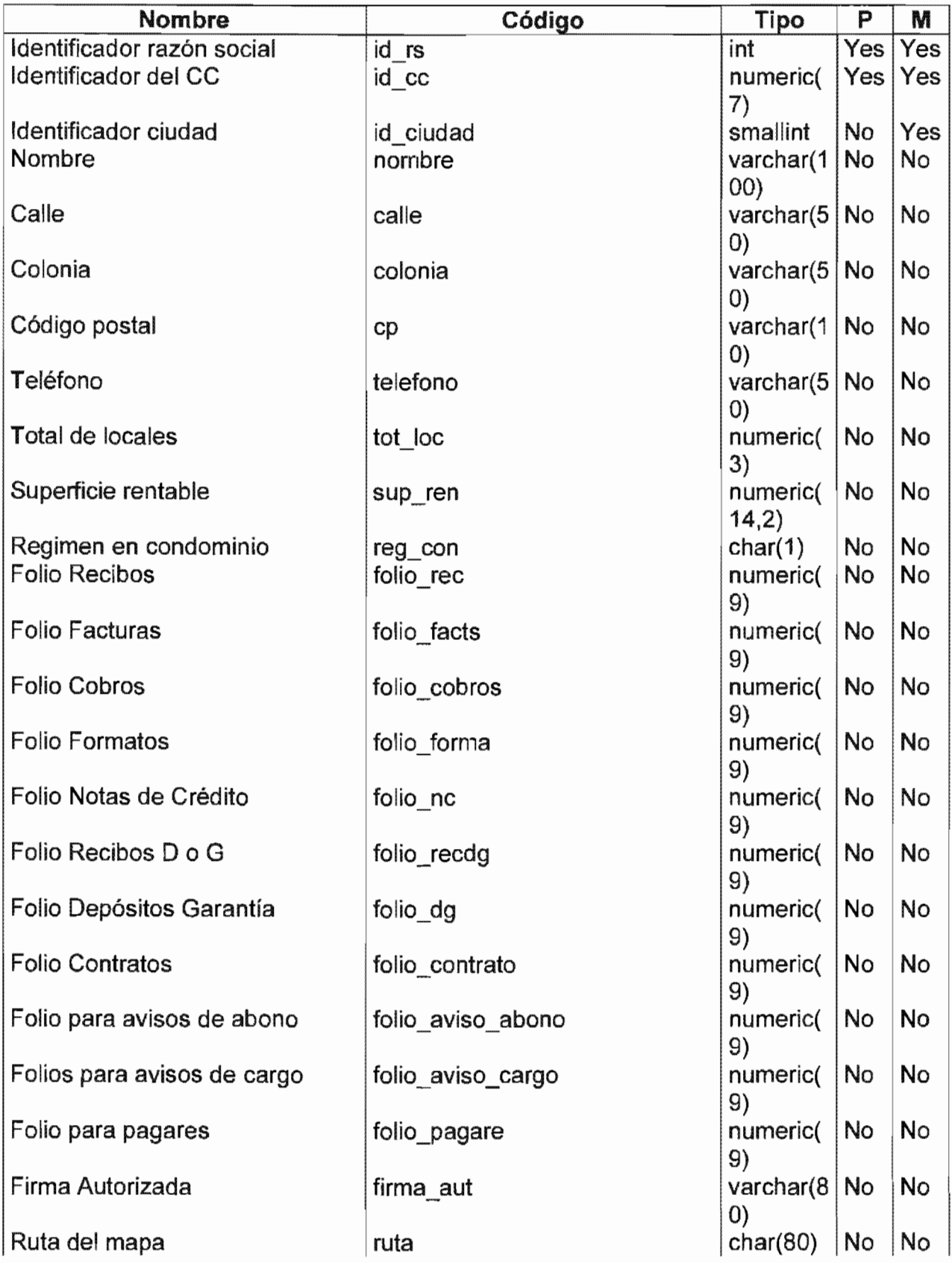

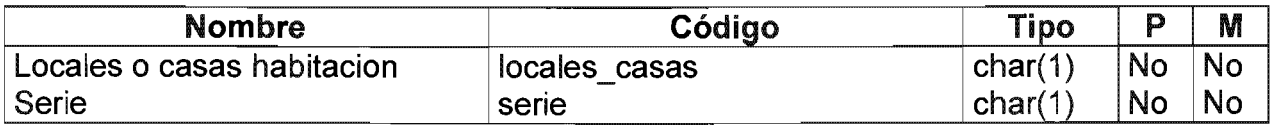

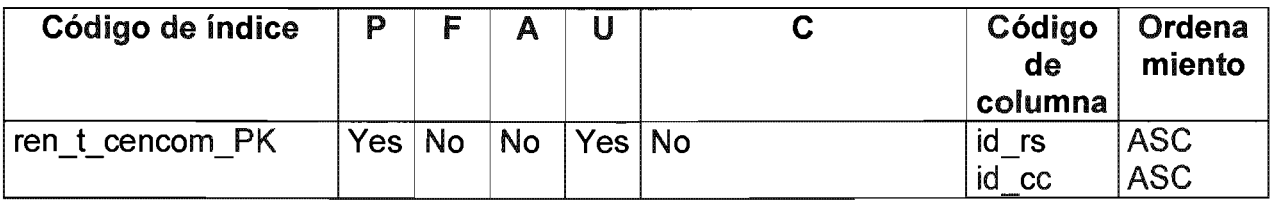

### Listado de referencias hacia

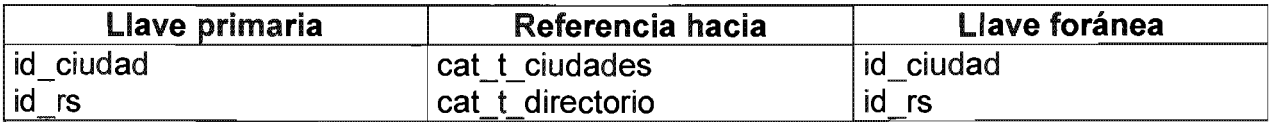

## Lista de referencias por

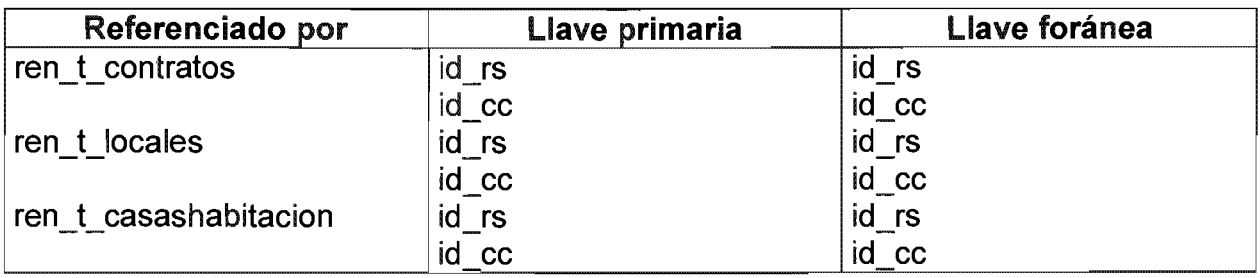

# Tabla Ciudad

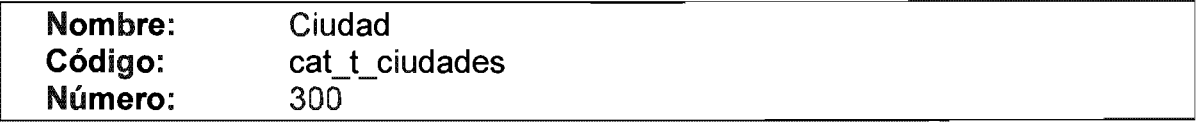

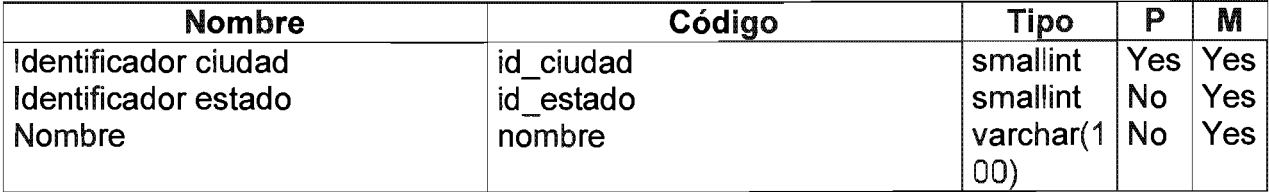

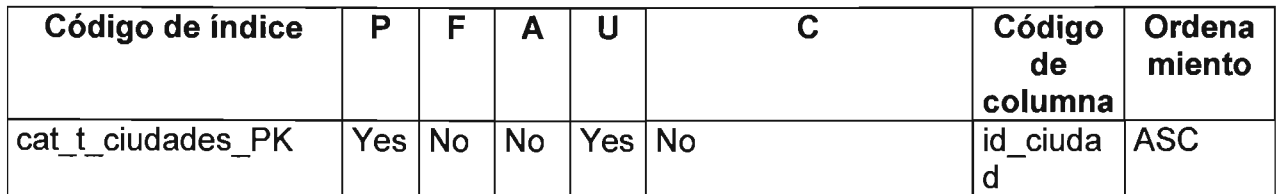

# Listado de referencias hacia

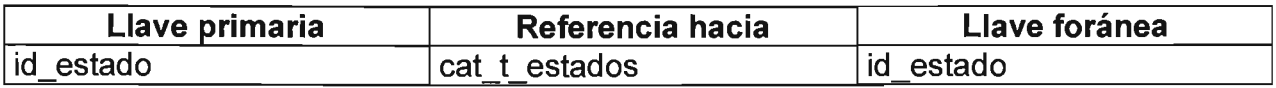

### Lista de referencias por

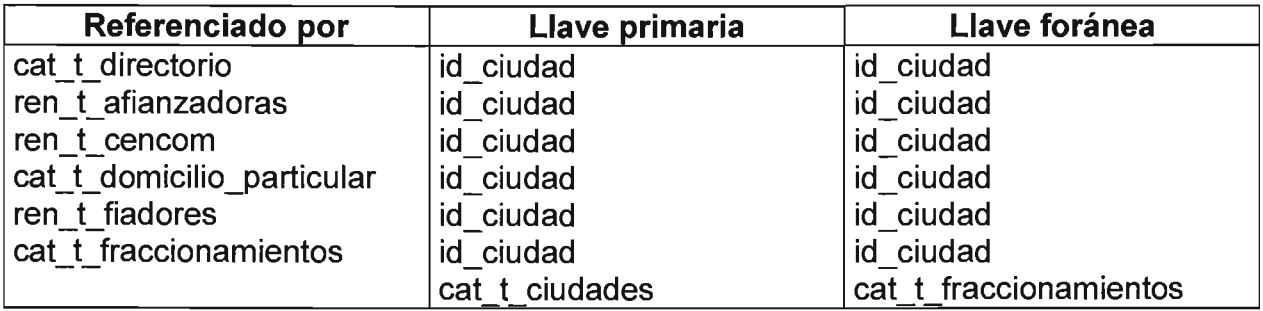

#### **Tabla Cobros**

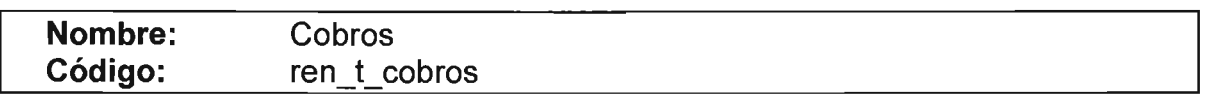

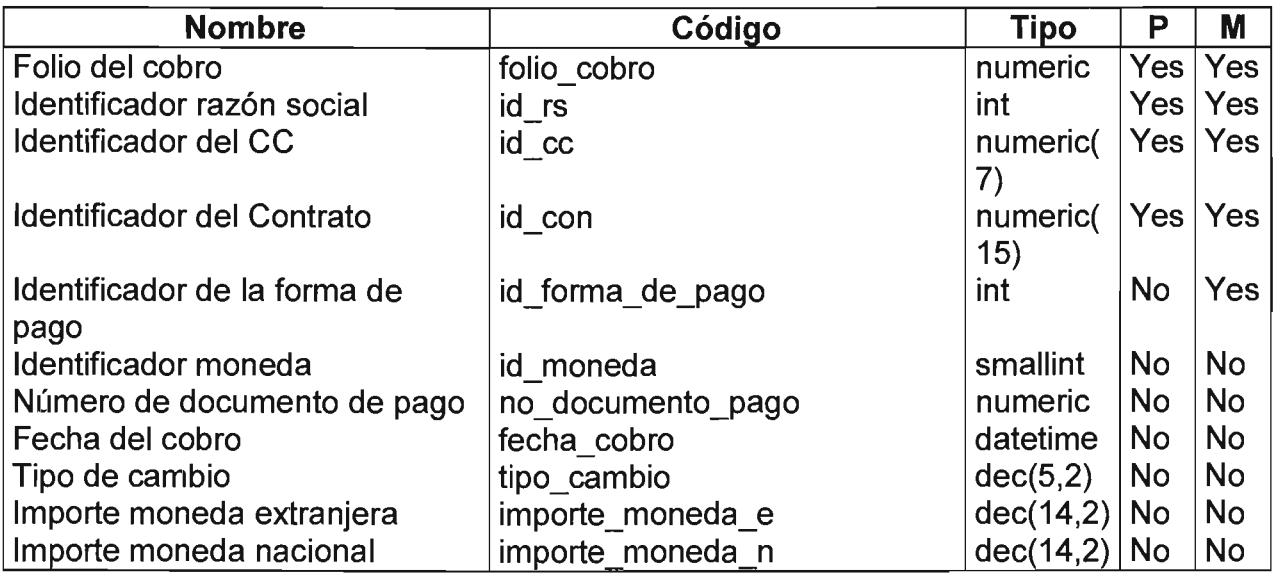

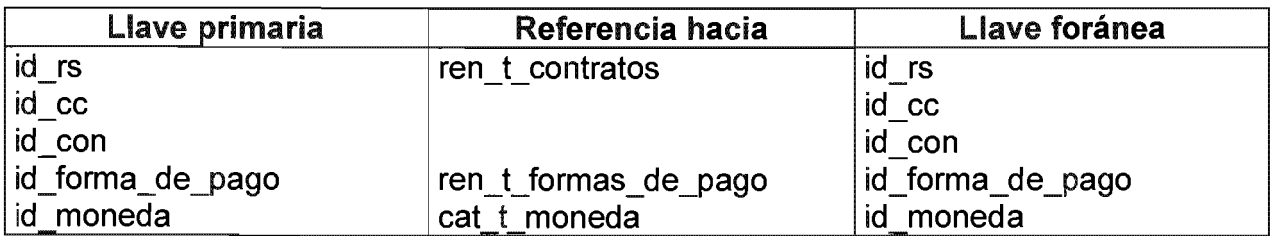

Lista de referencias por

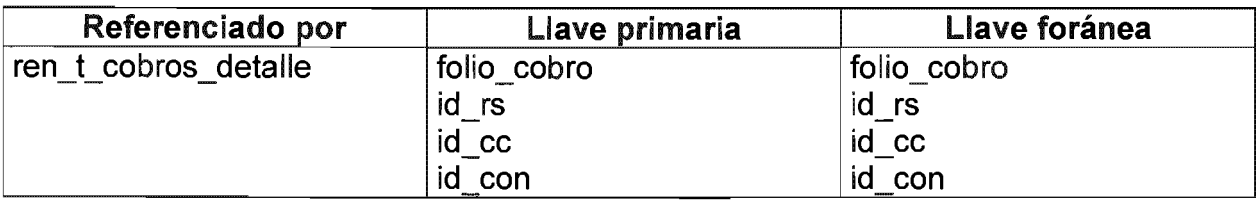

## Tabla Cobros detalle

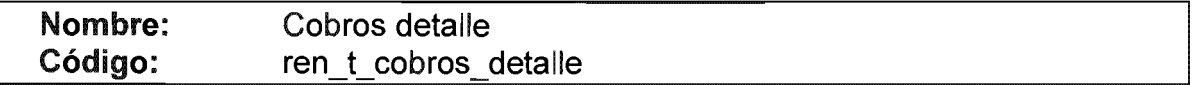

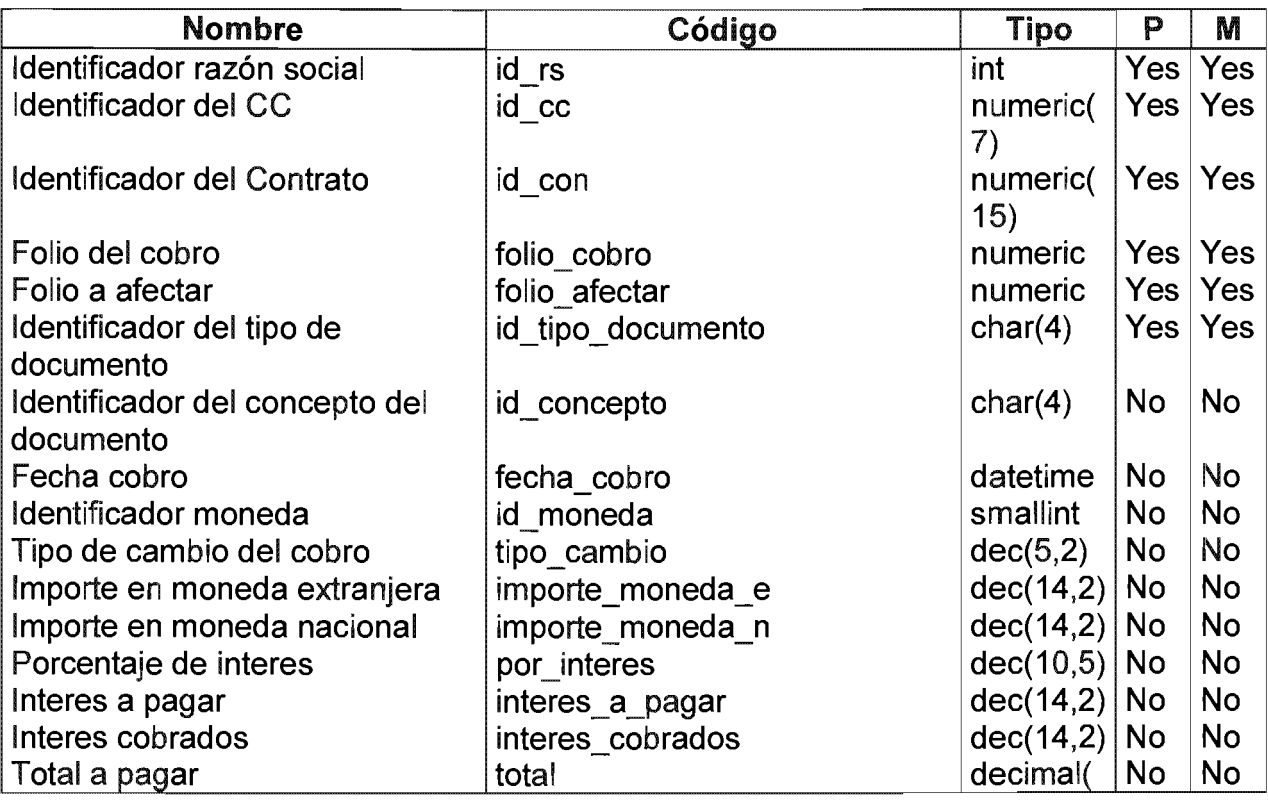

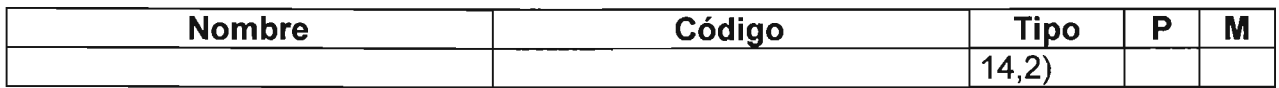

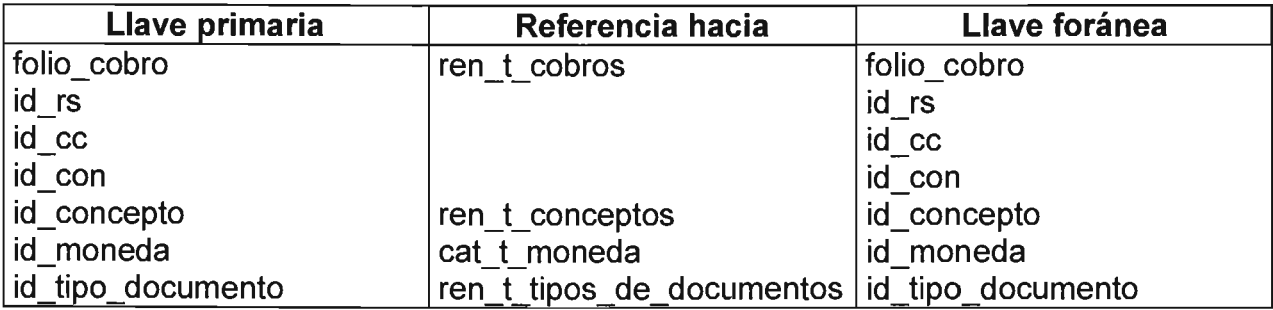

#### **Tabla Comentarios**

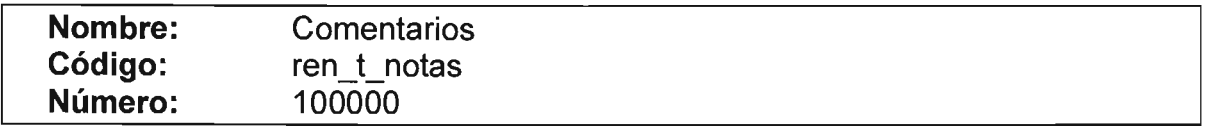

# Listado de columnas

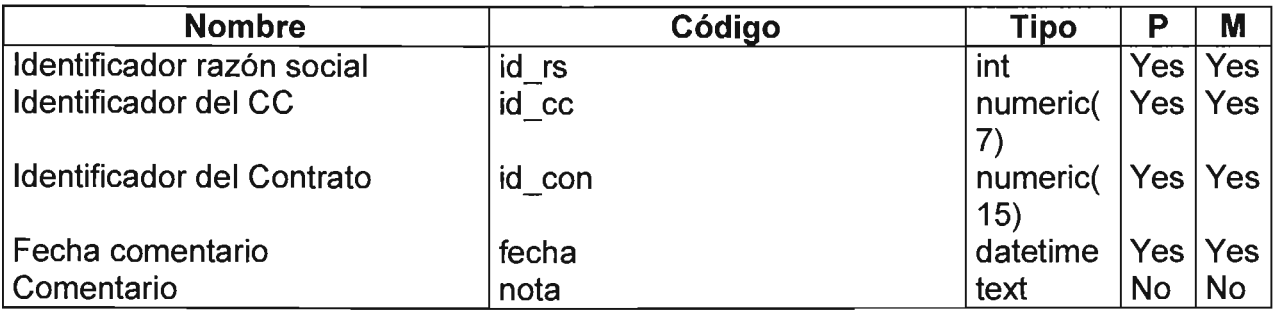

### Listado de índices

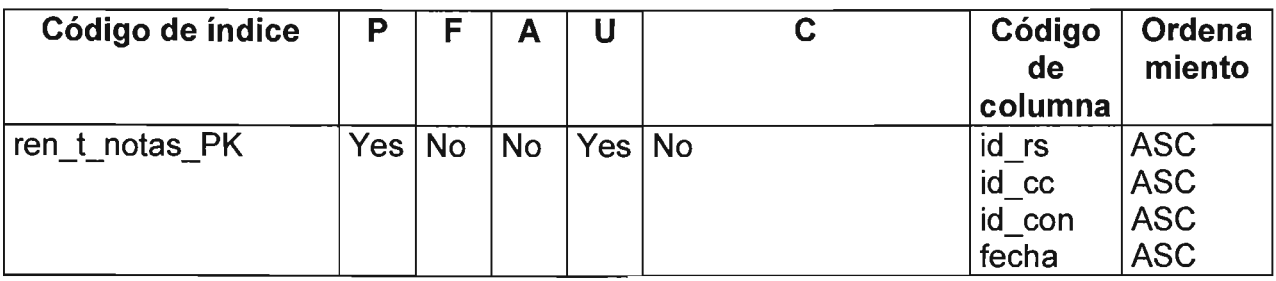

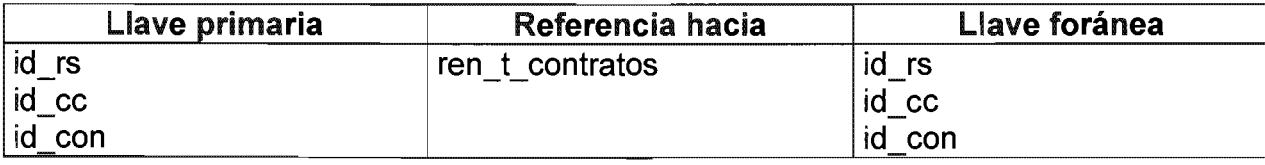

# Tabla Conceptos de pago y cobro

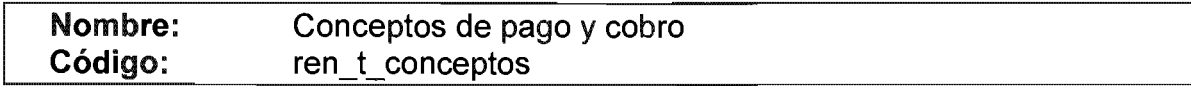

### Listado de columnas

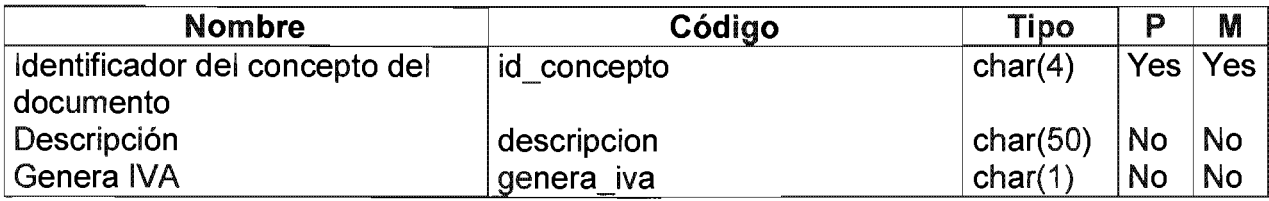

Lista de referencias por

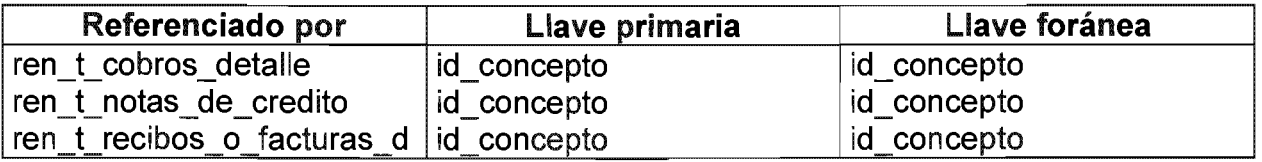

### Tabla Cuentas por cobrar

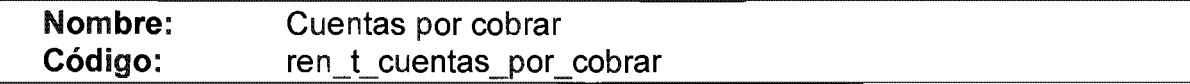

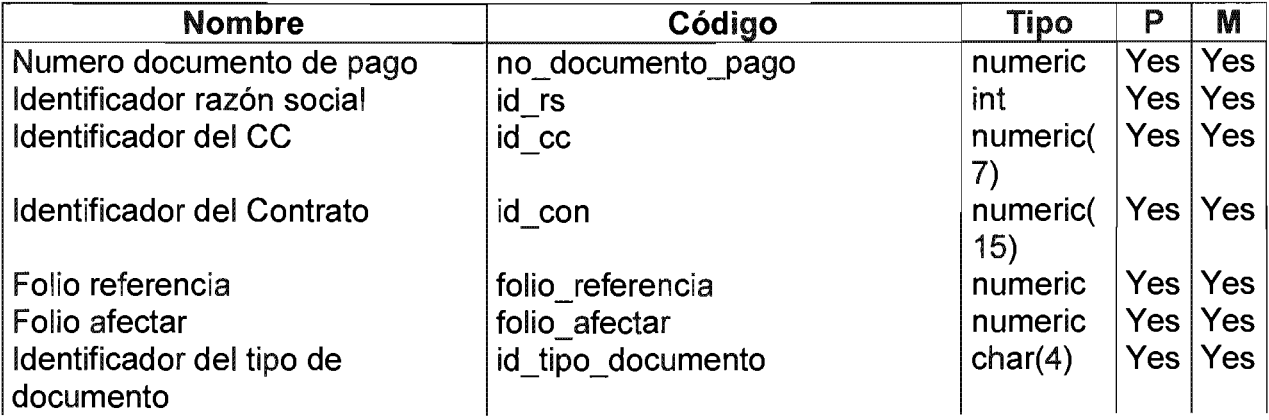

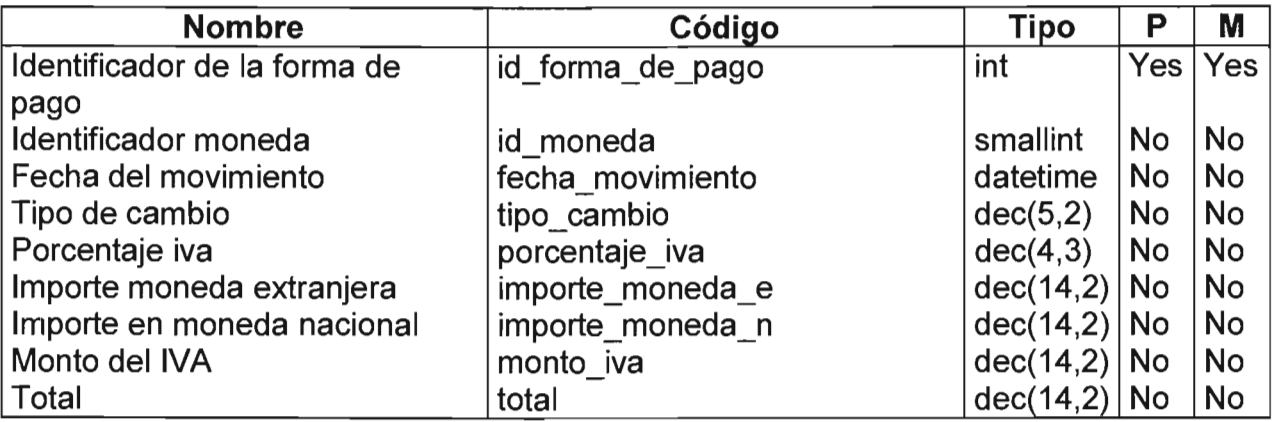

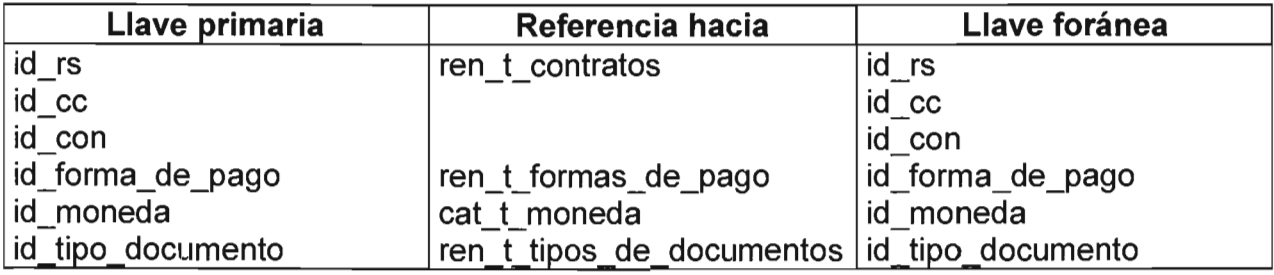

## **Tabla Cuentas por pagar**

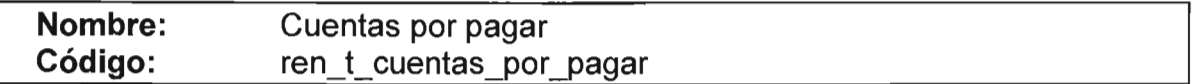

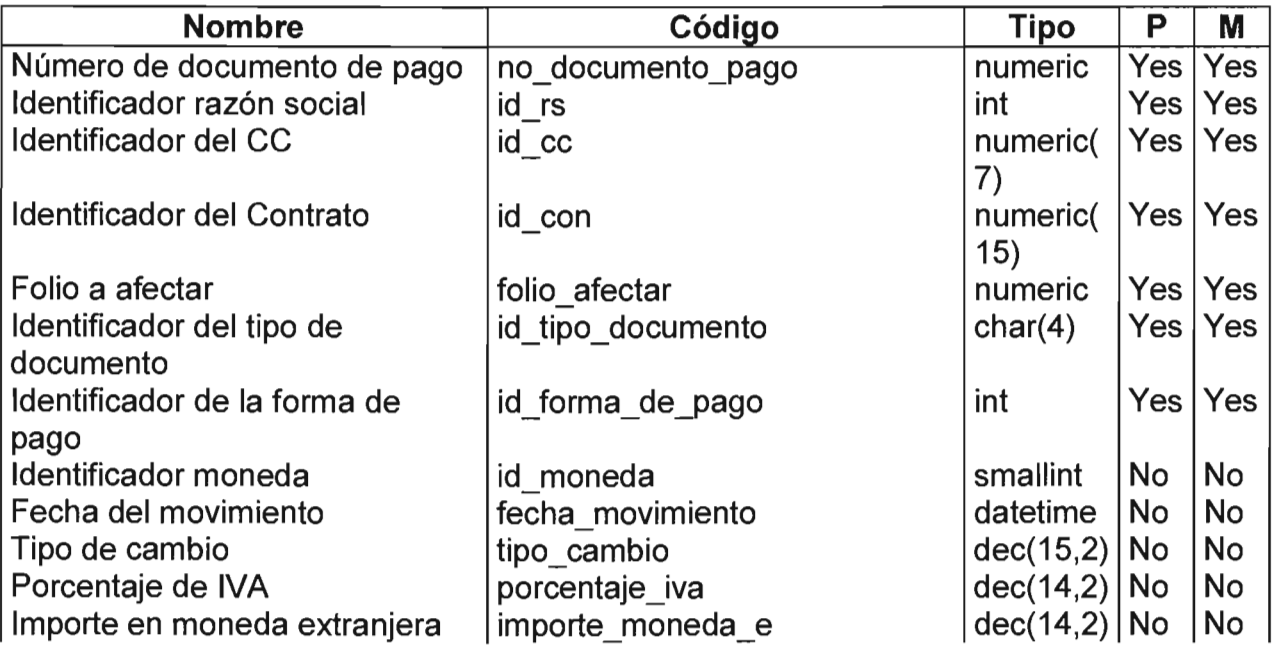

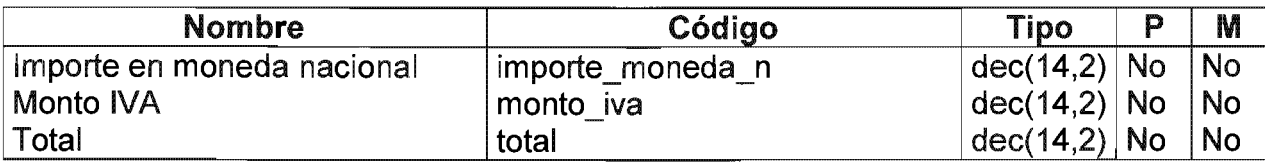

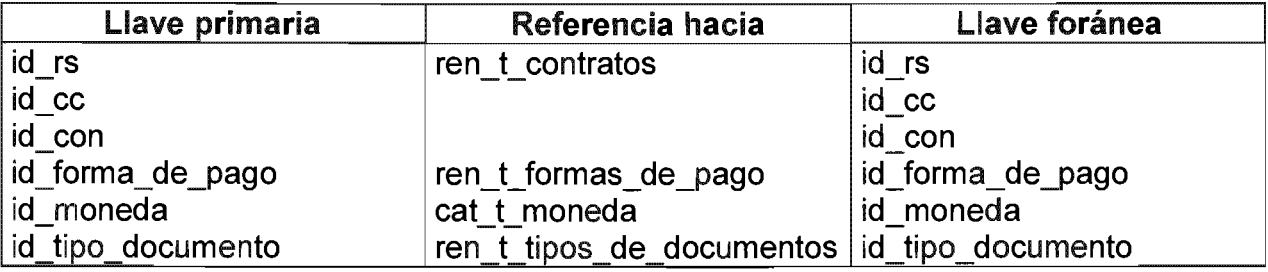

### Tabla Depositos

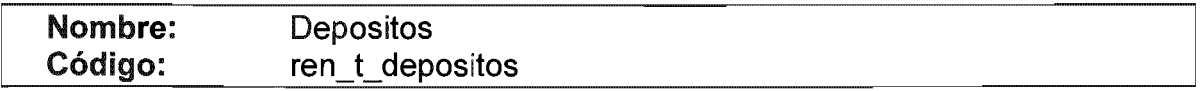

### listado de columnas

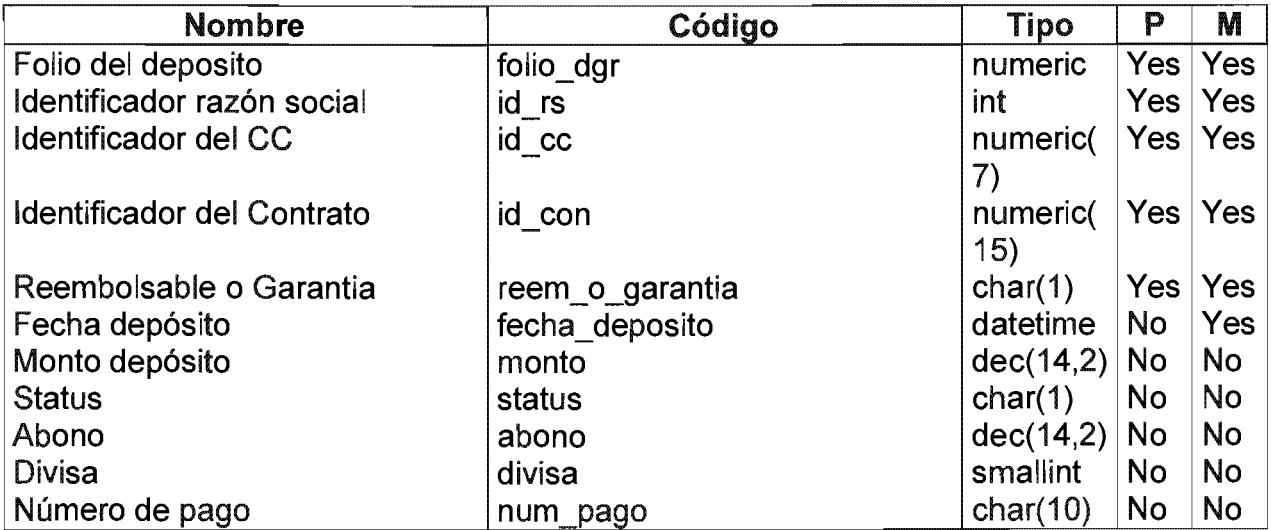

# listado de referencias hacia

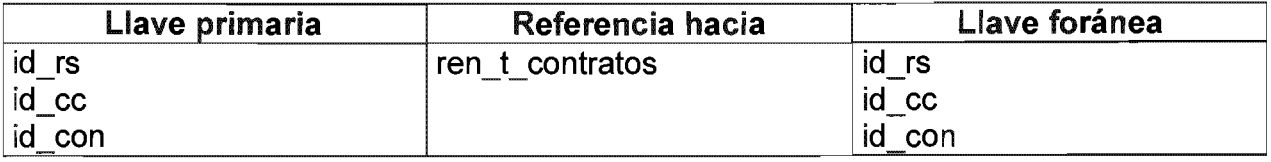

# Tabla Directorio

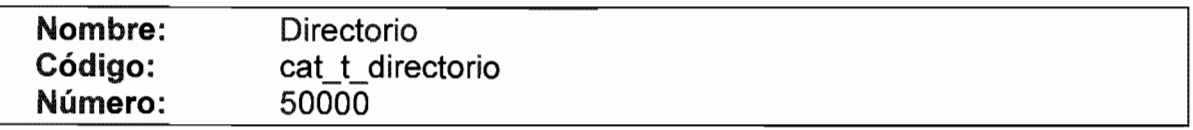

# Listado de columnas

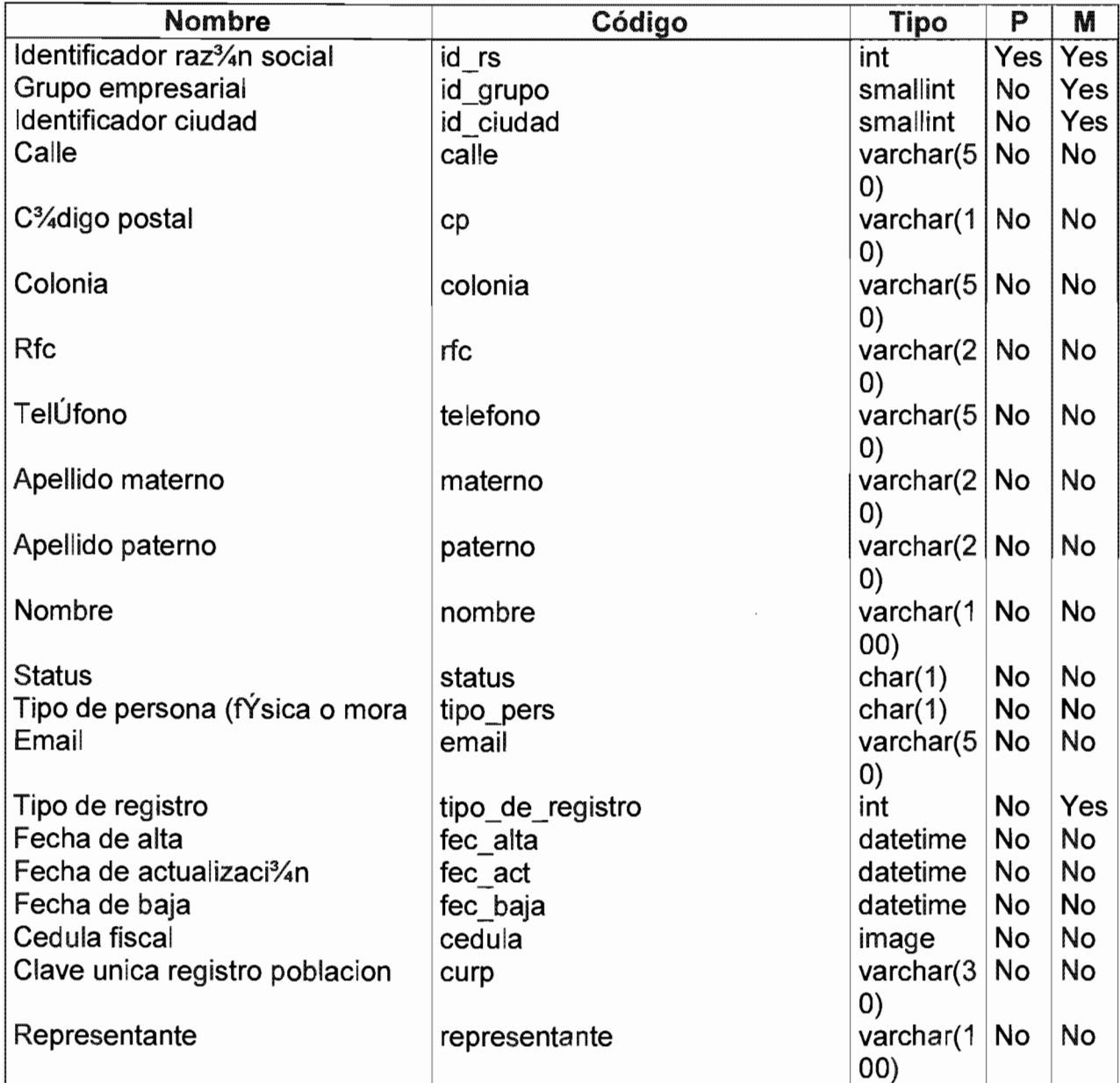

Listado de referencias hacia

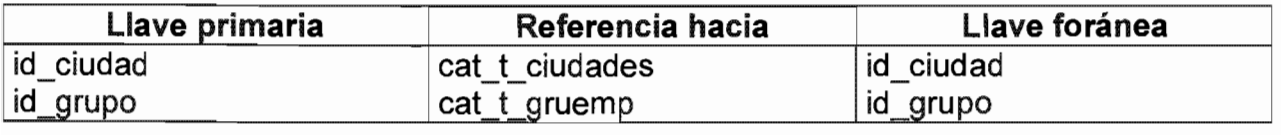

Lista de referencias por

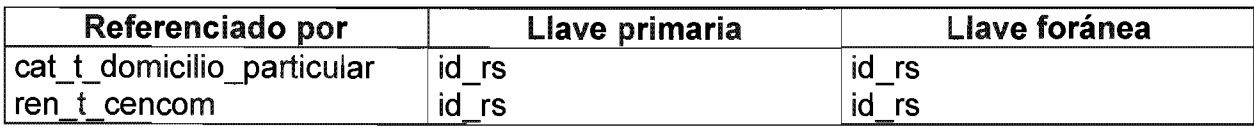

### Tabla Domicilio particular

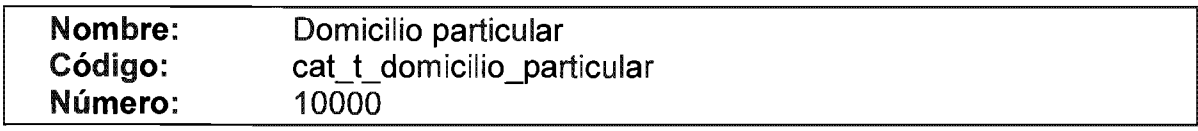

# Listado de columnas

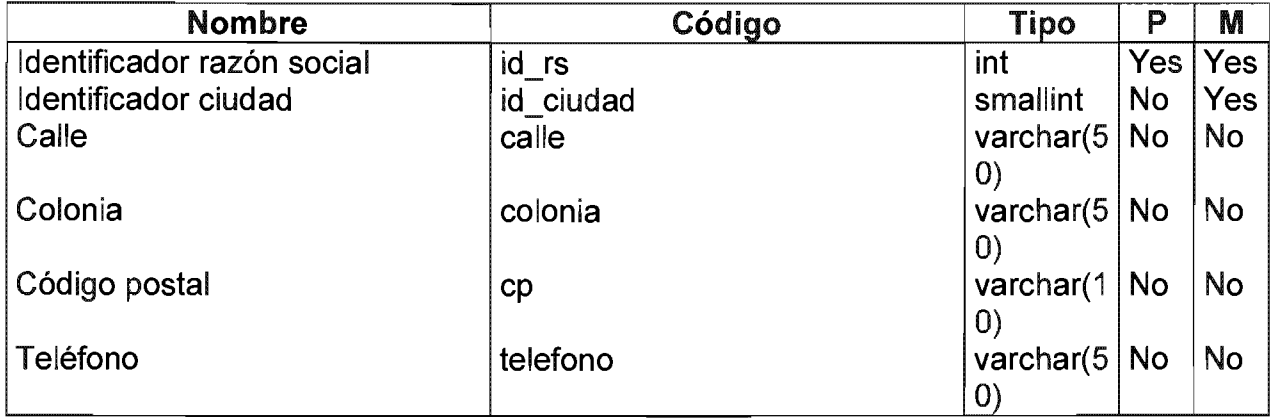

#### Listado de referencias hacia

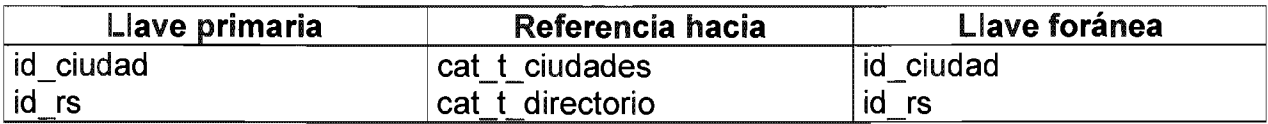

# Tabla Estado

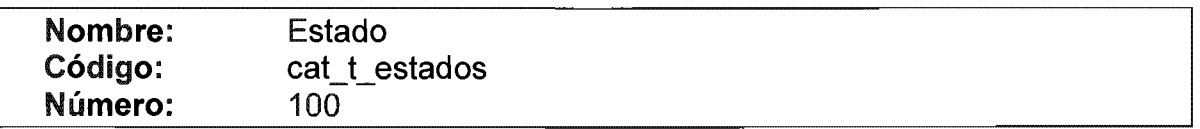

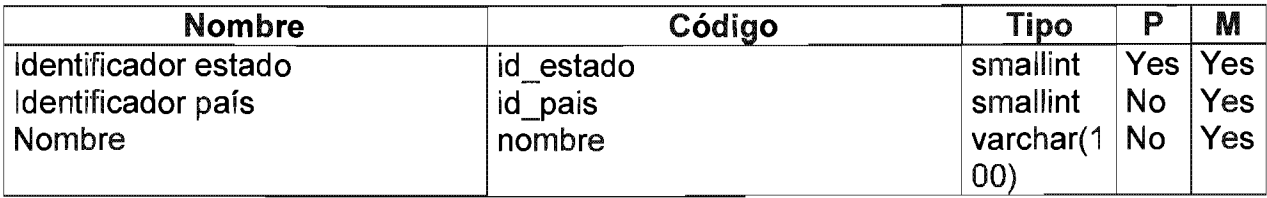

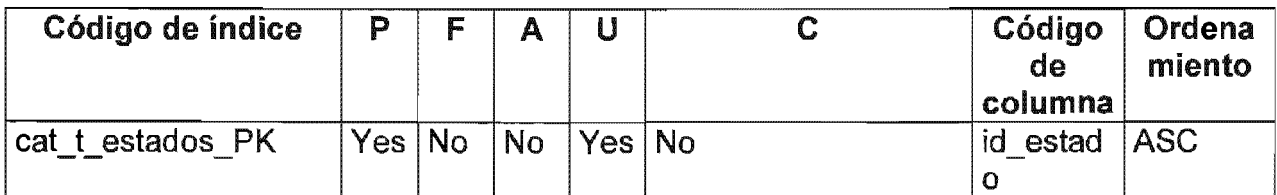

## Listado de referencias hacia

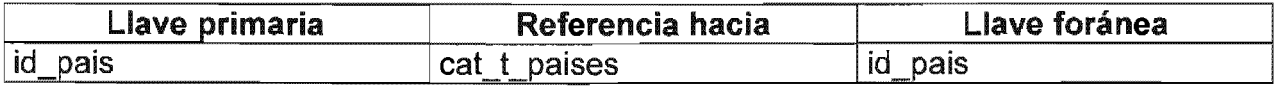

### Lista de referencias por

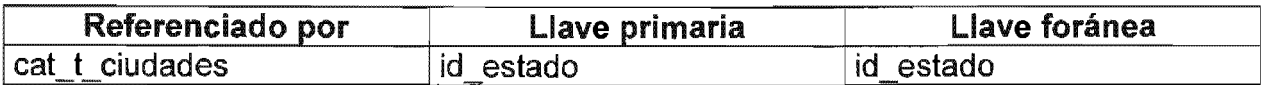

# **Table Fiadores**

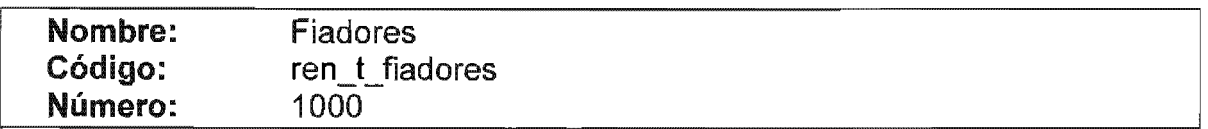

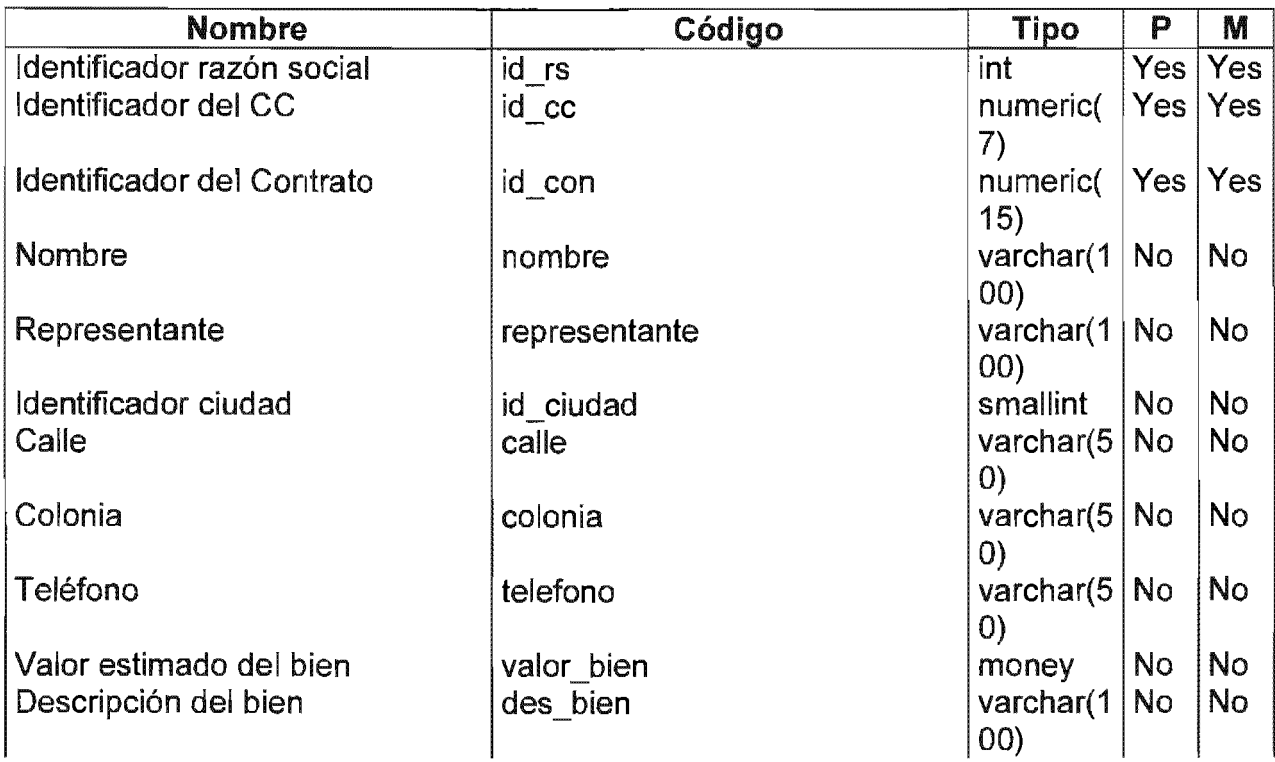

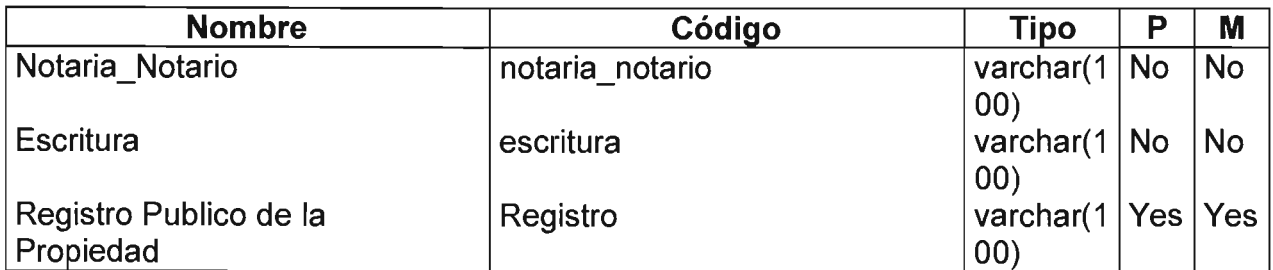

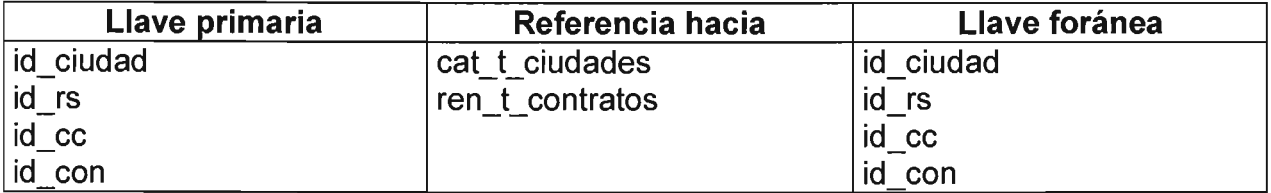

## **Tabla Fianzas**

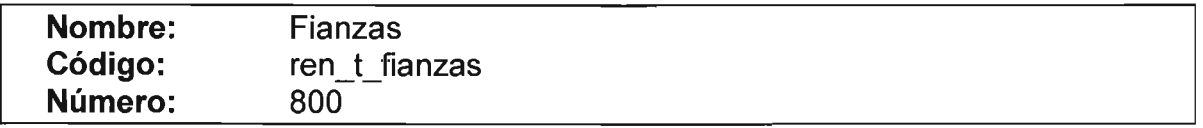

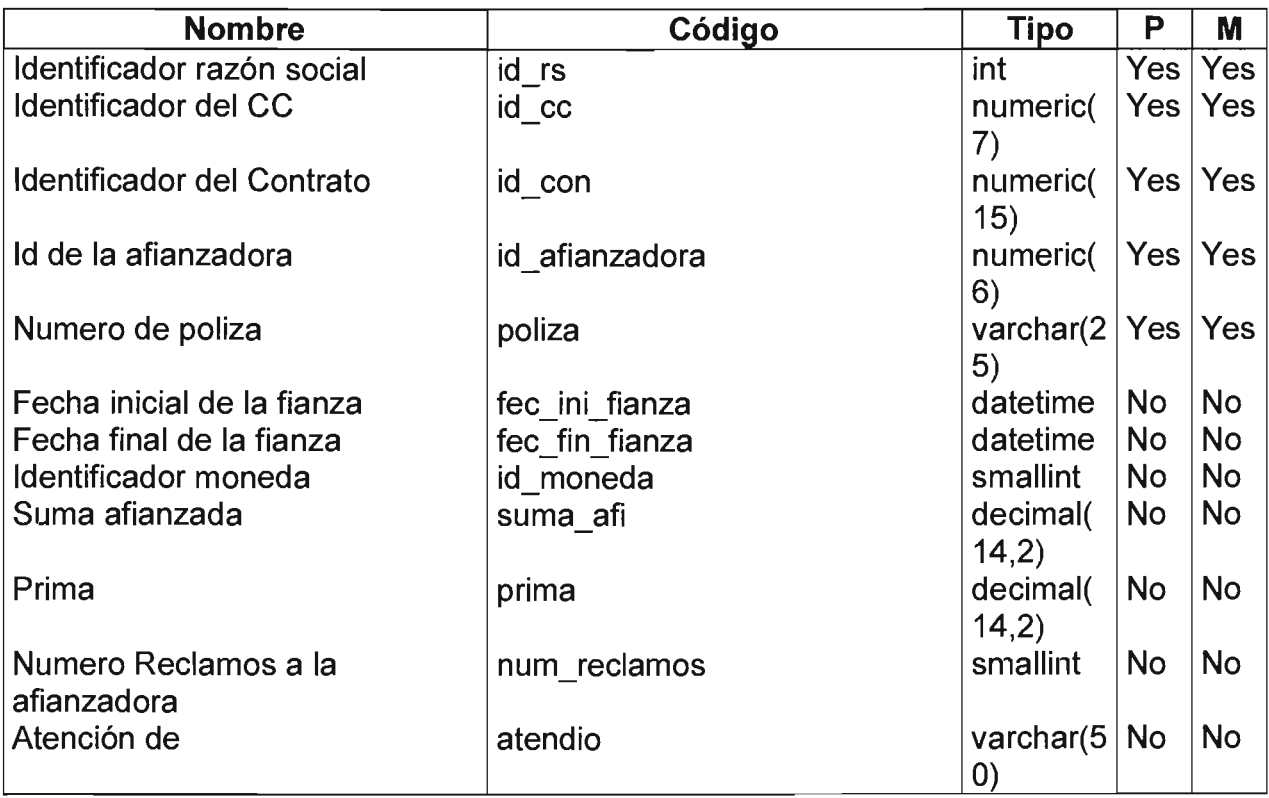

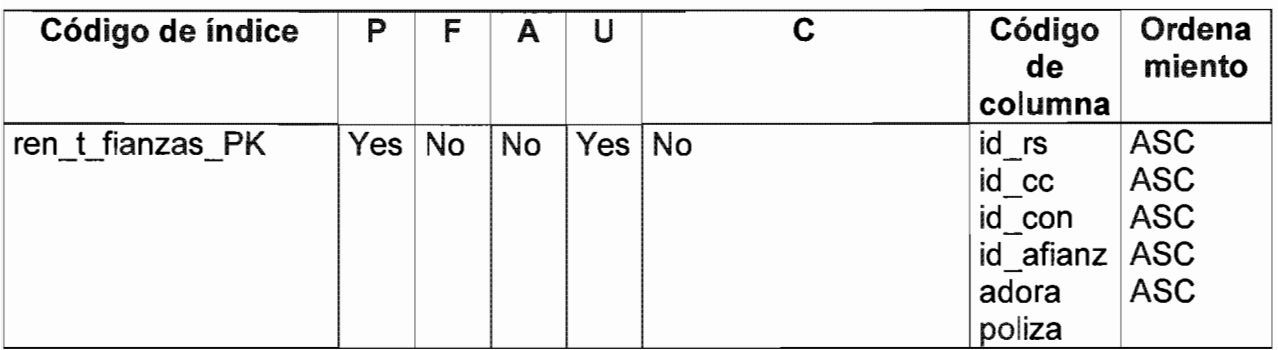

# Listado de referencias hacia

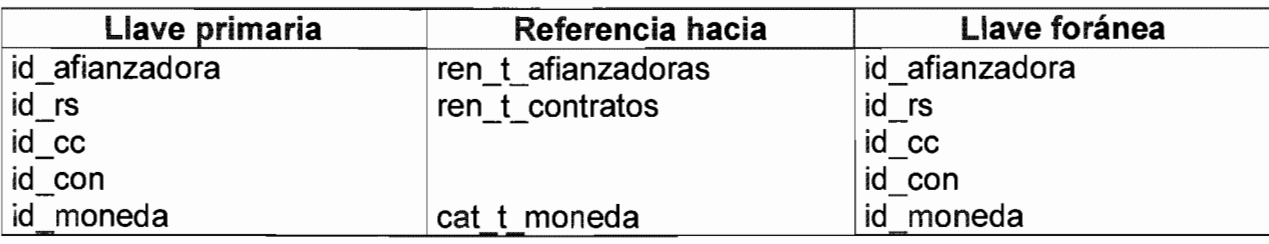

# Tabla Formas de pago

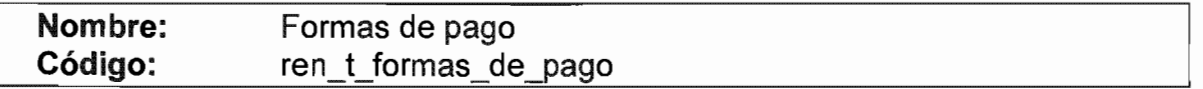

# Listado de columnas

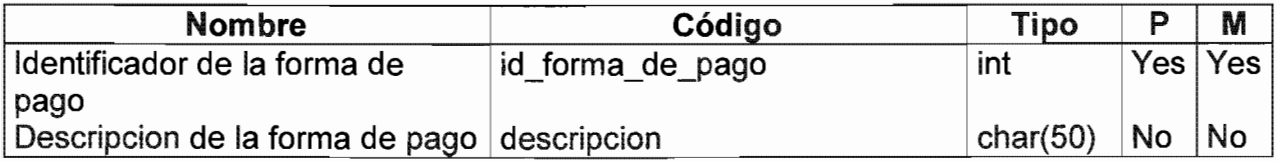

# Lista de referencias por

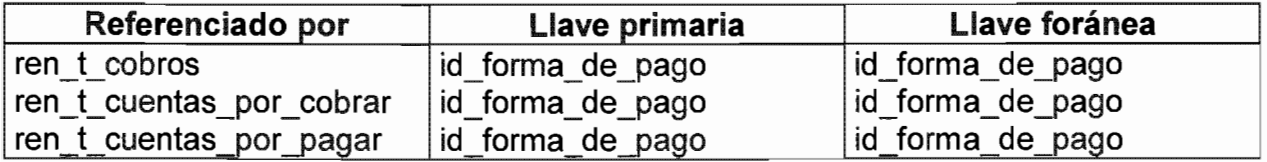

# **Tabla Formatos de los documentos**

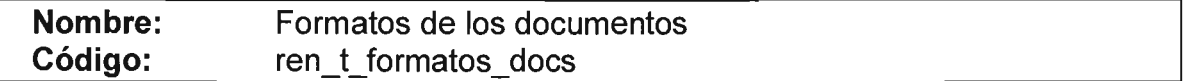

#### Listado de columnas

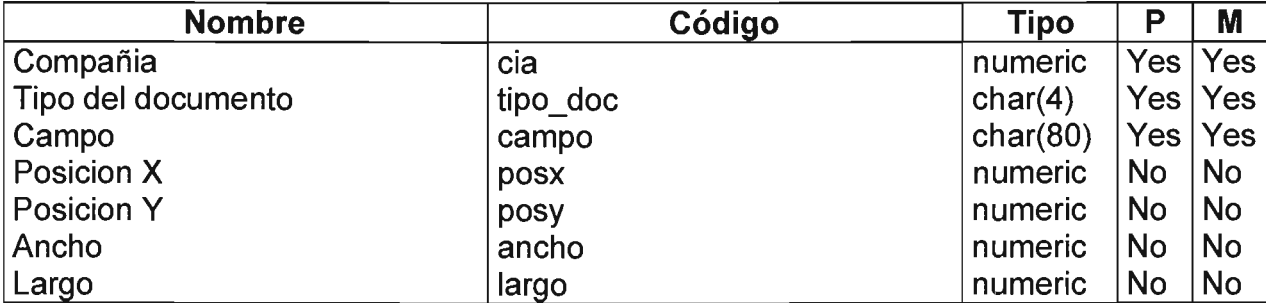

#### **Tabla Giros**

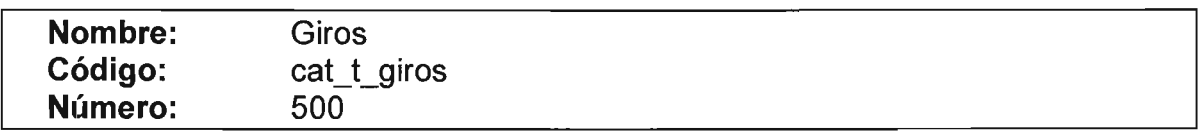

#### Listado de columnas

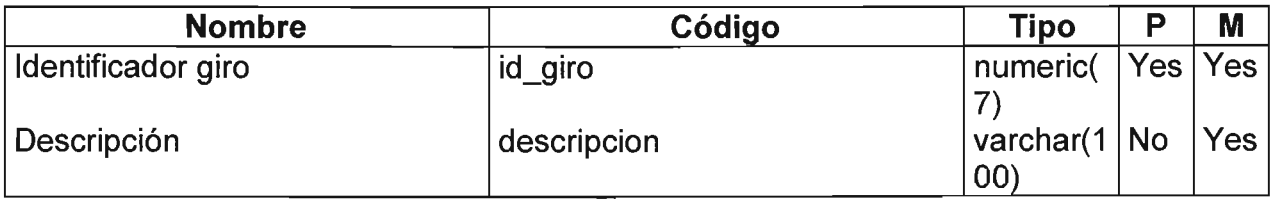

#### Listado de índices

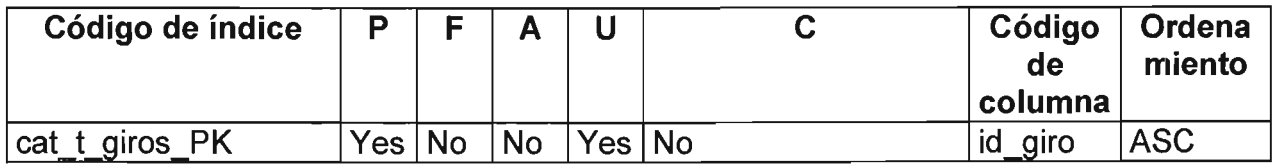

#### Lista de referencias por

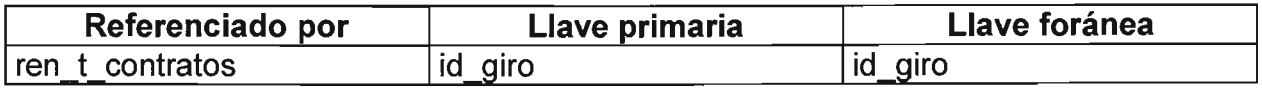

#### **Tabla Grupo empresarial**

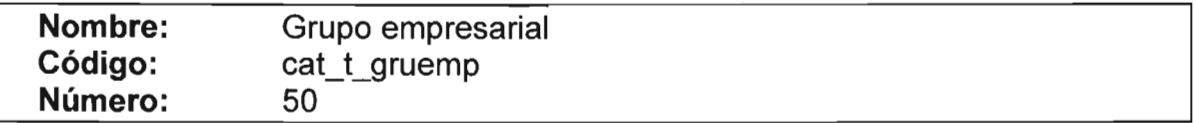

## Listado de columnas

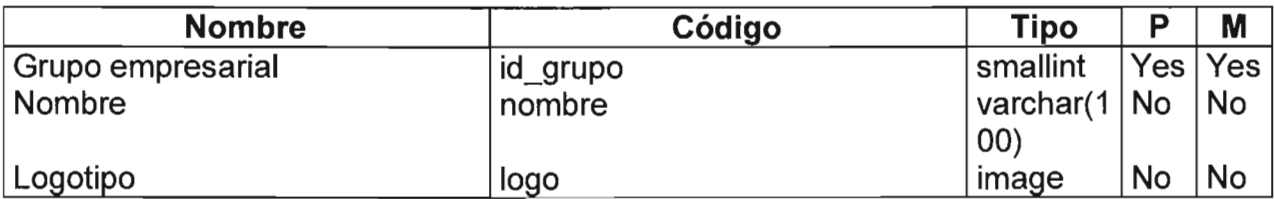

### Listado de índices

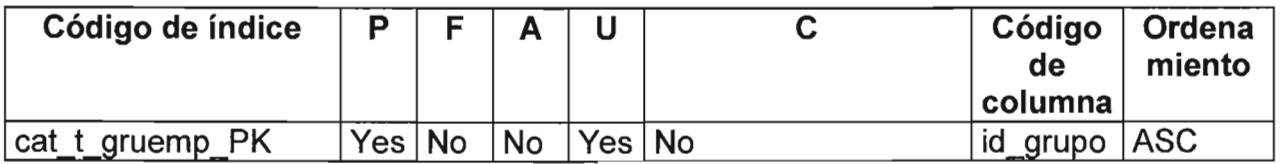

### Lista de referencias por

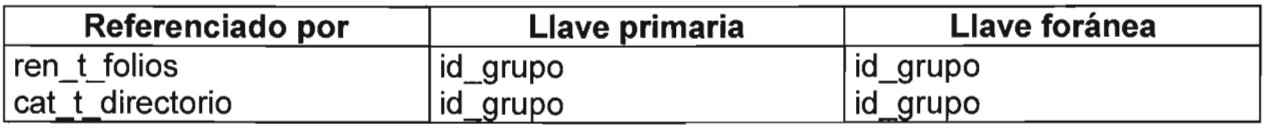

# **Tabla Histórico de Indicadores**

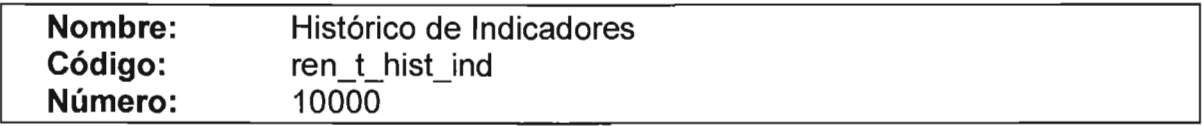

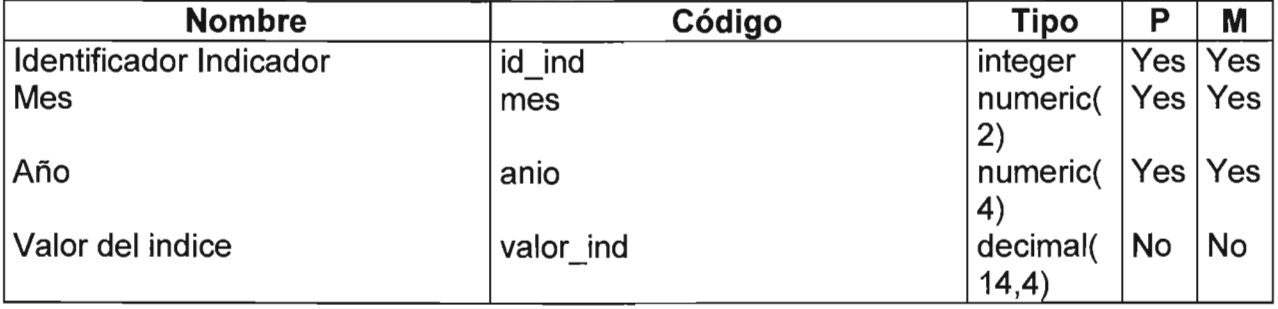

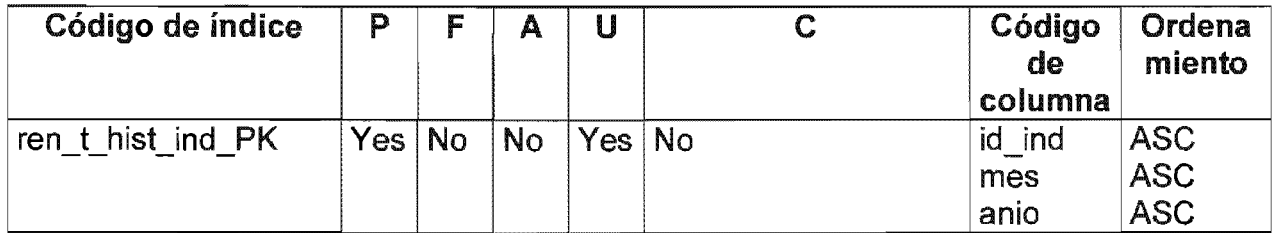

# Listado de referencias hacia

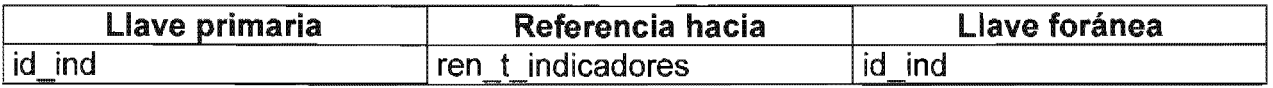

### Tabla Histórico de Rentas

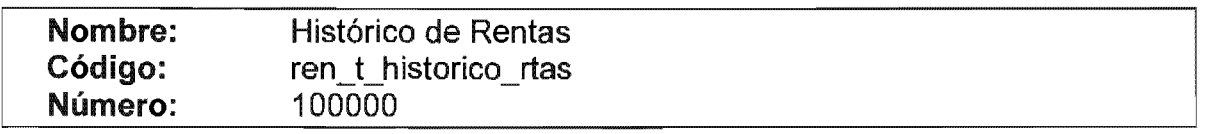

# Listado de columnas

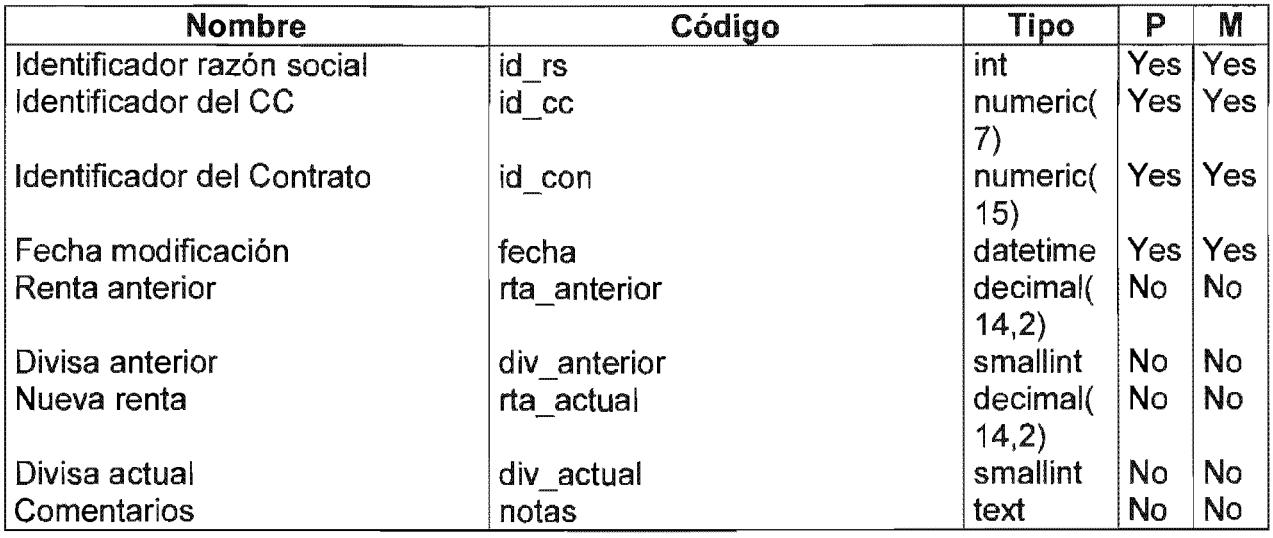

# Listado de índices

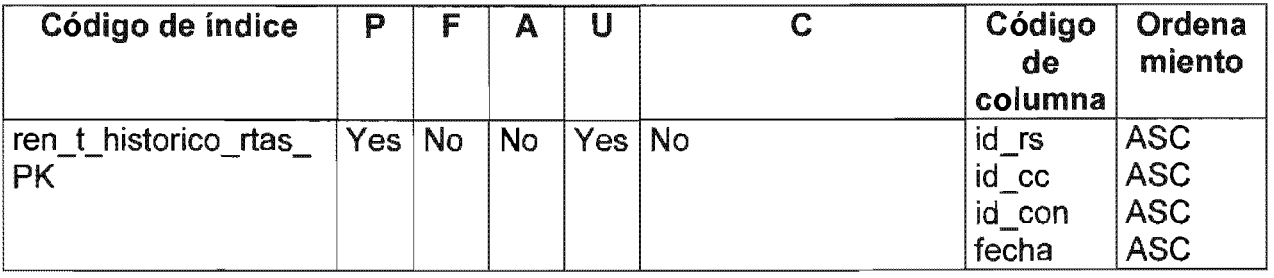

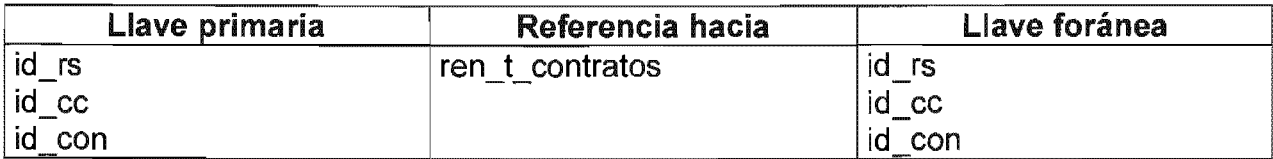

# Tabla Indicadores

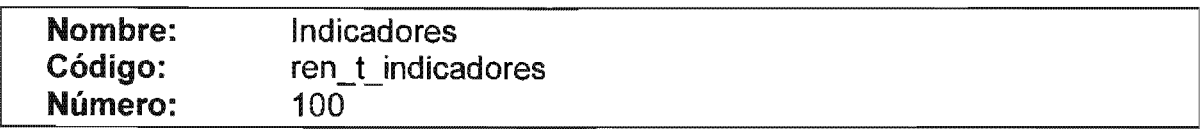

# Listado de columnas

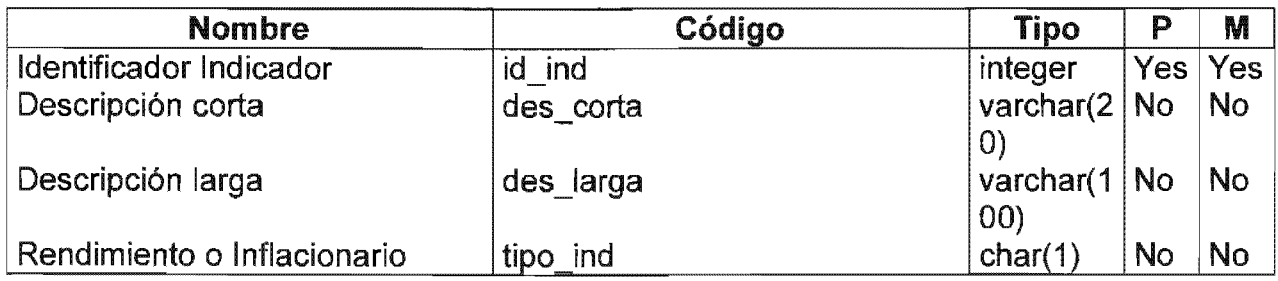

#### Listado de índices

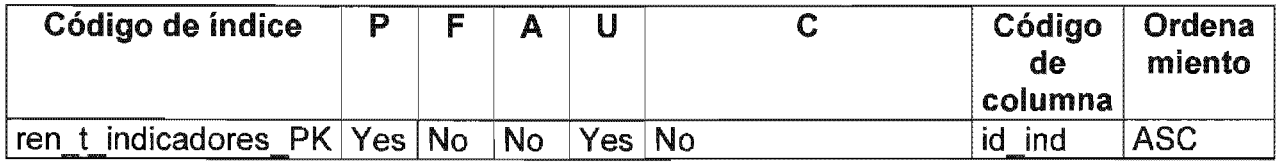

### Lista de referencias por

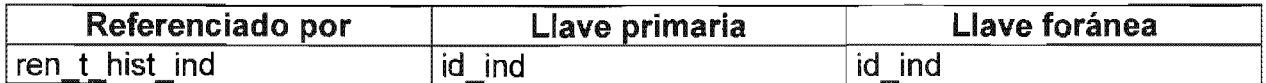

Tabla IVA

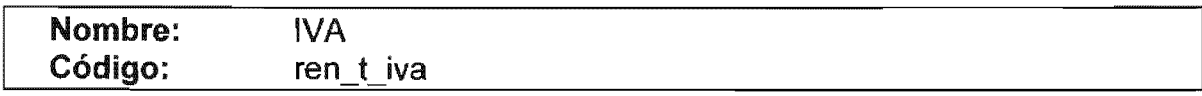

Listado de columnas

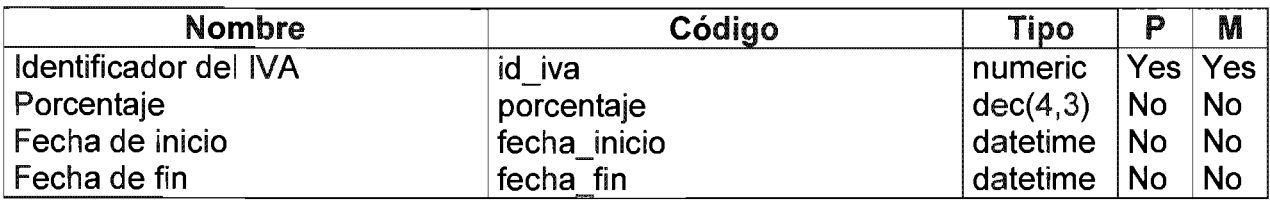

# Tabla Locales

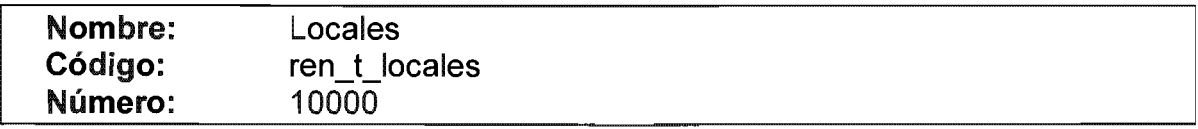

### Listado de columnas

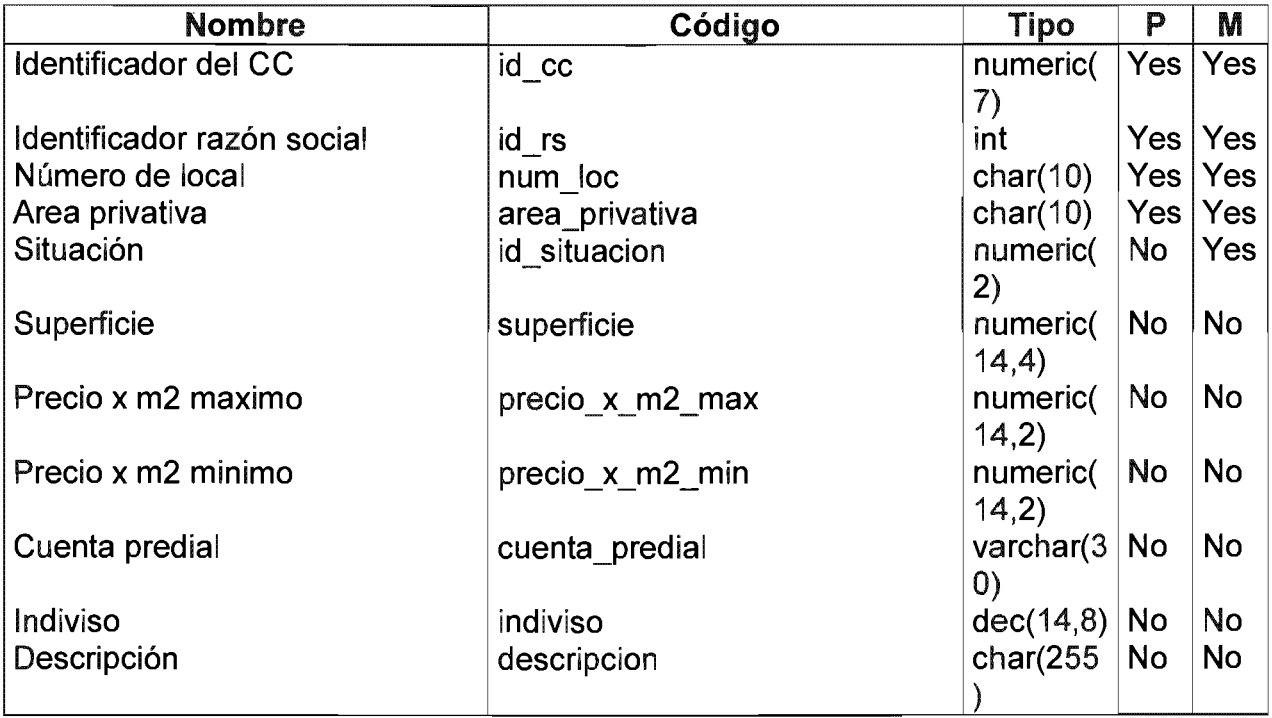

# Listado de índices

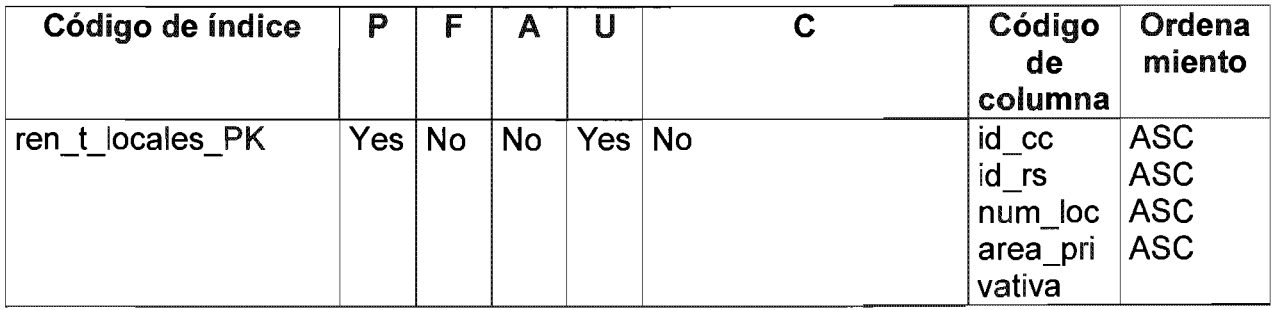

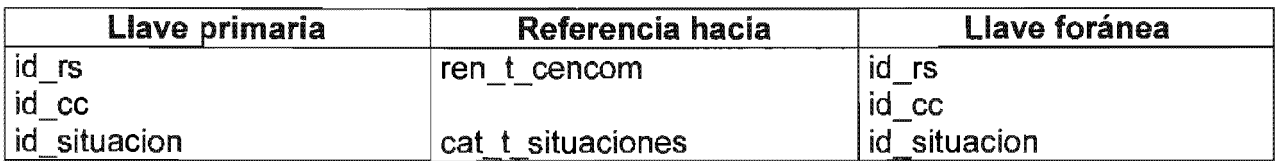

# Lista de referencias por

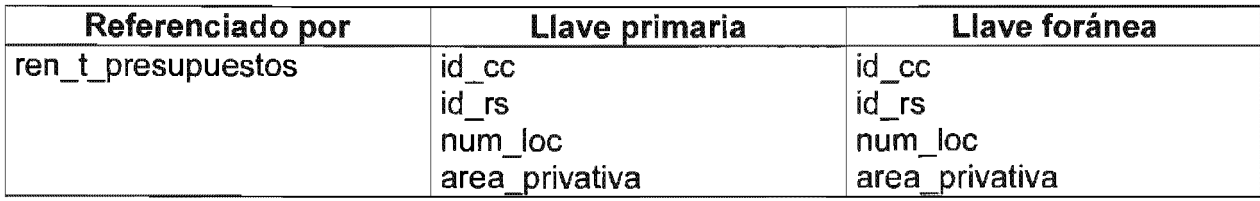

#### Tabla Machotes para los

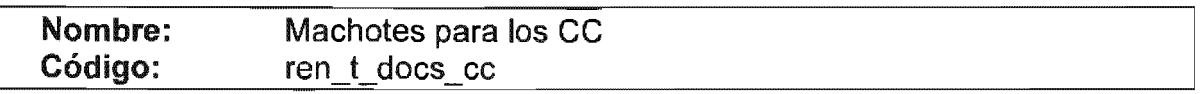

### Listado de columnas

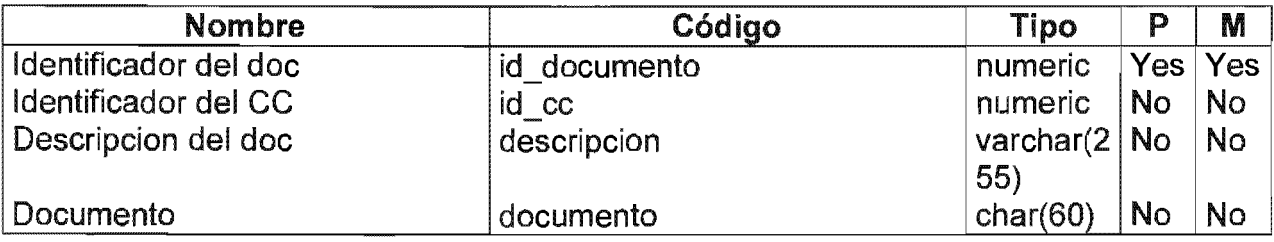

## Tabla Maestro de Contratos

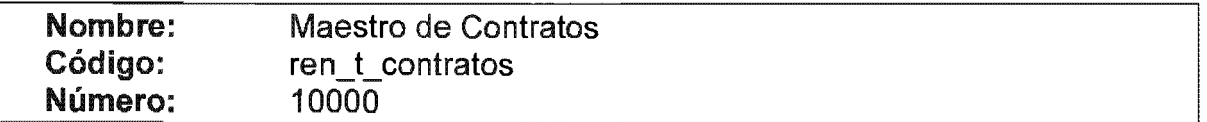

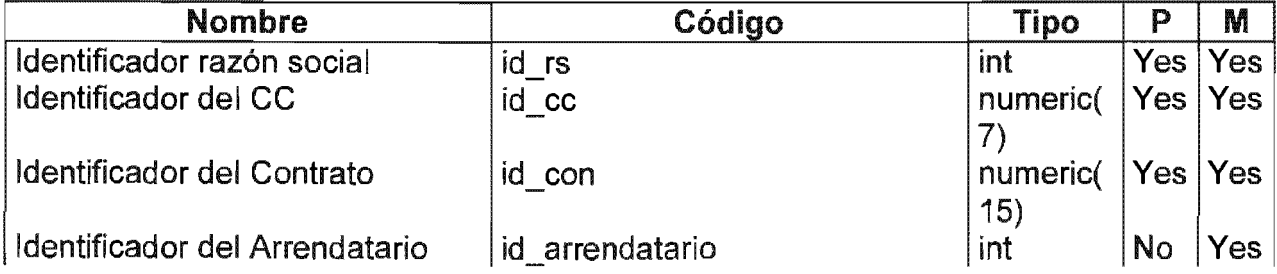

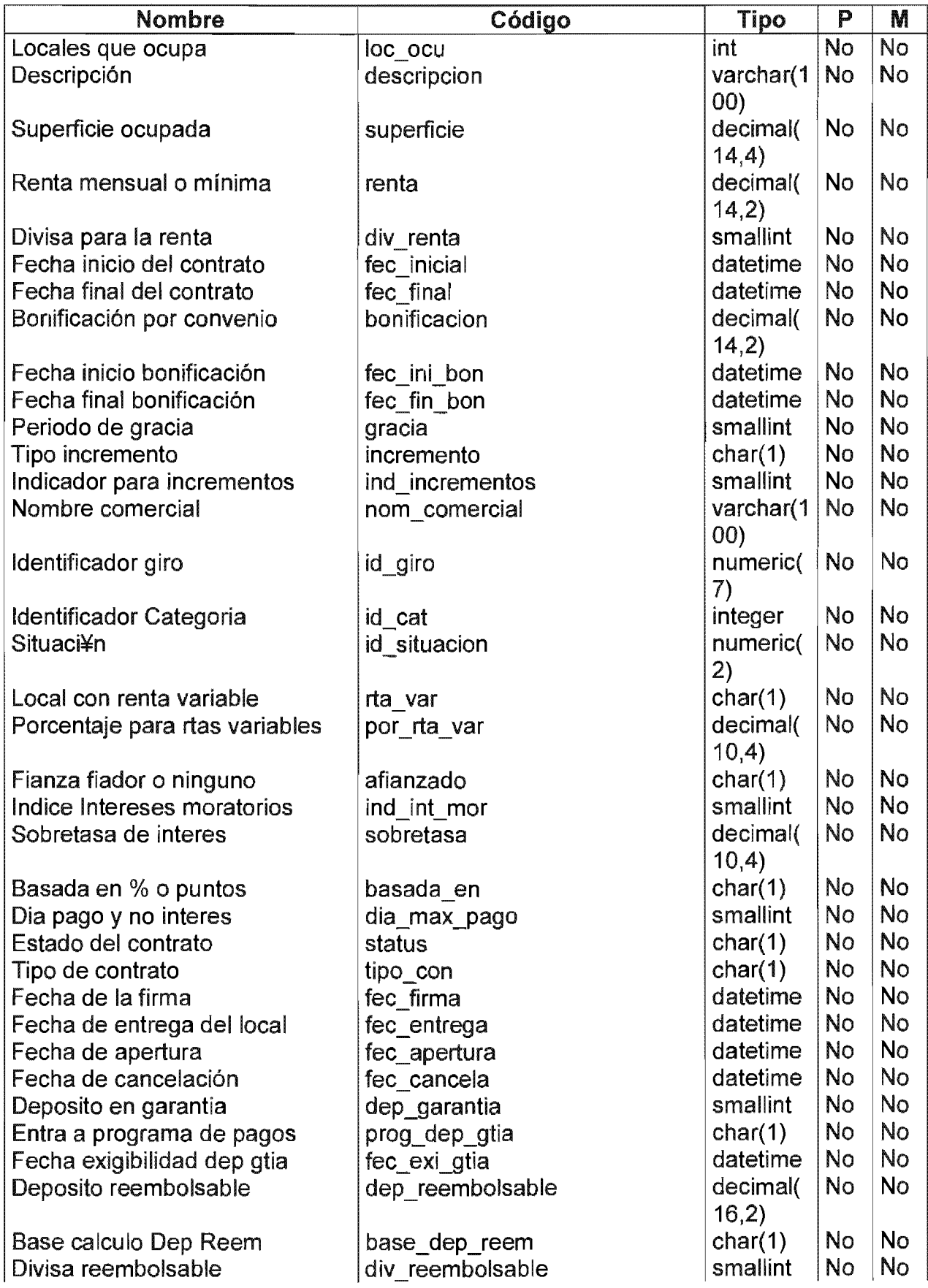

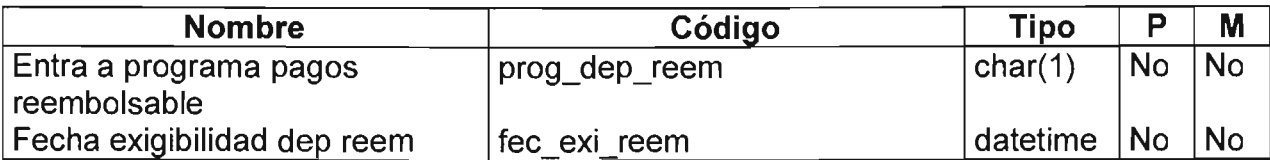

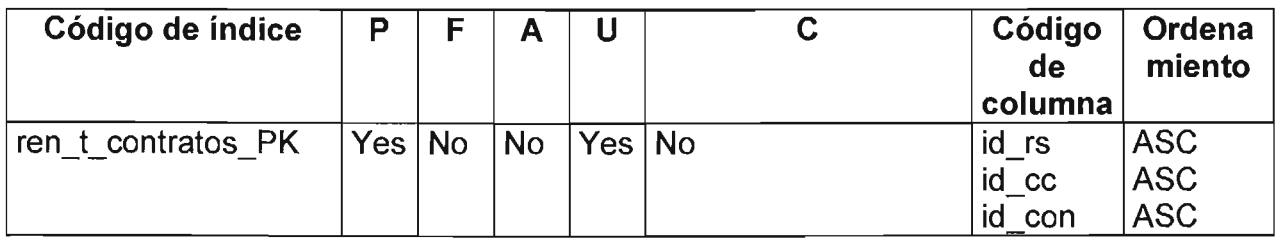

# Listado de referencias hacia

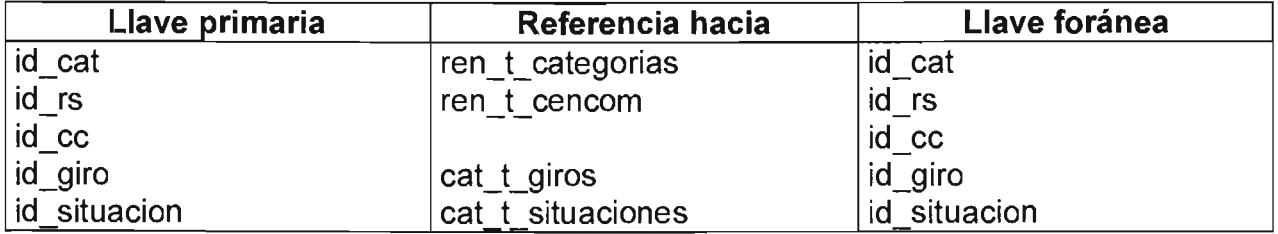

# Lista de referencias por

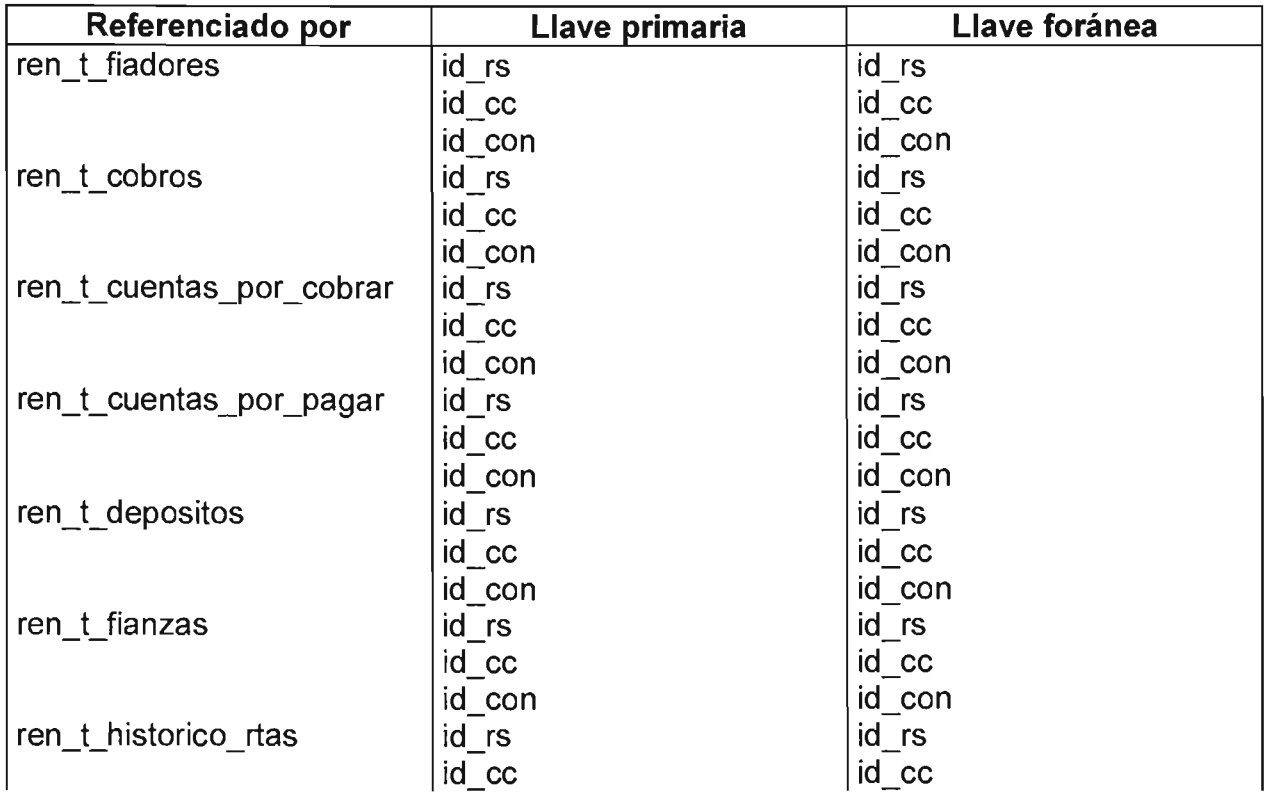

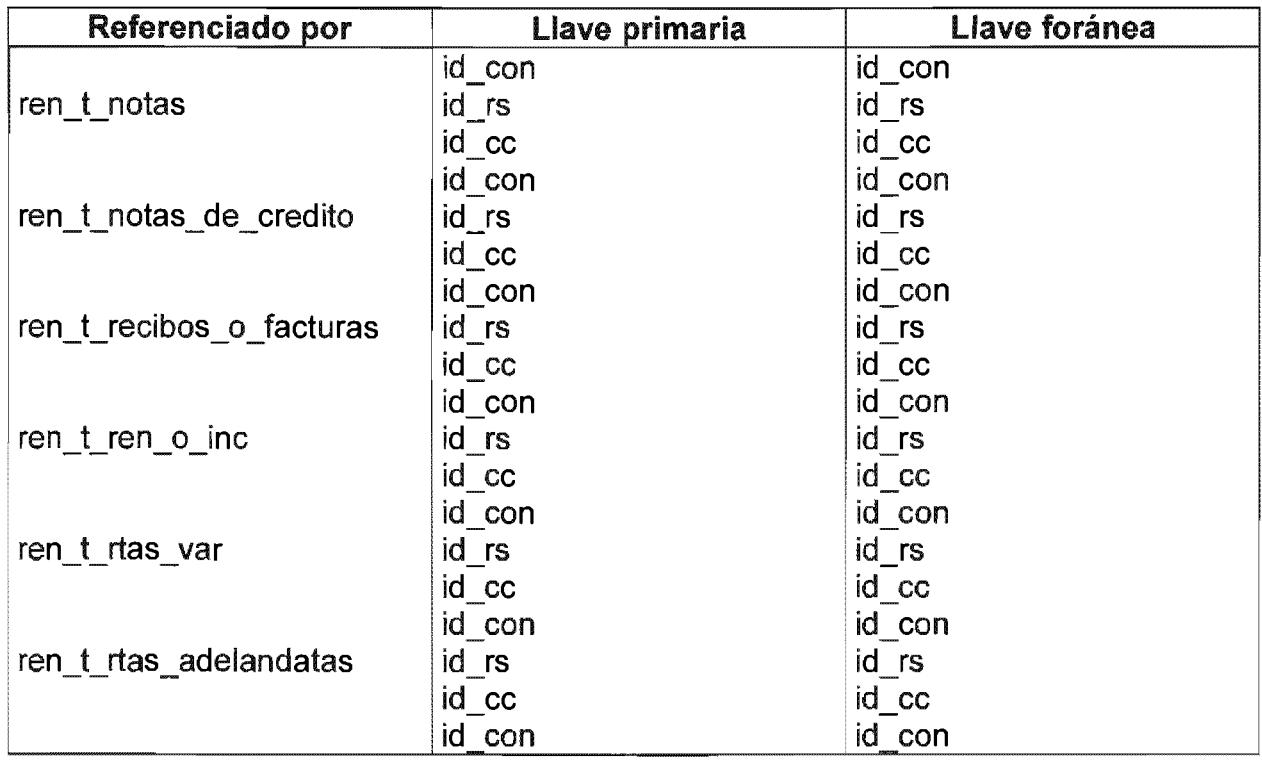

# Tabla Moneda

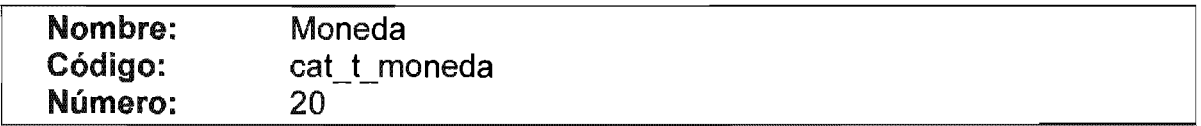

# Listado de columnas

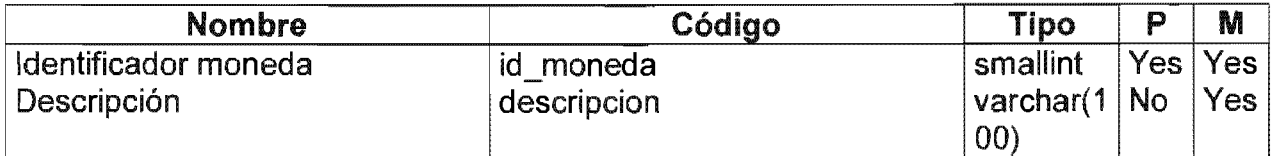

# Listado de índices

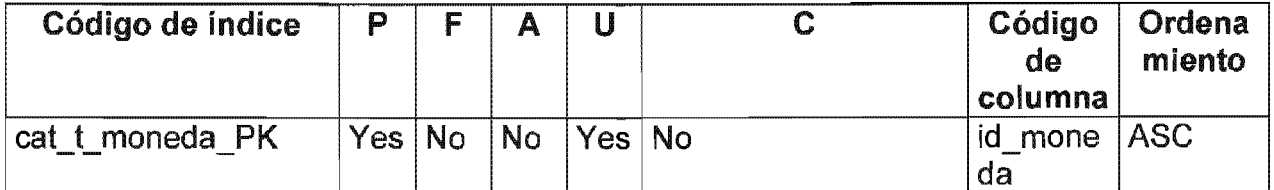
Lista de referencias por

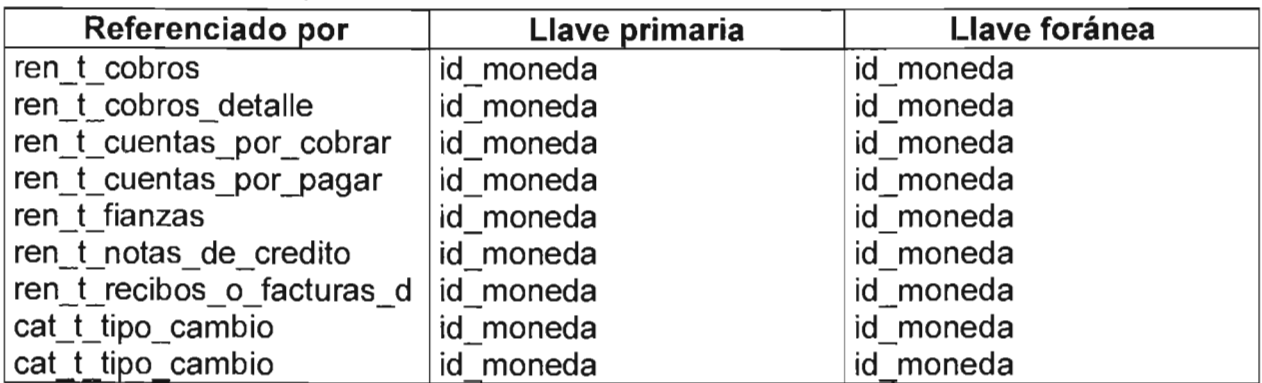

#### **Tabla Notas de crédito**

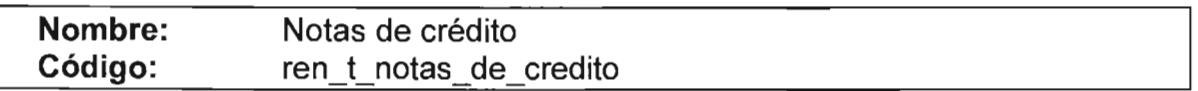

#### Listado de columnas

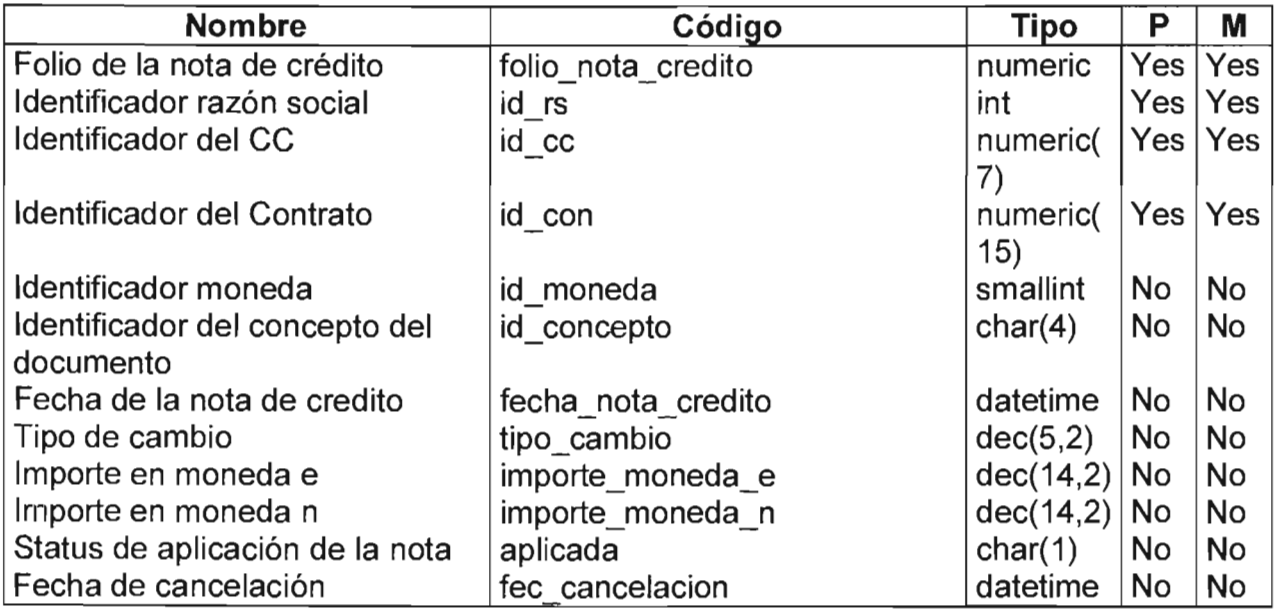

Listado de referencias hacia

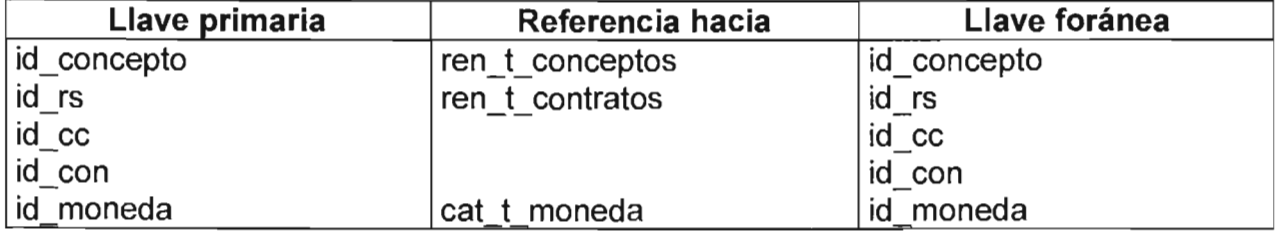

#### Tabla Pais

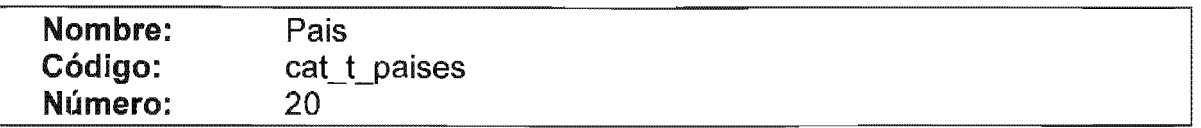

## Listado de columnas

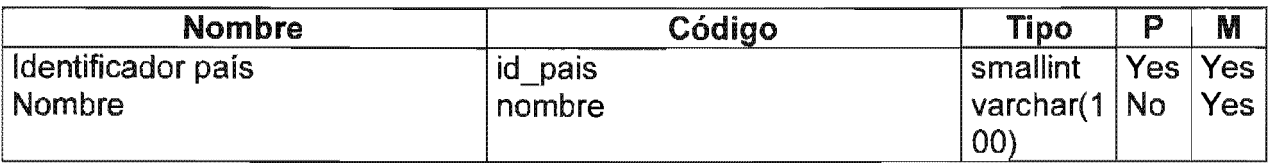

## Listado de índices

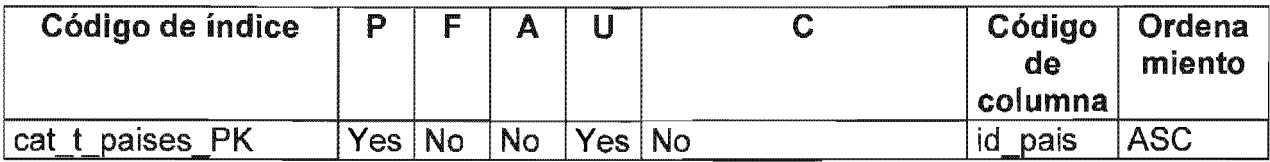

## Lista de referencias por

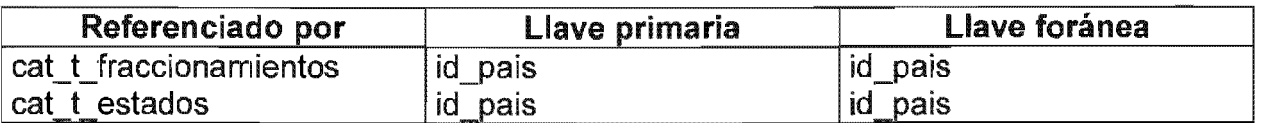

## **Tabla Presupuestos**

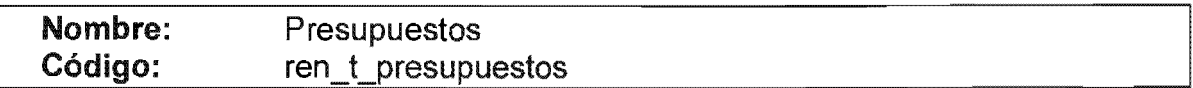

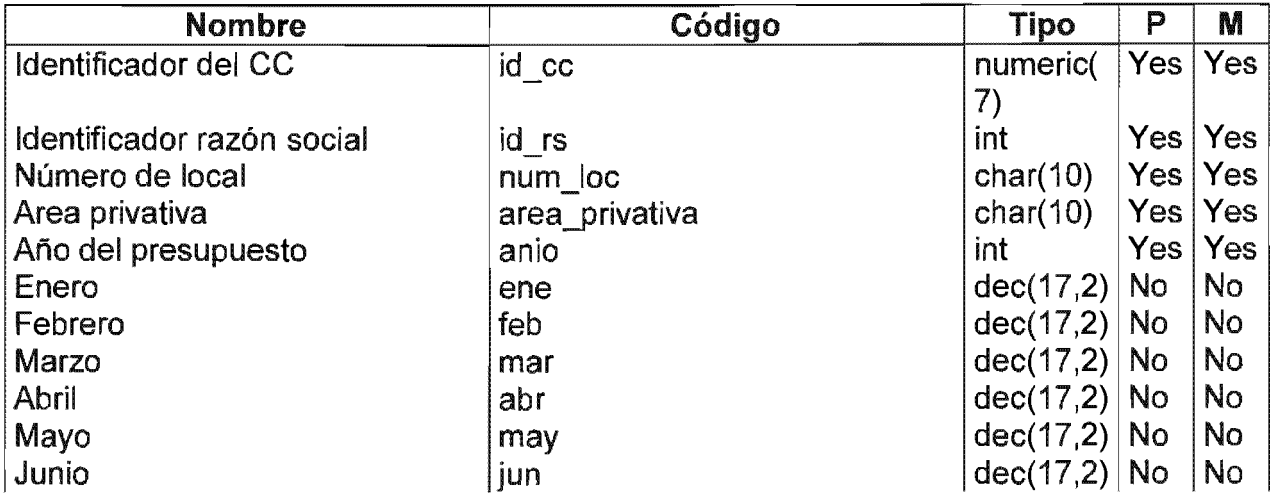

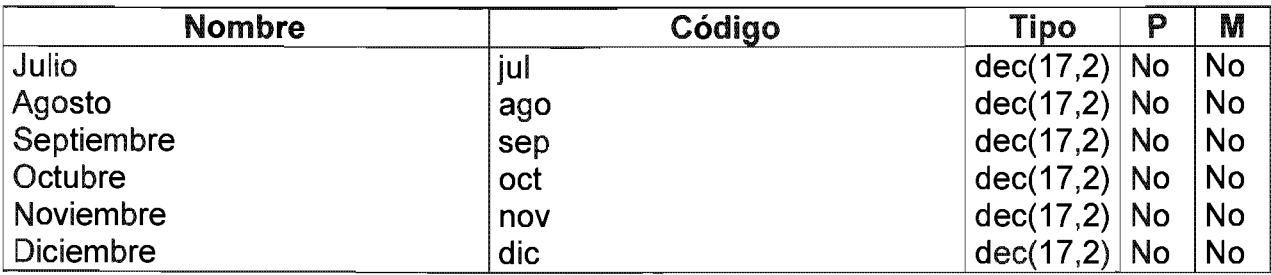

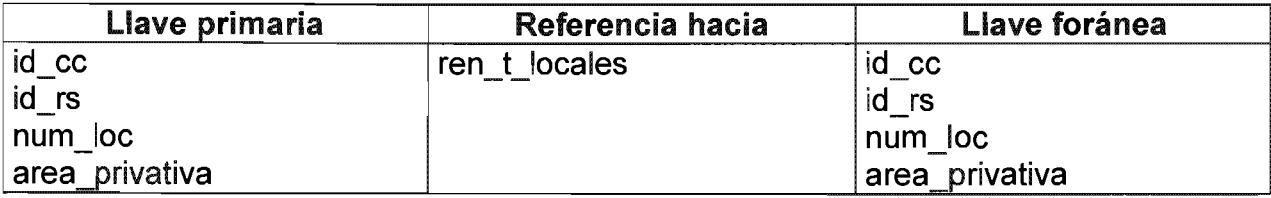

## Tabla Recibos o Facturas

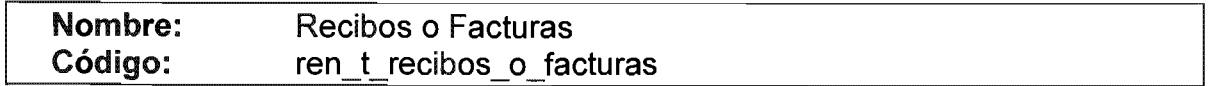

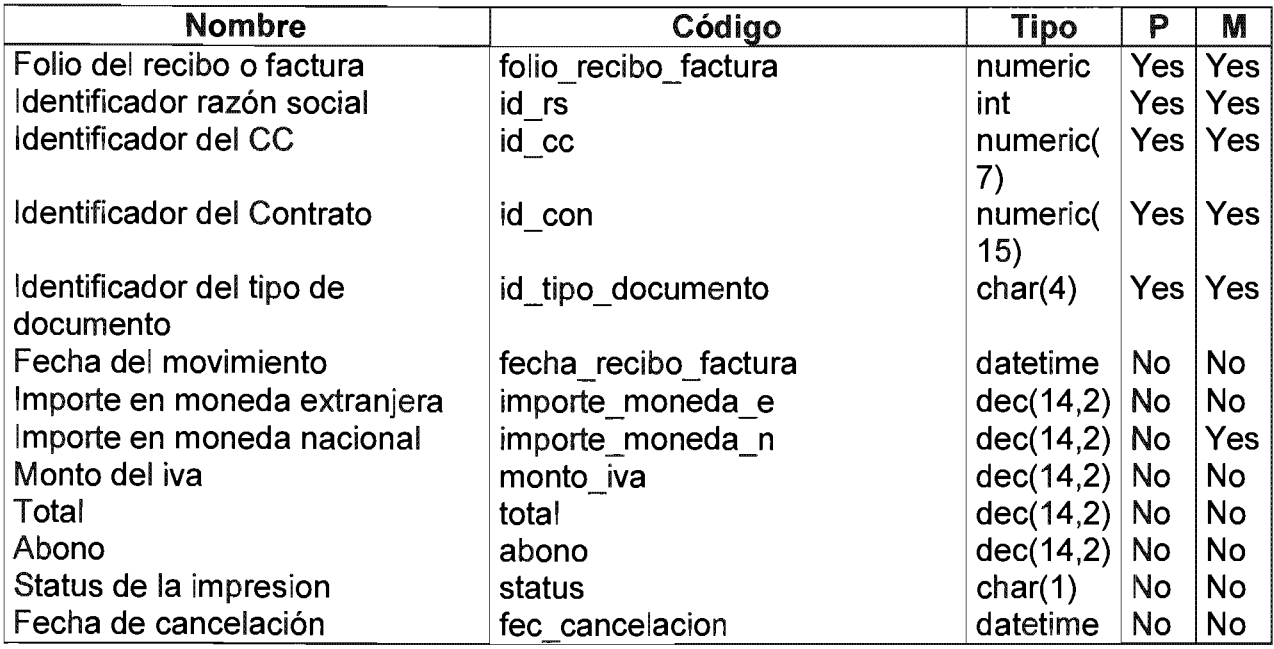

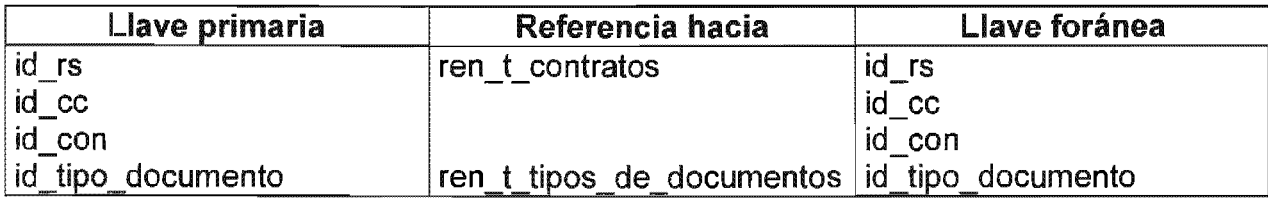

## Lista de referencias por

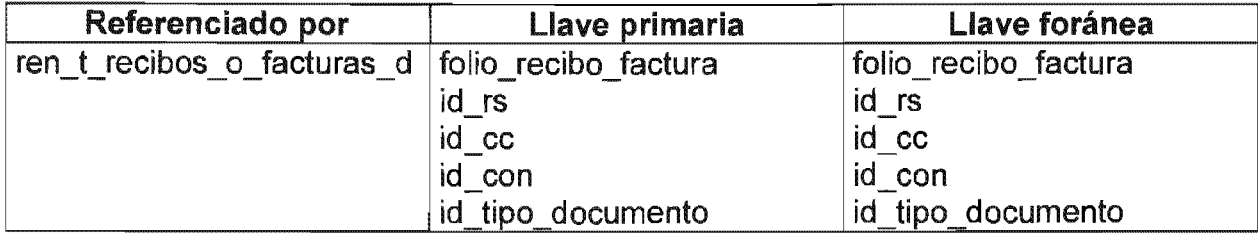

## Tabla Recibos o facturas detalle

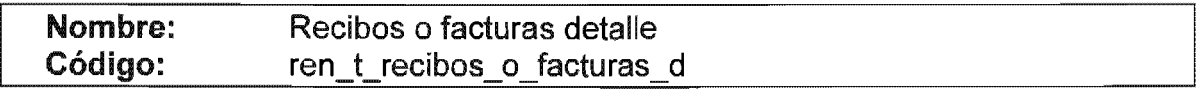

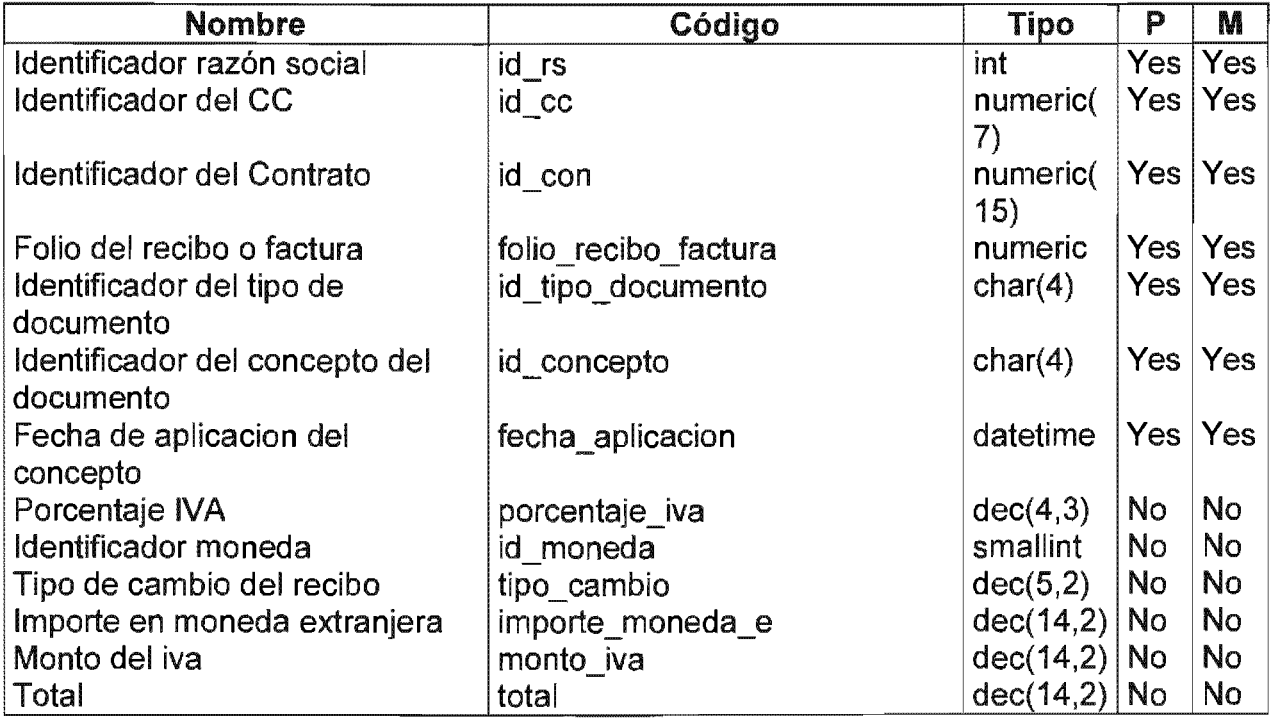

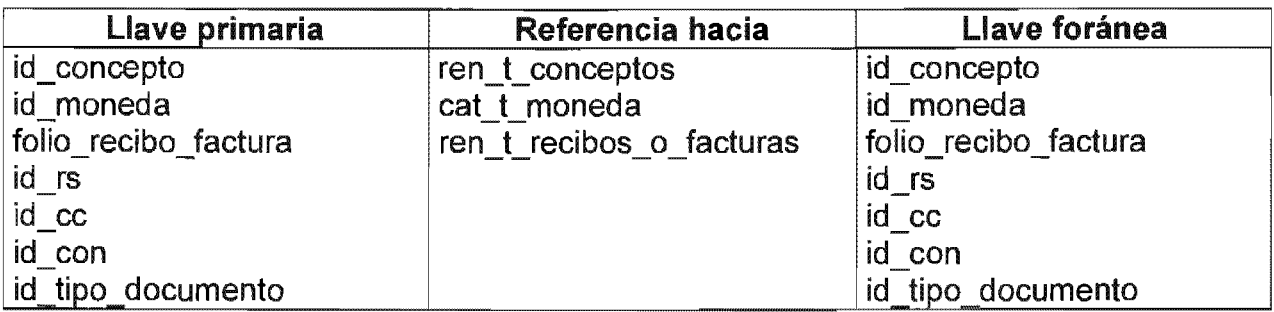

## Tabla Renovaciones o Incrementos

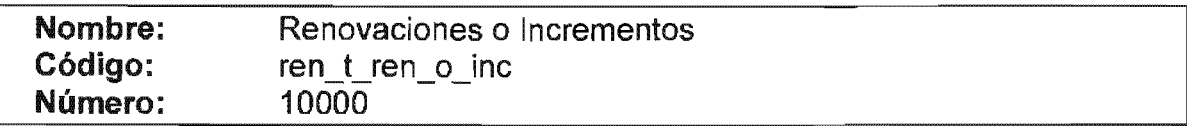

## Listado de columnas

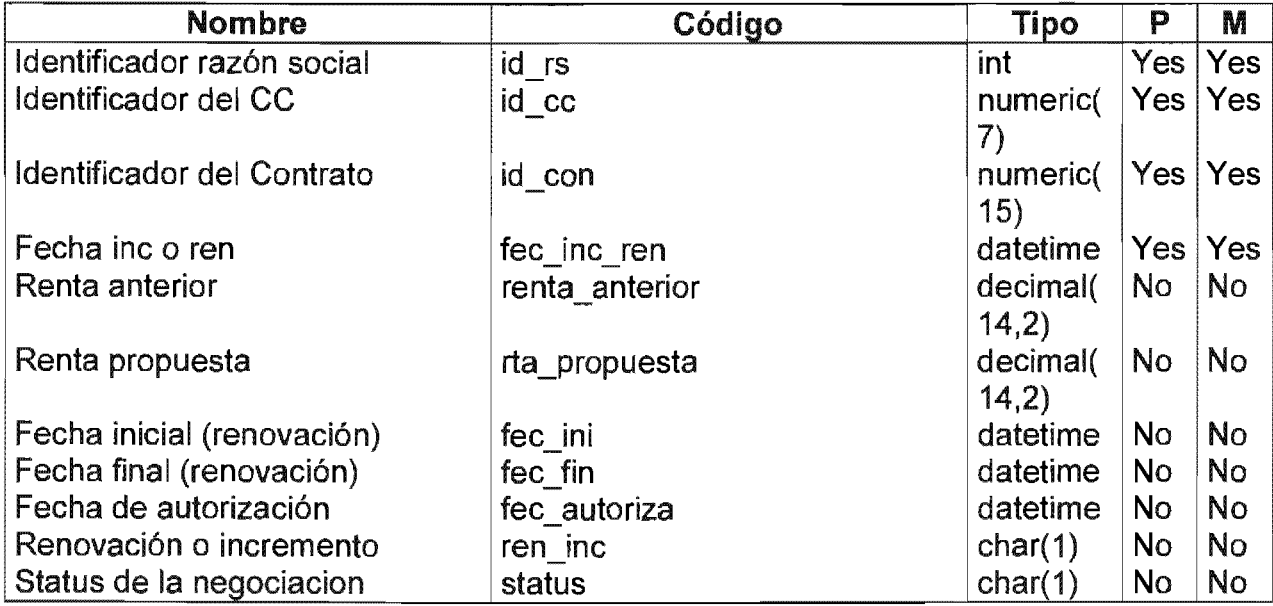

## Listado de índices

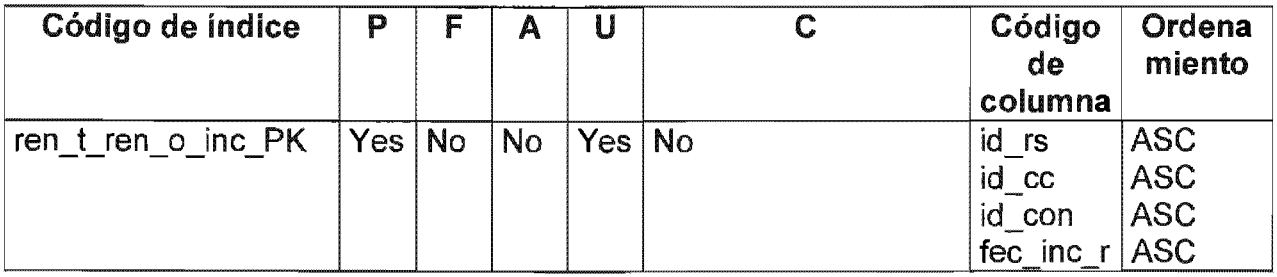

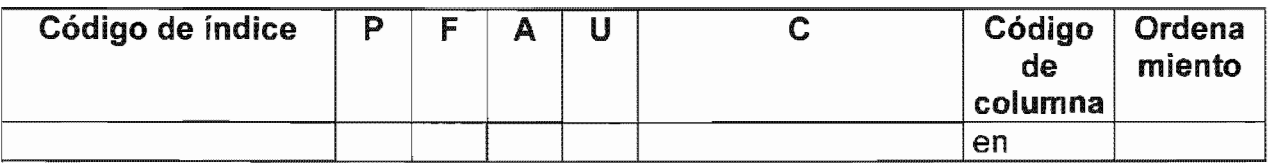

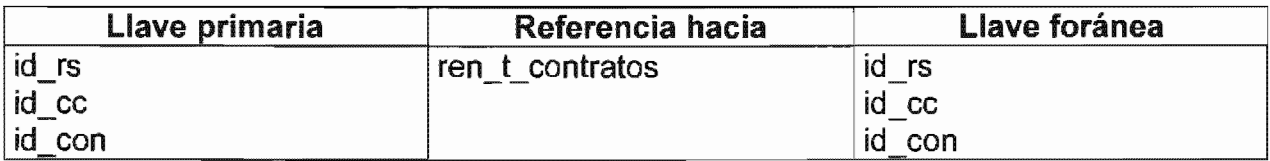

## Tabla Rentas Adelantadas

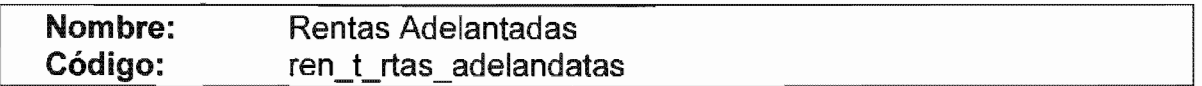

## Listado de columnas

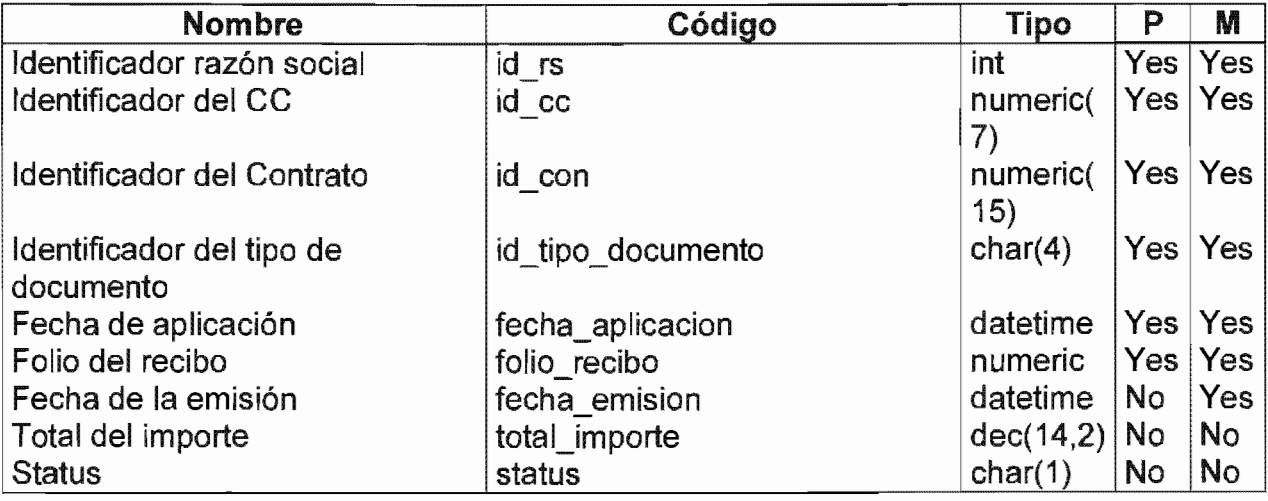

# Listado de referencias hacia

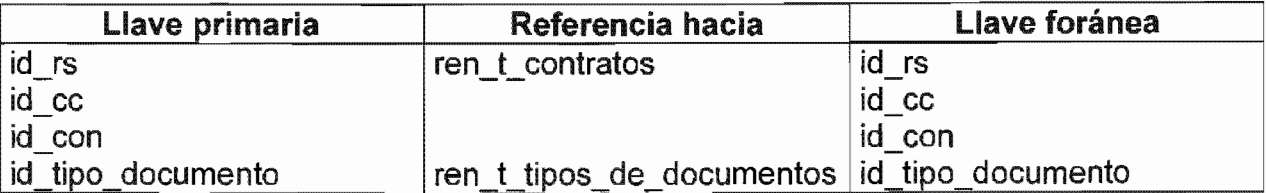

## **Tabla Rentas Folios**

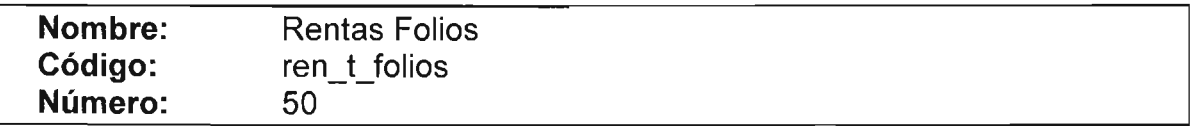

Listado de columnas

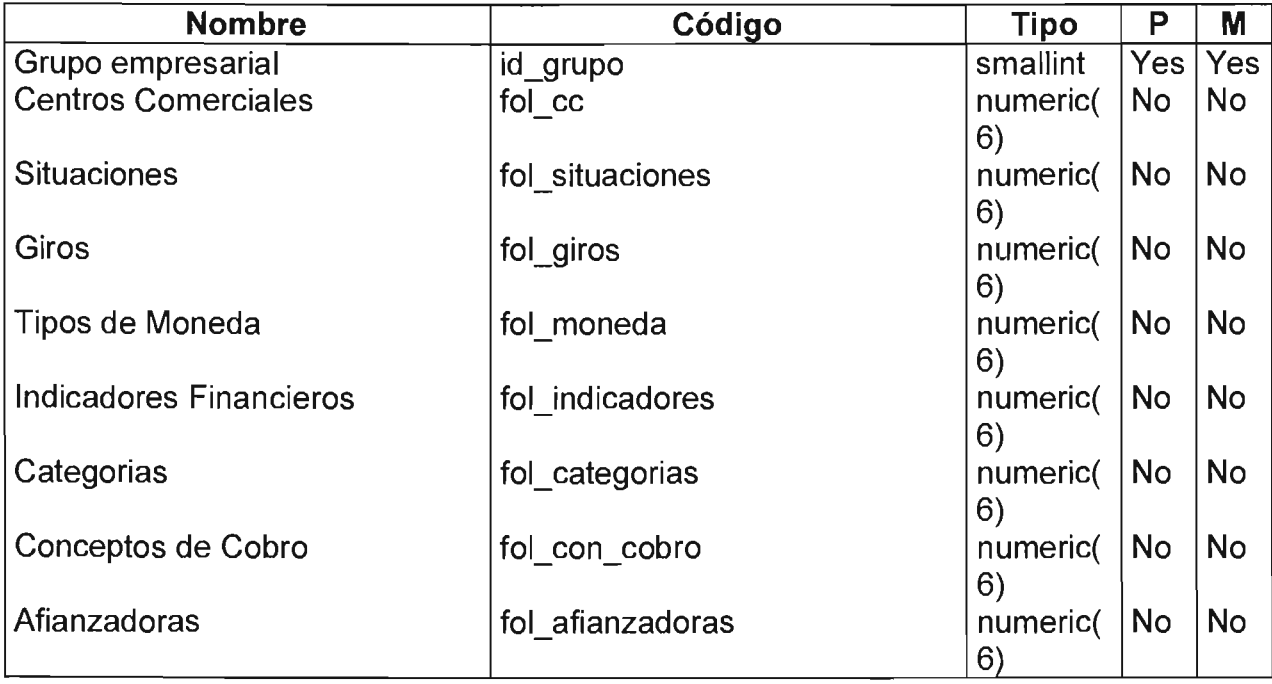

Listado de referencias hacia

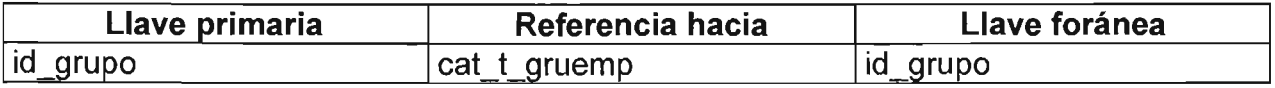

#### **Tabla Rentas variables**

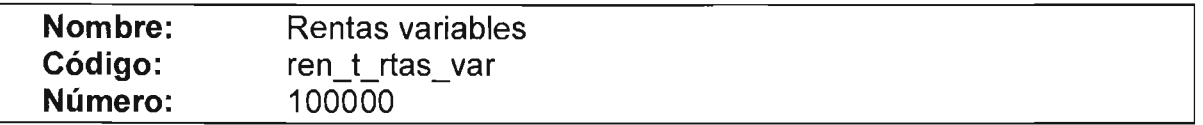

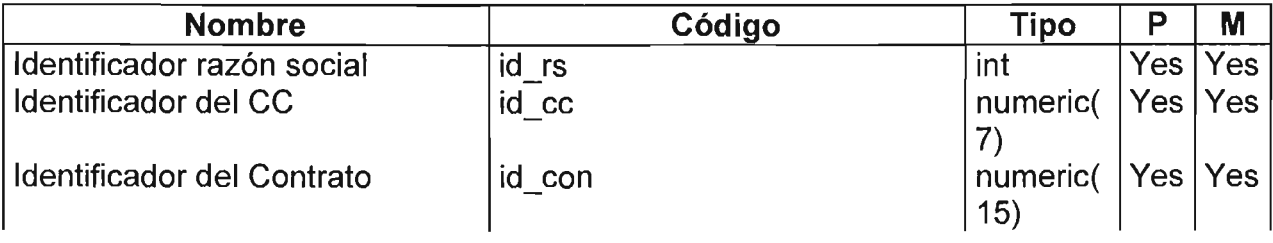

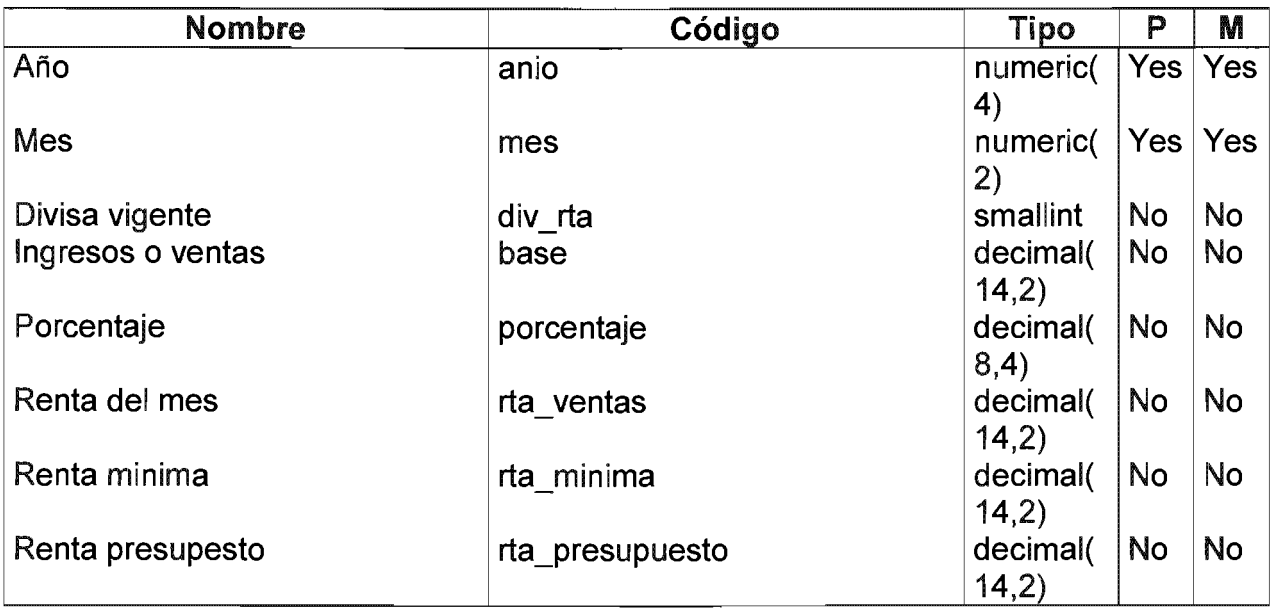

## Listado de índices

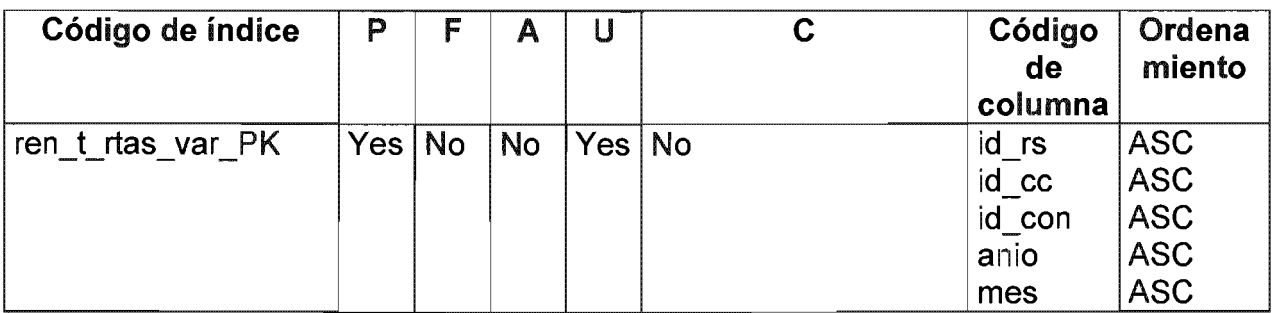

## Listado de referencias hacia

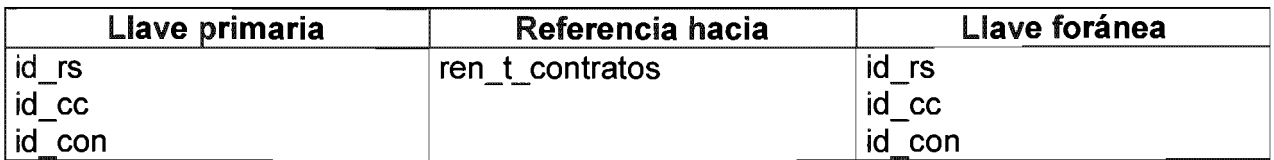

#### Tabla Tipo de cambio

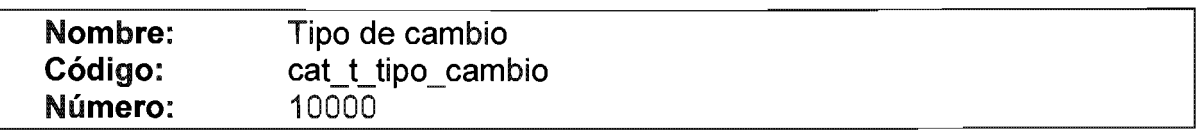

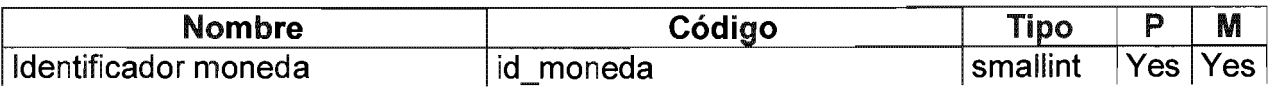

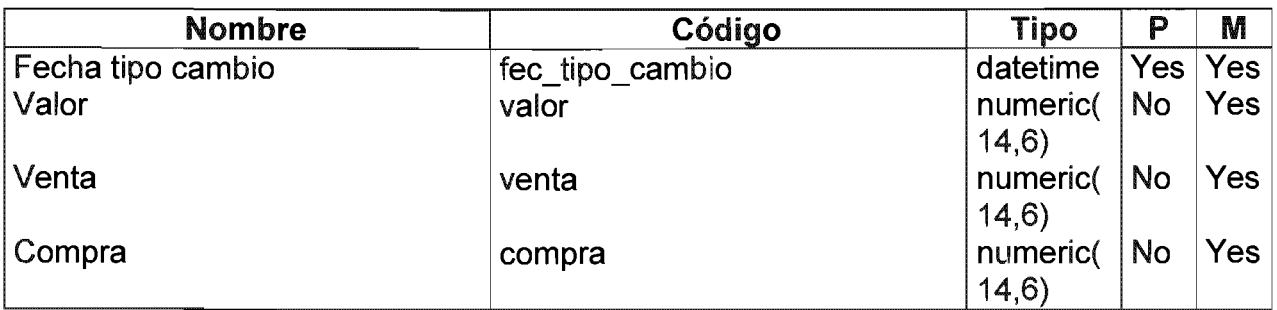

#### Listado de índices

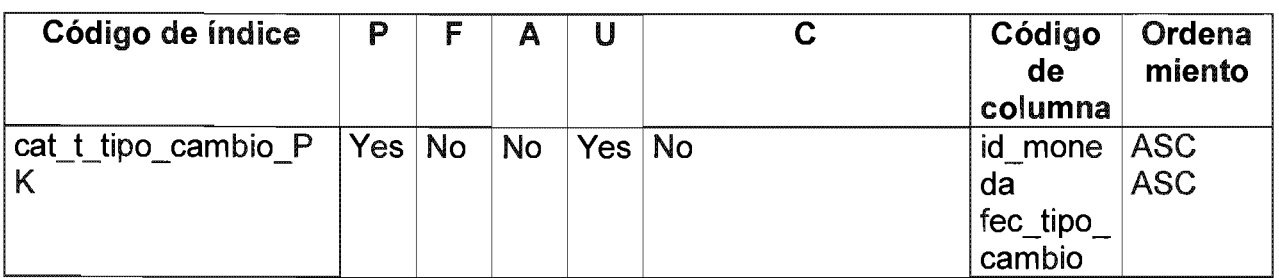

## Listado de referencias hacia

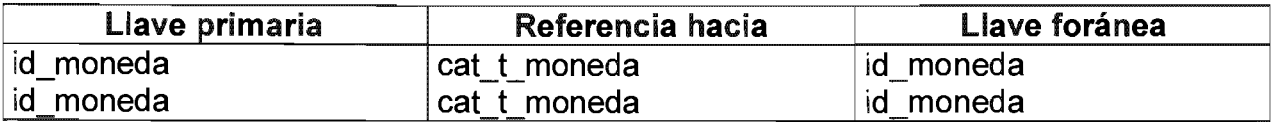

# Tabla Tipos de documentos

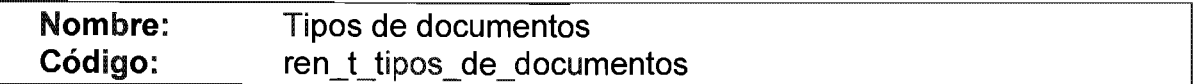

#### Listado de columnas

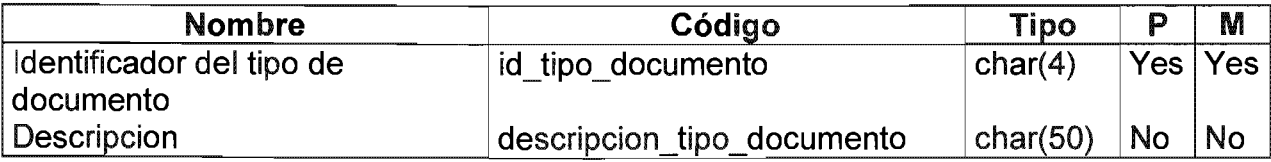

# Lista de referencias por

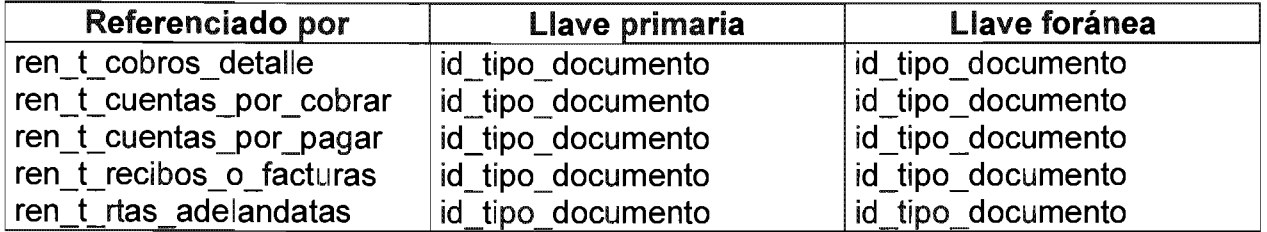

#### Creación de la Base de Datos.

PowerDesigner permite la creación de la Base de Datos de dos maneras:

- Ejecutar directamente un script en PowerDesginer, que le permita la conexión al servidor de base de datos para crear la tabla, ó

- Generar un script en formato txt para que sea aplicado después por el DBA en la base de datos.

En el caso del SIACC, la segunda opción fue la utilizada; se generó el script para ser entregado al DBA. Aquí lo presentamos:

```
/* Database name: rentas
                           ^*/\frac{1}{4} DBMS name: Sybase SQL Server 11
                               ^*//* Created on: 28/05/2004 11:06 p.m.
/* Table: ren_t_iva
                         */
create table ren t iva
€
 id_iva
          numeric
                    not null,
\begin{array}{lll} & & & \dots & \dots & \dots \ \hline & & & & \text{dec}(4,3) \ \hline & & & & \text{factime} \ \hline & & & & \text{d} \end{array}null,
                      null
                      null
 constraint PK_REN_T_IVA primary key (id_iva)
\lambdaqо
\begin{array}{ccc} \hline & & & \end{array} \begin{array}{ccc} & & \ast & \end{array}/* Table: ren t docs cc
create table ren_t_docs_cc
ſ
 id_documento numeric
                      not null,
 id cc
          numeric null,
        \frac{v \cdot \tan(255)}{160}descripcion
                        null.
 documento
             char(60)
                       null
 constraint PK_REN_T_DOCS_CC primary key (id_documento)
\mathcal{Y}go
\frac{1}{\pi}/* Table:        ren_t_formatos_docs
create table ren_t_formatos_docs
€
 cia
          numeric
                    not null,
 tipo_doc
            char(4)not null,
```
 $char(80)$ campo not null. null,  $posx$ numeric null posy numeric ancho null. numeric largo null numeric constraint PK\_REN\_T\_FORMATOS\_DOCS primary key (cia, tipo\_doc, campo)  $\mathcal{I}$ go create table cat\_t\_gruemp ( id\_grupo nombre image  $null,$ loao constraint PK\_CAT\_T\_GRUEMP primary key (id\_grupo)  $\overline{\phantom{a}}$ go /\* Table: cat\_t\_moneda  $^*/$ create table cat t moneda  $\left($ smallint<br>varchar(100) id moneda not null. descripcion not null, constraint PK\_CAT\_T\_MONEDA primary key (id\_moneda)  $\mathcal{C}$  $g_{O}$  $/*$  Table: cat t paises  $*$ / create table cat  $t$  paises € id pais smallint not null. nombre  $\mathit{varchar}(100)$ not null. constraint PK\_CAT\_T\_PAISES primary key (id\_pais)  $\mathcal{E}$ go  $/*$  Table: cat\_t\_situaciones  $\frac{1}{\sqrt{2}}$ create table cat\_t\_situaciones  $\epsilon$ id\_situacion numeric(2) not null, descripcion varchar(100<br>modulos varchar(10) varchar(100) not null. not null, constraint PK\_CAT\_T\_SITUACIONES primary key (id\_situacion)  $\mathcal{C}$  $g_{0}$ /\* Table: cat\_t\_giros  $^*/$ 

create table cat\_t\_giros  $\epsilon$  $T$  id id\_giro not null. descripcion varchar(100) not null. constraint PK\_CAT\_T\_GIROS primary key (id\_giro)  $\overline{\phantom{a}}$ **go** \* Table: cat t calles create table cat\_t\_calles  $\big($ id\_calle smallint not null, descripcion varchar(100) null constraint PK\_CAT\_T\_CALLES primary key (id\_calle)  $\lambda$ qo  $/*$  Table: ren\_t\_indicadores  $^*/$ create table ren t indicadores  $\epsilon$ id\_ind integer not null, des\_corta varchar(20) null – des\_larga  $\textit{varchar}(100)$ null tipo ind  $char(i)$ null, constraint PK\_REN\_T\_INDICADORES primary key (id\_ind)  $\lambda$  $90^{\circ}$  $/*$  Table: ren\_t\_categorias  $^*/$ create table ren\_t\_categorias 7 id\_cat integer not null. descripcion varchar(100) null constraint PK\_REN\_T\_CATEGORIAS primary key (id\_cat)  $\lambda$ go  $/*$  Table: ren\_t\_conceptos  $^*/$ create table ren\_t\_conceptos -6  $char(4)$ id\_concepto not null, descripcion  $null,$  $char(50)$ genera\_iva  $char(1)$ null constraint PK\_REN\_T\_CONCEPTOS primary key (id\_concepto)  $\mathcal{Y}$  $g$ o 

```
/* Table: ren t tipos de documentos
                           \frac{1}{2}create table ren_t_tipos_de_documentos
\epsilonid tipo documento
              char(a)not null.
                        null ,
 description tipo documento char(50)constraint PK_REN_T_TIPOS_DE_DOCUMENTOS primary key (id_tipo_documento)
\mathcal{Y}go
create table ren_t_formas_de_pago
\epsilonid_forma_de_pago
                     not null.
              int
 descripcion
           char(50)null
 constraint PK_REN_T_FORMAS_DE_PAGO primary key (id_forma_de_pago)
\overline{)}go
*//* Table: cat t estados
create table cat t estados
\epsilonsmallint
 id estado
                  not null.
 id pais
         smallint
                  not null.
 nombre
          \mathit{varchar}(\mathit{ioo})not null.
 constraint PK_CAT_T_ESTADOS primary key (id_estado)
\lambdaqo
/* Table: cat_t_ciudades
                       ^*/create table cat_t_ciudades
\sqrt{ }smallint
 id_ciudad
                   not null,
       smallint<br>varchar(100)
 id estado
                   not null.
 nombre
                    not null.
 constraint PK_CAT_T_CIUDADES primary key (id_ciudad)
\lambdaqo
create table cat_t_fraccionamientos
\sqrt{ }id_fto
         smallint
                  default o not null.
         varchar(100)
                  not null,
 nombre
 not null.
                 not null,
 id_pais
         smallint
                  not null,
 clase_vta
          smallint
                  not null
  constraint CKC_CLASE_VTA_CAT_T_FR check (
```

```
clase_vta >= o), 
 ubicacion varchar(2SS) null, 
               alcance varchar(2SS) null, 
 constraint PK_ CAT_T_FRACCIONAMIENTOS primary key (id-fto) 
) 
go 
j*============================================================*j 
/* Index: cdad ftos fk
j*============================================================*j 
create index cdad_ftos_fk on cat_t_fraccionamientos (id_ciudad)
go 
j*============================================================*j 
/* Index: cat_paises_ftos_fk */
j*============================================================*j 
create index cat_paises_ftos_fk on cat_t_fraccionamientos (id_pais)
go 
j*============================================================*j 
/* Index: claseventa_ftos_fk
j*============================================================*j 
create index claseventa-ftos-fk on cat t-fraccionamientos (clase_vta)
go 
j*============================================================*j 
/* Table: cat_t_directorio */
j*============================================================*j 
create table cat_t_directorio
( 
 id_rs int not null, 
 id_grupo smallint not null, 
 id_ciudad smallint not null, 
              varchar(50)
 cp varchar(lO) null, 
               varchar(50)
 rfc varchar(20) null, 
 telefono varchar(so) null, 
                materno varchar(20) null, 
 paterno varchar(20) null, 
 nombre varchar(lOo) null 
 status char(1) null
 tipo_pers char(l) null 
   constraint CKC_TIPO_PERS_CAT_T_DI check ( 
    tipo_pers in ('F', 'M')), 
 email varchar(so) null, 
 tipo de registro int
 fecalta datetime null , 
 fec_act datetime null<br>fec_baja datetime null
               fecbaja datetime null 
 cedula image null , 
 curp varchar(30) null, 
               representante varchar(1oo) null, 
 constraint PK_CAT_T_DlRECTORIO primary key (id_rs) 
) 
go
```

```
Table: ren t afianzadoras
                                  ^*/create table ren t afianzadoras
ſ
 id afianzadora
                 numeric(6)not null.
 id ciudad
               smallint
                           null
 raz soc
               \textit{varchar}(100)null.
 calle
             \textit{varchar}(100)nullcolonia
              \textit{varchar}(100)null.
            numeric(6)c_{D}null
 telefono
              \textit{varchar}(20)null
 constraint PK_REN_T_AFIANZADORAS primary key (id_afianzadora)
\lambdago
/* Table: ren t cencom
                                 ^*/create table ren_t_cencom
\epsilonid rs
             int
                       not null.
 id cc
             T id
                        not null.
 id ciudad
               smallint
                           not null.
 nombre
               \textit{varchar}(100)null.
 calle
             \mathit{varchar}(\mathit{50})nullcolonia
              \textit{varchar}(50)null
            \mathit{varchar}(10)null
 CDtelefono
              \textit{varchar}(50)null
 tot loc
              numeric(3)null
               numeric(14,2)sup_ren
                            null
 reg con
               char(1)null
 folio_rec
              numeric(9)null
 folio facts
               numeric(q)null
 folio cobros
                numeric(q)null
 folio_forma
                numeric(9)null
 folio_nc
              numeric(g)null
 folio recda
                            null
               numeric(q)folio_dg
              numeric(g)null
 folio_contrato
                numeric(q)nullfolio aviso abono
                  numeric(g)null
 folio_aviso_cargo
                  numeric(q)null
 folio_pagare
                numeric(q)null,
 firma aut
                \textit{varchar}(80)null
 ruta
             char(80)null
                           null,
 locales casas
                char(i)serie
             char(1)nullconstraint PK_REN_T_CENCOM primary key (id_rs, id_cc)
\mathcal{Y}go
/* Table: ren_t_contratos
                                 ^*/create table ren_t_contratos
7
 id rs
             int
                       not null.
```

```
id_cc T_id not null, 
               numeric(15) not null,
 id_arrendatario int not null, 
 lococu int null 
                             \overline{\phantom{a}}descripcion varchar(lOo) 
                              null , 
 superficie decimal(14,4) 
                             null , 
 renta decimal(14,2) 
                            null , 
 div_renta smallint 
                            null , 
 fecinicial datetime 
                            null , 
 fec-.final datetime 
                            null , 
 bonificacion decimal(14,2) 
                              null 
 fecinLbon datetime 
                             null , 
 fec-.fin_bon da tetim e 
                             null , 
 gracia smallint 
                           null , 
 incremento char(l) 
                            null , 
 ind_incrementos smallint 
                               null , 
 nom_ comercial varchar(l 00) 
null , id_giro T_id null 
 id_cat integer null
 id_situacion numeric(2) null 
 rta_var char(l) null , 
 por_rta_var decimal(10,4) null,
 afianzado char(l) null , 
 ind_int_mor smallint null
 sobretasa decimal(1O,4) null, 
 basada_en char(l) null , 
 dia_ma:cpago smallint null 
 status char(1) null
 tipo_con char(1) null
 fec-.firma datetime null , 
 fec_entrega datetime null , 
 fec_apertura datetime null
 fec_cancela datetime null , 
 dep_garantia smallint null , 
 prog_dep_gtia char(1) null , 
 fec_exLgtia datetime null , 
 dep_reembolsable decimal(16,2) null 
 base_dep_reem char(l) null , 
 div_reembolsable smallint null , 
 prog_dep_reem char(l) null , 
 fec_exLreem datetime null , 
 constraint PK_REN_T_CONTRATOS primary key (id_rs, id_cc, id_con) 
) 
go 
j*============================================================*j 
/* Table: ren_t_locales */
j*============================================================*j 
crea te table ren_Clocales 
( 
 id_cc 
              T_id not null, 
 id_rs 
              int not null, 
 num_Ioc 
                char(lO) not null, 
 area_privativa 
                  char(lO) not null, 
 id_situacion 
                numeric(2) not null, 
               numeric(14,4) null, 
 superficie 
 precio_x_m2_max numeric(14,2) null
```

```
precio_x_m2_min numeric(14,2) null 
 cuenta_predial varchar(30) null, 
                dec(14.8)descripcion char(255) null
 constraint PK_REN_T_LOCALES primary key (id_cc, id_rs, num_Ioc, area_privativa) 
) 
go 
j*============================================================*j 
/* Table: ren_t_recibos_o_facturas
j*============================================================*j 
create table ren_t_recibos_o_facturas
( 
 folio_reciboJactura numeric not null, 
 id_rs int not null, 
 id_cc T_id not null, 
               numeric(15) not null,
 id_tipo_documento char(4) 
 fecha_recibo factura datetime
 importe_moneda_e dec(14,2) 
 importe_moneda_n dec(14,2) 
 monto_iva dec(14,2) null 
              dec(14,2) null
 abono dec(14,2) null , 
               char(i) null,
                                 not null, 
                                  null , 
                                  null , 
                                  not null, 
 fec_cancelacion datetime null
 constraint PK_REN_T_RECIBOS_O_FACTURAS primary key (folio_recibo_factura, id_rs,
id_cc, id_con, id_tipo_documento) 
) 
go 
j*============================================================*j 
/* Table: ren_t_cobros
j*============================================================*j 
create table ren_t_cobros
( 
 folio_cobro numeric 
 id_rs int 
               id_cc T_id 
 id_con numeric(lS) 
 id_forma_de_pago int
 id_moneda smallint 
                              not null, 
                         not null, 
                          not null, 
 no_documento_pago numeric 
                              not null, 
                                not null, 
                              null , 
                               null 
 fecha_cobro datetime null 
  <sub>dec(5,2)</sub></sub>
 importe_moneda_e dec(14,2) null 
 importe_moneda_n dec(14,2) null
 constraint PK_REN_T_COBROS primary key (folio_cobro, id_rs, id_cc, id_con) 
) 
go 
j*============================================================*j 
/* Table: cat_t_tipo_cambio
j*============================================================*j 
create table cat_t_tipo_cambio
( 
 id_moneda smallint not null,
```

```
fec tipo cambio
                datetime
                           not null.
 valor
            numeric(14,6)default o not null.
                         default o not null,
 venta
            numeric(14,6)numeric(14,6)default o not null,
 compra
 constraint PK_CAT_T_TIPO_CAMBIO primary key (id_moneda, fec_tipo_cambio)
\mathcal{C}go
/* Table: cat_t_domicilio_particular
                                 ^*/create table cat_t_domicilio_particular
\epsilonid rs
            int
                     not null,
 id_ciudad
              smallint
                        not null.
 calle
            \mathit{varchar}(50), null
 colonia
            \textit{varchar}(50)null .
 cp\mathit{varchar}(10)null
 telefono
             \textit{varchar}(50)null
 constraint PK_CAT_T_DOMICILIO_PARTICULAR primary key (id_rs)
\mathcal{Y}go
/* Table: ren t hist ind
                            */
create table ren_t_hist_ind
\epsilonid_ind
            integer
                       not null,
            numeric(2)not null,
 mes
 anio
            numeric(4)not null,
 valor_ind
              decimal(14,4)null
 constraint PK\_REN\_T\_HIST\_IND primary key (id_ind, mes, anio)
\lambdago
/* Table: ren_t_folios
                       */
create table ren_t_folios
\left(id_grupo
             smallint
                        not null.
 fol cc
            numeric(6)
                        null,
 fol_situaciones
             numeric(6)
                           null,
 fol_giros
             numeric(6)
                         , null
 fol_moneda
            numeric(6)
                          null
\it fol\_indicadores \rm fol\_categorias \rm fol\_con\_cobro \rm fol\_afianzadorsnumeric(6)
                           null
               numeric(6)
                           null
               numeric(6)
                           null
 fol_afianzadoras
               numeric(6)
                            null
 constraint PK_REN_T_FOLIOS primary key (id_grupo)
\lambdaqo
/* Table: ren_t_fianzas
                             ^*/
```

```
ereate table ren_c.fianzas 
( 
 id_rs int not null, 
                          id_cc T_id not null, 
 id_con numeric(15)
 id_afianzadora numeric(6) not null, 
 poliza varehar(2S) not null, 
 fee_ini-.fianza datetime null , 
 fee-.fin-.fianza datetime null , 
 id_moneda smallint null , 
 suma_afi decimal(14,2) null 
 prima decimal(14,2) null, 
 num_reclamos smallint null
 atendio varehar(so) null, 
 eonstraint PK_REN_T_FIANZAS primary key (id_rs, id_cc, id_con, id_afianzadora,poliza) 
) 
go 
j*============================================================*j 
j* Table: ren_Chistorieo_rtas *j 
j*============================================================*j 
create table ren_Chistorico_rtas 
( 
 id_rs int not null, 
              id_ce T_id not null, 
 id_con numeric(lS) not null, 
              fecha datetime not null, 
 rta_anterior decimal(14,2) null, 
 div_anterior smallint null , 
 rta_actual decimal(14,2) null, 
 div actual
  notas text null , 
  constraint PK_REN_T_HISTORICO_RTAS primary key (id_rs, id_cc, id_con,jecha) 
) 
go 
j*============================================================*j 
/* Table: ren_t_ren_o_inc
j*============================================================*j 
create table ren_t_ren_o_inc
( 
 id_rs int not null, 
 id_cc T_id not null, 
               numeric(15) not null,
 fec_inc_ren da te time not null, 
 renta_anterior decimal(14,2) null, 
 rta_propuesta decimal(14,2) null, 
               fec_ini datetime null , 
 fec-.fin datetime null , 
 fec_autoriza datetime null , 
 ren_ine char(l) null , 
 status char(l) null , 
 constraint PK_REN_T_REN_O_INC primary key (id_rs, id_cc, id_con, fec_inc_ren)
) 
go 
j*============================================================
```

```
/* Table: ren_Lrtas_var */ 
/*============================================================*/ 
create table ren_Lrtas_var 
( 
 id_rs int not null, 
 id_cc T_id not null, 
               numeric(15) not null,
 anio numeric(4) not null, 
 mes numeric(2) not null, 
                div_rta smallint null , 
 base decimal(14,2) null, 
 porcentaje decimal(8,4) null, 
 rta_ventas decimal(14,2) null, 
                  \begin{array}{cc}\n\text{decimal}(14,2) & \text{null} \\
\text{decimal}(14,2) & \text{null}\n\end{array}rta_presupuesto decimal(14,2) null, 
 constraint PK_REN_T_RTAS_ VAR primary key (id_rs, id_cc, id_con, anio, mes) 
) 
go 
/*============================================================*/ 
/* Table: ren_Lnotas */ 
/*============================================================*/ 
create table ren_Lnotas 
( 
 id_rs int not null, 
 id_cc T_id not null, 
 id_con numeric(lS) not null, 
 fecha da te time not null, 
 nota text null , 
 constraint PK_REN_T_NOTAS primary key (id_rs, id_cc, id_con,fecha) 
) 
go 
/*============================================================*/ 
/* Table: ren_t_fiadores
/*============================================================*/ 
create table ren_t_fiadores
( 
 id_rs int not null, 
 id_cc T_id not null, 
 id_con numeric(lS) not null, 
 nombre varchar(lOo) null, 
                  varchar(100)
 id_ciudad smallint null , 
 calle varchar(50)
 colonia varchar(so) null, 
               telefono varchar(so) null, 
 valor_bien money
 des_bien varchar(100) null
 notaria_notario varchar(lOo) null 
 escritura varchar(100) null
 Registro varchar(lOo) not null, 
 constraint PK_REN_T_FIADORES primary key (id_rs, id_cc, id_con, Registro)
) 
go 
/*============================================================*/
```
/\* Table: ren\_t\_depositos \*/ *j\*====================================================*======== *create table ren\_t\_depositos*  $\sqrt{2}$ *folio\_dgr*  numeric *notnull, id\_rs int notnull, id\_ce*   $T$  id *not null, id\_con*   $numeric(15)$ *not null, reem\_o\_garantia not null,*   $char(i)$ *fecha\_ deposito*  datetime *not null, monto*   $dec(14.2)$ *null , null , status*   $char(i)$ *null , abono*   $dec(14,2)$ *null , divisa*  smallint  $char(10)$ *null num\_pago*  constraint PK\_REN\_T\_DEPOSITOS primary key (folio\_dgr, id\_rs, id\_cc, id\_con, *reem\_o\_garantia)*  ) *go*  ======================================================*======\*j j\* Table: \*j j\*====================================================*======== *create table ren\_t\_cuentas\_por\_cobrar* ( *no\_documento\_pago not null, numeric*  id rs *int not null,*   $i\bar{d}$  cc  $T_id$ *not null, id\_con*   $numeric(i5)$ *not null, folio\_referencia numeric notnull, folio\_afectar numeric notnull, id\_tipo\_documento char(4) not null, id\_forma\_de\_pago* int *not null, id\_moneda smallint null , fecha\_movimiento datetime null ,*  tipo cambio  $dec(5,2)$ *null ,*  porcentaje\_iva  $dec(4,3)$ *null ,*  importe moneda e *null*   $dec(14,2)$  $dec(14,2)$ importe\_moneda\_n *null ,*  monto\_iva  $dec(14,2)$  $null,$ total  $dec(14,2)$ null constraint PK\_REN\_T\_CUENTAS\_POR\_COBRAR primary key (no\_documento\_pago, id\_rs, id\_cc, id\_con, folio\_referencia, folio\_afectar, id\_tipo\_documento, id\_forma\_de\_pago) ) *go*  **============================================================**   $\frac{1}{2}$  Table: ren\_t\_recibos\_o\_facturas\_d  $\frac{1}{2}$ *j\*============================================================\*j create table ren\_t\_recibos\_o\_facturas\_d* (  $id\_rs$ int *not null,*  id cc  $T$  id *not null,*  id con  $numeric(15)$ *not null,*  folio\_recibo\_factura numeric *not null,*  id\_tipo\_documento  $char(a)$ *not null,*  id\_concepto  $char(4)$ *not null,* 

```
fecha_aplicacion
                   datetime
                                not null.
 porcentaje iva
                   dec(4,3)null.
 id_moneda
                  smallint
                               null
                                   \cdottipo_cambio
                  dec(5,2)null
 importe moneda e
                      dec(14,2)null,
 monto iva
                  dec(14,2)null
              dec(14,2)total
                           null
 constraint PK_REN_T_RECIBOS_O_FACTURAS_D_primary key (id_rs, id_cc, id_con,
folio_recibo_factura, id_tipo_documento, id_concepto, fecha_aplicacion)
\mathcal{I}go
/* Table: ren_t_cobros_detalle
                                      ^*/create table ren_t_cobros_detalle
6
 id rs
               int
                         not null.
 id cc
               T id
                           not null.
 id_con
                numeric(15)not null,
 folio cobro
                 numeric
                              not null.
 folio_afectar
                 numeric
                              not null,
 id_tipo_documento
                     char(4)not null.
 id concepto
                  char(4)null,
 fecha_cobro
                  datetime
                               , null
 id moneda
                  smallint
                              null
 tipo_cambio
                  dec(5,2)null
 importe_moneda_e
                      dec(14,2)null
 importe_moneda_n
                      dec(14,2)null
                 dec(10,5)por_interes
                              null
 interes_a_pagar
                    dec(14,2)null
                                 null
 interes_cobrados
                    dec(14,2)total
              decimal(14,2)null
 constraint PK_REN_T_COBROS_DETALLE primary key (id_rs, id_cc, id_con, folio_cobro,
folio_afectar, id_tipo_documento)
\mathcal{I}qo/* Table: ren_t_rtas_adelandatas
                                        ^*/create table ren_t_rtas_adelandatas
6
 id rs
               int
                         not null.
 id_cc
               T_idnot null,
 id con
               numeric(15)not null.
 id_tipo_documento
                     char(4)not null,
 fecha_aplicacion
                   datetime
                                 not null,
 folio_recibo
                 numeric
                              not null,
 fecha emision
                   datetime
                                not null.
 total_importe
                  dec(14,2)null
 status
               char(i)null
 constraint PK_REN_T_RTAS_ADELANDATAS primary key (id_rs, id_cc, id_con,
id_tipo_documento, fecha_aplicacion, folio_recibo)
\mathcal{Y}go
```

```
Table: ren_t_cuentas_por_pagar
                                     ^*/create table ren_t_cuentas_por_pagar
 no documento pago
                                not null,
                    numeric
 id_rs
                       not null.
             int
 id cc
             T id
                        not null.
              numeric(15)id con
                           not null.
 folio_afectar
                numeric
                           not null.
 id tipo documento
                   char(4)not null.
 id forma de pago
                   int
                             not null,
 id moneda
                           null,
                smallint
 fecha movimiento
                  datetime
                              null.
                dec(15,2)tipo cambio
                            null
 porcentaje_iva
                 dec(14,2)null
 importe moneda e
                   dec(14,2)null
 importe moneda n
                   dec(14,2)null
 monto iva
                dec(14,2)null
 total
             dec(14,2)null
 constraint PK_REN_T_CUENTAS_POR_PAGAR primary key (no_documento_pago, id_rs,
id_cc, id_con, folio_afectar, id_tipo_documento, id_forma_de_pago)
\mathcal{Y}qo
/* Table: ren_t_notas_de_credito
                                   \overline{\mathcal{L}}create table ren_t_notas_de_credito
€
 folio_nota_credito
                  numeric
                             not null,
 id rs
             int
                      not null.
 id cc
             T id
                        not null.
 id_con
              numeric(15)not null,
 id moneda
                           null,
                smallint
 id_concepto
                char(a)null.
 fecha nota credito
                              null,
                  datetime
 tipo_cambio
                dec(5,2)null,
 importe_moneda_e
                   dec(14,2)null
 importe_moneda_n
                   dec(14,2)null
 aplicada
                         null,
              char(1)fec_cancelacion
                 datetime
                             null
 constraint PK_REN_T_NOTAS_DE_CREDITO primary key (folio_nota_credito, id_rs, id_cc,
id_con)
\mathcal{Y}go
/* Table: ren_t_presupuestos
                                  ^*/create table ren_t_presupuestos
€
             T id
 id cc
                        not null,
 id\_rsint
                       not null,
 num_loc
               char(10)not null,
 area_privativa
                 char(10)not null,
 anio
             int
                      not null.
```

```
dec(17,2)ene
                             null
               dec(17,2)feb
                             null
                dec(17,2)mar
                              null
               dec(17,2)abr
                             null
                dec(17,2)may
                              null
 iun
               dec(17,2)null
 jul
               dec(17,2)null
 ago
                dec(17,2)null
               dec(17,2)null
 sep
               dec(17,2)null
 oct
               dec(17,2)null
 novdec(17,2)dic
                             null
 constraint PK_REN_T_PRESUPUESTOS primary key (id_cc, id_rs, num_loc, area_privativa,
anio)
\mathcal{Y}qo
/* Table: ren_t_casashabitacion
                                          *create table ren t casashabitacion
\epsilonid\_rsint
                           not null,
 id cc
                T id
                            not null.
 id calle
               smallint
                              not null.
 id_fto
                smallint
                              default o not null,
 numero
                char(10)not null.
 id situacion
                                  null
                  numeric(2)
 superficie
                 numeric(14,4)null
 cuenta_predial
                    varchar(30)
                                    null
 constraint PK_REN_T_CASASHABITACION primary key (id_rs, id_cc, id_calle, id_fto,
numero)
\mathcal{Y}g_{0}alter table cat t estados
 add constraint FK_CAT_T_ES_PAIS_ESTA_CAT_T_PA foreign key (id_pais)
   references cat_t_paises (id_pais)
g_{0}alter table cat t ciudades
 add constraint FK_CAT_T_CI_EDO_CD_CAT_T_ES foreign key (id_estado)
   references cat_t_estados (id_estado)
qo
alter table cat_t_fraccionamientos
 add constraint FK_CAT_T_FR_CDAD_FTOS_CAT_T_CI foreign key (id_ciudad)
   references cat_t_ciudades (id_ciudad)
go
alter table cat_t_fraccionamientos
 add constraint FK_CAT_T_FR_CAT_PAISE_CAT_T_PA foreign key (id_pais)
   references cat_t_paises (id_pais)
go
alter table cat t directorio
 add constraint FK_CAT_T_DI_GRUPEMP_D_CAT_T_GR foreign key (id_grupo)
```

```
references cat t gruemp (id grupo)
go 
alter table cat t directorio
 add constraint 
   references 
go 
alter table ren_Lafianzadoras 
 add constraint FK_REN_T_AF_CD_AFIANZ_CAT_T_Clforeign key 
   references cat t ciudades (id ciudad)
go 
table ren_Lcencom 
 add constraint FK_REN_T_CE_CD_CC_CAT_T_CI foreign key (id_ciudad)
   references cat t ciudades (id ciudad)
go 
table ren_Lcencom 
 add constraint FK_REN_T_CE_DIR_CC_CAT_T_Dlforeign key (id_rs) 
  references cat_t_directorio (id_rs)
go 
alter table ren t contratos
 add constraint FK_REN_T_CO_SlTUACION_CAT_T_Slforeign key (id_situacion) 
  references cat t situaciones (id situacion)
go 
table 
 add constraint FK_REN_T_CO_GIROS_CON_CAT_T_Glforeign key 
   references cat_t_giros (id_giro)
go 
alter table rent contratos
 add constraint FK_REN_T_CO_CATEGORIA_REN_T_CA foreign key (id_cat)
references ren_t_categorias (id_cat)<br>go
table 
 add constraint FK_REN_T_CO_CC_CONTRA_REN_T_CE foreign key (id_rs, id_cc)
  references ren_t_cencom (id_rs, id_cc)
go 
alter table ren_Llocales 
  <sup>add constraint FK_REN_T_LO_SITUACION_CAT_T_SI foreign key (id_situacion)</sup>
  references cat_t_situaciones (id situacion)
go 
alter table 
 add constraint 
  references ren_t_cencom (id_rs, id_cc)
go 
alter table ren_Lrecibos_oJacturas 
 add constraint FK_REN_T_RE_CONTRATOS_REN_T_CO foreign key (id_rs, id_cc, id_con)
  references 
go
```
*alter table ren* t recibos o facturas add constraint FK\_REN\_T\_RE\_TIPOS\_DE\_\_REN\_T\_TI foreign key (id\_tipo\_documento) *references ren* t tipos de documentos (id tipo documento) *go*  alter table ren\_t\_cobros add constraint FK\_REN\_T\_CO\_CONTRATOS\_REN\_T\_CO foreign key (id\_rs, id\_cc, id\_con) references  $ren_t_$ contratos (id\_rs, id\_cc, id\_con) *go*  alter table ren\_t\_cobros add constraint FK REN T CO FORMAS DE REN T FO foreign key (id forma de pago) references ren\_t\_formas\_de\_pago (id\_forma\_de\_pago) *go*  alter table ren\_t\_cobros *add constraint FK REN T CO MONEDA CO CAT T MO foreign key (id\_moneda)* references cat\_t\_moneda (id\_moneda) *go*  alter table cat t tipo cambio add constraint FK\_CAT\_T\_TI\_MONEDA\_TI\_CAT\_T\_MO foreign key (id\_moneda) references cat\_t\_moneda (id\_moneda) *go*  alter table cat\_t\_tipo\_cambio add constraint FK\_CAT\_T\_TI\_MONEDA\_T\_\_CAT\_T\_MO foreign key (id\_moneda) references cat\_t\_moneda (id\_moneda) *go alter table*  add constraint FK\_CAT\_T\_DO\_CD\_DOMPAR\_CAT\_T\_CI foreign key (id\_ciudad) *references cat\_t\_ciudades (id\_ciudad) go alter table*  add constraint FK\_CAT\_T\_DO\_DIR\_DOMPA\_CAT\_T\_DI foreign key (id\_rs) *references cat t directorio (id\_rs) go alter table ren\_LhisLind add constraint FK\_REN\_T\_HI\_INDICADOR\_REN\_T\_IN foreign key (id\_ind) references ren\_t\_indicadores (id\_ind) go alter table ren\_t\_folios add constraint FK REN T FO GPOEMP FO CAT T GR foreign key (id\_grupo) references caLLgruemp (id\_grupo) go alter table ren\_tJianzas*  add constraint FK\_REN\_T\_FI\_MONEDA\_FI\_CAT\_T\_MO foreign key (id\_moneda) *references caLLmoneda (id\_moneda) go*  alter table ren\_t\_fianzas

add constraint FK\_REN\_T\_CON\_FIANZA foreign key (id\_rs, id\_cc, id\_con) *references ren\_t\_contratos (id\_rs, id\_cc, id\_con) go*  alter table ren t fianzas *(id\_ afianzadora)*  references ren\_t\_afianzadoras (id\_afianzadora) *go alter table ren\_t\_historico\_rtas* add constraint FK\_REN\_T\_HI\_CONTRATO\_\_REN\_T\_CO foreign key (id\_rs, id\_cc, id\_con) *references ren* t\_contratos (id rs, id cc, id con) *go*  alter table ren t ren o inc add constraint FK\_REN\_T\_RE\_CONTRATO\_\_REN\_T\_CO foreign key (id\_rs, id\_cc, id\_con) references ren\_t\_contratos (id\_rs, id\_cc, id\_con) *go alter table ren\_Crtas var add constraint FK\_REN\_T\_RT\_ CONTRATO\_REN\_T\_* CO *foreign references ren\_Ccontratos (id\_rs, id\_cc,* id\_con) *go*  alter table ren\_t\_notas add constraint FK\_REN\_T\_NO\_CONTRATO\_REN\_T\_CO foreign key (id\_rs, id\_cc, id\_con) references ren t contratos (id rs, id cc, id con) *go*  alter table ren\_t\_fiadores *constraint FK\_REN\_T\_FI\_CD\_FIADOR\_CAT\_T\_Clforeign key (id\_ciudad) references cat t ciudades (id ciudad) go*  alter table ren\_t\_fiadores add constraint FK\_REN\_T\_FIADOR\_CONTRATO foreign key (id\_rs, id\_cc, id\_con) references ren t contratos (id rs, id cc, id con) *go*  alter table ren\_t\_depositos add constraint FK\_REN\_T\_DE\_CONTRATOS\_REN\_T\_CO foreign key (id\_rs, id\_cc, id\_con) references ren\_t\_contratos (id\_rs, id\_cc, id\_con) *go*  alter table ren t cuentas por cobrar add constraint FK\_REN\_T\_CU\_CONTRATOS\_REN\_T\_CO foreign key (id\_rs, id\_cc, id\_con) references ren\_t\_contratos (id\_rs, id\_cc, id\_con) *go alter table ren\_Ccuentas\_por\_cobrar*  add constraint FK\_REN\_T\_CU\_TIPOS\_DE\_\_REN\_T\_TI foreign key (id\_tipo\_documento) *references ren\_t\_tipos\_de\_documentos (id\_tipo\_documento) go alter table add constraint FK\_REN\_T\_CU\_FORMAS\_DE\_REN\_T\_FO foreign key (id\_forma\_de\_pago)* 

references ren\_t\_formas\_de\_pago (id\_forma\_de\_pago)

*go* 

```
alter table ren_t_cuentas_por_cobrar
 FK_REN_T_ CU_MONEDA_CU_ CAT_T_MO foreign key (id_moneda) 
  references cat_t moneda (id_moneda)
go 
alter table ren_t_recibos_o_facturas_d
 add constraint FK_REN_T_RE_CONCEPTOS_REN_T_COforeign key 
  references ren_t_conceptos (id_concepto)
go 
alter table 
 add constraint 
id_cc, id_con, id_tipo_documento) 
  references ren_t_recibos_o_facturas (folio_recibo_factura, id_rs, id_cc, id_con,
id_tipo_ documento) 
go 
alter table ren_t_recibos_o_facturas_d
 (id_moneda) 
  references cat_t_moneda (id_moneda)
go 
alter table 
 add constraint FK_REN_T_CO_COBROS_CO_REN_T_CO foreign key (folio_cobro, id_rs,
id_cc, id_con) 
  references ren_t_cobros (folio_cobro, id_rs, id_cc, id_con)
go 
alter table 
 add constraint FK_REN_T_CO_TIPO_DE_D_REN_T_TI foreign key (id_tipo_documento)
  references 
go 
alter table 
 add constraint FK_REN_ T _ CO _ CONCEPTOS_REN_T_ CO foreign key (id_concepto) 
  references (id_concepto) 
go 
alter table ren_t_cobros_detalle
 add constraint FK_REN_T_CO_MONEDA_CO_CAT_T_M_foreign key_(id_moneda)
  references cat_t_moneda (id_moneda)
go 
alter table 
 add constraint 
  references ren_t_contratos (id_rs, id_cc, id_con)
go 
alter table ren_t_rtas_adelandatas
 add constraint FK_REN_T_RT_TIPOS_DE__REN_T_TI foreign key (id_tipo_documento)
  references ren_t_tipos_de_documentos (id_tipo_documento)
go 
alter table ren_t_cuentas_por_pagar
 add constraint FK_REN_T_CP_CONTRATOS_REN_T_CO foreign key (id_rs, id_cc, id_con)
```
references ren\_t\_contratos (id\_rs, id\_cc, id\_con) *go alter table ren\_Ccuentas\_por\_pagar add constraint FK\_REN\_T\_CP\_TIPOS\_DE\_REN\_T\_Tlforeign key (id\_tipo\_documento) references ren\_ Ctipos\_ de\_ documentos (id\_tipo\_ documento) go alter table ren\_Ccuentas\_por\_pagar add constraint FK\_REN\_ T\_ CP \_FORMAS\_DE\_REN\_ T\_FO foreign key (idJorma\_de\_pago) references ren\_tJormas\_de\_pago (idJorma\_de\_pago) go alter table ren\_t\_cuentas\_por \_pagar add constraint FK\_REN\_T\_CP\_MONEDA\_CU\_CAT\_T\_MOforeign key (id\_moneda) references cat t moneda (id moneda) go alter table ren\_Cnotas\_de\_credito*  add constraint FK\_REN\_T\_NO\_CONTRATOS\_REN\_T\_CO foreign key (id\_rs, id\_cc, id\_con) *references ren\_Ccontratos (id\_rs, id\_cc, id\_con) go alter table ren\_Cnotas de credito add constraint FK\_REN\_T\_NO\_MONEDA\_NO\_CAT\_T\_MOforeign key (id\_moneda) references cat\_t\_moneda (id\_moneda) go alter table ren\_Cnotas\_de\_credito add constraint FK\_REN\_ T\_NO\_ CONCEPTOS\_REN\_ T\_* CO *foreign key (id\_concepto) references ren\_t\_conceptos (id\_concepto) go alter table ren\_Cpresupuestos add constraint FK\_REN\_T\_PR\_LOCALES\_P\_REN\_T\_LOforeign key (id\_cc, id\_rs, num\_loc, area\_privativa) references ren\_Clocales (id\_cc, id\_rs, num\_loc, area\_privativa) go alter table ren\_Ccasashabitacion add constraint FK\_REN\_T\_CA\_CENCOM\_CA\_REN\_T\_CEforeign key (id\_rs, id\_cc) references ren\_t\_cencom (id\_rs, id\_cc) go alter table ren\_t\_casashabitacion add constraint FK\_REN\_T\_CA\_CALLES\_CA\_CAT\_T\_CAforeign key (id\_calle) references cat\_t\_calles (id\_calle) go alter table ren\_Ccasashabitacion add constraint FK\_REN\_T\_CA\_FRACCIONA\_CAT\_T\_FRforeign key (id-fto) references cat t fraccionamientos (id fto) go alter table ren\_t\_casashabitacion add constraint FK\_REN\_T\_CA\_SITUACION\_CAT\_T\_Slforeign key (id\_situacion)* 

*references cat\_t\_situaciones (id\_situacion)* 

Apuntes al margen.

Como podemos percatarnos, el uso de una herramienta CASE en el modelado de una base de datos es vital. Nó solo nos ahorra cantidades enormes de tiempo al automatizar muchos de los procesos, sino que nos permite controlar y documentar cada una de las etapas de este modelado, además de crear físicamente la base de datos. Si se hubiera tenido la oportunidad y permisos necesarios para el acceso de la base de datos, esta se habría podido haber construído directamente desde PowerOesignar y el proceso hubiese sido aún más corto. Sin embargo, se respeta el rol y actividades del OSA.

# Capítulo IV. Diseño y construcción del sistema

# 4.1 Diseño de la arquitectura del sistema

Como en cualquier ciclo de desarrollo de un sistema, la fase de construcción se simplifica siempre que exista un buen respaldo de las fases anteriores.

Un buen análisis de la información, un correcto diseño de la base de datos y la correcta aplicación de los estándares de programación culminan en un desarrollo y programación muy rápido al transportar al lenguaje de programación los procesos analizados. Adicionalmente, la selección del lenguaje de programación también es un factor importante, aunque no determinante, para llevar a buen fin en tiempo establecido la etapa de construcción del sistema. Como se debe recordar, la elección para el SIACC fue utilizar PowerBuilder versión 6.5. Es necesario hacer hincapié en las bondades de este software de programación, entre las cuales se destacan ser una herramienta de cuarta generación, visual y orientada a objetos, multiplataforma, capaz de trabajar en arquitecturas multicapa; además de contar con una estupenda incorporación del lenguaje Sal a su lenguaje propio de alto nivel. Pero quizá la mayor aportación al programador por parte de este software, es el uso de los objetos Datawindow. Una Datawindow es un objeto visual que representa una consulta SQL a la base de datos. Los campos de esta consulta se comportan como otros objetos dentro de esta Datawindow y por tanto, cuentan con propiedades que pueden ser modificadas de acuerdo a las necesidades. las Datawindows son de utilidad tanto para desplegar información (en forma de reporte o en pantalla), como para capturar, modificar o eliminar datos.

Con estas ventajas a favor solo resta aplicar los estándares en forma correcta y llevar un control adecuado de las librerías de objetos. Esto redunda en contar con una bitácora de cambios para posteriores mantenimientos y mejoras al sistema.

## Estándares.

El diseño de la arquitectura del sistema debe apegarse a las siguientes características, de acuerdo a los estándares establecidos:

## Ventanas.

El esquema general del SIACC consta de ventanas tipo maestro - detalle (md). Una ventana md se compone de dos elementos principales: el maestro (A), que despliega la información principal de un registro, mientras que en el detalle (B) se muestra la información completa de dicho registro. Es en el detalle donde se capturan los datos cuando se inserta un nuevo registro o se edita un registro existente.

En algunos módulos, para accesar al detalle se debe hacer doble click en el registro seleccionado en el maestro.

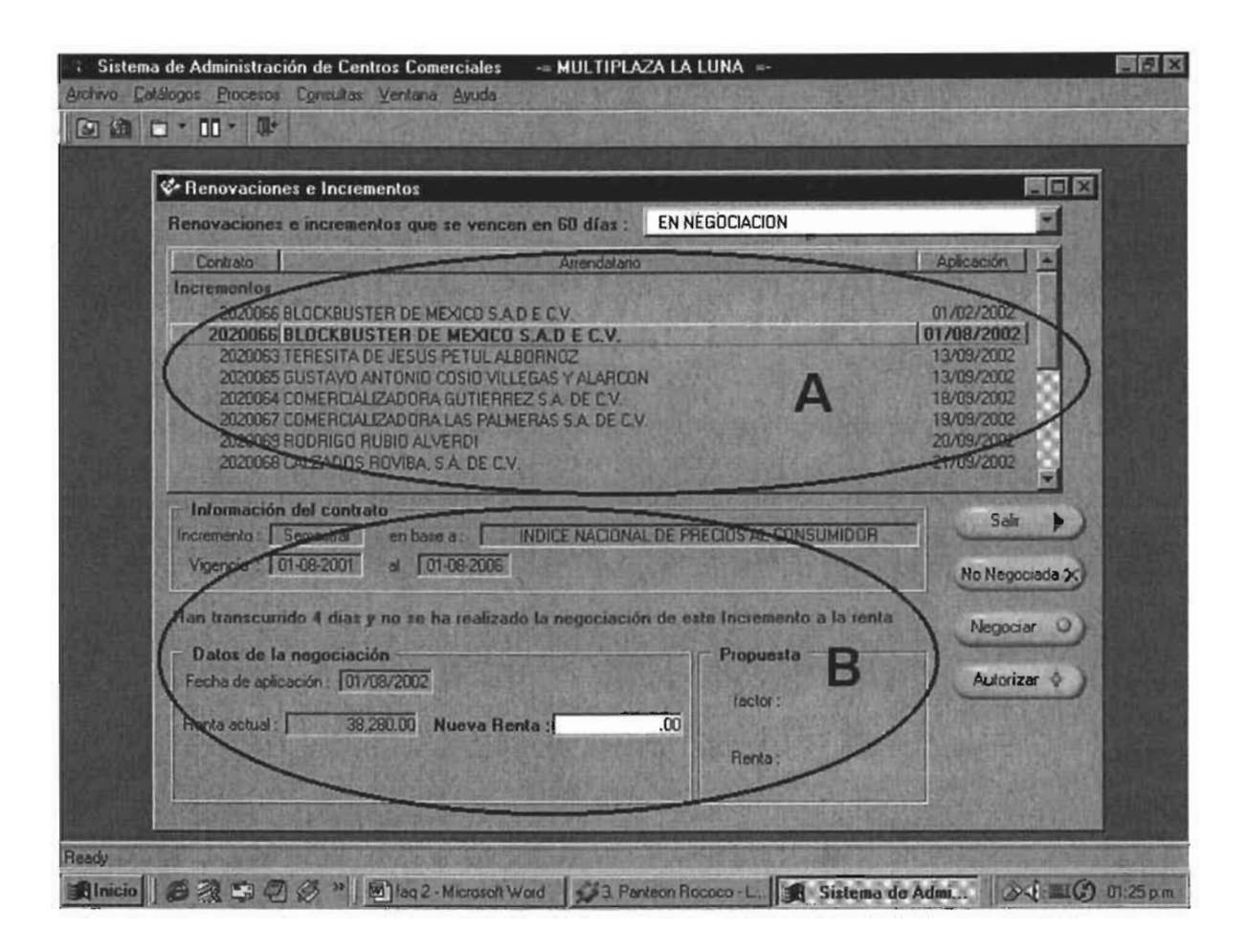

#### Búsqueda.

La mayoría de las ventanas del SIACC cuentan con una herramienta de búsqueda que permite el rápido acceso a los datos. Se tienen dos tipos de búsqueda, la primera es conocida como búsqueda estática y se encuentra en ventanas parecidas a la siguiente:

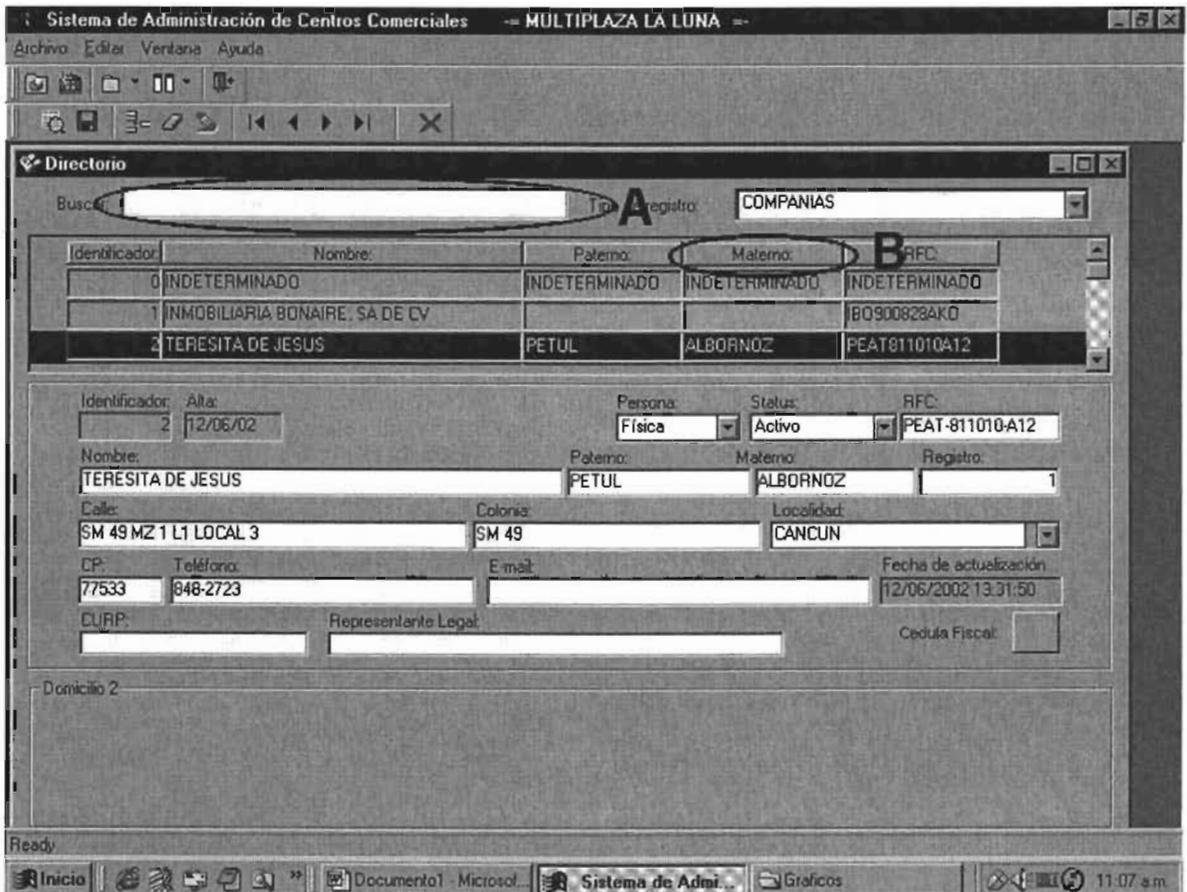

Para buscar registros en este tipo de ventanas, se tiene que capturar un criterio de búsqueda en el area diseñada para tal efecto (A), y luego hacer click en el campo correspondiente (B). Por ejemplo, si se quiere buscar un registro en la ventana del ejemplo, por apellido materno, capturaremos el apellido en el campo buscar y después haremos click en el campo Materno. Se desplegarán los registros que se ajusten a dicho criterio de búsqueda.

Existe otro tipo de búsqueda a la cual llamamos búsqueda dinámica, que está presente en ventanas como la siguiente:

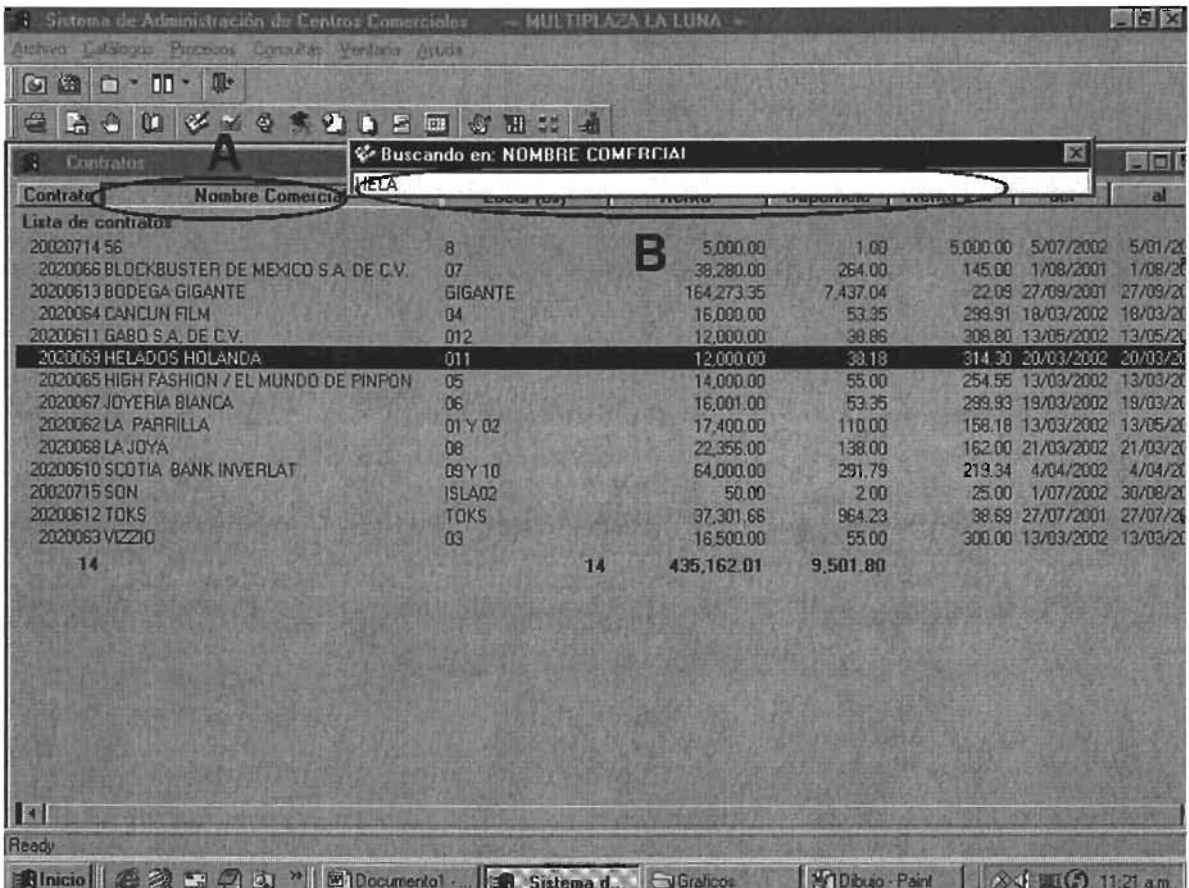

Este tipo de búsqueda es parecida a la anterior, con la diferencia que al momento que son tecleados los valores del criterio, el sistema va realizando la búsqueda.

## Menú principal.

Por estándar con la mayoría de las aplicaciones que se ejecutan sobre el sistema operativo Windows, el menú principal tiene el siguiente esquema:

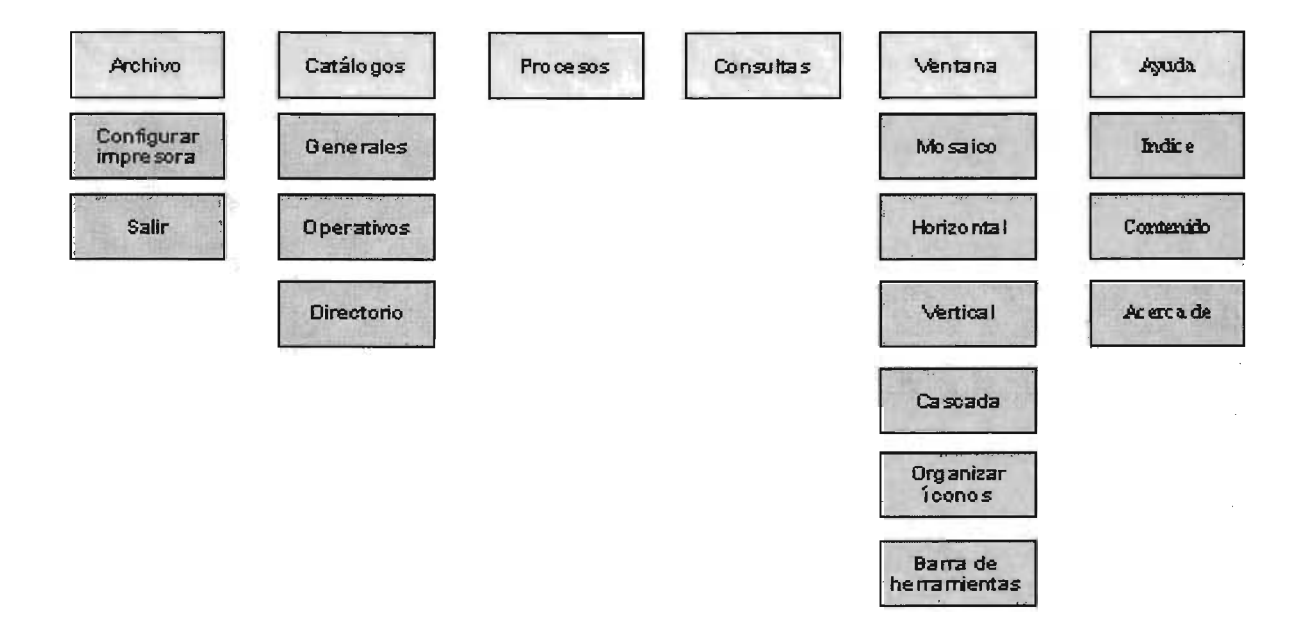

Cada sistema del SIPDI debe contar con esta estructura, además de que en la sección de Procesos se incorporan los módulos propios de cada sistema y en la sección Consultas se deben establecer todos los reportes ejecutivos. Entonces, el esquema completo del SIACC se establece así:
# Arohivo **Catálogos** Configurar<br>Impresora Salir Operativos

**Generales** 

**Directorio** 

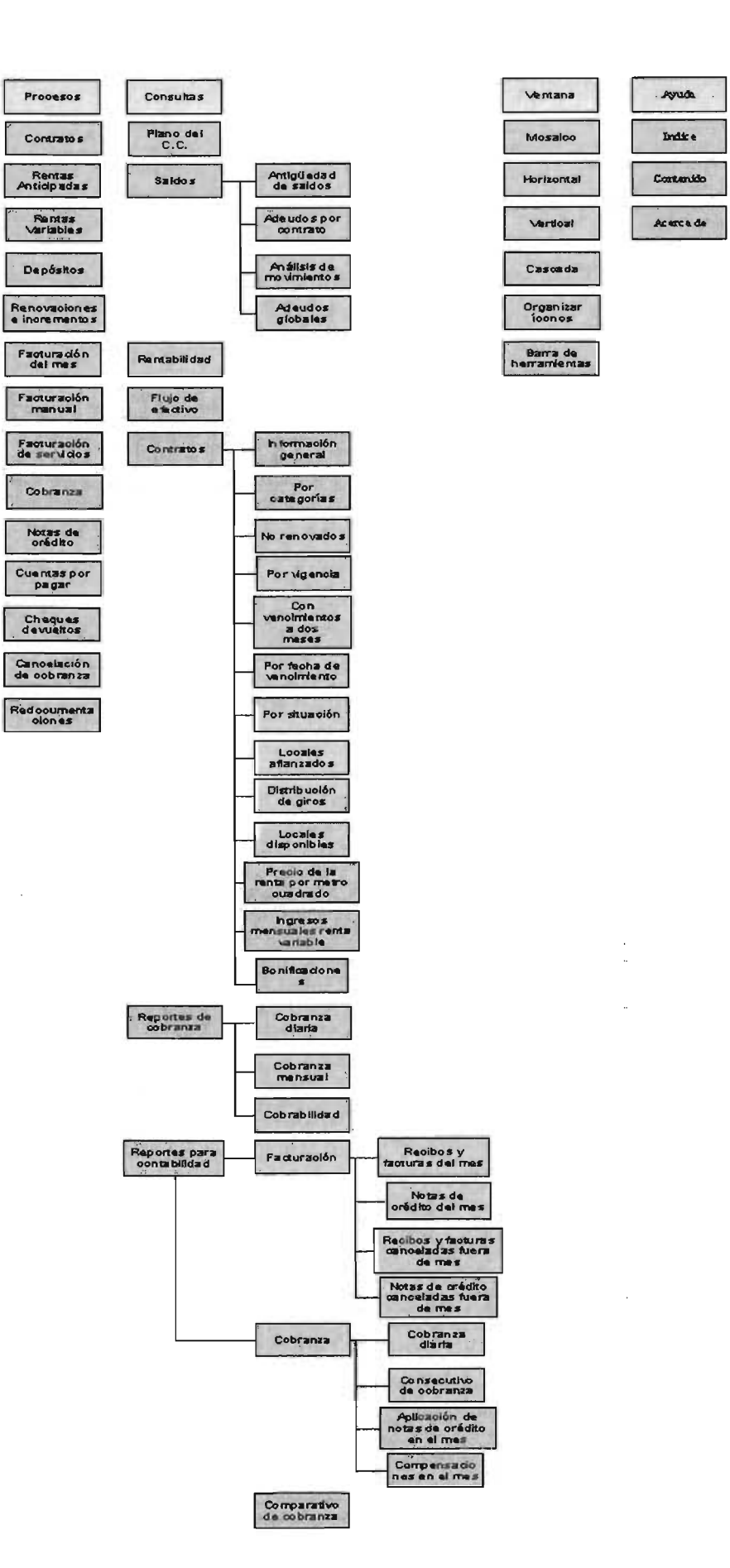

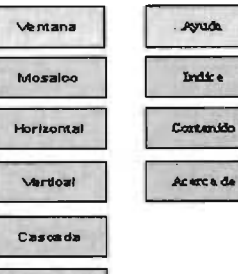

# ,\_e

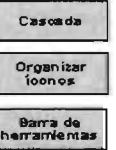

Sistema de Información y Administración de Centros Comerciales

## Librerías clase, comunes y de módulo.

Una librería es un conjunto de objetos de PowerBuilder clasificados y ordenados por su funcionalidad que en conjunto llevan a cabo ciertos procesos en un sistema. En el SIACC se ha creado una librería por cada proceso identificado en el menú ademas de la librería de los catálogos operativos. Pero a su vez, las librerías también se clasifican de la siguiente manera:

Librerías clase. Este tipo de librerías contiene las objetos padre de las cuales serán heredados los demás objetos que funcionarán en el SIACC. Contienen alguna funcionalidad específica aplicable a todo el sistema. En el SIACC tenemos la librería ren clases que contiene los siguientes objetos padre:

Ventanas.

w\_clase\_reportes. Ventana base para los reportes del SIACC. Brinda la funcionalidad de impresión, apoyo de la regleta, zoom y desplazamiento entre registros. Además, por convención, cualquier reporte emitido por el SIACC puede ser exportado a un archivo Excel.

w clase buscar. Proporciona la búsqueda dinámica.

w clase catalogos. Padre de los catálogos generales y operativos. Esta ventana ofrece la funcionalidad de búsqueda estática, de inserción, eliminación o modificación de registros, además de las características de una ventana maestro detalle.

w calendar. Ventana de apoyo visual en caso de edición de campos de tipo date o datetime.

w proceso. Ventana con las medidas estándar del SIACC y ciertas funciones comunes. De ella heredan todas las ventanas de las librerías de módulo.

Menús

m ren clase catalogos. Menú con las opciones propias de un catálogo, las cuales son inserción, modificación y eliminación de registros.

m ren clase rep. Menú con opciones disponibles para un reporte: impresión, configuración de impresora, avance y regreso entre registros, zoom y ayuda de la regleta.

Librerías comunes. Estas librerías contienen principalmente funciones y datawindows que son comunes a los módulos del sistema. Dichos objetos pueden ser llamados y utilizados en el momento que se requieran respetando los

parámetros establecidos. En el SIACC tenemos la librería ren comunes que contiene las siguientes funciones y datawindows:

## **'-shortdate( )**

Argumentos: datetime fecha Valor de retorno: string

Funcionalidad: Regresa una cadena con la fecha en el formato Mm dd, yyyy. Ejemplo: May 28, 1996

## **f\_resta\_mes( )**

Argumentos: datetime fecha, integer cuantos Valor de retorno: fecha

Funcionalidad: Resta a una fecha un número específico de meses.

## f put folio( )

Argumentos: string campo, long folio Valor de retorno: ninguno

Funcionalidad: Actualiza el folio consecutivo del documentos correspondiente en la tabla ren t cencom

## **f\_numero\_/etra( )**

Argumentos: decimal numero, integer moneda Valor de retorno: string

Funcionalidad: Convierte una cantidad numérica a letras en base a arreglos.

## **Clongdate( )**

Argumentos: datetime fecha Valor de retorno: string

Funcionalidad: Regresa una cadena con la fecha en formato dd de Mm de yyyy. Ejemplo: "16 de septiembre de 2004"

## f get tc()

Argumentos: datetime fecha, integer moneda, integer valor Valor de retorno: decimal

Funcionalidad: Extrae de la base de datos el valor del tipo de cambio de una divisa de acuerdo a la fecha y a tipo de cambio (venta o compra)

## f\_get\_iva()

Argumentos: datetime fecha Valor de retorno decimal

Funcionalidad: Extra de la base de datos el valor del Impuesto al Valor Agregado en una fecha determinada

## f get folio( )

Argumentos: string campo Valor de retorno: ninguno

Funcionalidad: Extrae de la base de datos el folio consecutivo de un documento.

## **Cget\_date\_system( )**

Argumentos: ninguno Valor de retorno: datetime fecha

Funcionalidad: Obtiene la fecha y hora del servidor de base de datos.

## **Datawindow d\_lista\_contratos**

Funcionalidad: Muestra la lista de los contratos vigentes de un centro comercial.

## Datawindow d lista contratos cancelados

Funcionalidad: Muestra la lista de los contratos cancelados de un centro comercial.

## Librerías de módulo.

Las librerías de módulo contienen los objetos interrelacionados que en conjunto corresponden a un proceso determinado del SIACC. Se conforman de funciones, ventanas, objetos de usuario, estructuras, menú y datawindows propios del proceso. A continuación se listan las librerías del SIACC.

siacc ren cata operativos ren depositos ren\_rtas\_adelantadas<br>ren\_rtas\_variables ren recibos ren contratos ren cuentas por pagar ren\_depositos ren facturacion externa ren\_notas\_de credito ren\_recibo\_manual<br>ren recibo ren\_redocumentaciones ren inc o ren ren\_reportes

ren\_rtas\_adelantadas<br>ren\_rtas\_variables ren\_seguridad

Se presentan a detalle las librerías comunes más relevantes a continuación.

4.2 Librerías comunes, objetos, pseudocódigos y diagramas de flujo.

## Librería siacc

## Objeto Application siacc

Funcionalidad: Este objeto no visual es el arranque de la aplicación. Procesa los datos de usuario para aplicar seguridad y abre las ventanas de presentación y entrada al Sistema.

Pseudocódigo evento abrir de objeto application siacc

*gs\_modulo* == *'B' l/Variable global que identifica al módulo rentas dentro del SIPDI* 

*abre(w\_acceso\_sistema) Si valor\_regreso* == 2 *Entonces Cancela Aplicación* 

/ / */SQLCA* es *el objeto por default de PowerBuilder que contiene los parámetros y funciones de*  / / */conexión con la base de datos* 

*Obten\_de\_registro("HKEY\_LOCAL\_MACHINE\Software\Sipdi\Seguridad", "Base de Datos", RegString!, sqlca.database) Obten\_de\_registro* ("HKEY\_LOCAL\_MACHINE\Software\Sipdi\Seguridad", "DBMS", *RegString!, sqlca.DBMS) Obten\_de\_registro ("HKEY\_LOCAL\_MACHINE\Software\Sipdi\Seguridad", "Server", RegString!, sqlca.servername) Obten\_de\_registro ("HKEY\_LOCAL\_MACHINEISoftware ISipdi* I *Seguridad", "Usuario* ", *RegString!, sqlca.logid) Obten\_de\_registro ("HKEY\_LOCAL\_MACHINE\Software\Sipdi\Seguridad", "Password", RegString!, sqlca.logpass) sqlca.logpass* == *Ldesencripta(sqlca.logpass) Obten\_de\_registro ("HKEY\_LOCAL\_MACHINE\Software\Sipdi\Seguridad", "Id\_Usuario", ReguLong!, LUL\_IdUsuario)*  / / *Conexión con la base de datos:------------------------------------------------*-------- *conectar\_a\_base\_de\_datos con sqlca;* 

*Si sqlca.codigo\_de\_error* <> o *Entonces Mensaje ("No* se *puede conectar* a *la base de datos, error: ",sqlca.codigo\_de\_error) Regresa* 

*Fin* si

*abre(w\_presentacion) abre(w\_ren\_principal)* 

*Lseg\_menu(w\_ren\_principal,'N) l/función que aplica seguridad* a *nivel menú* de *acuerdo al l/usuario* 

 $abre(w_sel_cc)$ 

**Pseudocódigo evento cerrar de objeto application siacc** 

*desconectar* \_ *de\_la\_ base\_ de\_ datos;* 

#### **Ventana w\_presentacion**

**Funcionalidad: Ventana de presentación del Sistema. Se abre por un segundo y se cierra. Es creada para cumplir estándares del sistema operativo Windows.** 

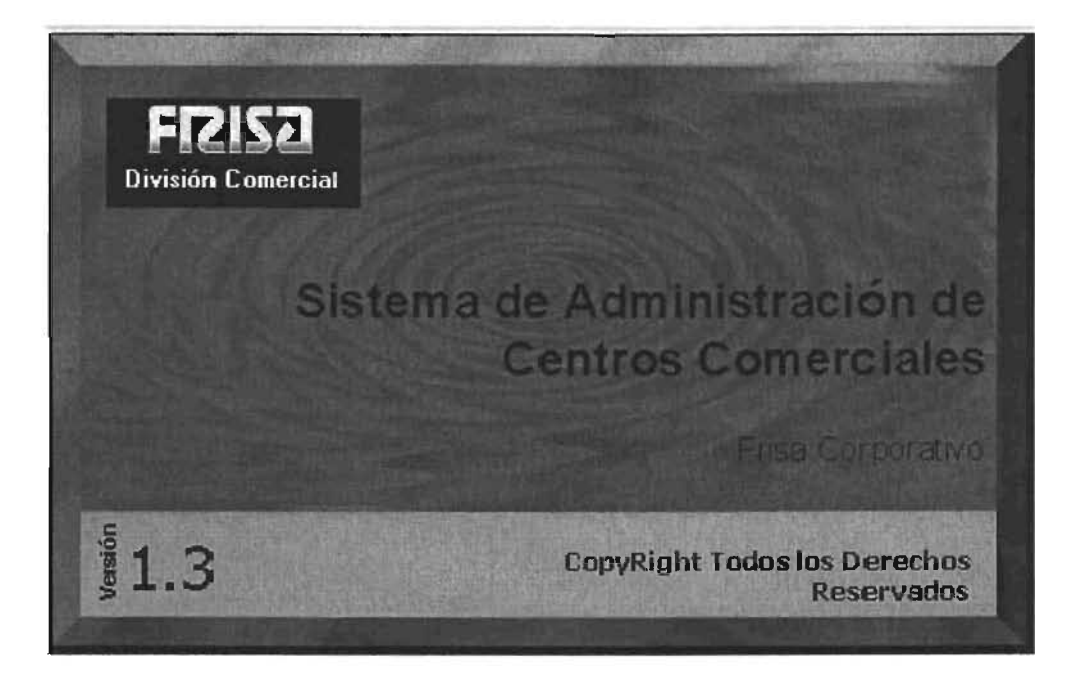

Ventana w\_acceso\_sistema

**Funcionalidad: Ventana de captura de parámetros para la conexión a la Base de Datos.** 

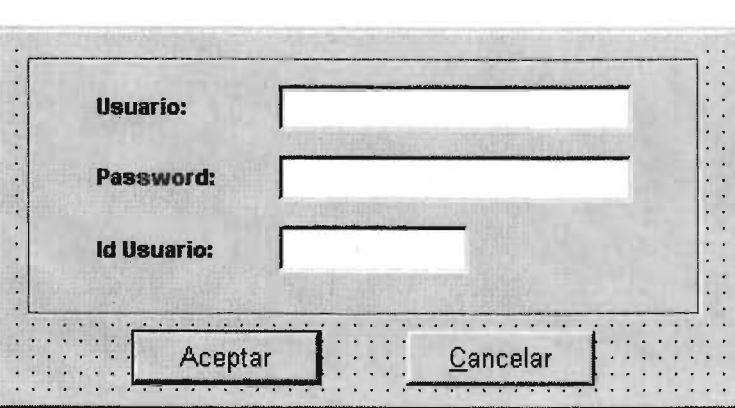

**Pseudocódigo del evento clicked del objeto cb\_aceptar de w\_acceso\_sistema** 

/ / / *Por acuerdo,* se *estableció que al momento de solicitar los valores para la conexión* a *la base de*  / / */datos, éstos* se *guardaran en llaves del Registro de Windows y no en variables. Así, cada vez*  / / */que* se *solciten estos datos,* se *hace una búsqueda en el registro.* 

#### *Int U\_ CodigoRetorno*

```
Si (sle_id_usuario.texto = "or esnulo(sle_id_usuario.texto)) or (sle_password.texto = "or 
esnulo(sle_password.texto)) or (sle_usuario.texto = "or esnulo(sle_usuario.texto)) Entonces 
       Mensaje("Error", "Por favor capture todos los valores'') 
       Regresa 
Fin si 
LL_CodigoRetorno = Pon_en_registro("HKEY_LOCAL_MACHINE\Software\Sipdi\Seguridad\",
"Base de Datos", RegString!, "frisa'') 
Si U_CodigoRetorno = -1 Entonces 
Fin si 
       Mensaje("Aviso", "Hubo un error al crear la llave Base de Datos en el Registry'') 
       Regresa 
U_CodigoRetorno = Pon_en_registro ( 
"HKEY_LOCAL_MACHINE\Software\Sipdi\Seguridad\", "DBMS", RegString!, "SYC Sybase
System 10/11'') 
Si U_CodigoRetorno = -1 Entonces 
Fin si 
       Mensaje(''Aviso'', "Hubo un error al crear la llave DBMS en el Registry") 
       Regresa 
U_CodigoRetorno = Pon_en_registro ( 
"HKEY_LOCAL_MACHINE\Software\Sipdi\Seguridad\", "Server", RegString!, "DBSERVER")
Si U_CodigoRetorno = -1 Entonces 
Fin si 
       Mensaje(''Aviso'', "Hubo un error al crear la llave Server en el Registry'') 
       Regresa 
U_CodigoRetorno = Pon_en_registro ( 
"HKEY_LOCAL_MACHINE\Software\Sipdi\Seguridad\", "Usuario", RegString!,
sle_usuario.Texto) 
Si U_CodigoRetorno = -1 Entonces 
Fin si 
       Mensaje(''Aviso'', "Hubo un error al crear la llave Usuario en el Registry'') 
       Regresa
```
*U\_CodigoRetorno* = *Pon\_en\_registro (*  "HKEY\_LOCAL\_MACHINE\Software\Sipdi\Seguridad\", "Password", RegString!, *Lencripta( sle\_password. Texto)) Si U\_CodigoRetorno* = -1 *Entonces Mensaje(''Aviso'', "Hubo* un *error al crear la llave Password* en *el Registry'') Fin si U\_CodigoRetorno* = *Pon\_en\_registro (*  "HKEY\_LOCAL\_MACHINE\Software\Sipdi\Seguridad\", "Id\_Grupo", ReguLong!,1) *Si U\_CodigoRetorno* = -1 *Entonces Fin si Mensaje(''Aviso'', "Hubo* un *error al crear la llave Password* en *el Registry'') Regresa LI\_CodigoRetorno* = *Pon\_en\_registro ( "HKEY\_LOCAL\_MACHINE* I *Sojtware ISipdilSeguridadl* ", *"Id\_ Usuario* ", *ReguLong!, Long(sle\_id\_usuario.Texto)) Si LI\_ CodigoRetorno* = -1 *entonces Fin si Mensaje(''Aviso'', "Hubo* un *error al crear la llave Password* en *el Registry'') Regresa Mensaje(''Aviso'', "Bienvenido al Sistema* de *Administración* de *Centros Comerciales'') Cierra\_ con\_ valor* \_ *de\_ regreso( ventana, 1)* 

Pseudocódigo del evento clicked del objeto cb\_cancelar de w\_acceso\_sistema

```
Cierra_ con_ valor _ de_regreso( ventana, 2)
```
## Ventana w sel cc

Funcionalidad: Ventana que muestra los centros comerciales a los cuales tiene acceso el usuario. Al seleccionar uno de ellos, todos los procesos del sistema giran en torno a ese centro comercial.

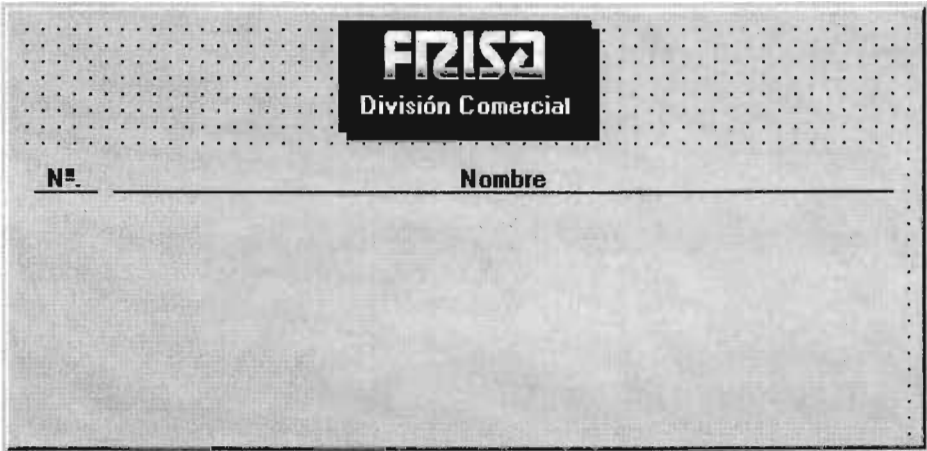

Datawindows en ventana:

**dw s cencom. Funcionalidad: Despliegue de información y selección de registros**  Nombre del objeto en la ventana: dw\_ent\_cc **Script SQl:** 

*SELECT ren\_Ccencom.id\_cc, ren\_Ccencom.nombre, ren\_Ccencom.id\_rs, ren\_Ccencom.reg\_con, ren\_Ccencom.ruta, ren\_Ccencom.locales\_casas FROM ren\_Ccencom WHERE* (ren\_t\_cencom.id\_rs in (:rs)) *ORDER BYren\_Ccencom.id\_cc ASC* 

**Pseudocódigo evento constructor del objeto dw\_ent\_cc de w\_seLcc** 

*III Busca en la base de datos* a *que compañias tiene acceso el usuario y los despliega en una Illdatawindow* 

#### *Ulong LUL\_IdUsuario integer user,* i, *li\_comp[]*

```
Obten_deLregistro("HKEY_LOCAL_MACHINE\Software \Sipdi \Seguridad", "Id_ Usuario", 
ReguLong!, LUL_IdUsuario) 
user = entero(LUL_IdUsuario) 
Si busca_compañias_por _usuario(user) = o Entonces 
Sino 
       Mensaje('Aviso importante', "No tiene acceso a Centros Comerciales pida al 
       Administrador del Sistema le ayude a darlos de alta") 
       Salir 
       Desde i = lhasta numero_de_compañias_por_usuario(user) 
              ILcomp[i] = busca_compañias_por _usuario(user) 
       Siguiente 
       Si dw_ent_cc.extrae(li_comp) = o Entonces
       Fin si 
              Mensaje('Aviso importante', "No hay Centros Comerciales registrados rápida al 
              Administrador del Sistema le ayude a darlos de alta") 
              Salir
```
*Fin* si

## **Pseudocódigo evento clicked del objeto dw\_ent\_cc de w\_seLcc**

*III Al seleccionar un centro comercial de la datawindow* se *llenan las variables globales que Illparticipan en todo el sistema gs\_loccasas* = *dw\_enCcc.extrae(''locales\_o\_casas'') III variable que indica* si es *renta de locales 1110 casas*  gi\_sel\_cc= dw\_ent\_cc.extrae ("id\_cc") /// Identificador del centro comercial gs\_nom\_cc= dw\_ent\_cc.extrae ("nombre")///Nombre del centro comercial gi\_rs = *dw\_ent\_cc.extrae ("id\_rs")///Identificador de la razon social del centro comercial gs\_regcon= dw\_ent\_cc.extrae ("reg\_con") gs\_plano= dw\_enCcc.extrae ("ruta '')111 ruta del plano del centro comercial cierra(w\_sel\_cc) w\_ren\_principal.titulo* =' *SISTEMA DE ADMINISTRACION DE CENTROS COMERCIALES*   $\rightarrow \equiv$ *'+gs\_nom\_cc+'* =-'

## Ventana w ren principal

Funcionalidad: Ventana principal con el menú general de la aplicación. Dentro de esta ventana se ejecutan los diversos módulos del SIACC

Menú: m\_ren\_siacc (Menú con la estructura principal)

## Librería ren\_cata\_operativos

## Ventana w\_ren\_catop, heredada de w\_clase\_catálogos

Funcionalidad: Interfaz para el control de los catálogos operativos. Está compuesta por objetos tab que corresponden a cada uno de los diferentes catálogos. Existen datawindow maestro y detalle para realizar las operaciones de inserción, modificación y eliminación de los registros. Contiene además la funcionalidad de crear un reporte por cada catálogo. Búsqueda estática.

Menú: m ren cat op, heredado de m ren clase catalogos

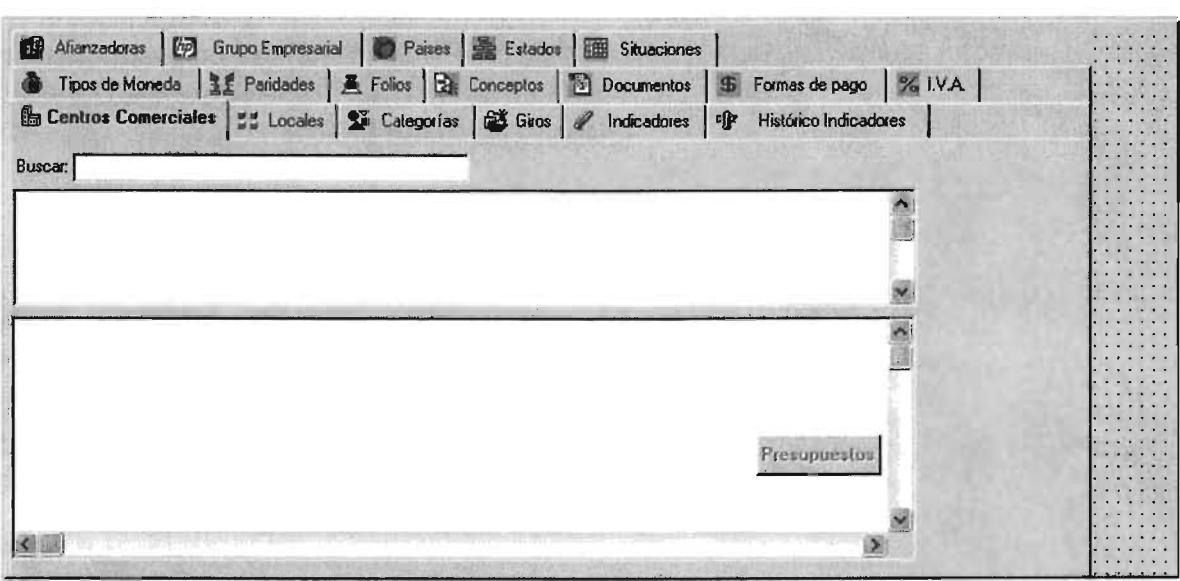

Datawindows en ventana:

## dw master

Funcionalidad: Despliegue de información y selección de registros Nombre del objeto en la ventana: variable de acuerdo al tab seleccionado

## dw detail

Funcionalidad: Despliegue, captura y modificación de registros Nombre del objeto en la ventana: variable de acuerdo al tab seleccionado Pseudocódigo evento abrir de w\_ren\_catop

/ / *Código que habilita la seguridad* en *los tabs de acuerdo al usuario* 

*ulong LUL\_IdUsuario* 

*obten\_deLregistro("HKEY\_LOCAL\_MACHINEISoftware ISipdi* I *Seguridad* ", *"Id\_ Usuario* IV, *ReguLong!, LUL\_IdUsuario)* 

*seguridad\_ en\_ tabs(LUL\_I d Usuario, tabs\_* deL *catalogo)* 

Pseudocódigo evento de usuario imprimir de w\_ren\_catop

// *Código que abra la ventana de reporte de acuerdo al tab seleccionado* 

*long lLvar* 

*lLvar* == *tab\_catalogo\_activo Abre\_ventana( w\_ren\_rep\_op, lLvar)* 

Pseudocódigo evento cambio de selección del objeto tab\_catalogo de w ren catop

/ / *Código que cambia los datawindow maestro y detalle cada vez que* se *cambia de tab*  iL *indice==newindex cb\_presup.visible* == *Falso iLdata* == *iLindice* 

```
Escoger Caso iLindice 
       En caso de 1 l/Centro Comercial 
               dw_ master.datawindowt= "d_ ren_ maestro_ cencom" 
               dw_ detail.datawindow== "d_ ren_ de talle_ cencom" 
       En caso de 2 / /Locales o casas 
               Escoger caso gs_loc_casas 
                       En caso de 'L I
                              dw _ master.datawindow== "d_ ren_ maestro_locales" 
                              dw _ detail.datawindowt== "d_ren_ detalle_locales" 
                              cb_presup.visible == Verdadero 
                       En caso de 'C' 
                              dw_ master.datawindow=" d_ ren_ maestro_ casashabitacion" 
                              dw_detail.datawindow== "d_ ren_ detalle_ casashabitacion" 
               Fin Escoger 
       En caso de 3 //Categorias 
               dw_ master .datawindow= "d_ren_ maestro_ categorias" 
               dw_ detail.datawindow= "d_ ren_ de talle_ categorias" 
       En caso de 4 //Giros 
               dw_master.datawindow= "d_ ren_ maestro_giros" 
               dw_ detail.datawindow== "d_ ren_ detalle_giros" 
       En caso de 5 / /Indicadores 
               dw_master.datawindow== "d_ ren_ maestro_Indicadores" 
               dw_ detail.datawindow= "d_ ren_ detalle_Indicadores" 
       En caso de 6 
               Abre (w_sel_tipo_indicador)
               dw_ master .datawindow== "d_ren_ maestro_hisL ind"
```
dw detail.datawindow="d ren detalle hist ind" *Encaso*  //Moneda *dw detaÍl.datawindow= "d\_ ren\_ detalle\_ moneda* <sup>11</sup> *En caso de* 8 / / *Historico de Paridades Open(w\_seLtipo\_moneda) dw\_ master.datawindow= "d\_ren\_ maestro\_paridades" dw\_ detail.datawindow= "d\_ ren\_ detalle\_paridades" En caso de* 9 // *Folios dw\_master.datawindow="d\_ren\_maestroJolios\_grales"*   $dw$ *\_detail.datawindow="d\_ren\_detalle\_folios\_grales" En caso de 10 //Conceptos dw\_master.datawindow="d\_ren\_maestro\_conceptos" dw\_ detail.datawindow= "d\_ren\_* de *talle\_ conceptos" En caso* 11 / */Documentos dw\_ master.datawindow= "d\_ren\_maestro\_ documentos" dw\_ detail.datawindow= "d\_ren\_* de *talle\_ documentos" En caso* 12 *//Formas de pago dw\_master.datawindow= "d\_ren\_maestro\_ tiposdepago" dw* \_ *detail.datawindow= En caso de 13* //IVA<br>dw\_master.datawindow="d\_ren\_maestro\_iva"  $dw$  detail.datawindow="d\_ren detaile iva" //AFIANZADORAS *En caso*  dw\_master.datawindow="dw\_maestro\_afianzadoras"  $dw$ \_detail.datawindow="dw\_detalle\_afianzadoras" *En caso de 15* //*GRUPO EMPRESIAL dw\_master.datawindow= "d\_ maestro\_grupo" dw\_ detail.datawindow= "d\_ detalle\_grupo" En caso de 16* //*PAISES dw\_master.datawindow= "dw\_maestro\_paises" dw\_ detail.datawindow= "dw\_ detalle\_paises* <sup>11</sup> *En caso de 17* //*ESTADOS dw\_master.datawindow* = *"dw\_maestro\_ estados* <sup>11</sup> *dw\_ detail.datawindow= "dw\_ detalle\_ estados" En caso* 18 / */SITUACIONES dw\_master.datawindow="dw\_maestro\_situaciones" dw\_detail.datawindow= "dw\_ detalle\_situaciones" En otro caso SeleccionaTab( oldindex)*  Regresa

*Fin Escoger* 

*Si extrae\_datos()* = o *Entonces Regresa* 

Pseudocódigo evento dobleclick del objeto dw\_master de w\_ren\_catop

// Habilita el botón de presupuestos si el tab seleccionado es el de locales Si existe registro >  $o$  Entonces Si ii\_indice =  $2$  Entonces cb\_presup.Enabled = Verdadero

*Fin si* 

de usuario extrae datos del objeto de w ren catop

// Extrae los datos de la base y los despliega en el datawindow maestro *Long ll\_cuantos* 

*Si ii indice =*  $2$  *<i>Entonces // Locales ll\_cuantos =*  $dw$ *\_master.extrae* ( $gi$ \_rs, $gi$ \_sel\_cc)<br>*Sino, si*  $ii$ \_indice = 6 Then // *Histórico de Indicadores*  $ll$ \_cuantos = dw\_master.extrae(qi\_tm) Si no, si ii\_indice = 8 Then // Historico de Paridades  $ll$  cuantos =  $dw$  master. Retrieve(qi tm) *En otro caso*   $ll$ <sub>cuantos</sub> =  $dw$  master.extrae() *Fin si* 

*Regresa ILcuantos* 

Pseudocódigo evento de usuario inserta\_registro del objeto dw\_detail de w ren catop

```
// Inserta un nuevo registro en la datawindow y pone ciertos valores para algunos tabs
lLnuevo_reg == InsertaRegistro(o) 
Si ll_nuevo_reg < o Entonces
       Mensaje("Problemas con la Base de Datos", "Error al insertar el registro")
        Regresa -1 
Fin si 
Escoge caso iÍ_indice
```

```
En caso de 1 / / Centros Comerciales 
       Pon_ valor ('reg_ con', 'N') 
       Pon_valor ('folio_rec',o)
       Pon_valor ('folio_facts',o)
       Pon_valor (This.GetRow(),'folio_cobros',o)
       Pon_ valor (Jolio_recdg ',o) 
       Pon_valor ('folio_nc',o)
       Pon_valor (Jolío_dg',o) 
       Pon_valor ('folio_aviso_cargo',o) 
       Pon_valor ('folio_aviso_abono',o) 
       Pon_ valor ('serie', "'') 
       Pon_valor ('folio_contrato',o) 
       Pon_valor ('folio_pagare' 
       Pon_valor ('tot_loc',o)
       Pon_valor ('sup_ren',o)
```

```
En caso de 2 // Locales
       Pon_valor ('id_rs', gi_rs)
       ('id_cc', gLseLcc) 
       Si gs_loc_casas = \overline{L} Entonces
               Pon_valor ('area_privativa',is_areapriv) 
               Pon_valor Ccuenta_predial',is_ctapredial) 
               cb_presup.Disponible = Falso
```
 $Fin$  si

*En caso de 8 Pon\_valor ('id\_moneda', gi tm)* 

*Fin escoger*  Regresa 1

```
Pseudocódigo evento de usuario cancelar del objeto dw detail de w ren catop
```

```
Si Registro_Nuevo Entonces II Insertó un nuevo 
pero no hizo cambios 
     dw_master.evento 
     cb_presup.Disponible 
     Regresa
```
*Fin si* 

```
Si Modifico_existente() = o Entonces II 
no hizo cambios 
     cb_presup.Disponible Falso 
     Regresa
```
*Fin* si

II *Hizo cambios* 

Escoger caso mensaje('','¿Desea guardar los cambios realizados antes de salir', *En caso de 1* // *Si evento actualizarO En caso de 2 // No*<br>*dw\_master.evento extrae\_datos()* Regresa

*Fin escoger* 

Pseudocódigo evento de usuario actualizar del objeto dw detail de w ren catop

II *Actualiza ser nuevos, llaves acuerdo* a *funcion o búsqueda directa en la base de datos* 

```
II Busca campos requeridos 
Si encuentra_requeridos() Entonces
       Mensaje("Falta información requerida en el registro : "+ String(ll_reg) + "en el campo : '"
       + ls_columna) 
       Ir_a_columna(li_numcol)
       Regresa
```
*Fin si* 

*Si Registro\_nuevo Entonces* 

```
Escoger caso iLindice 
      En caso de 1 // Centros Comerciales
              ll_folio = f_get_folio('FOL_CC') // LLamar funcion para calcular los
              folios asignarle el folio correspondiente
              llJolio ++ 
              Pon_valor ('id_cc',ll_folio)
             Lpu tJolio ('FoL cc ',llJolio) II en la tabla defolios su valor 
      En caso de 3 // Categorias
              ll_folio = f_get_folio('FOL_CATEGORIAS')
              ll folio ++
              Pon_valor 
             LputJolio('FoL categorias' 
      En caso de 4 // Giros
              ll_folio = f_get_folio('FOL_GIROS')
              ll folio ++
```
*Pon\_valor ('id\_giro',ll\_folio) f\_put\_folio('Fol\_giros',ll\_folio) En caso* de 5 / / *Indicadores ll\_folio* =  $f\_get\_folio('FOL\_INDICADORES')$ *ll* folio ++ *Pon\_valor (This.GetRow(),"id\_ind",ll\_folio)* f put folio('Fol indicadores',ll folio) *En caso* de 7 / / *Tipos* de *Moneda ll folio* = *f\_get folio('FOL\_MONEDA') ll* folio ++ *Pon\_valor ('id\_moneda',ll\_folio) LputJolio('FoLmoneda ',llJolio) En caso* de 12 *SELECT* max(id forma de pago) Into *ren\_t\_formas\_de\_pago;*  $ll$  folio ++ *Pon\_valor ('id\_forma\_de\_pago',ll\_folio) En caso* de 13 *SELECT max(id\_iva) Into :ll\_folio from ren\_t\_iva; ll* folio ++ *Pon valor ('id\_iva',ll\_folio) En caso* de 14// *AFIANZADORAS llJolio* = *LgetJolio('foLafianzadoras') llJolio* ++ *Pon\_valor ('id\_ afianzadora',ll\_folio) f\_put\_folio('fol\_afianzadoras',ll\_folio) En caso* de 16/ */paises SELECT max(id\_pais) Into :ll\_folio from cat\_t\_paises; ll* folio ++ *Pon\_valor (i,ll\_folio) En caso* de 17/ */estados :ll\_folio SELECT max(id\_estado) Into :ll\_folio from cat\_t\_estados; ll* folio ++ *Pon\_valor (i,ll\_folio) En caso* de 18/ */situaciones SELECT max(id\_situacion) Into :ll\_folio from cat\_t\_situaciones; ll* folio ++ *Pon\_valor (1,ll\_folio) Pon\_valor ('modulos', 'A,B,D,F') Fin escoger Si actualizar()* < 1 *Deshacer cambios* en *la base* de *datos; Sino Confirmar cambios en la base* de *datos; Fin* si *from* 

Si *no,* si *Registro\_modificado Entonces* 

*Si actualizar()* < 1 *Deshacer cambios en la base* de *datos; Sino Confirmar cambios en la base* de *datos; Fin si* 

*Fin si* 

*Regresa* 

**Pseudocódigo evento de usuario extrae datos del objeto dw detail de**  w ren catop / / *Extrae los datos para el detalle de acuerdo* a *ciertos valores del maestro integer calle, fracc string numero*  Si *dw\_master.CuantosRegistros()* < 1 *Entonces dw\_master.Limpia() Fin* si *Mensaje("Catálogos Operativos", "No existe información correspondiente* '') *Regresa Escoger caso iLdata En caso de* 2 / / *Locales dw\_detail.Extrae* (*gi\_rs, gi\_sel\_cc*) *En caso de* 6 / / *Histórico de Indicadores*  // *Faltan los parametros de Mes y año del indicador solo para el detalle*  dw\_detail.Extrae (gi\_tm, dw\_master.Obten(indicador),dw\_master.Obten(año)) *En caso de* 8 / / *Paridades*  dw\_detail.Extrae (dw\_master.Obten(fecha\_tipo\_cambio), gi\_tm) *En caso de 10,11* //Conceptos Documentos *dw* \_ *detail.Extrae (dw \_master.Obten(I dentificador)) En otro caso* 

*dw\_detail.Extrae (dw\_master.Obten(Identificador))* 

*Fin escoger* 

**Pseudocódigo evento clicked del objeto cb\_presupuestos de w\_ren\_catop** 

/ / / *Abre la ventana de captura de presupuestos* en *caso de edición de* un *local estructura lstr \_locales* 

*Si gs\_loc\_casas="L" Entonces* 

*lstr \_locales .numero\_local[1]* = *dw\_master.Extrae("numero\_local'') lstr \_locales.area\_privativa* = *dw\_master.Extrae("area\_privativa'') abre\_con\_parametro (w\_maestro\_presupuestos, lstr\_locales)* 

*Fin si* 

## **Ventana w\_maestro\_presupuestos**

**Funcionalidad: Ventana de visualización y captura de los presupuestos por año de un local.** 

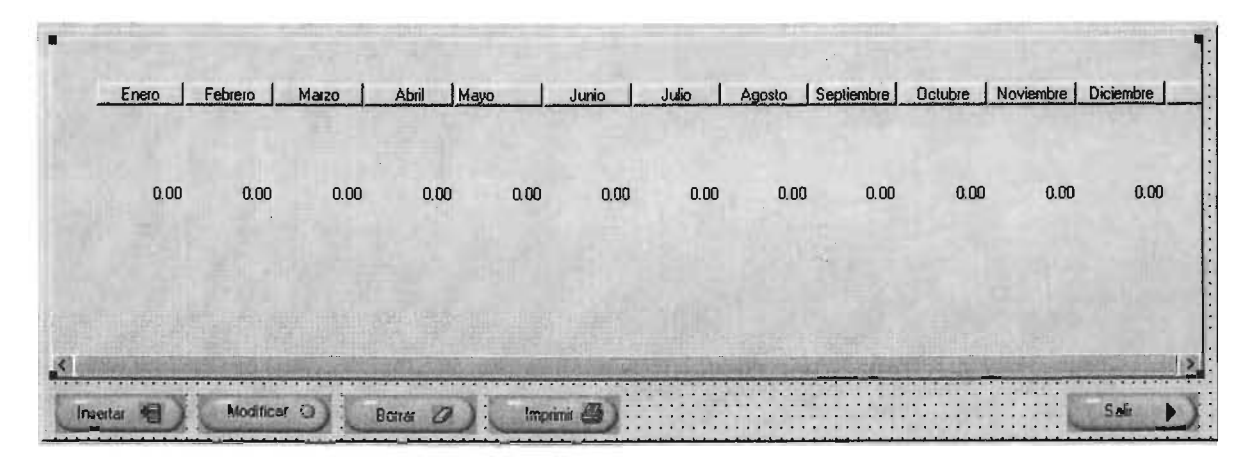

**Datawindows en ventana:** 

**dw \_maestro\_presupuestos Funcionalidad: Despliegue de información y selección de registros Nombre del objeto en la ventana: dw\_maestro Script SQL:** 

```
SELECT dbo.ren_t_presupuestos.id_cc,
   dbo.ren_Lpresupuestos.id_rs, 
   dbo. ren_ Lpresupuestos.num_loc, 
   dbo. ren_Lpresupuestos.area_privativa, 
   dbo.ren_Lpresupuestos.anio, 
   dbo. ren_Lpresupuestos.ene, 
   dbo. ren_Lpresupuestos.feb, 
   dbo. ren_Lpresupuestos.mar, 
   dbo.ren_Lpresupuestos.abr, 
   dbo. ren_ Lpresupuestos .may, 
   dbo.ren_t_presupuestos.jun,
   dbo.ren_Lpresupuestos.jul, 
   dbo.ren_Lpresupuestos.ago, 
   dbo.ren_Lpresupuestos.sep, 
   dbo.ren_Lpresupuestos.oct, 
   dbo. ren_Lpresupuestos.nov, 
   dbo.ren_Lpresupuestos.dic 
FROM dbo.ren_t_presupuestos
WHERE ( dbo.ren_Lpresupuestos.id_rs = :rs ) AND 
   ( dbo.ren_Lpresupuestos.id_cc = :cc) AND 
   (dbo.ren_Lpresupuestos.num_loc = :loc)AND 
   (dbo.ren_Lpresupuestos.area_privativa = :area)
```
## **Pseudocódigo evento abrir w\_maestro\_presupuestos**

/ / / *Extrae los presupuestos del local y los agrupa por meses y por años* 

*Estructura* str *\_locales* 

*str\_locales* = *parametro\_recibido* 

*dw\_maestro.extrae(gLrs, gLseLcc,* str *\_locales.numero\_local[l],* str *\_locales.area\_privativa)* 

Pseudocódigo evento clicked del objeto cb insertar de w\_maestro\_presupuestos

/ / *Abre la ventana de inserción de registro* 

*abre\_ con\_parametro( w\_presup\_local, local)* 

**Pseudocódigo evento clicked del objeto cb\_modificar de w\_maestro\_presupuestos** 

*abre\_con\_parametro(w\_presup\_local, local, año)* 

**Pseudocódigo evento clicked del objeto cb\_eliminar de w\_maestro\_presupuestos** 

/ / */Elimina el registro seleccionado* 

*Si Mensaje("Aviso",* ''A *continuaci6n borrará el presupuesto. ¿Desea continuar?", YesNo!)* = 1 *Entonces* 

```
dw_maestro.Borraregistro(seleccionado) 
Si dw_maestro.actualiza() = 1 Entonces 
       confirmar cambios;
```
si *no* 

*Mensaje("Error", "Ha ocurrido un error en la base de datos y no* se *realizaron los cambio. Inténte más tarde")* 

*Deshacer cambios; Fin* si

*Fin* si

Pseudocódigo evento clicked del objeto cb imprimir de w\_maestro\_presupuestos

*dw\_maestro.Imprime()* 

Ventana w presup local

**Funcionalidad: Captura o modifica el presupuesto de un local para un año determinado.** 

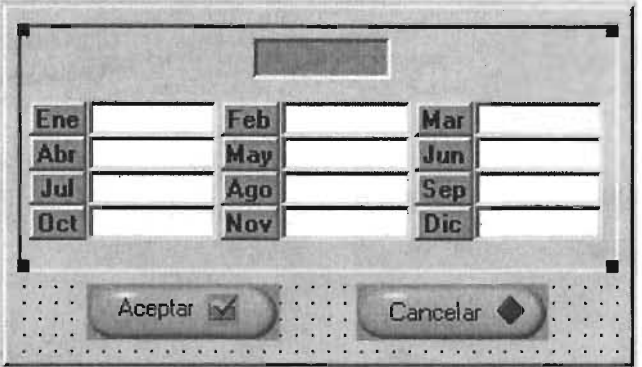

Pseudocódigo evento abrir de w\_presup\_local

/ / */Inserta un nuevo resgistro* o *extrae de la base de datos uno existente integer ti\_meses String ls\_mes* 

Long *ll*  $rn$ 

*str\_locales* = *Parametro\_recibido Si nuevo\_registro Entonces si no Fin si lCm* = *dw\_presupuesto.Inserta\_registro(o)*   $dw$  presupuesto.Pon valor('id *rs', gi rs) dw\_presupuesto.Pon\_valor\_valor(id\_cc', gi\_sel\_cc) dw\_presupuesto.Pon\_ valor('num\_loc', str \_locales.numero\_loca l[I]) dw\_presupuesto.Pon\_ valor('area\_privativa', str \_locales.area\_privativa) dw\_presupuesto.extrae(gi\_rs, qi\_sel\_cc, str\_locales.numero\_local[1], str \_locales.area\_privativa, str \_locales.bandera)* 

Pseudocódigo evento clicked de objeto p\_aceptar de w\_presup\_local

/ / / *Guarda los cambios en la base de datos* 

```
Si dw_presupuestoActualiza() = 1 Entonces 
        Confirmar cambios; 
        Mensaje(''Aviso'', "La informaciónfué guardada exitósamente'') 
        cierra ( ventana) 
sino 
        Deshacer cambios; 
        Mensaje("Error", "Hubo un error en la B.D. y no se realizaron los cambios. Intente más 
tarde'') 
        cierra(ventana) 
fin si
```
Pseudocódigo evento clicked de objeto p\_cancelar de w\_presup\_local

```
Si mensaje("Aviso", "Al salir perderá los cambio. ¿Desea continuar?", Yesno!) = 1 Entonces
        Deshacer los cambios; 
        cierra( ventana) 
Fin si
```
## **Librería ren\_contratos**

**Ventana w\_maestro\_contratos** 

**Funcionalidad: Listado de todos los contratos de arrendamiento de un centro comercial, ordenados por número de contrato. Búsqueda dinámica.** 

Menú: m\_ren\_maestro\_contratos, heredado de m\_ren\_siacc

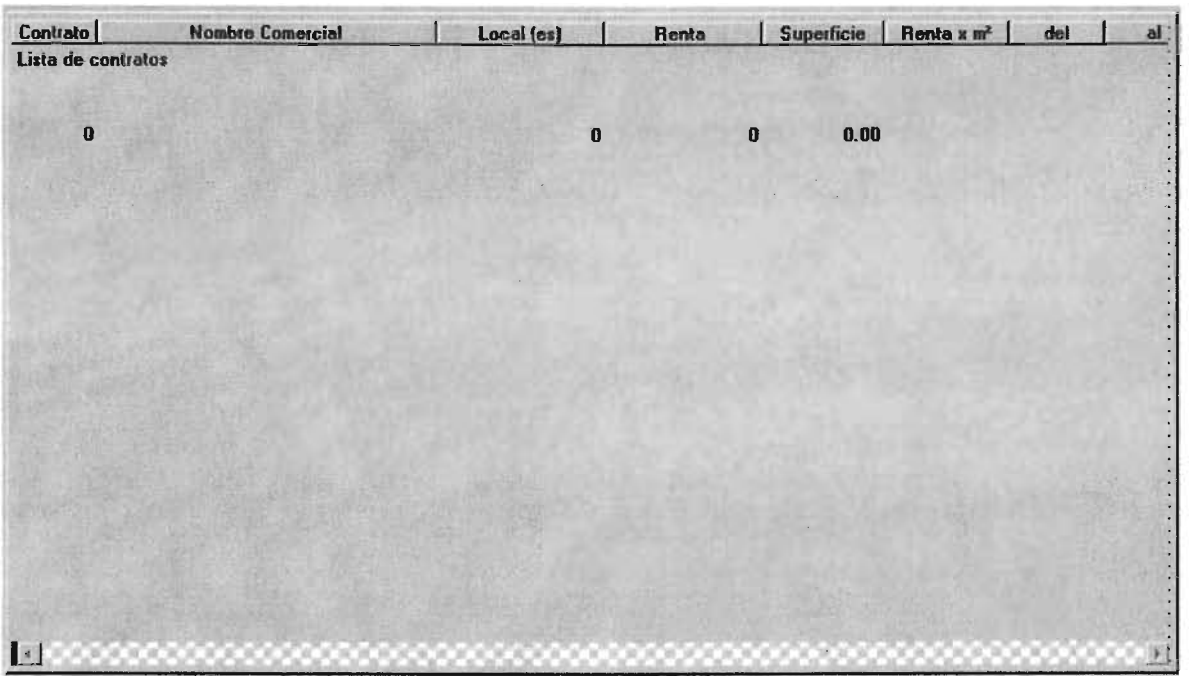

Datawindows en ventana:

d maestro contratos

Funcionalidad: Despliegue de información y selección de registros Nombre del objeto en la ventana: dw\_dat

Script SOL:

```
SELECT dbo.ren_t_contratos.id_con,
   dbo.ren_t_contratos.descripcion,
   dbo.ren_Ccontratos.renta, 
   dbo.ren_Ccontratos.div_renta, 
   dbo.ren_C contratos.superficie, 
   dbo.ren_Ccontratosfec_inicial, 
   dbo.ren_t_contratos.fec_final,
   dbo. ten_C contratos .nom_ comercial, 
   dbo.ren_Ccontratos.afianzado, 
   dbo.cat_t_directorio.nombre,
   dbo.cat_t_directorio.paterno,
   dbo.cat_t_directorio.materno,
   dbo.ren_Ccontratos.id_cc, 
   dbo.ren_ccontratos.id_arrendatano, 
   dbo.ren_t_contratos.tipo_con,
   dbo.ren_Ccontratos.status, 
   dbo.ren_C contratos.id_situacion, 
   dbo.ren_Ccontratos.id_rs, 
   dbo.ren_Ccontratos.id_cat 
 FROM dbo.cat_t_directorio,
   dbo.ren t contratos 
WHERE ( dbo.cat_t_directorio.id_rs = dbo.ren_t_contratos.id_arrendatario) and
   ((dbo.ren_t_{control}constant)rs = 'gi_rs) AND( dbo.ren_Ccontratos.id_cc = :gLcc) )
```
## Pseudocódigo evento abrir de w\_maestro contratos

```
/ / / Despliega el listado de contratos de un centro comercial 
dw_dat.extrae (gi_rs,gi_sel_cc)
```

```
Si dw_dat.numero_de_registros() = O Entonces 
       m_ren_maestro_contratos.m_procesos.m_detalledelcontrato.Disponible = Falso 
       dw_dat.Disponible = falso
```
*Fin* si

Pseudocódigo evento dobleclick de objeto dw\_dat de w\_maestro\_contratos

/ / / *Abre el detalle del contrato* 

*abrir* \_ *con\_parametro( w\_ detalle\_ contratos, detalle)* 

Ventana w detalle contratos

Funcionalidad: Ventana que despliega el detalle de un contrato y que permite hacer diversas modificaciones, tales como modificación de la renta por razones externas, cambio del tipo de moneda, captura de notas del contrato, cancelación del contrato y cesión de derechos. También funciona como pantalla de los datos de un nuevo contrato.

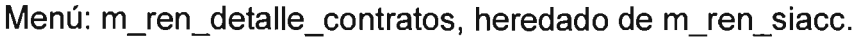

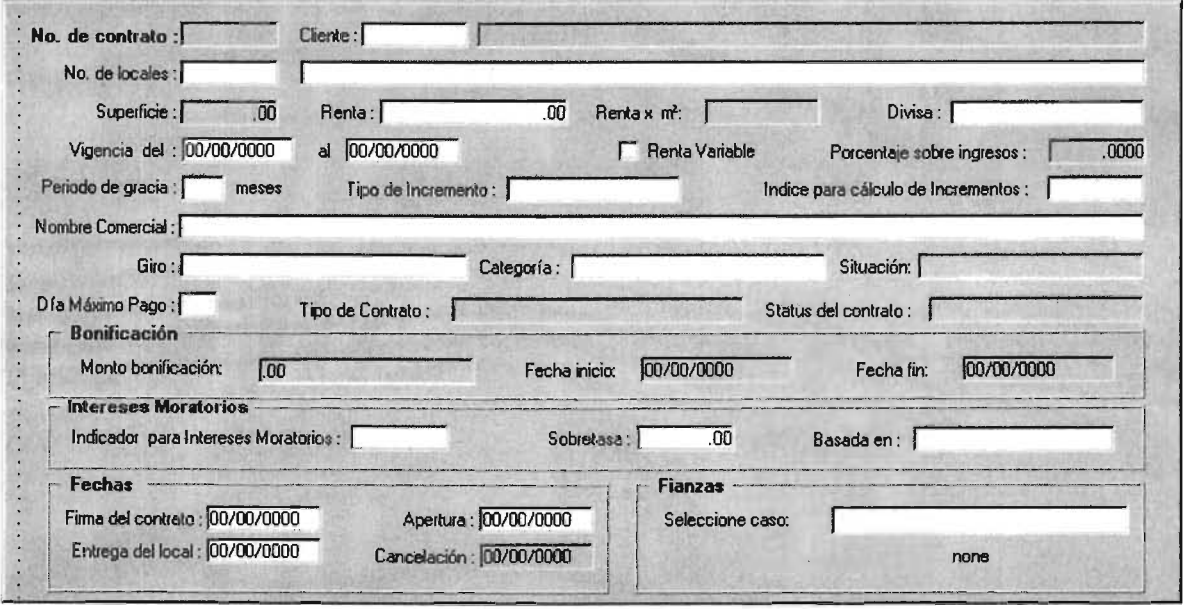

Datawindows en ventana:

d contratos Funcionalidad: Despliegue, captura y modificación de registros Script SOL:

SELECT DISTINCT dbo.ren\_t\_contratos.id\_con, dbo.ren t contratos.id arrendatario. dbo.ren\_t\_contratos.loc\_ocu, dbo.ren\_t\_contratos.descripcion, dbo.ren\_t\_contratos.superficie, dbo.ren\_t\_contratos.renta, dbo.ren\_t\_contratos.div\_renta, dbo.ren t contratos.fec inicial, dbo.ren\_t\_contratos.fec\_final, dbo.ren\_t\_contratos.gracia, dbo.ren\_t\_contratos.incremento, dbo.ren\_t\_contratos.ind\_incrementos, dbo.ren\_t\_contratos.nom\_comercial, *dbo.ren\_Ccontratos.id\_giro,*  dbo.ren t contratos.id cat. dbo.ren\_t\_contratos.id\_situacion, dbo.ren\_t\_contratos.rta\_var, dbo.ren\_t\_contratos.por\_rta\_var, dbo.ren\_t\_contratos.afianzado, dbo.ren\_t\_contratos.ind\_int\_mor, dbo.ren\_t\_contratos.sobretasa, *dbo.ren\_Ccontratos.basada\_en, dbo.ren\_Ccontratos.dia\_max\_pago, dbo.ren\_Ccontratos.status,*  dbo.ren t contratos.tipo\_con, dbo.ren\_t\_contratos.fec\_firma, dbo.ren\_t\_contratos.fec\_entrega, dbo.ren\_t\_contratos.fec\_apertura, dbo.ren\_t\_contratos.fec\_cancela, dbo.ren\_t\_contratos.dep\_garantia, dbo.ren\_t\_contratos.proq\_dep\_gtia, dbo.ren t contratos.fec exi gtia, dbo.ren\_t\_contratos.dep\_reembolsable, dbo.ren\_t\_contratos.base\_dep\_reem, dbo.ren\_t\_contratos.div\_reembolsable, dbo.ren\_t\_contratos.prog\_dep\_reem, dbo.ren\_t\_contratos.fec\_exi\_reem, dbo.ren\_t\_contratos.id\_rs, dbo.ren\_t\_contratos.id\_cc, dbo.ren\_t\_contratos.bonificacion, dbo.ren\_t\_contratos.fec\_ini\_bon, dbo.ren t contratos.fec fin bon *FROM dbo.cat\_t\_giros,*<br>dbo.ren\_t\_categorias, *dbo.ren\_t\_contratos WHERE* (*dbo.ren\_t\_contratos.id\_rs = :rs*) *AND*  $(dbo.ren_t_{control}c = ccc)$   $AND$  $(dbo.ren_t_{control.oid_con = :con)$ 

Pseudocódigo evento abrir de w detalle contratos

*II En caso* de *nuevo contrato prepara la datawindow para de datos. En caso de detalle Ilde* un *contrato, extrae la informaci6n de la base y la despliega, además de inhabilitar la //datawindow para evitar que se modifique el registro* 

*estructura ls\_ contra,* 

```
parametro_recibido 
Escoge caso ls_contra.tipo_de_contrato
       En caso de 'CONTRATO' 
              dw contratos.Inserta registro(o)
              ventana.titulo = "Nuevo contrato"
       En caso 'DETALLE' 
              dw contratos.extrae (qi rs,qi sel cc,ls contra.num contrato)
              s_historico_rentas.rta_anterior =
dw_ contratos.obten_ valor('ren_ C contratos_renta') 
              s_historico_rentas.div_anterior 
dw_contratos.obten_valor('ren_Ccontratos_div_renta') 
               ventana.titulo= "Contrato N° "+String(ls_contra.num_con," ##,###") +" " +
ls_ contra. nombre_ comercial 
Fin escoge
```
#### Pseudocódigo evento de usuario de ventana w detalle contratos

```
integer li arrendatario.li numero de locales
string ls_incremento, ls_locales_descripcion, nota
datetime ldt_fecha_inicial, ldt_fecha_final, ldt_fecha_incremento, ldt_fecha_actual
long ll req = 1, ll_monto_bonificacion
double li_contrato 
decimal tipo_cambio, rta, tc 
Si dw_contratos.Encuentra_registros_requeridos() < 1 Entonces 
       Regresa 
Fin si 
Escoge caso ls_contra.tipo_ de_contrato
       En caso de 'CONTRATO' 
               dw_contratos.pon_valor{ren_Ccontratos_id_cc",gLseLcc)/ / le pongo el id de 
cc 
               dw contratos.pon valor("ren_t_contratos_id_rs",qi_rs)
li_arrendatario =<br>dw_contratos.obten_valor("ren_t_contratos_id_arrendatario")
               li contrato = f aet folio('FOLIO_CONTRATO')
               li_contrato++ 
               ldt fecha_actual=f get date system()
               dw_ contratos. pon_ valor{"ren_C contratos_id_con" 
               dw\_contrastos.pon\_valor (ren_t\_contrastos_id\_situacion", 4)dw contratos.pon_valor("ren_t contratos_ tipo_con","A")
               dw_contratos.pon_valor("ren_t_contratos_status","A")
               dw_contratos.ActualizaO 
               confirma cambios; 
               ls_ incremento;:; dw_ contratos. obten_ valor("ren_ C contratos_ incremento ") 
               ldt_fecha_inicial = dw_contratos.obten_valor("ren_t_contratos_fec_inicial")
               ldt fecha final = dw_contratos.obten_valor("ren_t_contratos_fec_final")
       /// cálculo de renovaciones e incrementos
       f_{cal}calculo_renovaciones(ls_incremento,ldt_fecha_inicial,ldt_fecha_final, li_contrato)
       / /actualizacion de los 
       ls_locales_descripcion=dw_contratos.obten_valor("ren_t_contratos_descripcion")
               \mu numero de locales = dw contratos.obten valor("ren t contratos loc ocu")
               f_{\perp} actualizacion locales(li numero de locales, locales descripcion, 4)
```
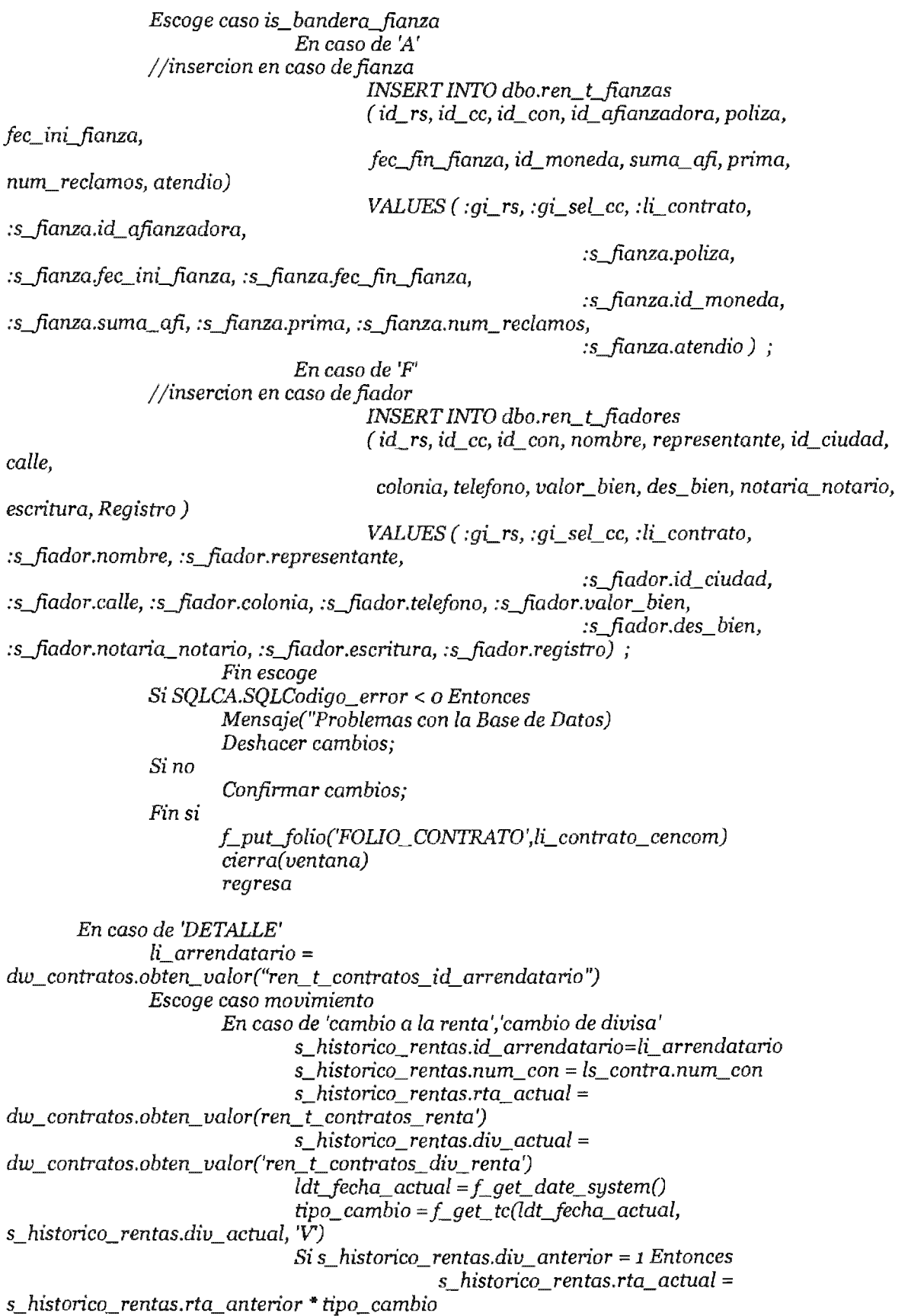

*dw\_contratos.Pon\_valorCren\_Ccontratos\_renta',s\_histonco\_rentas.rta\_actual) fin si abre\_con\_parametro(w\_histonco\_rentas,s\_histonco\_rentas) dw\_contratosActualizar() confirmar cambios; cierra(ventana) regresa En caso de 'bonificaciones* a *la renta' IL monto\_ bonificacion=dw* \_ *contratos.obten\_ valorCren\_* C *contratos\_ bonificacion* ') *Si ILmonto\_bonificacion* <= *0.00 Entonces Mensaje("Error","EI monto debe ser mayor* a *cero'') sino regresa s\_histonco\_rentas.npo='bonificaciones* a *la renta' s\_histonco\_ rentas. id\_ arrendatano=IL arrendatano s\_histonco\_rentas.num\_con* = *ls\_contra.num\_con s\_histonco\_rentas.rta\_actual =*   $dw\_contrastos.obten\_valor('ren t: contrastos. bonification')$ *s\_histonco\_ rentas.div\_ actual = dw\_contratos.obten\_valor(ren\_Ccontratos\_div\_renta') s\_histonco\_rentas.fecha\_inicio\_bonificacion =*  dw\_contratos.obten\_valor('ren\_t\_contratos\_fec\_ini\_bon') *s\_histonco\_rentas.fecha-.fin\_bonificacion = dw\_contratos.obten\_valor('ren\_t\_contratos\_fec\_fin\_bon')) abre\_con\_parametro(w\_histonco\_rentas,s\_histonco\_rentas) dw\_contratosActualizar() confirmar cambios; cierra(ventana) regresa fin si En caso de 'cambio porcentaje' Idt fecha*  $\hat{a}$ *ctual* =  $\hat{f}$  *get date system() s\_histonco\_rentas.num\_con* = *ls\_contra.num\_con s\_histonco\_ rentas.div\_ actual*   $dw\_contrastos.obten\_valor('ren_t_contrastos\_div_renta')$ *s\_histonco\_rentas.rta\_actual = dw\_contratos.obten\_valor('ren\_t\_contratos\_por\_rta\_var') s\_histonco\_rentas.rta\_antenor = dw\_contratos.obten\_valorCren\_Ccontratos\_por\_rta\_var',pnmary!,True) ls\_notas* = *'Incremento* en *el porcentaje sobre ventas del* '+ *String( (s\_histonco\_rentas.rta\_actualjs\_histonco\_rentas.rta\_antenor)-l,'#,##o.oo* %') *INSERT INTO dbo.ren\_Chistonco\_rtas (id\_rs, id\_cc, id\_con,fecha, rta\_antenor, div\_antenor, rta\_actual, div\_actual, notas ) VALUES* ( *:gLrs, :gLseLcc,*  :s\_historico\_rentas.num\_con, :ldt\_fecha\_actual, :s\_historico\_rentas.rta\_anterior, *:s\_histonco\_rentas.div\_actual, : s\_histonco\_ rentas. rta\_ actual, :s\_histonco\_rentas.div\_actual, :ls\_notas) ; ventas") Si SQLCA.codigo\_de\_error* < o *Entonces Mensaje("Problemas al actualizar el porcentaje sobre Deshacer cambios; Sino* 

*Corifirmar cambios; Fin si* 

*dw\_contratosActualizarO corifirmar cambios; cierra(ventana) return 1* 

*En caso de 'cambio* a *la superficie' dw\_contratosActualizar() corifirmar cambios; cierra( ventana) regresa* 

*fin escoge* 

*fin escoge* 

Pseudocódigo evento campo cambiado del objeto dw contratos de w detalle contratos

*//Realiza las diversas validaciones de los campos de la datawindow integer ILcuantos,lLsino, li\_caso\_bancos string ls\_renta\_var, ls\_afianzado, ls\_prog\_garantia, ls\_prog\_reembolsable DateTime Idt\_fecha\_inicial, Idt\_fecha\_final, Idt\_fecha\_firma, Idt\_fecha\_entrega, Idt\_fecha\_apertura, Idt\_fecha\_cancela, Idt\_fecha\_inicio\_bonificacion, Idt\_fecha fin bonificacion decimalldec\_renta, ldecbonificacion integer iJ, year, mes string ls\_letra, Is\_locales[lOo), descripcion decimal rta\_presupuesto, ene,feb, mar, abr, may,jun,jul, ago, sep, oct, nov, dic, rta datetime fecha\_ actual* 

```
Si nombre_de_columna="ren_t_contratos_descripcion" Entonces
       li_cuantos=obten_valor("ren_t_contratos_loc_ocu")
       Si U_cuantos <= o Entonces 
       si no 
       fin si 
              Mensaje("Error", "Capture un número de locales correcto'') 
              regresa 
               abre_con_parametros(w_seLloc, ILcuantos) 
              s_num_Ioc=parametros_recibidos
```

```
fin si
```

```
Si nombre_de_columna= "renJecJnal" Entonces 
       Idt_fecha_inicial=obten_valor("ren_t_contratos_fec_inicial")
       ldfecha_final=obten_valor("ren_t_contratos_fec_final")
       Si ldtJecha_inicial >= ldtJechaJnal Entonces 
       fin si 
Endlf 
              M ensaje("Error", "Error en las fechas") 
               regresa
```
/ / / / *Código para revisar si la renta es menor* a *la presupuestada Si nombre\_de\_columna="ren\_Ccontratos\_renta" Entonces*   $i=1$ 

```
rta_presupuesto = 0
      fecha_actual = f_get_date_system()
      year = obten_año(fecha_actual)
      mes = obten mes(fecha_actual)
      rta = obten_valor("ren_Ccontratos_renta") 
      description = obten\_valor("ren t contratos  <i>description"</i>)hasta i 
             SELECT ene, feb, mar, abr, may, jun, jul, ago, sep, oct, nov, dic
             INTO :ene, :feb, :mar, :abr, :may, :jun, :jul, :ago, :sep, :oct, :nov, :dic
             FROM ren_t_presupuestos
             WHERE (id \ cc = :qi \ sel \ cc) AND
                          (id\_rs = :qi\_rs) AND
                          )AND 
                          (anio = :year):
             Esocoqe caso mes
                          En caso de 1 
                                  rta\_presupuesto = rta\_presupuesto + eneEn caso de2 
                                  rta_presupuesto 
+feb 
                          En caso de3 
                                  rta_presupuesto == 
+mar 
                          En caso de 4 
                                  rta_presupuesto == 
+ abr 
                          En casode5 
                                  rta_presupuesto = 
+may 
                           En caso de 6 
                                 rta_presupuesto 
                          Encasode7 
                                 rta_presupuesto = rta_presupuesto + jul
                          En caso de B 
                                  rta_presupuesto 
+ago 
                          En caso de 9 
                                 rta\_presupuesto = rta\_presupuesto + sepEn caso de 10 
                                 rta_presupuesto :::: rta_presupuesto + oct 
                          En caso de 11
                                 rta\_presupuesto = rta\_presupuesto + novEn caso de 12 
                                 rta_presupuesto = rta_presupuesto +
             fin escoge
      siguiente
      Entonces 
             ,"La renta no puede ser menor a la presupuestada) 
      Fin si
Endif 
Endif 
      IIIIIIII el 
nuevo en caso cambio a la renta 
//validacion de las fechas de las bonificaciones
```
Si nombre\_de\_columna="ren\_t\_contratos\_fec\_fin\_bon" Entonces ldec\_renta=obten\_valor("ren\_t\_contratos\_renta") ldec\_bonificacion=obten\_valor("ren\_t\_contratos\_bonificacion") Si  $ldec\_bonification$  >  $(ldec\_renta/2)$  Entonces

Fin *si* 

```
fin si 
                Mensaje("Error", "La bonificacion no puede ser superior al 50% de la renta '') 
                regresa 
        Idt fecha_inicial=obten_valor("ren_t_contratos_fec_inicial")
        Idt_fecha_inicio_bonificacion=obten_valor("ren_t_contratos_fec_ini_bon")
        Idt_fecha_final=obten_valor("ren_t_contratos_fec_final")
        Si IdtJecha_inicio_bonificacion < ldtJecha_inicial Or IdtJecha_inicio_bonificacion > 
ldtJecha-final Entonces 
                Mensaje("Error en las fechas", "Lafecha inicial de la bonificación no está dentro 
de la vigencia del contrato'') 
                regresa 
       fin si 
fin si 
ldt fecha fin bonificacion=obten valor("ren t contratos fec fin bon")
Si IdtJecha-fin_bonificacion < IdtJecha_inicial Or IdtJecha-fin_bonificacion > 
ldtJecha-final Entonces 
        Mensaje("Error en las fechas", "Lafechafinal de la bonificaciónn no está dentro de la 
vigencia del contrato '') 
        regresa 
fin si 
Si IdtJecha_inicio_bonificacion >= IdtJecha-fin_bonificacion Entonces 
        M ensaje("Error en las fechas", "La fecha de inicio de la bonificación es mayor o igual a la 
fechafinal de la bonificación") 
        regresa 
fin si 
Si date(ldt_fecha_fin_bonificacion) > f_add_month(date(ldt_fecha_inicio_bonificacion),6)
Entonces 
        Mensaje("Error en las fechas", "El período máximo para las bonificaciones~r por convenio 
es de 6 meses '') 
        regresa 
fin si
```

```
Pseudocódigo función f actualizacion locales()
```
*Argumentos: integer num\_locales, string descripcion, integer situacion Valor de retorno: ninguno Funcionalidad: Actualiza la situación de los locales en la tabla ren\_Llocales* 

```
integerij 
string ls_letra, Is_locales[lOo] 
Desde i=l hasta no_locales 
       UPDATE dbo.ren_Llocales 
               SET id_situacion = : situacion
       WHERE dbo.ren_t_locales.id_rs = :gi_rs AND
                       dbo.ren_Llocales.id_cc == :gLseLccAND 
                       dbo.ren_Llocales.num_loc == :descripcion; 
       Si SQLCA.SQLCodigo_error < o Entonces 
       Sino 
       Fin si 
Siguiente 
               Mensaje("Problemas al actualizar la situación de los locales") 
               Deshacer cambios; 
               Confirmar cambios;
```
## Pseudocódigo función f calculo renovaciones()

*datetimefecha-final, double no\_contrato*  Valor de retorno: ninguno Funcionalidad: Genera los incrementos y renovacion de un contrato de acuerdo al tipo de incremento y la fecha de inicio del contrato

```
integer li_incremento
date ld_ff, ld_fi, ld_fecha
```

```
Si incremento = 'N' Entonces
          INSERT INTO ren_t_ren_o_inc ( id_rs, id_cc, id_con, fec_inc_ren, renta_anterior,
rta_propuesta,fec ini, fec-fin, fec autoriza, 
          \emph{VALUES} ( \emph{.}gi\_rs, \emph{.}gi\_sel\_cc, \emph{.}no\_contrato, \emph{.}fecha\_final, \emph{null}, \emph{null}, \emph{null}, \emph{null}, \emph{null}, \emph{rel}, \emph{N'})\frac{1}{2}Si SOLCA.codigo error < o Entonces
```

```
mensaje("Problemas con la Base de Datos")
       Deshacer cambios;
Sino 
       Confirmar cambios;
Fin si
regresa
```
*fin si* 

```
ld-fi == date(Jecha_inicial) 
ld_ff = date(fecha_final)
ld fecha=ld fi
li_incremento == si 11""~O"'1'10'11"1"I 
'S' entonces 6 si no 12 
Haz mientras Verdadero 
        Id fecha = f_{ad}d_{month}(Id_{fecha,li\_incremento)Si ld_fecha < ld_ff Entonces
         INSERT INTO dbo.ren_Cren_o_inc 
         (id_rs, id_cc, 
                rta_propuesta, fec_ini, fec_fin, fec_autoriza, ren_inc, status)
         VALUES 
         (:gi_rs,:gi_sel_cc,:no_contrato,:ld_fecha,<br>null, null, null, null, null, l','N');
        sino 
                Salir_del_ciclo
```
*Fin si Otra vez* 

*Ilinsercion de la renovacion al ultimo dia del contrato* 

```
INSERT INTO dbo.ren_t_ren_o_inc
(id_rs, id_cc, id_con, fec_inc_ren, renta_anterior,
 rta_propuesta,fec_ ini, fec-fin,fec_ autoriza, 
status) 
VALUES 
(:gLrs, :gLseLcc, :no_contrato, 
null, null, null, null, null, 'R', 'N') ;
```

```
Si SQLCA.codigo_error < o Entonces 
      Mensaje("Problemas con la Base
```
*Desahacer cambios;* 

*Sino Confirmar cambios;* 

*Fin* si

## Librería ren\_rtas\_adelantadas

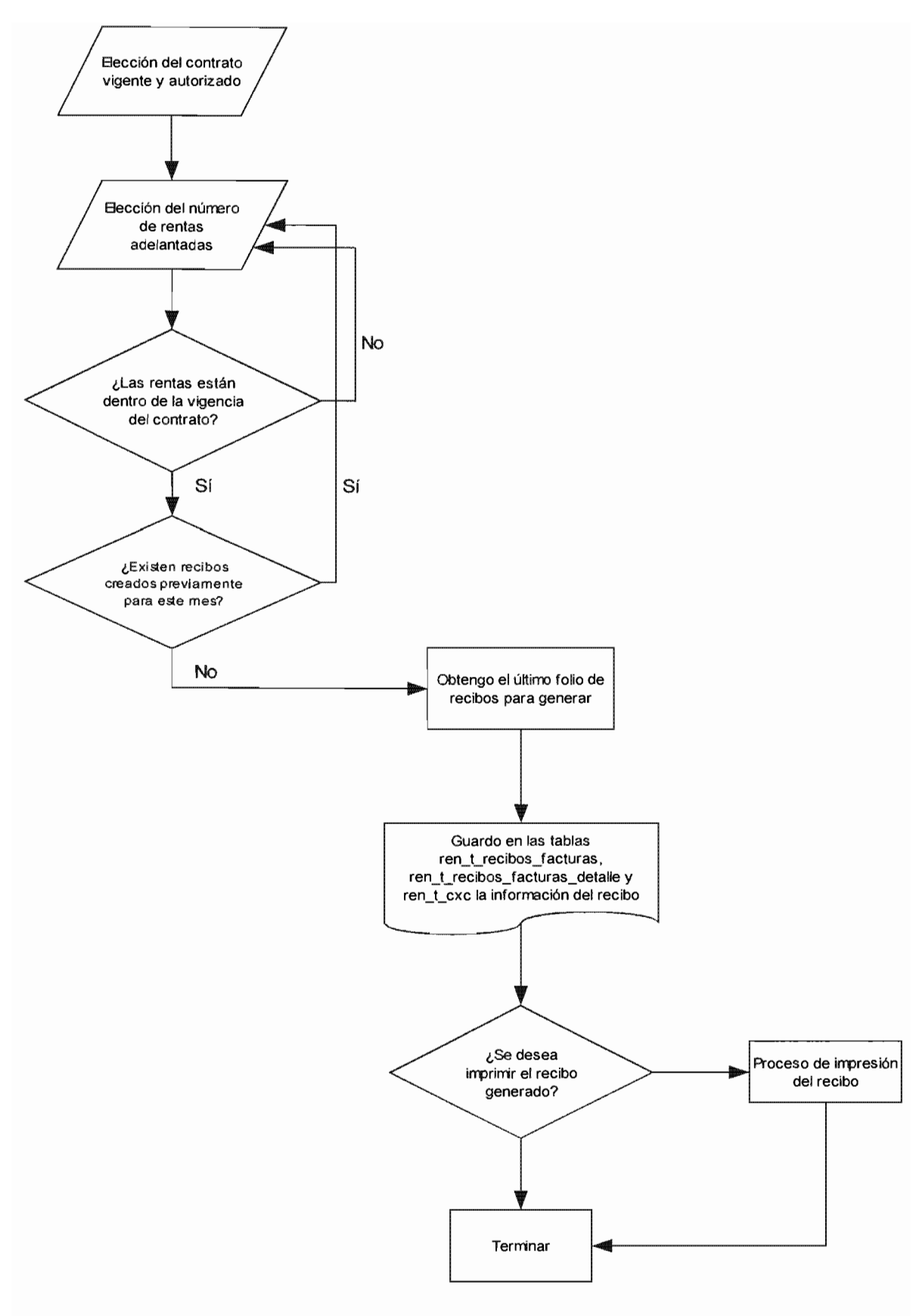

Ventana w\_rtas\_adelantadas

Funcionalidad: Genera un recibo por concepto de renta adelantada mensual a partir de una fecha específica

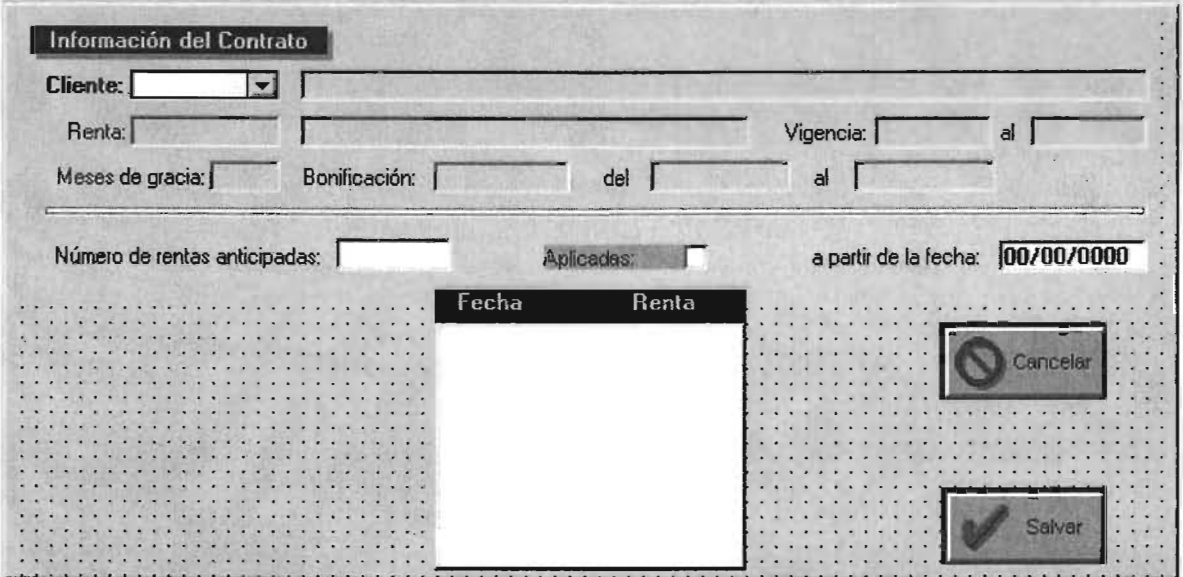

Datawindows en ventana:

d rtas adelantadas Funcionalidad: Despliegue y captura de registros Nombre del objeto en la ventana: dw\_dat

Pseudocódigo evento campo cambiado del objeto dw\_dat de w\_rtas\_adelantadas

*II I Valida que las fechas* de *los recibos esten dentro* de *la vigencia del contrato,* si *pasa las reglas*  de *II Ivalidacion guarda el registro en un objeto listbox long lLcon, ll\_ divisa, ll\_gracia string ls\_nom\_com, ls\_msg decimalld\_rta, Id\_bonifica DateTime Id\_inicio, Id\_fin, Id\_fib, Id\_ffb Date ld\_apartir, ld\_ic, ld\_fc, ld\_fibc, ld\_ffbc, ld\_ni, ld\_aplica Integer li\_gracia, li\_adela,* i

*lb\_l.Resetear()* 

Si  $Not(f\_get\_date\_system() \ge Date(d\_incio)$  And  $f\_get\_date\_system() \le Date(d\_fin)$ *Entonces Mensaje(' CWDADO* " *'El Contrato está vencido')*  Fin si

Si *nombre\_de\_columna* = *'a\_ partir' Entonces li\_adela* = *obten\_valor('rtas\_adelantadas') aplicada* = *obten\_valor ('aplicadas')*  Si *aplicada* = *'S' Entonces ld\_ic obten\_valor ('inicio\_con')* 

```
Entonces 
               IdJc = obten_valor ('fin_con') 
               ld-.fibc = obten_ valor ('inicio_ bon ') 
               Id-1fbc = obten_valor ('fin_bon') 
               li_gracia= obten_valor ('periodo_gracia') 
               id_rta == obten_valor ('rta') 
               id_bonifica == obten_valor ('bonifica') 
               id_ni = f_add_month(ld_ic,li_gracia)
               ld_apartir = obten_valor ('a_partir') 
               Si Not (ld_apartir >== Ladd_month(ld_ic,ILgracia) And ld_apartir <= IdJc) 
                       Mensaje('Error en la informaciójn proporcionada " 'La fecha NO esta 
dentro de la vigencia del contrato) 
               Si no, si f_add_month(ld_apartir, li_adela - 1) > ld_fc Entonces
                       Mensaje('Error en la información proporcionada " 'Las rentas 
adelantadas exceden la vigencia del contrato ') 
               Fin si 
               Desde i == o hasta li_adela-1 
                       IdJechas [i+1] == Ladd_month(ld_apartir, i) 
                       li rentas [i+1] = Si ld fechas [i+1] >= Id fibc And ld fechas [i+1] <=Id-1fbcAnd Id_bonifica> o Entonces ld_rta -Id_bonifica Si no ld_rta 
                       lb_1.AgregaValor(String(ld fechas [i+1],'dd-mm-
yyyy')+'~t'+String(li_rentas[i+1],'#,##0.00'))
               siguiente 
       Fin si 
Fin si
```
Pseudocódigo evento clicked del objeto p\_aceptar de w\_rtas\_adelantadas

*III Guarda los cambios y puede enviar el recibo a imprimir integer U\_recibo\_existente, ILyear, ILmes, li\_divisa, rtncode, li\_no\_meses,* i *String ls\_mes, ls\_rta\_var, ls\_concepto DateTime Idt fecha actual, Idt fecha aplicacion Decimalldec\_tipo\_cambio, ldeemonto\_moneda\_e, ldec\_monto\_iva, ldec\_total, ldec\_monto, ldec\_iva Decimalldec\_detalle\_moneda\_e, ldeedetalle\_iva, Idee detalle\_total, ldec\_monto\_detalle, Idec\_totaLpor \_mes* 

*Double ldou\_num\_contrato, ldou\_numero\_de\_folio\_recibo* 

*III 11\*\*\*\*\* Verifico si tiene algun recibo generado previamente para algun mes* 

```
ILno_meses==dw_dat.obten_valor('rtas_adelantadas') 
IdOlcnum_contrato=dw_dat.obten_valor(l,'cliente') 
ldec_monto = lLrentas[l] * lLno_meses 
Si aplicada = 'S' Entonces 
       Desde i=l hasta lLno_meses 
              li_mes=obten_mes(ld_fechas[i])
              li_year=obten_año(ld_fechas[i])
              SELECT dbo.ren_t_recibos_o_facturas.folio_recibo_factura
               INTO :li recibo existente
              FROM dbo.ren_Crecibos_oJacturas, 
                       dbo.ren_t_recibos_o_facturas_d
              WHERE (dbo.ren_t_recibos_o_facturas_d.folio_recibo_factura =
dbo.ren_t_recibos_o_facturas.folio_recibo_factura) and
                             ( dbo.ren_Crecibos_oJacturas_d.id_rs == 
dbo.ren_t_recibos_o_facturas.id_rs) and
```
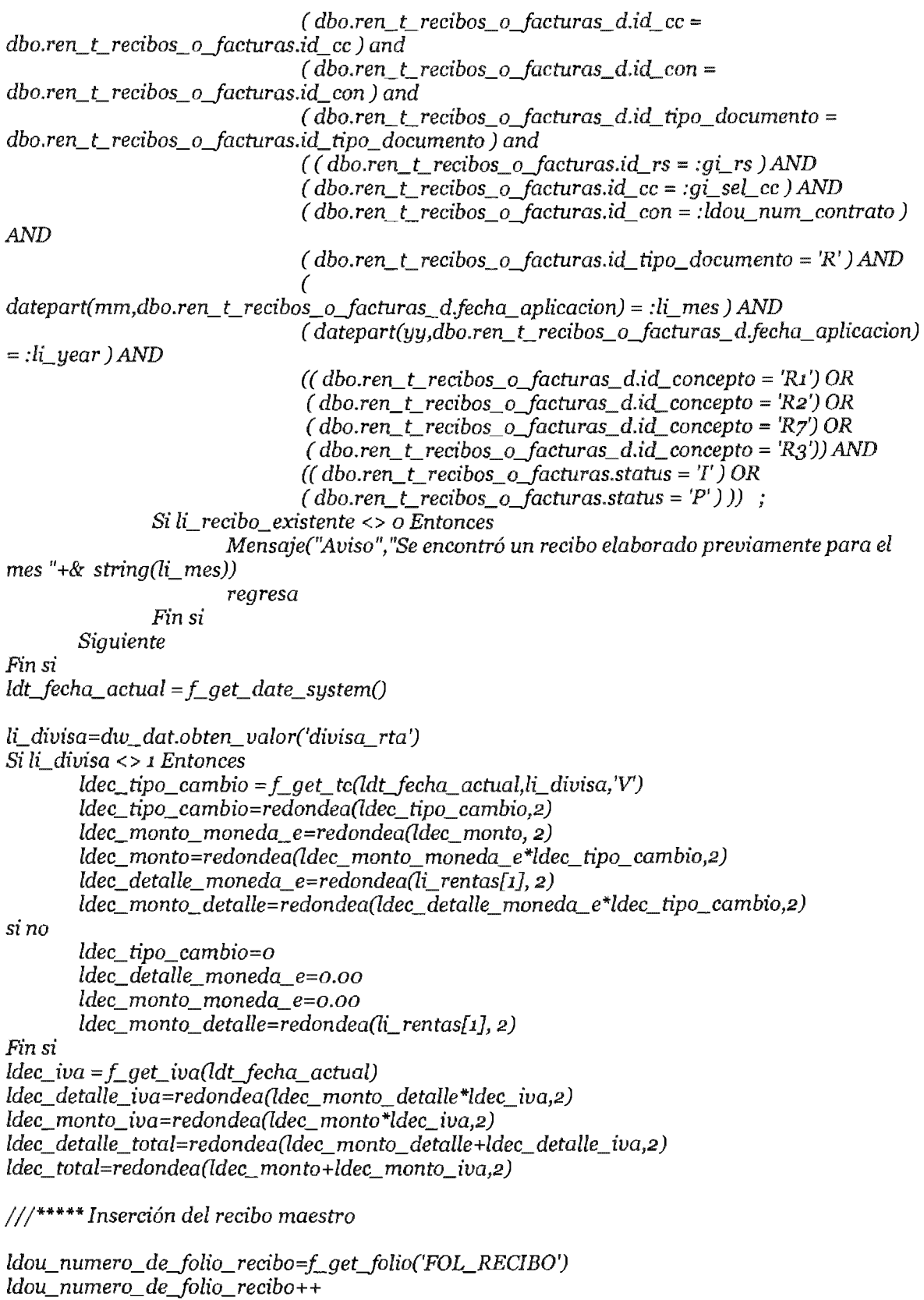

*INSERT INTO dbo.ren\_Lrecibos\_oJacturas* 

*id\_con, id\_tipo\_documento,* \_\_\_\_\_ -, *importe\_moneda\_n, monto\_iva, total, abono, status) VALUES*  (:*ldou\_numero\_de\_folio\_recibo, :gi\_rs, :gi\_sel\_cc, :ldou\_num\_contrato, 'R'*, :ldt\_fecha\_actual, :ldec\_monto\_moneda\_e, :ldec\_monto, :ldec\_monto\_iva, *:ldec\_total, 0.00, 'P') ;*  SELECT dbo.ren\_t\_contratos.rta\_var INTO:ls rta var FROM dbo.ren t contratos  $WHERE (dbo.ren_t_{contrators}.id_r s = :qi rs) AND$ *(dbo.ren t contratos.id cc = :gi sel cc)AND* :::: *:ldou\_num\_contrato)*   $Si$  *Is rta var='S' Entonces ls* concepto='R2' //renta variable *sino*   $ls$  concepto='R6'//renta adelantada *si*  ///////\*\*\*\*\*Inserción de los detalles del recibo correspondientes a las rentas adelantadas  $Si$  aplicada = 'S' Entonces Desde i=1 hasta li no meses *li\_mes=obten\_mes(ld\_fechas[i]) li\_year=obten\_año(ld\_fechas[i]) ldt fecha aplicacion=datetime( date('oi*/' + *string(limes)+'*/' + *string(limes)*) } *INSERT INTO dbo.ren\_t\_recibos\_o\_facturas\_d* (*id\_rs, id\_cc, id\_con, folio\_recibo\_factura, id\_tipo\_documento, fecha\_aplicacion, id\_concepto*,  $porcentaje\_iva, id\_moneda, tipo\_cambia, importe\_moneda\_e,$ *importe\_moneda\_n, monto\_iva, total) VALUES*  (:gi\_rs,:gi\_sel\_cc,:ldou\_num\_contrato,:ldou\_numero\_de\_folio\_recibo, 'R', :ldt\_fecha\_aplicacion, :ls\_concepto, :ldec\_iva, :li\_divisa, :ldec\_tipo\_cambio,<br>:ldec\_detalle\_moneda\_e, :ldec\_monto\_detalle, :ldec\_detalle\_iva, : ldec detalle total); siguiente si no /// inserto el detalle de la factura sin mes de aplicacion *INSERT INTO dbo.ren\_t\_recibos\_o\_facturas\_d (id\_rs, id\_cc, id\_con, folio\_recibo factura, id tipo documento, fecha\_aplicacion,* id concepto. *id\_moneda, tipo\_cambio, importe\_moneda\_e, monto\_iva, total)*  **VALUES** *(:gi\_rs,:gi\_sel\_cc,:ldou\_num\_contrato,:ldou\_numero\_de\_folio\_recibo,* R', *:ldt\_fecha\_actual, :ls\_concepto, :ldec\_iva, :li\_divisa, :ldec\_tipo\_cambio, :ldec\_monto\_moneda\_e, :idec\_monto, fin si Inserción en la tabla de las rentas adelantadas 'S' Entonces hasta ILno\_meses*   $li\_mes=obten\_mes(Id\_fechas[i])$ *li\_year=obten\_año(ld\_fechas[i]) ldt\_fecha\_aplicacion=datetime(date('01/'+string(li\_mes)+'/'+string(li\_year))) INSERT INro dbo.ren\_Crtas\_adelandatas* 

*(id\_rs, id\_cc, id\_con, id\_tipo\_documento,jecha\_aplicacion,jolio\_recibo, fecha\_emision, totaL importe, status) VALUES*  $\hat{i}$  *:gi rs, :gi sel cc, :ldou num contrato, 'R', :ldt fecha aplicacion, :ldou\_numero\_deJolio\_recibo, :ldt\_fecha\_actual, :ldec\_detalle\_total, 'A')* ; *siguiente sino INSERT INTO dbo.ren\_Crtas adelandatas (id\_rs, id\_cc, id\_con, id\_tipo\_documento,jecha\_aplicacion,jolio\_recibo,jecha\_emision, totaL importe, status) VALUES* (*:gi\_rs, :gi\_sel\_cc, :ldou\_num\_contrato, 'R', :ldt\_fecha\_actual, :ldou\_numero\_deJolio\_recibo, :ldtJecha\_actual, :idec\_total, 'P') ; fin si*  / / / / /\*\*\*\*\* *Inserto la cuenta por cobrar correspondiente INSERT INTO dbo.ren\_Ccuentas\_por \_cobrar (no\_documento\_pago, id\_rs, id\_cc, id\_con,jolio\_referencia,jolio\_afectar, id\_tipo\_documento, id\_forma\_de\_pago, id\_moneda, fecha\_movimiento, tipo\_cambio, porcentaje\_iva, importe\_moneda\_e, importe\_moneda\_n, monto\_iva, total) VALUES*  ( o, *:gLrs, :gLseLcc, :ldou\_num\_contrato, :ldou\_numero\_deJolio\_recibo, :ldou\_numero\_deJolio\_recibo, 'R',* 10, *:li\_divisa,*  :ldt\_fecha\_actual, :ldec\_tipo\_cambio, :ldec\_iva, :ldec\_monto\_moneda\_e, *:ldec\_monto, :ldec\_monto\_iva, :ldec\_total) ; Si SQLCA.codigo\_error* < o *Entonces Mensaje("Problemas con la Base de Datos'') Deshacer cambios; Sino Confirmar cambios; LputJolio('FOL\_RECIBO',ldou\_numero\_deJolio\_recibo) rtncode=Mensaje('L1viso", "Se ha generado el recibo por las rentas adelantadas. ¿Desea imprimirlo ahora?",YesNo!,l) Fin si Escoge caso rtncode En caso de 1 abre(w\_imprime\_un\_recibo) En caso de2 regresa Fin escoge cierra( ventana)* 

Pseudocódigo evento clicked del objeto p\_aceptar de w\_rtas\_adelantadas

*cierra* ( *ventana)*
# Librería ren\_rtas\_variables

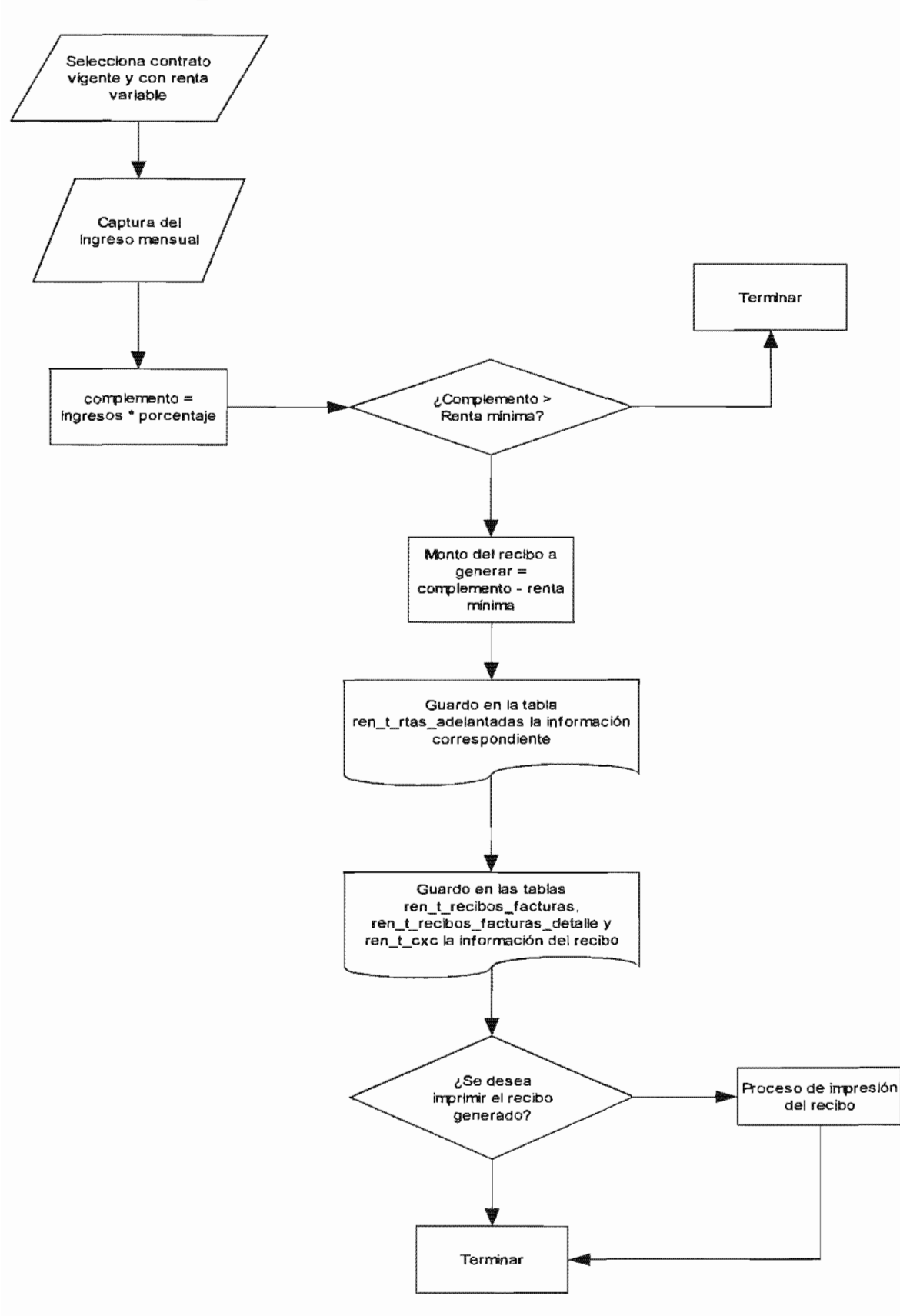

# Ventana w\_rtas\_var

Funcionalidad: Pantalla de despliegue de información y captura de ingresos mensuales de los contratos con renta variable para la posible generación de un recibo por concepto de complemento de la renta mínima del mes

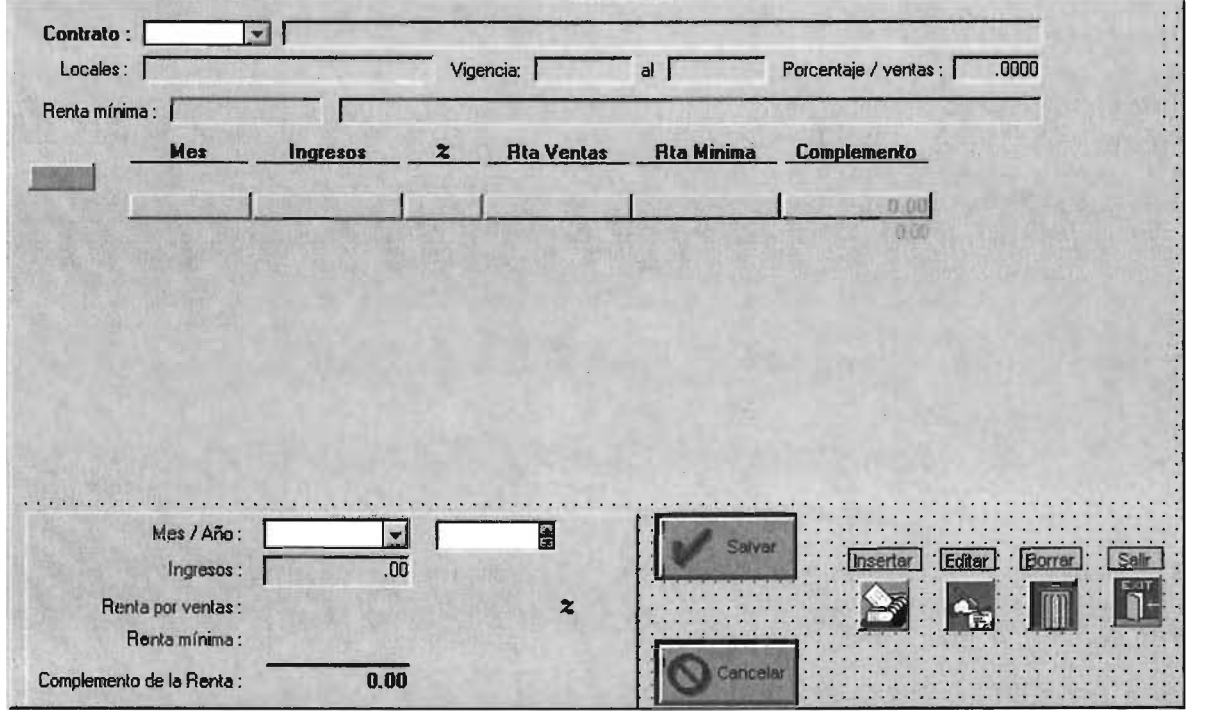

Datawindows en ventana:

dw\_lista\_con<br>Funcionalidad: Despliegue y selección de registros Nombre del objeto en la ventana: d\_elije\_contrato\_rtasvar

dw\_master\_rtasvar<br>Funcionalidad: Despliegue y selección de registros Nombre del objeto en la ventana: d\_m\_rtas\_var Script SQL:

*SELECT dbo.ren\_t\_rtas\_var.id\_rs, dbo.ren\_Lrtas\_var.id\_cc,* 

*dbo.ren\_Lrtas\_var.id\_con, dbo.ren\_Lrtas\_var.anio, dbo.ren\_L rtas\_var. mes, dbo.ren\_Lrtas\_var.base, dbo.ren\_* L *rtas\_ var .porcentaje, dbo.ren\_t\_rtas\_var.rta\_ventas, dbo.ren\_Lrtas\_var.rta\_minima, dbo.ren\_Lrtas\_var.div\_rta* 

*FROM dbo.ren* t rtas var *WHERE*(*dbo.ren t* rtas var.id  $rs = :a$  rs)AND  $(dbo$ *ren t* rtas var.id  $cc = :ac$ )  $AND$ *( dbo.ren\_Crtas\_var.id\_con* == *:a\_con) ORDER BY dbo.ren\_Crtas\_var.anio ASC, dbo.ren\_Crtas\_var.mes ASC* 

d ren d rtas var Funcionalidad: Captura de registros Nombre del objeto en la ventana: dw\_detail\_rtasvar Script SQL:

SELECT dbo.ren\_t\_rtas\_var.id\_rs. dbo.ren\_t\_rtas\_var.id\_cc, dbo.ren t rtas var.id con. dbo.ren\_t\_rtas\_var.anio, dbo.ren\_t\_rtas\_var.mes, dbo.ren t rtas var.div rta. dbo.ren\_t\_rtas\_var.base, dbo.ren\_t\_rtas\_var.porcentaje, dbo.ren\_t\_rtas\_var.rta\_ventas, dbo.ren\_t\_rtas\_var.rta\_minima, dbo.ren\_t\_rtas\_var.rta\_presupuesto FROM dbo.ren\_t\_rtas\_var  $WHERE (dbo.ren_t_rras_var.id_rrs = rs) AND$  $(dbo.ren_t tras_var.id_c cc = :cc) AND$  $(dbo.ren_t_rtas_var.id_con = :con) AND$  $(dbo.ren_t_rtas_var.mes = :mes) AND$  $(dbo.ren_t_rtas_var. anio =: anio)$ 

Pseudocódigo evento campo cambiado del objeto dw lista con de w rtas var

dw\_detail\_rtasvar.extrae(gi\_rs,gi\_sel\_cc, li\_con)

Pseudocódigo evento campo cambiado del objeto dw detail rtasvar de w rtas var

/ / / *Verifica si genera o no la renta mínima del mes* 

long li\_con, ll\_divisa, i string ls\_desc, ls\_msg, ls\_nom\_com decimal ld\_rta, ld\_porcent, ld\_ingresos, ld\_rta\_ing, ld\_complemento DateTime ld\_inicio, ld\_fin Date ld\_apartir, ld\_ic, ld\_fc, ld\_fibc, ld\_ffbc, ld\_ni, ld\_aplica Integer li\_mes, li\_anio

*Si* nombre\_de\_columna = 'base' Entonces *ld\_ingresos* = *obten\_valor('Base') ld\_porcent = obten\_valor('porcentaje') ld\_rta obten\_valor('rta\_minima') ld\_rta\_ing = ld\_ingresos* \* (*ld\_porcent*/100) *Si ld\_ingresos > 0 Entonces* 

*Pon\_valor ('rta\_ventas', ld\_rta\_ing) Pon\_valor ('complemento', Si ld\_rta\_ing > ld\_rta entonces ld\_rta\_ing - ld\_rta si* 

*no* o)

*Fin si Fin si* 

Pseudocódigo evento de usuario ue actualizar del objeto dw detail rtasvar de w rtas var

```
/ / / Actualiza los cambios o registros nuevos en la base de datos 
boolean lb_nuevo 
integer li_numcol = 1
long llreg = 1
long liJolio 
integer li locales
string ls_columna, ls_columna txt, ls_msq ="
/ / Busca campos requeridos 
Si encuentra_requeridos() < 1 Entonces 
       Mensaje("Falta información requerida en el registro: "+ String(lLreg), "Por favor 
capture información) 
       regresa 
Fin si 
Si obten_valor ('rta_ventas') > obten_valor ('rta_minima' Entonces 
       ld_comp_ant == obten_valor ('rta_ventas') - obten_valor('rta_minima') 
       ld_comp_act == obten_valor ('complemento') 
Fin si 
Si registro_nuevo() Entonces 
       Si ld_comp_act > o Entonces 
               Si Mensaje('Rentas variables', 'Desea generar un recibo por el complemento de 
renta por $ '+String(ld_comp_act,'#,##o.oo')YesNo!J== 1 Entonces 
                       ue_genera_ recibo() 
       Fin si 
       SiActualizar() == -1 Entonces 
                 Mensaje("Problemas al actualizar las Rentas Variables", "Error en la 
transacción'') Deshacer cambios; 
       Sino 
               Confirmar cambios; 
       Fin si 
Si no, si registro_modificado() Entonces 
       Si ld_comp_ant == o and ld_comp_act > o Entonces 
               ls_msg = 'Desea generar el recibo por complemento de renta por $ 
'+String(ld_comp_act,'#,##o.oo') 
               Si mensaje('Rentas variables', Is_msg,YesNo!J = 1 Entonces 
                       ue_genera_recibo() 
               Fin si 
       Si no si ld_comp_ant > o and ld_comp_act > o and ld_comp_ant <> ld_comp_act 
Entonces 
               ls_msg == 'El complemento en renta a cambiado-rSi continua deberá cancelar el 
recibo anterior del complemento por $ '+String(ld_comp_ant,'#,##0.00')+&
```

```
'~r-rDesea generar un recibo nuevo por complemento de renta por $ 
'+String(ld_comp_act, '#,##0.00')+' ?' 
               Si Mensaje('Rentas variables', ls_msg,YesNo!) = 1 Entonces
                       event ue_genera_reciboO 
               fin si 
       sin o, si ld_comp_ant > 0 and ld_comp_act = 0 Entonces
               ls_msg == complemento en renta a cambiado~r-rDeberá cancelar el recibo del 
complemento por \frac{2}{3} +String(ld comp ant,'#,##0.00')
               Mensaje('Rentas variables', ls msq, Ouestion!, Ok!,1)
               Mensaje('Insertar','Proceso de generación de recibo')
       Fin si 
       Si Actualizar() = -1 Entonces
         M ensaje("Problemas 
Rentas Variables", "Error en la 
               Deshacer cambios;
       Sin no 
               Confirmar cambios;
       Fin si 
Fin si
```
*regresa* 

Pseudocódigo evento de usuario ue cancelar del objeto dw\_detail\_rtasvar de w rtas var

/ / / *Cancela los* 

```
Si registro_modificado() = 0 Entonces // Editó un registro existente pero no
        regresa 
fin si 
/ / / / hizo cambios 
Escoge caso 
                                          los cambios realizados antes 
        Encaso 
                ue_actualizar()
        En caso de 2 y 3 // No
                 regresa
```
*Fin escoge* 

Pseudocódigo evento de usuario ue genera recibo del objeto dw detail rtasvar de w\_rtas\_var

```
abre(w\_imprime\_un\_recibo)
```
Pseudocódigo evento clicked del objeto p\_salvar de

ue\_actualizar()

Pseudocódigo evento clicked del objeto p\_cancelar de w\_rtas\_var

*ue\_cancelar()* 

Pseudocódigo evento clicked del objeto p\_insertar de w\_rtas\_var

*/ /Inserta un Nuevo registro y pone los valores del centro comercial y contrato dw\_ detaiL rtasvar.I nserta\_ registro(* o)

*dw\_detaiLrtasvar.pon\_valor('id\_rs' ,gLrs) dw\_detaiLrtasvar. pon\_valor ('id\_cc'* ,gLseLcc) *dw\_detaiLrtasvar. pon\_valor ('id\_con', dw\_lista\_con.obten\_valor('cliente')) dw\_detaiLrtasvar. pon\_valor ('div\_rta', dw\_lista\_con.obten\_valor('divisa\_rta'))*  dw\_detail\_rtasvar.pon\_valor(,'mes',obten\_mes(f\_get\_date\_system()) -1) dw\_detail\_rtasvar.pon\_valor ('anio',obten\_fecha(f\_get\_date\_system())) *dw\_ detaiL rtasvar. pon\_ valor ('rta\_minima ',dw\_lista\_ con.obten\_ valor('rta* ')) *dw\_ detaiL rtasvar. pon\_ valor (porcentaje ',dw \_lista\_ con.obten\_ valor(por* \_ *ingresos* '))

Pseudocódigo evento clicked del objeto p\_borrar de w\_rtas\_var

/ / / / *Elimina un registro de complemento de la renta mínima* 

*si dw\_master\_rtasvar.obten\_valor('complemento')* > o *Entonces* 

*Mensaje('EI registro será eliminado, pero el recibo del complemento de renta por* \$ '+ *dw\_master\_rtasvar.obten\_valor('complemento') quedará sin sustento. Desea continuar ?','Desea eliminar el registro* ?')

*dw \_master* \_ *rtasvar.Borra\_ registro() ue\_ actualizar()* 

*Fin si* 

# **Librería ren\_depositos**

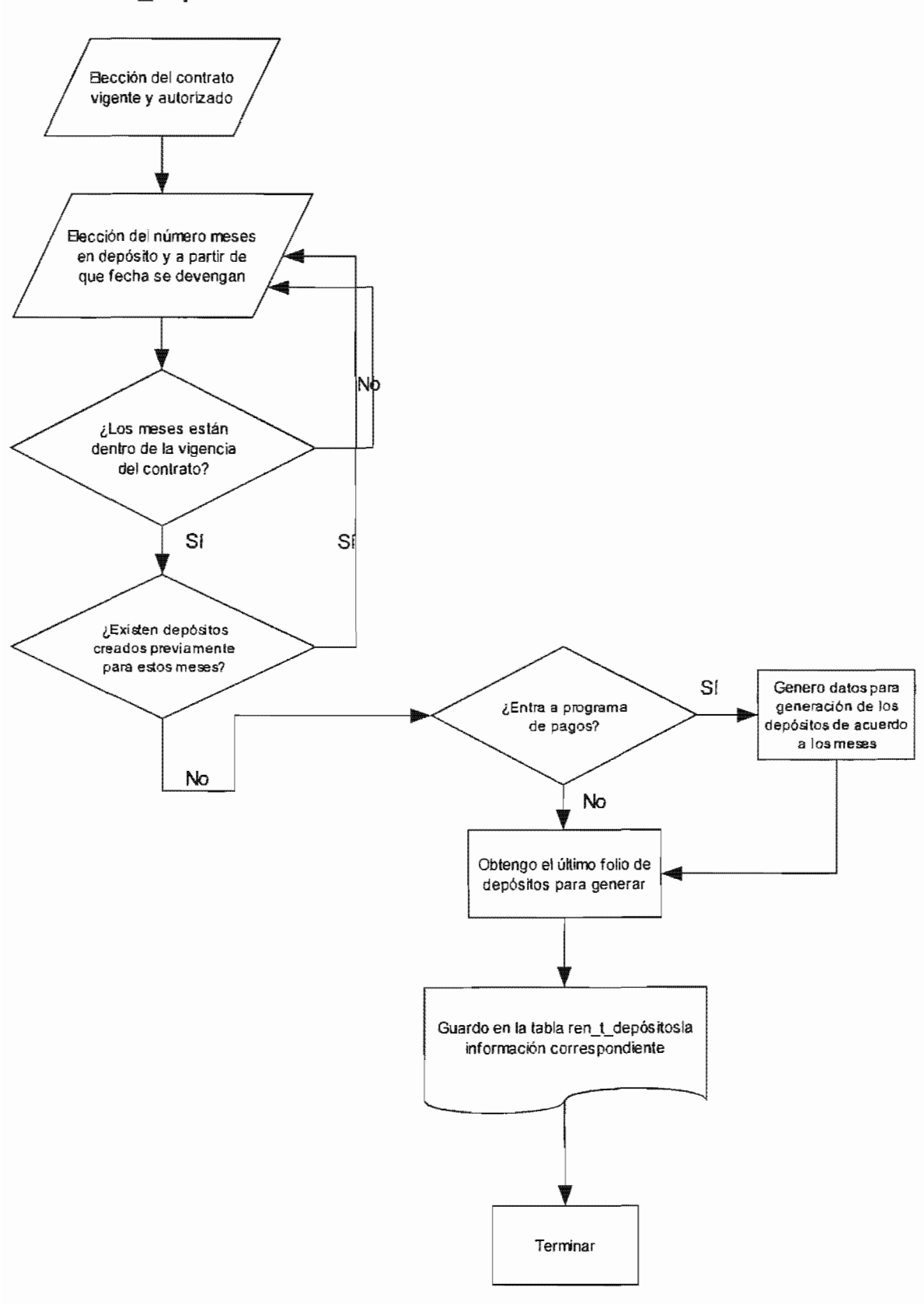

# Ventana w mantto depositos

Funcionalidad: Genera y administra los depósitos en Garantía y Reembolsable de un contrato, desgloza los cobros parciales mensuales y controla sus fechas de vencimiento.

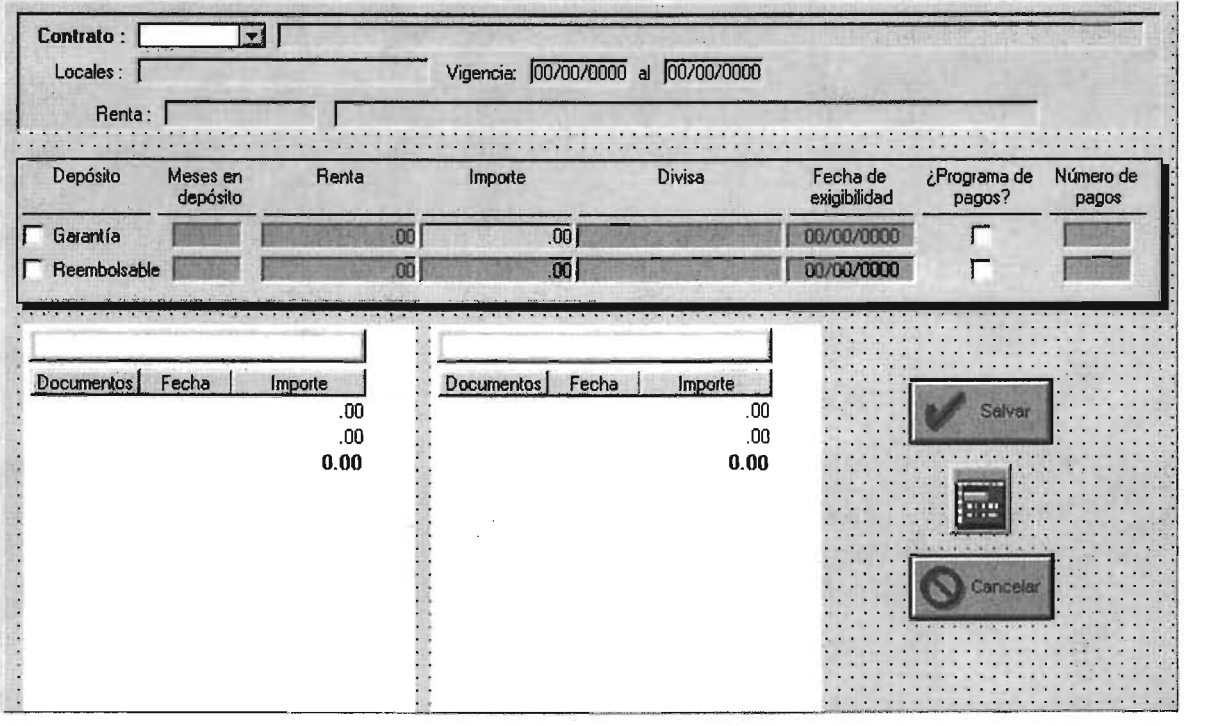

Datawindows en ventana:

d contratos depositos

Funcionalidad: Despliegue de información y selección de registros Nombre del objeto en la ventana: dw lista con

Pseudocódigo evento campo modificado del objeto w mantto depositos dw dat de

/ / / *Realiza validaciones* e *introduce valores* a *las datawindow integer i, meses decimal suma*  datetime *ld\_fic*, *ld\_ffc Date npago Si nombre\_de\_campo* = *'garantia'* or *nombre\_de\_campo* = *'reembolsable' Entonces* 

*Escoge caso nombre\_de\_campo En caso* de *'garantia' Escoge caso valor En caso* de *'S' Establece campo('meses\_g* ') *En caso* de *'N' Pon\_ valor('meses\_g', nulo)* 

```
Fin si 
                                       Pon_valor ('renta_g', nulo) 
                                       Pon_valor ('divisa_g', nulo) 
                                       Pon_valor ('fecha_exi_q', nula)
                                       Pon_valor ('programa_g', nula) 
                                       Pon_valor ('no_pagos_g', nulo) 
                       Fin escoge 
               En caso de 'reembolsable' 
                       Escoge caso valor 
               Fin escoge 
                               En caso de 'S' 
                                       Establece_ campo('meses_ r') 
                               En caso de 'N' 
                                       Pon_valor ('meses_r', nulo) 
                                       Pon_valor ('renta_r', nulo) 
                                       Pon_valor ('divisa_r', nulo) 
                                       Pon_valor ('fecha_exi_r', nula)
                                       Pon_valor ('programa_r', nula) 
                                       Pon_valor ('no_pagos_r', nulo) 
                               Fin escoge 
Si nombre_de_campo = 'meses_q' or nombre_de_campo = 'meses_r' Entonces
        Escoge caso nombre_de_campo 
Fin si 
               En caso de 'meses_g' 
                       Pon_valor('importe_q', redondea(dec(valor) * obten_valor('renta_g'), 2)
               En caso de 'meses_r' 
                       Pon_valore 'importe_r', redondea(dec(data) * obten_valore 'renta_r'), 2) 
        Fin escoge 
Si nombre_de_campo == 'renta_g' or nombre_de_campo = renta_r' Entonces 
        Escoge caso nombre_de_campo 
Fin si 
               En caso de 'renta_g' 
                       Pon_valor('importe_g', redondea(dec(valor) * obten_valore 'meses_g'), 2) 
               En caso de 'meses_r' 
                       Pon_valor('importe_r', redondea(dec(data) * obten_valor('meses_r'), 2)
        Fin escoge
```
*Si nombre\_de\_campo* = *'programa\_g'* or *nombre\_de\_campo* = *'programa\_r' Entonces Escoge caso nombrcde\_campo En caso* de *'programa\_g' Escoge caso valor En caso* de *'S' Establece\_ columna('no\_pagos\_g') En caso* de *'N Pon\_ valor('no\_pagos\_g', nulo) dw\_deposito\_garantÍa.Resetear() Lintoducc info( dw\_ deposito\_garantía) Fin escoge En caso* de *'programa\_r' Escoge casovalor En caso* de *'S' Establece\_ columna('no\_pagos\_* r')

*En caso de* 'N *Pon\_valor('no\_pagos\_r', nulo) dw\_ deposito\_ reembolsable.Resetear() Lintoduce\_info( dw\_ deposito\_ reembolsable)* 

*Fin escoge* 

*Fin escoge* 

*Fin si* 

```
Si nombre_de_campo == 'fecha_exLg' or nombre_de_campo == 'fecha_exLr' Entonces 
        ld-fic = dw _lista_ con.obten_ valorCinicio_ con ') 
        ld-.ffc == dw_lista_con. obten_valor ('fin_con') 
        Si not valor >= ld_fic And valor <= <i>ld_ffc Entonces
                Mensaje("Error al validar fechas", "Lafecha de exigibilidad no se encuentra 
dentro de la vigencia del contrato) 
                regresa 
       fin si 
fin si 
Si nombre_de_campo == 'no_pagos_g' or nombre_de_campo == 'no_pagos_r' Entonces 
        Escoge caso nombre_de_campo 
                En caso de 'no_pagos_g' 
                        dw _ deposito_garantia.Resetear() 
                        meses == integer(valor) 
                        l/Valido que el último pago este dentro de la vigencia 
                        npago == Ladd_month(obten_valor('fecha_exi_g'), meses -1) 
                        ld-.ffc == dw_lista_con.obten_valor('fin_con') 
                        Si npago > ld-.ffc Entonces 
                                MensajeC ERROR - en el programa de compromisos', 'Lafecha del 
último pago es mayor afechafinal del contrato) 
                                Regresa 
                        Fin si 
                        Desde i= 1 hasta meses -1
                               L intoduce_ info( dw_ deposito_garantia) 
                               suma += redondea(obten_valor( 'importe_g') / meses, 2) 
                        Siguiente 
                En caso de 'no_pagos_r' 
                        dw_ deposito_ reembolsable.Resetear() 
                        meses = integer( valor) 
                        / ¡Valido que el último pago este dentro de la vigencia 
                        npago = f add month(obten valor('fecha_exi_r'), meses -1)
                        ld-.ffc = dw _lista_ con.obten_ valor('fin_ con ') 
                        Si npago > ld-.ffc Entonces 
                                MensajeC ERROR - en el programa de compromisos', 'Lafecha del 
último pago es mayor afechafinal del contrato) 
                                regresa 
                        Fin si 
                        Desde i= 1 hasta meseS-1 
                               Lintroduce_info() 
                               suma += redondea(obten_valor( 'importe_r') / meses, 2) 
                        siguiente
```
*fin escoge fin si* 

**Pseudocódigo evento clicked del objeto p\_salvar de w\_mantto\_depositos** 

```
III guarda los depósitos previas validaciones 
id tc d = f get tc(divisa g)
id\_tc\_r = f get tc(divisa_r)
Si id_tc_d = 0.0 OR id_tc_r = 0.0 Entonces
       MessageBox('Guardar depósitos " 'No se realizó ningún cambio por falta de información 
del tipo de cambio !') 
       Regresa 
Fin si 
Si dw_dat.obten_valor('garantia') = 'S' Entonces 
       Si dw_dat. obten_valor ('programa_g') = 'S' AND dw_dat. obten_valor ('importe_g') -
dw_deposito_garantia.object.total[1] > o Entonces 
               MessageBox('CUIDADO', 'El importe de los depósitos en garantía NOcoincide con 
la suma del programa de pagos') 
               regresa 
       Fin si 
       Lsalva_deposito( dw_deposito_garantia) 
Fin si 
Si dw_dat.obten_valor('reembolsable') = 'S' Entonces 
       Si dw_dat.obten_valor('programa_r') = 'S' AND dw_dat.obten_valor( 'importe_r') -
dw_deposito_reembolsable.object.total[1] > o) entonces 
               Mensaje('CUIDADO', 'El importe de los depósitos reembolsables NO coincide con 
la suma del programa de pagos") 
               Regresa 
       Fin si 
       wLsalva_deposito( dw_deposito_reembolsable) 
Fin si 
Cierra( ventana)
```
**Pseudocódigo evento clicked del objeto p\_cancelar de w\_mantto\_depositos** 

*Cierra( ventana)* 

**Pseudocódigo función f salva deposito()** 

*Argumentos: datawindow datos, stringo dog, integer moneda Valor de retomo: ninguno Funcionalidad: Salva los depósitos en la base de datos de acuerdo* a *la información que fue capturada y procesada* 

```
long ll_i, ll_cuantos, li_con, li_folio_dq
string ls_no_pago 
Da te Time ldJec_ apl 
Decimalld_importe, ld_tc, ld_imp_me, ld_imp_mn, ld_tesave
```
*lLcon* = *dw\_lista\_con.obten\_datos('cliente')*   $li\_folio\_dg = f\_get\_folio('FOL DG')$ *ll\_cuantos* = *datos.cuantos\_registrosO ld\_tc* = si *dog= 'G' entonces id\_tc\_d Si noid\_ter ld\_tc\_save* = *si moneda* = 1 *entonces 0.0* si *no redondea(ld\_tc, 2)* 

*Desde lLi* = 1 *hasta ll\_cuantos* 

```
= datos.obten_ datos(, 'documentos ') 
        ld_fec_apl = datos.obten_datos('fecha_exigibilidad'))
        Id importe = redondea(datos.obten_datos('importe'), 2)
        ld_imp_me = moneda> 1 entonces round(ld_importe, 2) Si no 0.0 
        1d\text{ }im\text{ }m\text{ }m = redonde \text{ }q \text{ }d \text{ }im\text{ }m \text{ }p redondea\text{ }d\text{ }im\text{ }m \text{ }m \text{ }m \text{ }d \text{ }t \text{ }c, 2)li folio dg++INSERT INTO dbo.ren_t_depositos (folio_dqr, id_rs, id_cc, id_con, reem_o_garantia,
           fecha_deposito, monto, status, abono, divisa, num_pago)
         VALUES (:li_folio_dg,:gi_rs,:gi_sel_cc,:li_con,:dog,:ld_fec_apl,:ld_importe,'N',
0.00, :moneda, :ls_no_pago);
        INSERT INTO dbo.ren_Lcuentas_por_cobrar 
                (no_documento_pago, id_rs, id_cc, id_con,folio_referencia,Jolio_afectar, 
                         id_tipo_documento, id_moneda, 
fecha_movimiento, tipo_cambio, 
                         porcentaje iva, importe_moneda_e, importe_moneda_n, monto_iva,
total) 
         VALUES (o, :gi_rs, :gi_sel cc, :li_con, :li_folio_dg, :li_folio_dg, :dog, 10, :moneda,
                                :ldJec_apl, :ld_tc_save, 0.0, :ld_imp_me, :ld_imp_mn, 0.0, 
:ld_imp_mn) ; 
Siguiente 
         SQLCA.codigo_error < o Entonces 
                Mensaje("Problemas con la Base de Datos'') 
                regresa 
        sino 
                cambios; 
                mensaje("Aviso ", "Depósitos cargados con 
                f_put_folio('FOL_DG',li_folio_dg)
       fin si
```
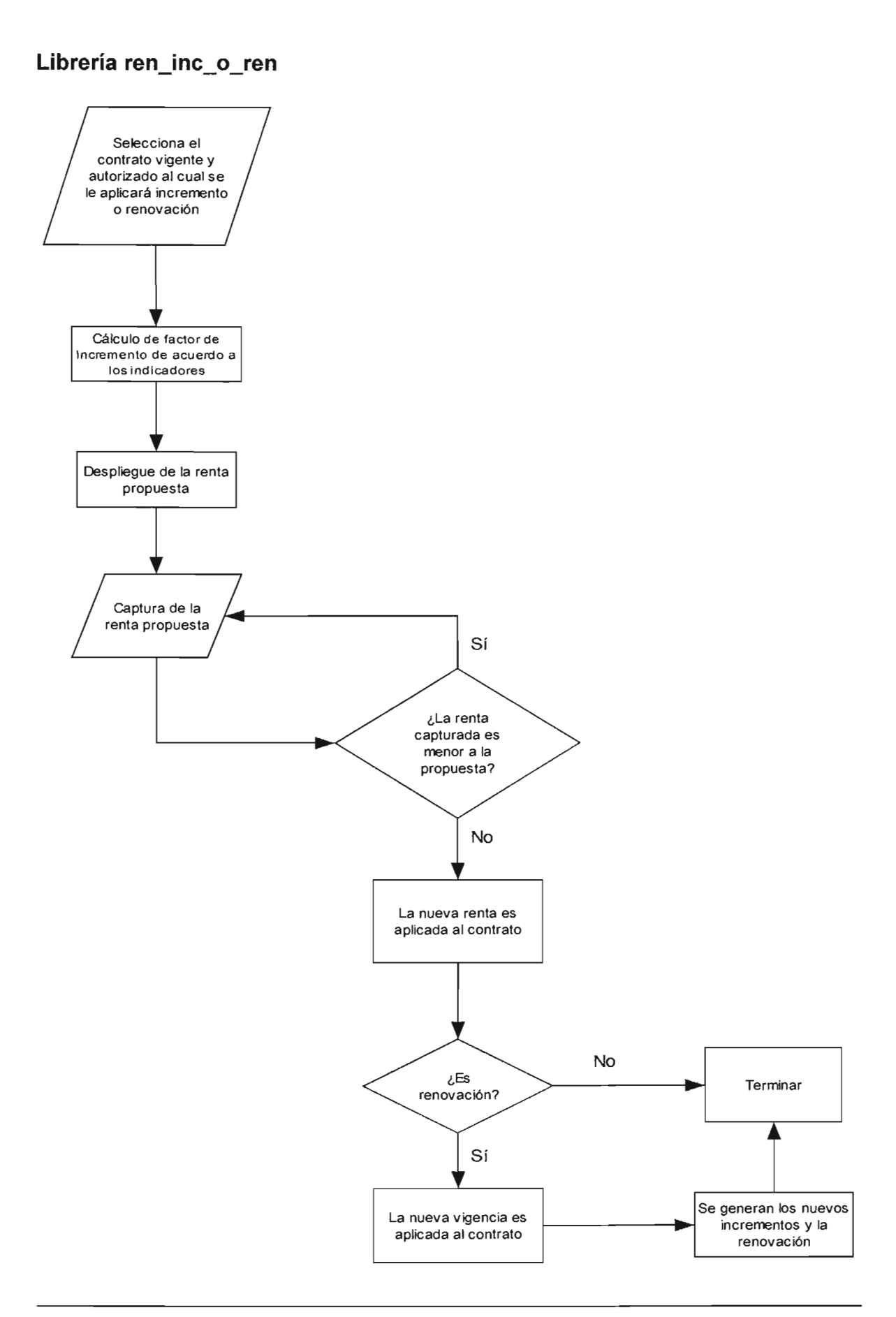

# *Ventana w\_ctrLrenoinc*

**Funcionalidad: Aplica los incremento a las rentas mensuales de los contrato o la renovación de los contrato de acuerdo a las fechas previamente estipuladas y aplicando los indicadores correpondientes. Cuenta con búsqueda dinámica.** 

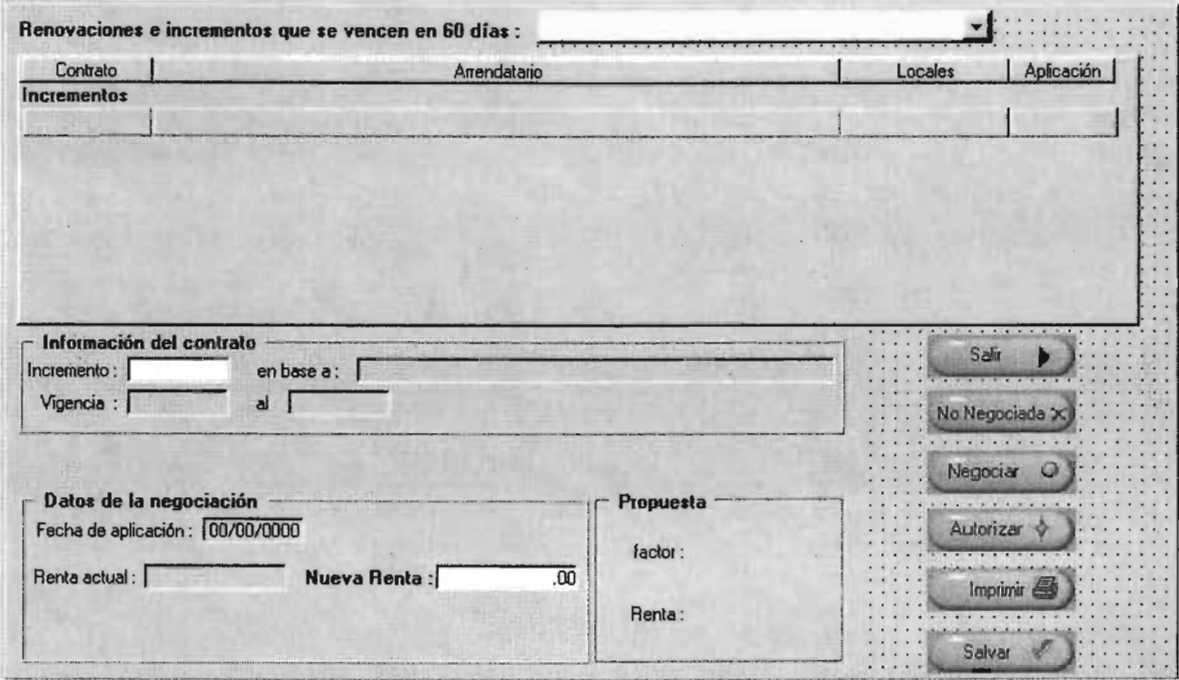

**Datawindows en ventana:** 

**dw maestro ren inc** - -- **Funcionalidad: Despliegue de información y selección de registros Nombre del objeto en la ventana: dw\_maestro Script SQL:** 

```
SELECTdbo.ren_Cren_o_inc.id_con, 
    dbo.ren_t_ren_o_inc.fec_inc_ren,
    dbo.ren_t_ren_o_inc.ren_inc,
    dbo.ren_Cren_o_inc.status, 
    dbo.ren_ccontratos.id_arrendatano, 
    dbo. ren_t_{contratos. nom_comercial,dbo.ren_t_contratos.incremento,
    dbo. ren_C contratos. ind_ incrementos, 
    dbo. ren_t_{contrators. renta,dbo. ren_t_{contratos. descriptionFROM dbo.ren_t_ren_o_inc,
    dbo.ren_t_contratos
 WHERE (dbo.ren_t_contratos.id_rs = dbo.ren_t_ren_o_inc.id_rs ) and
    (dbo.ren_t_{control, cca = dbo.ren_t_{enc, cinc.id_ccc) and
    ( dbo.ren_Ccontratos.id_con = dbo.ren_Cren_o_inc.id_con) and
```
 $($  (*dbo.ren* t ren o inc.id  $rs = ra$  rs )  $AND$  $(dbo.ren$  t ren o inc.id  $cc = ra$  cc )AND  $(dbo.ren$  *t* contratos.tipo con = 'A' )  $AND$ *(dbo.ren\_Ccontratos.id\_situacion* = 4))

dw detalle ren inc Funcionalidad: Despliegue de información y selección de registros Nombre del obieto en la ventana: dw detalle Script SQL:

*SELECF dbo.ren\_Cren\_o\_incjecinc ren, dbo. ren\_* C *ren\_* 0\_ *inc. renta\_ anterior, dbo.ren\_Cren\_o\_inc.rta\_propuesta, dbo.ren\_t\_ren\_o\_inc.fec\_ini, dbo.ren\_t\_ren\_o\_inc.fec\_fin. dbo. ren\_* C *ren\_* 0\_ *incjec\_ autoriza, dbo.ren\_t\_ren\_o\_inc.ren\_inc,* dbo.ren  $t$  ren  $o$  inc.status,  $dbo$ .ren\_t\_ren\_o\_inc.id\_rs,  $dbo$ .ren\_t\_ren\_o\_inc.id\_cc,  $dbo$ .ren\_t\_ren\_o\_inc.id\_con, dbo.ren\_t\_contratos.renta, dbo.ren t contratos.div renta. dbo.ren\_t\_contratos.fec\_inicial, dbo.ren t contratos.fec final. dbo.ren\_t\_contratos.incremento, *dbo.ren t contratos.ind incrementos. dbo.ren\_Ccontratos.descripcion FROM dbo.ren\_t\_ren\_o\_inc,*  $dbo$ .ren\_t\_contratos *WHERE* (*dbo.ren t* contratos.id *rs* = *dbo.ren\_t ren\_o\_inc.id\_rs* ) and  $(dbo.ren_t_{contrators}.id_cc = dbo.ren_t_{ren_0}.\infty. id_cc)$  and ( $dbo.ren_t_contrators.id_con = dbo.ren_t_ren_o_inc.id_con)$  and  $((dbo.ren_t_ren_o_inc.id_rs = :ra_rrs)AND$  $(dbo.ren_t ren_oinc.id_cc = ra_c c)$  *AND*  $(dbo.ren_t ren_o)$  inc.id con = :ra con ) AND (dbo.ren t ren o inc.fec inc ren = :ra fecha))

Pseudocódigo evento abrir de w\_ctrl\_renoinc

///Extrae los incrementos y renovaciones que se van a vencer en los próximos 60 días a partir de *Illlafecha actual DateTime Idta\_fecha\_act Long cuantas* 

dw\_detalle.Titulo = "Validación de las renovaciones o incrementos'"

```
ldta_fecha_act = f_get_date_system()cuantos = dw_maestro.extrae(qi_rs, qi_sel_cc)
Si ctlantos <= O Entonces
```

```
Mensaje(" A VIS O", "No hay renovaciones o incrementos 60 días después de 
"+String(ldtaJecha_ act)) 
       cierra (ventana) 
       regresa 
Fin si 
dw_maestro. ue-filtra('N, "1")
```
Pseudocódigo evento cambio de seleccion del objeto ddlb status de w ctrl renoinc

/ / / *Filtra en el maestroincrementos por negociar, negociados y cancelados. Lo mismo para renovaciones Escoge caso index* 

*En caso de* 1,2 *is\_status* = 'N *En caso de 3,4*   $is\_status = 'A'$ *En caso de 5,6* 

*ÍS\_status* = *'C' Fin escoger is\_ren\_inc = si index = 1 or index = 3 or index = 5 Entonces'I' Si no'R' dw\_maestro. ue-filtra()* 

Pseudocódigo evento campo\_modificado del objeto dw\_maestro de w\_ctrl\_renoinc

dw\_detalle.ue\_retrieve()

Pseudocódigo evento dobleclicked del objeto dw\_maestro de w\_ctrl\_renoinc

```
/ / Prepara a dw_detalle para recibir captura del incremento o renovacion 
String ls_tipo, ls_inc 
Integer li_ind_inc 
Decimalld_rta
```
Si *is\_status* <> *'N Entonces mensajeC Validación de Renovaciones* o *Incrementos* " *'Lo siento no puede modificar una negociación ya autorizada* !') *regresa* 

*fin* si

```
/s_tipo = obten_valorCren_Lren_o_incren_inc') 
ls_inc = obten_valorCren_Lcontratos_incremento') 
lLind_ inc = obten_ valor('ren_L contratos_ ind_ incrementos ') 
ld_rta = obten_valor('ren_t_contratos_renta')
```
dw\_detalle.ue\_cal\_rta\_propuesta()

Pseudocódigo evento de usuario ue\_caLrta\_propuesta del objeto dw\_detalle de w ctrl renoinc

/ / / *Calcula la renta propuesta en base* a *los indicadores* 

```
Integer li_meses, lL.indice 
date fec_actual, fec_anterior
Decimal Id_actual, Id_anterior, Id_factor, Id_rta_propuesta
string ls_indice 
Si ac_tipo = 'I' And ac_inc = 'S' Entonces II Incremento Semestral 
       li meses = 6Si no II Renovación o Incremento Anual 
       li_meses = 12 
Fin si 
fec_actual = f_resta_month(obten_datos('fec_inc_ren'))
li_indice = obten_valor('ren_t_contratos_ind_incrementos')
SELECT des_corta INTO :ls_indice FROM ren_Cindicadores WHERE id_ind = :1L.indice; 
ld_ actual = wL extrae_ valor _ ind (lL indice, M onth(Fec_ actual), Year(fec actual)) 
Si id_actual <= 0.0 Entonces 
       Mensaje(' Validación del indicador " 'Para proponer una renta es necesario el valor del 
indicador de '+gs_meses{obten_mes(Fec_actual)]+' de '+ obten_año(fec_actual)) 
       Regresa 
Fin si 
jec_anterior = Lresta_month(fecactual,ILmeses) 
Id_anterior = Lextrae_valor_ind () 
Si Id_anterior <= 0.0 Entonces 
       Mensaje(' Validación del indicador " 'Para proponer una renta es necesario el valor del 
'+ls_indice+' de '+gs_meses{obten_mes(Fec_anterior)]+' de '+ obten_año(fec_anterior)) 
       Regresa 
Fin si 
Id_factor = ((ld_actual / ld_anterior )-1)
ld_rta_propuesta = ad_rta + (ad_rta * ld_factor)
Pseudocódigo evento de usuario ue retrieve del objeto dw detalle de 
w ctrl renoinc 
III Despliega los datos de acuerdo a dw_maestro 
Extrae(gi_rs, gi_sel_cc, contrato, fecha)
sdc_renta = obten_valor ('ren_Ccontratos_renta') 
sd_fec_fin = obten_valor('ren_t_contratos_fec_final')
Pseudocódigo evento de usuario ue valida del objeto dw detalle de 
w ctrl renoinc
III Realiza las diversas validaciones al momento de la captura 
stringls_campo 
Date ld_old_date,ld_new_date 
Real Ir _new_renta 
Integer lLano, ILmes, ILdia 
ls\_campo = Parametro\_de\_regresoEscoge caso ls_campo 
       En caso de "1" 
               Ir _new_renta = Real(dw_detalle.obten_valor())
```

```
Si lr_new_renta < sdcrenta Entonces 
               Fin si 
       En caso de "2" 
                       Mensaje("Validación de renta", "La renta propuesta es por: "+ & 
                       String(lr_new_renta,"#,##o.oo'')+ "-r-ndebe ser mayor a: "+ & 
                       String(sdc_renta, "#,##0.00'')) 
                       Regresa 
               li_ano = obten_valor()
               ILmes == obten_valorO 
               ILdia = obten_valorO 
               ld_new_date = Date (li ano, li mes, li dia)
               Si DaysAfter(Date(sdJecyn) ,ld_new_date) <= o Entonces 
                      Mensaje("Validación defechas", "Lafecha inicial es: 
"+String(ld_new_date,"dd/mm/yyyy")+ debe ser mayor a: "+String(sd_fec_fin,"dd/mm/yyyy"))
                       regresa 
               Fin si 
       En caso de "3" 
               lLano == obten_valorO 
               li_mes = obten_valor()
               li_dia = obten_valor()
               ld_new_date = Date ( li_ano, li_mes, li_dia )
               ld_old_date = dw_detalle.obten_valor("fec_ini"))
               Si DaysAfter(ld_old_date,ld_new_date) <= \sigma Entonces
                       Mensaje("Validación defechas", "Lafechafinal es: ld_new_date debe ser 
mayor a: "+String(ld_old_date, "dd/mm/yyyy'')) 
                       regresa 
               Fin si
```
*Fin escoge* 

Pseudocódigo evento clicked del objeto p\_salir de w\_ctrl\_renoinc

*cierra (ventana)* 

Pseudocódigo evento clicked del objeto p\_nonegociar de w\_ctrl\_renoinc

/ / / / *Al cancelar un incremento* o *negociacion, cambia su esta tus* a N *(no negociado). Ya no afecta*  Long *ll* con *DateTime ld-.froi String ls\_tipo* 

*ls\_tipo = dw\_detalle.obten\_valor('ren\_t\_ren\_ o\_ inc\_ ren\_inc') lLcon* == *dw\_detalle.obten\_valor('id\_con') ld\_froi* = *dw\_detalle. obten\_valor ('fec\_inc\_ren')* 

*Si mensaje("Cancelación* ", *"Esta seguro de cancelar la Negociación* ?", *OKCancel!J* =1 *Entonces* 

*UPDATE ren\_t\_ren\_o\_inc SET status = 'C' WHERE id\_rs =*  $:gi\_rs$  *AND id\_cc = :gi\_sel\_cc AND id\_con = :ll\_con AND fec\_inc\_ren = :ld\_froi;* 

*Si SQLCA.codigo\_error* > o *Entonces Confirmar cambios; sino*  dw\_maestro.extrae(gi\_rs, gi\_sel\_cc, f\_get\_date\_system()) M *ensaje("Error al actualizar la negociación", "Problemas con la base de datos* '') *Deshacer cambios;* 

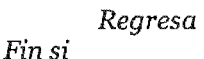

*Fin si* 

Pseudocódigo evento clicked del objeto p negociar de w ctrl renoinc

*dw\_maestro.evento (dobleclicked)* 

Pseudocódigo evento clicked del objeto p salvar de w ctrl renoinc

/// Salva los cambios únicamente en la tabla renovaciones, pero NO hace los cambios en el / / */contrato que* se *autorice String ls\_tipo, DateTime Id\_ni, Id\_nf, Id\_af, Id\_froi* Long *ll* con *Decimalld\_prop Si encuentra\_requeridosO* < o *Entonces regresa Fin si ls\_tipo* = *dw\_detalle.obten\_valor('ren\_t\_ren\_o\_inc\_ren\_inc') ls\_incremento = dw\_detalle. obten\_valor ('ren\_t\_contratos\_incremento') ll* con =  $dw$  detalle. obten valor  $\overline{Cid}$  con') *ld\_froi* = *dw\_detalle. obten\_valor ('fec\_inc\_ren') ld\_prop* = *dw\_detalle. obten\_valor Crta\_propuesta') Si ls\_tipo* == 'I' *Entonces*   $UPDATE$  ren\_t\_ren\_o\_inc  $SET$  rta\_propuesta = :ld\_prop  $WHERE$  id\_rs = :gi\_rs AND  $id\_cc = :qi\_sel\_cc$  *AND id\_con = :ll\_con AND fec inc\_ren = :ld\_froi*; *Si SQLCA.codigo\_ error>* O *Entonces Confirmar cambios; Sino Mensaje("Error al actualizar la negociación","Problemas con Deshacer cambios; Regresa Fin* si *Sino*  UPDATE ren\_t\_ren\_o\_inc SET rta\_propuesta = :ld\_prop, fec\_ini = :ld\_ni, fec\_fin = : $ld\_nf$ *WHERE*  $id\_rs = ig\_rs$  *AND*  $id\_cc = ig\_sel\_cc$  *AND*  $id\_con = il\_con$  *AND*  $fec\_inc\_ren =$ *:ldJroi; UPDATE ren\_t\_contratos SET incremento = :ls\_incremento WHERE id\_rs = :gi\_rs AND*  $id\_cc = :qi\_sel\_cc$   $AND$   $id\_con = :ll\_con;$ *Si SQLCA.codigo\_error* > O *Entonces Confirmar cambios;* 

*Entonces* 

*Mensaje("Error al actualizar la negociación","Problemas con la base de datos")* 

*Deshacer cambios; Regresa* 

*Fin si* 

*Fin si* 

#### Pseudocódigo evento clicked del objeto p\_autorizar de w\_ctrl\_renoinc

III *Al autorizar se aplican los cambios* de *renta y vigencia directamente en el contrato Decimal* {2} *ldc\_renta, ldc\_rta\_pro, ldc\_rta\_cal, ld\_iva, ldc\_tc Decimal* {2} *ldc\_imp\_iva, ldc\_tot, Integer IL val\_pass, IL\_mes, IL\_ano, count, It id\_moneda, IL\_num\_meses, IL\_concep,* IL *cuantos\_ con\_ adm,* li\_ *euantos\_ con\_ conc Long IL\_con, IL\_folio\_rec, IL\_folio\_dg DateTime ld\_froi, ld\_fecha\_act, ld\_fec\_aplica, ldt\_ini\_vigencia String ls\_locales, ls\_tipo\_inc, IL con* == *dw* \_ *detalle.obten\_ valor('id\_ con* ') *ld* froi = *dw* detalle. obten valor *('fec* inc ren') *ldc\_rta\_cal* = *dw\_detalle. obten\_valor* ('rta\_propuesta') *ldc\_rta\_pro = dw\_detalle. obten\_valor ('rta\_propuesta') Ii\_id\_moneda* = *dw\_detalle. obten\_valor* ('ren\_t\_contratos\_div\_renta') *ls locales* = *dw detalle. obten valor* ('ren *t* contratos *descripcion'*) *ls\_tipo\_inc* == *dw\_detalle. obten\_valor Idt ini vigencia = dw detalle. obten valor ('ren t contratos fec inicial')*  $ld$  fecha\_act = f\_get\_date\_system() *ld\_rta\_pre*   $= f<sub>u</sub>$  val\_presupuesto(ll\_con, ld\_froi, ls\_locales) *Si ldc\_rta\_pro* = o *OR entonces Mensaje("Renta propuesta", la renta propuesta ") Fin si ld\_fecha\_act = dw\_detalle. obten\_valor ('fec\_ini') Id\_fec\_aplica = dw\_detalle. obten\_valor ('fec\_fin')*<br>// ----Actualizo el contrato II *Si dw\_detalle. obten\_valor UPDATE ren\_t\_contratos SET fec\_inicial* = :ld\_fecha\_act, fec\_final = :ld\_fec\_aplica, *renta* == *:ldc\_rta\_pro WHERE*  $id\_rs = :gi\_rs$  *AND*  $id\_cc = :gi\_sel\_cc$  *AND*  $id\_con = :ll\_con;$ *ELSE UPDATE ren\_t\_contratos SET renta = :ldc\_rta\_pro WHERE id\_rs = :gi\_rs AND id\_cc =* :gi\_sel\_cc *AND* id\_con = :ll\_con; *Fin si Si SQLCA.codigo\_error = 0 Entonces* II *----Actualizo las renovaciones* o *incrementos UPDATE ren\_t\_ren\_o\_inc SET status = 'A' WHERE id\_rs = :gi\_rs AND id\_cc = :gi\_sel\_ccAND id\_con = :ll\_con AND fec\_inc\_ren = :ld\_froi; Si SQLCA.codigo\_error* > o *Entonces Si dw\_detalle. ('ren\_Lren\_o\_incren\_inc')* == *"R" Entonces*  f-*calculo\_ renovaciones( ('ren\_* L *contratos\_incremento* '),

Confirma cambios;

```
Sino 
Fin si 
               Fin si 
       Fin si 
                       mensaje("Aviso", "Se aplicaron los cambios en el contrato") 
                       dw_maestro.extrae(gLrs, gLseLcc,LgeCdate_system()) 
       Mensaje("Error al actualizar la negociación ", "Problemas con la base de datos") 
       Deshacer cambios; 
       Regresa
```
# **Librería ren\_recibos**

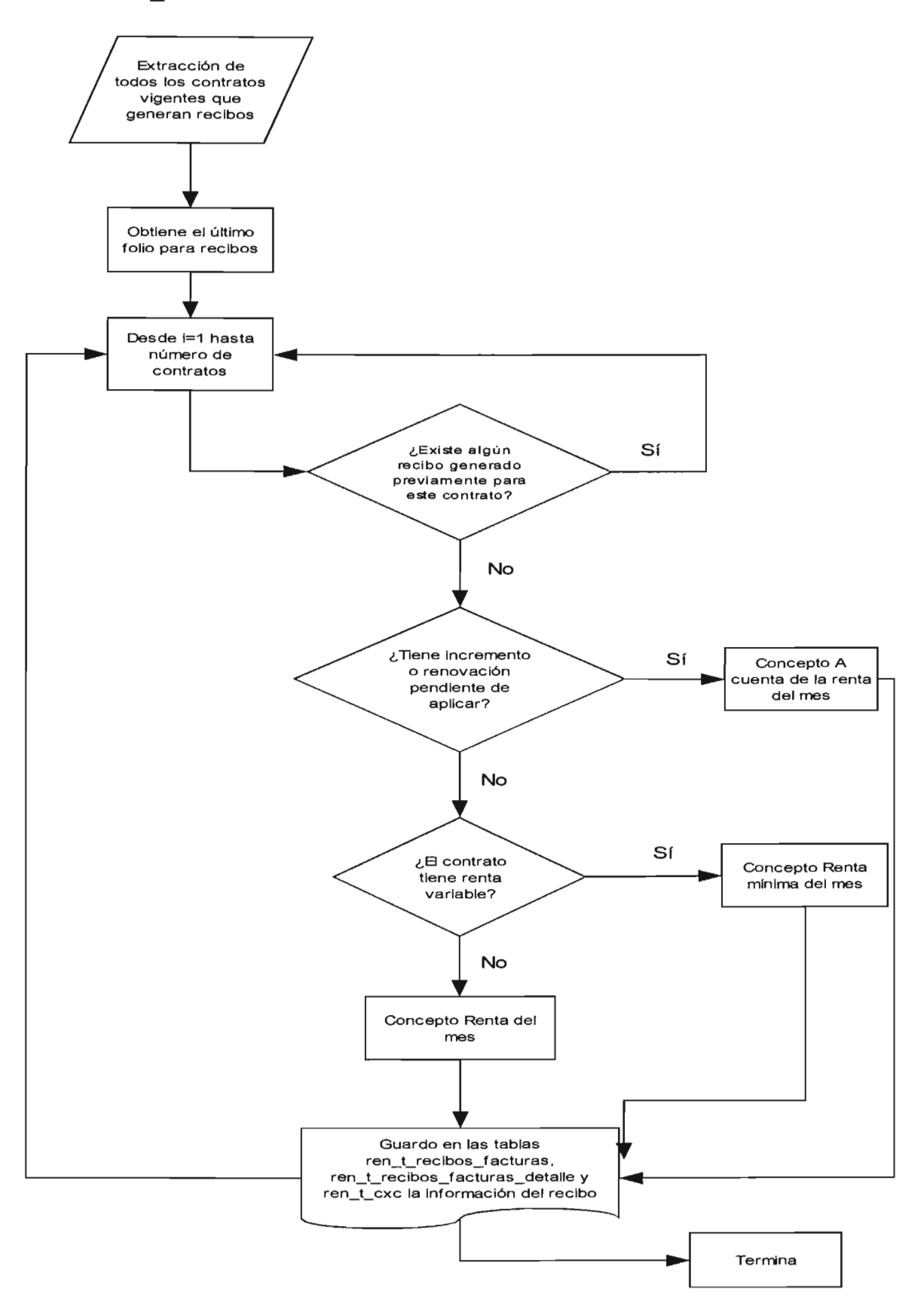

# **Ventana w\_generacion\_recibos**

**Funcionalidad: Ventana que genera automáticamente los recibos por concepto de renta mensual de todos los contratos activos, validando incrementos no aplicados, recibos existentes para el mes y renta variable.** 

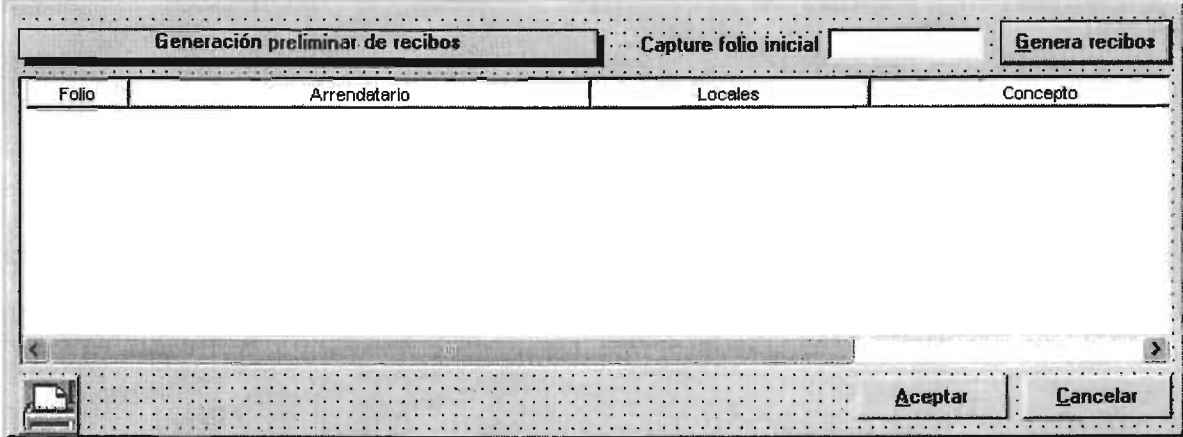

**Datawindows en ventana:** 

d\_dst\_recibos\_d<br>Funcionalidad: Despliegue de información y selección y actualización de datos **Nombre del objeto en la ventana: dw\_dat Script SOL:** 

*SELECI' dbo.ren\_Crecibos\_oJacturas\_d.id\_rs, dbo.ren\_t\_recibos\_o\_facturas\_d.id\_cc,* dbo.ren\_t\_recibos\_o\_facturas\_d.id\_con,  $dbo. ren_t\_recibos_o_facturas_d.folio_recibo_factura,$ *dbo.ren\_Crecibos\_oJacturas\_d.id\_tipo\_documento,*  dbo.ren\_t\_recibos\_o\_facturas\_d.id\_concepto, *dbo.ren\_t\_recibos\_o\_facturas\_d.fecha\_aplicacion, dbo. ren\_* C *recibos\_ oJacturas\_ d.porcentaje\_ iva, dbo.ren\_Crecibos\_oJacturas\_d.id\_moneda, dbo.ren\_Crecibos\_oJacturas\_d.tipo\_cambio,*  dbo.ren\_t\_recibos\_o\_facturas\_d.importe\_moneda\_e, *dbo.ren\_Crecibos\_oJacturas\_d.importe\_moneda\_n, dbo.ren\_crecibos\_oJacturas\_d.monto\_iva, dbo.ren\_t\_recibos\_o\_facturas\_d.total FROM dbo.ren\_t\_recibos\_o\_facturas\_d* 

d contratos para recibo

Datawindow no visual, se utiliza una instancia en una variable que lista los contratos disponibles para realizar recibos. Script SQL:

*SELECT dbo.ren\_Ccontratos.id\_rs, dbo.ren\_Ccontratos.id\_cc, dbo.ren\_t\_contratos.id\_con, dbo.ren\_Ccontratos.renta, dbo.ren\_Ccontratos.div\_renta, dbo.ren\_t\_contratos.bonificacion, dbo.ren\_t\_contratos.fec\_ ini\_bon,* dbo.ren\_t\_contratos.fec\_fin\_bon, *dbo.ren\_* C *contratos.rta\_ var,*  dbo.ren t contratos.nom comercial. dbo.ren\_t\_contratos.incremento, *dbo.ren\_t\_contratos.loc\_ocu, dbo.* re *n\_ Ccontratos.descripcion FROM dbo.ren\_Ccontratos*   $\text{WHERE (dbo.ren_tcontratos.id_rs} = \text{?razonsocial})$  AND</u> (dbo.ren\_t\_contratos.id\_cc = *:centrocomercial*)AND  $(dbo.ren_t<sub>c</sub> contracts. status = 'A')<sub>AND</sub>$  $(dbo.ren_t_contratos.tipo_con = 'A') AND$  $($  :fecha\_actual >= dateadd(mm,dbo.ren\_t\_contratos.gracia,dbo.ren\_t\_contratos.fec\_inicial))

d dst recibos

Funcionalidad: Datawindow no visual, se utiliza una instancia de este objeto en una variable que guarda los recibos generados. Script SQL:

SELECT dbo.ren\_t\_recibos\_o\_facturas.folio\_recibo\_factura, dbo.ren\_t\_recibos\_o\_facturas.id\_rs, dbo.ren\_t\_recibos\_o\_facturas.id\_cc,  $dbo$ .ren\_t\_recibos\_o\_facturas.id\_con, dbo.ren\_t\_recibos\_o\_facturas.id\_tipo\_documento, dbo.ren\_t\_recibos\_o\_facturas.fecha\_recibo\_factura, dbo.ren\_t\_recibos\_o\_facturas.importe\_moneda\_e, dbo.ren\_t\_recibos\_o\_facturas.importe\_moneda\_n, dbo.ren\_t\_recibos\_o\_facturas.monto\_iva, dbo.ren\_t\_recibos\_o\_facturas.total, dbo.ren\_t\_recibos\_o\_facturas.abono, dbo.ren\_t\_recibos\_o\_facturas.status FROM dbo.ren\_t\_recibos\_o\_facturas

d dst cxc

Funcionalidad: Datawindow no visual, se utiliza una instancia de este objeto en una variable guarda los recibos generados. Script SQL:

SELECT dbo.ren\_t\_cuentas\_por\_cobrar.no\_documento\_pago, dbo.ren\_t\_cuentas\_por\_cobrar.id\_rs, dbo.ren\_t\_cuentas\_por\_cobrar.id\_cc, dbo.ren\_t\_cuentas\_por\_cobrar.id\_con, dbo.ren\_t\_cuentas\_por\_cobrar.folio\_referencia,

*dbo. ren\_C cuentas\_por* \_ *cobrar .folio\_ afectar, dbo.ren\_ccuentas\_por\_cobrar.id\_tipo\_documento, dbo.ren\_t\_cuentas\_por\_cobrar.id\_forma\_de\_pago,*  $dbo. ren_t_cuentas\_por_cobar.id\_moneda,$ *dbo.ren\_Ccuentas\_por \_cobrar .fecha\_movimiento, dbo.ren\_C cuentas\_por* \_ *cobrar. tipo\_ cambio, dbo.ren\_Ccuentas\_por \_cobrar.porcentaje\_iva,*   $dbo. ren_t_cuentas\_por_cobrar.$ *importe\_moneda\_e*, dbo.ren\_t\_cuentas\_por\_cobrar.importe\_moneda\_n, *dbo.ren\_Ccuentas\_por \_cobrar.monto\_iva, dbo.ren\_Ccuentas\_por \_cobrar. total FROM dbo.ren\_t\_cuentas\_por\_cobrar* 

#### **Pseudocódigo evento abrir de w\_generacion\_recibos**

III *Obtiene el siguiente folio parafacturar los recibos il\_numero\_de\_folio\_recibo=f\_get\_folio('FOL\_RECIBO')*  $il$ *numero\_de\_folio\_recibo++ emJolio\_inicial.texto=iLnumero\_deJolio\_recibo scmensaje.texto* = *'Generación preliminar del mes* de *'+gs\_meses[ obten\_mes(fecha)J+'* de *'+obten\_año(fecha)* 

#### **Pseudocódigo evento clicked del objeto**  cb genera recibos **de w \_generacion \_recibos**

III *Genero los recibos del mes* de *acuerdo* a *la lista* de *contratos activos integer i, ILnumero\_deJolio, li\_divisa, ILrecibos\_existentes, ILmes, ILyear \_sql string ls\_status\_ren\_o\_inc, ls\_concepto, ls\_tipo\_inc datetime Idt\_fecha\_actual, Idt\_rec\_roi decimal Idec\_tipo\_cambio, ldec\_monto\_renta, ldec\_monto\_iva, ldec\_total, ldeemonto\_moneda\_e decimal Idee monto\_ bonificacion, ldeei va\_ bonificacion, Idee totaL bonificacion, ldec\_ iva, Idee bonificacion\_ monedae*  decimal ldec\_recibo\_moneda\_e, ldec\_recibo\_monto, ldec\_recibo\_iva, ldec\_recibo\_total, *ldec\_incremento decimal importe\_rta\_adelantada long li\_numero\_de\_contrato, ILrow\_rec, ILrow\_cxc* 

*Idt\_fecha\_actual* = *f\_get\_date\_system() Ii\_mes = obten\_mes(1dt\_fecha\_actual) ILyear\_sql* = *obten\_año(ldtJecha\_actual} liJolio\_recibo* = *double( emJolio\_inicial.texto)* 

*li\_recibos\_existentes* = O *SELECT count(folio\_recibo\_factura) INTO :li\_recibos\_existentes FROM*  $ren$  t recibos o facturas *WHERE id\_rs = :gi\_rs AND id\_cc = :gi\_sel\_cc AND id\_tipo\_documento = 'R' AND folio\_reciboJactura* >= *:liJolio\_recibo;* 

*Si li\_recibos\_existentes* > O *Entonces Mensaje("Error","Existenfolios creados anteriormente para el número defolio que introdujo. Capture un nuevo número defolio'') Endif* 

```
ldst contratos = crea datawindow
ldst cx = crea datawindow
ldst recibos = crea datawindow
ldst contratos.objeto = 'd_contratos_para_recibo'
ldst_cxc. objeto = 'd dst_cxc'
Idst_recibos. objeto = 'd_dst_recibos'
ldst_contratos.extrae(gi_rs, gi_sel_cc, f_get_date_system())
<u><i>Si</u> ldst_contratos.numero_de_registros() <= 0 Entonces
       Mensaje("Aviso", "No hay recibos que generar para este mes")
       regresa 
fin si
Desde i=1 hasta ldst_contratos.numero_de_registros()
       \ddot{a} numero de contrato = ldst contratos.obten valor("id con")
       \ddot{a} divisa = ldst_contratos. obten_valor ("div_renta")
       idec monto renta = ldst contratos obten valor ("renta")
                     = ldst contratos. obten valor ("incremento")
       ls tipo inc
       idec monto renta = redondea(ldec monto renta,2)
j j / j j***** Verifico si tiene algun recibo generado "'''''''',''''''''.011 este mes 
       SELECT dbo.ren t recibos o facturas.folio recibo factura INTO :li numero de folio
 FROM dbo.ren_t_recibos_o_facturas, dbo.ren_t_recibos_o_facturas_d
 WHERE ( dbo.ren_t_recibos_o_facturas_d.folio_recibo_factura =
dbo.ren_t_recibos_o_facturas.folio_recibo_factura) and
    (dbo.ren_t_recibos_o_facturas_d.id_rs = dbo.ren_t_recibos_o_facturas.id_rs) and
    (dbo.ren_t_recibos_o_facturas_d.id_cc = dbo.ren_t_recibos_o_facturas.id_cc) and
    (dbo.ren_t_recibos_o_facturas_d.id_con = dbo.ren_t_recibos_o_facturas.id_con) and
    ( dbo.ren_Crecibos_oJacturas_d.id_tipo_documento == 
dbo.ren_t_recibos_o_facturas.id_tipo_documento) and
    (( dbo.ren_Crecibos_oJacturas.id_rs )AND 
    (dbo.ren_t_recibos_o_facturas.id_cc = :qi_sel_cc) AND
    (dbo.ren_Crecibos_oJacturas.id_con :li_numero_de_contrato )AND 
    (dbo.ren_Crecibos_oJacturas.id_tipo_documento 'R' )AND 
                      (( dbo.ren_crecibos_oJacturas_d.id_concepto == 'Rl') OR 
                       (dbo.ren_Crecibos_oJacturas_d.id_concepto == 'R2') OR 
                       ( dbo.ren_Crecibos_oJacturas_d.id_concepto == 'R7') OR 
                       (dbo.ren_crecibos_oJacturas_d.id_concepto == 'R6') OR 
                       (dbo.ren_Crecibos_oJacturas_d.id_concepto == 'R3'))AND 
    ( datepart(mm,dbo.ren_t_recibos_o_facturas_d.fecha_aplicacion) = :li_mes ) AND
                      ( datepart(yy,dbo.ren_c recibos_ oJacturas_ dfecha_ aplicacion) == 
i Lyear_sql ) AND<br>(( dbo.ren_t_recibos_o_facturas.status = 'I' ) OR
    (dbo.ren_t recibos o facturas.status = 'P')));
       Si li_numero_de_folio <> 0 Entonces
               Mensaje("Aviso", "Se encontró un recibo elaborado previamente para el contrato
"+ 
                                string(lLnumero_de_contrato) + "de ti + 
string(ldst_contratos. obten_valor ("nom_comercial")))
               li_numero_de_folio = 0
               sal de ciclo
       Endif 
        j / j / /***** Verifico si 
renovaciones o incrementos en el mes 
        ls_status_ren_o_inc 
""
```
SELECT status, fec\_inc\_ren INTO :ls\_status\_ren\_o\_inc, :ldt\_rec\_roi

*FROM ren\_t\_ren\_o\_inc WHERE id\_rs = :gi\_rs AND id\_cc = :gi\_sel\_cc AND id\_con = :li\_numero\_de\_contrato* AND *(datepart(mm, fecinc ren) <= :li mes ) AND (datepart(yy,fecinc ren) <= :li year\_sql* ) AND status not in ('A', 'C'); *Escoge caso ls\_status\_ren\_o\_inc En caso de* 'N' *Si* (obten\_dia(ldt\_rec\_roi)) > 1 and obten\_mes(ldt\_rec\_roi) = *li\_mes and obten\_año(ldCreeroi)* = *ILyear\_sql Entonces ls\_ concepto= 'Rl* ' *II IRenta mensual sino Is\_concepto='R3'/11* A *cuenta de la renta del mes Fin* si En caso de 'A','C' *Si ldst\_contratos.obten\_valor("rta\_var")='S' Entonces Is\_concepto='R2' 11111\*\*\*\*\* Renta minima del mes sino Is\_concepto=='Rl' 11111\*\*\*\*\* Renta del mes Fin si En otro caso*  Si *ldst\_contratos. GetItemString(i,"rta\_var")*='S' Entonces *Is\_concepto=='R2' 11111\*\*\*\*\* Renta minima del mes si no Is\_concepto='Rl' 11111\*\*\*\*\* Renta del mes fin si Fin escoge II I I 1\*\*\*\*\* Inserción del recibo maestro Il* row rec = *Idst* recibos.Inserta registro(o) *ldst\_recibos.pon\_valor(folio\_recibo\_factura', li\_folio\_recibo) ldst\_recibos. pon\_valor ('id\_rs', gi\_rs) Idst* recibos. pon\_valor ('id\_cc', gi\_sel\_cc) *ldst\_recibos.pon\_valor ('id\_con', li\_numero\_de\_contrato) ldst\_recibos. pon\_valor ('id\_tipo\_documento', 'R') Idst\_recibos. pon\_valor ('fecha\_recibo\_factura', ldt\_fecha\_actual) ldst\_recibos. pon\_valor ('importe\_moneda\_e', 0.00) ldst\_recibos. pon\_valor ('importe\_moneda\_n', 0.00) ldst recibos. pon\_valor ('monto\_iva', 0.00) ldst\_recibos. pon\_valor ('total', 0.00) ldst\_recibos. pon\_valor ('abono', 0.00) ldst\_recibos. pon\_valor ('status', 'P') II I I 1\*\*\*\*\*Inserción del detalle del recibo correspondiente* a *la renta Si li\_divisa* <> 1 *Entonces II diferente de pesos Idec\_tipo\_cambio = f\_get\_tc(ldt\_fecha\_actual,li\_divisa,'V') ldec monto moneda e* = *redondea(ldec monto renta, 2) ldec\_monto\_renta = redondea(ldec\_monto\_moneda\_e \* ldec\_tipo\_cambio,2) Idee tipo\_cambio* = *redondea(ldec\_tipo\_cambio, 2) si no*   $ldec\_tipo\_cambia = o$ *ldeemonto\_moneda\_e* == *0.00 Fin si ldec\_iva* =  $f$ *get\_iva(ldt\_fecha\_actual) ldec\_monto\_iva* = *redondea(ldec\_monto\_renta \*ldec\_ iva,2) ldec\_ total* = *redondea(ldeemonto\_renta+ldee monto\_ iva,2)*   $dw\_dat-Inseta$  registro(o)

dw\_dat.pon\_valor('id\_rs', gi\_rs)  $dw$  dat.pon valor('id\_cc', gi\_sel\_cc) *dw\_dat. pon\_valor Cid\_con', lLnumero\_de\_contrato)*   $dw\_dat.$  pon\_valor ('folio\_recibo\_factura', li\_folio\_recibo) *dw\_dat. pon\_valor Cid\_tipa\_documento', 'R') dw\_dat. pon\_valor Cid\_concepto', ls\_concepto)*   $dw\_dat.$  pon\_valor ('fecha\_aplicacion', ldt\_fecha\_actual) *dw\_dat. pon\_valor ('porcentaje\_iva', ldec\_iva) dw\_dat. pon\_valor Cid\_moneda', li\_divisa)*   $dw\_dat$ . pon\_valor ('tipo\_cambio', ldec\_tipo\_cambio) *dw\_dat. pon\_valor Cimporte\_moneda\_e', ldec\_monto\_moneda\_e) dw\_dat. pon\_ valor Cimporte\_moneda\_n', Idee monto\_renta) dw\_dat. pon\_valor Cmonto\_iva', ldec\_monto\_iva) dw\_dat. pon\_valor Ctotal', ldec\_total)* 

/////\*\*\*\*\* *Voy sumando importe parciales para actualizar el recibo maestro alfinalizar ldec\_recibo\_moneda\_e = ldec\_monto\_moneda\_e Idee recibo\_monto* = *ldec\_monto\_renta ldec\_recibo\_iva = ldec\_monto\_iva Idee recibo\_total* = *ldec\_total* 

/ / / / /\*\*\*\*\* *Actualizo los totales de los recibos ldsLrecibos. pon\_valor ('importe\_moneda\_e', ldec\_recibo\_moneda\_e) ldst recibos. pon valor ('importe moneda n', ldec recibo monto) ldst* recibos. pon valor ('monto *iva', ldec* recibo *iva*) *ldsLrecibos. pon\_valor Ctota!', ldec\_recibo\_total)* 

/ / / / /\*\*\*\*\* *Inserto la cuenta por cobrar correspondiente ldst* cxc.Inserta registro(0) *ldsLcxc. pon\_valor Cno\_documento\_pago', o) ldst\_cxc. pon\_valor ('id\_rs', gi\_rs) ldst\_cxc. pon\_valor ('id\_cc', gi\_sel\_cc) ldst\_cxc. pon\_valor ('id\_con', li\_numero\_de\_contrato) ldst\_cxc. pon\_valor ('folio\_referencia', li\_folio\_recibo) ldst\_cxc. pon\_valor ('folio\_afectar', li\_folio\_recibo) ldst\_cxc. pon\_valor ('id\_tipo\_documento', 'R') ldst\_cxc. pon\_valor ('id\_forma\_de\_pago', 10) ldsLcxc. pon\_valor Cid\_moneda', li\_divisa) ldst\_cxc. pon\_valor ('fecha\_movimiento', ldt\_fecha\_actual) ldst\_cxc. pon\_valor ('tipo\_cambio', ldec\_tipo\_cambio) ldsLcxc. pon\_valor ('porcentaje\_iva', ldec\_iva) ldsLcxc. pon\_valor ('importe\_moneda\_e', ldec\_recibo\_moneda\_e) ldst cxc. pon valor ('importe moneda n', ldec recibo\_monto) ldsLcxc. pon\_valor Cmonto\_iva', ldec\_recibo\_iva) ldst\_cxc. pon\_valor ('total', Idec\_recibo\_total)*  $li$  folio recibo++

#### *Siguiente*

*MensajeC'Aviso", "Se generó la emisión preliminar'')* 

Pseudocódigo evento clicked del objeto cb\_aceptar de w\_generacion\_recibos

/ / / *Guarda la emisión* en *la base de datos Si Mensaje("Confirmar ...* ", *"La emisión* se *guardará* en *la Base de Datos. ¿Desea continuar?", YesNo!)* = 1 *Entonces Si ldst\_recibos.actualizar()* = 1 *Entonces Si dw\_dat.actualizar()* = 1 *Entonces Si ldst cxc.actualizar()* = 1 *Entonces* si no *Confirmar cambios; LputJolioCFOL\_RECIBO',liJolio\_recibo* - 1) *mensaje(''Aviso* ", *"Emisión generada satisfactoriamente") cierra(ventan) Deshacer cambios; mensaje("Error", "Ocurrió un problema con la Base de datos y no*  se *realizaron los cambio. Contacte* a *sistemas'') fin si*  SI no *Deshacer cambios; MessageBox("Error","Ocurrió un problema con la Base de datos y* no *se realizaron los cambio. Contacte* a *sistemas'') Fin si Sino Deshacer cambios; MessageBox("Error", "Ocurrió un problema con la Base de datos y* no se *realizaron los cambio. Contacte* a *sistemas'') Fin* si Fin si

Pseudocódigo evento clicked del objeto cb\_cancelar de w\_generacion\_recibos

```
Si mensajeC'Aviso", ''Al cancelar se perderán los cambios y no se generará la emisión. ¿Desea 
continuar?", YesNo!) = 1 Entonces
       Deshacer cambios; 
       Mensaje(''Aviso'', "No se generó la emisión'') 
       cierra( ventana)
```
Fin *si* 

Pseudocódigo evento clicked del objeto p<sub>imprimir de w</sub> generacion recibos

dw\_dat.imprime()

Ventana w maestro recibos

Funcionalidad: Despliega los recibos generados en un mes y año determinados. Permite navegar entre registros, mostrar el detalle de un recibo específico y generar nuevos recibos manualmente.

Menú: m ren maestro recibos, heredado de m ren siacc

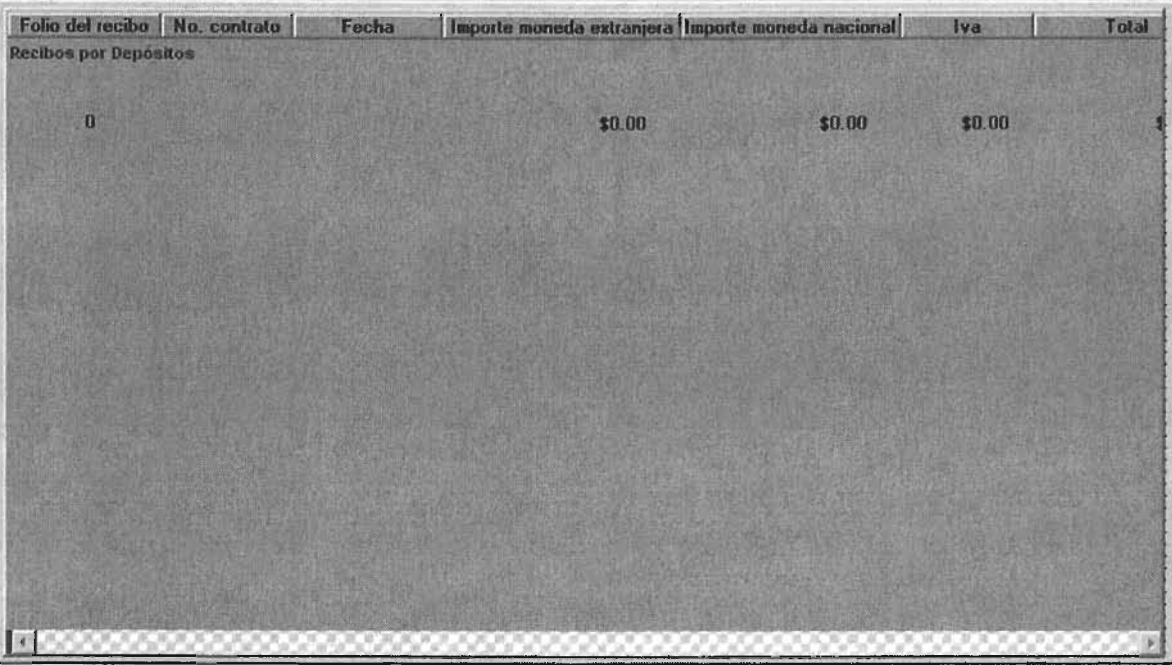

**Datawindows en ventana:** 

d maestro recibos

**Funcionalidad: Despliegue de información y selección de registros Nombre del objeto en la ventana: dw\_dat**  Script SQL:

```
SELECT dbo.ren_t_recibos_o_facturas.folio_recibo_factura,
   dbo.ren_t_recibos_o_facturas.id_con,
   dbo. ren_t\_recibos_o_facturas, fecha_recibo_factura,dbo.ren_crecibos_oJacturas.importe_moneda_e, 
   dbo.ren_t_recibos_o_facturas.importe_moneda_n,
   dbo.ren_t_recibos_o_facturas.monto_iva,
   dbo.ren_Crecibos_oJacturas.total, 
   dbo.ren_Crecibos_oJacturas.abono, 
   dbo.ren_t_recibos_o_facturas.status,
   dbo.ren_crecibos_oJacturas.id_tipo_documento 
FROM dbo.ren_t_recibos_o_facturas
WHERE ( dboren_t_recibos_o_facturas.id_rs = :rs ) AND
   ( dbo.ren_Crecibos_oJacturas.id_cc = :cc) AND 
   ( datepart(mm,dbo.ren_Crecibos_oJacturasfecha_reciboJactura) = :mes) AND 
   (datepart(yy,dbo.ren_Crecibos_oJacturasfecha_reciboJactura) = :year)
```
# **Apuntes al margen**

**las librerías de catalogos generales y de seguridad fueron desarrolladas en conjunto por todas las divisiones y quedan como estándar para su uso en todos los sistemas del SIPDI.** 

# Capítulo V. Pruebas y seguridad

# 5.1 Aseguramiento de calidad

Como se ha reiterado en diversas ocasiones, el éxito en la creación de un sistema informático está vinculado con un buen análisis y control de cada una de las etapas del ciclo de vida del desarrollo del software. Sin embargo, el ser humano no tiene la cualidad de infalibilidad y siempre hay que considerar la posibilidad latente de encontrar errores. Las posibilidades son amplias: desde fallas en la comunicación entre el analista y el usuario hasta errores de tipo técnico del programador. Las repercusiones de un error también son diversas y altamente costosas en tiempo y dinero, así que la aplicación de técnicas especializadas de control de calidad a los sistemas para reducir el margen de error es una necesidad.

Adicionalmente, los resultados de estas pruebas servirán como base para la depuración de éstos errores y mantener un control de cambios en una bitácora.

A continuación se describirán algunas técnicas de pruebas así como su implementación en el SIACC.

# Clasificación de pruebas.

El proceso normal de pruebas de un sistema consiste en alimentar al programa con una serie de datos de entrada de diversa índole para que los procese y nos otorgue un resultado. La interpretación de las pruebas esta relacionada con el objeto de análisis: los datos de entrada y salida o el la estructura del proceso.

# 1. Pruebas de especificación.

Este tipo de pruebas están orientadas a comprobar que el sistema cumple con los requerimientos y especificaciones funcionales descritos en el análisis del sistema. Para ello se proporcionan al proceso datos de entrada diversos para corroborar que los datos de salida son los esperados. A este tipo de pruebas se le conoce como pruebas de caja negra: no conocemos el funcionamiento de la caja pero esperamos un resultado de acuerdo a los datos introducidos.

# 1. 1 Prueba de partición equivalente.

Este tipo de prueba consiste en crear clasificaciones de datos a introducir a partir del universo posible. De esta manera sabremos para qué clasificación de datos el sistema no está funcionando o está causando un error. Ejemplo:

Prueba de partición equivalente. Fecha de prueba: 5 de junio de 2000 Módulo: Captura de nuevos contratos de arrendamiento. Funcionamiento a probar: Que el monto de la renta capturada no sea menor a la suma de los presupuestos del mes de los locales a arrendar.

Parámetros utilizados:

Fecha de captura del contrato: 05 de junio de 2000 Locales a rentar: A-1 y A-2 Suma de los presupuestos de los locales para el mes de junio de 2000: \$18,000.00

# Resultados:

Datos de entrada válidos: Datos numéricos mayores o iguales a \$18,000.00 Datos de salida arrojados: Permiso para continuar la captura del contrato.

Datos de entrada inválidos: Datos no numéricos o numéricos menores a \$18,000.00

Datos de salida arrojados: Mensaje detallando el error.

# 1.2 Prueba de análisis de valores de la frontera.

En el contexto de la prueba anterior, algunos errores se generan a partir de los datos que se encuentran en los límites de las clasificaciones. La prueba de análisis de valores de la frontera se ocupa de probar los procesos con dichos valores. Retomando el ejemplo anterior:

Prueba de análisis de valores de la frontera.

Fecha de prueba: 5 de junio de 2000

Módulo: Captura de nuevos contratos de arrendamiento.

Funcionamiento a probar: Que el monto de la renta capturada no sea menor a la suma de los presupuestos del mes de los locales a arrendar.

Parámetros utilizados:

Fecha de captura del contrato: 05 de junio de 2000

Locales a rentar: A-1 y A-2

Suma de los presupuestos de los locales para el mes de junio de 2000: \$18,000.00

Resultados: Datos de entrada de frontera válidos: \$18,000.00 Datos de salida arrojados: Permiso para continuar la captura del contrato.

Datos de entrada frontera inválidos: \$17,999.99 Datos de salida arrojados: Mensaje detallando el error.

# 2. Pruebas de codificación.

Llamadas genéricamente pruebas de caja blanca o caja transparente, en este tipo de pruebas se analiza el correcto funcionamiento de la codificación de los procesos. Es por ello que la persona que se encarga de realizar estas pruebas debe tener conocimiento total de estos códigos.

# 2. 1 Prueba de decisiones.

Es la prueba más básica de los test de caja blanca, y consiste en corroborar que todas las instrucciones del código sean ejecutadas para los casos de estructuras de decisión. Ejemplo:

# Prueba de decisiones

Fecha de prueba: 6 de junio de 2000

Módulo: Generación mensual de recibos de arrendamiento.

Código a probar: Código que asigna el concepto de arrendamiento para el recibo, a partir del status de incremento de renta que posee un contrato o de si posee renta variable

### Parámetros utilizados:

Contrato: 20010314

Posibles status del incremento: N (pendiente de aplicar), A (aplicado) y C (cancelado).

Posibles casos de renta variable: Sí o no.

Posibles conceptos para el recibo: Renta mensual, A cuenta de la renta mensual, Renta mínima o A cuenta de la renta mínima.

Código:

```
Escoge caso ls_status_ren_o_inc II status del incremento 
               En caso de 'N 
                       Si (obten_dia(ldt_rec_roi)) > 1 and obten_mes(ldt_rec_roi) = li_mes and
obten_año(ldCrec_roi)= lLyear_sql Entoncesll si el incremento corresponde al mes de 
Illgeneración 
                               ls_ concepto= 'Rl' II IRenta mensual 
                       si no 
                               ls_concepto='R3'/11 A cuenta de la renta del mes porque 
Illposteriormente cobraremos un complemento de la renta en función del incremento 
                       Fin si 
               En caso de 'A'/C' II si yafue aplicado o canceladoel incremento 
                       Si ldst_contratos.obten_valor("rta_var")= 'S' Entonces
                               ls_concepto='R2' 11111***** Renta minima del mes (los 
contratos III con renta variable nunca generan recibos por conceptos de renta mensual) 
                       sino 
                       Fin si 
               En otro caso 
                               ls_concepto='Rl' 11111***** Renta del mes 
                       Si ldst_contratos.GetItemString(i,"rta_var")='S' Entonces
```
*ls\_concepto='R2'* /////\*\*\*\*\* *Renta minima del mes sino ls\_concepto='R1'* /////\*\*\*\*\* *Renta del mes fin si* 

*Fin escoge* 

Resultados: A partir de los parámetros posibles, se puede determinar que toda instrucción de este código se ejecuta por lo menos alguna vez.

# 2.2 Prueba de ciclos.

La finalidad de esta prueba es confirmar que las estructuras de ciclos analizadas sean ejecutadas por lo menos una vez para:

Cero iteraciones Una iteración Muchas iteraciones

Ejemplo:

Prueba de ciclos Fecha de prueba: 6 de junio de 2000 Módulo: Captura de un nuevo contrato de arrendamiento. Código a probar: Código que genera los incrementos y la renovación de un contrato a partir de su fecha de inicio de vigencia y el tipo de incremento a aplicar (semestral o anual)

Parámetros utilizados: Contrato: 20061231 Posibles tipos de incremento: S (semestral), A (anual) Fecha de inicio de vigencia: 01 de enero de 2004 Fecha de fin de vigencia: 31 de diciembre de 2010

Código:

```
ld_fi = date(fecha_inicial)
ld_ff = date(fecha_final)
ld_fecha=ld_fi
li_incremento = si incremento = 'S' entonces 6 si no 12 
Haz mientras Verdadero 
       ld_fecha = f_add_month(ld_fecha,li_incremento)
       Si ldJecha < ld-.ff Entonces 
        INSERT INTO dbo.ren_Lren_o_inc 
         (id_rs, id_cc, id_con,jec_inc_ren, renta_anterior, 
                rta_propuesta, fec_ini, fec_fin, fec_autoriza, ren_inc, status)
         VALUES 
         ( :gLrs, :gLseLcc, :no_contrato, :ldJecha, 
                null, null, null, null, null, 'I', 'N') ;
```
*sino*  Salir del ciclo *Fin si Otra vez* 

Resultados: En el caso de cero iteraciones, este código en específico es imposible que se realice (la estructura de un ciclo haz - mientras no lo permite). Sin embargo, es evidente que el código de este ciclo se va a cumplir para una o más iteraciones.

# **Implementación de técnicas de pruebas.**

La implementación de las técnicas mostradas no es un proceso aleatorio. Se debe hacer una planificación profunda de los tiempos y acciones a tomar, para evitar obtener resultados confusos. En general, un proceso de pruebas esta conformado por las siguientes etapas:

Planificación del proceso de pruebas. Elaboración de los casos de prueba. Ejecución de los casos de prueba. Evaluación de los resultados de las pruebas.

En la etapa de ejecución de los casos, una manera inteligente de estructurar estas pruebas es en base a los módulos del sistema y al sistema integral en general. A estas formas de clasificación las conocemos como pruebas de unidad y pruebas de integración, respectivamente.

Pruebas de unidad. Centralizan sus esfuerzos en aplicar las técnicas de prueba para descubrir errores por cada módulo del sistema.

Pruebas de integración. Es de suponerse que el funcionamiento correcto de cada módulo del sistema no es indicativo de que el sistema en su conjunto funciona también correctamente. Esto es debido a que la interacción entre los módulos no es siempre la correcta. Basta con verificar el flujo de los datos de un módulo a otro para considerar que podría perderse el valor original de estos datos o proporcionarse de manera incorrecta. El objetivo de esta clasificación es aplicar las técnicas de prueba para controlar las interacciones de los módulos.

# **Evaluación de los resultados de las pruebas.**

Aplicar un proceso de pruebas nos otorga los siguientes beneficios:

Corregir los procesos incorrectos y establecer un margen de error razonable para considerar al sistema como confiable y listo para ser implementado. Sin embargo, llegar a estas conclusiones no es un proceso sencillo. Muchas veces es necesario
aplicar en diversas ocasiones los procesos de pruebas, con casos de prueba diferentes. La depuración de un error conlleva a una nueva aplicación de pruebas, incluso hay que considerar encontrar errores en la aplicación de pruebas, aunque esto se considere absurdo.

--- - - - --- -

Otro beneficio de la aplicación del proceso de pruebas es la creación de una bitácora de resultados, que conforma también parte de la documentación general del sistema.

En el caso del SIACC, la mayoría de los errores se debieron a problemas de comunicación o de cambio de políticas del negocio. A continuación presentamos algunos párrafos de la bitácora:

Prueba de unidad Prueba de partición equivalente. Fecha de prueba: 7 de junio de 2000 Módulo: Aplicación de cobranza.

Funcionamiento erróneo: Al momento de aplicar cobranza, el módulo permitía como dato de entrada cualquier folio de documento sin importar la fecha de antigüedad.

Cambio realizado: Agregar una validación para que permita aplicar cobranza exclusivamente a los documentos más antiguos:

Si *datawindow.obten\_valor('documento\_mas\_antiguo')* <> *valor\_introducido entonces Mensaje(''Aviso'', "Debe aplicar cobranza* a *los documentos más antiguos'] Regresa* 

*FÍnsi* 

Prueba de unidad

Prueba de partición equivalente.

Fecha de prueba: 6 de junio de 2000

Módulo: Captura de fiador o fianza para un contrato.

Funcionamiento erróneo: Cuando se captura un contrato nuevo de arrendamiento, es necesario contar con un fiador o fianza. Esto aplica para cualquier tipo de cliente, a excepción de los bancos. El sistema no hacía esta distinción.

Cambio realizado: Agregar una validación para que inhabilite la función de captura de fiador o fianza en caso de que el giro del local sea banco:

Si *nombre\_de\_columna()="giro" entonces* 

IL *caso\_ bancos=valor* \_ *obtenido* 

Si *ILcaso\_bancos=lO Entonces Modifica(''fianza\_o-fiador.color=gris'] Modifica(''fianza\_o-fiador.Disponible* = *falso'] sino Modifica(,'fianza\_o-fiador.color=blanco']*  M *odifica(''fianza\_ o-fiador.Disponible* = *verdadero") FÍnsi* 

*Fin* si

## 5.2 Seguridad del sistema

La información almacenada en una base de datos es uno de los activos vitales de las organizaciones. Debido a esta situación, es propensa de recibir ataques con la intención de hacer uso ilícito de ella o simplemente destruirla. Los atacantes son de dos tipos, desde los individuos llamados hackers que navegan por la red con el propósito de acceder a las bases de datos para demostrar simplemente que pueden hacerlo, hasta atacantes internos. De hecho, múltiples investigaciones por parte de empresas dedicadas a la seguridad informática han demostrado que la mayoría de las intromisiones provienen de estos tipos de usuarios. Un empleado inconforme con su situación laboral buscando algún tipo de venganza contra la empresa o personas deshonestas tratando de obtener algún beneficio de manera ilegal son las constantes.

Una de las maneras más efectivas de conservar la integridad de la información y mantener alejados a los intrusos malintencionados es mediante el control de acceso a la base de datos. Esta actividad es inherente en su totalidad al Administrador de la Base de Datos, sin embargo los sistemas del SIPDI complementan este modelo con otro llamado Seguridad del Sistema. A continuación se detalla.

#### Base de datos de seguridad.

De conformidad con los estándares establecidos en el documento "Nueva FRISA" descrito en el capítulo 1, el acceso a los sistemas del SIPDI estará regulado por una base de datos llamada "Seguridad" donde están almacenados los valores de acceso de los usuarios. Dicha base está integrada de la siguiente manera:

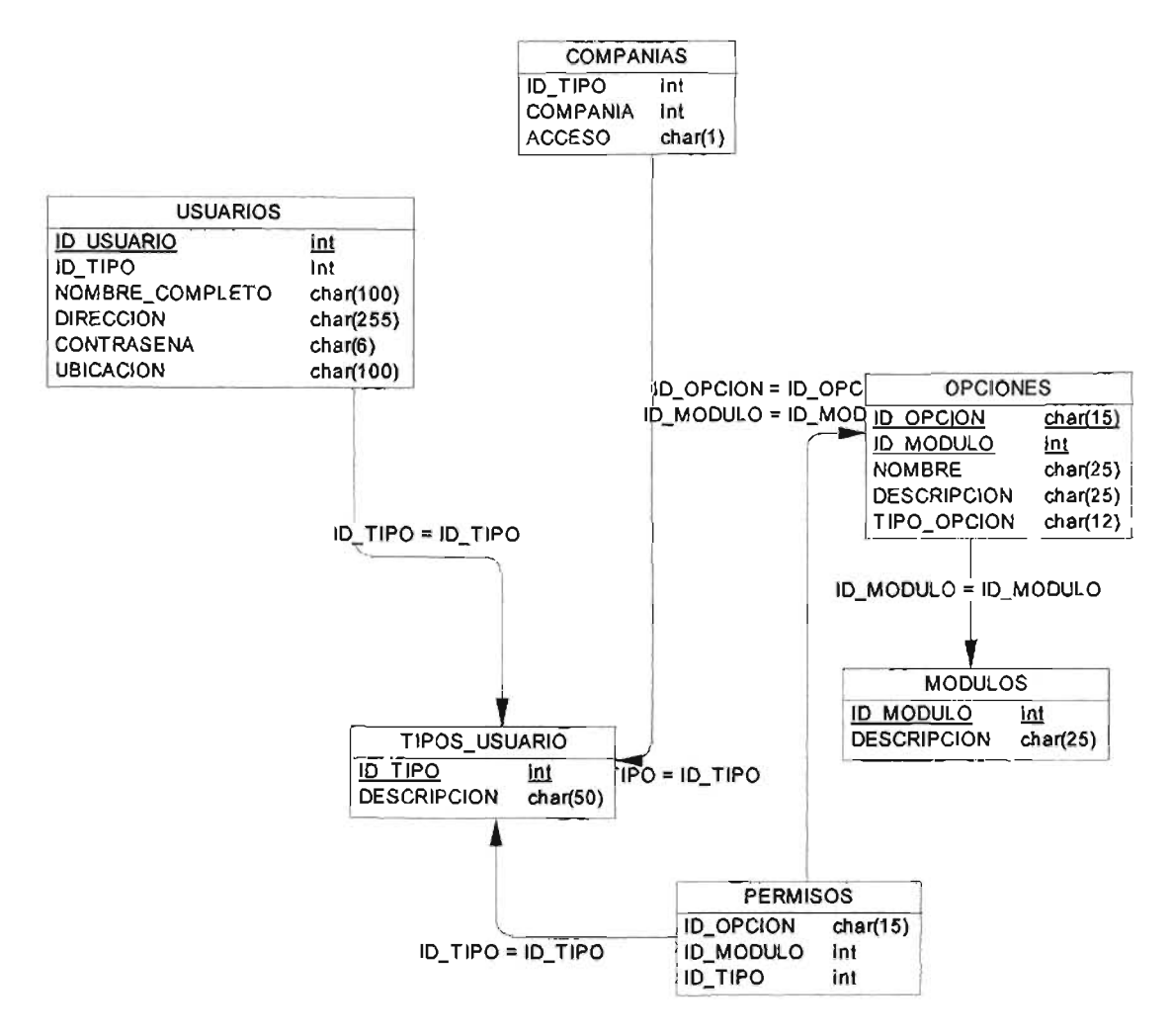

**Estos valores son extraídos de la base por funciones de la librería seguridad, que es común a todos los sistemas del SIPDI. A continuación se describe el proceso:** 

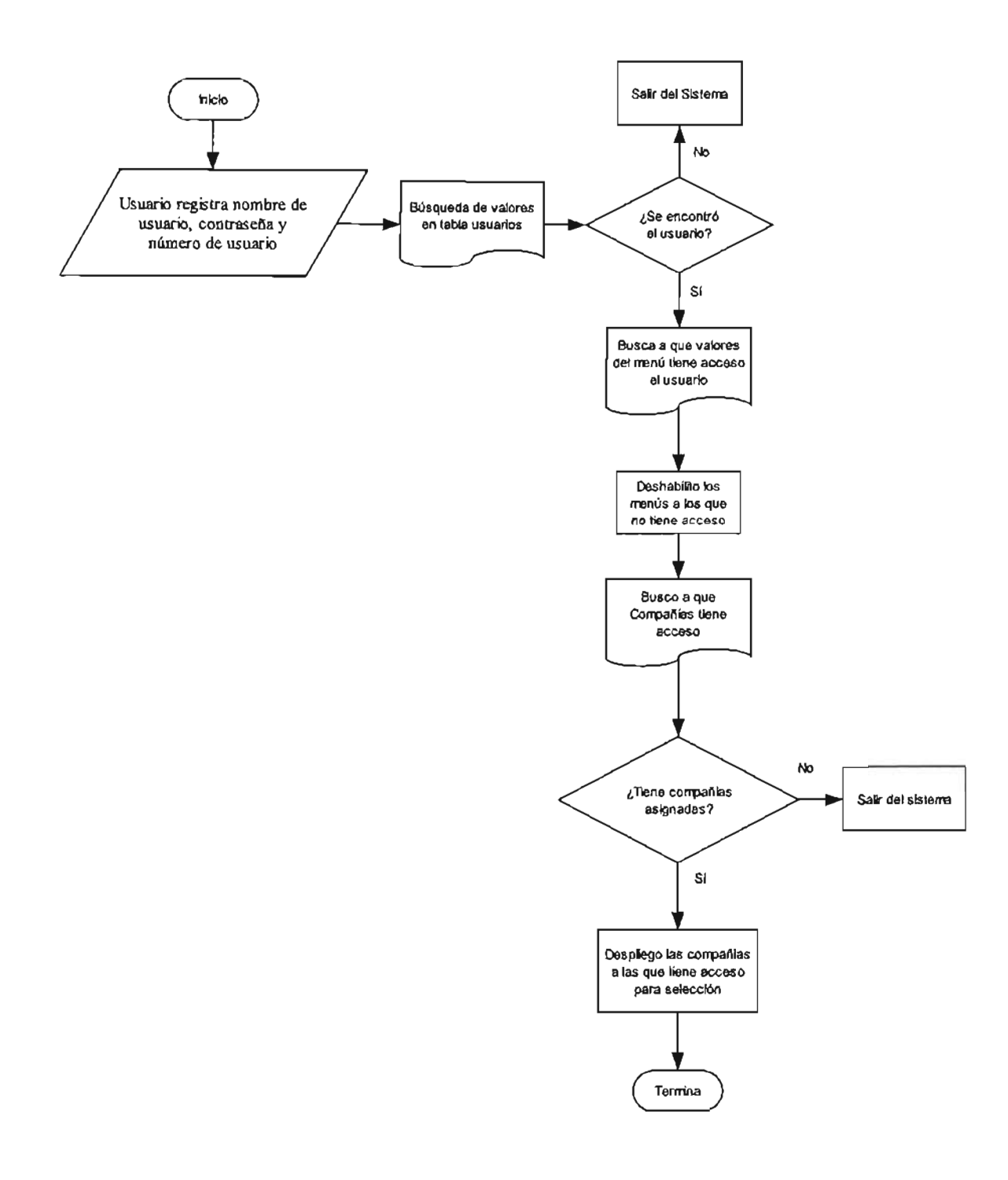

**Acceso a la seguridad del SIACC** 

Pseudocódigo función f seg menu()

*Argumentos: ninguno Valor* de *retorno: ninguno Funcionalidad: busca* en *la tabla permisos* de *la base* de *datos* de *seguridad* a *que opciones* tiene *acceso y las que no, las deshabilita* 

/ / *Deshabilita las opciones* a *las que* no se tiene *permiso.*  / / *Estrategia: Recorrer recursivamente cada opción del menú principal para encontrar los*  / / *sub menús inmersos. / /La datawindow d\_seg\_permisos\_menu* tiene *como script* un *Sto* re *Procedure* en *la base* de *datos*  / / *que obtiene los permisos* a *los que* tiene *acceso* un *usuario Datawindow LDS\_OpcionesMenu String LS\_NombreMenuPrincipal, LS\_NombreSubMenu Menu LM\_MenuPrincipal, LM\_SubMenuObjeto, LM\_Edicion Long LL\_NumeroObjetosMenuPrincipal, LL\_NumeroObjetosSubMenu, LL\_ Contador, LL\_NumeroRegistro ulong LUL\_1dUsuario Obten\_deL registroC'HKEY\_LOCAL\_MACH1NE* \ *Software \Sipdi\Seguridad", "1d\_ Usuario", ReguLong!, LUL\_1dUsuario) LDS\_OpcionesMenu* = *crear Datawindow LDS\_ OpcionesMenu.datawindow* = *"d\_seg\_permisos\_menu" LDS\_ OpcionesM enu.extrae(LUL\_1dUsuario, gs\_modulo, "menu") LS\_NombreMenuPrincipal =MenuName LM\_MenuPrincipal=MenuId LL\_NumeroObjetosMenuPrincipal* = *Tamaño(LM\_MenuPrincipal) LL\_ Contador* = 1 *Haz mientras LL\_Contador* <= *LL\_NumeroObjetosMenuPrincipal LM\_SubMenuObjeto* = *LM\_MenuPrincipal.Elemento[LL\_ Contador]*  ~NumeroObjetosSubMenu = *Tamaño(LM\_SubMenuObjeto.Elemento[J) LS\_NombreSubMenu* = *LM\_SubMenuObjeto.Clase()*  / / Se *realiza* un *ciclo para verificar los objetos instanciados y llegar* a *la clase raÍZ. LL\_NumeroRegistro* = *LDS\_OpcionesMenu.Encuentra("nom\_objeto* = ", + *LS\_NombreSubMenu* + ""',1, *LDS\_OpcionesMenu.Numero\_de\_registros())*  Si *LL\_NumeroRegistro* > o *Entonces*  / / Se *respeta el estado original* de *la opción. falso LM\_ SubMenuObjeto.Habilitado* = *Verdadero*  Si *as\_herencia* = 'N' *entonces LM\_SubMenuObjeto. Visible* = *TRUE*  Si *as\_herencia* = *'S' and gs\_modulo* = *"F" Entonces LM\_SubMenuObjeto. Visible = Lseg\_submenu(LM\_SubMenuObjeto, LDS\_ OpcionesMenu) si* no / / *La opción* no *se encuentra* en *la base* de *datos de seguridad.*  Si *LS\_NombreSubMenu* = *'m\_editar'* or *LS\_NombreSubMenu* = 'm\_edicion' or *LS\_NombreSubMenu* = *'m\_archivo' Entonces LM\_SubMenuObjeto.Habilitado* = *verdadero*  Si *as\_herencia* = 'N' *entonces LM\_SubMenuObjeto.Visible* = *verdadero 1f as\_herencia* = *'S' and gs\_modulo* = *"F" then LM\_SubMenuObjeto. Visible =lalso f\_seg\_submenu(LM\_SubMenuObjeto, LDS\_ OpcionesMenu)*  sino *LM\_SubMenuObjeto.Habilitado* = *falso*  Si *as\_herencia* = 'N' *entonces LM\_SubMenuObjeto. Visible* = *falso* 

*Si as\_herencia* = *'S' and gs\_modulo* = *"F" entonces LM\_SubMenuObjeto. Visible* = *falso Fin si / /Se aplica para el menu* de *reportes y la ayuda y registros en general del todos losmodulos Si LS\_NombreSubMenu* = *'m-.file'* or *LS\_NombreSubMenu* = *'m\_paginas'* or *LS\_NombreSubMenu* = *'m\_1' &*  or *LS\_NombreSubMenu* = *'m\_ayuda'* or *LS\_NombreSubMenu* = *'m\_registro' entonces LM\_SubMenuObjeto.Habilitado* = *Verdadero Fin si Fin si LL\_ Contador++ Regresa\_haz*  Pseudocódigo función f seg submenu() *Argumentos: ninguno Valor* de *retorno: ninguno Funcionalidad: busca en la tabla permisos* de *la base* de *datos* de *seguridad* a *que opciones tiene acceso y las que no, las deshabilita enfocándose especifica mente en los submenús.*  / / *Deshabilita las opciones* a *las que no se tiene permiso.*  / / *Estrategia: Recorrer recursivamente cada opción del su menú para encontrar los submenús inmersos. String LS\_NombreMenuPrincipal, LS\_NombreSubMenu Menu LM\_SubMenuObjeto Long LL\_NumeroObjetosMenuPrincipal, LL\_NumeroObjetosSubMenu, LL\_ Contador, LL\_NumeroRegistro LL\_NumeroObjetosMenuPrincipal* = *Tamaño( am\_menupadre.Elemento[J) LL\_ Contador* = 1 *Haz mientras LL\_Contador* <= *LL\_NumeroObjetosMenuPrincipal LM\_SubMenuObjeto* = *am\_menupadre.Elemento[LL\_Contador] LL\_NumeroObjetosSubMenu* = *Tamaño(LM\_SubMenuObjeto.Elemento[J) LS\_NombreSubMenu* = *LM\_SubMenuObjeto.Clase()*  / / *Se realiza un ciclo para verificar los objetos instanciados y llegar* a *la clase raÍZ. LL\_NumeroRegistro* = *ads\_datastore.Encuentra("nom\_objeto* = ", + *LS\_NombreSubMenu* + ""',1, *ads\_datastore.Numero\_de\_registros()) Si LL\_NumeroRegistro* > o *Entonces*  / / *Se respeta el estado original* de *la opción si el caso se encuentre deshabilitada. LM\_SubM enuObjeto.H abilitado* = *verdaderp si as\_herencia* = 'N' *entonces LM\_SubMenuObjeto.Visible* = *verdadero si as\_herencia* = *'S' and gs\_modulo* = *"F" entonces LM\_SubMenuObjeto. Visible = falso si no, si am\_menupadre.classname()* <> *'m\_archivo' entonces LM\_SubMenuObjeto.Habilitado* = *falso Si as\_herencia* = 'N' *Entonces LM\_SubMenuObjeto. Visible* = *falso Fin si Escoge caso am\_menupadre.clase() En caso* de *'m\_editar', 'm\_edicion' si LM\_SubMenuObjeto.visible* = *verdadero entonces Si gs\_modulo* <> "c" *Entonces LM\_SubMenuObjeto.Habilitado* = *Verdadero* 

```
LM_SubMenuObjeto. Visible = verdadero 
                              Fin si 
                      Sino 
                              LM_SubMenuObjeto. Visible = Falso 
                      Fin si 
               En caso de 'm_archivo' 
                      Si LM_SubMenuObjeto.visible = verdadero entonces 
                      Sino 
                      Fin si 
                              Si gs_modulo <> "D" Entonces 
                                     LM_SubMenuObjeto.Habilitado = Verdadero 
                              Fin si 
                              LM_SubMenuObjeto. Visible = falso 
       Fin escoge 
       Si LL_NumeroObjetosSubMenu = o Entonces 
               LL_ Contador++ 
               Sal del ciclo 
       Sino 
              Lseg_submenu(LM_SubMenuObjeto, ads_datastore) 
       fin si 
       LL_ Contador++ 
Regresa_haz
```
Las opciones de menú registradas en la tabla opciones son las siguientes:

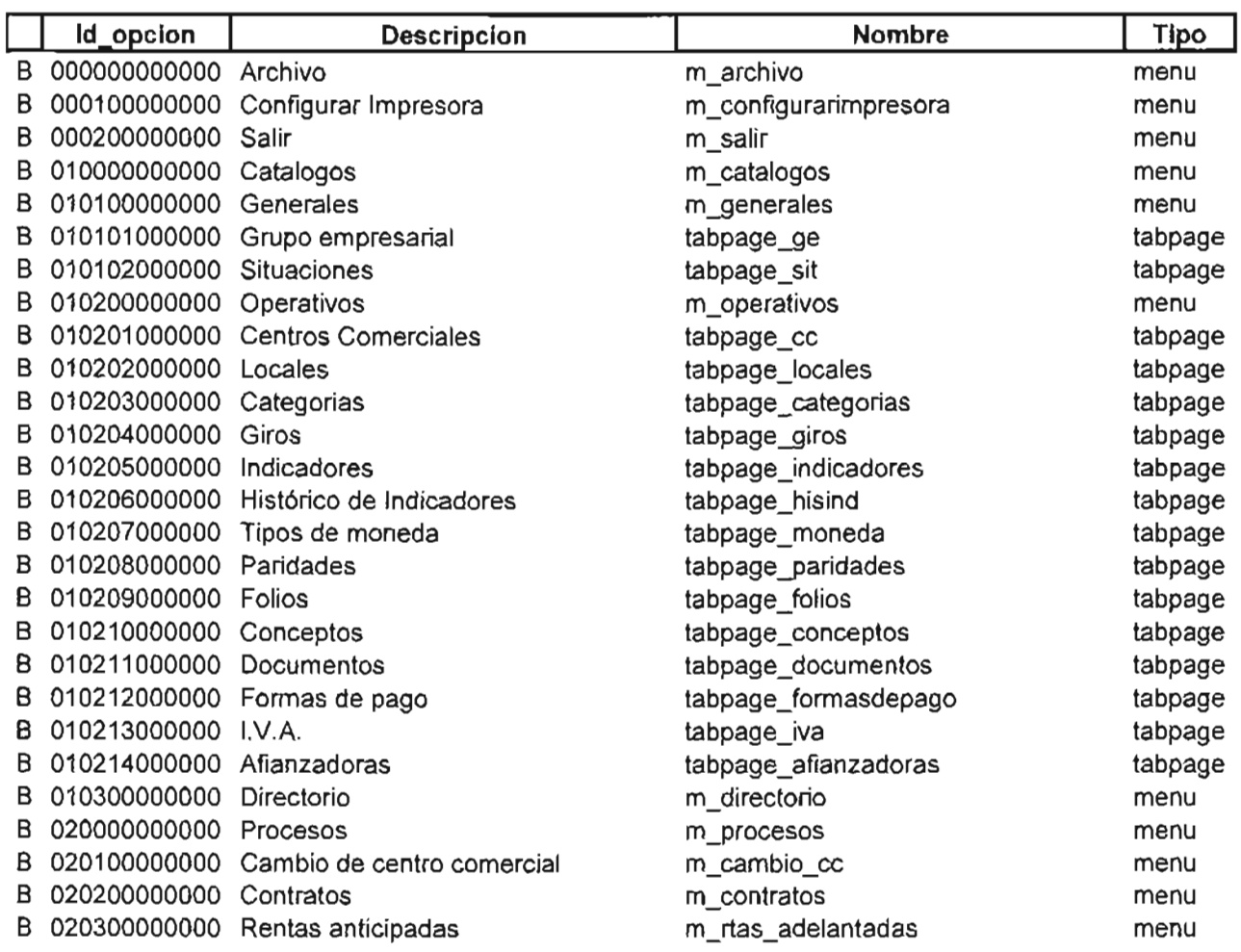

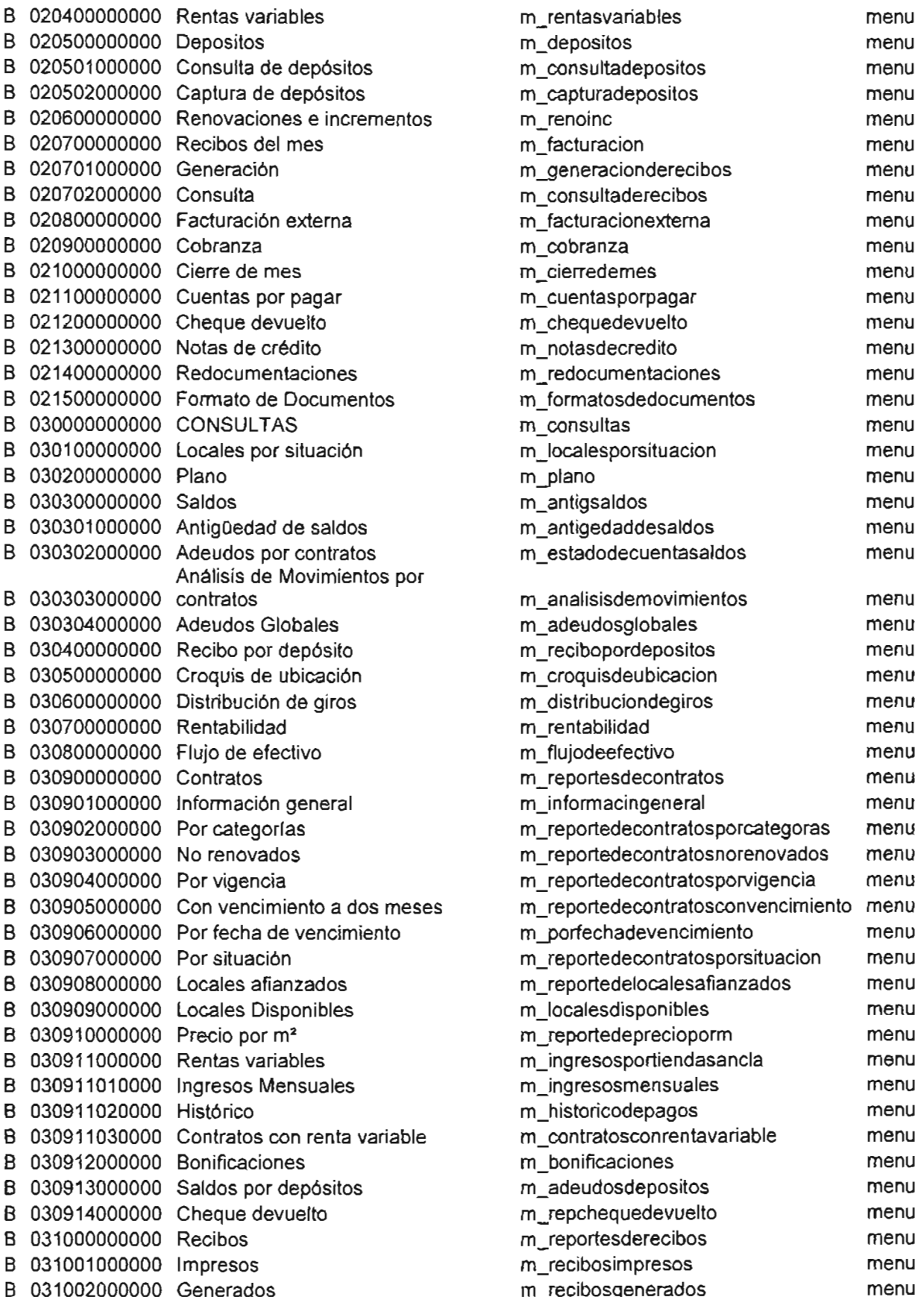

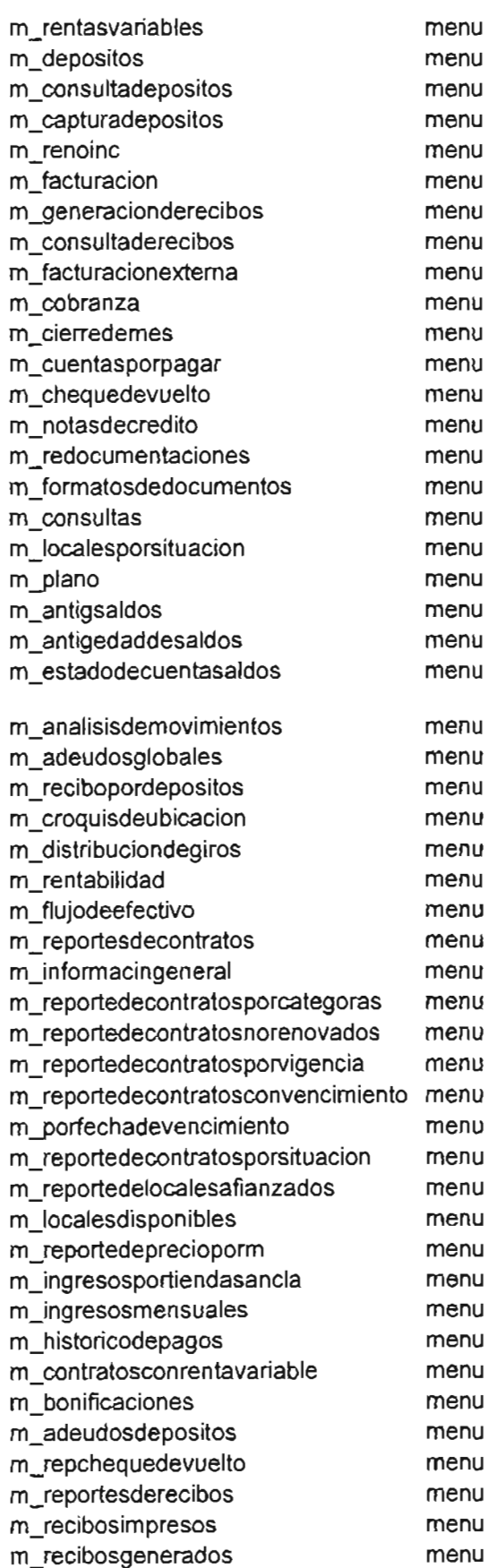

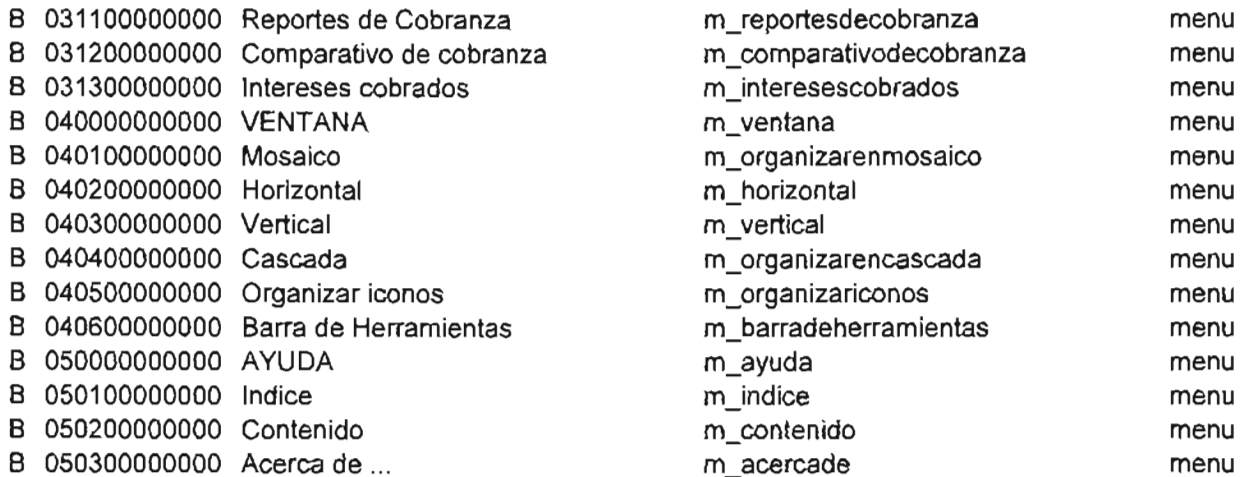

Donde B es el módulo del SIACC y id\_opcion es el identificador del menú o tabpage, conformado por pares de números que representan el nivel de anidamiento del menú. Por ejemplo, el id\_opcion 030000000000 representa al menú Consultas que se encuentra en raíz y todos los submenús dependientes de el estarán conformados por 030100000000, 030200000000 Y así sucesivamente.

Cada usuario tiene un rol o tipo de registro especificado en la tabla tipo de registros que a su vez está relacionada con la tabla permisos, de donde las funciones descritas anteriormente leen los valores.

Los tipos de registro del SIACC son los siguientes:

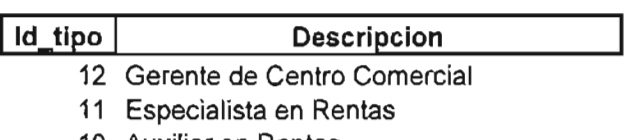

- 10 Auxiliar en Rentas
- 3 Miembro del Consejo de Administración

Finalmente, las empresas almacenadas en la tabla compañías son los centros comerciales. Cada Gerente, Especialista y Auxiliar tiene asignadas únicamente la que les corresponde.

Apuntes al margen.

La etapa de pruebas es una de las más importantes dentro del ciclo de vida de la creación de un sistema, pero también la menos valorada. Investigaciones de empresas especializadas sugieren que debe ocupar por lo menos el 40% del tiempo total del desarrollo. Sin embargo esta opinión no es compartida por la mayoría de las empresas, quienes se enfocan más en la construcción y en su pronta implementación. Esto origina grandes fallas, y por consecuencia, pérdidas

en tiempo y costo. Se pone el escenario de un sistema de control aéreo: software crítico de esta clase debe pasar por las más duras pruebas de control de calidad.

La Seguridad del Sistema no suple a la Seguridad de la Base de Datos, por el contrario, la complementa.

Un diagrama como el que a continuación se presenta ayuda a entender más la Seguridad del Sistema y forma parte de la documentación global del SIACC:

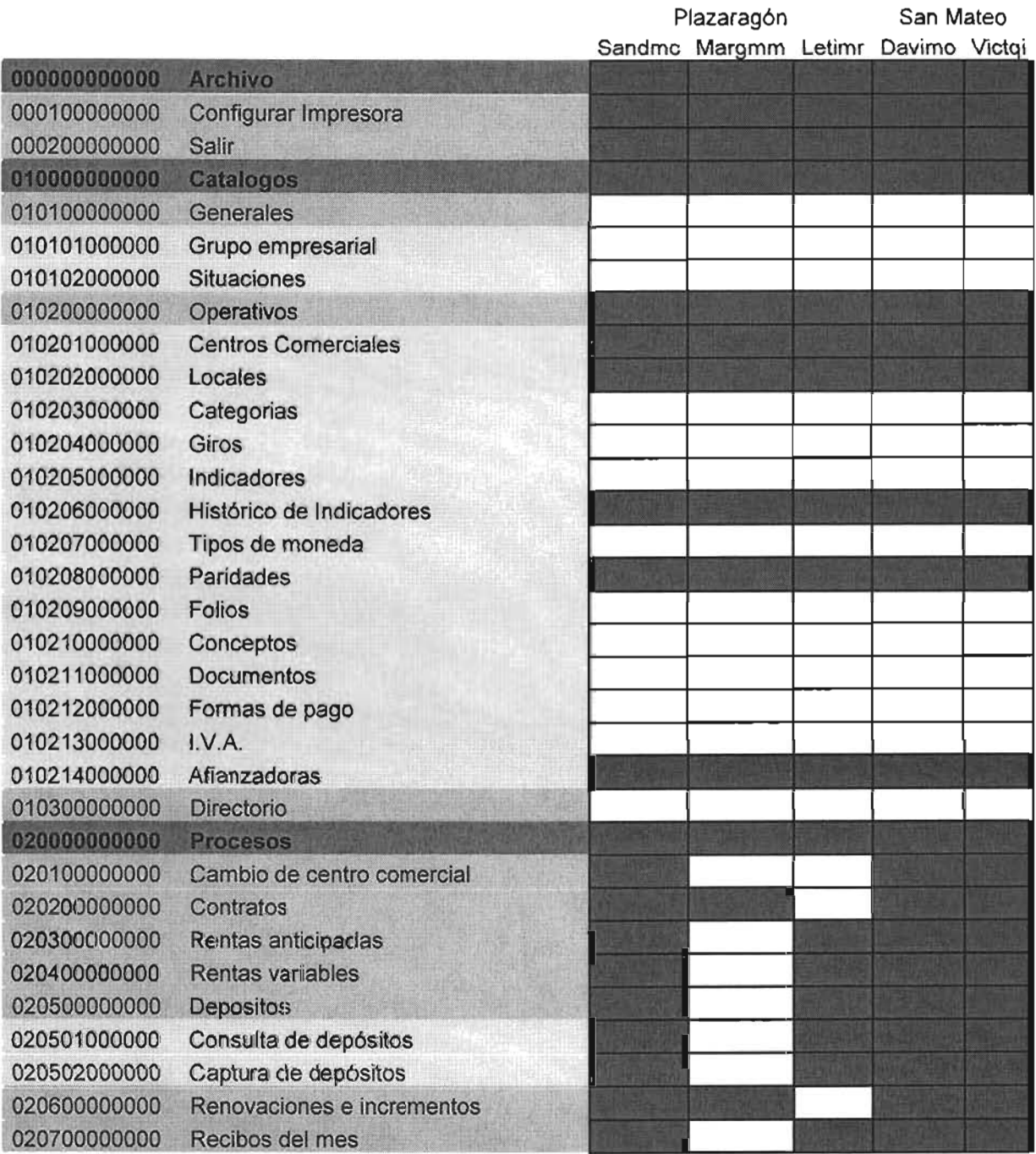

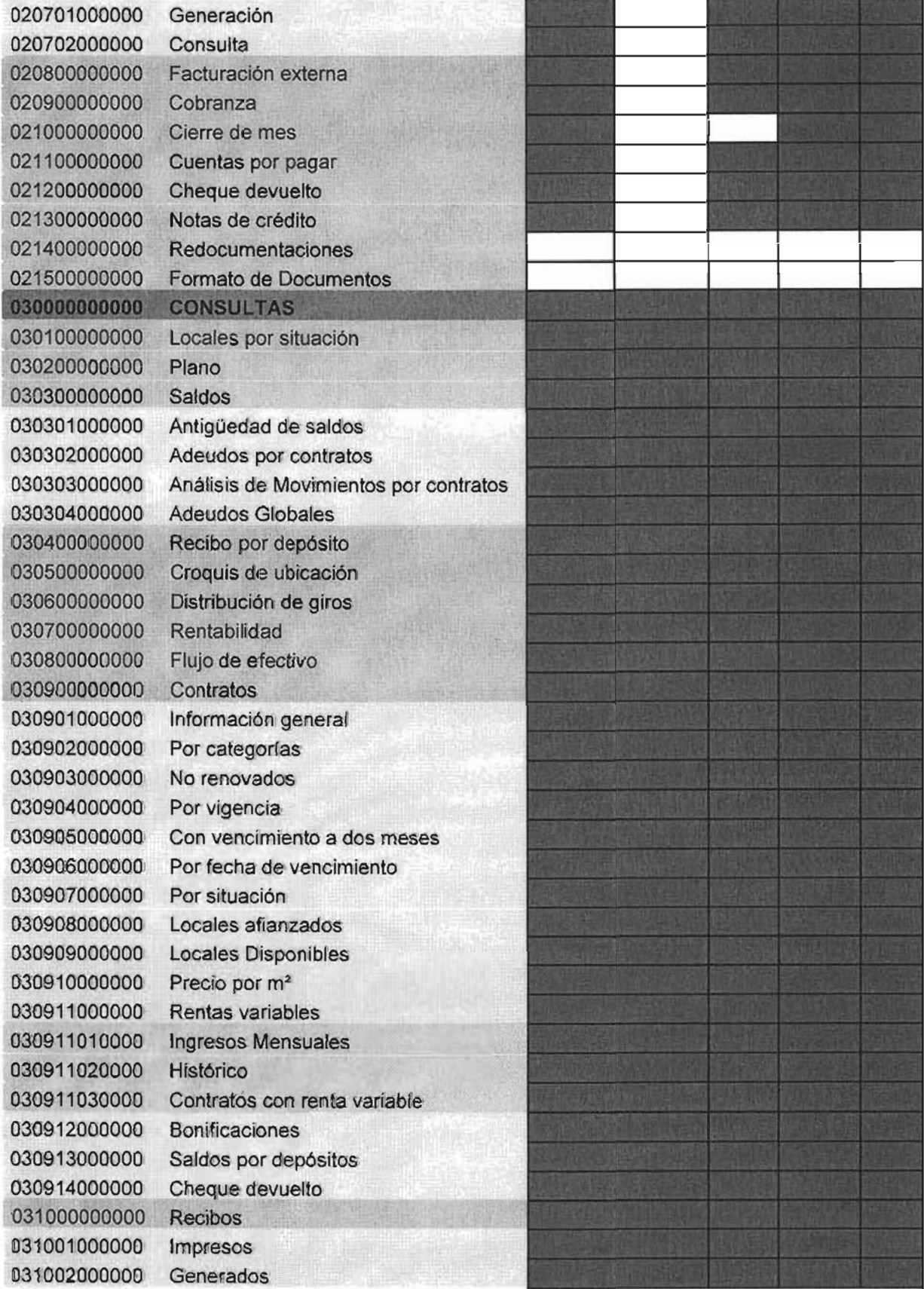

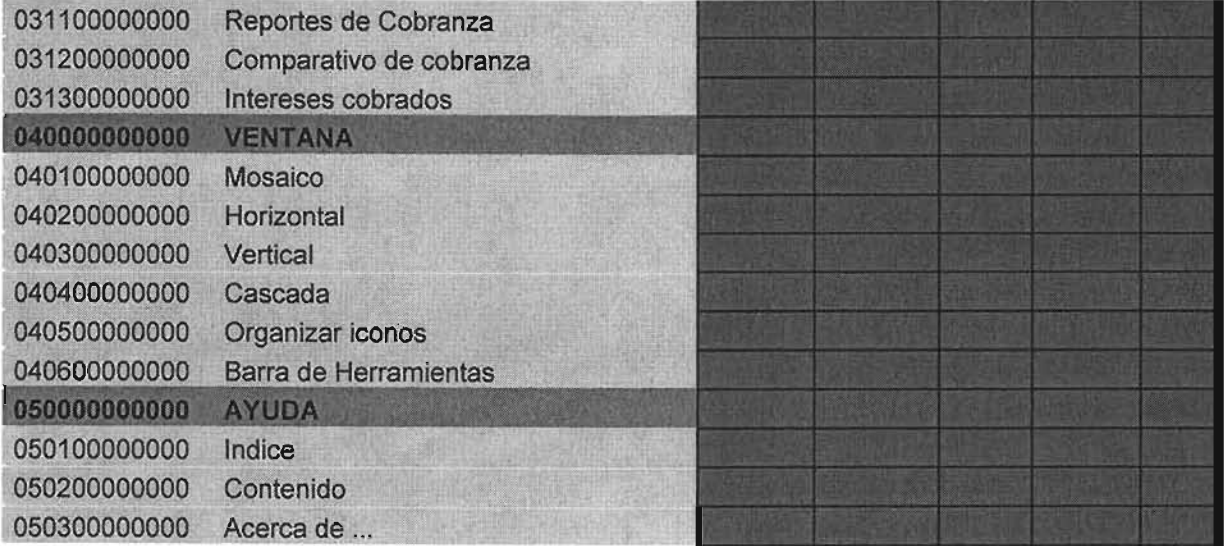

Los Gerentes de Centro Comercial deben tener acceso a todos los menús del sistema. Los Especialistas y Auxiliares de Rentas sólo a los que indiquen los propios Gerentes. Los Miembros del Consejo de Administración, exclusivamente tendrán acceso a las Consultas, es decir, a los reportes ejecutivos.

# Capítulo VI. Implantación del sistema

La implantación de un sistema consiste en instalar y poner a punto cada uno de sus componentes a cada usuario, brindar la capacitación necesaria a los usuarios para su manejo y supervisar la carga de datos durante el tiempo que se requiera.

### 6.1 Instalación de los componentes del SIACC

Se mencionó en el capítulo 2 que los usuarios del sistema son de dos tipos: locales y foráneos, así que su tratamiento es diferente.

#### Usuarios locales.

Se define usuario local como aquél que tiene una computadora conectada en red con la LAN o WAN de la empresa. A este tipo de usuarios se les instala el sistema localmente. Los componentes del SIACC necesarios para que funcione adecuadamente son los siguientes:

Cliente para la base de datos. Es un software propietario de Sybase que gestiona la comunicación con la Base de Datos. En el se configuran valores como el servidor que contiene a la base, nombre de la base, dirección IP en la red y protocolo utilizado para la comunicación.

Sistema. Todo software creado con Powerbuilder genera su propio archivo ejecutable, además de los archivos dll que son generados a partir de las librerías utilizadas. Adicionalmente, con la herramienta InstallShield incluida también con el paquete de Sybase, se genera un paquete msi o instalador que automáticamente guarda el sistema en la carpeta seleccionada y con los componentes elegidos. Este paquete se ejecuta cuando los usuarios del SIACC se firman a la red NT, sólo en caso de que sea la primera instalación o el sistema haya sufrido modificaciones y se tenga una nueva versión.

#### Usuarios foráneos.

Un usuario foráneo es aquel cuya computadora no está directamente conectada a la red de la empresa. Se establece una comunicación entre la PC del usuario y un servidor de aplicaciones a través de la red Internet, en la cual se construye un tunel VPN (Virtual Private Network). Este túnel otorga la seguridad necesaria para evitar ataques a la comunicación por medio de un nivel de encriptación de 64 bits.

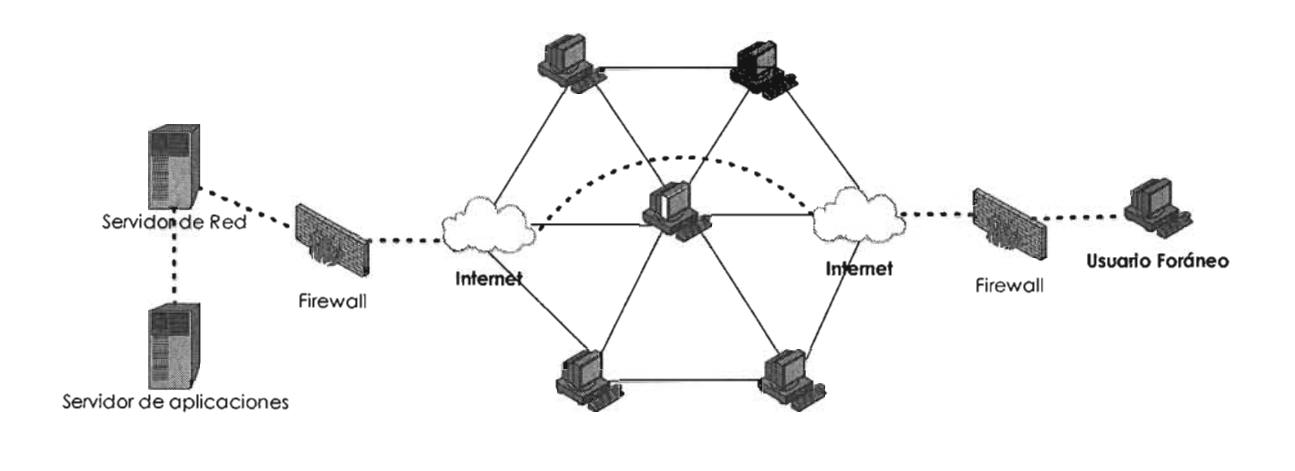

•• • •••• •••••• Tunel VPN

La instalación de los componentes en este caso se realiza en el servidor de aplicaciones. El software elegido para administrar el acceso y ejecución de las aplicaciones es Citrix Metaframe XP. Se podría formular la siguiente pregunta: ¿por qué no establecer una VPN directamente con el Servidor de la Base de Datos e instalar el sistema localmente en la PC del usuario, como si se tratara de un usuario local? La respuesta es muy sencilla: las llamadas a la base de datos son demasiado pesadas para viajar por Internet. Un proceso de generación de recibos puede tomar incluso días. Aquí es donde entra la funcionalidad de Citrix: este software publica aplicaciones a las cuales los usuarios pueden tener acceso. Mediante validación de la identidad, Citrix ejecuta las aplicaciones localmente en el servidor y a través de la VPN, envía al usuario foráneo imágenes de las pantallas de la aplicación que le dan la sensación de tener el sistema en la PC. A su vez, el usuario envía por la VPN, solamente las interrupciones de las teclas presionadas y movimientos del mouse al servidor de aplicaciones. Concretando: por la VPN viajan solamente paquetes de datos tan pequeños que la ejecución del sistema es en tiempo real. El trabajo pesado queda en manos de Citrix y del propio servidor de aplicaciones.

6.2 Capacitación de los usuarios y carga de datos.

#### Capacitación.

La capacitación a los usuarios se impartió basándose en el manual de usuario (que se presenta en los anexos). Se estableció un programa de cinco días de cuatro horas diarias en los cuales, se reunió a todos los involucrados con el manejo del sistema. El lugar de la impartición fue la sala de juntas de la empresa y se facilitó el uso del proyector.

Para los usuarios foráneos fue necesario desplazarse hacia sus localidades. Por las restricciones de tiempo, esta capacitación tuvo una duración de tres días solamente, pero se obtuvo como beneficio una capacitación más personal.

#### Carga de datos.

La carga de los datos históricos en la base de datos se inició con los dos centros comerciales más grandes de la División: Mundo E y Multiplazaragón. Estos dos centros comerciales suman más de 500 contratos de arrendamiento y su carga de trabajo es la más pesada. Por acuerdo de la Dirección de Operación de Centros Comerciales, se estableció que la forma de guardar esta información sería mediante captura, por mes y año a partir de enero de 2000. Los años anteriores se capturarían paulatinamente y solamente interesa la cartera vencida. El mecanismo de carga de los datos fue simulando una operación normal de administración del centro comercial por mes. En general, se generó la facturación, se aplicó cobranza con todas sus variantes y se validaron los resultados con los del sistema anterior. Esta captura de datos tardó aproximadamente dos meses y a partir del tercer mes se realizó la operación normal con SIACC, además de ejecutar en paralelo el anterior sistema.

Posteriormente a estos dos centros comerciales se realizó la carga del resto de los centros comerciales, incluídos los foráneos.

Apuntes al margen.

#### Instalación.

El software Citrix Metaframe es una herramienta muy valiosa para la distribución de cualquier software. Contando con el respaldo de hardware suficiente (se requiere un servidor robusto, con por lo menos dos procesadores, un disco duro SCSI y 1 Gb de memoria RAM), aparenta ser la solución perfecta sin ninguna discusión. ¿Por qué entonces no se estandariza su uso para que cualquier tipo de usuario, local o foráneo, lo utilice sin necesidad de tener instalado el sistema en la computadora? El problema radica en el precio de las licencias de uso. Hasta el momento, es un software caro.

#### Capacitación.

Se comentaba en el anterior capítulo que un error es factible de encontrarse en cualquier etapa del ciclo de desarrollo de un software. En el caso del SIACC, la capacitación fue el marco para descubrir un error de la base de datos. Debido a que se asignó a cada participante una computadora para trabajar, y en cada computadora se ejecutó el sistema, se detectó que debido a alguna incorrecta configuración de la base, era imposible realizar peticiones concurrentes a las tablas. Este error ocasionó que la fase de capacitación fuera aplazada tres días, con la repercusión de tener que volver a formular un calendario y distraer de sus actividades a los usuarios. En este caso, el error quedó fuera del alcance de los desarrolladores del SIACC.

Carga de datos.

Muchas veces, la carga de los datos puede hacerse mediante un proceso automatizado de traspaso de datos. Incluso PowerBuilder cuenta con una herramienta de intercambio de datos entre bases de naturaleza diferente. Sin embargo, en este caso la decisión tomada fue que la carga fuera manual por parte de los usuarios, y de esta manera tomar práctica en el manejo del sistema.

## Conclusiones.

Existen múltiples metodologías para el desarrollo de sistemas - o Ingeniería de Software, como es conocida actualmente - sin embargo no existe alguna reglamentación que indique que se debe usar una en específico. Lo que se busca realmente es que cubra con las necesidades de las empresas y cumpla su objetivo. La institución misma, como en este caso, puede definir la que cumpla sus requerimientos.

La implantación de un sistema y en general su desarrollo integral, obliga a que la formación de los involucrados sea más completa. Ya no es suficiente programar e instalar, en muchas ocasiones el programador debe cubrir el rol de Administrador de Base de datos, de experto en comunicaciones e incluso de Administrador de Aplicaciones para poder plantear perfectamente el entorno en el cual se ejecutarán los sistemas. Esta situación empuja a la gente del área de sistemas a estar completamente actualizada y diversificada, de manera que se pueda ser competitivo en un ambiente laboral muy disputado.

Existen situaciones de tipo psicológico o laboral con las cuales el equipo de desarrollo tiene que enfrentarse. Un claro ejemplo es la resistencia al cambio: existen personas que no están dispuestas a modificar su forma de trabajar. Otros empleados sienten amenazado su empleo por la implantación de un sistema. La laborar extra de los desarrolladores es conducir a este tipo de individuos a concientizarse de que la implantación de un sistema siempre trae beneficios. Hay que recordar que la gente de sistemas es proveedora de servicios y por tanto, todos los aspectos del sistema deben ser cubiertos.

El objetivo del sistema fue cumplido al operar en la actualidad en cerca de diez localidades. Tiene como usuarios a más de 15 personas (entre administradores de centros comerciales y auxiliares administrativos) en más de 25 centros comerciales. Ha sufrido modificaciones menores debido a cambios en las políticas del negocio, pero la estructura original se ha conservado y es operativo para los futuros centros comerciales que se desarrollen.

Bibliografía.

Kendall & Kendall, Análisis y Diseño de Sistemas, Prentice Hall, Tercera Edición, E.U., 1998

Adoración de Miguel Mario Piattini, Fundamentos y modelos de Bases de Datos, Ra - ma, Primera Edición, Colombia 1998

Howard Block y otros, PowerBuilder Foundation Class Library, Mc. Graw HiII, Priemra Edición, E.U., 1997

Armes Chandak y Pursshottam Chandak, Advanced PowerBuilder 7 Techniques, Jonh Wiley and sons, Primera Edición, E.U., 1999

Douglas E. Comer, Redes de computadoras, Internet e interredes, Prentice Hall / Pearson, Primera Edición, E.U.

Anexo A

Manual de Usuario del Sistema de Información y Administración de Centros Comerciales

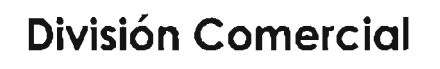

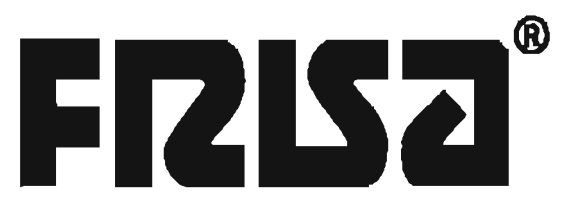

# Manual de usuario

# Sistema de Información y Administración de **Centros Comerciales**

## **Antes de empezar.**

Para facilitar el manejo de este documento, es conveniente definir algunos conceptos básicos que ocuparemos a lo largo de este documento y en el uso del Sistema de Información y Administración de Centros Comerciales (SIACC). También es de suma importancia establecer una simbología que ayude a la rápida identificación de las acciones que se realizan dentro del SIACC.

#### l. Ventanas maestro - detalle.

El esquema general del SIACC consta de ventanas maestro - detalle (md). Una md se compone de dos partes principales, el maestro (A), que muestra la información principal de un registro, en esta parte podemos desplazarnos y navegar por los registros existentes mientras en el detalle (B) se muestra la información completa de dicho registro. Es en el detalle donde se se capturan los datos cuando insertamos un nuevo registro o editamos un registro existente.

En algunos módulos se presentan las ventanas de tipo maestro y para accesar al detalle, basta hacer doble click en el registro seleccionado.

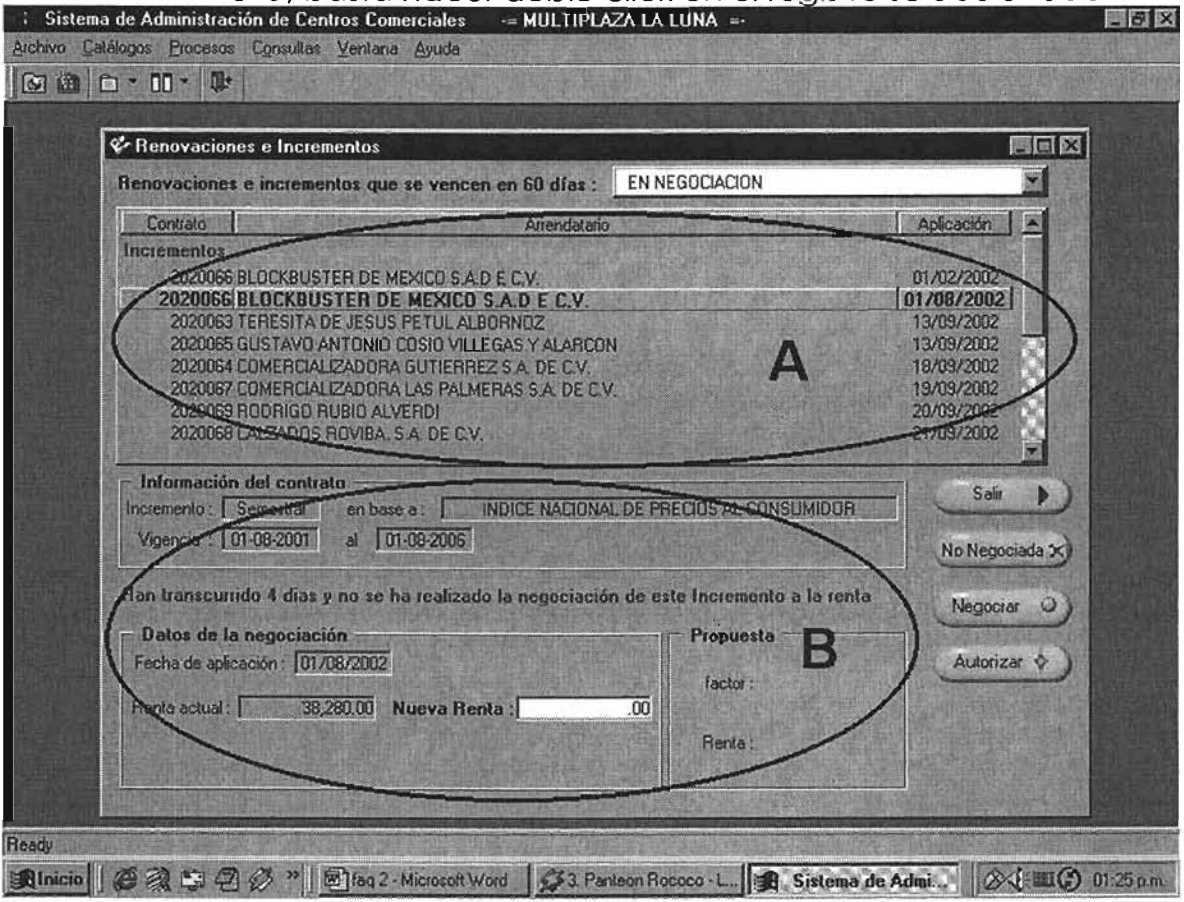

La mayoría de las ventanas que se usan dentro del sistema cuentan con una herramienta de búsqueda que nos permite el rápido acceso a los datos que necesitamos. Tenemos dos tipos de búsqueda, la primera es nombrada búsqueda estática y se encuentra en ventanas parecidas a la s uiente:

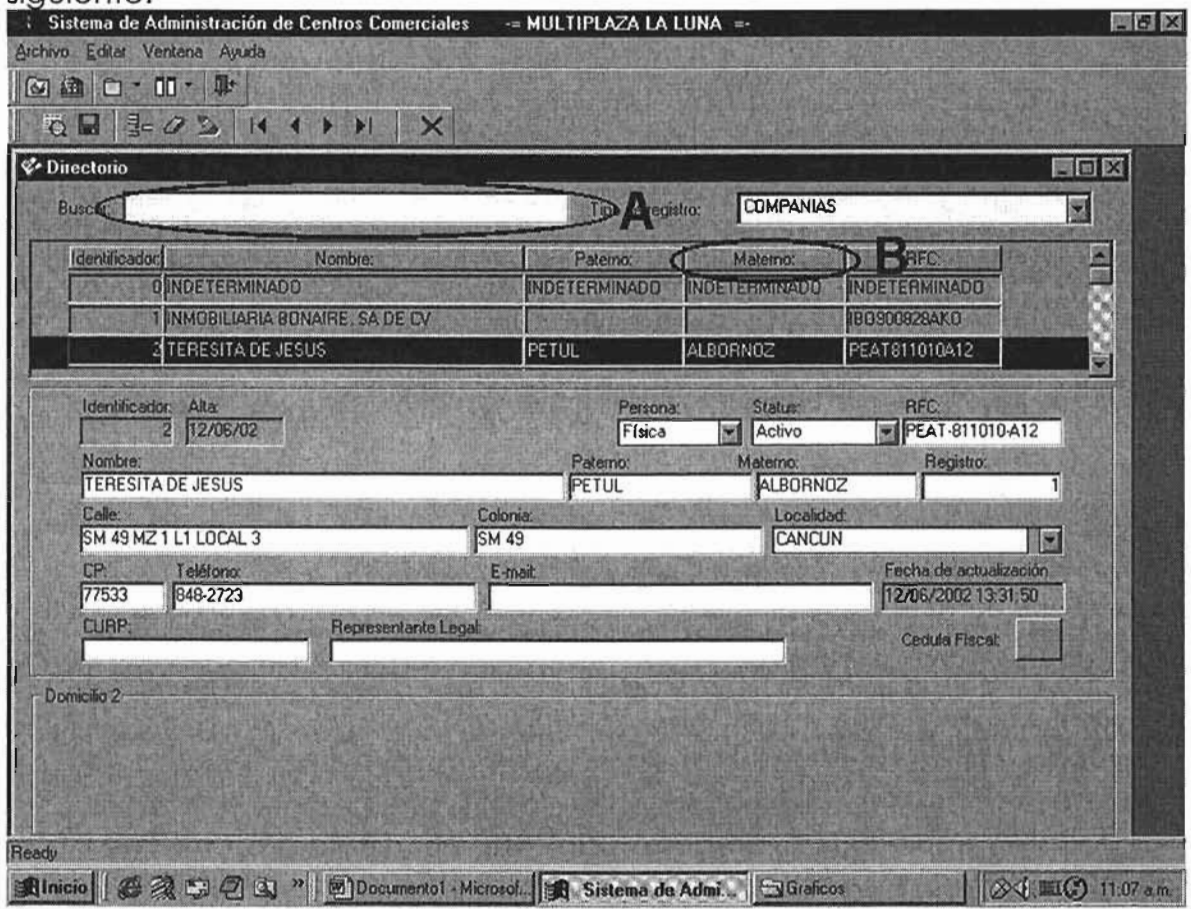

Para buscar registros en este tipo de ventanas, tenemos que capturar un criterio de búsqueda en el area diseñada para tal efecto (A), Y luego hacer click en el campo correspondiente (B). Por ejemplo, si queremos buscar un registro en el directorio por apellido materno, capturaremos el apellido en el campo buscar y acto seguido click en el campo materno. Se desplegarán los registros que se ajusten a dicho criterio de búsqueda.

Existe otro tipo de búsqueda a la cual llamamos, búsqueda dinámica, que está presente en ventanas como la siguiente:

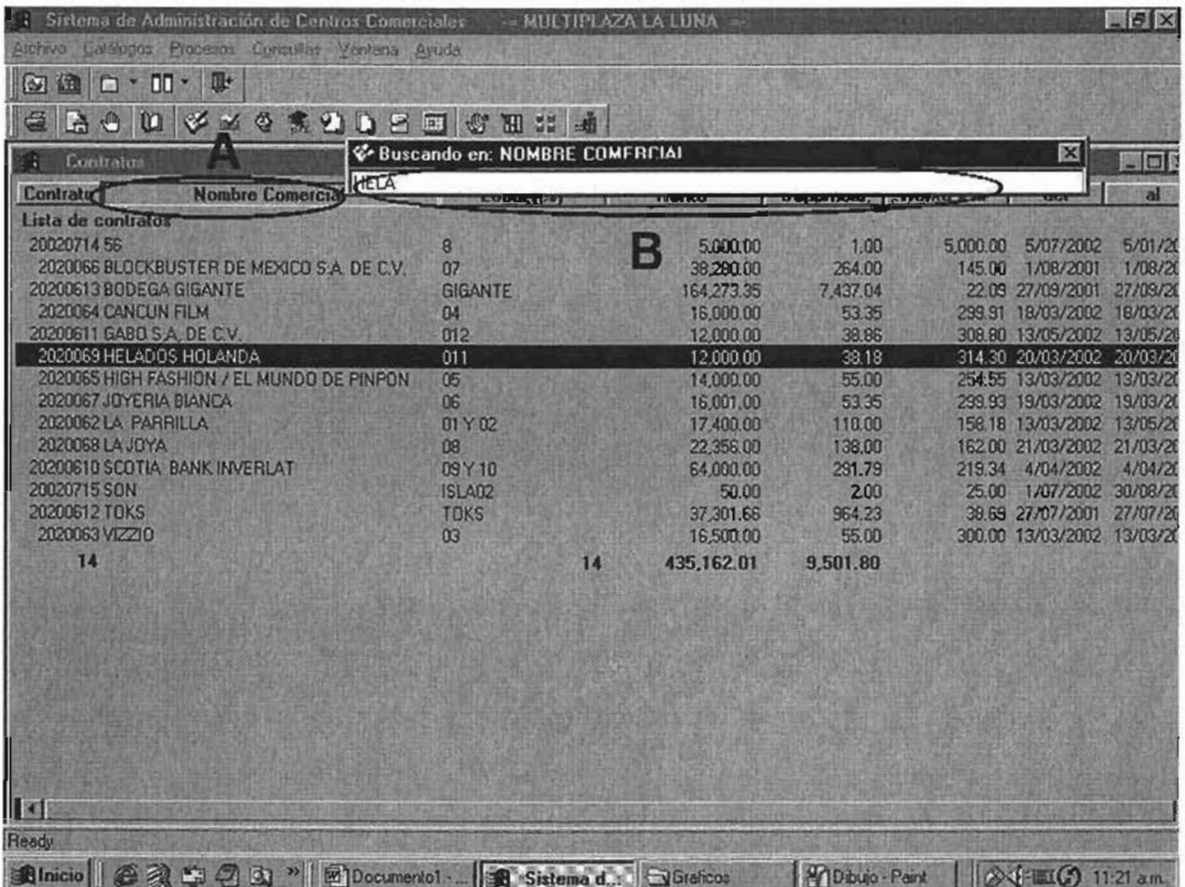

Este tipo de búsqueda es similiar al anterior, con la diferencia que al momento que vamos tecleando el criterio, el sistema va realizando la búsqueda. El proceso es muy sencillo: hacemos click en el campo sobre el cual deseamos hacer la búsqueda (A). En ese momento, el sistema desplegará una ventanita de búsqueda. Aquí es donde debemos capturar el criterio (B). Al momento de ir capturando, el sistema hace la búsqueda simultáneamente, como ya se comentó. El cursor se va posicionando en los registros que se vayan ajustando al criterio hasta encontrarlo o encontrar el más parecido. Para cerrar la ventana de búsqueda, sólo hay que teclear Enter J.

La búsqueda es importante porque:

• Nos permite localizar rápidamente nuestros datos, y

• nos ayuda a detectar si un registro ya existe en el sistema, y así evitar duplicidades cuando insertamos nuevos registros.

A partir de este momento, identificaremos a la búsqueda mediante el símbolo  $\mathbb{R}$ 

En la mayoría de las ventanas del menú Procesos del sistema, el insertar un nuevo registro varía de acuerdo al módulo seleccionado (por ejem. Insertar un nuevo contrato de arrendamiento autorizado, en el módulo de contratos, ó Generar una factura manualmente en el módulo de facturas), pero en el caso de los Catálogos operativos y el Directorio, existe un procediemiento establecido:

Son dos las formas de insertar un nuevo registro, mediante el jcono insertar  $\frac{1}{2}$ en la barra de herramientas o mediante el menú Edición  $\Box$ ) Insertar.

Estos procesos nos habilitan el detalle del registro en donde se capturan los datos del nuevo registro. Una vez que hallamos capturado todos los datos, procedemos a guardarlos mediante el ícono . en Catálogos operativos

ó **en** en el Directorio. Si deseamos cancelar la operación sin guardar los cambios, basta con hacer click en el ícono

A partir de este momento, denotaremos a la acción de insertar, mediante el símbolo  $\mathbb{R}$ .

3. Edición de un registro

Si deseamos editar un registro ya existente, por ejemplo, la dirección fiscal de un arrendatario que ya está dado de alta en el directorio ó la superficie de un local, el proceso es sencillo.

Basta con hacer doble click en el registro deseado en el detalle de las ventanas de Catálogos Operativos ó Directorio (A) para habilitar el detalle (B) y hacer los cambios necesarios. Al terminar, salvaremos los cambios como ya se explicó.

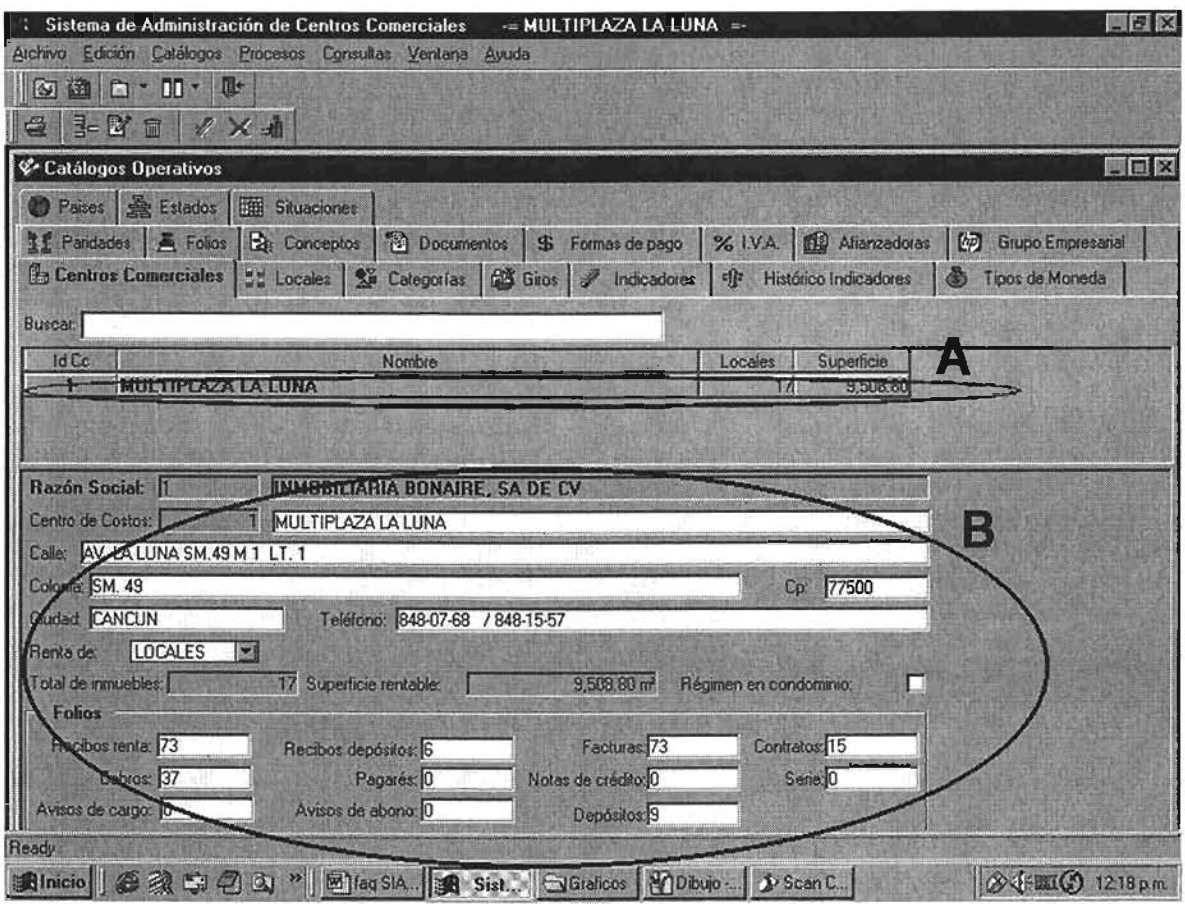

### 4. Eliminar un registro

Antes de explicar cómo eliminar un registro tenemos que considerar lo siguiente:

El uso del Directorio es delicado. Es un concentrado de todos los registros de personas físicas y morales que interactúan con nuestro sistema. Si eliminamos un registro del Directorio, podemos borrar la historia completa (facturación, cobranza, etc.) de dicho registro. Por favor, no elimine un registro del Directorio si no está seguro y solo en casos especiales. En el caso de los Catálogos Operativos, la eliminación de registros es menos delicada, pero también hay que prestar atención. Se recomienda no eliminar registros a menos que sea muy necesario.

El proceso de eliminación o borrado es muy simple; al igual que el proceso de edición, tenemos que seleccionar el registro en el maestro y luego hacer click en el ícono de borrado **...** El sistema desplegará una confirmación de la acción.

## **Preguntas y respuestas frecuentes**

1. ¿Cómo doy de alta un nuevo local?

Nos vamos al menú principal, Catálogos  $\Box$  Operativos, y hacemos click en la lengüeta de locales. Hacemos una búsqueda <sup>4</sup> de seguridad para comprobar que el local no exista. Si no existe, insertamos un nuevo registro !!l. El campo No. Local es el identificador del local. Aquí podemos capturar tanto letras cómo números, y nombres de hasta 10 caracteres. Por ejemplo, podemos nombrar a un local como AREA3 ó LOCAL-2. Siempre debemos registrar los locales nuevos con situación LIBRE, para que estén disponibles para los contratos. El campo descripción solamente se deberá capturar cuando sea necesario y para efectos de comercialización. Por ejemplo, podemos capturar que el local tiene piso de madera y dos baños, pero será incorrecto capturar que el local es del arrendatario "X" y es de giro "Consultorio Dental", puesto que es posible que en un futuro, el local se desocupe y se arrende a otra persona diferente con giro diferente. En resumen, es conveniente observar a los locales como entidades independientes a los contratos, debido a su variabilidad. Para finalizar, salvamos los cambios.

## 2. ¿Cómo doy de alta un nuevo registro en el directorio?

Entramos al menú Catálogos  $\Box$  Directorio. Hacemos una búsqueda de seguridad para comprobar que el registro no exista (la búsqueda es más efectiva cuando la hacemos por medio del R.F.C.). Si no existe, insertamos un nuevo registro !!l. Debemos capturar los datos, poniendo énfasis en nombre completo, RFC y dirección, ya que estos datos son los que se imprimirán en nuestro documentos fiscales. Salvamos los cambios y el sistema nos desplegará un mensaje de aviso de éxito y nos proporcionará el número de identificador del nuevo registro.

## 3. ¿Cómo doy de alta un nuevo contrato?

Hacemos click en el menú Procesos  $\Box$  Contratos. El sistema desplegará el maestro con la lista de todos los contratos registrados. Debemos hacer click en el ícono **La** Inserta un contrato de  $a$ rendamiento autorizado ó acceder a la opción del menú Procesos $\Box$ Insertar  $\Box$  Contrato. Se despliega la pantalla de captura de los datos del nuevo contrato. El primer dato a capturar es el cliente o arrendatario. Si no contamos con el número del arrendatario podemos hacer una búsqueda capturando 99999999 y enter .J. Se desplegará

una pantalla de búsqueda  $\blacksquare$ . El siguiente dato a capturar es el número de locales (cantidad). Acto seguido, se desplagará una ventana de selección de locales, únicamente aparecerán los locales con situación libre.

En campos donde se tengan que capturar fechas (Vigencias, firmas del contrato, etc.), el sistema desplegará un calendario para facilitar la captura. En rojo se marca el día actual. Los controles < y > sirven para desplazarnos un mes anterior y un mes posterior respectivamente. Los controles « y » sirven para desplazarnos un año antes y un año después respectivamente. Para seleccionar el día basta con hacer click sobre él, y el calendario se cerrará.

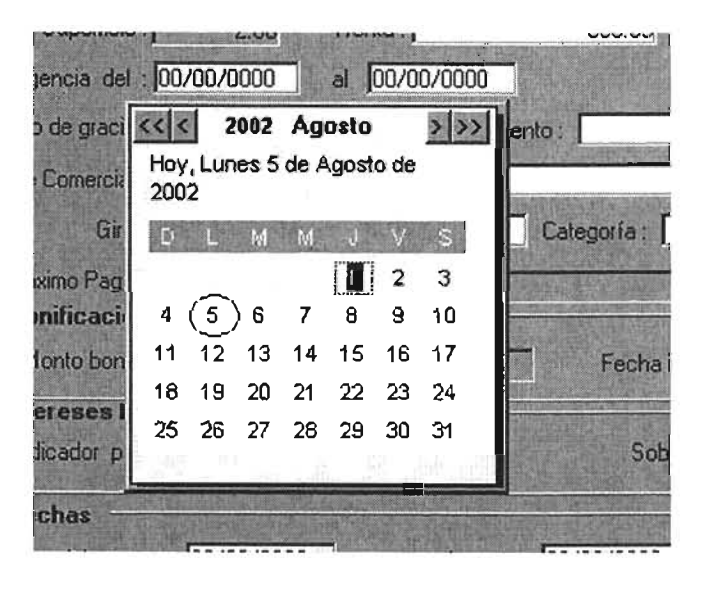

El campo renta variable se refiere a contratos que pagan complementos a la renta sobre ingresos. Si es el caso, debemos seleccionar esta opción y a continuación se habilitará el campo Porcentaje sobre ingresos para capturar dicho dato.

El periodo de gracia deberá capturarse cuando el contrato así lo establezca. Si no es el caso, se deberá teclear un número cero (O) y enter .J.

El tipo de incremento podrá ser semestral o anual y basado en un índice (IGPC, INPC ó CPI).

El día máximo de pago se refiere al día en que un arrendatario tiene cómo máximo para pagar documentos sin que éstos generen intereses de acuerdo al indicador, sobretasa y basada en.

Por último, debemos capturar si el contrato tiene fianza, fiador o no aplica. Salvamos el nuevo contrato.

Consideraciones finales en el registro de un nuevo contrato.

El sistema realiza las siguientes acciones al momento de salvar el contrato:

- a. Actualiza el status de los locales seleccionados a ARRENDADO para impedir que un mismo local sea asignado a diferentes contratos.
- b. El contrato comenzará a generar facturas automáticamente en el módulo de Generación de facturas del mes, a partir de la fecha de inicio de vigencia + los meses de gracia.
- c. El sistema genera las fechas de incrementos y renovación del contrato, de acuerdo a la fecha de inicio de vigencia y al tipo de incremento. Si la opción de tipo de incremento fue NO APLICA, únicamente genera la renovación en la fecha de terminación del contrato.

## 4. ¿Cómo aplico bonificaciones por convenio a un contrato?

Las bonificaciones por convenio se aplican automáticamente al momento de generar facturas y aparecen como un concepto más en el documento fiscal. Para establecer una bonificación, accedemos al menú Procesos  $\Box$  Contratos y damos doble click en el contrato a afectar. Damos click en el ícono **Bonificaciones por convenio o bien**, accedemos al menú Procesos  $\Box$  Bonificación a la renta por convenio. Se habilitarán los campos Monto de bonificación, fecha de inicio y fecha fin en el detalle del contrato. Debemos capturar estos datos teniendo en cuenta que el monto de bonificación no debe superar el 50% de la renta y el periodo de bonificación no sea mayor a seis meses.

## 5. ¿Cómo cambio el monto de la renta de un contrato?

La renta de un contrato generalmente cambia (se incrementa) cuando aplicamos incrementos en el módulo correspondiente. Si deseamos una reducción mediante una bonificación debemos acudir a la pregunta ¿Cómo aplico bonificaciones por convenio a un contrato?. Pero si tenemos un caso excepcional, lo podemos hacer de la siguiente manera: accedemos al menú Procesos  $\Box$  Contratos y seleccionamos el contrato del maestro haciendo doble click. Damos click en el ícono Cambio a la renta por razones externas ó accedemos al menú Procesos  $\Box$  Cambio de la renta por razones externas. Se habilitará el campo Renta, hacemos los cambios pertinentes y enter J. A continuación salvamos, y se desplegará una ventanita donde nos pide capturar una pequeña nota explicando el motivo de dicho cambio. Capturamos y damos click en Aceptar.

## 6. ¿Cómo cancelo/termino un contrato?

El cancelar o terminar un contrato involucra algunas consideraciones. Primero, al cancelar un contrato, los locales que estaban asociados se liberan (cambio de status a LIBRE) y pueden ser ocupados para otro contrato. Segundo, al terminar un contrato, ya no aparecerá en la lista de cobranza, generación de recibos, incrementos, etc., es decir no se podrán hacer más acciones sobre él, así que es recomendable checar toda la situación actual del contrato antes de cancelarlo.

El proceso de cancelación es el siguiente: accedemos al menú Procesos  $\Box$  Contratos y seleccionamos el contrato del maestro haciendo doble click. Damos click en el ícono **E** Cancelación del contrato ó accedemos al menú Procesos  $\Box$  Cancelación. El sistema desplegará una confirmación de la acción a la cual hay que dar click en aceptar.

### 7. ¿Cómo registro rentas anticipadas para un contrato?

Accesamos al menú Procesos  $\Box$  Rentas Anticipadas. Se desplegará una ventana como la siguiente:

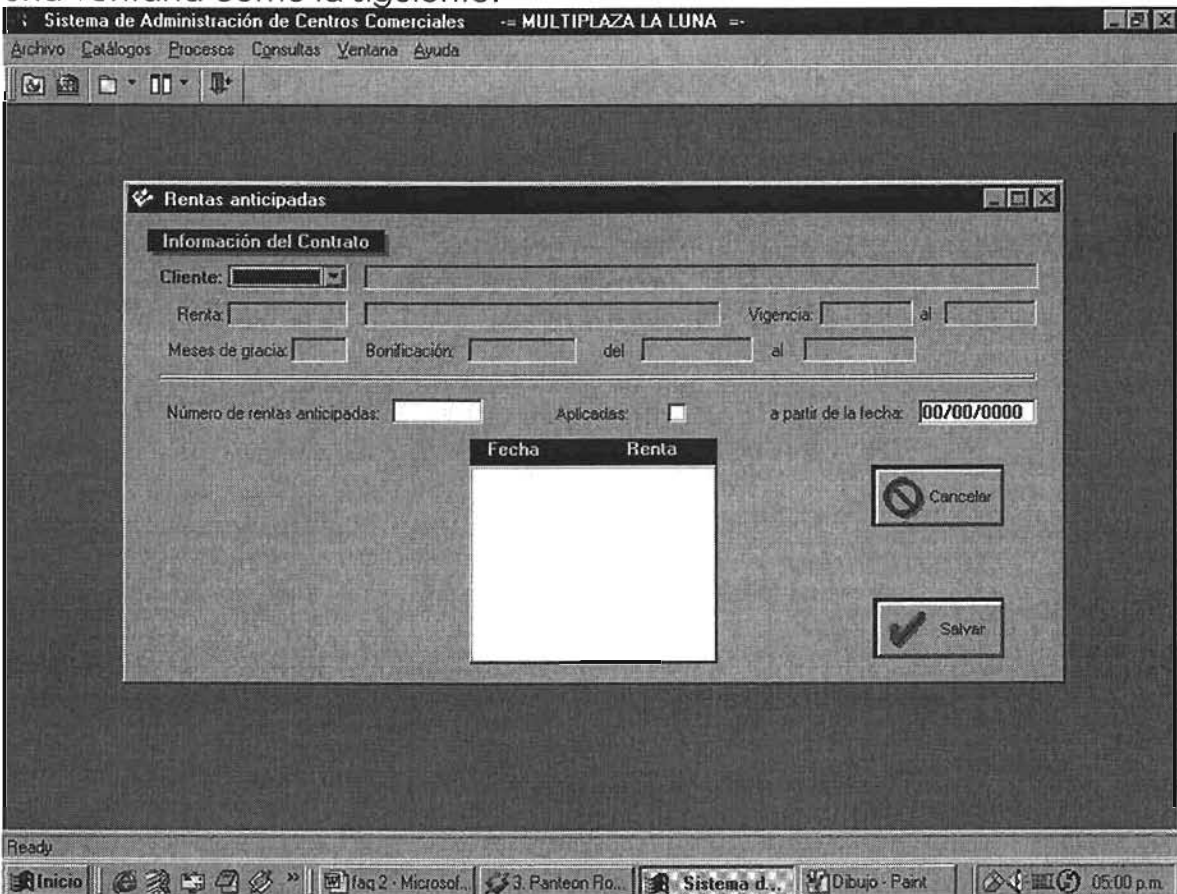

El primer dato que nos pide capturar es el cliente. Hacemos click en el Cliente:  $\begin{array}{|c|c|c|c|c|c|}\hline \textbf{Cliente:} & & \textbf{y} & \textbf{se} & \textbf{despliega} & \textbf{la} & \textbf{lista} & \textbf{de} & \textbf{los} & \textbf{contratos} \hline \end{array}$ **botón** registrados y activos. Seleccionamos el contrato y el sistema despliega la información general de dicho contrato. A continuación nos pide capturar el número de rentas anticipadas a generar. Por políticas, se decidió que una factura solo puede contener como máximo cuatro rentas anticipadas. El campo Aplicadas generalmente no se ocupa pero hay que asegurarnos que esté marcado con una palomita. Resta solamente capturar la fecha a partir de la cual se van a generar las rentas anticipadas. Salvamos los cambios.

Consideraciones. Las rentas anticipadas aplican para los meses correspondientes a la fecha capturada. Debido a esto, cuando genere su emisión normal de facturas, el sistema encontrará que ya existen facturas en el mes correspondiente y no generará una adicional.

8. ¿Cómo registro facturas para Rentas variables?

Debemos accesar al menú Procesos  $\Box$  Rentas variables. Se despliega una pantalla como la siguiente:

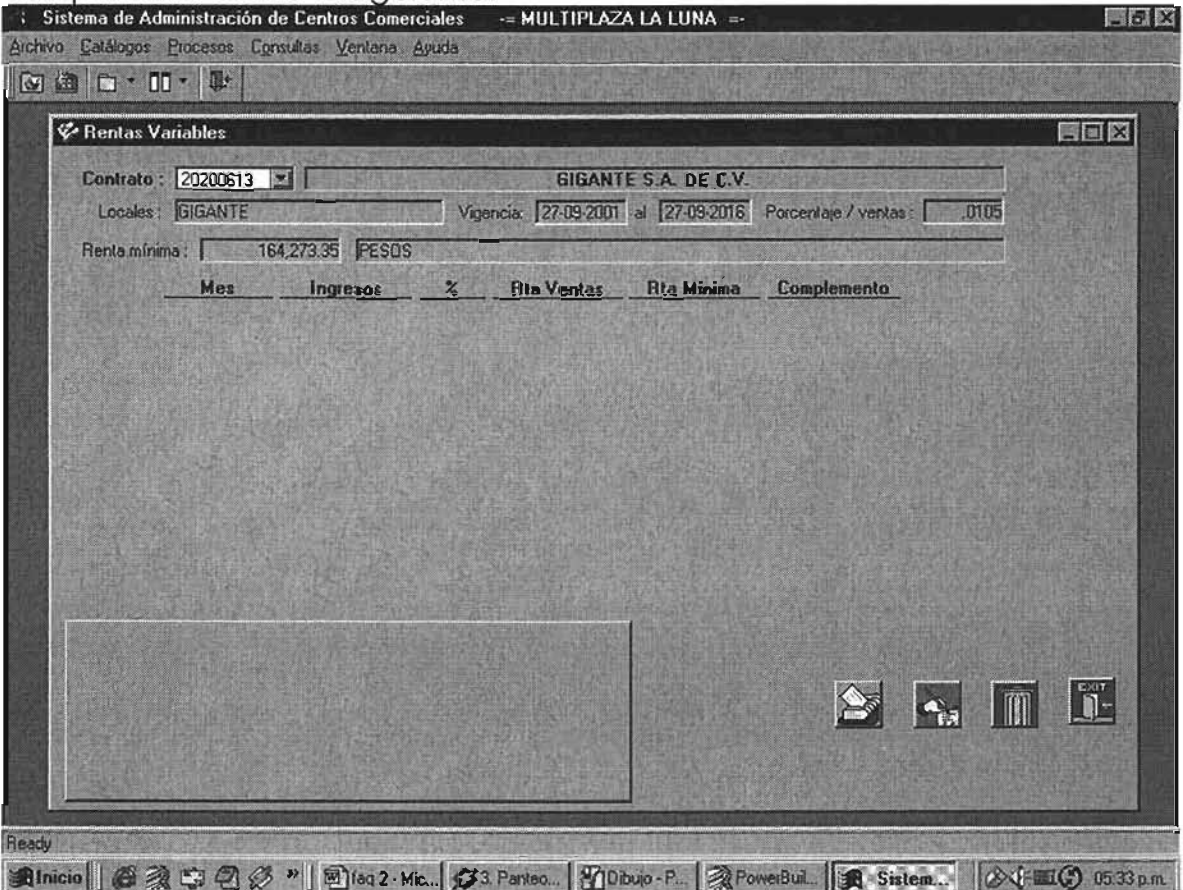

El primer dato que nos pide capturar es el contrato. Hacemos click en el botón Contrato: WART y se despliegan los contratos registrados con Renta variable. Seleccionamos el contrato correspondiente y

hacemos click en el botón insertar  $\Box$  Se habilita el detalle y capturamos los datos correspondientes. Al momento de capturar los ingresos, el sistema multiplica dichos ingresos por el porcentaje (que se capturó al momento de dar de alta). Si el resultado es mayor a la renta mínima, la factura se elabora por la diferencia de ambas. Si el resultado es menor, no es posible generar recibos por complementos. Hacemos click en aceptar y la factura se genera con el folio consecutivo (registrado en Catálogos  $\Box$ ) Opetativos, lengüeta Centros Comerciales)

9. ¿ Cómo aplico renovaciones e incrementos?

Accedemos al menú Procesos  $\Box$  Renovaciones e incrementos. Se despliega una ventana con los incrementos y renovaciones no aplicados y los que se van a aplicar de la fecha actual a 60 días en adelante. Para capturar o modificar un incremento no aplicado, hacemos doble click en el maestro en el registro seleccionado.

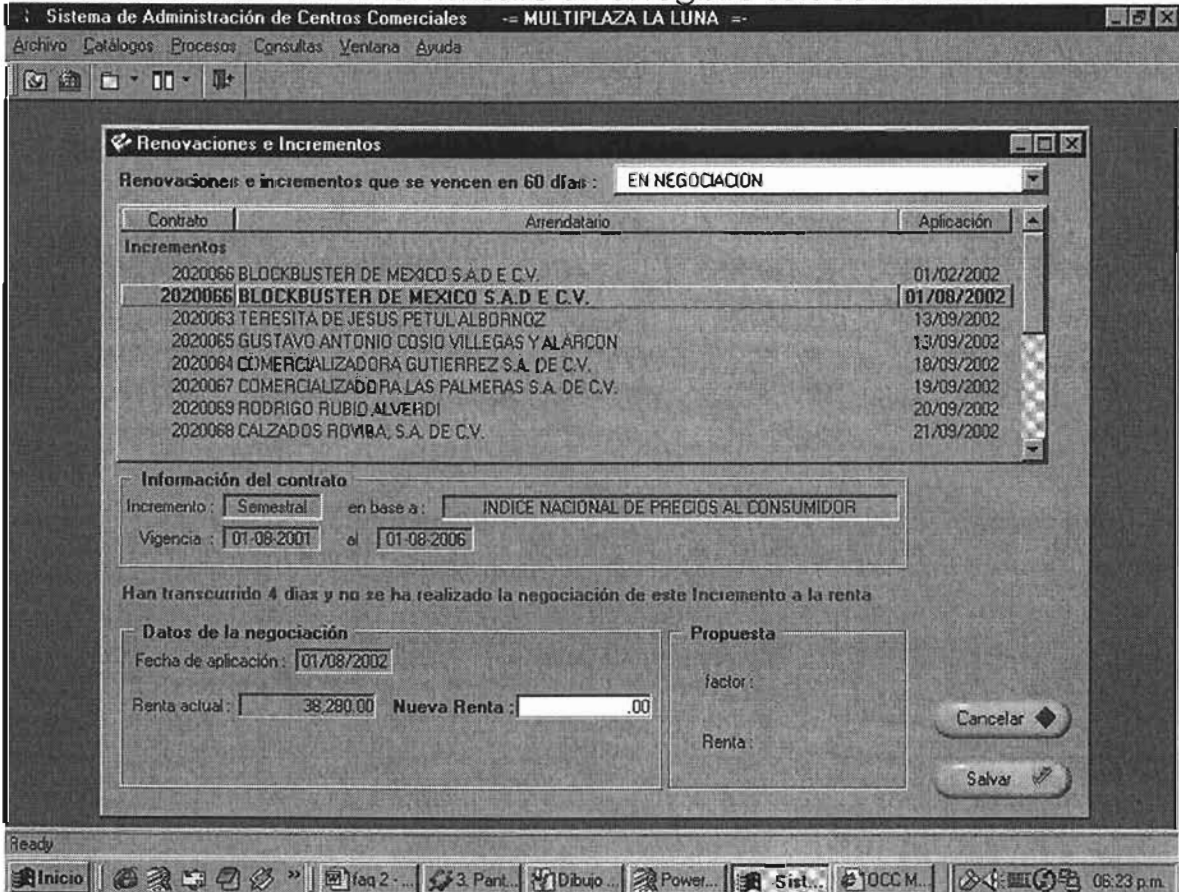

En el caso de incrementos, sólo tenemos que capturar la nueva renta. El sistema propone una renta de acuerdo al indicador, pero el usuario pude capturar una diferente, siempre y cuando no sea menor a la renta actual. En el caso de renovaciones, tenemos que capturar las nuevas fechas de vigencia adicionalmente. Salvamos los cambios.

Debemos mencionar que ésta acción sólo guarda los cambios pero no los aplica al contrato, para eso está la opción de Autorizar. Cuando autorizamos un incremento o renovación se aplican los cambios al contrato. Se hace esta diferencia en acciones debido al tiempo. Podemos negociar un incremento en los primeros días del mes, pero posiblemente cambie. Entonces se hacen los cambios necesarios hasta que ya esté autorizado el incremento o renovación y se aplican al contrato.

10. ¿Cómo genero mis facturas del mes?

Accedemos al menú Procesos  $\Box$  Facturas del mes  $\Box$  Generación. El sistema pregunta si desea continuar. Damos click en aceptar y aparecerá la siguiente pantalla:

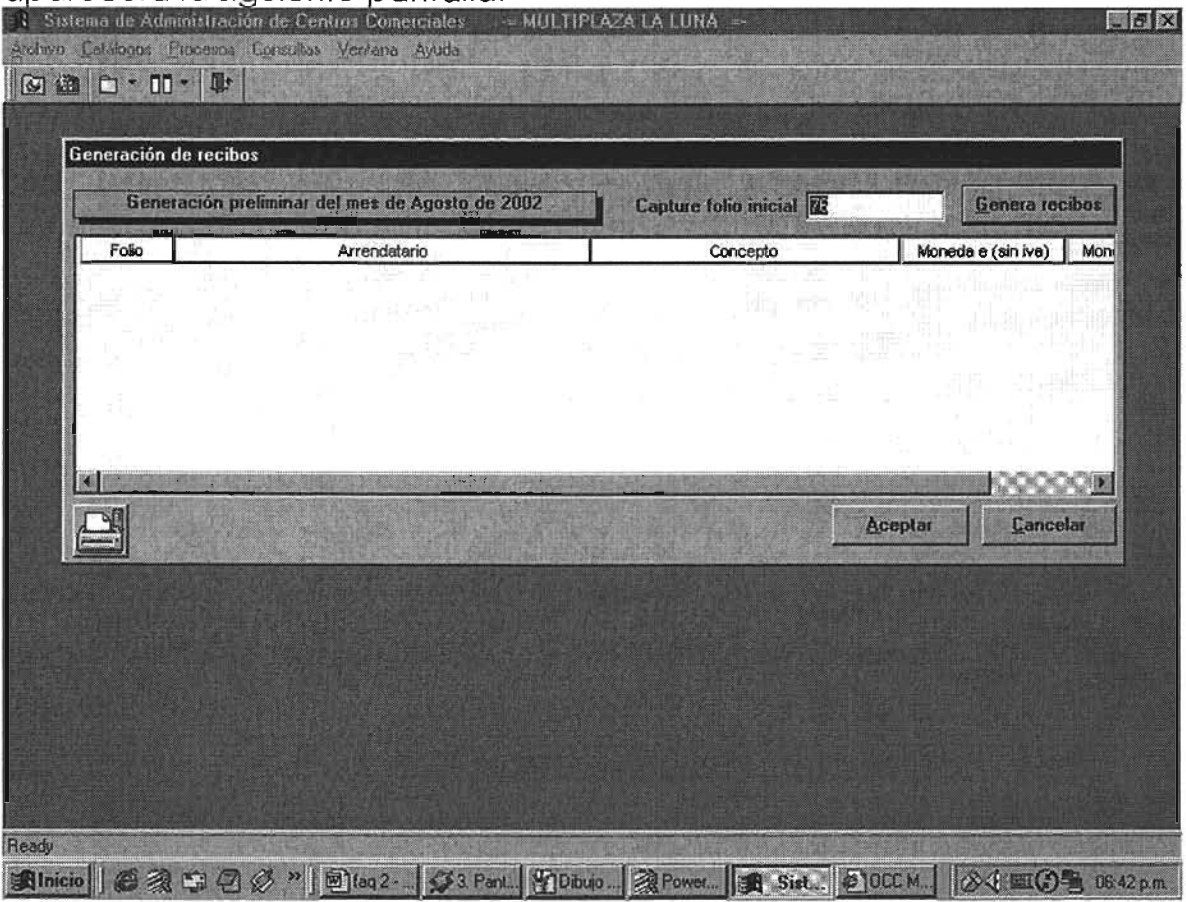

El sistema nos pide capturar el folio a partir del cual se generarán los recibos. Por default, el sistema muestra el número de folio registrado en la opción Catálogos  $\Box$  Operativos lengüeta Centros Comerciales. Damos click en el botón Genera recibos y comenzará el proceso de generación preliminar de las facturas. Una vez que finaliza el proceso, se envía un mensaje de finalización. Aquí tenemos dos posibilidades: Imprimir la emisión preliminar para su análisis o dar click en aceptar. Si hacemos esto, la generación se guarda en la base de datos. Si optamos por cancelar, la emisión no se genera y tenemos la oportunidad de generarla en otra ocasión.

Consideraciones. Un contrato no genera facturas cuando:

- a. Está cancelado.
- b. Tiene facturas generadas previamente (incluye rentas adelantadas)
- c. La fecha de inicio de su vigencia es menor a la fecha actual ó
- d. La fecha de inicio de su vigencia más el número de meses de gracia es menor a la fecha actual.

## 11. ¿Cómo genero una factura/factura externa manualmente?

Ya sea factua de renta o factura externa, debemos accesar ql maestro (listado) de facturas: Procesos  $\Box$  Facturas del mes  $\Box$ xerado, de recisión posso de procesos estándos y facturación Externa. Accesamos al menú Procesos  $\Box$  Generar un factura manualmente. Se despliega la pantalla de captura de la nueva factura.

Consideraciones. Cuando generamos una factura manualmente, el folio se obtiene de Catálogos  $\Box$  Operativos lengüeta Centros Comerciales.

12. ¿Cómo realizo la cobranza de mis facturas?

Debemos acceder al menú Procesos  $\Box$  Cobranza. Se despliega la siguiente ventana:

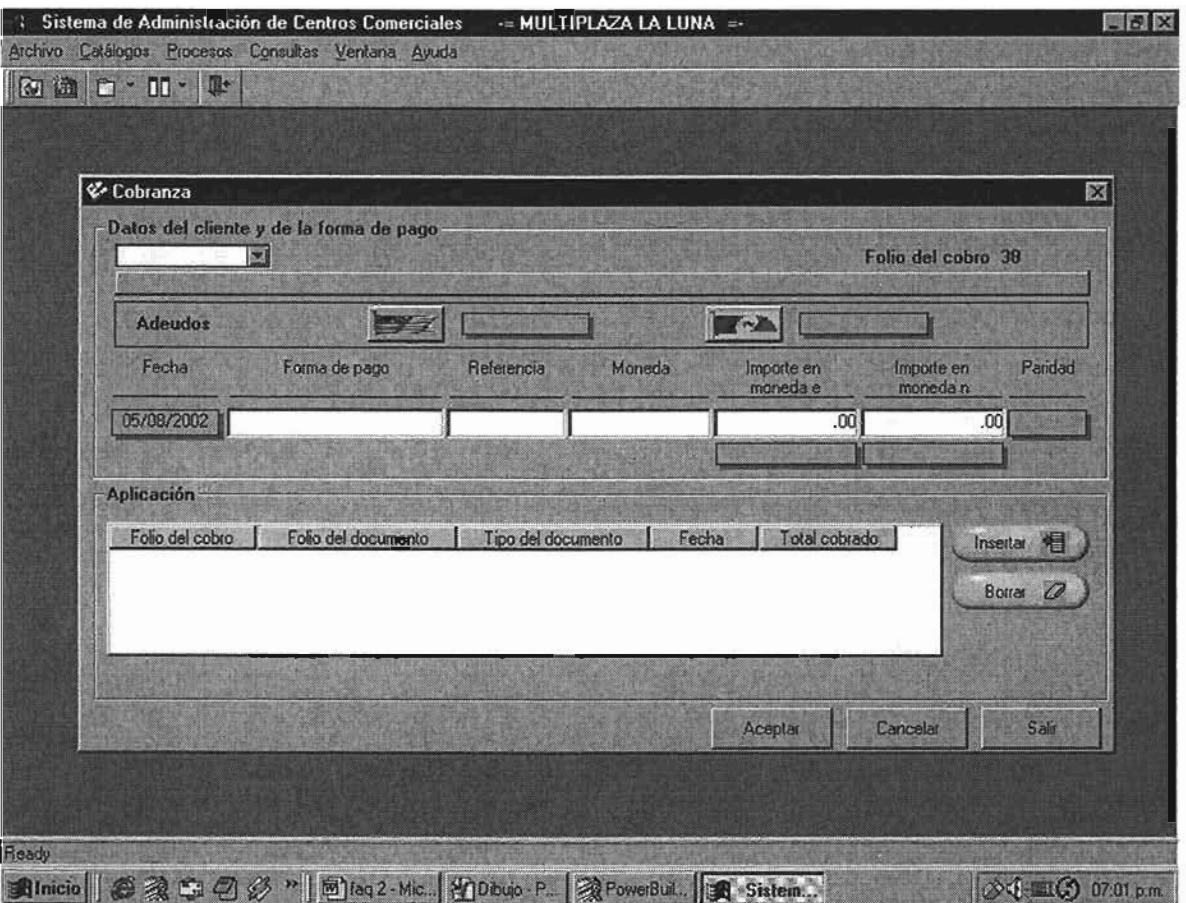

Debemos seleccionar el contrato al cual le vamos a aplicar un cobro del listado que se despliega. Una vez seleccionado, el sistema nos pide introducir los datos como la forma de pago, referencia (no. de cheque, etc.). Cuando hallamos completado los datos, debemos hacer click en el botoón insertar. Se despliega la siguiente pantalla.
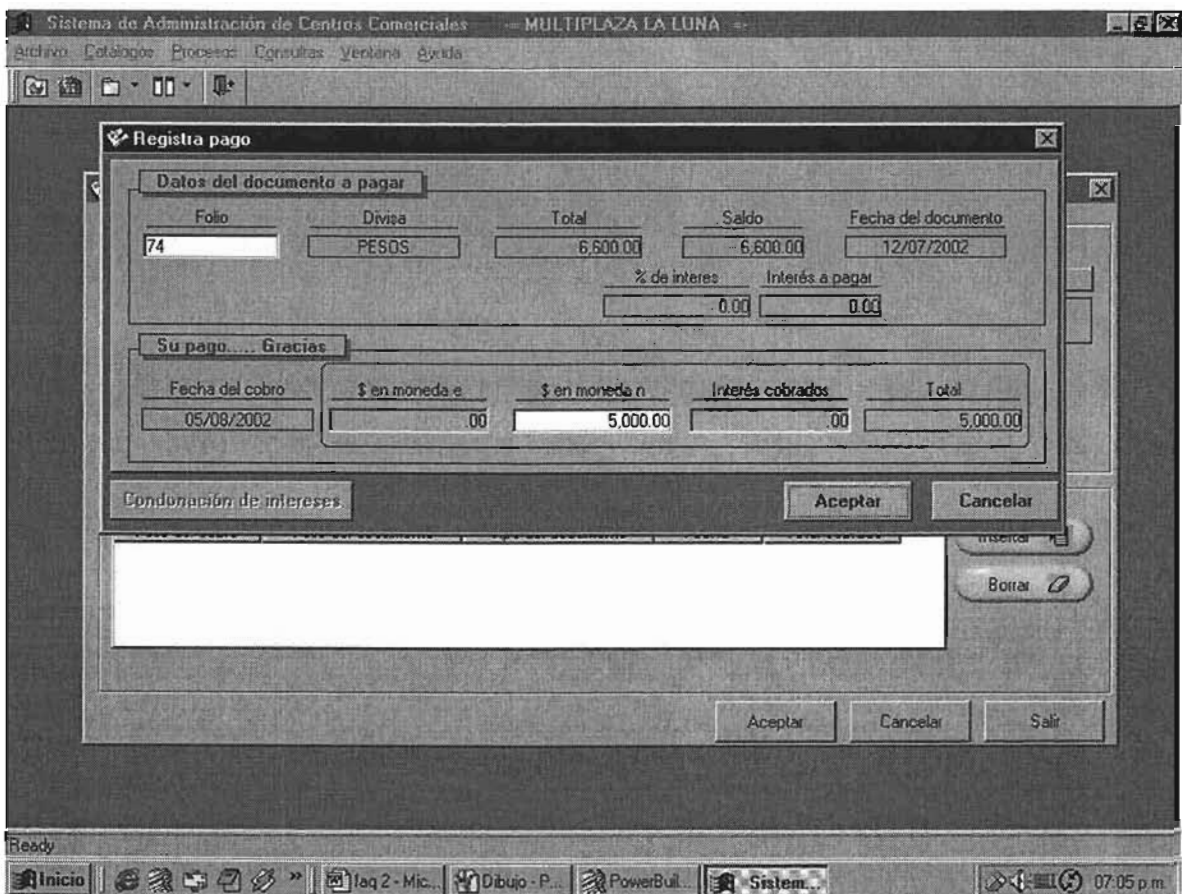

En esta pantalla registramos los documentos a los cuales se va a aplicar la cobranza. En el campo folio, se muestra una lista de documentos con saldo pendiente. Cuando seleccionemos el documentos deseado, automáticamente se seleccionará el importe a aplicar. Vamos a ejemplificar. Si capturamos un cheque de BANAMEX por \$5,000.00 y deseamos aplicarlo a una factura que tiene por saldo \$5,000.00, el cargo es automático. En cambio, si el saldo del documento es de \$3,000.00, sólo se aplican esos \$3,000.00 a dicho documento y restan \$2,000.00 del cheque que podemos abonar a otro documento. Si el saldo del documento es de \$7,000.00 sólo aplicaran \$5,000.00 a dicho documento y se tendrá un saldo pendiente de \$2,000.00 pesos que pueden ser aplicados en otra cobranza.

Consideraciones en la aplicación de cobranza. Cuando un documento se cobra después del día máximo de pago, genera intereses y se genera una factura por este concepto. Entonces, parte del importe del cheque se aplica para saldar esta factura.

Consideraciones de la cobranza. Conforme vamos aplicando cobranza a nuestros documentos, el saldo del cheque se va disminuyendo hasta dejarlo en ceros. Si este no fuera el caso, y damos click en aceptar, el sistema avisa al usuario que tiene un saldo pendiente. Si el usuario decide continuar, se registra un saldo a favor a dicho arrendatario que puede ser aplicado en su siguiente cobranza.

## Contenido

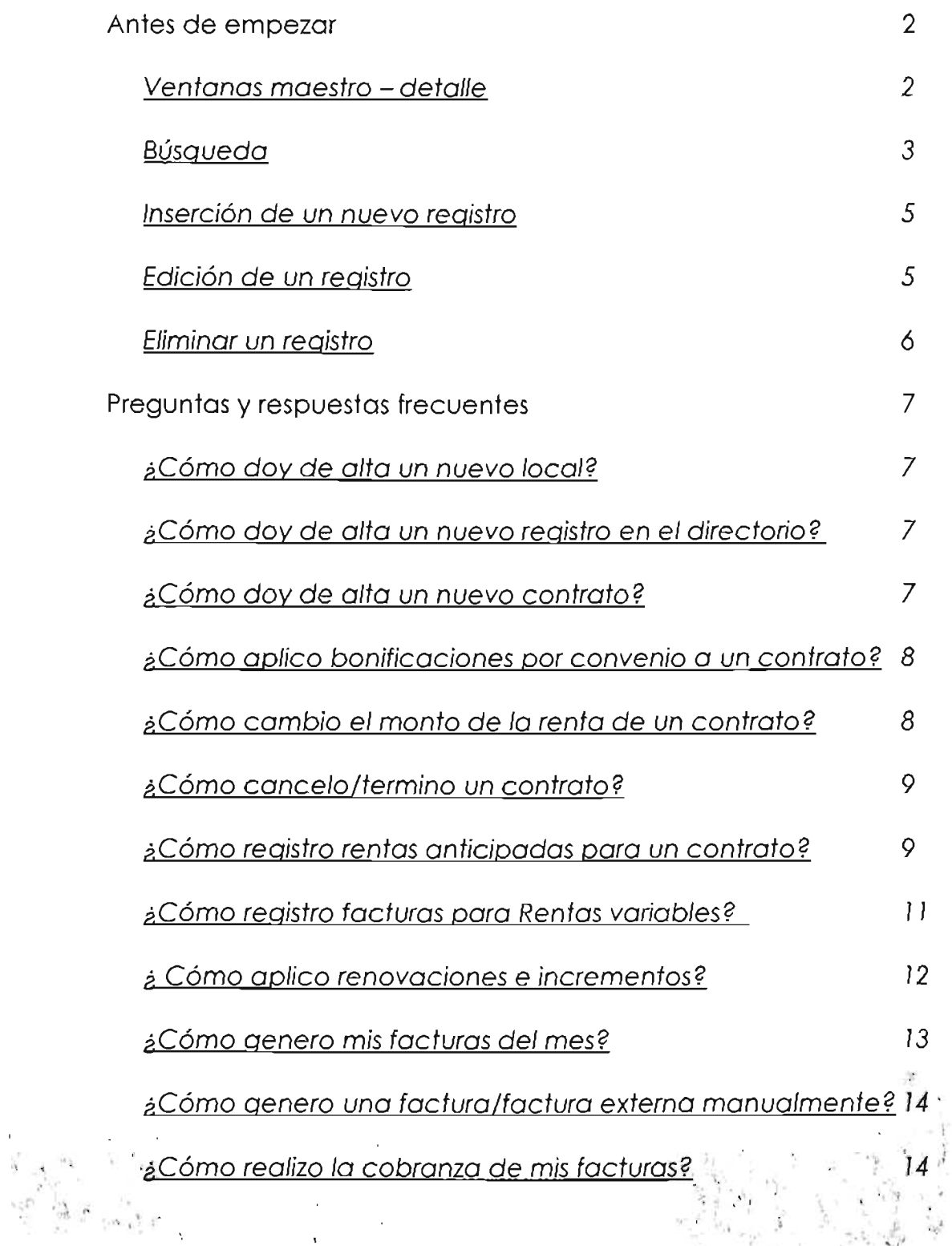

J

ý.